## دليل إدارة خواديم أوبنتو الإصدار 14.04

# ubuntu®

عبد اللطيف ايمش

### دليل إدارة خواديم أوبنتو الدصدار 14.04

ترجمة عبد اللطيف ايمش

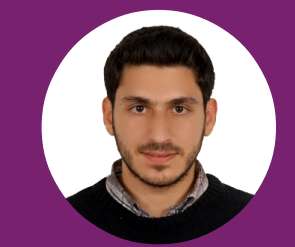

### عبد اللطيف ايمش

عبد اللطيـف ايمـش، أدرس الهندسـة المدينـة فـي جامعـة حلـب، مهتـم بالتقنيـة خصوصًـا تطـوير الـويب وإدارة الأنظمـة والخـواديم؛ مـترجم كتـاب «سطر أوامر لينُكس» وشاركت في تأليف كتاب «تعلم البرمجة بلغة PHP». أكتـب حاليًــا فــى أكاديميــة حســوب، ويمكنــك التواصــل معــى عــبر بريــدى : اللسكتروظني .

### هذا الكتاب

أُنتج هذا الكتاب برعاية [شركة حسوب](http://www.hsoub.com/) و[أكاديمية حسوب](http://academy.hsoub.com/).

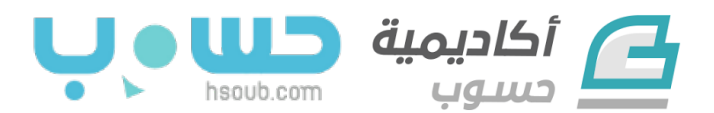

#### **أكاديمية حسوب** تهـدف أكاديميـة حسـوب إلـى تـوفير مقـالات ودروس عاليـة الجـودة حـول مجـالات مُختلفـة وبلغـة عربيـة فصـيحة. بـاب المُساهمة على الأكاديمية مفتوح لكل من يرى فى نفسه القدرة على توفير مقالات عالية الجودة.

[Academy.hsoub.com](http://academy.hsoub.com/)

#### **شركة حسوب**

تهدف حسوب لتطوير الويب العربى وخدمات الإنترنت عن طريـق تـوفير حلـول عمليـة وسـهلة الاسـتخدام لتحـديات مختلفـة تـواجه المسـتخدمين فـى العـالم العربـى. يعمـل فـى حسوب فريق شاب وشغوف من مختلف الدول العربية وتمتلك

الشركة عدة خدمات يمكن معرفتها بزيارة موقع الشركة [Hsoub.com](http://www.hsoub.com/)

### <span id="page-4-0"></span>الفهرس

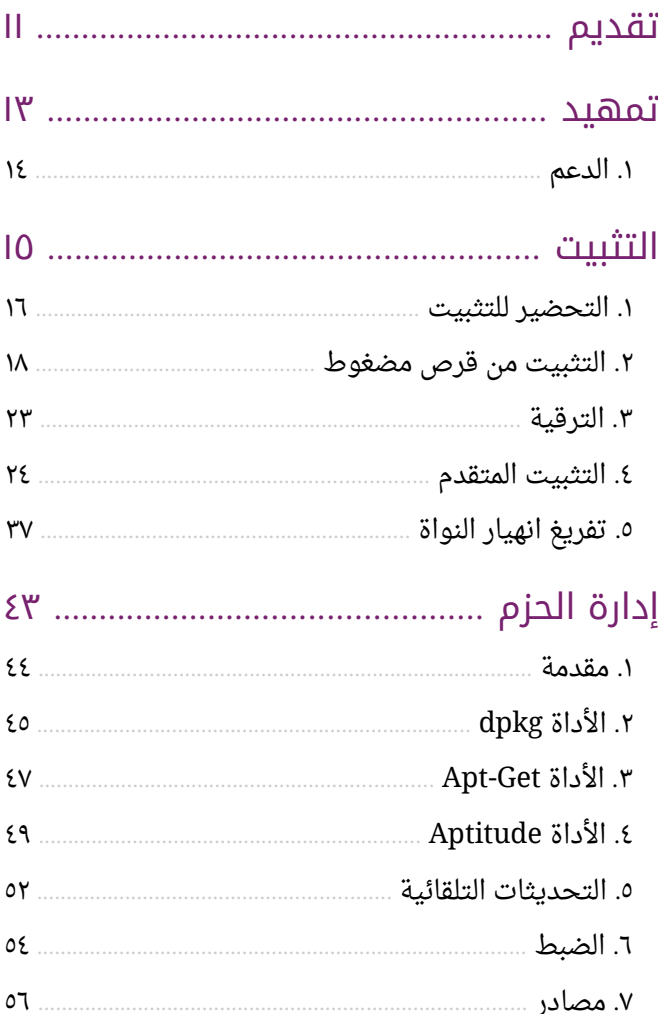

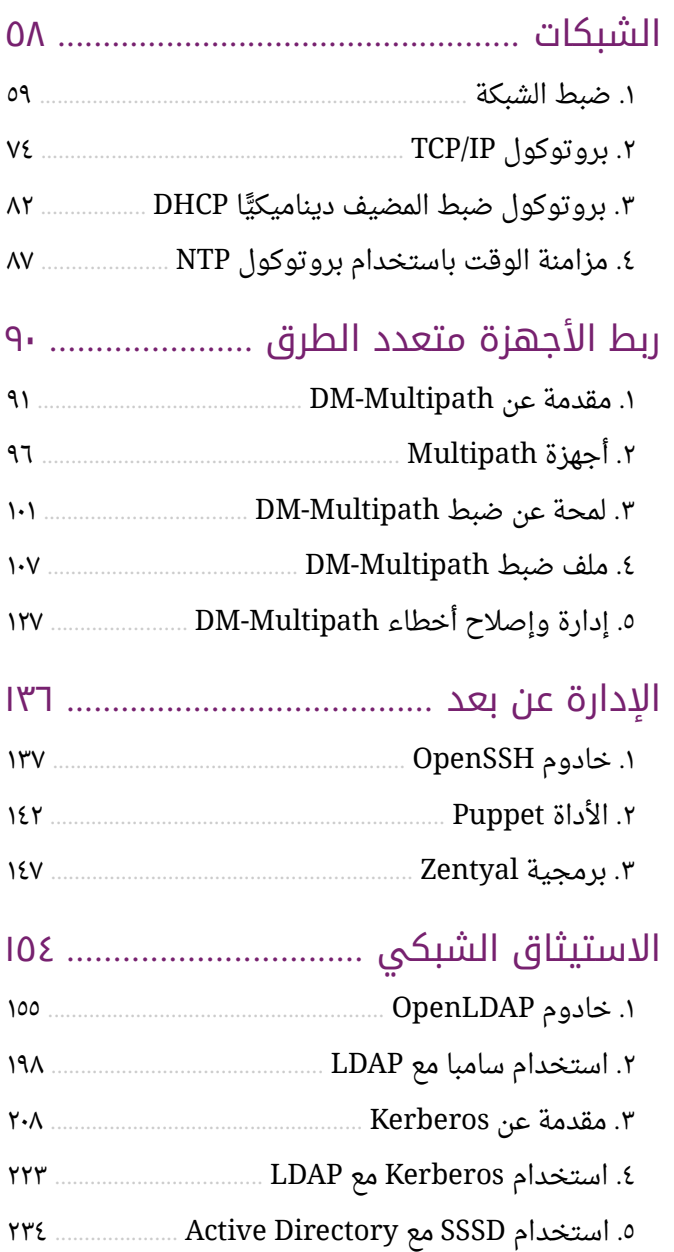

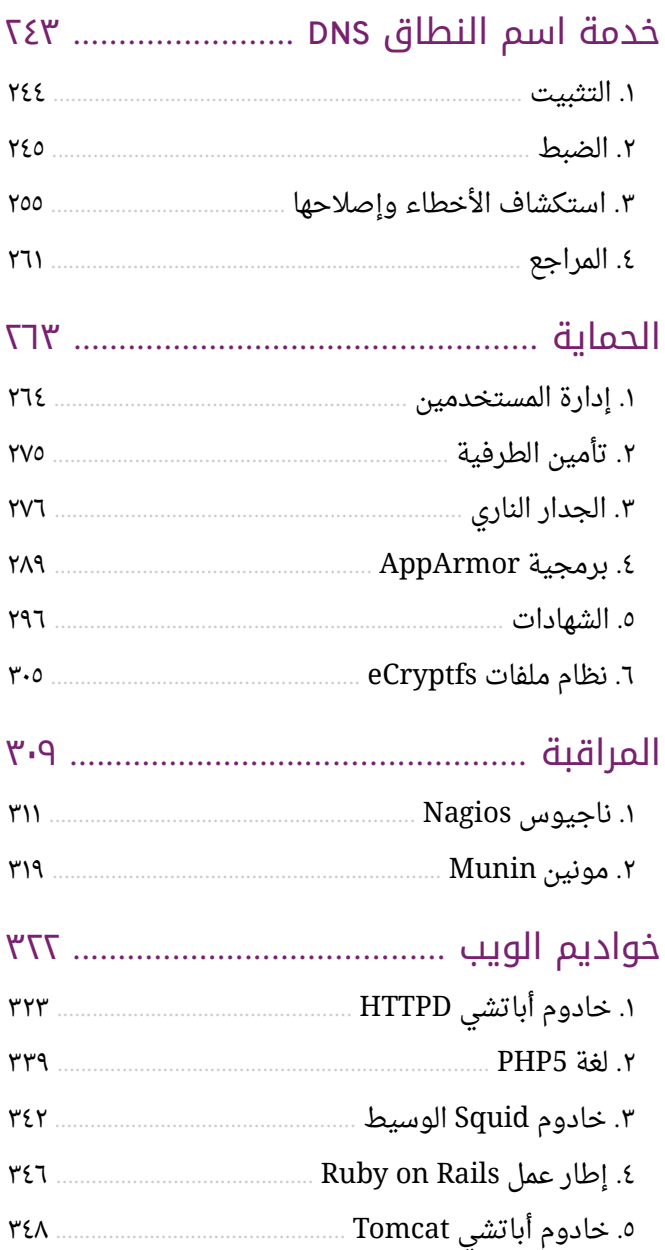

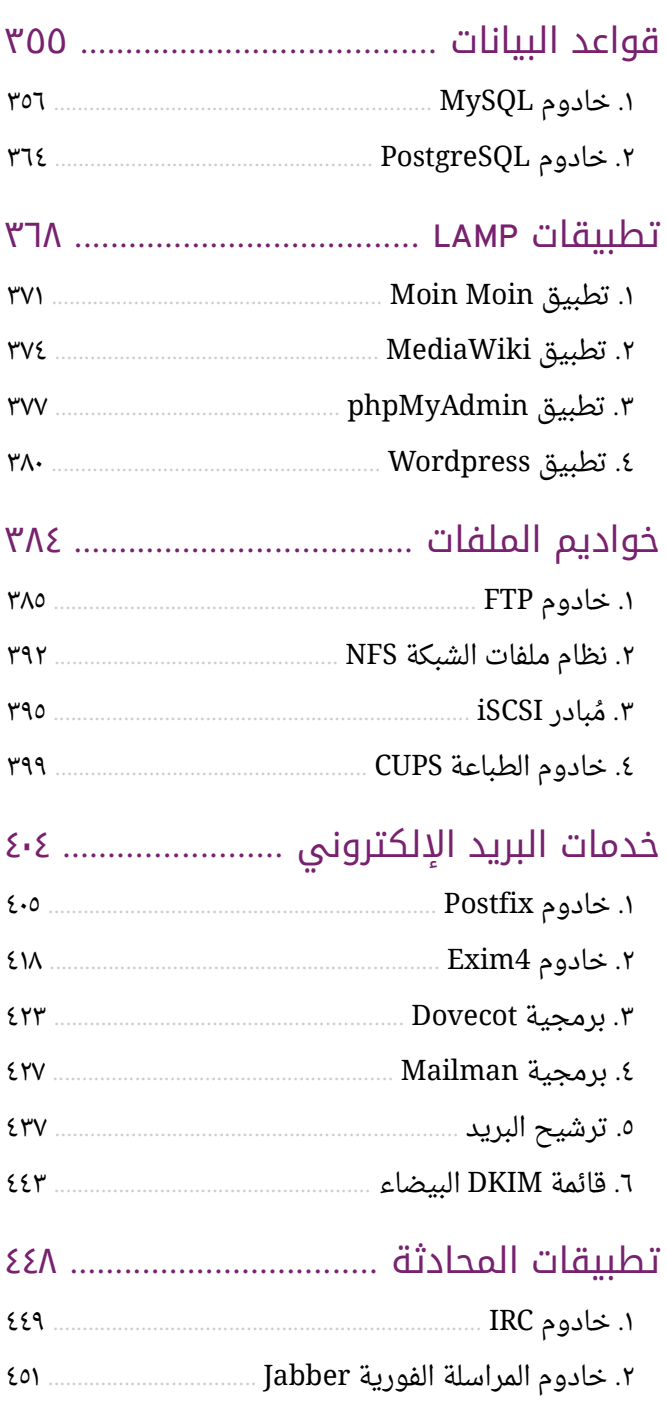

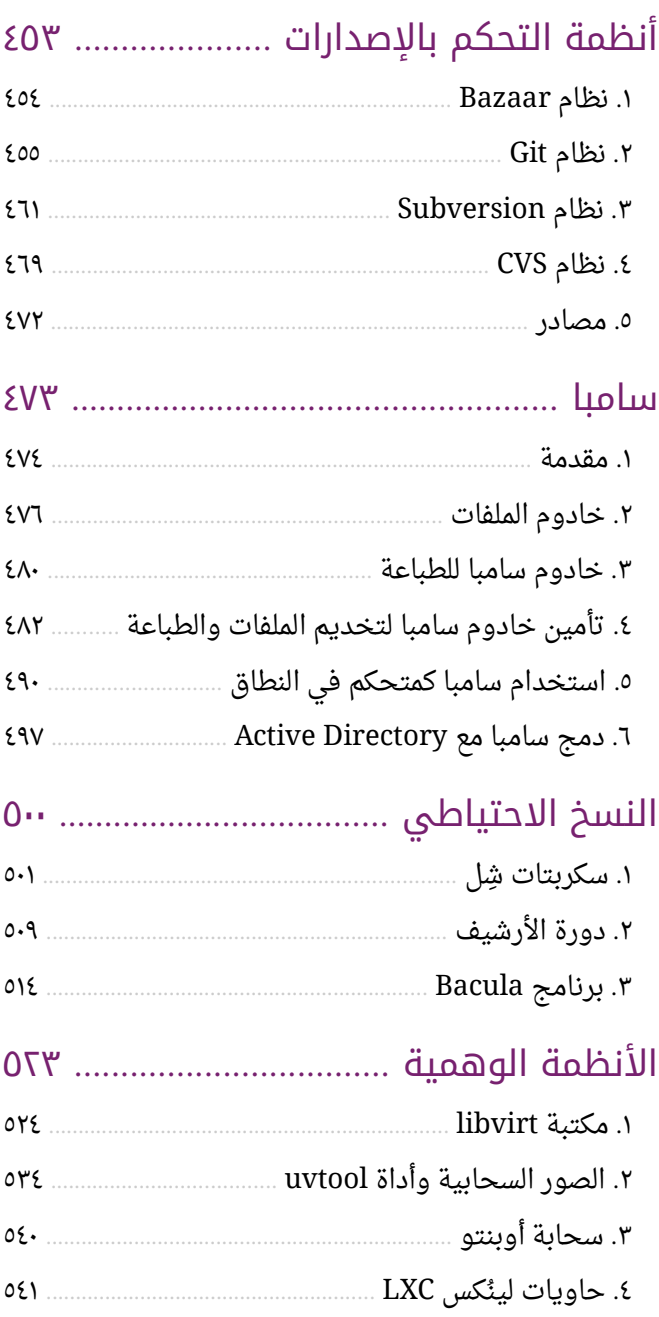

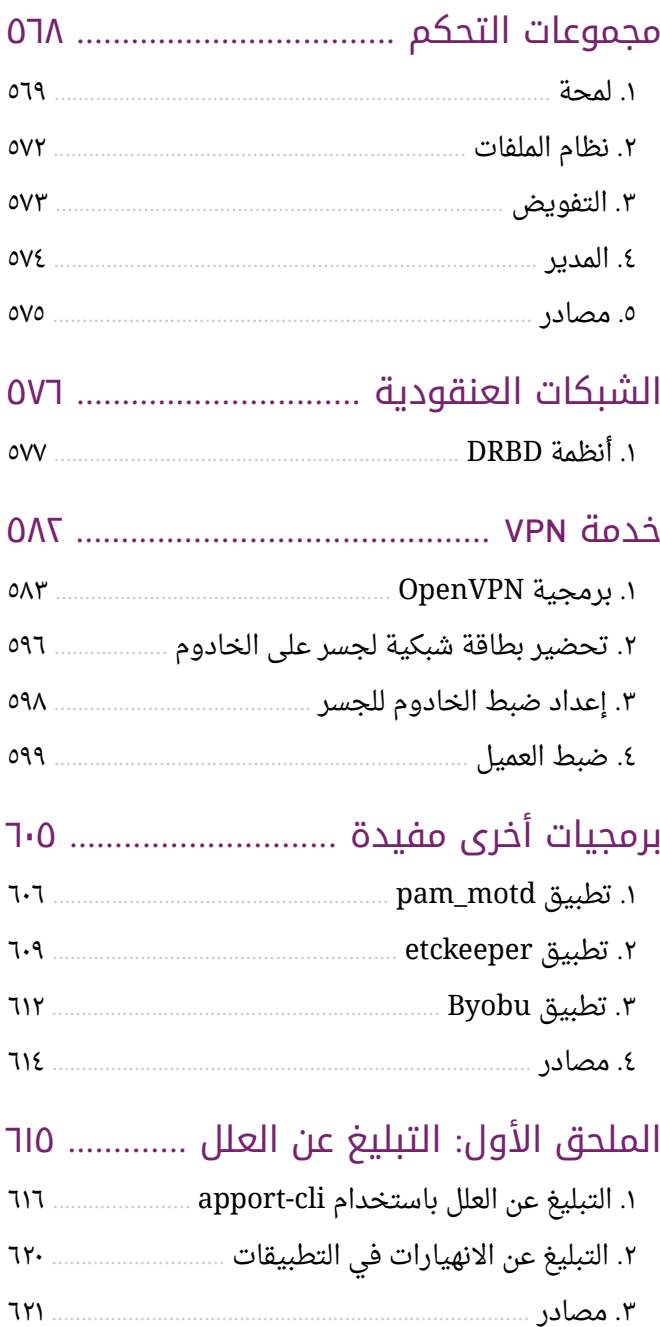

### <span id="page-10-0"></span>تقديم

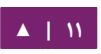

رافقت زيـادة اسـتخدام شـبكة الإنـترنت زيـادةً كـبيرةً فـى عـدد الحواسـيب الـتى تعمـل مخـدماتٍ لمختلـف الخـدمات الشـائعة، كمواقـع الـويب والبريـد الإلكـتروني والمراسـلة الفوريـة وخـواديم الملفـات وخلافـه؛ وقـد أثبـت نظـام لينُكـس Linux تفـوقه فـى مجـال الخـواديم، وخصوصًا بعد الانتشار الواسع لتوزيعة أوبنتو الخاصة بالخواديم؛ الذى يُعنى هذا الدليل بشرح طرق تثبيت وضبط مختلف خدماتها.

لذا جاء هذا الكتاب كترجمة للدليل الرسمى لإدارة أوبنتو للخواديم «Ubuntu Server Guide». آمل أن يكون إضافةً مفيدةً للمكتبة العربية؛ وأن يفيد القارئ العربي في تعلم إدارة أحد أشهر نُظم تشغيل الخواديم. والله وليُّ التوفيق.

هذا الكتاب مرخص بموجب رخصة المشاع الإبداعي Creative Commons «نَسب المُصنَّف -الترخيص بالمثل ·.٣» (Attribution-ShareAlike 3.0 Unported - CC BY-SA 3.0)، لمعلومات أكثر عن هذا الترخيص راجع الرابط التالي:

[http://creativecommons.org/licenses/by-sa/3.0](http://creativecommons.org/licenses/by-sa/3.0/)

عبد اللطيف محمد أديب ايمش  $Y \cdot 171111$ حلب، سورية

<span id="page-12-0"></span>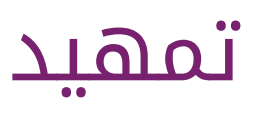

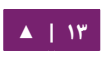

أهلًا بـك فـى دليـل إدارة خـواديم أوبنتـو! سـتجد هنـا معلومـاتٍ حـول تثـبيت وإعـداد مختلـف تطبيقات الخادوم؛ يوضح هذا الدليل طريقة إجراء المهام لتهيئة وتخصيص نظامك خطوةً بخطوة.

يفترض هذا الدليل أنك على درايةٍ أساسيةٍ بنظام أوبنتو، بعض معلومات التثبيت مغطاةٌ فـى «الفصـل الثـانى: التثـبيت»؛ لكـن إذا أردت تعليمـاتٍ تفصـيليةً عـن تثـبيت أوبنتـو، فالرجـاء مراجعة «[دليل تثبيت أوبنتو](https://help.ubuntu.com/14.04/installation-guide/)».

#### <span id="page-13-0"></span>.1 الدعم

هنالك طريقتان تُدعَم فيهما نسخة الخـادوم من أوبنتو: الدعم التجـاري، ودعم المجتمع؛ حيث أن الدعم التجاري الرئيسي (وتمويل التطوير) متوفر من شركة كانونيكال (Canonical .Ltd)، حيث يوفرون عقود دعمٍ ذات سعرٍ مقبول على كل حاسوب مكتبى، أو على كل الخـادوم. راجع صفحة «خدمات كانونيكال» لمزيدٍ من المعلومات.

دعم المجتمع متوفر أيضًا من أشخاص متفرغين وشركات، الذين يأملون أن تكون أوبنتو أفضل توزيعـة ممكنـة، يُـوفَّر الـدعم عـبر عـدِّة قـوائم بريديـة، وقنـوات IRC، والمنتـديات، والمـدونات، وكـذلك ويكي … إلخ. يمكن أن تكون الكمية الكبيرة من المعلومات مُشَتِّتة، لكن يمكن لعبارة بحث جيدة في محرك البحث أن توفر إجابةً لأسئلتك، راجع صفحة «[دعم أوبنتو](http://www.ubuntu.com/support)» لمزيدٍ من المعلومات.

[▲](#page-4-0) **| 14**

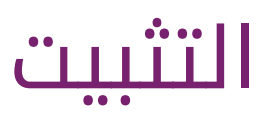

<span id="page-14-0"></span>T

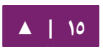

يوفر هذا الفصل لمحةً عامةً سريعةً عن تثبيت نسخة الخادوم من أوبنتو ١٤.٠٤، للمزيد من المعلومات المفصَّلة، رجاءً راجع «[دليل تثبيت أوبنتو](https://help.ubuntu.com/14.04/installation-guide/)».

#### <span id="page-15-0"></span>.1 التحضير للتثبيت

يشرح هذا القسم النواحي المختلفة التي يجب أن تؤخذ بعين العتبار قبل البدء بالتثبيت.

#### **.ا متطلبات النظام**

تـدعم نســخة الخــادوم مــن أوبنتــو ١٤.٠٤ ثلاث معماريــات رئيســية: إنتــل 86x، و AMD64، و ARM؛ يعرض الجدول الآتى مواصفات العتاد المستحسنة؛ لكن اعتمادًا على استخدامك للنظام، ربما يمكنك تشغيل النظام بأقل من هذه المواصفات، لكن لا ينصح أبدًا بتجاهل هذه الاقتراحات.

الجدول ٢-١: مواصفات العتاد المستحسنة

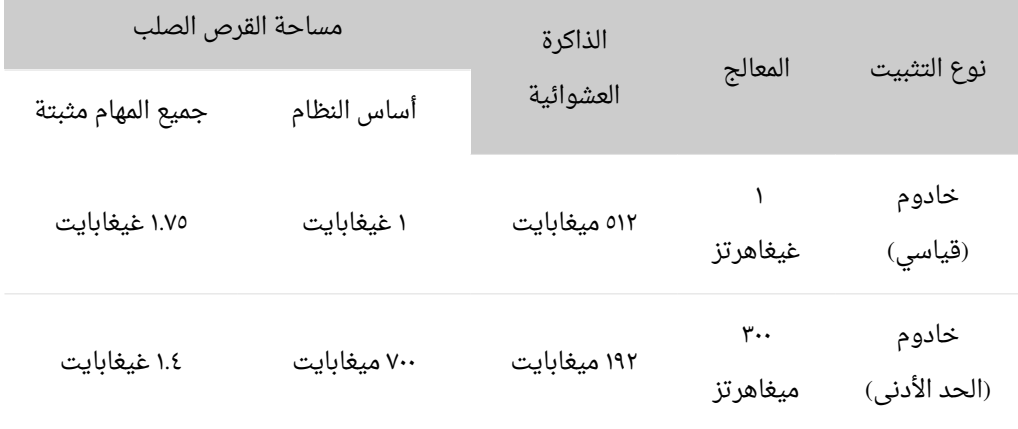

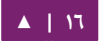

توفر نسخة الخادوم أساسًا مشتركًا لجميع أنواع برمجيات الخادوم، حيث تمثل تصميمًا مصغرًا يـوفر منصـةً للخـدمات المطلوبـة، كخـدمات مشـاركة الملفـات أو الطابعـات، أو استضـافة مواقع الويب، أو البريد الإلكتروني …إلخ.

#### **.ب التختلافات بين نسختي الخادوم وسطح المكتب**

هنالك بعض الاختلافات بين نسخة الخادوم وسطح المكتب فى أوبنتو، عليك أن تلحظ أن كلا النسـختين تَسـتخدمان مسـتودعات apt نفسـها، ممـا يجعـل مـن السـهل تثـبيت تطـبيق مـن تطبيقات الخادوم على نسخة سطح المكتب، وكذلك هو الحال في نسخة الخادوم.

تكمـن الاختلافـات بيـن النسـختين فـى عـدم وجـود بيئـة النوافـذ X فـى نسـخة الخـادوم، بالإضافة إلى عملية التثبيت، وخيارات النواة المختلفة.

**.ج اتختلافات النواة**

في أوبنتو ١٠.١٠ وما قبلها، كان لنسختى الخادوم وسطح المكتب أنوية مختلفة؛ لكن أوبنتو لم تعد تفصل الأنوية الخاصة بالخواديم والأنوية الشاملة (generic)، حيث دمجتا فـى نواة شاملة واحدة لتقليل عبء صياظنة النواة طوال فترة دعم الصدارة.

ملا**حظـة:** عنـدما تُشـغِّل نسـخة ٦٤ بـت مـن أوبنتـو علـى معالجـات ٦٤ بـت، فلـن تكـون محـدودًا بسـعة عنـاوين الذاكرة.

لرؤيـة جميـع إعـدادات خيـارات النـواة، ألـق نظـرةً علـى boot/config-3.13.0-server/، وأيضًا على كتاب «Linux Kernel in a Nutshell» الذي هو مصدر رائع للمعلومات حول الخيارات المتوفرة.

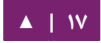

#### **.د النسخ الحتياطي**

يجدر بك قبل تثبيت نسخة الخادوم من أوبنتو أن تتأكد أنَّ جميع البيانات على الخادوم قـد نُسِخَت احتياطيًا، راجع «الفصل التاسع عشر: النسخ الاحتياطي»؛ لخيارات النسخ الاحتياطي.

إذا لم تكن هذه أول مرة يُثبَّت فيها نظام تشغيل على حاسوبك، فربما عليك إعادة تقسيم القرص الصلب ليجاد مساحة فارغة لتثبيت أوبنتو عليها.

في أي وقت تعيد فيه تقسيم قرصك الصلب، كن مستعدًا لأن تخسر جميع البيانات عليه في حال ارتكبت خطأً أو حدث شيء ما بشكل خاطئ أثناء التقسيم؛ وذلك على الرغم من أنَّ البرامج المستخدمة في التثبيت عملية جدًا وثابتة ومَرَّت عليها سنواتٌ من الاستخدام، لكنها تقوم بأمور مُدمِّرة!

#### <span id="page-17-0"></span>.2 التثبيت من قرص مضغوط

الخطوات الأساسية لتثبيت نسخة الخادوم من قرص مضغوط هي نفس الخطوات لتثبيت أي نظام تشغيل من قرص مضغوط؛ وعلى النقيض من نسخة سطح المكتب، لا تحتوى نسخة الخادوم على نظام تثبيت رسومى؛ حيث تَستخدِم نسخة الخادوم واجهةً نصيةً عوضًا عنها.

- بدايةً، نزِّل واحرق ملف ISO الملائم من موقع أوبنتو الرسمى.
	- أقلع النظام من قارئة القراص المضغوطة.
- سيُطلَب منك تحديد اللغة في مِحَث الإقلاع (Boot prompt).

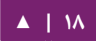

- هنالك بعض الخيارات الإضافية لتثبيت نسخة الخادوم من أوبنتو الموجودة فى قائمة الإقلاع الرئيسية، يمكنك تثبيت خـادوم أوبنتـو أساسـي، أو تفحـص قـرص CD-ROM والتأكـد مـن خلـوه مـن الأعطـاب، أو التحقـق مـن ذاكـرة النظـام (RAM)، أو الإقلاع مـن القرص الصلب الأول، أو إصلاح نظام معطوب؛ ستناقش بقية هذا القسم كيفية تثبيت خادوم أوبنتو أساسي.
	- يسأل المثبت عن اللغة التي سيستخدمها، وبعد ذلك سيُطلَب منك أن تختار موقعك.
- الخطوة التالية هى سؤالك عن تحديد تخطيط لوحة المفاتيح الخاصة بك، يمكنك أن تطلب من المثبت أن يحاول أن يحددها لك، أو بإمسكاظنك اختيارها يدوصيا من القائمة.
- ثـم سيكتشـف المثبـت إعـدادات العتـاد لـديك، ثـم سـيحاول ضـبط إعـدادات الشـبكة باستخدام DHCP، إذا لم تُـرِد اسـتخدام DHCP فـي الشاشـة التاليـة، فـاختر «رجـوع»، حيث تستطيع الوصول إلى الخيار «هيئ الشبكة يدويًّا».
- سيُعَدّ مستخدمٌ جديد، وسيحصل هذا المستخدم على امتيازات الجذر باستخدام الأداة sudo.
	- بعد إكمال إعدادات المستخدم، ستُسأل عمّا إذا أردت تشفير مجلد المنزل.
- سيسألك المثبت في الخطوة التالية عن اسم المضيف (hostname ، ومنطقة التوقيت ) .
- ثم بإمكانك الاختيار بين عدِّة خيارات لضبط تخطيط القرص الصلب، بعد ذلك ستُسأل عن القرص الذي تريد تثبيت النظام عليه، ستحصل على نافذات للتأكيد قبل أن تعيد كتابـة جـدول الأقسـام أو قبـل إعـداد LVM اعتمـادًا علـى تخطيـط القـرص الصـلب؛ إذا اخترت LVM، فستُسأل عن حجم القسم الجذر المنطقى؛ لخيارات الأقراص المتقدمة، راجع قسم «[التثبيت المتقدم](#page-23-0)».
	- سيُثبَّت بعد ذلك نظام أوبنتو الأساسي.

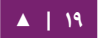

- بدون تحديثات تلقائية: وهذا ما يتطلب من المدير أن يسجل الدخول إلى الحاسوب ويثبت التحديثات يدويًا.
- تثـبيت التحـديثات الأمنيـة تلقائيًـا: وهـذا مـا سـيثبت حزمـة -unattended upgrades، التي ستُثبِّت التحديثات الأمنية دون تدخل من المدير؛ لمزيـدٍ من المعلومات، راجع القسم «التحديثات التلقائية».
- إدارة النظام باستخدام Lanscape: إن Lanscape هو خدمة مدفوعة من كاظنوظنيسكتتال لتسهيل إدارة الجهزة العاملة بنظام أوبنتو؛ راجع موقع [Lanscape](http://www.canonical.com/projects/landscape) للتفاصيل.
- تملك الآن الخيـار لتثـبيت، أو عـدم تثـبيت، العديـد مـن مجموعـات الحـزم؛ راجـع القسـم «مجموعات الحزم» لمزيد من التفاصيل. وهنالك أيضًا خيار لتشغيل aptitude لاختيار الحزم التي تريد تثبيتها، للمزيد من المعلومات، انظر القسم «الأداة [Aptitude](#page-48-0)».
- فـى النهايـة، آخـر خطـوة قبـل إعـادة الإقلاع هـى ضـبط السـاعة علـى تـوقيت UTC (التوقيت العالمي).

ملاحظة: إذا لم تكن راضيًا عن الإعدادات الافتراضية في أيّة مرحلة من مراحل التثبيت، فاستخدم خاصية «رجوع» الظـاهرة فـي أيّـة نافـذة لكـي تـذهب لقائمـة التثـبيت المفصـلة، الـتي تسـمح لـك بتعـديل الإعـدادات الفتراضية.

ربما احتجت فى نقطة ما أثناء عملية التثبيت إلى قراءة صفحة المساعدة التى يزودها نظـام التثـبيت، عندئـذٍ اضـغط علـى F1. مـرةً أخـرى، راجـع «دليـل تثـبيت أوبنتـو» للحصـول علـى تعليمات تفصيلية.

#### **.ا مجموعات الحزم**

لديك خلال عملية تثبيت نسخة الخادوم خيارٌ لتثبيت حزم إضافية من القرص المضغوط، تُجَمَّع هذه الحزم بواسطة نوع الخدمة التي توفرها.

- خادوم DNS: تُحدِّد هذه المجموعة خادوم BIND DNS وتوثيقه.
- خادوم LAMP: تُحدِّد الحزم اللازمة لخادوم Linux-Apache-MySQL-PHP.
- خادوم Mail: هذه المجموعة تُحدِّد حزمًا متنوعة مفيدة لخادوم بريد ذي غرضٍ عام.
	- خادوم OpenSSH: تحدد الحزم التي يحتاج خادوم OpenSSH لوجودها.
- قاعـدة بيانـات PostgreSQL: هـذه المجموعـة تحـدد حـزم العميـل والخـادوم لقواعـد بياظنا ت PostgreSQL.
	- خادوم طباعة: تُهيِّء هذه المجموعة نظامك ليكون خادوم طباعة.
- خـادوم ملفـات ســامبا: تُهيِّــء هــذه المجموعــة نظامــك ليكــون خــادوم ملفـات ســامبا (Samba File Server)، الذي يفيد خصوصًا في الشبكات التي فيها أنظمة ويندوز ولينُكس معًا.
- خادوم جافا «تومكات»: تُثبِّت هذه المجموعة خادوم «Apache Tomcat»، والاعتماديات اللزمة لعمله.
	- مضيف آلات وهمية: تتضمن الحزم اللازمة لتشغيل آلات وهمية تعتمد على KVM.
		- تحديد الحزم يدويًا: تنفيذ aptitude مما يسمح لك باختيار الحزم فرادى يدويًا.

تُثبَّت مجموعات الحزم باستخدام الأداة Tasksel، أحد أهم الفروقات بين أوبنتو (أو دبيان) وغيرها من توزيعات غنو/لينُكس هي أن الحزم عندما تُثبَّت فإنها تُضبَط ضبطًا منطقيًا، وتسألك في بعض الأحيان عن المعلومات الإضافية المطلوبة؛ وبشكل مشابه، عند تثبيت مجموعة حزم فإن الحزم لا تثبت فقط بل تُعَدّ أيضًا لتوفير خدمة مندمجة جيدًا مع بعضها بعضًا.

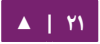

تستطيع مشاهدة قائمة بمجموعات الحزم المتوفرة بإدخال الأمر الآتي في مِحَث الطرفية بعد أن تنتهي عملية التثبيت:

tasksel --list-tasks

ملاحظة: سيُعرَض أيضًا في الناتج مجموعات الحزم من التوزيعات الأخرى المبينة على أوبنتو، مثل كوبنتو (Kubuntu)، وايـديوبونتو (Edubuntu)، لاحـظ أيضًـا أنـك تسـتطيع اسـتدعاء الأمـر tasksel لوحـده، الـذي سيعرض لك قائمةً بمختلف مجموعات الحزم المتوفرة.

تستطيع معرفة الحزم المثبتة مع أي مجموعة باستخدام الخيار packages-task--؛ علتتى ستتبيل المثال، لعرض الحزم المثبتة مع مجموعة الحزم الخاصة بخادوم DNS، فإظننا ظندخل المر التي:

tasksel --task-packages dns-server

يجب أن يكون ناتج الأمر السابق:

bind9-doc bind9utils bind9

إذا لم تُثبِّت أيّـة مجموعـة حـزم أثنـاء عمليـة التثـبيت، لكنـك مثلًا قـررت أن تجعـل خـادوم LAMP الجديد عندك خادوم DNS أيضًا، فبإمكانك ببساطة إدراج قرص التثبيت وتنفيذ الأمر التي من الطرفية:

sudo tasksel install dns-server

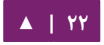

#### <span id="page-22-0"></span>.3 الترقية

هنالك عدة طرق للترقية من إصدارة أوبنتو لأخرى، سيعطيك هذا القسم لمحةً عن طريقة الترقية المستحسنة.

#### **do-release-upgrade الداة ا.**

الطريقة المستحسنة لترقية نسخة الخادوم هي استخدام الأداة do-release-upgrade، التي هي جزءٌ من حزمة update-manager-core، وليس لديها أيّة اعتماديات رسومية، وهي مثبَّتة تلقائيًا.

يمكن تحديث الأنظمة المبينة على دبيان باستخدام الأمر apt-get dist-upgrade، لكن استخدام الأداة do-release-upgrade مستحسن لأن بإمكان تلك الأداة التعامل مع التغيرات في ضبط النظام، الذي قد يكون لازمًا في بعض الأحيان بين الإصدارات.

اكتب الأمر الآتى في مِحَث الطرفية للترقية إلى إصدارة أحدث:

#### do-release-upgrade

من الممكن استخدم do-release-upgrade للترقيـة إلـى إصـدارة تطويريـة مـن أوبنتـو، أضف الخيار d- لفعل ذلك:

do-release-upgrade -d

تحذير: التحديث إلى إصدارة تطويرية هو أمر غير مستحسن في البيئات الإنتاجية.

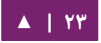

#### .4 التثبيت المتقدم

#### <span id="page-23-0"></span>**.ا RAID برمجي**

Redundant Array of Independent Disks) مصفوفة التعدد للأقراص المستقلة أو اختصارًا RAID) هـى طريقة لاسـتخدام عـدَّة أقـراص صـلبة لتـوفير تـوازن بيـن زيـادة مرونـة ووثوقيّة تخزين البيانات، و/أو زيادة أداء القراءة والكتابة، وذلك بالاعتماد على مستوى RAID المطبَّق؛ ويمكن تطبيق RAID إمـا بطريقة برمجيـة (حيـث يَعلـم نظـام التشـغيل عـن القرصـين المستخدمين، ويصون العلاقة بينهما)، أو عن طريق العتاد (حيث يضاف متحكم خاص يجعل نظام التشغيل يعتقد أنه يتعامل مع قرص واحد، ويتحكم بالأقراص تحكمًا «خفيًا»).

النسخة البرمجية من RAID الموجودة فى الإصدارات الحالية من لينُكس (وأوبنتو) هى مبنية على محرك «mdadm» الذي يعمل عملًا ممتازًا، وحتى أنه أفضل من متحكمات RAID «الفيزيائية»؛ سيدلُّك هذا القسم على طريقة تثبيت نسخة الخادوم من أوبنتو باستخدام قسمَى RAID1 على قرصين صلبين منفصلين، واحد من أجل نظام ملفات الجـذر (/)، والآخـر لـذاكرة التبديل(Swap).

#### **التقسيم**

اتَّبِع تعليمات التثبيت إلى أن تصل إلى خطوة تقسيم الأقراص، عندها:

- .1 اختر طريقة التقسيم اليدوية.
- .2 « اختر القرص الصلب الول، ووافق على هل تريد إظنشاء جدول تجزئة جديد وفارغ على هـذا الجهـاز؟»، أعـد هـذه الخطـوة لجميـع الأجهـزة الـتى تريـدها أن تصـبح جـزءًا مـن مصفوفة RAID.
- ٣. اختر «المساحة المتاحة» في أول قرص، ثم حدد «إنشاء جزء [قسم] جديد».
- ٤. اختر بعدها المساحة التخزينية لهذا القسم، سيكون هذا القسم هو القسم الخاص بـذاكرة التبديل، والقاعدة العامة لحجم ذاكرة التبديل هى أن تكون ضعف حجم ذاكرة الوصول العشوائي (RAM)، اختر المساحة التخزينية للقسم، ثم اختر «أولى»، ثم «في البداية» (مكان بدء القطاعات).

ملا**حظة:** لا يُستحسَن دومًا أن يكون حجم ذاكرة التخزين ضعف حجم الذاكرة، وخصوصًا في الأنظمة التي تملك مقدارًا كبيرًا من الذاكرة، يتوقف حساب الحجم التخزينى لقسم ذاكرة التبديل على طريقة استخدام النظام.

- ٥. اختر سطر «طريقة الاستخدام» من الأعلى، الذي يكون افتراضيًا «نظام ملفات Ext4»، وغيرّه إلى «حجم فيزيائي لمصفوفة RAID» (أو «الكتلة الجسمية لـ RAID») ، ثم اختر «انتهى إعداد الجزء [القسم]».
- ٦. ولتهيئة قسم الجذر (/) فاختر «المساحة المتاحة» مرةً أخرى على القرص الصلب الأول، ثم اختر «إنشاء جزء [قسم] جديد».
	- .7 اختر ما تبقى من مساحة القرص التخزينية، ثم اضغط على متابعة، ثم أولي « ».
- ٨. وكما في قرص ذاكرة التبديل، اختر «طريقة الاستخدام» ثم «حجم فيزيائي لمصفوفة RAID ، ثم اختتر ستتطر وستم إمسكاظنيتتة القلع ، وغيرهتتا إلتى مم ن » « » « » « سكتتن ، ثتم اختتر اظنتهتى إعداد الجزء [القسم]».
	- ٩. أعد تنفيذ الخطوات من ثلاثة إلى ثمانية للأقراص والأقسام الأخرى.

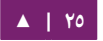

#### **إعداد RAID**

بعد أن أُعِّدَت الأقسام، يمكن الآن ضبط المصفوفة:

- ١. عد إلى صفحة «تقسيم الأقراص» الرئيسية، واختر «تهيئة مصفوفة RAID البرمجية» بالأعلى.
	- .2 اختر ظنعم لسكتابة التغيرا ت إلى القرص « » .
		- .3 « اختر إظنشاء جهاز MD«.
- ٤. لهذا المثال، اختر «RAID1»، لكن إن كنت تستخدم ضبطًا مختلفًا، فاختر النوع الملائم ( .(RAID5 أو ،RAID1 أو ،RAID0

**: ملحظة** ستحتاج إلى ثلثة أقراص على القل لستخدام 5RAID، أما استتتخدام 0RAID أو 1RAID، فيلزمتتك قرصين فقط.

- ٥. أدخِـل رقـم الأجهـزة الفعالـة (٢)، أو مقـدار الأقـراص الصـلبة الـتى عنـدك والـتى ترغـب باستخدامها في المصفوفة، ثم اختر متابعة « ».
- ٦. أدخل رقم الأقراص البديلة (في حالة حدوث عطب في أحد الأقراص)، الذي هو « » افتراضصيا، ثم اختر متابعة « ».
- .7 اختتتتر القستتتام التتتتي تريتتتد استتتتخدامها، عمو صمتتتا، ستتتتسكون 1sdc 1,sdb 1,sda إلتتتخ ... . ستتطابق الأرقام غالبًا، وستختلف الأحرف للدلالة على اختلاف الأقراص الصلبة.
	- .8 لقسم ذاكرة التبديل، اختر 1sda، و 1sdb، ثم اختر متابعة للذهاب للخطوة التية « » .
		- .9 (/) أعد الخطوا ت من ثلثة إلى سبعة لقسم الجذر باختيار 2sda، و 2sdb.
			- .10 بعد اظنتهائك من الضبط، اختر إظنهاء « ».

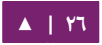

#### **التهيئة**

يجب أن تحصـل الآن علـى قائمـة بـالأقراص الصـلبة وأجهـزة RAID، الخطـوة الآتيـة هـي التهيئـة وإعـداد نقـاط الوصـل لأجهـزة RAID؛ عامـل جهـاز RAID كقـرص صـلب، هيِّئـه وصِـلْه كالمعتاد.

- .1 اختر «#1 تحت قسم » «1RAID برمجي الجهاز #0».
- ٢. اختر «استخدام ك»، ثم اختر «ذاكرة التبديل»، ثم «انتهى إعداد الجزء [القسم]».
	- .3 ثم اختر «#1 تحت قسم » «1RAID برمجي الجهاز #1».
	- ٤. اختر «طريقة الاستخدام»، ثم اختر «نظام ملفات Ext4 سجلي».
- ٥. اختر «نقطة الوصل»، واضبطها على «/ جذر نظام الملفات»، عدِّل الخيارات الأخرى كما تريد، ثم اختر «انتهى إعداد الجزء [القسم]».
	- ٦. في النهاية، اختر «إنهاء التجزئة، وكتابة التغيرات إلى القرص».

إذا اخترت وضع قسم الجذر فى مصفوفة RAID، فسيسألك المثبت إذا كنت تريد الإقلاع بحالــة «منخفضــة» (degraded)، راجــع القســم «مصــفوفة RAID ذات الحالــة المتــدهورة (degraded state)» للمزيد من التفاصيل. يجب أن تُكمَل عملية التثبيت بشكلٍ اعتيادي.

#### <span id="page-27-0"></span>**مصفوافة RAID ذات الحالة المتدهورة (state degraded(**

قد يحصل خلل فى القرص فى نقطة ما من حياة الحاسوب؛ وعندما يحصل ذلك وقت استخدام مصفوفة RAID برمجيـة، فسيضـع نظـام التشـغيل المصـفوفة فـي مـا يـدعى «الحالـة .(degraded state) « المتدهورة

إذا أصبحت المصفوفة في الحالة المتدهورة -ربما لحدوث تلف في البيانات- فعندها تحاول نسخة الخادوم من أوبنتو افتراضيًا الإقلاع إلى initramfs بعد ثلاثين ثانية، وعندما يكتمل إقلاع initramfs، فسيظهر مِحَث لمدة خمس عشرة ثانية يسمح لك بالاختيار بين إقلاع النظام أو محاولة استرداده يدويًا؛ ربما لا يكون الإقلاع إلى محث initramfs هو السلوك المطلوب، وخصوصًا إن كان الحاسوب في مكان بعيد عنك. يمكن إعداد الإقلاع إلى مصفوفة متدهورة بعدة طرق:

الأداة dpkg-reconfigure التي تستخدم لضبط السلوك الافتراضي؛ وستُسأل خلال العملية عن الخيارات الإضافية المتعلقة بالمصفوفة، كالمراقبة، وتنبيهات البريد ...إلخ. أد شخل المر التي لعداد mdadm:

#### sudo dpkg-reconfigure mdadm

• ستتتتتغير عمليتتتتة mdadm reconfigure-dpkg ملتتتتف العتتتتدادا ت -initramfs/etc/ tools/conf.d/mdadm، لـدى هـذا الملـف ميـزة القـدرة علـى الإعـداد المسـبق لسـلوك النظام، ويمكن تعديله يدويًا:

BOOT DEGRADED=ture

<mark>ملاحظة: يمكن تجاوز ملف الإعدادات باستخدام وسيط يمرر للنواة.</mark>

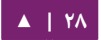

يَسـمح اسـتخدام وسـيط يمـرر للنـواة لـك أيضًـا بـإقلاع النظـام مـن مصـفوفة ذات الحالـة المتدهورة كما يلي:

- عندما يقلع الخادوم، اضغط على Shift لفتح قائمة جروب (Grub(.
	- اضغط e لتعديل خيارات النواة.
	- اضغط على زر السم السفلي لتعليم سطر النواة.
- أضف «bootdegraded=true» (دون علامات الاقتباس) إلى نهاية السطر.
	- اضغط على x+Ctrl لقلع النظام.

بعد أن يُقلِع النظام، تستطيع إما إصلاح المصفوفة (انظر قسم «صيانة مصفوفات RAID» للتفاصيل) أو نسخ المعلومات المهمة إلى جهاز آخر بسبب عطب في العتاد.

#### **صيانة مصفوافات RAID**

يمكن أن تَعرِض الأداة mdadm حالة المصفوفة، أو تستطيع إضافة أو إزالة أقراص في المصفوفة ...إلخ.

لإظهار حالة مصفوفة أقراص، فأدخِل الأمر الآتى إلى الطرفية:

sudo mdadm -D /dev/md0

الخيـار D- يخــبر mdadm أن يُظهـر معلومــاتٍ تفصــيلية حــول الجهـاز dev/md0/، استبدل مسار جهاز RAID المناسب بالمسار 0md/dev./

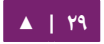

• لعرض حالة قرص في مصفوفة:

sudo mdadm -E /dev/sda1

ستُشابِه مخرجات الأمر السابق مخرجات الأمر mdadm -D: عدِّل dev/sda1/ لكل قرص من أقراص المصفوفة.

إذا عُطِبَ قرصٌ ما، فيجب أن يُزال من المصفوفة:

sudo mdadm --remove /dev/mo0 /dev/sda1

بـدِّل كلَّا مــن 0dev/md0/ و dev/sda1/ إلــى جهــاز RAID والقــرص الملائمَيــن بــالتوالي وبالترتيب.

وبطريقة مشابهة، لإضافة قرص جديد:

sudo mdadm --add /dev/md0 /dev/sda1

يمكن أن تُبَدَّل حالة القرص في بعض الأحيان إلى «مُعَاب» (faulty)، حتى وإن لم يكن فيه خلل فيزيائي؛ من المفيد في كثير من الأحيان إزالة القرص من المصفوفة، ثم إعادة إضافته؛ وهذا ما يجعل القرص نيزانمن مرصة أخرى مع المصفوفة؛ وإذا لم يزامن القرص مع المصفوفة، فهذا دليلٌ قوىٌ على وجود مشكلة فيزيائية فيه.

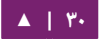

يحتوى الملف proc/mdstat/ على معلومات مفيدة حول حالة أجهزة RAID في النظام:

cat /proc/mdstat Personalities : [linear] [multipath] [raid0] [raid1] [raid6] [raid5] [raid4] [raid10] md0 : active raid1 sda1[0] sdb1[1] 10016384 blocks [2/2] [UU] unused devices: <none>

المر التي رائع لمشاهدة حالة مزامنة قرص:

watch -n1 cat /proc/mdstat

اضغط على c+Ctrl ليقاف المر watch.

إذا احتجـت لاسـتبدال قـرص معطـوب، فيجـب أن يعـاد تثـبيت محمـل الإقلاع «جـروب» (grub) مرةً أخرى بعد استبدال القرص المعطوب بالجديد ومزامنته؛ أدخِل الأمر الآتى لتثبيت «جروب» على القرص الجديد:

sudo grub-install /dev/md0

ضع اسم جهاز المصفوفة الملائم بدلًا من dev/md0/.

**.ب مصادر**

إن موضوع مصفوفات RAID هو موضوع معقد نتيجةً لوفرة الطرق التى يمكن ضبط RAID فيها، رجاءً راجع الروابط الآتية لمزيدٍ من المعلومات:

- المقالات التي تتحدث عن «[RAID](https://help.ubuntu.com/community/Installation#raid)» في ويكي أوبنتو.
	- .«[Software RAID HOWTO](http://www.faqs.org/docs/Linux-HOWTO/Software-RAID-HOWTO.html)» بعنوان مقالة•
		- .«[Managing RAID on Linux](http://oreilly.com/catalog/9781565927308/)» كتاب•

#### **.ج مدير الحجوم المنطقية LVM**

يسمح مدير الحجوم المنطقية (Logical Volume Manager) لمدراء الأنظمة بإنشاء حجوم تخزينية على قرصٍ واحد أو أقراصٍ صلبة متعددة؛ ويمكن إنشاء حجوم LVM على أقسام في مصفوفة RAID أو على الأقسام الموجودة في قرص واحد، ويمكن أيضًا توسيع تلك الحجوم، مما يضيف مرونةً كبيرةً للنظام عندما تتغير المتطلبات التشغيلية.

#### **لمحة عامة**

تأثيرٌ جانبي لقوة ومرونة LVM هو درجة كبيرةٌ من التعقيد؛ ويجدر بنا التعرف على بعض المصطلحات قبل الخوض في عملية تثبيت LVM:

- **الحجم الفيزيائي (PV(:** القرص الصلب الفيزيائي، أو قسم في قتترص، أو قستتم مصتتفوفة RAID برمجية؛ مهيئين للعمل كحجم LVM.
- **مجموعـة الحجـوم (VG**): الـتي تُصـنَع مـن حجـم فيزيـائي واحـد أو أكـثر؛ ويمكـن أن تُوسَّـع مجموعة الحجوم بإضافة المزيد من الحجوم الفيزيائية، حيث تكون مجموعة الحجوم كقرص صلب وهمى (virtual disk drive)، الذي يُنشَأ منه المزيد من الحجوم المنطقية.
- **حجم منطقى (LV):** الذي يشبه القسم في الأنظمة الأخرى (التي ليست LVM)، حيث يُهيَّأ الحجم المنطقى بنظام الملفات المطلوب (2Ext، أو XFS، أوJFS ...إلخ.)، ويكون متوفرًا للوصل وتخزين البيانات.

[▲](#page-4-0) **| 32**

**التثبيت**

سيشرح المثال في هذا القسم طريقة تثبيت ظنسخة الخادوم من أوبنتو مع وصل مجلد srv/ على حجم LVM، إذ سيُضاف حجمٌ فيزيائيٌ (PV) واحدٌ فقط أثناء عملية التثبيت، والذي يمثِّل جزءًا من مجموعة الحجوم؛ وسيضاف حجم فيزيائي آخر بعد التثبيت لشرح كيف يمكن أن تُوسَّع مجموعة الحجوم.

هنالك خياراتُ تثبيتٍ عدِّة لاستخدام LVM، الخيار الأول «موجّه - استخدام القرص بأكمله وإعداد LVM «الذي يسمح بإعطاء جزء من المساحة التخزينية المتوفرة لستخدامها فتي LVM، والخيار الآخر «موجّه - استخدام القرص بأكمله وإعداد LVM مشفّر»، أو إعداد الأقسام وضبط LVM يدوصيا؛ والطريقة الوحيدة لهذه اللحظة لعداد النظام لستخدام LVM والقسام العتيادية أثناء التثبيت هو استخدام الطريقة اليدوية.

- ١. اتَّبِع خطوات التثبيت إلى أن تصل إلى خطوة «تقسيم الأقراص»، عندها:
	- .2 في صفحة تقسيم القراص ، اختر يدوصيا « » « ».
- ٣. اختر القرص الصلب، ثم في الشاشة التالية اختر «نعم» للرد على الرسالة «هل تريد إظنشاء جدول تجزئة جديد وفارغ على هذا الجهاز؟».
	- ٤. ثم أنشئ أقسام boot/، و swap، و / بأي نظام ملفات تريد.
- ٥. ولإنشاء srv/ باستخدام LVM، فأنشئ قسمًا منطقيًا جديدًا، ثم غير «طريقة الاستخدام» « إلى حجم فيزيائي لتخزين LVM ، ثم اختر اظنتهى إعداد الجزء القسم » « [ ]».
- ٦. اختر الآن «إعداد مدير الحجوم المنطقية» في الأعلى، ثم اختر «نعم» لكتابة التعديلات إلى القرص.

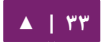

- ٧. والآن اختر «إنشاء مجموعة حجوم» في «إعدادات LVM» في الشاشة التالية، ثم اختر اسمًا لمجموعة الحجوم، وليكن vg01، أو أي شيء يصفها أكثر من ذلك؛ وبعد اختيار الاسم، اختر القسم المُعَدّ لاستخدام LVM عليه، ثم «متابعة».
- ٨. وبـالعودة لصـفحة «إعـدادات LVM»، اخـتر «إنشـاء حجـم منطقـى»، واخـتر مجموعـة الحجوم المُنشَأة منذ قليل، وأدخل اسمًا للحجم المنطقي الجديد (على سبيل المثـال srv لأنه اسم نقطة الوصل المخطط لها) ثم اختر المساحة التخزينية، التي ستكون القسم بأكمله، لا تنسَ أنه يمكنك دائمًا زيادتها لاحقًا، ثم اختر «إنهاء» ويجب أن تعود لشاشة تقسيم القراص « ».
- .9 لضافة ظنظام ملفا ت إلى LVM الجديد، اختر القسم تحت «srv LV 01,vg VG LVM«، أو أي اسم قد اخترته في الخطوة السابقة، ثم اختر «طريقة الاستخدام»، واضبط نظام الملفـات كالمعتـاد باختيـار srv/ نقطـةً للوصـل، ثـم اضـغط علـى «انتهـى إعـداد الجـزء [القسم]» عند الفراغ منه.
- ١٠. في النهايـة، اخـتر «إنهـاء التجزئـة وكتابـة التغيـرات إلـى القرص»، ثـم وافـق علـى إجـراء التغيرا ت، وأكمل عملية التثبيت.

هذه بعض الأدوات المفيدة لعرض المعلومات حول LVM:

- الأمر pvdisplay: عرض معلومات حول الحجوم الفيزيائية.
- الأمر vgdisplay: عرض معلومات حول مجموعات الحجوم.
	- المر lvdisplay عرض معلوما ت حول الحجوم المنطقية : .

#### **توسيع مجموعات الحجوم**

بإكمال مثالنا المتعلق بحجم LVM واستخدامه كنقطة وصل لمجلد srv/، فسيناقش هذا القسم إضافة قرص صلب آخر، وإنشاء حجم فيزيائي (PV)، وإضافته إلى مجموعة الحجوم (VG)، وتوسيع الحجم المنطقي srv، ثم في النهاية توسيع نظام الملفات؛ يفترض هذا المثال أنَّ قرصًا صلبًا ثانيًا قد أُضيف إلى النظام، وفي هذا المثال، سيكون اسمه dev/sdb/ وسنستخدم القرص بأكمله كحجمٍ فيزيائى (بإمكانك إنشاء أقسام واستخدامها كحجوم فيزيائية مختلفة).

**: تحذير** تأكد أظنه ليس لديك قرص صلب باسم sdb/dev/قبل تنفيذ الوامر التيتتة، قتتد تخستتر بعتتض البياظنتتا ت إذا نفَّذت هذه الأوامر على قرص غير فارغ.

أولًا، أنشِئ الحجم الفيزيائى بتنفيذ الأمر الآتى فى الطرفية:

sudo pvcreate /dev/sdb

وسِّع الآن مجموعة الحجوم (VG):

sudo vgextend vg01 /dev/sdb

استخدم vgdisplay لمعرفة الامتدادات الفيزيائية أو physical extents) PE)، التي هي الامتـدادات الفيزيائيــة الحـرة / الحجــم (الحجـم التخزينــى الـذي حـددته)، سـنعتبر أن المسـاحة الفارغة هي ٥١١ PE (مما يساوي ٢ غيغابايت إذا كان حجم PE هو ٤ ميغابايت)، وسنستخدم كل المساحة الفارغة المتاحة، لا تنسَ استخدام رقم PE -أو الحجم التخزيني الحر- المتوفر عندك.

يمكن توسيع الحجم المنطقى بعدِّة طرق، وسنشرح كيفية استخدام PE لتوسعة حجم منطقي:

#### sudo lvextend /dev/vg01/srv -l +511

إن الخيـار l- يسـمح بتوسـعة الحجـم المنطقـى باسـتخدام PE، يسـمح الخيـار L- للحجـم المنطقى بأن يُوسَّع باستخدام الميغا، أو الغيغا، أو التيرابايت ...إلخ.

حتى وإن كـان مـن المفترض أنـه باسـتطاعتك توسيع نظـام ملفـات ext3 أو 4xt4 دون فصـله أولًا، لكن من العادات الجيدة فصله على أيّة حال وتفحص نظام الملفات؛ وبهذا لن تخرِّب شيئًا في اليوم الذي تريد فيه تقليل الحجم المنطقى (إذ يكون فصل نظام الملفات في هذه الحالة إلزاميًا).

الأوامر الآتيـة لأنظمـة الملفـات EXT3 أو EXT4، إذا كنت تسـتخدم أنظمـة ملفـات أخـرى، فتتوفر أدوات مختلفة:

sudo umount /srv sudo e2fsck -f /dev/vg01/srv

الخيار f- يجبر الأداة e2fsck على تفحص نظام الملفات وإن كان يبدو «نظيفًا».

في النهاية، غيِّر حجم نظام الملفات:

sudo resize2fs /dev/vg01/srv

ثم صِل نظام الملفات وتأكد من حجمه التخزيني:

mount /dev/vg01/srv /srv && df -h /srv

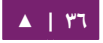
# **.د مصادر**

- راجع المقالات حول [LVM](https://help.ubuntu.com/community/Installation#lvm) في ويكي أوبنتو.
- اظنظر مقالة [HOWTO LVM](http://tldp.org/HOWTO/LVM-HOWTO/index.html) للمزيد من المعلوما ت.
- O'Reilly موقع في» [Managing Disk Space with LVM](http://www.linuxdevcenter.com/pub/a/linux/2006/04/27/managing-disk-space-with-lvm.html)» هي جيدة أخرى مقالة• [.](http://www.linuxdevcenter.com/)[LinuxDevCenter.com](http://www.linuxdevcenter.com/)المدعو
	- للمزيد من المعلوما ت حول fdisk، اظنظر صفحة الدليل الخاصة به.

# .5 تفريغ انهيار النواة

# **.ا مقدمة**

يشير تفريغ انهيار النواة (Kernel Crash Dump) إلى جزء من محتويات ذاكرة الوصول العشوائي غيـر الدائمـة الـتي تُنسَـخ إلـى القـرص عنـدما يتعـرض تنفيـذ النـواة إلـى اضـطراب مـا، الحداث التية تسبب اضطراب النواة:

- ارتياع النواة (Panic Kernel(.
- تقطعات غير مقنَّعة (INMI] Non Maskable Interrupts).
- استثناءا ت تفحص الجهاز (Exceptions Check Machine] MCE([.
	- عطب في العتاد.
		- تدخل يدوي.

لبعض تلك الأحداث (الارتياع، أو NMI)، سيكون رد فعل النواة تلقائيًا، وتُطلَق آلية تفريغ انهيـار النـواة عـبر kexec، يلـزم التـدخلُ اليـدوى فـى الحـالات الأخـرى للحصـول علـى معلومـات الذاكرة، وعندما تقع إحدى الأحداث السابقة، فيجب معرفة السبب الرئيسى للتمكن من تجنبه مستقبلًا؛ يمكن تحديد السبب بتفحص محتويات الذاكرة المنسوخة.

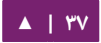

# **.ب آلية تفريغ انهيار النواة**

عندما يحدث ارتياع النواة، فإن النواة تعتمد على آلية kexec لتعيد الإقلاع بسرعة لنسخةٍ جديدةٍ من النـواة فـى القسـم المحفـوظ مـن الـذاكرة المحجـوزة عنـدما أقلـع النظـام (انظـر فـي الأسـفل)، وهـذا يسـمح لمنطقـة الـذاكرة المتبقيـة أن تبقـى دون أن تُلمَس لنسـخها نسـخًا آمنًا إلـى وسيطة التخزين.

**.ج التثبيت**

تُثبَّت أداة تفريغ انهيار النواة بالأمر الآتي:

sudo apt-get install linux-crashdump

**.د الضبط**

عدِّل الملف etc/default/kdump-tool/ مضيفًا السطر الآتي:

USER\_KDUMP=1

يجب إعادة إقلع النظام بعد ذلك.

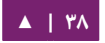

## **.ه التحقق**

للتأكد من أن آلية تفريغ انهيار النواة مفعَّلة، فهنالك عدِّة أمور يجب التحقق منها، تأكد أولًا من أن مُعامِل الإقلاع crashkernel موجودٌ (لاحظ أن الأسطر الآتيـة قـد قُسِّـمَت لكى تظهر فى الكتاب بشكل سليم):

cat /proc/cmdline BOOT\_IMAGE=/vmlinuz-3.2.0-17-server root=/dev/mapper/PreciseS- ↪ root ro crashkernel=384M-2G:64M,2G-:128M

لمعامل crashkernel الشسكل العام التي:

crashkernel=<range1>:<size1>[,<range2>:<size2>,...][@offset] ↪ range=start-[end] 'start' is inclusive and 'end' is exclusive.

لذا، لمعامل crashkernel الذي وجدناه في ملف proc/cmdline/، سيكون لدينا:

crashkernel=384M-2G:64M,2G-:128M

السطر السابق يعني التي:

- إذا كانت قيمة الذاكرة فى النظام أقل من ٣٨٤ ميغابايت، فلا تُبقى على شيء (هذه هي حالة «الإنقاذ» [rescue]).
- إذا كـانت قيمـة الـذاكرة فـى النظـام بيـن ٣٨٤ ميغابـايت و ٢ غيغابـايت (بمـا فيهـا ٢ غيغابايت)، فحافظ على ٦٤ ميغابايت.
- إذا كان حجم الذاكرة في النظام أكبر من 2 غيغابايت، فحافظ عندها على 128 ميغابايت.

ثانيًا، يجب التأكد من أن النواة قد حافظت على مكان الذاكرة المطلوبة للأداة kdump باستخدام:

dmesg | grep -i crash ... [ 0.000000] Reserving 64MB of memory at 800MB for crashkernel (System RAM: 1023MB)

**.و اتختبار آلية تفريغ انهيار النواة**

تحذير: سيؤدى اختبار آلية تفريغ انهيار النواة إلى إعادة إقلاع النظام، وقد يسبب ذلك فقدانًا للبيانات في بعض الاحيـان إذا كـان النظـام تحـت حِمـلٍ شـديد؛ إذا اردت اختبـار الاليـة فتاكـد مـن ان نظامـك لا يجـري ايّـة عمليات مهمة، أو أنَّه تحت حمل خفيف جدًا.

تأكد من أن آلية SysRq مُفعَّلة بالنظر إلى قيمة معامل النواة في pro/sys/kernel/sysrq/:

cat /proc/sys/kernel/sysrq

إذا أُعيدَت القيمة "صفر"، فإن تلك الميزة معطلة، وعليك تنفيذ الأمر الآتى لتفعيلها:

sudo sysctl -w kernel.sysrq=1

بعد فعل ذلك، يجب أن تصبح المستخدم الجذر حيث لا يكفى استخدام sudo؛ وعليك كمستخدم جذر تنفيذ الأمر:

echo c > /proc/sysrq-trigger

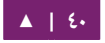

وإذا كنت تستخدم اتصالًا شبكيًا، فستفقد تواصلك مع النظام ولهذا من الأفضل أن تختبر ذلك عندما تكون موصولًا للنظام عبر طرفية محلية، مما يجعل عملية تفريغ النواة ظاهرةً أمامك.

إن ناتج فحصٍ عادي سيكون شبيهًا بما يلي:

sudo -s [sudo] password for ubuntu: # echo c > /proc/sysrq-trigger [ 31.659002] SysRq : Trigger a crash [ 31.659749] BUG: unable to handle kernel NULL pointer dereference at (null) [ 31.662668] IP: [<ffffffff8139f166>] sysrq\_handle\_crash+0x16/0x20 [ 31.662668] PGD 3bfb9067 PUD 368a7067 PMD 0 [ 31.662668] Oops: 0002 [#1] SMP [ 31.662668] CPU 1 ....

لقد أقتطِعَت بقية السجل، لكن يجب أن تشاهد أن النظام قد أعيد إقلاعه فى مكان ما فى

السجل، حيث سترى السطر التي:

Begin: Saving vmcore from kernel crash ...

عند الإكمال، سيُعاد تشغيل النظام لحالته الاعتيادية، وستجد ملف تفريغ انهيار النواة في

:/var/crash مجلد

ls /var/crash linux-image-3.0.0-12-server.0.crash

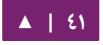

دليل إدارة خواديم أوبنتو - ١٤.٠٤<br>التثبيت - مستسمى المستسمى المستسمى المستسمى المستسمى المستسمى المستسمى المستسمى المستسمى المستسمى المستشم

**.ز مصادر**

تفريغ انهيار النواة هو موضوع واسع يتحاج إلى خبرات في نواة لينُكس، تستطيع إيجاد المزيد من المعلومات حول الموضوع في:

- توثيق [kdump](http://www.kernel.org/doc/Documentation/kdump/kdump.txt).
	- الداة [crash](http://people.redhat.com/~anderson/).
- مقالة «تحليل تفريغ انهيار نواة لينُكس» (هذه المقالة مبنية على فيدورا، لكنها تشرح تحليل تفريغ النواة جيدًا).

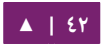

# 3 إدارة الحزم

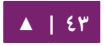

توفر أوبنتو نظام إدارةً حزمٍ شاملٍ للتثبيت والترقية والضبط وإزالة البرمجيات، بالإضافة إلى توفير الوصول إلى أكثر من ٣٥٠٠٠ حزمة برمجيات منظَّمة؛ وأيضًا من ميزات نظام إدارة الحزم حل مشاكل الاعتماديات، والتحقق من وجود تحديثات للبرمجيات.

هنالك عدة أدوات متوفرة للتعامل مع نظام إدارة الحزم الخاص بأوبنتو، بدءًا من الأدوات البسيطة التى تعمل من سطر الأوامر، التى يمكن بسهولةٍ أتمتةُ عملها من مدراء النظام، ووصولًا إلى واجهة رسومية بسيطة تكون سهلةً على الوافدين الجدد لنظام أوبنتو.

# ا. مقدمة

أشـتُق نظـام إدارة الحــزم فــى أوبنتــو مــن نفـس النظــام المســتخدم فــى توزيعــة دبيــان غنو/لينُكس. تحتوى ملفات الحزم على جميع الملفات اللازمة، والبيانات الوصفية، والتعليمات لتشغيل وظيفة معينة أو برظنامج محدد على حاسوبك العامل بنظام تشغيل أوبنتو.

تكــون لملفــات حــزم دبيــان عــادةً اللاحقــة «deb.»، وتتواجــد غالبًــا فــى مســتودعات (repositories)، الـتى هـى مجموعـات مـن الحـزم الموجـودة فـى وسـائط مختلفـة، كـأقراص ROM-CD، أو على الظنترظنت؛ تلك الحزم نمص نرفة (compiled (مسبصقا إلى صيغة ثنائية في غتالب الأحيان، لذلك يكون تثبيتها سريعًا، وبالتالي لا تحتاج لبناء البرمجية من المصدر.

تّستخدم حزمٌ عديدةٌ معقدةٌ المصطلحَ «الاعتماديات» (dependencies)؛ الاعتماديات هي الحـزم الإضـافية الـتى تتطلبهـا حزمـة رئيسـية لأداة الوظيفـة المطلوبـة أداءً سـليمًا؛ علـى سـبيل المثـال، حزمـة تركيـب الكلام المسـماة festival تعتمـد علـى حزمـة libasound2، الـتى تـوفر مكتبة الصوت ALSA الضرورية لتشغيل الصوت، ولكى يعمل festival عملًا صحيحًا، يجب أن يُثبَّت هو وجميع اعتمادياته؛ حيث تُجري أدوات إدارة البرمجيات في أوبنتو ذلك تلقائيًا.

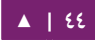

# .2 الداة dpkg

dpkg هو مدير حزم للظنظمة المبينة على دبيان؛ حيث يمسكنه تثتبيت، وحتذف، وبنتتاء الحتتزم، ولكن على النقيض من بقية أنظمة إدارة الحزم، لا يمكنه أن يُنزِّل ويُثبِّت الحزم أو اعتمادياتها تلقائيًا؛ سيغطى هذا القسم استخدام dpkg لإدارة الحزم المثبتة محليًا:

اكتب الأمر الآتي في الطرفية لعرض كل الحزم المثبتة على النظام:

dpkg -l

وبالاعتماد على عدد الحزم المثبتة على نظامك، يمكن أن يُولِّد الأمر السابق ناتجًا ضخمًا مـن البيانات؛ تستطيع تمرير الناتج عبر أنبوب للأداة grep لمعرفة فيما إذا كانت حزمة معينة قد ثُبِّتَت على النظام:

dpkg -l | grep apache2

اسـتبدل اسـم الحـزم الـتي تريـد البحـث عنهـا، أو جـزءًا منـه، أو تعـبيرًا نمطيًـا (regular expression(، باسم الحزمة 2apache.

لعرض الملفات المثبتة بواسطة حزمة ما، في هذه الحالة حزمة ufw، فأدخِل الأمر:

dpkg -L ufw

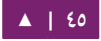

إذا لم تكن متأكدًا أيّة حزمة قد ثبتت ملفًا ما، فالأمر 5- dpkg سيخبرك، على سبيل المثال:

dpkg -S /etc/host.conf base-files: /etc/host.conf

تُظهِر المخرجات أنَّ الملف etc/host.conf/ ينتمي إلى الحزمة base-files.

**ملاحظة: العديد من الملفات تولّد تلقائيًا أثناء عملية تثبيت الحزمة، وعلى الرغم من أن تلك الملفات موجودة** في نظام الملفات، فقد لا يعلم 5- dpkg أيّة حزمة تنتمي إليها تلك الملفات.

بإمسكاظنك تثبيت ملف حزمة deb. بالمر التي:

sudo dpkg -i zip\_3.0-4\_i386.deb

ضع اسم ملف الحزمة التي تريد تثبيتها عندك بدلًا من zip\_3.0-4\_i386.deb. يمكن إلغاء تثبيت حزمة معينة بالأمر:

sudo dpkg -r zip

تحذير: ليس من المستحسن في معظم الحالات إلغاء تثبيت الحزم باستخدام dpkg، من الأفضل استخدام مدير حـزم يستطيع حـل مشـاكل الاعتماديـات للتأكـد مـن أن النظـام فـى حالـة «متينـة»، فعلـى سـبيل المثـال، استخدام dpkg -r zip سيحذف حزمة zip، لكن أيّة حزم تعتمد عليها ستبقى مثبتةً ولكنها لن تعمل بصورة صحيحة.

للمزيد من خيارات dpkg، راجع صفحة الدليل man dpkg.

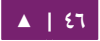

# Apt-Get الداة .3

إن الأداة apt-get هـى أداة سـطر أوامـر مفيـدة جـدًا، إذ تتعامـل مـع «أداة التحزيـم المتقدمـة» (APT) Advanced Packaging Tool)، وتُنفِّذ مهامًا كتثبيت حزم البرمجيات الجديدة، وترقية الحزم البرمجية الموجودة، وتحديث فهرس قائمة الحزم، وحتى ترقية كامل ظنظام أوبنتو.

كون هذه الأداة أداةً سطرية (أي تعمل من سطر الأوامر)، فإن للأداة apt-get مزايا كثيرةً تتميز بها عن غيرها من أدوات إدارة الحزم المتوفرة فى أوبنتو لمدراء الخواديم، إحدى تلك المزايا هي سهولة الاستخدام في جلسات الطرفية البسيطة (عبر SSH)، وقابلية الاستخدام في سكربتات إدارة الأنظمة، التي يمكن أن تؤتمت باستخدام أداة جدولة المهام cron.

# **بعض المثلة للستخدامات الشائعة للداة get-apt:**

تثبيت حزمـة: عمليـة تثـبيت الحـزم باسـتخدام أداة apt-get هـى عمليـةٌ سـهلةٌ جـدًا؛ فعلـى سبيل المثال، اكتب الأمر الآتي لتثبيت حزمة ماسح الشبكة nmap:

#### sudo apt-get install nmap

حذف حزمة: أيضًا عملية حذف حزمة (أو حزم) هى عملية مباشرة جدًا؛ فلحذف الحزمة التي ثبتناها في المثال السابق، فإننا نستخدم الأمر الآتى:

sudo apt-get remove nmap

تلميح: يمكنك تحديد أكثر من حزمة لتثبَّت أو تحذف، وذلك بتمرير أسماء تلك الحزم كوسائط للأمر apt-get مفصولةً بفراغات.

إن إضافة الخيار purge-- إلى الأمر apt-get remove سيجعل apt-get يحذف ملفات إعـدادات الحزمـة أيضًـا، ربمـا يكـون -أو لا يكـون- هـذا مـا تريـده؛ اسـتخدم هـذا الخيـار بعـد أخـذ الحيطة والحذر.

تحديث فهرس قائمة الحزم: إن فهرس حزم APT هو قاعدة بيانات للحزم المتوفرة في المستودعات المعرَّفة في ملف etc/apt/sources.list.d/ وفي مجلد etc/apt/sources.list.d/؛ فلتحديث فهرس الحزم المحلى والحصول على آخر التعديلات التى أُجريَت على المستودعات، فعليك تنفيذ الأمر الآتي:

#### sudo apt-get update

لمعلومات حول كيفية [الترقية](#page-22-0) إلى إصدارة جديدة من أوبنتو، ألقِ نظرةً على قسم «الترقية».

العمليات التى أجريت بواسطة الأداة apt-get، كتثبيت وحذف الحزم، ستُسجَّل في ملف ./var/log/dpkg.log السجل

للمزيـد مـن المعلومـات حـول اسـتخدام APT، راجـع «دليـل مسـتخدم APT فـى دبيـان»، أو اكتب:

apt-get help

# .4 الداة Aptitude

سـيعطيك تشـغيل Aptitude دون خيـارات سـطر الأوامـر واجهـةً نصـيةً لنظـام التحزيـم المتقدم (APT)، العديد من وظائف إدارة الحزم الشائعة، كالتثبيت، والحذف، والترقيـة يمكن إجراؤها في Aptitude بأمرٍ ذي حرفٍ واحد، الذي يكون عادةً بأحرفٍ ذاتُ حالةٍ صغيرة.

يعمل Aptitude جيدًا في البيئات النصية التي تكون طرفياتٍ دون واجهة رسومية، لعدم حدوث تضارب في أزرار الأوامر؛ يمكنك بدء واجهة ذات قوائم من Aptitude بكتابة الأمر الآتي في مِحَث الطرفية:

#### sudo aptitude

ستشاهد شريط القائمة فى أعلى الشاشة عندما يبدأ Aptitude، وجزأين تحته، يحتوى الجزء العلوى على تصنيفات الحزم، كالحزم الجديدة، والحزم غير المثبتة؛ وأما الجزء السفلى فيحتوى على معلومات تتعلق بالحزم وتصنيفاتها.

عمليـة اسـتخدام Aptitude لإدارة الحـزم هـى عمليـة مباشـرة إلـى حـدٍ مـا؛ وتجعـلُ واجهةُ المستخدمِ من المهام الشائعة أمرًا هيئًا ليقام به؛ ما يلى أمثلةٌ عن كيفية تنفيذ وظائف إدارة الحزم الساسية في Aptitude:

• تثبيت الحزم: لتثبيت حزمة ما، حدِّد الحزمة في تصنيف «الحزم غير المثبتة»، وذلك باستخدام أزرار الأسهم فـى الحاسوب وزر Enter، علَّم علـى الحـزم المُـراد تثبيتهـا ثـم اضغط على زر +، حيث سيتبدَّل لون مدخلة الحزمة إلى اللون الأخضر، مما يشير إلى أنها قد حُدِّدَت للتثبيت؛ اضغط الآن على الزر g لإظهار ملخص عن الأفعال التي سـتُجرى

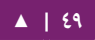

على الحزم، اضغط على g مرةً أخرى، وسيُطلَب منك أن تصبح جذرًا لإكمال التثبيت، اضغط على Enter، وسيُطلَب منك إدخال كلمة المرور، أدخل كلمة المرور لتصبح جذرًا؛ فـي النهايـة، اضـغط علـى g مـرةً أخـرى، فستُسـأل عـن تنزيـل تلـك الحزمـة اضـغط علـى Enter للمتابعة، ثم سنتجرى عملية تنزيل وتثبيت الحزمة.

- حذف الحزم: لحذف حزمة ما، حدد الحزمة في تصنيف «الحزم المثبتة»، وذلك باستخدام أزرار الأسهم فى الحاسوب وزر Enter، علّم على الحزم المُراد حـذفها ثم اضغط على زر "-"، حيث سيتبدَّل لون مدخلة الحزمة إلى اللون الوردى، مما يشير إلى أنها قد حُدِّدَت للحذف؛ اضغط الآن على الزر g لإظهار ملخص عن الأفعال التي ستُجرى على الحزم، اضغط على g مرةً أخرى، وسيطلب منك أن تصبح جذرًا لإكمال التثبيت، اضغط على Enter، وسيُطلب منك إدخال كلمة المرور، أدخل كلمة المرور لتصبح جذرًا؛ في النهاية، اضغط على g مرةً أخرى، واضغط على Enter للمتابعة، ثم سنتجرى عملية إزالة الحزمة.
- تحديث فهرس الحزم: لتحديث فهرس الحزم، اضغط ببساطة على الزر u، وستُسأل عمّا إذا كنت تريد أن تصبح جذرًا وتكمل التحديث، اضغط على Enter، وستُطالب بكلمة المرور، أدخل كلمة المرور لتصبح جذرًا، وسيبدأ تحديث فهرس الحزم؛ اضغط على Enter على زر OK في مربع الحوار الذي سيظهر عندما تنتهي عملية التنزيل.
- ترقية الحزم: لترقية الحزم، عليك أولًا تحديث فهرس الحزم كما وضِّح سابقًا، ثم اضغط على الحرف U لتحديد جميع الحزم التى لها تحديثات، اضغط الآن على الزر g حيث سيُعرَض لك ملخص عن الأفعال التى ستُجرى على الحزم، اضغط على g مرة أخرى، وسيُطلب منك أن تصبح جذرًا لإكمال التثبيت، اضغط على Enter، وستُطالب بكلمة المرور، أدخل كلمة مرور الجذر ثم اضغط على g مرة أخرى، وستُسأل عن تنزيل الحزم، اضغط على Enter للكمال، وستبدأ عملية ترقية الحزم.

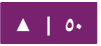

العمود الأول من المعلومات الظاهر في الجزء العلوي في قائمة الحزم يعرض حالة الحزمة، المفاتيح التية تصف حالة الحزمة:

- i الحزمة مثبتة : .
- c: الحزمة غير مثبتة، لكن إعدادات الحزمة ما زالت باقيةً على النظام.
	- p: حذفت الحزمة حذفًا كاملًا من النظام (هى وإعداداتها).
		- .(Virtual package) : ظاهرية حزمة v •
		- .(Broken package) : محطمة حزمة B •
	- u: ملفات الحزمة قد فُكَّ ضغطها، لكن الحزمة لم تُعَدّ بعد.
	- C الحزمة ظنصف مضبوطة، أي أن الضبط قد فشل، ويلزمه إصلح : .
		- H الحزمة ظنصف مثبتة، فشل الحذف، ويلزمه إصلح : .

للخروج من Aptitude، اضغط على حرف q، ووافق أنك تريد الخروج؛ يمكن الوصول لوظائف عديدة من وظائف Aptitude بالضغط على زر 10F.

# **.ا استخدام Aptitude افي سطر الوامر**

يمكنـك اسـتخدام Aptitude كـأداةٍ سـطرية (تعمـل مـن سـطر الأوامـر) اسـتخدامًا شـبيهًا باستخدام apt-get؛ فلتثبيت حزمة nmap مع جميع الاعتماديات اللازمة، كما في مثال apt-get، فسنستخدم الأمر الآتي:

sudo aptitude install nmap

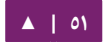

## ولحذف نفس الحزمة، سنستخدم الأمر:

#### sudo aptitude remove nmap

راجــع صــفحات الــدليل man لمزيــد مــن المعلومــات حــول الخيــارات الســطرية للأداة .aptitude

# .5 التحديثات التلقائية

يمكن استخدام الحزمة unattended-upgrades لتثبيت تحديثات الحزم تلقائيًا، ويمكن ضبطها لتحديث كل الحزم، أو تثبيت التحديثات الأمنية فقط؛ لكن أولًا يجب تثبيت الحزمة بإدخال الأمر الآتى في الطرفية:

sudo apt-get install unattended-upgrades

لضبط unattended-upgrades، عدِّل مما يلي في الملف التالي:

vim /etc/apt/apt.conf.d/50unattended-upgrades

ليوافق ما تحتاج:

```
Unattended-Upgrade::Allowed-Origins {
       "Ubuntu trusty-security";
// "Ubuntu trusty-updates";
};
```
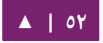

ويمكن أيضًا وضع بعض الحزم في «القائمة السوداء» مما يؤدي إلى عدم تحديثها تلقائيًّا؛ لضافة حزمة ما إلى القائمة السوداء:

```
Unattended-Upgrade::Package-Blacklist {
// "vim";
// "libc6";
// "libc6-dev";
// "libc6-i686";
};
```
ملا**حظة: الإشارة** *«ال***» تعمل كتعليق (commen**t)، أي أن كل ما يتبع // لن يُفسَّر.

لتفعيـل التحـديثات التلقائيــة، عـدّل ملـف etc/apt/apt.conf.d/10periodic/ واضـبط

إعدادا ت apt المناسبة:

```
APT::Periodic::Update-Package-Lists "1";
APT::Periodic::Download-Upgradeable-Packages "1";
APT::Periodic::AutocleanInterval "7";
APT::Periodic::Unattended-Upgrade "1";
```
الضبط السـابق يُحـدِّث فهـرس الحـزم ويُنـزِّل ويُثبِّت جميـع الترقيـات المتـوفرة كـل يـوم و«يُنظِّف» أرشيف التنزيل المحلى كل أسبوع.

ملاحظة: يمكنك قراءة المزيد عن خيارات ضبط apt الزمنية في ترويسة سكربت etc/cron.daily/apt/.

./var/log/unattended-upgrades ملف إلى unattended-upgrades ظناتج نجل سنيس

#### **.ا الشعارات**

/etc/apt/apt.conf.d/50una ملتتف في Unattended-Upgrade::Mail المتغير ضبط unattended-upgrades سيجعل unattended-upgrades يرسـل بريـدًا إلكترونيًـا إلـى مـدير النظام يُفصِّل فيه الحزم التي تحتاج إلى ترقية، أو التي تتعرض لمشاكل.

حزمـة أخـرى مفيــدة هـى apticron، الـتى تضـبط عملًا مجـدولًا (cron) لإرســال بريــد إلكتروني لمدير النظام، يحتوى على معلومات حول أيّة حزم فى النظام لها تحديثات متوفرة، وملخص عن التغيرات في كل حزمة.

أد شخل المر التي في سطر الوامر لتثبيت حزمة apticron:

#### sudo apt-get install apticron

بعد انتهاء تثبيت الحزمـة، عـدّل الملـف etc/apticron/apticron.conf/ لضبط عنـوان البريد الإلكترونى والخيارات الأخرى:

EMAIL="root@example.com"

# .6 الضبط

الضــبط الخـــاص بمســـتودعات أداة التحزيـــم المتقدمـــة (APT) مُخـــزَّنٌ فـــى ملـــف طريقتتتتتة عتتتتتن ت معلومتتتتتا كر /etc/apt/sources.list.d ومجلتتتتتد /etc/apt/sources.list ن ستتتتتنتذ ، إضافة أو إزالة المستودعات من الملف في هذا القسم.

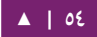

بإمكانك تعديل الملف لتفعيل المستودعات أو تعطيلها؛ على سبيل المثال، لتعطيل ضرورة إدراج القرص المضغوط الخـاص بأوبنتو فـى كـل مـرة تُجـرى فيهـا عمليـة علـى الحـزم، فضع رمـز التعليق قبل السطر الموافق لقرص ROM-CD، الذي يظهر في أول الملف:

# no more prompting for CD-ROM please # deb cdrom: [Ubuntu 14.04 Trusty Tahr - Release i386 ↪ (20111013.1)]/ trusty main restricted

**.ا مستودعات إضاافية.**

بالإضافة إلى مستودعات الحزم الرسمية المدعومة المتوفرة لأوبنتو، هنالك مستودعات مصانة من المجتمع تمنحك إمكانيـة تثـبيت الآلاف من الحـزم الإضـافية، أشـهر اثنيـن منهـا همـا مستودعا «Universe» و «Multiverse»، هذان المستودعان غير مدعومين من أوبنتو رسميًا؛ لكنهما مصانان من المجتمع، حيث يوفران حزمًا آمنة لاستخدامها على حاسوبك.

ملاحظـة: قـد يكون فـى الحـزم الموجودة فـى مسـتودع «Multiverse» مشاكلٌ فـى الـترخيص مما يمنع مـن توزيعها مع نظام التشغيل الحر، وقد يكونون غير قانونيين في منطقتك.

**تحـذير: لاحـظ أن أيًّـا مـن مسـتودعي «Universe» و «Multiverse» لا يحتويـان حزمًـا مدعومـةً رسـميًا مـن** أوبنتو، وهذا يعنى أنها قد لا تكون هنالك تحديثات أمنية لتلك الحزم.

هنالك مصادر عديدة للحزم، وأحيانًا توفر تلك المصادر حزمةً واحدةً فقط، فى هذه الحالة، تكون مصادر الحزمة موفرة من مطور تطبيق واحد؛ يجب أن تكون حذرًا جدًا عند استخدام مصادر غير قياسية للحزم؛ وعليك -على أي حال- البحث عن المصدر جيدًا قبل القيام بأيـة عمليـة تثبيت، فقد تجعل بعض تلك الحزم من النظام غير مستقرٍ أو لا يؤدى وظائفه فى بعض الجوانب. تكون مستودعات «Universe» و «Multiverse» مفعَّلة افتراضيًا، لكن إذا أردت تعطيلها،

فعدّل الملف etc/apt/sources.list/ وضَعْ تعليقًا قبل الأسطر الآتية:

deb http://archive.ubuntu.com/ubuntu trusty universe multiverse deb-src http://archive.ubuntu.com/ubuntu trusty universe multiverse

deb http://us.archive.ubuntu.com/ubuntu/ trusty universe deb-src http://us.archive.ubuntu.com/ubuntu/ trusty universe deb http://us.archive.ubuntu.com/ubuntu/ trusty-updates universe deb-src http://us.archive.ubuntu.com/ubuntu/ trusty-updates universe

deb http://us.archive.ubuntu.com/ubuntu/ trusty multiverse deb-src http://us.archive.ubuntu.com/ubuntu/ trusty multiverse deb http://us.archive.ubuntu.com/ubuntu/ trusty-updates multiverse deb-src http://us.archive.ubuntu.com/ubuntu/ trusty-updates multiverse

deb http://security.ubuntu.com/ubuntu trusty-security universe deb-src http://security.ubuntu.com/ubuntu trusty-security universe deb http://security.ubuntu.com/ubuntu trusty-security multiverse deb-src http://security.ubuntu.com/ubuntu trusty-security multiverse

# .7 مصادر

أغلبية المعلومات التى أُعطِيت فى هذا الفصل موجودةٌ فى صفحات الدليل، التى يتوفر

كثير منها على الإنترنت:

- صفحة ويسكي أوبنتو «[InstallingSoftware](https://help.ubuntu.com/community/InstallingSoftware) فيها بعض المعلوما ت » .
	- للمزيد من التفاصيل عن dpkg، راجع صفحة الدليل dpkg man.

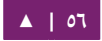

- مقالة «APT HOWTO»، وصفحة الدليل man apt-get، توفر معلومات مفيدة عن كيفية استخدام apt-get.
	- راجع صفحة الدليل man aptitude للمزيد من الخيارات الخاصة بأداة Aptitude.
- صفحة ويكي أوبنتو «Adding Repositories HOWTO» تحتوي معلومات مفيدة عن طريقة إضافة المستودعات.

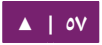

# 4 الشبكات

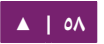

تتكون الشبكات من جهازين أو أكثر، كأنظمة الحواسيب والطابعات وغيرها من المعدات المتعلقة بهـا والـتى يمكـن أن تتصـل إمـا باسـتخدام كبـل فيزيـائى أو بـالروابط اللاسـلكية؛ وذلـك لمشاركة وتوزيع المعلومات بين الأجهزة المتصلة.

يوفر هذا الفصل معلوماتٍ عامة وأخرى متخصصة تتعلق بالشبكات، وتتضمن لمحةً عن مفاهيم الشبكة، ونقاشًا مفصَّلًا عن بروتوكولات الشبكة الشائعة.

.1 ضبط الشبكة

تأتي أوبنتو مع عدد من الأدوات الرسومية لضبط أجهزة الشبكة، هذا الكتاب موجَّه لمدراء الخواديم، وسيُركِّز على إدارة الشبكة من سطر الأوامر.

**.ا بطاقات إيثرنت**

تُعرَّف بطاقات إيثرنت (Ethernet interfaces) في النظام باستخدام الاسم الاصطلاحي ethX، حيث تمثـل X قيمـةً رقميـةً، وتُعـرَّف أول بطاقـة إيـثرنت بالاسـم eth0، والثانيـة بالاسـم eth1، وهَلّمَ جرًا للبقية، حيث تُرتَّب ترتيبًا رقميًّا.

# **التعرف على بطاقات إيثرنت**

يمكنك استخدام الأمر ifconfig كما يلى للتعرف على جميع بطاقات إيثرنت بسرعة:

ifconfig -a | grep eth eth0 Link encap:Ethernet HWaddr 00:15:c5:4a:16:5a

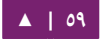

برمجيـةٌ أخرى تساعدك فى التعرف على جميع بطاقات الشبكة المتوفرة فى نظامك هى الأمر shw؛ يُظهر الأمر lshw في المثال الآتي بطاقة إيثرنت واحدة باسمها المنطقي eth0، مع معلومات الناقل (bus) وتفاصيل التعريف وكل الإمكانيات المدعومة:

```
sudo lshw -class network
   *-network
       description: Ethernet interface
       product: BCM4401-B0 100Base-TX
       vendor: Broadcom Corporation
       physical id: 0
       bus info: pci@0000:03:00.0
       logical name: eth0
       version: 02
       serial: 00:15:c5:4a:16:5a
       size: 10MB/s
       capacity: 100MB/s
       width: 32 bits
       clock: 33MHz
       capabilities: (snipped for brevity)
       configuration: (snipped for brevity)
       resources: irq:17 memory:ef9fe000-ef9fffff
```
**السماء المنطقية لبطاقات إيثرنت**

تُعـرَّف الأســماء المنطقيــة للبطاقــات فــى الملــف -etc/udev/rules.d/70-persistent/ net.rules، إذا أردت التحكم فـى بطاقـة الـتى ستحصل علـى اسـم منطقـى معيـن، فـابحث عـن السطر الـذي يطـابق عنـوان MAC الفيزيـائي للبطاقـة، وعـدّّل قيمـة NAME=ethX إلـي الاسـم المنطقي المطلوب؛ أعد إقلاع النظام لتطبيق التغيرات التي أجريتها.

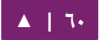

**إعدادات بطاقة إيثرنت**

إن ethtool هــو برنامــج يُظهِــر ويعــدِّل إعــدادات بطاقــة إيــثرنت كالمفاوضــة التلقائيــة (negotiation-auto(، وستتترعة المنفتتتذ، وظنمتتتط duplex ( ) اتصتتتال باتجتتتاه وحيتتتد، أم باتجتتتاهين ، وخاصية الاستيقاظ عند وصول إشارة معينة من شبكة Wake-on-LAN) WoL)؛ هذا البرنامج غير مثبَّت افتراضيًا، لكنه متوفر في المستودعات للتثبيت:

sudo apt-get install ethtool

ما يلى مثالٌ عن عرض الميزات المدعومة، وضبط إعدادات بطاقة إيثرنت:

sudo ethtool eth0 Settings for eth0: Supported ports: [ TP ] Supported link modes: 10baseT/Half 10baseT/Full 100baseT/Half 100baseT/Full 1000baseT/Half 1000baseT/Full Supports auto-negotiation: Yes Advertised link modes: 10baseT/Half 10baseT/Full 100baseT/Half 100baseT/Full 1000baseT/Half 1000baseT/Full Advertised auto-negotiation: Yes Speed: 1000Mb/s Duplex: Full Port: Twisted Pair PHYAD: 1 Transceiver: internal Auto-negotiation: on Supports Wake-on: g Wake-on: d Current message level: 0x000000ff (255) Link detected: yes

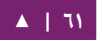

التغيرات التى أُجريت بالأداة ethtool هى تغيرات مؤقتة، وستزول بعد إعادة الإقلاع، إذا أردت الحفاظ على تلك الخيارات، فأضف أمر ethtool الذي تريده إلى عبارة pre-up (التي تُنفِّذ عند تهيئة البطاقة وقبل استخدامها)، في ملف الإعدادات etc/network/interfaces/.

يوضح المثال الآتى كيف يمكن ضبط إعدادات بطاقة مُعرَّفة على أنها eth0 بسرعة منفذ تساوي 1000Mb/s وتعمل في نمط full duplex (اتصال باتجاهين):

auto eth0 iface eth0 inet static pre-up /sbin/ethtool -s eth0 speed 1000 duplex full

ملاحظة: على الرغم من أن المثال السابق يستخدم الطريقة «static»، إلا أنه يعمل مع الطرق الأخرى أيضًا، كاستخدام DHCP؛ فالغرض من المثال السابق هو توضيح المكان الصحيح لوضع عبارة pre-up في ملف إعدادات البطاقة وحسب.

#### **.ب عناوين IP**

سيشـرح القسـم الآتـى طريقـة إعـداد عنـاوين IP لنظامـك، وضـبط البوابـة (gateway) الافتراضية اللازمة للتواصل على الشبكة المحلية والإنترنت.

#### **إسناد مؤقت لعنوان IP**

يمكــن اســتخدام الأوامــر القياســية عنــد الضــبط المــؤقت للشــبكة، كــالأمر ip و ifconfig و route التى يمكنك إيجادها فى أغلب أنظمة تشغيل غنو/لينُكس؛ تسمح لك هذه الأوامر بضبط الإعدادات التى تأخذ حيز التنفيذ فوريًا، لكنها ليست دائمة؛ أي أنها لن تبقى مُفعَّلةً بعد إعادة التشغيل. لضبط عنوان IP مؤقتًا، استخدم الأمر ifconfig بالطريقة الآتية: لتعديل عنوان IP وقناع

الشبكة الفرعية (subnet mask) لمطابقة متطلبات الشبكة:

sudo ifconfig eth0 10.0.0.100 netmask 255.255.255.0

للتأكد من ضبط عنوان IP للبطاقة 0eth:

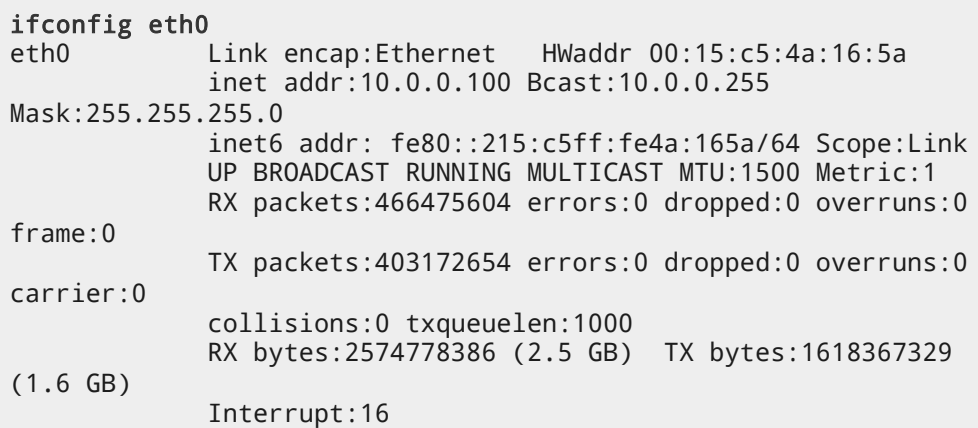

لضبط البوابة الافتراضية، يمكنك استخدام الأمر route بالطريقة الآتية: حيث عليك تغيير

عنوان البوابة الافتراضية لمطابقة متطلبات شبكتك:

sudo route add default gw 10.0.0.1 eth0

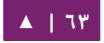

يمسكنك استخدام المر route بهذه الطريقة للتأكد من ضبط البوابة الفتراضية:

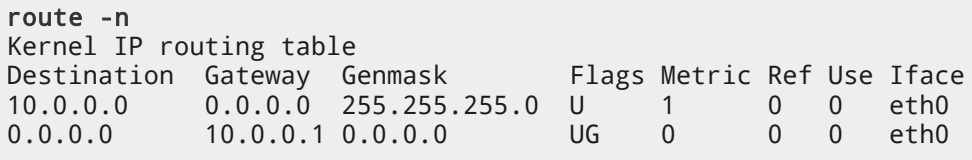

إذا كنت تحتاج إلى DNS لإعدادات شبكتك المؤقتة، فيمكنك إضافة عناوين IP لخواديم DNS في الملف etc/resolv.conf/، لكن ليس من المستحسن عمومًا تعديل الملف etc/resolv.conf/ مباشرةً، لكن هذا ضبط مؤقت وغير دائم؛ يوضح المثال الآتى طريقة إضافة عناوين خادومَى DNS إلى ملف etc/resolv.conf؛ التى يجب أن تُبدَّل إلى الخواديم الملائمة لشبكتك؛ شرحٌ مطول عن ضبط إعدادات عميل DNS سيأتي في القسم الآتي.

nameserver 8.8.8.8 nameserver 8.8.4.4

إذا لـم تعـد بحاجـة لهـذا الضـبط وتريـد مسـح كـل إعـدادات IP مـن بطاقـة معينـة، فعليـك استخدام المر ip مع الخيار flush كما يلي:

ip addr flush eth0

ملاحظة: عملية إزالة ضبط IP باستخدام الأمر ip لا تمسح محتويات ملف etc/resolv.conf*)،* فعليك حذف أو تعديل محتوياته يدويًا.

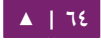

# **إسناد ديناميكي لعنوان IP ) عميل DHCP(**

لإعداد الخادوم لكي يستخدم DHCP لإسناد العنوان ديناميكيًا، فأضف الطريقة dhcp إلى عبارة «عائلة العنوان» (address family) في inet للبطاقة المطلوبة في ملف etc/network/ interfaces/، يفترض المثال الآتى أنك تُعِدّ بطاقة إيثرنت الأولى المعرَّفة باسم eth0:

auto eth0 iface eth0 inet dhcp

بإضافة ضبط للبطاقة كما فى المثال السابق، يمكنك أن تفعِّل البطاقة باستخدام الأمر ifup الذي يهيّء DHCP باستخدام dhclient.

sudo ifup eth0

لتعطيل البطاقة يدويًا، يمكنك استخدام الأمر ifdown، الذي بدوره يهيّء عملية الإطلاق (release (الخاصة بنظام DHCP، ويوقف عمل البطاقة.

sudo ifdown eth0

**إسناد عنوان IP ثابت**

لإعـداد نظامـك لاسـتخدام عنـوان IP ثـابت، فاسـتخدم الطريقـة static فـى عبـارة «عائلـة العنـوان» فـى inet للبطاقـة المطلوبـة فـى ملـف etc/network/interfaces/، يفـترض المثـال الآتى أنك تُعِدّ بطاقة إيثرنت الأولى المعرَّفة باسم eth0.

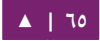

عدِّل العنوان (address) وقناع الشبكة (netmask) والبوابة (gateway) إلى القيم التي تتطلبها شبسكتك:

auto eth0 iface eth0 inet static address 10.0.0.100 netmask 255.255.255.0 gateway 10.0.0.1

بعد إضافة ضبط للبطاقة كما في المثال السابق، يمكنك أن تفعِّل البطاقة باستخدام الأمر ifup:

sudo ifup eth0

يمسكنك استخدام المر ifdown لتعطيل البطاقة يدوصيا:

sudo ifdown eth0

# **بطاقة loopback**

إن بطاقة loopback (التي هي المضيف المحلي)، معرَّفة من النظام بالاسم lo، ولها عنوان

نتعنرض باستخدام المر ifconfig: IP الفتراضي ،127.0.0.1 ويمسكن أن

## ifconfig lo

lo Link encap:Local Loopback inet addr:127.0.0.1 Mask:255.0.0.0 inet6 addr: ::1/128 Scope:Host UP LOOPBACK RUNNING MTU:16436 Metric:1 RX packets:2718 errors:0 dropped:0 overruns:0 frame:0 TX packets:2718 errors:0 dropped:0 overruns:0 carrier:0 collisions:0 txqueuelen:0 RX bytes:183308 (183.3 KB) TX bytes:183308 (183.3 KB)

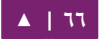

افتراضيًا، يجب أن يكون هنالك سطران في ملف etc/network/interfaces/ مسؤولان عن ضبط بطاقة loopback تلقائيًا، ومن المستحسن أن تبقى على الإعدادات الافتراضية ما لم يكن لك غرضٌ محدد من تغييرها؛ مثال على السطرين الافتراضيين:

auto lo iface lo inet loopback

# **.ج استبيان السماء**

إن استبيان الأسماء (Name resolution) الذي يتعلق بشبكات IP، هو عملية ربط عناوين IP إلى أسماء المضيفين، جاعلًا من السهل تمييز الموارد على الشبكة؛ سيشرح القسم الآتى كيف يُعَـدّ النظـام لاسـتبيان الأسـماء باسـتخدام DNS، وسـجلات أسـماء المضـيفين الثابتـة (static .(hostname records

## **ضبط إعدادات عميل DNS**

تقليديًا، كان الملف etc/resolv.conf/ ملف ضبطٍ ثابتٍ لا تحتاج لتعديله إلا نادرًا، أو كان يُعدَّل تلقائيًا عبر عميل DHCP؛ أما حاليًا فيمكن أن يُبدِّل الحاسوب بين شبكةٍ وأخرى من حين لآخر، وأصبح يُستخدَم إطار العمل resolvconf لتَتَبُّع هذه التغيرات وتحديث إعدادات استبيان الأسـماء تلقائيًـا؛ فـي الواقـع هـو وسـيط بيـن البرامـج الـتي تـوفر معلومـات اسـتبيان الأسـماء، والتطبيقات التي تحتاج إلى تلك المعلومات.

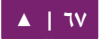

يُغَذَّى Resolvconf بالمعلومات عبر مجموعة من السكربتات التى تتعلق بإعدادات بطاقة الشبكة، الفرق الوحيد بالنسبة للمستخدم هى أن أيّة تعديلات حدثت على ملف etc/resolv.conf/ ستُفقَد عنـدما تُعـاد كتـابته كـل مـرة يُشـغِّل فيهـا حـدثٌ مـا resolvconf؛ فبـدلّا مـن ذلـك، يسـتخدم resolvconf عميـل DHCP وملـف etc/network/interfaces/ لتوليـد قائمـة بخـواديم الأسـماء والنطاقات ليضعها فى ملف etc/resolv.conf/، الذي هو الآن وصلةٌ رمزية (symlink):

/etc/resolv.conf -> ../run/resolvconf/resolv.conf

لضبط استبيان الأسماء، أضف عناوين IP لخواديم الأسماء الملائمة لشبكتك في ملف /etc/ interfaces/network، يمسكنتتتك إضتتتافة قائمتتتة بحتتتث اختياريتتتة للحقتتتة DNS) suffix DNS search-lists) لمطابقة أسماء نطاقات الشبكة، ولكل خيار ضبط resolv.conf صالح، يمكنك تضمين سطر واحد يبدأ باسم الخيار مع السابقة -dns مما ينتج ملفًا شبيهًا بالملف الآتي:

iface eth0 inet static address 192.168.3.3 netmask 255.255.255.0 gateway 192.168.3.1 dns-search example.com dns-nameservers 192.168.3.45 192.168.8.10

يمكـن أن يُسـتخدَم الخيـار search مـع عـدَّة أسـماء نطاقـات، وسـتُلحَق طلبيـات DNS فى التسلسل الذى أُدخِلَت به؛ على سبيل المثال، ربما يكون لشبكتك نطاقات فرعيـة يجـب البحـث فيهـــا؛ نطـــاق رئيســـى «example.com»، ونطـــاقين فرعييــــن «sales.example.com»، .«dev.example.com» و إذا كنت تريد البحث في عدِّة نطاقات فرعية، فسيكون ملف الضبط كالآتي:

iface eth0 inet static address 192.168.3.3 netmask 255.255.255.0 gateway 192.168.3.1 dns-search example.com sales.example.com dev.example.com dns-nameservers 192.168.3.45 192.168.8.10

إذا كنت تحاول عمل ping للمضيف ذي السم 1server، فسيطلب النظام تلقائصيا طلبية DNS لاسم النطاق الكامل (FQDN] Fully Qualified Domain Name)، في الترتيب الآتي:

- server1.example.com .1
- server1.sales.example.com .2
	- server1.dev.example.com.

إذا لم يُعثَـر علـى أيّـة مطابقات، فسـيزودنا خـادوم DNS بنتيجـة «notfound»، وستفشل طلبية DNS.

**أسماء المضيفين الثابتة**

يمكن تعريف أسماء ثابتة للمضيفين تربط بين اسم المضيف وعنوان IP في ملف etc/hosts/؛ المدخلات فى ملف hosts ستسبق طلبيات DNS افتراضيًا، هذا يعنى لو أن نظامك حاول تفسير اسم مضيف، وكان هذا الاسم يطابق مدخلةً في ملف etc/hosts/، فلن يحاول البحث في سجلات DNS؛ وفى بعض حالات الاستخدام -وخصوصًا عندما لا يُتَطّلب الوصول إلى الإنترنت- يمكن أن تتعرف الخواديم الموصولة بعدد قليل من الموارد الشبكية على بعضها باستخدام أسماء المضيفين الثابتة بدلًا من DNS.

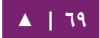

مضيفين بسيطة، وأسماءٍ بديلة، وأسماء النطاقات الكاملة المكافئة لها:

127.0.0.1 localhost 127.0.1.1 ubuntu-server 10.0.0.11 server1 vpn server1.example.com 10.0.0.12 server2 mail server2.example.com 10.0.0.13 server3 www server3.example.com 10.0.0.14 server4 file server4.example.com

ملاحظة: لاحظ أن كل خادوم من الخواديم فى المثال السابق قد أُعطى أسماءً بديلةً بالإضافة إلى أسمائها الأساسية، وأسماء النطاقات الكاملة؛ حيت رُبِطَ server1 مع الاسم vpn، و server2 يُشار إليه بالاسم mail، و 3server بالسم www، و 4server بالسم file.

**ضبط تبديل تخدمة السماء**

الـترتيب الـذي يتبّعـه نظامـك لاختيـار طريقـةٍ لتحويـل أسـماء المضـيفين إلـى عنـاوين IP مُتَحَّكَـمٌ بـه مـن ملـف إعـدادات «مُبَـدِّل خدمـة الأسـماء» (NSS] Name Service Switch) الموجود في etc/nsswitch.conf/؛ وكما ذُكِرَ في القسم السابق، فإن أسماء المضيفين الثابتة المعرَّفة في ملف etc/hosts/ تسبق استخدام سجلات DNS؛ المثال الآتي يحتوي على السطر المسؤول عن ترتيب البحث عن أسماء المضيفين فى ملف etc/nsswitch.conf/:

hosts: files mdns4\_minimal [NOTFOUND=return] dns mdns4

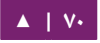

./etc/hosts

- minimal\_4mdns: محاولة الحصول على العناوين باستخدام DNS Mulitcast.
- [NOTFOUND=return]: تعنــى أن أي جــواب يكــون notfound أتــى مــن عمليــة mdns4\_minimal السـابقة سـيُعامَل بموثقيـة، ولـن يحـاول النظـام الاسـتمرار فـي محاولة الحصول على جواب.
	- dns: تمثل طلبية DNS Unicast قديمة.
	- .Mulitcast DNS طلبية تمثل :mdns4 •

لتعديل ترتيب طرائق استبيان الأسماء (name resolution) المذكورة آنفًا، يمكنك بكل بسـاطة تعـديل قيمـة عبـارة «hosts» للقيمـة الـتى تريـدها؛ علـى سـبيل المثـال، لـو كنـت تفضـل استخدام Unicast، DNS القديم، بدلًا من Mulitcast، DNS، فتستطيع تغيير تلك السلسـلة النصية في ملفctc/nsswitch.conf. كما يلي:

hosts: files dns [NOTFOUND=return] mdns4\_minimal mdns4

**.د إنشاء الجسور**

إنشاء جسر (bridge) بين عدة بطاقات شبكية هو ضبط متقدم جدًا، لكنه مفيد كثيرًا في حالات عديدة، أحد تلك الحالات هو إنشاء جسر بين عدة اتصالات شبكية، ثم استخدام جدار نارى لترشيح (filter) ما يمر بين قسمين من الشبكة؛ حالةٌ أخرى هى استخدام إحدى البطاقات لتمكيـن «الآلات الوهميـة» (Virtual Machines) مـن الوصـول إلـى الشـبكة الخارجيـة؛ يشـرح المثال التي الحالة الخيرة.

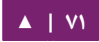

قبل ضبط إعـدادات الجسـر، عليـك تثـبيت حزمـة bridge-utils، أدخِـل الأمـر الآتـى فـى الطرفية لتثبيت هذه الحزمة:

#### sudo apt-get install bridge-utils

ثم اضبط الجسر بتعديل ملف etc/network/interfaces/:

auto lo iface lo inet loopback auto br0 iface br0 inet static address 192.168.0.10 network 192.168.0.0 netmask 255.255.255.0 broadcast 192.168.0.255 gateway 192.168.0.1 bridge\_ports eth0 bridge\_fd 9 bridge\_hello 2 bridge\_maxage 12 bridge\_stp off

**: ملحظة** أد شخل القيم الملئمة لبطاقتك الفيزيائية، والشبسكة عندك.

ثم شغِّل بطاقة الجسر:

sudo ifup br0

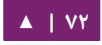
يجب أن تعمل بطاقة الجسر تلقائيًا الآن، تُوفِّر الأداة brctl معلوماتٍ حول حالة الجسر، وتتحكم بالبطاقات التي تكوِّن جزءًا من الجسر؛ راجع صفحة الدليل man brctl لمزيد من المعلومات.

#### **.ه مصادر**

- هنالك وصلات فى صفحة ويكى أوبنتو «[Network](https://help.ubuntu.com/community/Network)» تشير إلى مقالات تشرح الضبط المتقدم جدًا للشبكة.
- صــفحة الــدليل الخاصــة بالبرمجيــة resolvconf فيهــا بعــض المعلومــات عــن .resolvconf
- صـفحة دليـل man interfaces تحتـوى علـى تفاصـيل عـن خيـاراتٍ أخـرى لملـف ./etc/network/interfaces
- صـفحة دليـل man dhclient تحتـوى علـى تفاصـيل عـن الخيـارات الأخـرى لضـبط إعدادا ت عميل DHCP.
- للمزيتد متن المعلومتا ت حول ضبط عميتل DNS، راجتع صتفحة التدليل resolver man؛ راجع أيضًا الفصل السادس من الكتاب المنشور من Linux Network» :O'Reilly [Guide s'Administrator](http://oreilly.com/catalog/linag2/book/ch06.html)«؛ الذي هو مصدر جيتتد للمعلومتتا ت حتتول ضتبط resolver، وخدمة السماء.
- لمزيـد مـن المعلومـات حــول الجســور، راجــع صــفحة الــدليل man brctl، وصــفحة [bridge-Networking](http://www.linuxfoundation.org/collaborate/workgroups/networking/bridge) في موقع مؤسسة ليننسكس (Foundation Linux(.

## $TCP/IP$  بروتوكول .

إن بروتوكول التحكم في نقل البيانات (Transmission Control Protocol) وبروتوكول الإنترنت (Internet Protocol) المسمى اختصارًا TCP/IP هو معيار يضم مجموعة بروتوكولاتٍ مطـورةً فـى نهايــة السـبعينات مــن القـرن الماضــى مــن وكالــة مشـاريع أبحــاث الــدفاع المتقدمــة بيتتتتن للتواصتتتتل كطتتتترق ،])DARPA] Defense Advanced Research Projects Agency) مختلف أنواع الحواسيب وشبكات الحواسيب؛ إن بروتوكول TCP/IP هو العصب المحرك للإنترنت، وهذا ما يجعله أشهر مجموعة بروتوكولات شبكيّة على وجه الأرض.

#### **.ا مقدمة عن IP/TCP**

المكونان الرئيسيان من مكونات TCP/IP يتعاملان مع مختلف نواحي شبكة الحاسوب؛ بروتوكول الإنترنت -جزء «IP» من TCP/IP- هو بروتوكول عديم الاتصال (connectionless) يتعامـل مـع طريقـة تـوجيه (routing) الـرزم الشـبكية مسـتخدمًا مـا يسـمى «IP Datagram» كوحـدة رئيسـية للمعلومـات الشـبكية؛ تتكـون IP Datagram مـن ترويسـة، يتبعهـا رسـالة. إن دبروتوكول التحكم فى نقل البيانات هو «TCP» من TCP/IP، ويُمكِّن مضيفى الشبكة من إنشاء اتصـالاتٍ يسـتطيعون اسـتخدامها لتبـادل مجـاري البيانـات (data streams)؛ ويَضـمَن أيضًـا بروتوكـول TCP أن البيانـات الـتي أُرسِـلَت بواسـطة تلـك الاتصـالات ستُسَـلَّم وتصـل إلـى مضـيف الشبكة المُستقبِل كما أُرسِلَت تمامًا وبنفس الترتيب من المُرسِل.

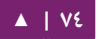

## **.ب ضبط IP/TCP**

يتكـون ضـبط TCP/IP مـن عـدِّة عناصـر الـتي يمكـن أن تُغيَّـر بتعـديل ملفـات الإعـدادات الملائمة، أو باستخدام حلول مثل خادوم «بروتوكول ضبط المضيف الديناميكي» (Dynamic DHCP] Host Configuration Protocol])، الذي يمكن أن يُضبَط لتوفير إعدادات TCP/IP صالحة لعملاء الشبكة تلقائيًا، يجب أن تُضبط قيم تلك الإعدادات ضبطًا صحيحًا لكي تساعد في عمل الشبكة عملًا سليمًا فى نظام أوبنتو عندك.

**عناصر الضبط الخاصة ببروتوكول IP/TCP ومعانيها هي:**

- عنوان IP: هو سلسة نصية فريدة يُعبَّر عنها بأربع مجموعات من أرقام تتراوح بين الصفر (٠)، ومئتان وخمسٌ وخمسـون (٢٥٥)، مفصـولةٌ بنقـط، وكـل أربعـة أرقـام تمثـل ثمانيـة (٨) بتات من العنوان الذى يكون طوله الكامل اثنان وثلاثون (٣٢) بتًا، تُسمى هذه الصيغة .«dotted quad notation» باسم
- قناع الشبكة: قناع الشبكة الفرعية (أو باختصار: قناع الشبكة [netmask])، هو قناع ثنائي يفصل قسم عنوان IP المهم للشبكة، عن قسم العنوان المهم للشبكة الفرعية (Subnetwork)؛ على سبيل المثال، في شبكة ذات الفئة Class C network) C)، قناع الشبكة الافتراضي هو 255.255.255.255، الذي يحجز أول ثلاثة بايتات من عنوان IP للشبكة، ويسمح لآخر بايت من عنوان IP أن يبقى متاحًا لتحديد المضيفين على الشبكة الفرعية.

عنوان الشبكة: يمثـل عنـوان الشـبكة (Network Address) البايتـات اللازمـة لتمثيـل الجزء الخاص من الشبكة من عنوان IP، على سبيل المثال، المضيف صاحب العنوان 12.128.1.2 فتتتي شتتتبسكة ذا ت الفئتتتة A يستتتتطيع استتتتخدام 12.0.0.0 كعنتتتوان الشتتتبسكة، حيث يمثـل الرقـم ١٢ البـايت الأول مـن عنـوان IP (جـزء الشـبكة)، وبقيـة الأصـفار فـي البايتات الثلاثة المتبقية تمثل قيم مضيفين محتملين في الشبكة؛ وفي مضيف شبكة يستخدم عنوان IP الخاص 192.168.1.100 الذي يستخدم بدوره عنوان الشتتبسكة 192. 168.1.0 الــذي يحــدد أول ثلاثــة بايتــات مــن شــبكة ذات الفئــة C والــتى هــي 192.168.1، وصفرًا الذي يُمثِّل جميع القيم المحتملة للمضيفين على الشبكة.

عنوان البث: عنوان البث (Broadcast Address) هو عنوان IP يسمح لبيانات الشبكة بأن تُرسَل إلى كل المضيفين معًا في شبكة محليـة بـدلًا مـن إرسـالها لمضـيف محـدد. العنوان القياسي العام للبث لشبكات IP هو 255.255.255.255.255.255 لكن لا يمكن استخدام هذا العنوان لبث الرسائل لكل مضيف على شبكة الإنترنت، لأن الموجهات (routers) تحجبها؛ ومن الملائم ان يُضبَط عنوان البث لمطابقة شبكة فرعية محددة، على سبيل المثال، في شبكة خاصة ذات الفئة C، أي 192.168.1.0 يكون عنوان البث 192.168.1 255.؛ تُولَّد رسائل البث عادةً من بروتوكولات شبكيّة مثل بروتوكول استبيان العناوين (ARP) Address Resolution Protocol)، وبروتوكتول معلومتات التتتوجيه .([RIP] Routing Information Protocol)

عنـوان البوابـة: إن عنـوان البوابـة (Gateway Address) هـو عنـوان IP الـذي يمكـن الوصول عبره إلى شبكة معينة أو إلى مضيف معين على شبكة؛ فإذا أراد أحد مضيفى الشبكة التواصل مع مضيفٍ آخر، ولكن المضيف الآخر ليس على نفس الشبكة، فيجب عندئذٍ استخدام البوابة؛ في حالات عديدة، يكون عنوان البوابة في شبكةٍ ما هو الموجه (router) على تلك الشبكة، الذى بدوره يُمرِّر البيانات إلى بقية الشبكات أو المضيفين كمضيفى الإنترنت على سبيل المثال. يجب أن تكون قيمة عنوان البوابة صحيحةً، وإلا فلن يستطيع نظامك الوصول إلى أي مضيف خارج حدود شبكته نفسها.

عنوان خادوم الأسماء: عناوين خادوم الأسماء (Nameserver Addresses) تمثل عناوين IP لخواديم خدمة أسماء المضيفين DNS، التى تستطيع استبيان (resolve) أسماء مضيفى الشبكة وتحويلها إلى عناوين IP؛ هنالك ثلاث طبقات من عناوين خـادوم الأســماء، الــتى يمكــن أن تُحــدَّد بــترتيب اســتخدامها: خــادوم الأســماء الرئيســى (Primary)، وخــادوم الأســماء الثــانوي (Secondary)، وخــادوم الأســماء الثلاثــي (Tertiary)، ولكى يستطيع نظامك استبيان أسماء أسماء مضيفى الشبكة وتحويلها إلى عناوين IP الموافقة لهم، فيجب عليك تحديتد عنتاوين ختادوم الستماء التذي تثتق بته لاستخدامه فى ضبط TCP/IP لنظامك؛ فى حالاتٍ عديدة، تُوفّر هذه العناوين من موزع خدمـة شـبكتك، لكـن هنالـك خـواديم أسـماء عديـدة متـوفرة مجانًـا للعمـوم، كخـواديم 3Level) Verizon (بعناوين IP تتراوح بين 4.2.2.1 إلى .4.2.2.6

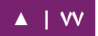

ت**نبيه:** إن عنوان IP، وقناع الشبكة، وعنوان الشبكة، وعنوان البث، وعنوان البوابة تُحدَّد عادةً بالإمكان الملائمة لها في ملف etc/network/interfaces*)،* عناوين خادوم الأسماء تُحدَّد عادة فى قسم nameserver فى ملف etc/resolve.conf/، للمزيد من المعلومات، راجع صفحة الدليل لكلٍ من interfaces و resolv.conf على التوالي وبالترتيب، وذلك بكتابة الأوامر الآتية في محث الطرفية:

للوصول إلى صفحة دليل interfaces، اكتب المر التي:

#### **man interfaces**

وللوصول إلى صفحة دليل resolv.conf:

#### **man resolv.conf**

#### **.ج توجيه IP**

يمثِّل توجيه IP Routing) IP) الوسائل اللازمـة لتحديـد واكتشـاف الطـرق فـي شـبكات IP/TCP بالضافة إلى تحديد بياظنا ت الشبسكة التي سنتر نسل، نيستتتخ ش « دم التتتوجيه متتا يستتمى جتتداول التوجيه» (routing tables) لإدارة تمرير رزم بيانات الشبكة من مصدرها إلى وجهتها؛ وذلك عادة بواسطة عقد شبكيّة وسيطة تسمى «موجهات» (routers)؛ وهنالك نوعان رئيسيان من توجيه IP: التوجيه الثابت (static routing)، والتوجيه الديناميكي (dynamic routing).

يشتمل التوجيه الثابت على إضافة توجيهات IP يدويًّا إلى جدول توجيهات النظام، ويتم ذلك عادةً بتعديل جدول التوجيهات باستخدام الأمر route؛ يتمتع التوجيه الثابت بعدِّة مزايا تميزه عن التوجيه الديناميكي، كسهولة استخدامه فـي الشبكات الصغيرة، وقابليـة التوقـع (يُحسَب جـدول التوجيهات مسبقًا دائمًا، وهذا ما يؤدي إلى استخدام نفس المسار في كل مرة)، ويؤدي إلى حِملٍ قليـل علـى الموجهـات الأخــرى ووصــلات الشـبكة نتيجــةً لعـدم اسـتخدام بروتوكــولات التــوجيه الديناميكي؛ لكن يواجه التوجيه الثابت بعض الصعوبات أيضًا؛ فعلى سبيل المثال، التوجيهُ الثابتُ محـدودٌ للشـبكات الصـغيرة، ولا يمكـن أن يتوسَّع توسـعًا سـهلًا، ويصـعب عليـه التـأقلم مـع نقصـان أو فشل معدات الشبكة فى الطريق المسلوك نتيجةً للطبيعة الثابتة لذاك الطريق.

يُعتَمَد على التوجيه الديناميكي في الشبكات الكبيرة ذات احتمالات عديدة للطرق الشبكية المسلوكة من المصدر إلى الوجهة، وتُستخدَم بروتوكولات توجيه خاصة، كبروتوكول معلومات الموجه ([RIP])، Router Information Protocol (RIP)، الذي يتولَّى أمر التعديلات التلقائية في جداول التوجيه، مما يجعل من التوجيه الديناميكي أمرًا ممكنًا؛ وللتوجيه الديناميكي مزايا عدّة عن التوجيه الثابت، كإمكانية التوسع بسهولة، والتأقلم مع نقصان أو فشل معدات الشبكة خلال الطريق المسلوك في الشبكة، بالإضافة إلى الحاجة لإعداداتٍ قليلةٍ نسبيًا لجداول التوجيه، لأن الموجهات تعلم عن وجود وتوفر بعضها بعضًا؛ وهذه الطريقة تمنع حدوث مشاكل فى التوجيه نتيجةً لخطأ بشرى فى جداول التوجيه. لكن التوجيه الديناميكى ليس كاملًا، ويأتى مع عيوب، كالتعقيد، والحِمل الزائد على الشبكة بسبب التواصل بين الموجهات، التي لا تفيد المستخدمين المباشرين فوريًا، وتستهلك التراسل الشبكي.

## **.د لي بروتوكو TCP و UDP ل**

إن بروتوكول TCP هو بروتوكول مبنى على الاتصال (connection-based)، ويوفر آليةً لتصحيح الأخطـاء، وضـمانةً لتسـليم البيانـات عـبر مـا يُعـرَف بالمصـطلح «التحكـم فـي الجريـان» (flow control)، يُحدِّد التحكم في الجريان متى يجب إيقاف نقل البيانات، وإعادة إرسال الرزم التي أُرسِلَت سابقًا والتي واجهة مشاكل كالتصادمات (collisions)؛ إذ أنَّ التأكيد على الوصول الدقيق والكامل للبيانات عبر بروتوكول TCP هو أمر جوهري فى عملية تبادل البيانات المهمة كالتحويلات في قواعد البيانات. أما بروتوكول USer Datagram Protocol) UDP) على الجهة الأخرى، هو بروتوكول عديم الاتصال (connectionless)، الذي نادرًا ما يتعامل مع عمليات نقل البيانات المهمة لأنه يفتقر إلى التحكم في جريان البيانات أو أيّة طريقة أخرى للتأكد من توصيل البيانات عمليًا؛ لكن بروتوكــول UDP يُســتخدَم اســتخدامًا شــائعًا فــى التطبيقــات كتــدفق (streaming) الصــوت والصورة، حيث أنه أسرع بكثير من TCP لأنه لا يحتوى على آليةٍ لتصحيح الأخطاء والتحكم فى الجريان، وفي الأماكن التي لا يهم فيها فقدان بعض الرزم الشبكية كثيرًا.

#### **.ه بروتوكول ICMP**

إن بروتوكـول Internet Control Messaging Protocol) ICMP) هـو إضـافة إلـى بروتوكول الإنترنت (IP) الذي يُعرَّف في Request For Comments) RFC) ذي الرقم 792# ويدعم التحكم فى احتواء الرزم الشبكية والأخطاء ورسائل المعلومات، يُستخدَم بروتوكول ICMP بتطبيقات شبكيّة كأداة ping، التي تستطيع تحديـد إذا مـا كـان جهـازٌ مـا متاحًـا علـى الشبكة، أمثلة عن رسالة الخطأ المُعادَة من ICMP -التى تكون مفيدةً لمضيفى الشبكة وللأجهزة كالموجهات- تتضمن رسالتّي «Destination Unreachable». و «Time Exceeded».

#### **.و العفاريت**

العفاريت (Daemons) هـى تطبيقـات نظـام خاصـة الـتى تعمـل عـادةً عملًا دائمًـا فـى الخلفيـة، وتنتظر طلبياتٍ للوظائف التى توفرها من التطبيقات الأخرى، يتمحور عمل العديد من العفاريت حول الشبكة، وبالتالى فإن عددًا كبيرًا من العفاريت التى تعمل فى الخلفية فى نظام أوبنتو تُوفِّر وظائف تتعلـق بالشـبكة؛ بعـض الأمثلـة عـن عفـاريت الشـبكة تتضـمن «عفريـت بروتوكـول نقـل النـص الفـائق»

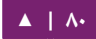

(httpd) HyperText Transport Protocol Daemon)، الـذي يـوفر وظيفـة خـادوم الـويب؛ و «عفريت الصدفة الآمنة» (sshd] Secure SHell Daemon)، الذي يوفر طريقةً للدخول الآمن عن بُعد وإمكانيـات نقل الملفـات؛ و «عفريـت بروتوكـول الوصـول إلـى رسـائل الإنـترنت» (Internet imapd] Message Access Protocol Daemon) الذي يوفر خدمات البريد الإلكتروني.

**.ز مصادر**

- تتوفر صفحات دليلٍ لبروتوكولي TCP و IP التي تحتوي على معلومات قيمّة.
- راجع أيضًا المصدر الآتي من IBM؛ «[TCP/IP Tutorial and Technical Overview](http://www.redbooks.ibm.com/abstracts/gg243376.html)».
	- .O'Reilly من» [TCP/IP Network Administration](http://oreilly.com/catalog/9780596002978/)» كتاب هو أخرى مصدةر•

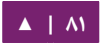

# .3 بروتوكول ضبط المضيف ديناميكييا DHCP

إن بروتوكول ضبط المضيف ديناميكيًّا (Dynamic Host Configuration Protocol) هو خدمة شبكة تُفعِّل إسناد إعدادات الشبكة إلى الحواسيب المضيفة من خادوم بدلًا من إعداد كل مضيف شبكي يـدويًا؛ حيث لا تملك الحواسـيب المُعـدَّة كعملاءٍ لخدمـة DHCP أيّـة تحكـم بالإعدادات التي تحصل عليها من خادوم DHCP.

إن أشهر الإعدادات الموفّرة من خادوم DHCP إلى عملاء DHCP تتضمن:

- عنوان IP وقناع الشبسكة.
- عنوان IP للبوابة الفتراضية التي يجب استخدامها.
	- عناوين IP لخواديم DNS التي يجب استعمالها.

لكن يمكن أيضًا أن يوفِّر خادوم DHCP خاصيات الضبط الآتية:

- اسم المضيف.
	- اسم النطاق.
- خادوم الوقت.
- خادوم الطباعة.

من مزايا استخدام DHCP هو أن أي تغييرٍ في إعدادات الشبكة -على سبيل المثال تغيير عنوان خادوم DNS- سيتم في خادوم DHCP فقط، وسيُعاد ضبط جميع مضيفي الشبكة في المرة القادمة التي سيَطلُبُ فيها عملاء DHCP معلومات الإعدادات من خادوم DHCP؛ ويُسهِّل استعمال خادوم DHCP إضافة حواسيب جديدة إلى الشبكة، فلا حاجة للتحقق من توفر عنوان IP؛ وسيقل أي صضا التضارب في حجز عناوين IP.

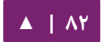

## يمكن أن يُوفِّر خادوم DHCP إعدادات الضبط باستخدام الطرق الآتية:

## **التوزيع اليدوي (allocation Manual (عبر عنوان MAC**

تتضمن هـذه الطريقـة اسـتخدام DHCP للتعـرف علـى عنـوان مميـز لعتـاد كـل كـرت شـبكة متصل إلى الشبكة، ثم سيوفِّر إعدادات ضبطٍ ثابتةً فى كل مرة يتصل فيها عميل DHCP إلى خادوم DHCP باستخدام بطاقة الشبكة المعيّنة مسبقًا؛ وهذا يضمن أن يُسنَد عنوان معيّن إلى بطاقةِ شبكيّةٍ معيّنة وذلك وفقًا لعنوان MAC.

### **التوزيع الديناميكي (allocation Dynamic(**

سيُسنِد خـادوم DHCP -فـى هـذه الطريقـة- عنـوان IP مـن مجموعـة مـن العنـاوين (تسـمى pool، أو فتتي بعتتض الحيتتان range أو scope ) (لمتتدة متتن الزمتتن يستتمى ذلتتك بالمصتتطلح lease( التي تُضبَط في الخـادوم، أو حـتى يخـبر العميـل الخـادوم أنـه لـم يعـد بحاجـةٍ للعنـوان بعـد الآن؛ وسيحصل العملاء في هذه الطريقة على خصائص الضبط ديناميكيًّا وفق المبدأ «الذي يأتي أولًا، يُخدَّم أولًا»؛ وعندما لا يكون عميل DHCP متواجدًا على الشبكة لفترة محددة، فسينتهي وقت الضبط المخصص له، وسيعود العنوان المسند إليه إلى مجموعة العناوين لاستخدامه من عملاء DHCP الآخرين؛ أي أنَّه في هذه الطريقة، يمكن «تأجير» أو استخدام العنوان لفترة من الزمن؛ وبعد هذه المدة، يجب أن يطلب العميل من الخادوم أن يعيد تأجيره إياه.

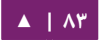

## **التوزيع التلقائي (allocation Automatic(**

سيُسنِد خادوم DHCP -في هذه الطريقة- عنوان IP إسنادًا دائمًا إلى جهاز معين، ويتم اختيار هذه العنوان من مجموعة العناوين المتوفرة؛ يُضبَط عادةً DHCP لكي يُسنِد عنوانًا مؤقتًا إلى الخادوم، لكن يمكن أن يسمح خادوم DHCP بزمن تأجير «لا نهائي».

يمكن اعتبار آخر طريقتين «تلقائيتَين»، لأنه في كل حالة يُسنِد خـادوم DHCP العنوان دون تدخل إضافي مباشر، الفرق الوحيد بينهما هو مدة تأجير عنوان IP؛ بكلماتٍ أخرى، هل ستنتهى صلحية عنوان العميل بعد فترة من الزمن أم ل.

يتأتي أوبنتتو مت ختادوم وعميـل DHCP، الختادوم هـو dynamic host) di daemon protocol configuration(، والعميل الذي يأتي مع أوبنتتو هو dhclient، ويجتب أن يثبَّت علـى جميـع الحواسـيب الـتي تريـدها أن تُعَـدّ تلقائيًـا، كلا البرنـامجين سـهلُ التثـبيت، وسيبدآن تلقائيًا عند إقلاع النظام.

**.ا التثبيت**

اكتب الأمر الآتى في مِحَث الطرفية لتثبيت dhcpd:

#### sudo apt-get install isc-dhcp-server

ربما تحتاج إلى تغيير الضبط الافتراضى بتعديل ملف etc/dhcp/dhcpd.conf/ ليلائم احتياجاتك والضبط الخاص الذي تريده. ربما تحتاج أيضًا إلى تعديل etc/default/isc-dhcp-server/ لتحديد البطاقات الشبكية التي يجب أن «يستمع» (listen) إليها عفريت dhcpd.

ملا**حظة:** رسالة عفريت dhcpd تُرسَل إلى syslog، انظر هناك لرسائل التشخيص.

**.ب الضبط**

ربما سيربكك ظهور رسالة خطأ عند انتهاء التثبيت، لكن الخطوات الآتية ستساعدك في ضبط الخدمة:

في الحالات الأكثر شيوعًا، كل ما تريد أن تفعله هو إسناد عناوين IP إسنادًا عشوائيًا، يمكن أن يُفعَل ذلك بالإعدادات الآتية:

```
# minimal sample /etc/dhcp/dhcpd.conf
default-lease-time 600;
max-lease-time 7200;
subnet 192.168.1.0 netmask 255.255.255.0 {
   range 192.168.1.150 192.168.1.200;
   option routers 192.168.1.254;
   option domain-name-servers 192.168.1.1, 192.168.1.2;
   option domain-name "mydomain.example";
}
```
نتيجة الإعدادات السابقة هي ضبط خادوم DHCP لإعطاء العملاء عناوين IP تتراوح من 192.168.1.150 إلى ،192.168.1.200، وسيُأجَّر عنوان IP لمدة ٦٠٠ ثانية إذا لم يطلب العميل وقتًا محـددًا؛ عـدا ذلـك، فسـيكون وقت الإيجـار الأقصـي للعنـوان هـو ٧٢٠٠ ثانيـة؛ و«سينصـح» الخادومُ العميلَ أن يستخدم 192.168.1.254 كبوابة افتراضية، و 192.168.1.1 و 192.168.

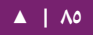

# 1.2 كخادومَيّ DNS.

عليك إعادة تشغيل خدمة dhcpd بعد تعديل ملف الضبط:

sudo service isc-dhcp-server restart

**.ج مصادر**

- توجد بعض المعلومات المفيدة في صفحة ويكي أوبنتو «dhcp3-server».
- للمزيــد مــن خيــارات ملــف etc/dhcp/dhcpd.conf/، راجــع صــفحة الــدليل man .dhcpd.conf
	- .«[dhcp-server](http://www.isc.org/software/dhcp)» :ISC في مقالة•

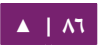

# .4 مزامنة الوقت باتستخدام بروتوكول NTP

إن بروتوكول NTP هو بروتوكول TCP/IP، يُستخدَم لمزامنة الوقت عبر الشبكة؛ بكلماتٍ بسيطة: يطلب العميل الوقت الحالى من الخادوم ثم يستخدمه لمزامنة ساعته الداخلية.

هنالك الكثير من التعقيدات خلف هذا التفسير البسيط، فهنالك درجات من خواديم NTP؛ فالدرجـة الأولـى مـن خـواديم NTP تتصـل بسـاعات ذريّـة (atomic clock)، والدرجـة الثانيـة والثالثة من الخواديم تُوزِّع الحِمل عبر الإنترنت؛ وحتى برمجية العميل هى برمجية معقدة أكثر بكثير مما تظن، فهنالك عامل لأخذ التأخير في الاتصالات بعين الاعتبار، وتعديل الوقت في طريقة لا تُفسِد وظيفة جميع العمليات التي تعمل في الخادوم؛ ولحسن الحظ أنَّ كل هذا التعقيد مخفيٌ عنك! تستخدم أوبنتو ntpd، و ntpd.

## **.ا الداة ntpdate**

يأتي أوبنتو افتراضيًا مع الأداة ntpdate، وستعمل عند الإقلاع لتضبط وقتك وفقًا لخادوم NTP الخاص بأوبنتو:

#### ntpdate -s ntp.ubuntu.com

## **.ب عفريت ntpd**

يحسب عفريت ntp الانزياح فـى سـاعة وقت النظـام، ويعـدِّلها باسـتمرار، لـذلك لـن يكـون هنالك تصحيحات كبيرة ستؤدي إلى اختلال في السجلات (logs) على سبيل المثال. لكن سيكون ثمن ذلك هو القليل من طاقة المعالجة والذاكرة، ولكن هذا لا يُذكَر بالنسبة إلى الخواديم الحديثة. الشبكات - من - دليل إدارة خواديم أوبنتو - ١٤.٠٤

**.ج التثبيت**

لتثبيت ntpd، أدخل المر التي إلى الطرفية:

sudo apt-get install ntp

**.د الضبط**

عدِّل الملف etc/ntp.conf/ لإضافة أو إزالة الأسطر التي تحتوي على عناوين الخواديم،

تُضبَط هذه الخواديم افتراضيًا:

# Use servers from the NTP Pool Project. Approved by Ubuntu Technical Board # on 2011-02-08 (LP: #104525). See http://www.pool.ntp.org/join.html for # more information. server 0.ubuntu.pool.ntp.org server 1.ubuntu.pool.ntp.org server 2.ubuntu.pool.ntp.org server 3.ubuntu.pool.ntp.org

بعد تعديل ملف الضبط، عليك إعادة تحميل ntpd:

sudo service ntp reload

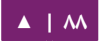

#### **.ه مشاهدة الحالة**

استخدم الأمر ntpq لرؤية المزيد من المعلومات:

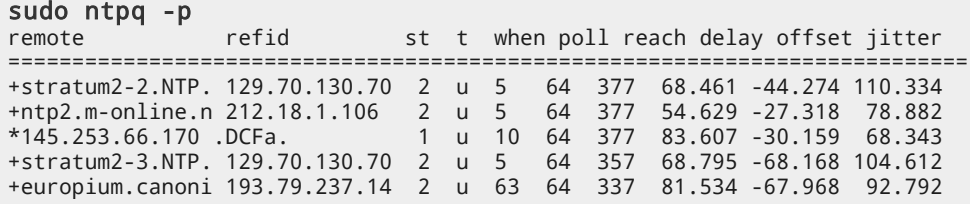

**.و مصادر**

- واجع صفحة الويكي «Ubuntu Time» لمزيد من المعلومات.  $\,\cdot\,$
- موقع [org.ntp](http://www.ntp.org/) الموقع الرسمي لمشروع بروتوكول وقت الشبسكة : .

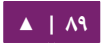

# ربط الجهزة متعدد الطرق

 $\bigcirc$ 

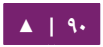

# .1 مقدمة عن Multipath-DM

يسمح لك «ربط الأجهزة بطرق متعددة» (DM-] Device mapper multipathing Multipath)) بضبط طرق متعددة للدخل والخرج (I/O) بين عقد الخادوم ومصفوفات التخزين فى جهاز واحد. طرق الدخل والخرج تلك هى اتصالات SAN فيزيائية التى تتضمن أكبالًا منفصلةً ومبـدلات (switches) ومتحكمـات (controllers)؛ يُجَمِّع تعـددُ الطـرق (multipathing) طـرقَ الدخل والخرج، ويُنشِئ جهازًا جديدًا يحتوى على طرق مجمَّعة؛ يوفِّر هذا الفصل ملخصًا عن ميـزات DM-Multipath الجديـدة لنسـخة الخـادوم ١٢.٠٤ مـن أوبنتـو؛ وبعـد ذلـك سـيوفر الفصـل نظـرة « » عالية المستوى عن Multipath-DM ومسكوظناته، ولمحة عن إعداده.

## **الميزات الجديدة والمعدلة لنسخة تخادوم أوبنتو . 04 12**

الظنتقال من -0.4.8multipath إلى -0.4.9multipath.

**.ا النتقال من . . 8 4 0**

لم تعد تعمل المتحققات من الأولوية كملفات ثنائية بحد ذاتها، بل كمكتبات مشتركة؛ وعُـدِّل ) ايضًا اسم قيمة المفتاح (key) لهذه الميزة تعديلًا طفيفًا، انسخ الخاصية المسماة prio\_callout إلى prio، وعدِّل الوسيط الممرر إلى المتحقق من الأولوية، حيث لم يعد يهم تمرير مسار النظام؛ مثال عن التحويل:

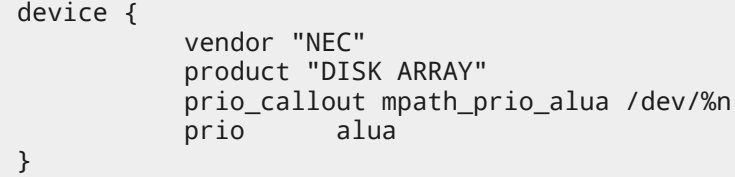

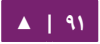

## راجع الجدول الآتي (التحويلات في متحقق الأولوية) لتفاصيل كاملة:

الجدول ٥-١: التحويلات في متحقق الأولوية

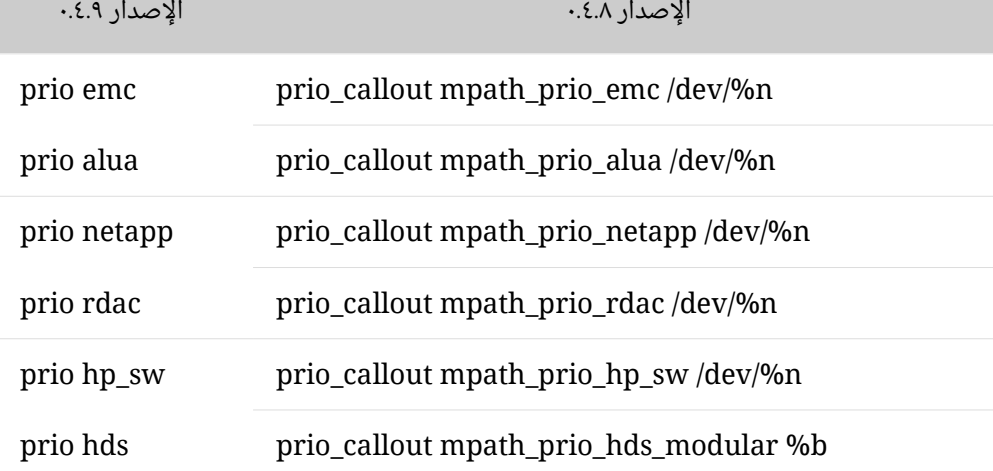

ولما كان ملف الضبط الخاص بتعدد الطرق يُفسِّر جميع ثنائيات «المفتاح/القيمة» ويرى إن كـان يسـتطيع اسـتخدامهم، فيمكـن أن يبقـى كـلٌ مـن prio\_callout و prio معًـا، لكـن مـن المستحسن أن تُضاف الخاصية prio قبل بداية عملية الانتقال للإصدار الأحدث، ثم يمكنك أن تحذف الخاصية prio\_callout القديمة بأمان، دون أن تسبب انقطاعًا في الخدمة.

# **يمكن أن ييستخ لدم Multipath-DM لتوافير:**

• Redundancy: يمسكتتن أن يستتتخدم Multipath-DM فتتي تجتتاوز فشتتل الجهتتزة فتتي حالتتة ضبط «فعال/غير فعال» (active/passive)؛ فيُستخدَم -في الضبط السابق- نصف عدد الطرق في آن واحد للدخل أو الخرج، وإذا فشل مكون من مكونات طريق الدخل أو الخرج ( ) السكبل، أو المبدل، أو المتحسكم ، فسيتحول Multipath-DM إلى طريق آخر بديل. • : تحستتتتتتين الداء يمسكتتتتتتن ضتتتتتتبط Multipath-DM للعمتتتتتتل فتتتتتتي ظنمتتتتتتط فعتتتتتتال فعتتتتتتال « / » (active/active(، حيتتث يتتوزع التتدخل أو الختترج بيتتن الطتترق عتتبر آليتتة robin-round، وفي بعض الإعدادات، يمكن أن يستشعر DM-Multipath الحِمل على طرق الدخل أو الخرج، ويعيد توازن الحمل ديناميكيًّا.

## **.ب لمحة عن مصفوافة التخزين**

يتضمن DM-Multipath -افتراضيًا- دعمًا لأكثر مصفوفات التخزين شيوعًا التى تدعم DM-Multipath، الأجهــزة المدعومــة موجــودة فــى ملــف multipath.conf.defaults: إذا كانت مصفوفة التخزين الخاصة بك تدعم DM-Multipath، لكنها غير مضبوطة افتراضيًا في هذا الملف، فربما تحتاج لإضافتها إلى ملف ضبط multipath.conf) DM-Multipath)، للمزيد من المعلومات، راجع القسم «ملف ضبط DM-Multipath». تتطلب بعض مصفوفات التخزين تعاملًا خاصًا مع أخطاء الدخل أو الخرج، وتبديل الطرق؛ وهذا ما يتطلب وحداتٍ منفصلةً للنواة لدعم المتحكم العتادى.

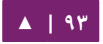

## **.ج مكونات Multipath-DM**

# الجدول الآتي يشرح مكونات حزمة DM-Multipath:

# الجدول ٥-١: مكونات DM-Multipath

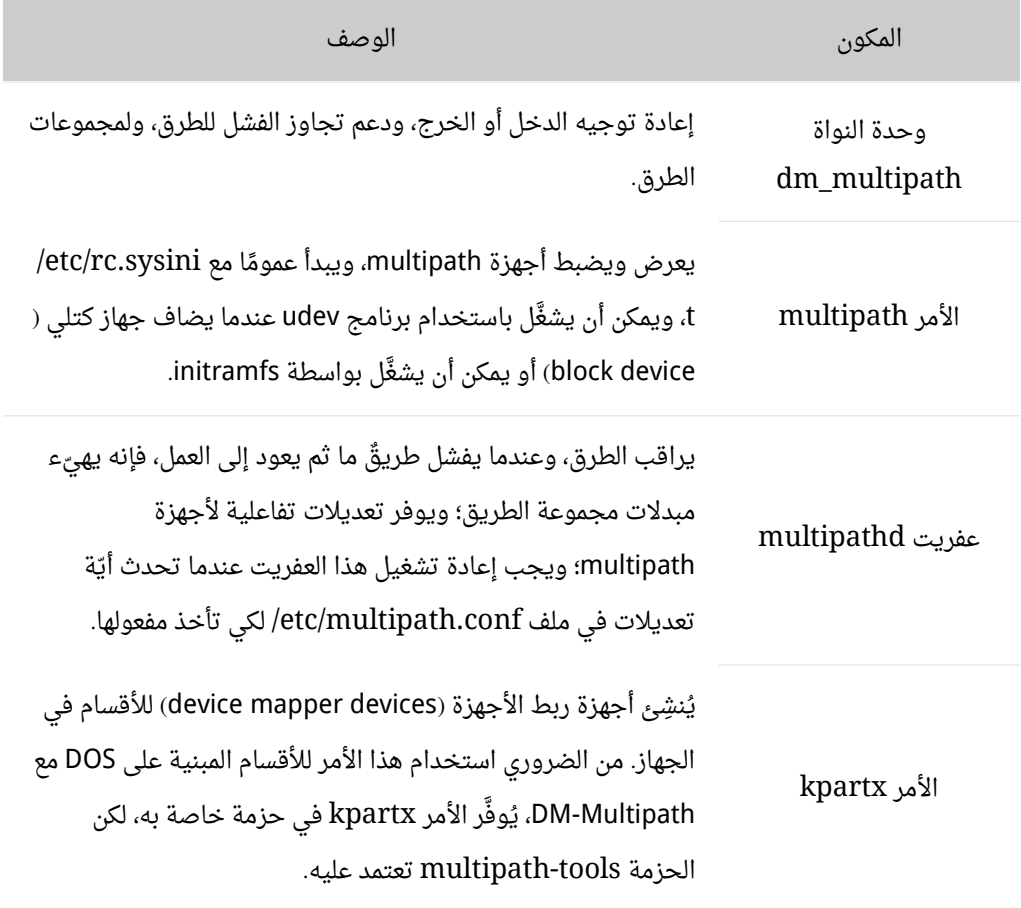

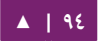

## **.د لمحة عن ضبط Multipath-DM**

يحتـوي DM-Multipath علـى خيـارات افتراضـية مضـمَّنة بـه تلائـم أغلبيــة إعــدادات multipath؛ وتكون عـادةً عمليـة إعـداد DM-Multipath عمليـةً بسـيطةً، فالعمليـة الأساسـية لضبط ظنظامك مع Multipath-DM هي كالتي:

- .multipath-tools-boot و ،multipath-tools حزمنتي تثبيت .1
- .2 إظنشاء ملف ضبط فارغ conf.multipath/etc،/ الذي سيعيد تعريف ما سيلي ذكره لحصقا.
- ٣. إذا كان ذلك ضروريًا، حرِّر ملف ضبط multipath.conf لتعديل القيم الافتراضية، ثم احفظ الملف المعدَّل.
	- .4 ابدأ عفريت multipath.
	- ه. حدِّث «initial-ramdisk».

لخطوا ت إعداد مفصلة لضبط multipath، راجع القسم «إعداد [Multipath-DM](#page-100-0)«.

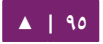

# .2 أجهزة Multipath

سيعامل كل طريق من عقدة الخادوم إلى متحكم التخزين كجهاز منفصل إذا لم تستعمل DM-Multipath، حتى لو كان طريق الدخل أو الخرج يصل نفس عقدة الخادوم بنفس متحكم التخزيـن، حيـث يـوفر DM-Multipath طريقـةً لتنظيـم طـرق الـدخل أو الخـرج منطقيًـا، وذلـك بإنشاء جهاز multipath وحيد فوق عدة أجهزة تمثل طبقةً تحتيةً.

#### **.ا معرافات الجهاز متعدد الطرق**

لكل جهاز متعدد الطرق (multipath device) معرف عالمي (WWID)، الذي يضمن أن يكون فريـدًا عالميًـا، ولا يمكـن تعـديله؛ يُضـبَط اسـم جهـاز multipath افتراضـيًا إلـى WWID الخاص به؛ لكن يمكنك ضبط خيار user\_friendly\_names في ملف إعدادات multipath الذي يجعل DM-Multipath يستخدم أسماءً بديلة فريدة لكل عقدة من الشكل mpathn.

على سـبيل المثـال، إذا كـانت عقـدةٌ مـا ذات جهـازَى HBA موصـولةً إلـى متحكـم تخزيـن بمنفذين عبر مبدل FC غيـر مُقسَّـمٍ لمنـاطق، فـإنه يـرى أربعـة أجهـزة: dev/sda/، و dev/dsb/، و dev/sdb/، و dev/sdd/. يُنشِئ DM-Multipath جهازًا وحيـدًا بعنوان WWID فريـد الـذي يعيد توجيه الدخل أو الخرج لهذه الأجهزة الأربعة وفقًا لضبط multipath، وعندما يفعَّل خيار الضبط user\_friendly\_names، فسيُضـبَط اســم الجهـاز إلـي mapthn، حيــث ستُشــاهَد الأجهزة الجديدة التي توضع تحت سيطرة DM-Multipath في مكانين مختلفَين في مجلد ./dev/dm-n و ،/dev/mapper/mpathn هما : /dev

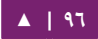

تُنشَأ الأجهـزة فـىdev/mapper/ فـى مرحلـة مبكـرة مـن عمليـة الإقلاع، اسـتخدم هـذه الأجهزة للوصول إلى الأجهزة المتعددة الطرق، على سبيل المثال عند إنشاء الحجوم المنطقية (logical volumes). أيّـة أجهزة من النمط dev/dm-n/ تُستخدَم داخليًـا فقط، ولا يجب أن تُستعمَل من مدير النظام أبدًا.

للمزيـد مـن المعلومـات حـول ضـبط multipath الافتراضـى، بمـا فـى ذلـك خيـار الضـبط user\_friendly\_names، راجع القسم «الإعدادات الافتراضية لملف الضبط»؛ يمكنك ضبط استم جهتتاز multipath إلتى استتم متن اختيتتارك باستتتخدام الخيتار alias فتي قستتم multipaths في ملف ضبط multipath؛ للمزيد من المعلومات حول قسم multipaths في ملف ضبط multipath، راجع القسم «خاصيات ملف ضبط Multipath».

## **.ب اتساق أسماء أجهزة Multipath افي شبكة عنقوديية**

عندما يكون خيار الضبط user\_friendly\_names مضبوطًا إلى «yes»، فإن اسم جهاز multipath هو فريد بالنسبة للعقدة، لكن ليس مضمونًا أن يكون هو نفسه في جميع العقد التي تسـتخدم جهـاز multipath. وبشـكل مشـابه، إذا اسـتخدمت الخيــار alias للجهـاز فــى قســم multipaths في ملف الضبط multipath.conf، فإن الاسم لن يكون ذاته متناسقًا تلقائيًا في جميع العقد في الشبكة العنقودية. هذا لن يؤدي إلى حدوث صعوبات إذا كنت تستخدم LVM لإنشـاء أجهـزة منطقيـة مـن جهـاز العقـدة. لكـن إن كنـت تتطلـب أن تكـون أسـماء جميـع أجهـزة multipath فــــى كــــل عقــــدة متناغمــــةً، فــــإنه مــــن المستحســــن أن تــــترك الخيــــار user\_friendly\_names مضبوطًا إلى «no»، وألّا تضبط أسماءً بديلةً لأجهزتك.

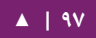

وبشكل مشابه، إذا أردت ضبط اسم بديل للجهاز، لكنك تريده أن يكون متناسقًا فى جميع العقد في الشبكة العنقودية، فعليك أن تتأكد أن الملف etc/multipath.conf/ هو نفسه في كل عقدة في الشبكة العنقودية، باستخدام هذه الطريقة:

- اضبط الستتماء البديلتتة لجهتتزة multipath فتي ملتف conf.multipath فتي حاستوب واحد.
	- عطل جميع أجهزة multipath في حواسيبك البقية بتطبيق الوامر التية:

sudo service multipath-tools stop sudo multipath -F

- انسخ ملف multipath.conf من الجهاز الأول إلى جميع الأجهزة البقية في الشبكة العنقودية.
- أعـد تفعيـل عفريـت multipathd فـى جميـع الأجهـزة الأخـرى فـى الشـبكة العنقوديـة بتطبيق الأمر الآتي:

sudo service multipath-tools start

عليك إعادة تنفيذ هذه العملية عند كل إضافة لجهاز جديد.

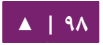

## **.ج تخواص جهاز Multipath**

بالإضافة لخيارَيّ user\_friendly\_names و alias، لدى جهـاز multipath خاصياتٌ عديدة؛ تستطيع تعديل هذه الخاصيات لجهاز multipath معين بإنشاء مدخلة (entry) لذاك الجهاز في قسم multipaths في ملف إعدادات multipath. لمزيد من المعلومات حول قسم multipaths في ملف إعدادا ت multipath، راجع القسم «[خاصيا ت ملف ضبط](#page-119-0) Multipath«.

## **.د أجهزة multipath افي الحجوم المنطقية**

بعد إنشاء أجهزة multipath، يمكنك استخدام أسماء أجهزة multipath كما لو كنت تستخدم اسم جهاز فيزيائى عندما تُنشِئ حجمًا فيزيائيًا في LVM؛ على سبيل المثال، إذا كان د/dev/mapper/mpatha/ هو اسم جهاز multipath، فإن الأمر الآتي سيُعَلّم dev/mapper/ mpatha/ كحجم فيزيائي:

#### sudo pvcreate /dev/mapper/mpatha

يمكنك استخدام جهاز LVM الفيزيائى الناتج لإنشاء مجموعة حجوم LVM كما لو كنت تستخدم أي جهاز LVM فيزيائي آخر.

ملاحظة: لو كنت تحاول إنشاء حجم LVM فيزيائى على كامل الجهاز الذى ضبطت عليه أقسامًا، فسيفشل تنفيذ المر pvcreate.

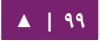

عندما تُنشِئ حجم LVM منطقى، الذي يستخدم مصفوفات multipath «فعال/غير فعال» كبنيـة تحتيـة للأجهـزة الفيزيائيـة؛ فعليـك تضـمين مرشـحات (filters) فـى ملـف lvm.conf لاستثناء هـذه الأقـراص الـتى تكـوّن البنيـة التحتيـة لأجهـزة multipath؛ وهـذا لأنـه لـو كـانت المصفوفة تغير تلقائيًا الطريق الفعال إلى طريق غير فعال عندما تتلقى دخلًا أو خرجًا، فإن multipath « » سيتجاوز الفشتل، لسكنته سيفشتل عنتدما يتفحتص LVM الطريتق غيتر الفعتال إذا لتم تُرشَّح تلك الأجهزة، سيعرض LVM رسالة تحذير عندما يحدث ذلك في مصفوفات «فعال/غير فعال» (التي تتطلب أمرًا لجعل الطريق غير الفعال فعالًا). لترشيح جميع أجهزة SCSI في ملف ضبط LVM) فضع المرشح الآتي في قسم الأجهزة في الملف:

filter = [ "r/block/", "r/disk/", "r/sd.\*/", "a/.\*/" ]

مـن الضـروري بعـد تحـديث ملـف etc/lvm.conf/ أن يُحـدَّث initrd لـذلك سيُنسَـخ هـذا الملف هناك، حيث يهم المرشح كثيرًا أثناء الإقلاع؛ نفذ الأمر:

update-initramfs -u -k all

ملاحظة: في كل مرة يُحدَّث فيها ملف etc/lvm.conf/ أو etc/multipath.conf/، فيجب إعادة بناء initrd لتطبيق هذه التغيرات، هذا الأمر واجبٌ عندما تكون القوائم السوداء والمرشحات ضروريةً للحفاظ على ضبطٍ للتخزين ذي بنيةٍ صلبةٍ.

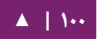

# .3 لمحة عن ضبط Multipath-DM

يوفر هذا القسم مثالًا لخطوات ضبط DM-Multipath، حيث يتضمن الخطوات الآتية:

- إعداد Multipath-DM أساسي.
	- تجاهل القراص المحلية.
- إضافة المزيد من الجهزة إلى ملف العدادا ت.

#### <span id="page-100-0"></span>**.ا إعداد Multipath-DM**

قبـل إعـداد DM-Multipath علـى نظامـك، تأكـد أن نظامـك محـدَّث ويتضـمن الحزمـة multipath-tools: إذا كـان المطلـوب هـو الإقلاع مـن SAN، فيجـب أيضًـا أن تتـوفر الحزمـة .multipath-tools-boot

لا يُشتَرط أن يتوفر ملف etc/multipath.conf/، فعندما يُشغَّل multipath دون وجود ملـف etc/multipath.conf/، فـإنه يسـتخدم قاعـدة بيانـات داخليــة لإيجـاد ضـبط ملائـم، ويستعمل أيضًا القائمة السوداء الداخلية، وإذا لم تُكتَشف أيّة طرق بعد تشغيل multipath -ll، فيجب توفير طريق لزيادة درجة الإسهاب لاكتشاف لماذا لم يُنشَأ multipath. خذ بعين الاعتبار الرجوع إلى توثيق شركة SAN؛ توجد أمثلة عن ملفات الضبط في usr/share/doc/multipath/ examples/tools،- وقاعدة بياظنا ت multipathd حية:

# echo 'show config' | multipathd -k > multipath.conf-live

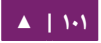

ملاحظة: لتجاوز حالة خاصة في multipathd عندما لا يتوفر ملف etc/multipath.conf*،* عندئذٍ لا يعيد الأمر السابق أيّة مخرجات كنتيجةٍ لعملية الدمج بين etc/multipath.conf/ وقاعدة البيانات في الذاكرة؛ فلحل ذلك، إما أن تعرِّف ملف etc/multipath.conf/ فارغ باستخدام الأمر touch؛ أو أن تعيد تعريف القيمة الفتراضية كما يلي:

defaults { user\_friendly\_names no }

وأعد تشغيل multipathd:

**sudo service multipath-tools restart**

سيعيد الأمر «show config» قاعدة البيانات الحية.

#### **التثبيت مع دعم Multipath**

لتفعيل دعم multipath أثناء التثبيت، استخدم:

install disk-detect/multipath/enable=true

في مِحَث المثبت؛ وستظهر أثناء التثبيت أجهزة multipath المُكتشَفة في:

/dev/mapper/mpath<X>

## **.ب تجاهل القراص المحلية أثناء توليد أجهزة Multipath**

لبعض الحواسيب بطاقات SCSI لأقراصها المحلية؛ وليس من المستحسن استخدام -DM Multipath لهذه القراص، ستظهر العملية التية كيفية تعديل ملف ضبط multipath لتجاهل القراص المحلية أثناء ضبط multipath.

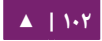

حدد أيّة أقراص هي الأقراص الداخلية، وعلّمها كتلك الموجودة في القائمة السوداء؛ إن dev/sda/ -فـي هـذا المثـال- هـو قـرص داخلـي، لاحـظ أنـه مضـبوط أصـليًا فـي ملـف ضـبط multipath الافتراضـي، سـيُظهر الأمـر 2v- multipath القـرص المحلـي (dev/sda/) فـي خريطـة multipath؛ للمزيـد مـن المعلومـات حـول ناتـج خـرج الأمـر multipath، راجـع القسـم «[ظناتج المر](#page-129-0) [multipath](#page-129-0)[«](#page-129-0).

 sudo multipath -v2 create: SIBM-ESXSST336732LC\_\_\_\_F3ET0EP0Q000072428BX1 undef WINSYS, SF2372 size=33 GB features="0" hwhandler="0" wp=undef `-+- policy='round-robin 0' prio=1 status=undef |- 0:0:0:0 sda 8:0 [-------- device-mapper ioctl cmd 9 failed: Invalid argument device-mapper ioctl cmd 14 failed: No such device or address create: 3600a0b80001327d80000006d43621677 undef WINSYS, SF2372 size=12G features='0' hwhandler='0' wp=undef `-+- policy='round-robin 0' prio=1 status=undef |- 2:0:0:0 sdb 8:16 undef ready running  $\degree$  - 3:0:0:0 sdf 8:80 undef ready running create: 3600a0b80001327510000009a436215ec undef WINSYS, SF2372 size=12G features='0' hwhandler='0' wp=undef `-+- policy='round-robin 0' prio=1 status=undef |- 2:0:0:1 sdc 8:32 undef ready running  $-3:0:0:1$  sdg  $8:96$  undef ready running create: 3600a0b80001327d800000070436216b3 undef WINSYS, SF2372 size=12G features='0' hwhandler='0' wp=undef `-+- policy='round-robin 0' prio=1 status=undef |- 2:0:0:2 sdd 8:48 undef ready running `- 3:0:0:2 sdg 8:112 undef ready running

 create: 3600a0b80001327510000009b4362163e undef WINSYS, SF2372 size=12G features='0' hwhandler='0' wp=undef `-+- policy='round-robin 0' prio=1 status=undef |- 2:0:0:3 sdd 8:64 undef ready running `- 3:0:0:3 sdg 8:128 undef ready running

لكى يُمنَع رابط الأجهزة من ربط dev/sda/ في خرائط multipath الخاصة به، فعدِّل قسم القائمة السوداء (blacklist) في ملف etc/multipath.conf/ لتضمين هذا الجهاز، على الرغم من أنك تستطيع جعل الجهاز sda ضمن القائمة السوداء باستخدام النوع devnode، لكنها لن تكون طريقةً آمنةً لأننا لا يمكن أن نضمن أن dev/sda/ سيبقى بنفس الاسم عند إعادة التشغيل؛ لإضافة أجهزة منفصلة إلى القائمة السوداء، فيمكنك استخدام WWID لذاك الجهاز، لاحظ أنه قد ظهر في مخرجات الأمر multipath -v2 مُعرِّف WWID للجهاز dev/sda/ وكان ملتتتتف فتتتي يلتتتتي متتتتا أضتتتف ؛SIBM-ESXSST336732LC\_\_\_\_F3ET0EP0Q000072428BX1 :لحجبه /etc/multipath.conf

```
blacklist {
           wwid SIBM-ESXSST336732LC____F3ET0EP0Q000072428BX1
}
```
بعد أن تُحدِّث ملف etc/multipath.conf/، يجب أن تخبر multipathd يدويًا أن يُعيد قراءة الملف، يعيد الأمر الآتى قراءة ملف etc/multipath.conf/ المُعدَّل:

sudo service multipath-tools reload

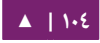

## ظنفذ المر التي لزالة جهاز multipath:

sudo multipath -f SIBM-ESXSST336732LC\_\_\_\_F3ET0EP0Q000072428BX1

للتحقق فيما إذا نجحت عملية إزالة الجهاز، يمكنك تنفيذ الأمر multipath -ll لعرض ضبط multipath الحالي، راجع القسم «طلبيات Multipath باستخدام الأمر multipath» للمزيد من المعلومات حـول الأمـر multipath -ll. للتأكـد مـن أن الجهـاز المضـاف إلـى القائمـة السوداء لم يُضَف مرةً ثانيةً، فتستطيع تنفيذ الأمر multipath كما فى المثال الآتى؛ حيث افتراض الأمر multipath افتراضيًا بأن يجعل درجة «الإسهاب» (verbosity) من الدرجة v2 إذا لم تُحدِّد الخيار v-:

#### sudo multipath

 create: 3600a0b80001327d80000006d43621677 undef WINSYS, SF2372 size=12G features='0' hwhandler='0' wp=undef `-+- policy='round-robin 0' prio=1 status=undef |- 2:0:0:0 sdb 8:16 undef ready running `- 3:0:0:0 sdf 8:80 undef ready running create: 3600a0b80001327510000009a436215ec undef WINSYS, SF2372 size=12G features='0' hwhandler='0' wp=undef `-+- policy='round-robin 0' prio=1 status=undef |- 2:0:0:1 sdc 8:32 undef ready running `- 3:0:0:1 sdg 8:96 undef ready running create: 3600a0b80001327d800000070436216b3 undef WINSYS, SF2372 size=12G features='0' hwhandler='0' wp=undef `-+- policy='round-robin 0' prio=1 status=undef |- 2:0:0:2 sdd 8:48 undef ready running  $-3:0:0:2$  sdg  $8:112$  undef ready running

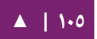

 create: 3600a0b80001327510000009b4362163e undef WINSYS, SF2372 size=12G features='0' hwhandler='0' wp=undef `-+- policy='round-robin 0' prio=1 status=undef |- 2:0:0:3 sdd 8:64 undef ready running  $-3:0:0:3$  sdg 8:128 undef ready running

**.ج ضبط أجهزة التخزين**

يتضمن DM-Multipath افتراضيًا دعمًا لأغلبيـة مصفوفات التخزيـن الـتى تـدعم -DM Multipath، قيم الإعدادات الافتراضية، بما فيها الأجهزة المدعومة، يمكن أن توجد في ملف .multipath.conf.defaults

إذا احتجت لإضافة جهاز تخزين غير مدعوم افتراضيًا كجهاز multipath معروف، فعدل ملف etc/multipath.conf/ وأضف معلومات الجهاز الملائمة.

على سبيل المثال، لإضافة معلومات حول سلسة HP Open-V، فستبدو المدخلة كما يلي، حيث n% هو اسم الجهاز:

```
devices {
       device {
                 vendor "HP"
                 product "OPEN-V."
                 getuid_callout "/lib/udev/scsi_id --whitelisted 
--device=/dev/%n"
       }
}
```
للمزيد من المعلومات حول قسم الأجهزة في ملف الضبط، انظر قسم «ملف ضبط الأجهزة».

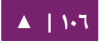

# <span id="page-106-0"></span>.4 ملف ضبط Multipath-DM

تستطيع تجاوز قيم ضبط DM-Multipath الافتراضية بتعديل ملف الضبط etc/multi/ path.conf؛ ويمكنك إضافة مصفوفات التخزين غير المدعومة افتراضيًا في ملف الإعدادات إن كـان ذلـك ضـروريًا؛ يـوفر هـذا الفصـل معلومـاتٍ عـن تفسـير وتعـديل ملـف multipath.conf. ويحتوى أقسامًا عن المواضيع الآتية:

- لمحة عن ملف الضبط.
- ملف ضبط القائمة السوداء.
- ملف ضبط القيم الفتراضية.
- ملف ضبط خاصيات Multipath.
	- ملف ضبط الجهزة.

ستحتاج -في ملف ضبط multipath- إلى تحديد الأقسام التي تحتاج لها للضبط الذي تريده، أو إذا أردت تغيير القيم الافتراضية المضبوطة في ملف multipath.conf.defaults: إذا كانت هنالك أقسام ليست متعلقة ببيئة عملك، أو التى لا تحتاج إلى تجاوز قيمها الافتراضية، فإنك تستطيع أن تتركها وقبلها رمز التعليق، كما كانت في الملف الابتدائي.

يسمح لك ملف الضبط باستخدام التعابير النمطية.

يمكن العثور على نسخةٍ مليئةٍ بالتعلقيات من مثالٍ عن ملف الإعدادات في المسار:

/usr/share/doc/multipath-tools/examples/multipath.conf.annotated.gz

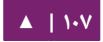

#### **.ا لمحة عن ملف الضبط**

يُقسَّم ملف ضبط multipath إلى الأقسام الآتية:

- blacklist: قائمة بالجهزة التي ل تدخل بعين العتبار عند استخدام multipath.
- blacklist\_exceptions: قائمة بالأجهزة المرشحة لتكون جزءًا من multipath التي كان يجب أن تكون في القائمة السوداء، وذلك وفقًا لضبط قسم القائمة السوداء.
	- defaults: إعدادا ت Multipath-DM افتراضية عامة.
- multipath: إعدادات لصفات أجهزة multipath الفردية، ستتجاوز هذه القيم ما هو محدد في قسمَيّ defaults و devices من ملف الضبط.
- devices: الإعدادات لكل متحكم من متحكمات التخزين، هذه القيـم سـتتجاوز تلـك المحـددة فـي قسـم defaults فـي ملـف الضـبط، إذا كنـت تسـتخدم مصـفوفة تخزيـن ليست مدعومة افتراضيًا، فربما تحتاج لإنشاء قسم فرعي من devices لمصفوفتك. عنــدما يُحــدِّد النظــام خاصــيات جهــاز multipath، فــإنه يتحقــق أولًا مــن إعــدادات multipath، ثم إعدادا ت كل جهاز على حدة، ثم القيم الفتراضية لنظام multipath.

#### **.ب ملف ضبط القائمة السوداء**

قسم القائمة السوداء من ملف ضبط multipath يحدد الأجهزة التى لن تستخدم عندما يضبط النظام أجهزة multipath، الأجهزة الموجودة فى القائمة السوداء لن تجمَّع إلى جهاز .multipath

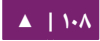
إذا أردت حجب الأجهزة، فيمكنك فعل ذلك عبر أحد الشروط الآتية:

- بواسطة معرف WWID، كما هو مشروة « ح في قسم الحجب بواسطة WWID«.
	- بواسطة اسم الجهاز، كما هو مشروحٌ في قسم «الحجب بواسطة اسم الجهاز».
	- بواسطة نوع الجهاز، كما هو مشروحٌ في قسم «الحجب بواسطة نوع الجهاز».

هنالك مختلف أنواع الأجهزة المُضَافة إلى القائمة السوداء افتراضيًا حتى لو عطَّلتَ القسم الابتدائي للقائمة السوداء في ملف الضبط، لمعلوماتٍ حول ذلك، راجع قسم «الحجب بواسطة [اسم الجهاز](#page-108-0)».

## **الحجب بواسطة WWID**

يمكنك إضافة أجهزة معينة إلى القائمة السوداء بواسطة معرفها العالمى باستخدام القيد wwid في قسم blacklist في ملف الضبط.

يُظهِر المثـال الآتـي الأسـطر فـي ملـف الضـبط الـتي سـتحجب جهـازًا معرِّفـه العـالمي هـو :26353900f02796769

blacklist { wwid 26353900f02796769 }

#### <span id="page-108-0"></span>**الحجب بواسطة اسم الجهاز**

تستطيع حجب أنـواع الأجهـزة عـبر اسـم الجهـاز، ممـا يـؤدى إلـى عـدم جمعهـا فـى جهـاز multipath بتحديد القيد devnode في قسم blacklist من ملف الضبط.

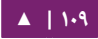

يوضح المثال الآتي الأسطر في ملف الضبط التى تستخدم لحجب جميع أجهزة SCSI، حيث أظنها تحجب كل أجهزة \*sd:

```
blacklist {
            devnode "^sd[a-z]"
}
```
تستطيع استخدام القيد devnode في قسم blacklist فتي ملتف الضتبط لتحديتد الجهتزة كلًّا على حدة بدلًا من تحديد جميع الأجهزة من نوع معيّن، لكن هذا ليس مستحسنًا، لأنها إن لم تكن هذه الأجهزة معرَّفة ومربوطة ربطًا ثابتًا باستخدام قواعد udev، فليس هنالك أيّة ضمانة أن الجهاز المحدد سيكون له نفس الاسم بعد إعادة الإقلاع؛ فعلى سبيل المثال، ربما يتغير اسم الجهاز من dev/sdb/ إلى dev/sdb/ عند إعادة الإقلاع.

قيود devnode الآتية موجودة فى القائمة السوداء افتراضيًا؛ الأجهزة التى تحجبها هذه القيود لا تدعم DM-Multipath عمومًا، ولتفعيل تعدد الطرق فـى أي جهاز من تلك الأجهزة، فعليك تحديده في قسم blacklist\_exceptions في ملف الضبط، كما هو موضح في قسم «استثناءات الحجب»:

```
blacklist {
          devnode "^(ram|raw|loop|fd|md|dm-|sr|scd|st)[0-9]*"
          devnode "^hd[a-z]"
}
```
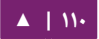

**الحجب بواسطة نوع الجهاز**

تستطيع تحديد أنواع أجهزة معينة في قسم blacklist من ملف الضبط باستخدام قسم device، المثال التي يحجب كل أجهزة 4200DS IBM وأجهزة HP.

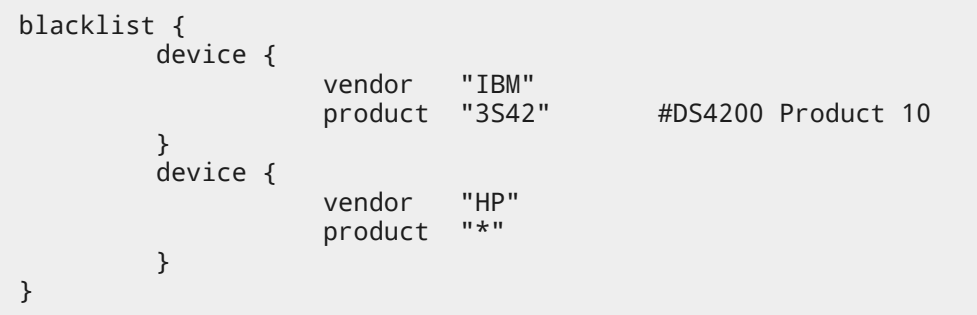

**استثناءات الحجب**

تستطيع استخدام قسم blacklist\_exceptions في ملف الضبط لتفعيل تعدد الطرق في الجهزة المحجوبة افتراضصيا.

على سبيل المثال، إذا كان لديك عددٌ كبيرٌ من الأجهزة، وتريد أن تسمح لجهاز واحد فقط أن يدخل فتتتي multipath ) ويسكتتتون WWID الختتتاص بتتته هتتتو 3757803cc13955e0230000000000d3600(، فبدلًا من حجب كل الأجهزة يدويًا ما عدا الجهاز الذي تريد استخدامه، فيمكنك حجب جميع الأجهزة، وتسمح لذاك الجهاز الوحيد أن يعمل بإضافة الأسطر الآتية إلى ملف etc/multipath.conf/:

```
blacklist {
            wwid "*"
}
blacklist_exceptions {
            wwid "3600d0230000000000e13955cc3757803"
}
```
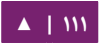

عند تحديـد الأجهـزة المسـموحُ لهـا فـي قسـم blacklist\_exceptions مـن ملـف الضـبط، فعليك تحديد تلك الاستثناءات بنفس الطريقة التى حددت فيها الأجهزة المحجوبة فى قسم blacklist؛ فعلى سبيل المثال، لا يمكن السماح لجهاز بوساطة معرف WWID في حال حجبت الأجهزة باستخدام قيد devnode، حتى لو كان الجهاز المحجوب مرتبطًا بمعرف WWID الذي حددَته أنت. وبشكل مشابه، الاستثناءات الـتي تسـتخدم devnode تُطبَّق فقـط علـي قيـود devnode، وكذلك الأمر لاستثناءات الأجهزة.

**.ج العدادات الافتراضية لملف الضبط**

يتضـمن ملـف الضـبط etc/multipath.conf/ قسـمًا اسـمه defaults يضـبط خاصـية names\_friendly\_user إلى القيمة yes، كما يلي:

```
defaults {
          user friendly names yes
}
```
وهذا يتجاوز القيمة الفتراضية لخاصية names\_friendly\_user.

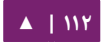

ويحتوي ملف الضبط قالبًا للإعدادات الافتراضية للضبط، هذا القسم معطل بالتعليقات كما يلي:

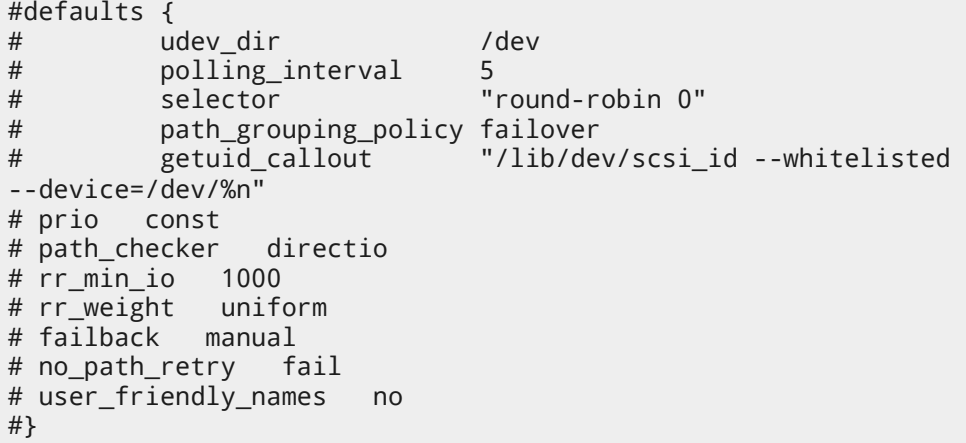

لتجاوز قيمة افتراضية في أيّة خاصية من خاصيات الضبط، تستطيع نسخ السطر الموافق لها من القالب إلى قسم defaults وإزالة التعليق الذي قبلها؛ على سبيل المثال، لتجاوز الخاصية path\_grouping\_policy لتضـبَط إلـى القيمـة multibus بـدلّا مـن failover؛ فانســخ ذاك السطر من القالب إلى قسم defaults البتدائي من ملف الضبط، ثم أزل التعليق كما يلي:

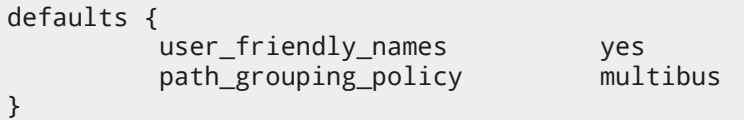

يشـرح الجـدول الآتـى الخاصـيات الـتى يمكنـك ضـبطها فـى قسـم defaults مـن ملـف multipath.conf. ستُستخدَم هذه القيم من DM-Multipath ما لم يعاد تعريفها باستخدام الخصائص المحددة في قسمَيّ devices و multipath.conf في ملف multipath.conf.

. . . . . . . . . . . . . . . . . . .

# الجدول ٥-٣: القيم الافتراضية لملف ضبط Multipath

. . . . . . . . . . . . . . . .

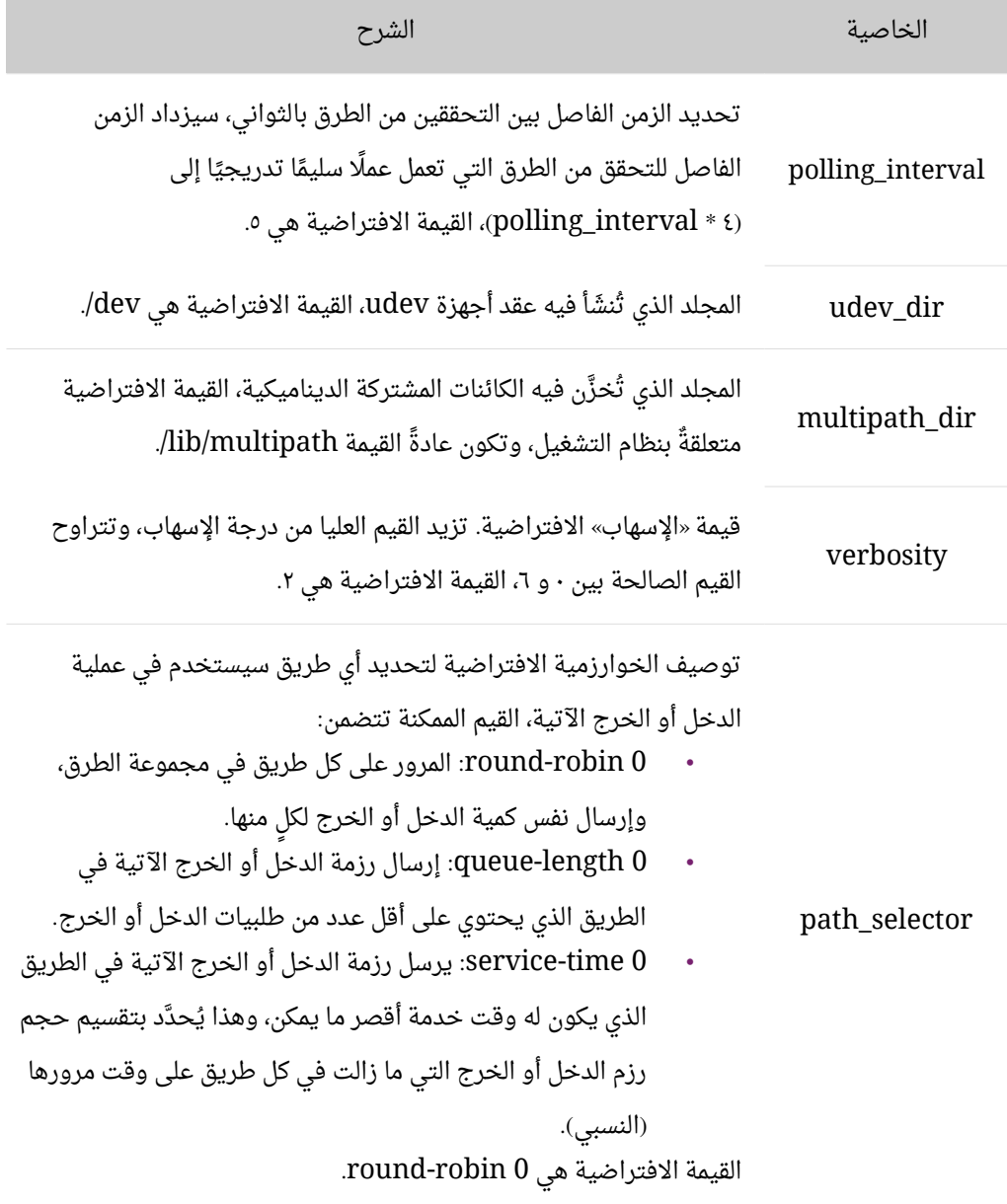

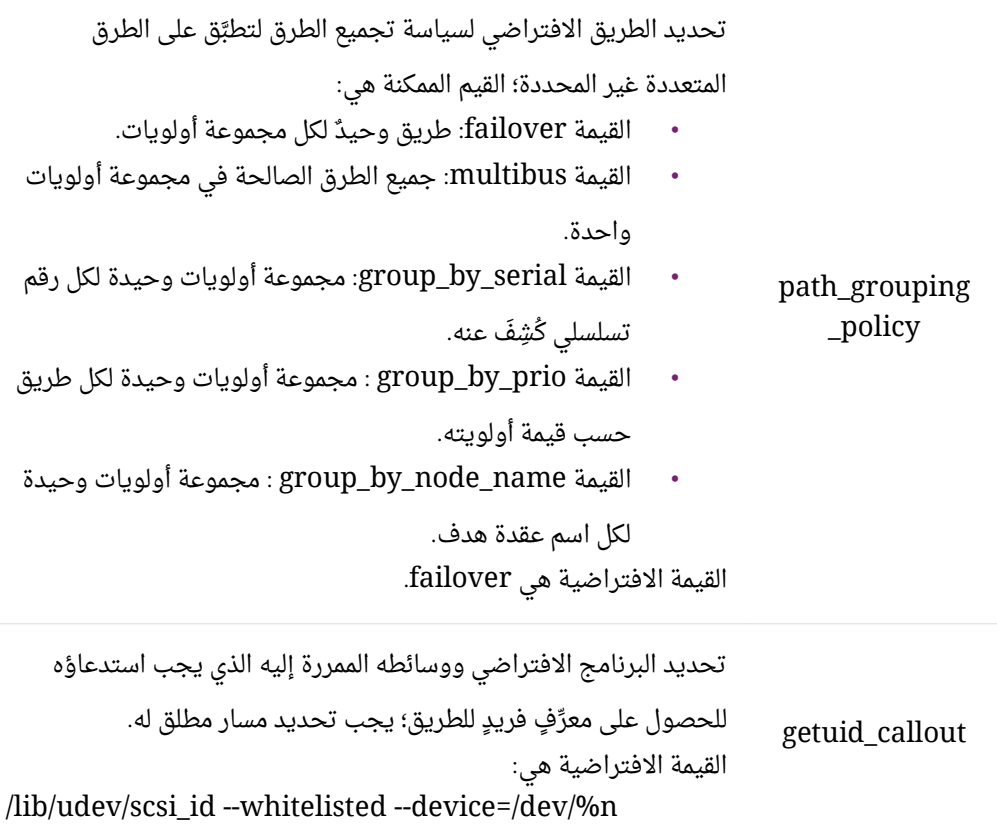

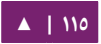

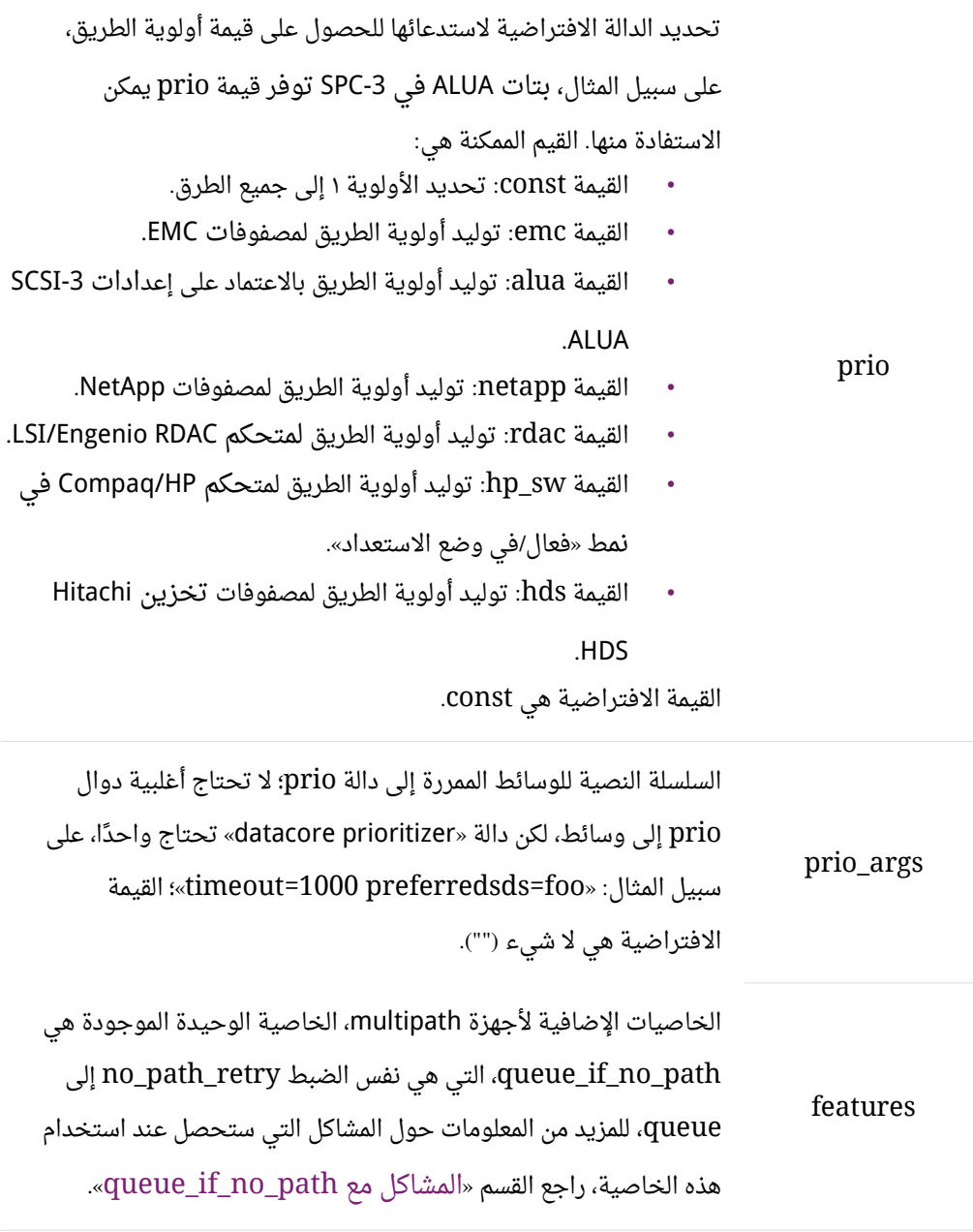

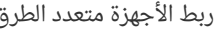

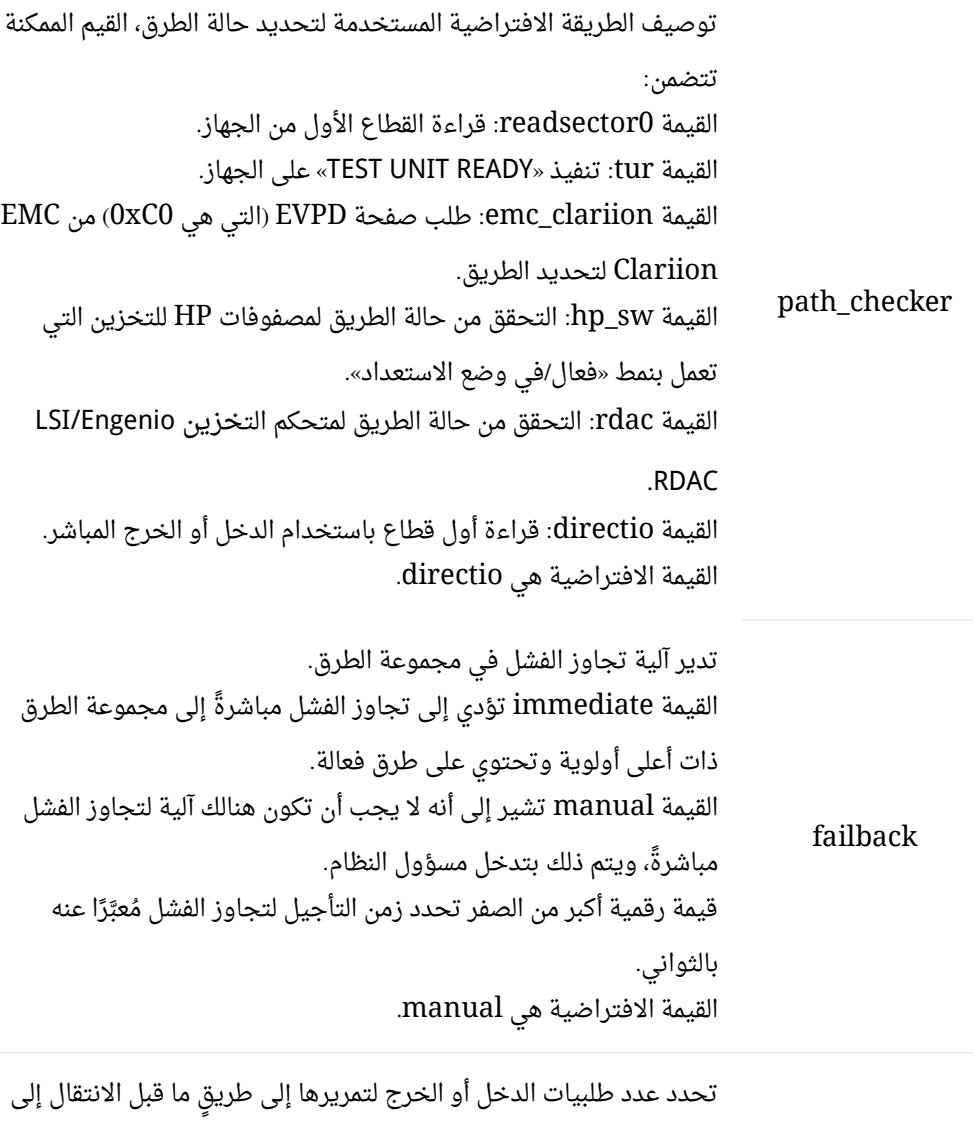

rr\_min\_io الطريق التي في مجموعة الطرق الحالية. القيمة الافتراضية هي ١٠٠٠.

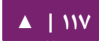

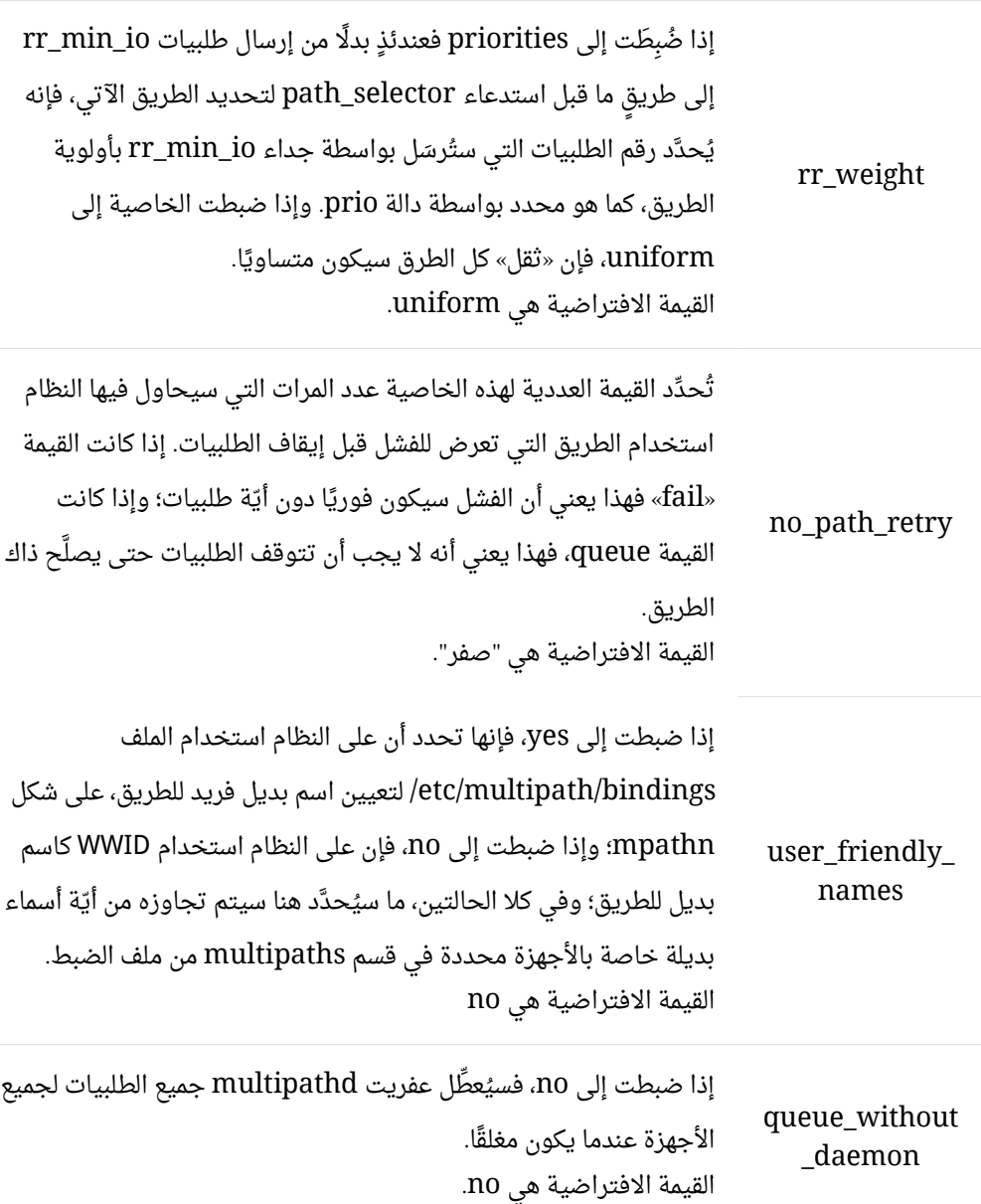

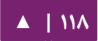

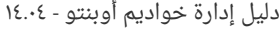

ربط الجهزة متعدد الطرق - دليل إدارة خواديم أوبنتو . 04 14

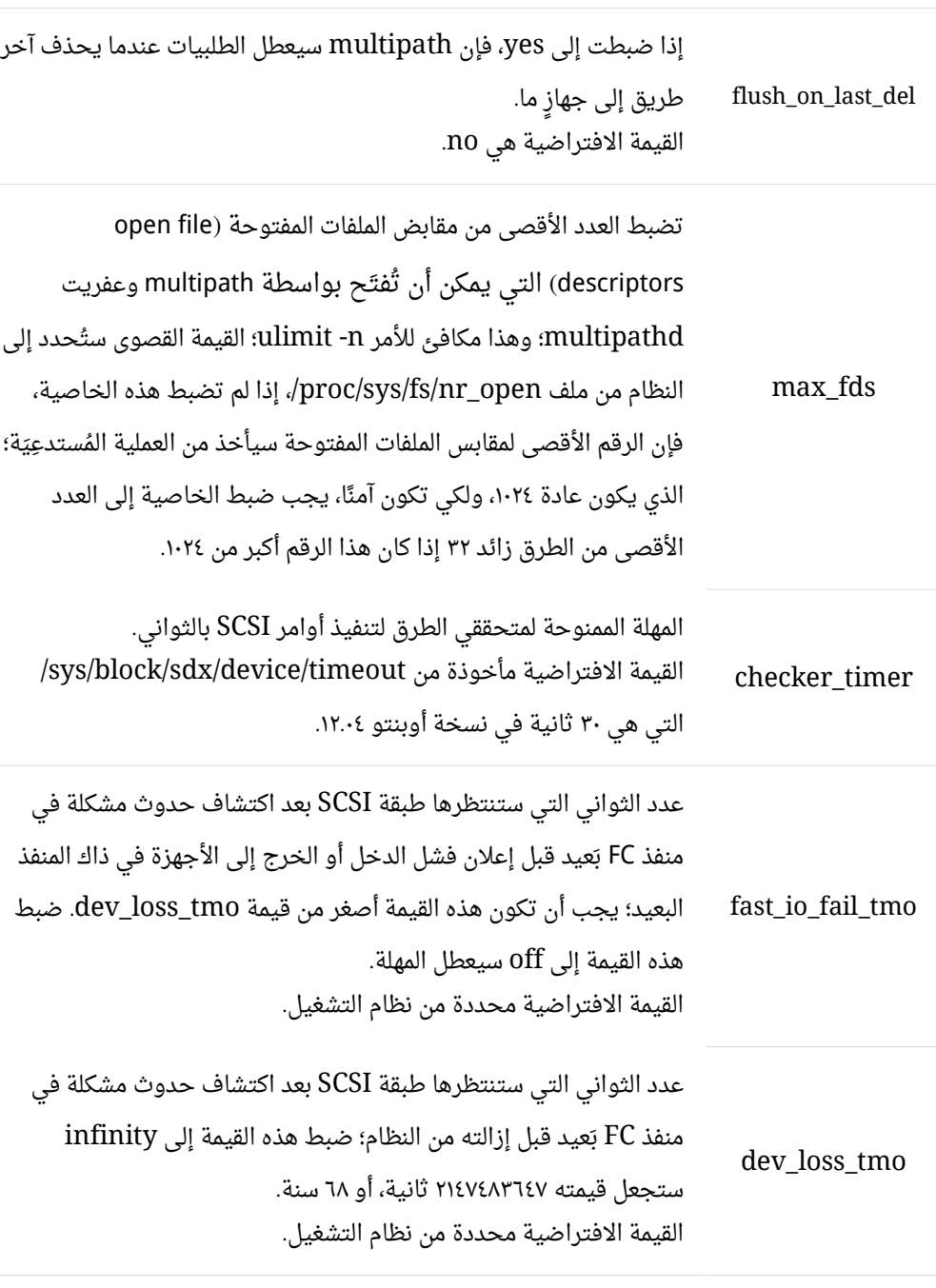

# **.د تخواص ملف ضبط Multipath**

جـدول خاصـيات Multipath الآتـي يوضـح الخاصـيات الـتي يمكـن أن تضـبط فـي قســم multipaths في ملف multipath لكل جهاز multipath محدد؛ ستطبق هذه الخاصيات على multipath وحيد محدد، ستُستخدَم هذه القيم الافتراضية من DM-Multipath وستتجاوز الخاصيات المضبوطة في قسمي defaults و devices في ملف multipath.conf.

الجدول ٥-٤: خاصيات Multipath

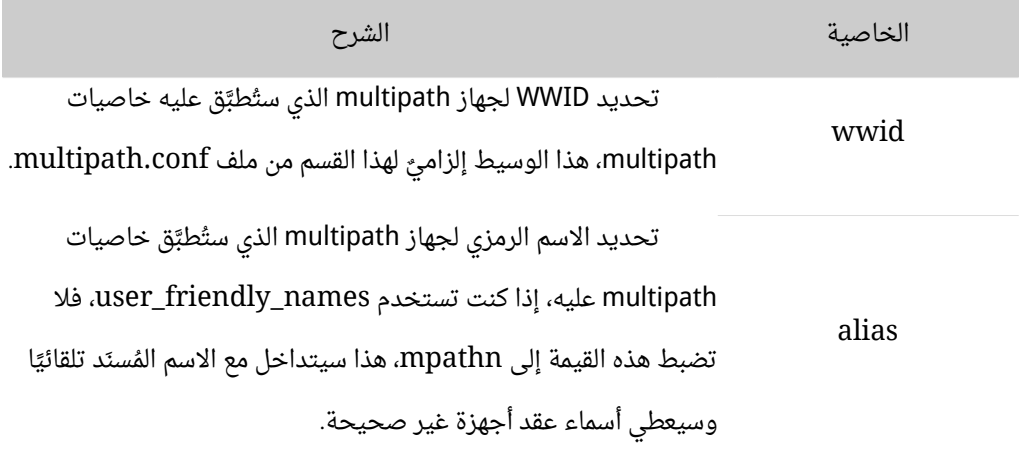

بالإضافة إلى ذلك، يمكن أن تتجاوز ضبط الخاصيات الآتية في قسم multipath:

- path\_grouping\_policy
	- path\_selector
		- failback
			- prio •
		- prio\_args •
- no\_path\_retry
	- rr\_min\_io •
	- rr\_weight •
- flush\_on\_last\_del •

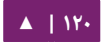

نيظهـر المثـال الآتـى خاصـيات multipath المحـددة فـى ملـف الضـبط لجهـازي multipath محتتتتد ندين، تسكتتتتون قيمتتتتة WWID للجهتتتتاز الول هتتتتي 0000b70001200000d4000156b3600508 واسمه الرمزي هو «yellow«.

جهتتتاز multipath الثتتتاظني فتتتي المثتتتال لتتته WWID بقيمتتتة 321816758474\_\_\_\_\_DEC1 واسمه الرمزي هو «red»، وفي هذا المثال، ضبطت خاصية rr\_weight إلى priorities.

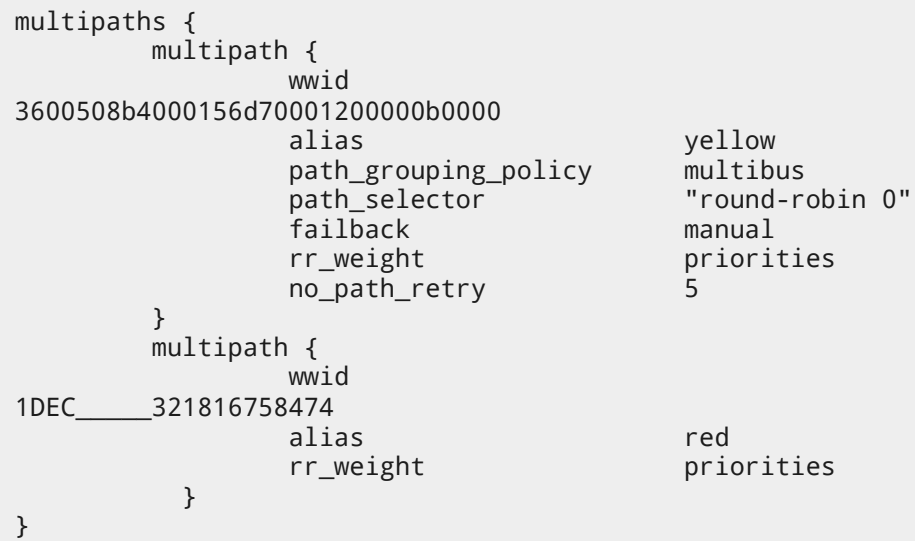

#### **.ه ملف ضبط الجهزة**

جدول «خاصيات الأجهزة» الآتى يظهر الخاصيات التى يمكنك ضبطها لكل جهاز تخزين على حدة في قسم devices في ملف ضبط multipath.conf، تستخدم هذه الخاصيات من DM-Multipath ما لم تعاد كتابتها من الخاصيات المحددة في قسم multipaths في ملف multipath.conf للطـرق الـتى تحتـوى علـى الجهـاز؛ هـذه الخاصـيات تتجـاوز الخاصـيات المضبوطة في قسم defaults في ملف multipath.conf.

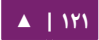

العديد من الأجهزة التي تدعم تعدد الطرق مضمَّنة افتراضيًا في ملف ضبط multipath؛ القيم للأجهزة المدعومة افتراضيًا موجودةٌ في ملف multipath.conf.defaults.

ربما لا تحتاج إلى تعديل القيم لهذه الأجهزة، لكنك تستطيع تجاوز القيم الإضافية بتضمين قيد في ملف الضبط للجهاز، وإعادة كتابة هذه القيم، يمكنك نسخ قيم الضبط الافتراضية للجهاز من multipath.conf.annotated.gz أو إذا أردت الحصول على ملف ضبط مختصر، فراجع الملف synthetic.conf.multipath للجهاز وأعد كتابة القيم التي ترغب في تغييرها.

لإضافة جهاز إلى هذا القسم من ملف الإعدادات الذي لم يُضبَط افتراضيًا تلقائيًا، فعليك تحديــد خاصــيتَيّ vendor و product؛ تســتطيع العثــور علــى هــذه القيــم بــالنظر فــي ملــف /sys/block/device\_name/model وفتتتي /sys/block/device\_name/device/vendor حيث name\_device هو اسم الجهاز الذي سيستخدم في multipath، كما في المثال التي:

cat /sys/block/sda/device/vendor WINSYS cat /sys/block/sda/device/model SF2372

الخاصيات الإضافية التي عليك تحديدها تعتمد على الجهاز الذي تعدّه، إذا كان الجهاز من نمــط «فعــال/فعــال»، فلا تحتــاج عــادةً إلــى أيّــة خاصــيات إضــافية؛ لكـن ربمــا تريــد ضــبط path\_grouping\_policy إلى القيمة multibus، فتكون الخاصيات التي قد تحتاج لها هي no\_path\_retry و r\_min\_io، كما شُرِحَت في جدول «خاصيات Multipath».

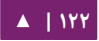

أما إذا كان الجهاز من نمط «فعال/ غير فعال»، لكنه يُبدِّل تلقائيًا بين الطرق التي فيها دخل أو خـرج إلـى طريـق غيـر فعـال، فسـتحتاج إلـى تعـديل دالـة التحقـق إلـى واحـدة لا تُرسِـل دخـل أو خرج إلى الطرق لتختبر إذا كان يعمل (عدا ذلك، فسيستمر جهازك بالفشل)، هذا يعنى أنه عليك ضبط قيمة path\_checker دائمًا إلى القيمة tur؛ وهذا سيجدى نفعًا لجميع أجهزة SCSI التى تدعم Test Unit Ready (الذي تدعمه أغلبيتها).

إذا احتـاج الجهـاز إلـى أمـرٍ خــاص لتبـديل الطـرق، فـإن ضـبط هـذا الجهـاز لاسـتخدام multipath يتطلب وحدة نواة لمتحكم العتاد، متحكم العتاد المتوفر حاليًا هو emc، وإذا لم يكن هذا كافيًا لجهازك، فربما لا تستطيع ضبط هذا الجهاز لاستخدام multipath.

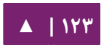

ربط الجهزة متعدد الطرق - دليل إدارة خواديم أوبنتو . 04 14

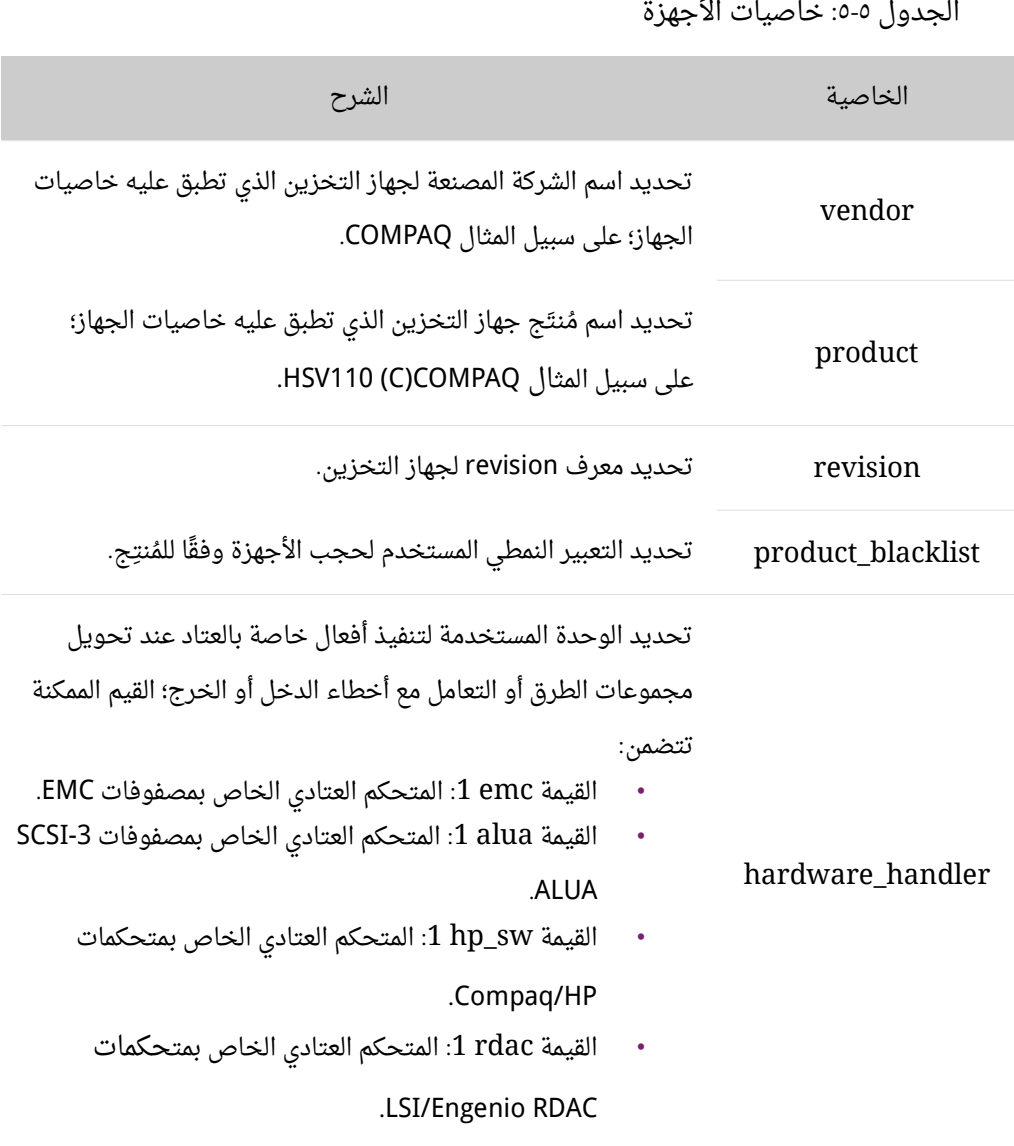

# ويمكن إعادة كتابة الخاصيات الآتية في قسم device:

path\_grouping\_policy getuid\_callout path\_selector path checker features failback prio prio\_args no\_path\_retry rr\_min\_io rr\_weight fast io fail tmo dev\_loss\_tmo flush\_on\_last\_del

ملاحظـة: عنـدما يحـدد hardware\_handler، فـ<sub>ان</sub> مـن مسـؤوليتك التأكـد مـن أن وحـدة النـواة الملائمـة قتــد حُمَّلَـــت لــــدعم الواجهــــة (interface) المحــــددة، هــــذه الوحــــدة يمكــــن أن توجــــد فــــى المطلوبتتة الوحدة تدمج أن يجب ،/lib/modules/`uname -r`/kernel/drivers/scsi/device\_handler/ مع initd للتأكد من أن إمكانية الكشف والقدرة على تجاوز المشاكل موجودة أثناء وقت التشغيل، على سبيل المثال:

**echo scsi\_dh\_alua >> /etc/initramfs-tools/modules ## append module to file update-initramfs -u -k all**

المثال التي يظهر قيد جهاز في ملف ضبط multipath:

```
#devices {
# device {
# vendor "COMPAQ "
# product "MSA1000 "
# path_grouping_policy multibus
# path_checker tur
# rr weight priorities
# }
#}
```
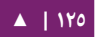

الفراغا ت المتروكة فتتي حقتتول vendor، و product، و revision مهمتتة لن multipath يجري مطابقة مباشرة لهذه الخاصيات، التي يكون تنسيقها معرفًا من مواصفات SCSI؛ وبشكل خــاص الأمــر «Standard INQUIRY»، فعنــدما تســتخدم علامــات الاقتبــاس، فــإن حقــول vendor، و product، و revision ستفسر بدقة كما هو محدد فى المواصفات (spec)؛ يمكن تضمين التعابير النمطية فى العبارات المقتبسة؛ وعندما يعرف حقلٌ ما بدون الفراغات المطلوبة، فسينسخ multipath السلسلة النصية إلى حافظة ذات سعة معينة وسيكمل الأحرف الباقية في الحافظة بعدد مناسب من الفراغات؛ حيث تتوقع المواصفات أن يكون الحقل كاملًا مملوءًا بعدد معين من المحارف أو الفراغات، كما فى المثال السابق:

- حقل vendor: 8 محارف.
- حقل product: 16 محرف.
- حقل revision: 4 محارف.

لإنشاء ملف ضبط أكثر متانةً ومرونةً، فيمكن استخدام التعابير النمطية؛ تتضمن المعاملات القابلة للستخدام:

«+?\*.[]\$^»، تستطيع العثتور علتى أمثلتة عمليتة عتن التعتابير النمطيتتة بمعاينتتة قاعتدة بياظنتا ت multipath الحية، وملف ضبط multipath.conf، ملفات الأمثلة موجودة في /usr/share/ :doc/multipath-tools/examples

# echo 'show config' | multipathd -k

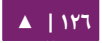

# 0. إدارة وإصلاح أخطاء DM-Multipath

# **.ا إعادة تحجيم جهاز Multipath أثناء عمله**

إذا احتجت لإعادة تحجيم جهاز multipath أثناء عمله، فعليك اتباع الخطوات الآتية:

إعادة تحجيم الجهاز الفيزيائي، هذا المر متعلق بمنصة التخزين.

استخدام المر التي للعثور على طريق للوصول إلى LUN:

sudo multipath -l

إعادة تحجيم الطرق. فى أجهزة SCSI، تؤدى كتابة ١ إلى ملف rescan إلى جعل الجهاز يطلب من محرك SCSI أن يعيد المسح، كما في المر التي:

# echo 1 > /sys/block/device\_name/device/rescan

إعادة تحجيم جهاز multipath بتنفيذ أمر إعادة تحجيم multipathd:

sudo multipathd -k 'resize map mpatha'

إعادة تحجم نظام الملفات (باعتبار أننا لا نستخدم أيّة أقسام LVM أو DOS):

sudo resize2fs /dev/mapper/mpatha

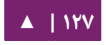

# ب. نقل جذر نظام الملفات من جهازٍ ذي طريقٍ وأحدٍ إلى جهازٍ ذي طرقٍ متعددة

يمكن تبسيط هذه المهمة تبسيطًا شديدًا باستخدام UUID للتعرف على الأجهزة؛ بكل بساطة، ثبّّت multipath-tools-boot وأعد الإقلاع؛ هذا سيعيد بناء قرص الذاكرة الابتدائى (initial ramdisk)، ويمنح multipath الفرصة لبناء الطرق قبل أن يوصل نظام الملفات الجذر باستخدام UUID.

ملاحظـ**ة:** فـى كــل مــرة يحــدث فيهـا multipath.conf يجــب أن يُحـدِّث initrd بتنفيــذ الأمــر -update initramfs -u -k all؛ السبب وراء نسخ multipath.conf إلى ramdisk هو إتمام عملية تحديد الأجهزة المتاحة للتجميع بواسطة القائمة السوداء وأقسام الجهزة.

ج. نقل نظام ملفات ذاكرة التبديل من جهاز ذي طريقٍ وأحدٍ إلى جهازٍ ذي طرقٍ متعددة

العملية تماتل تمامًا العملية المشروحة في القسم السابق «نقل جـذر نظـام الملفات مـن جهـازٍ ذي طريقٍ واحدٍ إلى جهازٍ ذي طرقٍ متعددة».

#### **.د العفريت Multipath**

إذا وجــدت مشــكلة فــي تطــبيق ضــبط multipath، فعليــك التأكــد مــن أن عفريــت multipath يعمـل كمـا هـو مشـروح فـى «إعـداد DM-Multipath»؛ يجـب أن يعمـل عفريـت multipathd لكى تستطيع استخدام أجهـزة multipathd. راجـع أيضًـا القسـم «استكشـاف الأخطاء وإصلاحها مع واجهة multipathd التفاعلية» الذي يشرح التفاعل مع multipathd للمساعدة في تنقيح الخطاء.

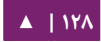

#### <span id="page-128-0"></span>**queue\_if\_no\_path مع المشاكل ه.**

إذا ضُبِطَ "etc/multipath.conf/، فإن أي عملية تستخدم الدخل أو الخرج ستتوقف آنيًا إلى أن يُسترجَع طريقٌ أو أكثر؛ ولتجنب هذا، ./etc/multipath.conf ملف في no\_path\_retry N الخاصية اضبط

features "1 queue\_if\_no\_path" اعند ضبط الخاصية no\_path\_retry الخاصية مــن ملــف etc/multipath.conf/ أيضًــا، لكــن إن كنــت تســتخدم جهــازًا متعــدد الطــرق الــذي تكون خاصية features "1 queue\_if\_no\_path" متضمنة افتراضيًا فى الضبط (وهذا حـال الكـثير مــن أجهــزة SAN) فعليــك إضــافة "0" features لتجــاوز هــذه الإعــدادات الافتراضــية، تســـتطيع فعـــل ذلـــك بنســـخ قســـم devices (فقـــط ذاك القســـم، وليـــس كـــل الملـــف) مـــن إلتتتتتتتتتتتتتتتتتتتى /usr/share/doc/multipath-tools/examples/multipath.conf.annotated.gz conf.multipath/etc/ وتعديله حسب احتياجاتك.

إذا احتجت لاستخدام الخيار "features "1 queue\_if\_no\_path ولكنك عانيت من المشكلة المذكورة هنا، فاستخدم الأمر dmsetup لتعديل ضبط LUN معين أثناء التنفيذ؛ على ســـبيل المثـــال، إذا أردت تغييـــر الضـــبط فـــى جهـــاز multipath المـــدعو mpathc مـــن " : " التي المر فنفذ ، fail\_if\_no\_path" " إلى queue\_if\_no\_path

sudo dmsetup message mpathc 0 "fail\_if\_no\_path"

ملا**حظة:** عليك تحديد الاسم البديل mpathN بدلًا من المسار.

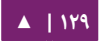

ربط الأجهزة متعدد الطرق - من - دليل إدارة خواديم أوبنتو - ١٤.٠٤

## **.و ناتج المر Multipath**

إذا أنشأت أو عـدلت أو عرضت جهـاز multipath، فإنـك ستحصـل علـى مخرجـات ضبط الجهاز الحالي؛ الصيغة هي الآتية (لكل جهاز multipath):

action\_if\_any: alias (wwid\_if\_different\_from\_alias) ↪ dm\_device\_name\_if\_known vendor,product size=size features='features' hwhandler='hardware\_handler' ↪ wp=write\_permission\_if\_known

ولكل مجموعة طرق:

-+- policy='scheduling policy' prio=prio if known status=path\_group\_status\_if\_known

ولكل طريق:

 `- host:channel:id:lun devnode major:minor dm status if known path status online\_status

```
على سبيل المثال، مخرجات الأمر multipath ستظهر كالآتي:
```
 3600d0230000000000e13955cc3757800 dm-1 WINSYS,SF2372 size=269G features='0' hwhandler='0' wp=rw |-+- policy='round-robin 0' prio=1 status=active |  $\degree$ - 6:0:0:0 sdb 8:16 active ready running  $\dot{ }$ -+- policy='round-robin 0' prio=1 status=enabled<br>2.0:0:0 sdf 8:80 active ready ru  $- 7:0:0:0$  sdf 8:80 active ready running

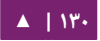

إذا كان الطريق مُعَدًّا وجاهزًا للدخل أو الخرج، فإن حالة الطريق هي ready أو ghost، وإن لم يكن يعمل الطريق، فإن الحالة هي faulty أو shaky؛ تُحدَّث حالة الطريق فـي كل فـترة من الزمن بواسـطة عفريت multipathd بالاعتمـاد علـى قيمـة خاصـية polling\_interval المُعرَّفة في ملف etc/multipath.conf/.

حالة dm هي شبيهة بحالة الطريق، لكن من وجهة نظر النواة؛ حيث توجد قيمتين لحالة dm: failed، التي تسكافئ faulty، و active . التي تسكافئ بقية الحتال ت قتد ل تتوافتق فتي بعتض الحيان قيمة حالة الطريق وحالة dm.

قيـم online\_status الممكنـة هـى running و offline؛ حيـث حالـة offline تعنـى أن دجهاز SCSI قد عُطَل.

ملاحظـة: عنـدما يُنشَـأ أو يُعـدَّل جهـاز multipath، فـإن حالـة مجموعـة الطـرق، واسـم جهـاز dm، وأذونـات الكتابة، وحالة dm هي غير معلومة؛ وقد لا تكون الميزات (features) صحيحةً دومًا.

## **.ز طلبيات Multipath بالمر multipath**

يمسكنتتك استتتخدام الخيتتارين l- و ll- للمتتر multipath لعتترض ضتتبط multipath الحتتالي، يعرض الخيار l- معلومات multipath المُجمَّعة من المعلومات الموجودة في sysfs وفي رابط الأجهزة، يعرض الخيار ll- المعلومات التي يعرضها l- بالإضافة إلى جميع مكونات النظام الأخرى.

عند عرض ضبط multipath، فإن هنالك ثلاثة مستويات من «الإسهاب»، التى يمكنك تحديدها بالخيار v- الخاص بالأمر multipath؛ بتحديد v0- فإن الأمر لا يعرض أيّة مخرجات، أما v1- فيعرض أسماء multipath المُنشأة أو المحدثة؛ التى يمكن أن تُمرَّر إلى أدوات أخرى

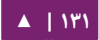

مثل kpartx؛ وبتحديد 2v،- فإن المر يعرض جميع الطرق المسكتشفة، و multipaths، وخرائط .(device maps) الجهزة

ملاحظة: يمكن تعديل درجة الإسهاب الافتراضية لأمر multipath (٢) بتعريف خاصية verbosity في قسم .multipath.conf ملف في defaults

يظهر المثال الآتي ناتج الأمر multipath -l:

```
sudo multipath -l
    3600d0230000000000e13955cc3757800 dm-1 WINSYS,SF2372
   size=269G features='0' hwhandler='0' wp=rw
    |-+- policy='round-robin 0' prio=1 status=active
     \degree - 6:0:0:0 sdb 8:16 active ready running
    `-+- policy='round-robin 0' prio=1 status=enabled
      \degree - 7:0:0:0 sdf 8:80 active ready running
```
يعرض المثال الآتي ناتج الأمر multipath -ll:

```
sudo multipath -ll
    3600d0230000000000e13955cc3757801 dm-10 WINSYS,SF2372
    size=269G features='0' hwhandler='0' wp=rw
    |-+- policy='round-robin 0' prio=1 status=enabled
     \degree - 19:0:0:1 sdc 8:32 active ready running
    -+- policy='round-robin 0' prio=1 status=enabled
     \dot{ } - 18:0:0:1 sdh 8:112 active ready running
      3600d0230000000000e13955cc3757803 dm-2 WINSYS,SF2372
      size=125G features='0' hwhandler='0' wp=rw
      `-+- policy='round-robin 0' prio=1 status=active
        |- 19:0:0:3 sde 8:64 active ready running
           `- 18:0:0:3 sdj 8:144 active ready running
```
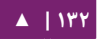

## **.ح تخيارات المر Multipath**

يشرح الجدول الآتى بعض خيارات الأمر multipath التى قد تجدها مفيدةً.

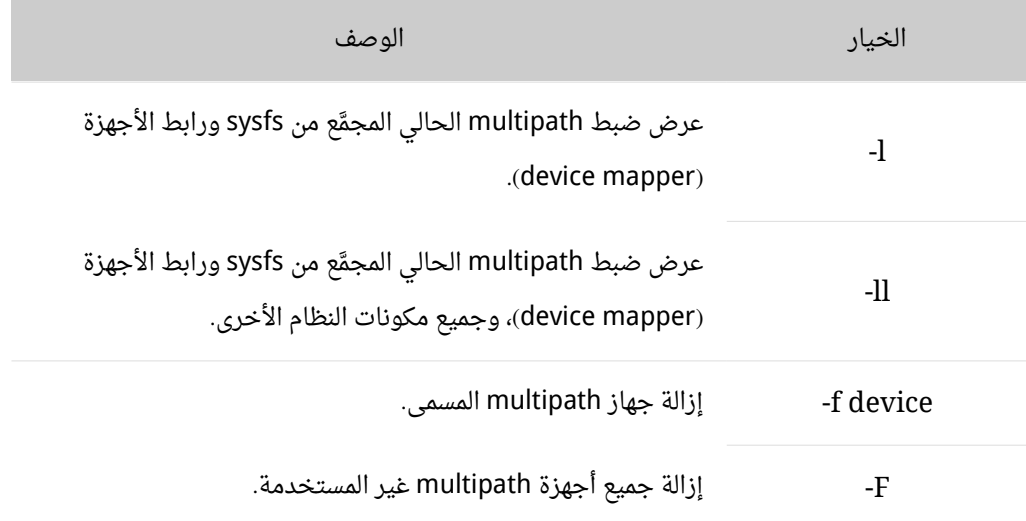

الجدول :6-5 خيارا ت مفيدة للمر multipath

**.ط تحديد قيود رابط الجهزة بالمر dmsetup**

تسـتطيع اسـتخدام الأمـر dmsetup لمعرفـة أيّـة قيــود لرابــط الأجهــزة تطــابق أجهــزة .multipathd

يعرض الأمر الآتى جميع أجهزة ربط الأجهزة، وكل أرقامهم الكبرى والصغرى؛ حيث تحدد الأرقام الصغرى اسم جهاز dm؛ على سبيل المثال، الرقم الصغير ٣ يطابق جهاز multipathd: :/dev/dm-3

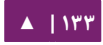

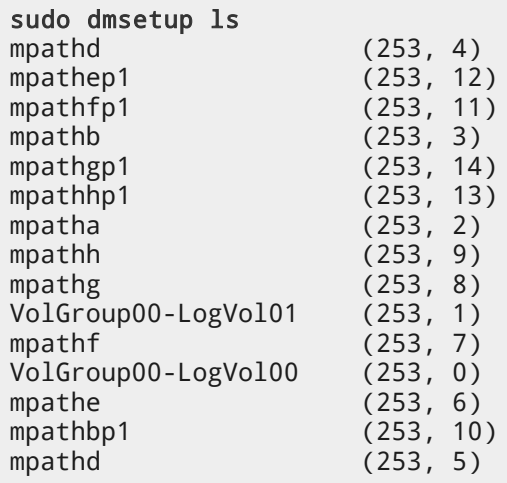

# <span id="page-133-0"></span>**.ي استكشاف التخطاء وإصلحها مع واجهة multipathd التفاعلية**

إن الأمـر multipathd هـو واجهـة تفاعليـة للعفريـت multipathd؛ سـتظهر واجهـة multipath التفاعلية بعد إدخال المر السابق، ويمسكنك بعد تنفيذه أن تسكتب help لعرض قائمتتة بالوامر المتاحة، تستطيع إدخال أمر تفاعلي أو الضغط على D+Ctrl للخروج.

يمكن استخدام واجهة multipath التفاعلية لمعالجة الأخطاء التي قد تحصل مع نظامك؛ فعلى سبيل المثال، سلسلة الأوامر الآتية ستعرض ضبط multipath مع الإعدادات الافتراضية؛ راجع مقالة IBM ذات العنوان «Tricks with Multipathd» قبل إغلاقك للواجهة التفاعلية.

```
sudo multipathd -k
           > > show config
          > \triangleright \triangle \triangle \triangle \triangle \triangle \triangle \triangle
```
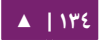

ستتأكد سلسـلة الأوامـر الآتيـة أن multipath قـد حصـل علـى آخـر التعـديلات فـى ملـف :multipath.conf

sudo multipathd -k > > reconfigure  $>$   $\triangleright$   $\triangle$  CTRL-D

استخدام سلسلة الأوامر الآتية للتأكد من أن المتحقق من الطرق يعمل جيدًا:

sudo multipathd -k > > show paths > > CTRL-D

يمكن أيضًا تمرير الأوامر إلى multipathd باستخدام مجرى الدخل القياسي (stdin) كما يلي:

# echo 'show config' | multipathd -k

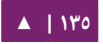

# 6 الدارة عن بعد

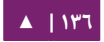

هنالك طـرق عديـدة لإدارة خـادوم لينُكس عـن بعـد، سيشـرح هـذا الفصـل ثلاثـة مـن أشـهر التطبيقا ت هي OpenSSH و Puppet و Zentyal.

# .1 خادوم OpenSSH

#### **.ا مقدمة**

سنقدم في هذا القسم من دليل إدارة خواديم أوبنتو مجموعة أدوات فعّالة للتحكم البعيد ونقل الملفات بين الحواسيب المتصلة بالشبكة تسمى «OpenSSH»، سنتعلم أيضًا مجموعةً من إعدادات الضبط الممكنة مع خادوم OpenSSH ونتعلم كيف نغيرها في نظام أوبنتو الخاص بك.

إن OpenSSH هـو إصـدار مجـاني وحـر مـن مجموعـة أدوات بروتوكـول «الصـدفة الآمنـة» (SSH] Secure Shell) للتحكم البعيد أو نقل الملفات بين الحواسـيب؛ الأدوات التقليديـة الـتي كانت مستخدمةً لإنجاز هذه المهام -مثل telnet أو rcp- لم تكن آمنةً حيث كانت تنقل كلمة مرور دالمستخدم بنـصٍ واضـح عنـد اسـتخدامها؛ أمـا OpenSSH، فيُـوفَر عفريتًـا وأدوات للعميـل لإنشـاء عمليات تحكم عن بعد أو نقل الملفات آمنة ومشفرة؛ ويستبدل الأدوات القديمة استبدالًا فعالًا.

مكونـة خـادوم OpenSSH المسـماة sshd «تسـتمع» (listens) باسـتمرار لاتصـالات العميـل، وعندما يحدث طلب اتصال، فإن sshd ينُشِئ نوع الاتصال الصحيح اعتمادًا على نوع أداة العميل التي تجري الاتصال؛ على سبيل المثال، لو أن الحاسوب البعيد يتصل باستخدام برمجية عميل ssh، فإن خادوم OpenSSH يهيّء جلسة تحكم عن بُعد بَعد الاستيثاق؛ وإذا اتصل المستخدم البعيد مع خـادوم OpenSSH باسـتخدام scp، فسـيُهيّء عفريـت خـادوم OpenSSH نقلّا آمنًـا للملفـات بيـن الخادوم والعميل بعد الاستيثاق؛ ويمكن أن يَستخدِم OpenSSH عدَّة طرق للاستيثاق، منها كلمة المرور العادية، والمفتاح العمومى (public key)، وبطاقات Kerberos للدخول.

**.ب التثبيت**

إن عمليـة تثـبيت خـادوم وعميـل OpenSSH هـى عمليـةٌ بسـيطة؛ اسـتخدم هـذا الأمـر مـن شم نحث الطرفية لتثبيت عميل OpenSSH على ظنظام أوبنتو:

sudo apt-get install openssh-client

استخدم هذا الأمر في سطر الأوامر لتثبيت خادوم OpenSSH، وملفات الدعم المتعلقة به:

#### sudo apt-get install openssh-server

يمكن أيضًا تحديد حزمة openssh-server للتثبيت أثناء عملية تثبيت نسخة الخادوم من أوبنتو.

#### **.ج الضبط**

يمكنك ضبط السلوك الافتراضي لتطبيق خادوم Sshd) OpenSSH) بتعديل الملف التالي etc/ssh/sshd\_config/، للمزيد من المعلومات حول الضبط المستخدم في هذا الملف، تستطيع مراجعة صفحة الدليل الملائمة بإدخال الأمر الآتى فى الطرفية:

#### man sshd\_config

هنالك تعليمات كثيرة في ملف ضبط sshd تتحكم بأشياء مثل إعدادات الاتصالات وأنماط الاستيثاق؛ يمكن أن تُعدَّل ما سنشرحه من تعليمات الضبط بتعديل ملف etc/ssh/sshd\_config/.

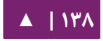

تنويه: قبل تعديل ملف الضبط، عليك أخذ نسخة من الملف الأصلي وحفظها من الكتابة عليها لكي تحصل علي نسخة من الضبط الافتراضى كمرجع، ولإعادة استخدامها وقت الحاجة.

انسخ ملف etc/ssh/sshd\_config/ واحمه من الكتابة باستخدام الأوامر الآتية:

sudo cp /etc/ssh/sshd\_config /etc/ssh/sshd\_config.original sudo chmod a-w /etc/ssh/sshd\_config.original

ما يلى هو أمثلة عن تعليمات الضبط التي قد ترغب في تعديلها:

 بتتتتد TCP ص لضتتتتبط OpenSSH لسكتتتتي يستتتتتمع علتتتتى منفتتتتذ TCP ذو الرقتتتتم 2222 ل متتتتن منفتتتتذ الفتراضي ،22 فغدير تعليمة المنفذ كما يلي:

Port 2222

لتجعل sshd يسمح باستخدام الاستيثاق المبنى على المفتاح العمومي، فأضف أو عدِّل السطر:

PubkeyAuthentication yes

إذا كان السطر موجودًا مسبقًا، فتأكد من عدم وجود رمز التعليق قبله.

لجعـل خـادوم OpenSSH يعـرض محتويـات ملـف etc/issue.net/ كلافتـة قبـل تسـجيل الدخول، فأضف أو عدِّل السطر الآتى في ملف etc/ssh/sshd\_config/:

Banner /etc/issue.net

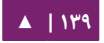

بعد إجراء التعديلات على ملف etc/ssh/sshd\_config/، فاحفظ الملف ثم أعد تشغيل خادوم sshd لتأخذ التغيرات مفعولها، وذلك بإدخال الأمر الآتى في مِحَث الطرفية:

sudo service ssh restart

ت**حذير:** تتوفر المزيد من تعليمات الضبط لخادوم sshd لتعديل سلوك الخادوم لكى يلائم احتياجاتك، لكن صيجب التنويه أنه إذا كانت الطريقة الوحيدة للوصول إلى الخادوم هي ssh، وارتكبت خطأ في ضبط sshd عبر ملف etc/ssh/sshd\_config/، فستجد نفسك غير قادرٍ على الوصول إلى الخادوم بعد إعادة تشغيل خدمة sshd؛ بالإضافة إلى أنك إذا وضعت تعليمة ضبط خاطئة، فسيرفض خادوم sshd أن يعمل؛ لذلك كن حذرًا جدًا عند تعديل هذا الملف على خادوم بعيد.

**.د مفاتيح SSH**

تسـمح مفاتيـح SSH بالاسـتيثاق بيـن جهـازين دون الحاجــة إلـى كلمــة مـرور، يَســتخدم الاستيثاق بواسطة مفتاح SSH مفتاحين: مفتاح خاص (private) ومفتاح عام (public).

أدخِل الأمر الآتى في الطرفية لتوليد المفاتيح:

ssh-keygen -t dsa

سيولد المر السابق المفاتيتح باستتخدام خوارزميتة التوقيتع الرقميتتة (Signature Digital DSA] Algorithm])، ستُطلَب منك كلمة المرور أثناء العملية، بعد ذلك اضغط ببساطة على Enter لظنشاء المفتاح.

افتراضـيًا، يُحفَـظ المفتــاح العــام فــى الملــف ssh/id\_dsa.pub/~، بينمــا يكــون ملــف

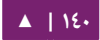

لى المضيف البعيد، ثم أضفه إلى id\_dsa.pub إ $\mathbf{d}_i$  إلى المضيف البعيد، ثم أضفه إلى  $\sim$ /.ssh/id\_dsa ظنهاية ملف keys\_authorized/ssh/. ~باستخدام المر:

#### ssh-copy-id username@remotehost

فـي النهايــة، تأكـد مـن الأذونـات علـى ملـف authorized\_keys، حيـث يجـب أن يملـك المستخدم الموثوق فقط إذن القراءة والكتابة؛ إذا لم تكون الأذونات صحيحة، فعدلها بالأمر:

#### chmod 600 .ssh/authorized\_keys

يجب أن تصبح الآن قادرًا على الدخول إلى SSH على المضيف البعيد دون طلب كلمة المرور.

**.ه مصادر**

- صفحة ويسكي أوبنتو «[SSH](https://help.ubuntu.com/community/SSH)«.
	- موقع «[OpenSSH](http://www.openssh.org/)«.
- صفحة الويكي «Advanced OpenSSH».

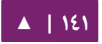

# .2 الداة Puppet

دPuppet هـو إطـار عمـل متعـدد المنصـات يُمكّن مـدراء النظـام مـن إجـراء المهـام الشـائعة باستخدام الكود؛ يمكن أن يقوم الكود بالعديد من المهام، من تثبيت برمجيـة جديـدة إلـى التحقق من أذونات الملفات، أو تحديث حسابات المستخدم؛ إن Puppet ليـس رائعًا فقط أثناء عملية التثـبيت الأساسـية للنظـام، بـل أيضًـا أثنـاء «دورة حيـاة النظـام» بأكملهـا. يُسـتخدَم Puppet فـى معظم الحالات بنمط ضبط «خادوم/عميل».

سيغطي هذا القسم طريقة تثبيت وضبط Puppet كخادوم/عميل، سيشرح المثال البسيط التي طريقة تثبيت خادوم أباتشي باستخدام Puppet.

**.ا التثبيت**

أد شخل المر التي في طرفية الخادوم لتثبيت Puppet:

sudo apt-get install puppetmaster

وعلى جهاز أو أجهزة العميل؛ أد شخل المر:

sudo apt-get install puppet

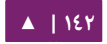

**.ب الضبط**

قبـل ضبط Puppet، ربمـا عليـك إضـافة سـجل «DNS CNAME» مـن أجـل النطـاة. puppet.example.com، حيث example.com هو النطـاق الخـاص بـك؛ حيـث يتحقق عملاء Puppet من سجل DNS للنطاق puppet.example.com كاسم خادوم Puppet، أو «Puppet Master»؛ راجــع «الفصــل الثــامن: خدمــة اســم النطــاق (DNS)» ل**مزيــدٍ مــ**ن التفاصيل حول DNS.

إذا لم تشأ أن تستخدم DNS، فبإمكانك إضافة قيود إلى ملف etc/hosts/ في الخـادوم والعميل. على سبيل المثال، أضِف ما يلي في ملف etc/hosts/ على خادوم Puppet:

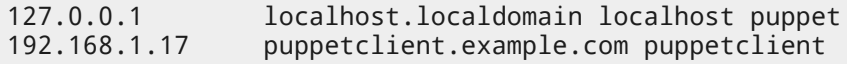

وأضِف قيدًا للخادوم على كل عميل Puppet:

192.168.1.16 puppetmaster.example.com puppetmaster puppet

**: ملحظة** استبدل عناوين IP الموجودة في المثال السابق بعناوين IP لخادومك وعملئك.

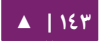

لنهيِّء الآن بعض الموارد من أجل حزمة apache2، أنشـئ الملف etc/puppet/module/

:التي يحتوي الذي s/apache2/manifests/init.pp

```
package {
 'apache2':
                 ensure => installed
}
service {
          'apache2':
                 ensure => true,
                enable \Rightarrow true,
                 require => Package['apache2']
}
```

```
أنشئ الآن الملف etc/puppet/manifests/site.pp/ الذي يحتوي على:
```

```
node 'pupetclient.example.com' {
       include apache2
}
```
**: ملحظة** استبدل com.example.pupetclient باسم مضيف عميل Puppet الحقيقي.

الخطوة النهائية لخادوم Puppet البسيط هي إعادة تشغيل العفريت:

sudo service puppetmaster restart

لقد أتممنا ضبط خادوم Puppet، حان الن الوقت لضبط العميل.

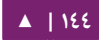
أولًا، اضـبط عفريـت Puppetagent لكـى يعمـل، أي عـدِّل ملـف etc/default/puppet/ مغيّرًا START إلى yes:

START=yes

ثم ابدأ تشغيل الخدمة:

sudo service puppet start

واعرض بصمة (fingerprint) شهادة العميل:

sudo puppet agent --fingerprint

وبالعودة إلى خادوم Puppet، اعرض طلبات توقيع الشهادات:

sudo puppet cert list

دوفي خادوم Puppet، تأكد من بصمة العميل ووقَع على شهادة العميل بكتابة:

sudo puppet sign pupetclient.example.com

وفـى عميـل Puppet، شـغّل برنامـج puppet يـدويًا فـى الأماميـة (foreground)؛ هـذه الخطوة ليست مطلوبة لكنها أفضل طريقة لاختبار وتنقيح عمل خدمة puppet.

sudo puppet agent --test

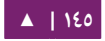

راجع var/log/syslog/ لأيّة أخطاء بالضبط؛ إذا جرى كلُ شيءٍ على ما يرام، فستُثبَّت حزمة 2apache وجميع اعتمادياتها على عميل Puppet.

هلاحظة: هذا المثال بسيطٌ جدًا، ولا يُظهر العديد من ميزات ومحاسن Puppet؛ راجع قسم المصادر للمزيد من المعلومات .

**.ج مصادر**

- توثيق موقع [Puppet](http://docs.puppetlabs.com/) الرسمي.
- راجع أيضًا كتاب «Pro Puppet».
- مصدر آخر لمعلوما ت ت إضافية هو صفحة ويسكي أوبنتو «[Puppet](https://help.ubuntu.com/community/Puppet)«.

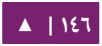

# .3 برمجية Zentyal

إن Zentyal هـو خـادوم لينُكـس صـغير مـوجَّه للأعمـال (business server)، يمكـن أن يُضبَط كبوابة، أو مدير بنى تحتية، أو «مدير تهديد موحد» (Unified Threat Manager)، أو خادوم مكتبى، أو خادوم اتصالات موحد، أو تجميعٌ مما سبق؛ جميع الخدمات الشبكية المُدارة مـن Zentyal تندمـج مـع بعضـها انـدماجًا كـبيرًا، مؤتمِتًـا معظـم المهـام، ممـا يسـاعد فـي تلافـي الأخطاء في ضبط الشبكة والإدارة، ويسمح بتقليل الوقت اللازم لضبط البرمجيات؛ Zentyal هو برمجيـة مفتوحـة المصـدر، ومنشـورة وفـق رخصـة غنـو العموميـة (GPL) وتعتمـد علـى أوبنتـو كأساس لها.

تتضمن Zentyal سلسلةً من الحزم (حزمةٌ واحدةٌ عادةً لكل وحدة [module]) التى توفر واجهة ويب لضبط مختلف الخواديم أو الخدمات؛ ويُخزَّن الضبط فى قاعدة بيانات Redis على نمط «مفتاح-قيمة»؛ لكن ضبط المستخدمين والمجموعات، والنطاقات (domains) يكون مبنيًا علـى OpenLDAP؛ وعنـدما تُضـبَط أيّـة خاصـيات ضـمن واجهـة الـويب، فسـتُعاد كتابـة ملفـات الإعدادات باستخدام قوالب ضبط مُوفَّرة من الوحدات؛ الميزة الأساسية من استخدام Zentyal هو واجهة رسومية موحدة لضبط جميع خدمات الشبكة مع دمجٍ ذي مستوىً عالٍ مع بعضها بعضًا.

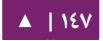

#### **.ا التثبيت**

تتوفر إصدارة 2.3 Zentyal في مستودع Universe في أوبنتو . 04 12؛ الوحدا ت المتوفرة هي:

- core-zentyal و common-zentyal: أستتاس واجهتتة Zentyal والمسكتبتتا ت الشتتائعة لإطار العمل؛ وتتضمن أيضًا السجلات (logs) ووحدات الأحداث (events modules) التي تعطي مدير النظام واجهة لمشاهدة السجلات، وتوليد أحداث منها.
- zentyal-network: إدارة إعدادات الشبكة، من البطاقات (داعمةً عناوين IP الثابتة، أو DHCP، أو VLAN، أوالجســور، أو PPPoE)، إلـى البوابــات المتعــددة عنــدما يكــون هنالك أكثر من اتصال بالإنترنت؛ وموازنة الحِمل والتوجيه المتقدم، وجداول التوجيه الثابتة، و DNS الديناميسكي.
- abstraction) : تجريديتتتتتتة طبقتتتتتتة تتتتتتتوفير zentyal-services و zentyal-objects level) لعناوين الشبكة (على سبيل المثال، LAN بدلًا من 192.168.1.0/24) والمنافذ مسماةً على أسماء خدماتها (مثلًا، HTTP بدلًا من ٢CP/٨٠).
- firewall-zentyal: ضتتبط قواعتتد iptables لحجتتب التصتتال ت الممنوعتتة، واستتتخدام NAT وإعادة توجيه المنافذ.
- zentyal-ntp: تثبيت عفريت NTP لإبقاء ساعة الخادوم صحيحةً، وللسماح بعملاء الشبكة بمزامنة ساعاتهم مع ساعة الخادوم.
- zentyal-dhcp: ضـبط خــادوم ISC DHCP الــذي يــدعم مجــالات الشــبكة، وزمــن «التـأجير» الثــابت، وغيرهــا مــن الخيــارات المتقدمــة مثــل NTP، و WINS، و DNS الديناميكي، وإقلاع الشبكة مع PXE.
- zentyal-dns: إعداد خادوم ISC Bind9 على جهازك مع إمكانية التخزين المؤقت للطلبيات المحلية، أو كمُمرِّر، أو كخادوم استيثاق للنطاقات المضبوطة؛ ويسمح بضبط A، و CNAME، و MX، و NS، و TXT، وسجل ت SRV.
- zentyal-ca: تضـمين إدارة «سـلطة الشـهادات» (Certification Authority) مـع Zentyal كي يتمكن المستخدمون من استخدام الشهادات للاستيثاق مع الخـدمات، مثل OpenVPN.
- openvpn-zentyal: الستتتتتتتتماح بضتتتتتتتتبط عتتتتتتتتدة ختتتتتتتتواديم وعملء VPN باستتتتتتتتتخدام OpenVPN مع ضبط ديناميسكي للتوجيه باستخدام Quagga.
- zentyal-users: تــوفير واجهـــة لضــبط وإدارة المســـتخدمين والمجموعــات فـــى OpenLDAP؛ الخـدمات الأخـرى فـى Zentyal نَسـتوثِق مـن المسـتخدمين باسـتخدام LDAP، مما يؤدي إلى وجود آلية مركزية لإدارة المستخدمين والمجموعات؛ من الممكن أيضًـا مزامنـة المسـتخدمين، وكلمـات المـرور، والمجموعـات مـن خـادوم Microsoft .Active Directory
- zentyal-squid و Dansguardian لتسريع التصفح، ويعود الفضل في ذلك إلى إمكانيات التخزين المؤقت وترشيح المحتوى.
- samba-zentyal: تسمح هذه الوحدة بضتبط ستامبا ودمجته متع ضبط LDAP موجود مسبقًا؛ ومن نفس الوحـدة تسـتطيع تعريـف سياسـات لكلمـات المـرور، وإنشـاء مـوارد مشتركة، وإسناد الذوظنا ت.
- zentyal-printers: دمج CUPS مع سامبا والسماح، ليس فقط بضبط الطابعات، بل وإعطائها الأذونات بالاعتماد على مستخدمى ومجموعات LDAP.

لتثبيت Zentyal، افتح الطرفية في الخـادوم واكتب (حيث <zentyal-module> هو اسم أحد الوحدات السابقة):

sudo apt-get install <zentyal-module>

ملاحظة: يُصدِر Zentyal إصدارًا واحدًا ثابتًا رئيسيًا في السنة (في أيلول/سبتمبر) مبنيٌ على آخر إصدارة أوبنتـو طويلـة الـدعم (LTS)؛ يكـون للإصـدارات الثابتـة أرقـام رئيسـية زوجيـة (مثلًا، ٢.٢، أو ٣.٠) والإصـدارات التجريبية تكون أرقامها الرئيسية فردية (مثلًا ٢.١، و ٢.٣)؛ تأتي أوبنتو ١٢.٠٤ مع Zentyal بإصدار ٢.٣؛ إذا أردت الترقية إلى إصدارة ثابتة جديدة نُشِرَت بعد إصدار أوبنتو ١٢.٠٤، فيمكنك استخدم «Zentyal Team PPA»؛ قد توفر لك الترقية إلى الإصدارات الثابتة تصحيحات لعللٍ لم تصل إلى الإصدار ٢.٣ الموجود في أوبنتو ١٢.٠٤.

<mark>تنويه: إذا أردت المزيد من المعلومات حول إضافة الحزم من PPA؛ فراجع مقالة الويكي «Add a Personal</mark> .«[Pachage Archive \(PPA\)](https://help.ubuntu.com/12.04/ubuntu-help/addremove-ppa.html)

ملحوظة جانبية، تستطيع إيجاد الحزم الآتية في Zentyal Team PPA، لكن ليس في مستودعات Universe في أوبنتو:

- وحدة zentyal-antivirus: تضمين مضاد الفيروسات ClamAV مع وحدات أخرى مثل الخادوم الوسيط (proxy (ومشاركة الملفا ت، أو mailfilter.
- وحدة asterisk-zentyal: ضبط Asterisk لتوفير PBX بسيط مبنتي علتى الستتيثاق بواسطة LDAP.
- وحـدة zentyal-bwmonitor: السـماح بمراقبـة اسـتهلاك التراسـل الشـبكى مـن قِبَـل عملء شبسكتك المحلية.
- وحـدة zentyal-captiveportal: تضـمين «captive portal» مـع الجـدار النـاري، ومستخدمى ومجموعات LDAP.
- وحتتدة ebackup-zentyal: الستتماح بإظنشتتاء ظنستتخ احتياطيتتة مجدولتتة علتتى خادومتتك باستخدام أداة النسخ الحتياطي الشهيرة «duplicity«.
	- وحدة ftp-zentyal: ضبط خادوم FTP مع استيثاق مبني على LDAP.
		- وحدة zentyal-ids: تضمين نظام اكتشاف التطفل في الشبكة.
	- وحدة ipsec-zentyal: السماح بضبط أظنفاق IPsec باستخدام OpenSwan.
	- وحدة zentyal-jabber: تضمين خادوم XMPP مع مستخدمى ومجموعات LDAP.
- وحدة zentyal-thinclients: حل يعتمد على عملاء «رقيقين» (thin clients) مبنى على LTSP.
- وحدة zentyal-mail: تشكيلة خـدمات البريـد الإلكـترونى كاملـة، بمـا فيها Postfix و Dovecot مع خلفية LDAP.
- وحدة zentyal-mailfilter: ضبط amavisd مع خدمات البريد الإلكتروني لترشيح الرسائل العشوائية (spam) والفيروسات المرفقة بالرسائل.
- وحدة zentyal-monitor: تضمين collectd لمراقبة أداء الخادوم والخدمات التي تعمل.
	- .PPTP VPN خادوم ضبط :zentyal-pptp وحدة•
- وحدة zentyal-raduis: تضمين FreeRADIUS مع مستخدمى ومجموعات LDAP.
- وحــدة zentyal-software: واجهـــة بســيطة لإدارة وحــدات Zentyal المثبتــة، وتحديثات النظام.

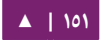

- وحدة zentyal-trafficshaping: ضبط قواعد الحد من مرور البيانات للتضييق على التراسل الشبكي، وتحسين زمن التأخير (latency).
- وحتتتتتتدة usercorner-zentyal: الستتتتتتماح للمستتتتتتتخدمين بتعتتتتتتديل خاصتتتتتتيا ت LDAP الخاصة بهم باستخدام متصفح ويب.
- وحـدة zentyal-virt: واجهــة بسـيطة لإنشـاء وإدارة الأنظمــة الوهميــة المبنيــة علــى .libvirt
- وحتتتتدة webmail-zentyal: الستتتتماح بالوصتتتتول لبريتتتتدك عتتتتبر خدمتتتتة Roundcube webmail الشهيرة.
- وحدة zentyal-webserver: ضبط خادوم ويب أباتشي لاستضافة مختلف المواقع على جهازك.
- وحدة zarafa-zentyal: تضمين مجموعة Zarafa مع مجموعة Zentyal للبريد و LDAP.

**.ب الخطوات الولى**

يُسـمَح لأي حسـاب فـي النظـام ينتمـي للمجموعـة sudo بتسـجيل الـدخول إلـي واجهـة Zentyal؛ إذا كنت تستخدم حساب المستخدم المُنشَأ أثناء التثبيت؛ فيجب أن يكون افتراضيًا في مجموعة sudo.

ت**نويه: إذا كنت تستخدم مستخدمًا آخرَ لا ينتمى للمجموعة sudo، فنفِّذ الأمر:** 

**sudo adduser username sudo**

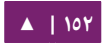

للوصـول إلـى واجهـة الـويب (Zentyal)، فتـوجه إلـى /https://localhost (أو عنـوان IP للخـادوم البعيد)، ولأن Zentyal يستخدم شهادة SSL موقّعة ذاتيًا، فعليك إضافة استثناء له في متصفحك.

ستشاهد لوحة التحكم (dashboard) بعد تسجيل الدخول، مع لمحة عن خادومك؛ لضبط أيّة خاصية من خاصيات الوحدات المثبتة، فاذهب إلى الأقسام المختلفة في القائمة التي على اليسار؛ عندما تعدل أيّة تعديلات، فسيظهر زر أحمر مكتوب عليه «Save changes»، الذي عليك الضغط عليه لحفظ كل تعديلات الضبط؛ لتطبيق هذه التعديلات على خادومك، فيجب أن تفعَّل الوحدة أولًا، وذلك من قيد «Module Status» على القائمة اليسرى؛ فى كل مرة ستُفعِّل فيها وحـدةً، فسـتظهر رسـالة تطلـب تأكيـدك للقيـام بالأفعـال الضـرورية، والتعـديلات علـى خادومـك وملفات ضبطه.

ملاحظة: إذا أردت تخصيص أي ملف ضبط لتنفيذ أفعال معينة (سكربتات أو أوامر) لضبط ميزات غير متوفرة في Zentyal، فضع قوالب ملفات الضبط المخصصة في /<retc/zentyal/stubs/<module/ و «hooks» في ./etc/zentyal/hooks/<module>.<action>

**.ج مصادر**

- صفحة توثيق [Zentyal](http://doc.zentyal.org/) الرسمية.
- راجع أيضًا صفحة توثيق [Zentyal](http://trac.zentyal.org/wiki/Documentation) الموفرة من المجتمع.
- لا تنسَ أيضًا زيادة [المنتدى](http://forum.zentyal.org/) لدعم المجتمع، والتعقيبات، وطلبات الميزات ...إلخ.

# 7 التستيثاق الشبكي

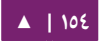

يستخدم هذا الفصل LDAP للاستيثاق الشبكي Network authentication ومنح التصاريح.

# .1 خادوم OpenLDAP

البروتوكول الخفيـف للوصـول للـدليل (Lightweight Directory Access Protocol) أو اختصـارًا LDAP، هـو بروتوكـول لطلبيـات وتعـديل خدمـة دليـل مبنـى علـى X.500 يعمـل عـبر IP/TCP؛ الصتتدارة الحاليتتة متتن LDAP هتتي 3LDAPv كمتتا هتتو معتت نرف فتتي [4510RFC](http://tools.ietf.org/html/rfc4510)؛ والبرمجيتتة المستخدمة في أوبنتو لتطبيق 3LDAPv هي OpenLDAP.

- هذه هي بعض المصطلحات والمفاهيم الأساسية:
- دليل LDAP هو شجرة من قيود البيانات (entries) التي تكون ذات هيكليّةٍ بطبيعتها، وتسمى شجرة معلومات الدليل (DIT) Directory Information Tree).
	- يتكون القيد من مجموعة من الخاصيات (attributes).
	- الخاصية لها نوع (type) يكون اسمًا أو شرحًا؛ وقيمةٌ واحدةٌ أو أكثر.
	- يجب أن تُعرِّف كل خاصية ما يسمى objectClass واحدًا على الأقل.
- الخاصــيات و objectClasses مُعرَّفــةٌ فــي مخططــات (schemas) حيــث يُعتبَــر objectClass ظنو صعا خا صصا من الخاصيا ت.
- لكل قيد معرِّف خاص به هو «الاسم الفريد» (DN Distinguished Name)؛ ([dn] الـذي يحتـوي علـى «الاســم الفريــد النسـبي» (Relative Distinguished Name [RDN) متبوعًا بالاسم الفريد للقيد الأب.
	- الاسم الفريد للقيد ليس خاصيةً، بل يعتبر جزءًا من القيد نفسه.

ملاحظة: المصطلحات «الكائن» (object)، و«الحاوية» (container)، و«العقدة» (node) لها دلالات خاصة، لكنها أساسيًا تعنى «قيد» (entry)؛ لكن «قيد» هو المصطلح الصحيح تقنيًا.

علـى سـبيل المثـال، لـدينا هنـا قيــدٌ واحــدٌ يحتــوى علــى ١١ خاصـية؛ ويكـون اســمه الفريــد cn=John» ( هتتتتتو RDN) « النستتتتتبي الفريتتتتتد واستتتتتمه ، cn=John Doe,dc=example,dc=com»  $\,\mathrm{dc}$ =example,dc=com» ، واسم الأب الفريد هو $\,\mathrm{c}$ c=example,dc=com»

dn: cn=John Doe,dc=example,dc=com cn: John Doe givenName: John sn: Doe telephoneNumber: +1 888 555 6789 telephoneNumber: +1 888 555 1232 mail: john@example.com manager: cn=Larry Smith,dc=example,dc=com objectClass: inetOrgPerson objectClass: organizationalPerson objectClass: person objectClass: top

القيـد السـابق مكتـوب بصـيغة LDIF (صـيغة تبـادل البيانـات فـي LDAP Data] LDAP القيـد السـابق مكتـوب Interchange Format)؛ أيّة معلومات تضعها في شجرة معلومات الدليل (DIT) يجب أن تكون بهذه الصيغة؛ كما هي مع نرفة في [2849RFC](http://tools.ietf.org/html/rfc2849).

وعلى الرغم من أن هذا الفصل يستخدم LDAP للاستيثاق المركزي، لكنه يصلح لأي شيء فيه عـدد كبير مـن طلبـات الوصـول لسـندٍ خلفـى (backend) تتمحـور حـول قـراءة القيـم المبنيـة علـى الخاصـيات (name:value)؛ تتضـمن الأمثلـة علـى ذلـك: دفـترًا للعنـاوين، وقائمـةً بعنـاوين البريـد الإلكترونى، وضبطًا لخادوم البريد.

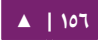

**.ا التثبيت**

لتثبيت عفريت خادوم OpenLDAP مع أدوات إدارة LDAP التقليدية؛ عليك تثبيت حزمتَيّ slapd و utils-ldap على التوالي وبالترتيب.

سيؤدى تثبيت slapd إلى إنشاء ضبط قادر على العمل مباشرةً؛ وخصوصًا إنشاء قاعدة بيانات تستطيع استخدامها لتخزين بياناتك؛ لكن اللاحقة (suffix أو DN الأساسية) ستُحدَّد من اسم نطاق الجهاز المحلى؛ إذا أردت شيئًا مختلفًا، فعدِّل ملف etc/hosts/ وبدِّل اسم النطاق باسمٍ ترغــب فــي اســـتخدامه كلاحقـــة؛ علـــى ســـبيل المثـــال، إذا أردت أن تكـــون اللاحقـــة هـــى com=dc,example=dc، فعندها سيحتوي ملف hosts على سطتر شبيه بالتي:

127.0.1.1 hostname.example.com hostname

تستطيع الرجوع إلى الإعدادات القديمة بعد تثبيت الحزمة.

**: ملحظة** سيستخدم هذا السكتاب قاعدة بياظنا ت ذا ت لحقة com=dc,example=dc.

أكمل بتثبيت الحزمة:

sudo apt-get install slapd ldap-utils

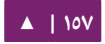

منذ إصدارة أوبنتو ٨.١٠، صُمَّمَ slapd ليُضبَط داخل slapd نفسه، باستخدام DIT خاصة به لهذا الغرض مما يسمح بأن يُعدَّ slapd ديناميكيًّا دون الحاجة إلى إعادة تشغيل الخدمة؛ وستتكون قاعدة بيانات الضبط من مجموعـة مـن ملفـات LDIF النصـية الموجـودة فـي المجلـد etc/ldap/slapd.d/؛ طريقـة العمـل هـذه معروفـةٌ بعـدَّة أسـماء: طريقـة slapd-config، وطريقـة Real Time) RTC Configuration)، أو طريقـة cn=config؛ مـا زلــتَ تســتطيع اســتخدام ملــف الضــبط التقليــدي conf.slapd لسكن هذه الطريقة غير مستحسنة؛ وستلغى هذه الميزة تدريجصيا.

**: ملحظة** تستخدم أوبنتو طريقة config-slapd لضبط slapd، وكذلك سيستخدمها هذا السكتاب.

سـيُطلَب منــك أثنــاء التثــبيت تعريــف «الأوراق الاعتماديــة الإداريــة» (administrative credentials)؛ وهـى الأوراق الاعتماديـة المبنيـة علـى LDAP لقاعـدة rootDN؛ افتراضـيًا، يكـون DN للمستخدم هو cn=admin,dc=example, dc=com؛ وأيضًا افتراضيًا لا يُنشَأ حساب إداري لقاعدة بيانات slapd-config؛ لذا عليك الاستيثاق خارجيًا للوصول إلى LDAP وسنرى كيفية فعل ذلك لحصقا.

تأتي بعض المخططات الكلاسيكية (cosine و inetorgperson) افتراضيًا مع slapd هذه الأيام؛ وهنالك أيضًا مخطط «core» المطلوب ليعمل أي مخطط آخر.

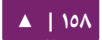

**.ب ما يجب افعله بعد التثبيت**

ثُعِدّ عملية التثبيت شجرتين لمعلومات الدليل؛ واحدة لاستخدامها في ضبط slapd (-slapd

config) وواحدة لبياناتك الشخصية (dc=example,dc=com)؛ لنلقِ نظرةً.

هذا ما تبدو عليه قاعدة بيانات slapd-config؛ تـذكَّر أن هـذه القاعـدة مبنيـة على LDIF

:/etc/ldap/slapd.d في وموجودة

/etc/ldap/slapd.d/ /etc/ldap/slapd.d/cn=config /etc/ldap/slapd.d/cn=config/cn=module{0}.ldif /etc/ldap/slapd.d/cn=config/cn=schema /etc/ldap/slapd.d/cn=config/cn=schema/cn={0}core.ldif /etc/ldap/slapd.d/cn=config/cn=schema/cn={1}cosine.ldif /etc/ldap/slapd.d/cn=config/cn=schema/cn={2}nis.ldif /etc/ldap/slapd.d/cn=config/cn=schema/cn={3}inetorgperson.ldif /etc/ldap/slapd.d/cn=config/cn=schema.ldif /etc/ldap/slapd.d/cn=config/olcBackend={0}hdb.ldif /etc/ldap/slapd.d/cn=config/olcDatabase={0}config.ldif /etc/ldap/slapd.d/cn=config/olcDatabase={-1}frontend.ldif /etc/ldap/slapd.d/cn=config/olcDatabase={1}hdb.ldif /etc/ldap/slapd.d/cn=config.ldif

ملاحظـ**ة:** لا تُعـدِّل قاعـدة بيانـات slapd-config مباشـرةً، أجـرِ التعـديلات باسـتخدام بروتوكـول LDAP (عـبر الأدوات الخاصة).

تنويه: فى نسخة خادوم أوبنتو ١٤.١٠ وربما ما بعدها، قد لا يعمل الأمر الآتى بسبب علَّة.

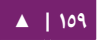

وهذا ما تبدو عليه شجرة معلومات الدليل slapd-config عند طلبها بواسطة بروتوكول LDAP:

```
sudo ldapsearch -Q -LLL -Y EXTERNAL -H ldapi:/// -b cn=config dn
dn: cn=config
dn: cn=module{0},cn=config
dn: cn=schema,cn=config
dn: cn={0}core,cn=schema,cn=config
dn: cn={1}cosine,cn=schema,cn=config
dn: cn={2}nis,cn=schema,cn=config
dn: cn={3}inetorgperson,cn=schema,cn=config
dn: olcBackend={0}hdb,cn=config
dn: olcDatabase={-1}frontend,cn=config
dn: olcDatabase={0}config,cn=config
dn: olcDatabase={1}hdb,cn=config
```

```
شرح القيود السابقة:
```
- config=cn العدادا ت العامة : .
- وحدة مُحَمَّلة ديناميكيًا : .cn=module{0},cn=config
- .(hard-coded) : النظام مستوى مخطط على يحتوي cn=schema,cn=config •
- .(hard-coded) : الساس مخطط على يحتوي cn={0}core,cn=schema,cn=config
	- .cosine المخطط :cn={1}cosine,cn=schema,cn=config •
- .inetorgperson المخطط :cn={3}inetorgperson,cn=schema,cn=config
	- .'hdb' : تخزين ظنوع olcBackend={0}hdb,cn=config •
- olcDatabase={-1}frontend,cn=config: قاعـدة بيانـات الواجهـة (frontend)، الضبط الافتراضي لقواعد البيانات الأخرى.
- olcDatabase={0}config,cn=config). قاعدة بيانات ضبط cn=config) slapd).
- config=cn,hdb}1={olcDatabase: ظنستتتتتتتتتخة قاعتتتتتتتتتدة البياظنتتتتتتتتتا ت الخاصتتتتتتتتتة بتتتتتتتتتك .(dc=example,dc=com)

 $\rm dc$ وهذا ما تبدو عليه شجرة معلومات الدليل cdc=example,dc=com:

ldapsearch -x -LLL -H ldap:/// -b dc=example,dc=com dn dn: dc=example,dc=com dn: cn=admin,dc=example,dc=com

شرح القيود السابقة:

- .DIT أساس :dc=example,dc=com •
- هتتذه التتدليل ت معلومتتا لشتتجرة) rootDN) : المدير cn=admin,dc=example,dc=com (ضُبط أثناء تثبيت الحزمة).

# **.ج تعديل وملء قاعدة البيانات**

لنضع بعض المحتويات في قاعدة البيانات؛ حيث سنضيف الآتي:

- عقدة اسمها People لتخزين المستخدمين ( ).
- عقدة اسمها Groups (لتخزين المجموعات).
	- مجموعة اسمها miners.
		- مستخدم اسمه john.

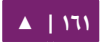

# و نسد ldif.content\_add: أظنشئ ملف LDIF مه

```
dn: ou=People,dc=example,dc=com
objectClass: organizationalUnit
ou: People
dn: ou=Groups,dc=example,dc=com
objectClass: organizationalUnit
ou: Groups
dn: cn=miners,ou=Groups,dc=example,dc=com
objectClass: posixGroup
cn: miners
gidNumber: 5000
dn: uid=john,ou=People,dc=example,dc=com
objectClass: inetOrgPerson
objectClass: posixAccount
objectClass: shadowAccount
uid: john
sn: Doe
givenName: John
cn: John Doe
displayName: John Doe
uidNumber: 10000
gidNumber: 5000
userPassword: johnldap
gecos: John Doe
loginShell: /bin/bash
homeDirectory: /home/john
```
ملاحظ**ة: من المهم ألّا تتصادم قيم uid و gid في دليلك مع القيم المحلية؛ استخدم مجالات الأرقام الكبيرة؛** فابدأ مثلًا من ٥٠٠٠، وبتكبير قيم uid و gid في ldap، فإنك تسمح أيضًا بسهولة التحكم في ماذا يستطيع أن يفعله المستخدم المحلى، فى مقابل ما يفعله مستخدم idap؛ سنفصِّل هذا الموضوع لاحقًا.

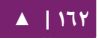

الاستيثاق الشبكي - 1٤.٠٤ - دليل إدارة خواديم أوبنتو - ١٤.٠٤

أضف المحتويات:

```
ldapadd -x -D cn=admin,dc=example,dc=com -W -f add_content.ldif
Enter LDAP Password: ********
adding new entry "ou=People,dc=example,dc=com"
adding new entry "ou=Groups,dc=example,dc=com"
adding new entry "cn=miners,ou=Groups,dc=example,dc=com"
adding new entry "uid=john,ou=People,dc=example,dc=com"
```
سنتحقق من إضافة المعلومات إضافةً صحيحةً باستخدام الأداة ldapsearch:

```
ldapsearch -x -LLL -b dc=example,dc=com 'uid=john' cn gidNumber
```

```
dn: uid=john,ou=People,dc=example,dc=com
cn: John Doe
gidNumber: 5000
```
شرح ماذا حصل:

- x-: ربط بسيط؛ لن تُستخدَم طريقة SASL الافتراضية.
	- LLL-: تعطيل طباعة معلوماتٍ إضافيةً.
- uid=john: «مُرَشِّح» (filter) للعثور على المستخدم john.
- cn gidNumber: طلب خاصيات معينة لإظهارها (القيمة الافتراضية هي إظهار جميع الخاصيا ت).

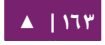

## **.د تعديل قاعدة بيانات slapd**

يمكن أن تُطلَب أو تُعدَّل شجرة دليـل المعلومـات الخاصـة بضـبط slapd-config) slapd)؛ سنذكر هنا بعض المثلة:

اسـتخدم الأمـر idapmodify لإضـافة «فهـرس» (خاصـية DbIndex) إلـى قاعـدة بيانـات uid\_index.ldif التي هي dc=example,dc=com)؛ أنشِئ ملفًا اسمه uid\_index.ldif فيه المحتويات الآتية:

dn: olcDatabase={1}hdb,cn=config add: olcDbIndex olcDbIndex: uid eq,pres,sub

ثم نفِّذ الأمر:

sudo ldapmodify -Q -Y EXTERNAL -H ldapi:/// -f uid\_index.ldif

modifying entry "olcDatabase={1}hdb,cn=config"

تستطيع تأكيد التغيير بهذه الطريقة:

#### sudo ldapsearch -Q -LLL -Y EXTERNAL -H ldapi:/// -b \ cn=config '(olcDatabase={1}hdb)' olcDbIndex

dn: olcDatabase={1}hdb,cn=config olcDbIndex: objectClass eq olcDbIndex: uid eq,pres,sub

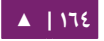

# لنضـف الآن مخططًــا (schema)، يجــب أولًا أن تحــوَّل إلــى صـيغة LDIF؛ تسـتطيع إيجــاد

مخططات مُحوَّلة، وغير مُحوَّلة في مجلد etc/ldap/schema/.

<mark>ملاحظة: ح</mark>ذف المخططات من قاعدة بيانات slapd-config ليس أمرًا بسيطًا؛ تدرب على إضافة المخططات على ظنظام خاص بالتجارب.

قبل إضافة أيّة مخططات، يجب أن تتحقق من أيّة مخططات قد ثبِّتَت مسبقًا (المخرجات

الآتية هي المخرجات الافتراضية [out-of-the-box]):

#### sudo ldapsearch -Q -LLL -Y EXTERNAL -H ldapi:/// -b \ cn=schema,cn=config dn

dn: cn=schema,cn=config

dn: cn={0}core,cn=schema,cn=config

dn: cn={1}cosine,cn=schema,cn=config

dn: cn={2}nis,cn=schema,cn=config

dn: cn={3}inetorgperson,cn=schema,cn=config

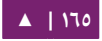

# سنضيف مخطط CORBA في المثال التي:

أنشئ ملف ضبط التحويل المسمى schema\_convert.conf يتضمن الأسطر الآتية:

include /etc/ldap/schema/core.schema include /etc/ldap/schema/collective.schema include /etc/ldap/schema/corba.schema include /etc/ldap/schema/cosine.schema include /etc/ldap/schema/duaconf.schema include /etc/ldap/schema/dyngroup.schema include /etc/ldap/schema/inetorgperson.schema include /etc/ldap/schema/java.schema include /etc/ldap/schema/misc.schema include /etc/ldap/schema/nis.schema include /etc/ldap/schema/openldap.schema include /etc/ldap/schema/ppolicy.schema include /etc/ldap/schema/ldapns.schema include /etc/ldap/schema/pmi.schema

أنشِيَ مجلد المخرجات ldif\_output.

حدد فهرس المخطط:

#### slapcat -f schema\_convert.conf -F ldif\_output \ -n 0 | grep corba,cn=schema

cn={1}corba,cn=schema,cn=config

ملاحظة: عندما «يحقن» (slapd (injects الكائنات التي لها نفس الاسم الفريد للأب؛ فإنه سيُنشِئ فهرسًا لهذا السكائن؛ ويحتوى الفهرس ضمن قوسين معقوفين : {X{.

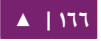

استخدم slapcat للقيام بالتحويل:

slapcat -f schema\_convert.conf -F ldif\_output -n0 -H \ ldap:///cn={1}corba,cn=schema,cn=config -l cn=corba.ldif

المخطط المحوّل موجودٌ الآن في cn=corba.ldif.

عدِّل cn=corba.ldif حتى تصل إلى الخاصيات الآتية:

dn: cn=corba,cn=schema,cn=config

... cn: corba

أزل الآن الأسطر الآتية من النهاية:

structuralObjectClass: olcSchemaConfig entryUUID: 52109a02-66ab-1030-8be2-bbf166230478 creatorsName: cn=config createTimestamp: 20110829165435Z entryCSN: 20110829165435.935248Z#000000#000#000000 modifiersName: cn=config modifyTimestamp: 20110829165435Z

قد تختلف قيم الإعدادات عندك.

في النهاية، استخدم ldapadd لإضافة مخطط جديد إلى شجرة معلومات دليل slapd-config:

sudo ldapadd -Q -Y EXTERNAL -H ldapi:/// -f cn=corba.ldif

adding new entry "cn=corba,cn=schema,cn=config"

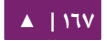

الاستيثاق الشبكى - مستخدم - دليل إدارة خواديم أوبنتو - ١٤.٠٤

تأكد من المخططات المُحَمَّلة:

### sudo ldapsearch -Q -LLL -Y EXTERNAL \ -H ldapi:/// -b cn=schema,cn=config dn

dn: cn=schema,cn=config dn: cn={0}core,cn=schema,cn=config dn: cn={1}cosine,cn=schema,cn=config dn: cn={2}nis,cn=schema,cn=config dn: cn={3}inetorgperson,cn=schema,cn=config dn: cn={4}corba,cn=schema,cn=config

ملاحظة: لكي يستوثق العملاء والتطبيقات الخارجية باستخدام LDAP، فإن عليك ضبط كل واحد منهم ليفعل ذلك؛ راجع توثيق تلك العملاء لمعلومات ملائمة عنهم.

**.ه التسجيل (Logging(**

لا غنـى عـن تفعيـل تسـجيل slapd عند اسـتخدام تطبيقـات تعتمـد علـى OpenLDAP، لكـن عليك تفعيله يدويًا بعد تثبيت البرمجيات؛ وإذا لم تفعل ذلك، فستظهر رسائل بدائية غير مفيدة فقط في السجلات؛ ويُفعَّل التسجيل، كغيره من ضبط slapd، عبر قاعدة بيانات slapd-config.

يـأتي OpenLDAP مـع عـدّة أنظمـة فرعيـة للتسـجيل (مسـتويات)، تحتـوي كـلٌ منهـا علـي المستوى الأدنى منها؛ مستوى جيد للتجربة هو stats؛ هنالك المزيد من المعلومات حول الأنظمة الفرعية المختلفة في صفحة دليل man slapd-config.

# أنشئ ملف logging.ldif بالمحتويات الآتية:

dn: cn=config changetype: modify add: olcLogLevel olcLogLevel: stats

طبِّق التعديل:

## sudo ldapmodify -Q -Y EXTERNAL -H ldapi:/// -f logging.ldif

وهذا ما سيُنتِج كميّةً كبيرةً من السجلات؛ وربما تحتاج للعودة وتقليل درجة الإسهاب عندما

يصبح نظامك نظامًا إنتاجيًا (in production)، لكن ربما يجعل ضبط الإسهاب هذا محرك syslog

في نظامك يعاني من كثرة الرسائل، وقد يتجاوز بعضها دون تسجيله:

rsyslogd-2177: imuxsock lost 228 messages from pid 2547 due to rate-limiting

قد تفكر في تغيير ضبط rsyslog؛ ضع في ملف etc/rsyslog.conf/:

# Disable rate limiting # (default is 200 messages in 5 seconds; below we make the 5 become 0) \$SystemLogRateLimitInterval 0

ثم أعد تشغيل عفريت rsyslog:

sudo service rsyslog restart

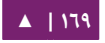

# **.و التناسخ**

تتزايد أهمية خدمة LDAP عندما تزداد أنظمة الشبكات المُعتَمِدة عليها؛ تكون الممارسات العملية القياسية -في مثل هذه البيئة- هي بناء redundancy في LDAP لمنع توقف الخدمات إذا لم يعد يستجيب خادوم LDAP؛ يتم ذلك باستخدام تناسخ LDAP؛ نصل إلى التناسخ باستخدام محـرك Syncrepl؟ الـذي يســمح بمزامنــة التغيــرات باســتخدام موديــل «مســتهلك-مــزود»؛ نــوع التناسخ الـذي سنسـتخدمه فـي هـذا الكتـاب هـو دمـج للنـوعين الآتييـن: refreshAndPersist، و delta-syncrepl؛ الذي يُرسِل فيه المزود القيود إلى المستهلك عند إنشائهم مباشرةً؛ بالإضافة إلى أنه لا تُرسَل جميع القيود، وإنما التغيرات التي حصلت فقط.

**ضبط المزود**

سنبدأ بضبط المزود (Provider):

الشيء ملف LDIF بالمحتويات الآتية وسمِّه provider sync.ldif:

# Add indexes to the frontend db. dn: olcDatabase={1}hdb,cn=config changetype: modify add: olcDbIndex olcDbIndex: entryCSN eq add: olcDbIndex olcDbIndex: entryUUID eq #Load the syncprov and accesslog modules. dn: cn=module{0},cn=config changetype: modify add: olcModuleLoad olcModuleLoad: syncprov -

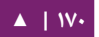

add: olcModuleLoad olcModuleLoad: accesslog # Accesslog database definitions dn: olcDatabase={2}hdb,cn=config objectClass: olcDatabaseConfig objectClass: olcHdbConfig olcDatabase: {2}hdb olcDbDirectory: /var/lib/ldap/accesslog olcSuffix: cn=accesslog olcRootDN: cn=admin,dc=example,dc=com olcDbIndex: default eq olcDbIndex: entryCSN,objectClass,reqEnd,reqResult,reqStart # Accesslog db syncprov. dn: olcOverlay=syncprov,olcDatabase={2}hdb,cn=config changetype: add objectClass: olcOverlayConfig objectClass: olcSyncProvConfig olcOverlay: syncprov olcSpNoPresent: TRUE olcSpReloadHint: TRUE # syncrepl Provider for primary db dn: olcOverlay=syncprov,olcDatabase={1}hdb,cn=config changetype: add objectClass: olcOverlayConfig objectClass: olcSyncProvConfig olcOverlay: syncprov olcSpNoPresent: TRUE # accesslog overlay definitions for primary db dn: olcOverlay=accesslog,olcDatabase={1}hdb,cn=config objectClass: olcOverlayConfig objectClass: olcAccessLogConfig olcOverlay: accesslog olcAccessLogDB: cn=accesslog olcAccessLogOps: writes olcAccessLogSuccess: TRUE

# scan the accesslog DB every day, and purge entries older than 7 days olcAccessLogPurge: 07+00:00 01+00:00

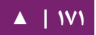

غيّر قيمة rootDN في ملف LDIF ليُطابِق الذي عندك في الدليل.

لا يجـب تعــديل إعــدادات apparmor لبرمجيــة slapd لتحديــد موقــع قاعــدة بيانــات

accesslog: لأن الملف etc/apparmor/local/usr.sbin.slapd/ يحتوي على الأسطر الآتية:

/var/lib/ldap/accesslog/ r, /var/lib/ldap/accesslog/\*\* rwk,

انشِئ مجلدًا، وهيّء ملف ضبط قاعدة البيانات، وأعد تحميل apparmor:

sudo -u openldap mkdir /var/lib/ldap/accesslog sudo -u openldap cp /var/lib/ldap/DB\_CONFIG \ /var/lib/ldap/accesslog sudo service apparmor reload

أضف المحتويات الجديدة؛ وأعد تشغيل العفريت بسبب التعديل في apparmor:

sudo ldapadd -Q -Y EXTERNAL -H ldapi:/// -f provider\_sync.ldif sudo service slapd restart

لقد ضُبطَ المزود بنجاح.

**ضبط المستهلك**

عليك الن ضبط المستهلك.

تثبيت البرمجيـة باتبـاع تعليمـات قسـم «التثـبيت»؛ وتأكـد أن قاعـدة بيانـات slapd-config

مماثلة للمزود؛ وتحديدًا تأكد من أن المخططات ولاحقة قاعدة البيانات هى نفسها.

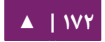

# النشئ ملف LDIF بالمحتويات الآتية وسمِّه consumer\_sync.ldif:

```
dn: cn=module{0},cn=config
changetype: modify
add: olcModuleLoad
olcModuleLoad: syncprov
dn: olcDatabase={1}hdb,cn=config
changetype: modify
add: olcDbIndex
olcDbIndex: entryUUID eq
-
add: olcSyncRepl
olcSyncRepl: rid=0 provider=ldap://ldap01.example.com 
bindmethod=simple binddn="cn=admin,dc=exa
credentials=secret searchbase="dc=example,dc=com" 
logbase="cn=accesslog"
logfilter="(&(objectClass=auditWriteObject)(reqResult=0))" 
schemachecking=on
type=refreshAndPersist retry="60 +" syncdata=accesslog
-
add: olcUpdateRef
olcUpdateRef: ldap://ldap01.example.com
```
تأكد أن قيم الخاصيات الآتية صحيحة:

- provider (اسم مضيف المزود -ldap01.example.com في هذا المثال- أو عنوان IP).
	- binddn السم الفريد للمدير الذي تستخدمه ( ).
	- credentials كلمة مرور المدير الذي تستخدمه ( ).
	- searchbase لحقة قاعدة البياظنا ت التي تستخدمها ( ).
	- olcUpdateRef ) اسم مضيف أو عنوان IP لخادوم المزود).
- rid») Id Replica «عدد من ثلثة أرقام يعرف النسخة، يجب أن يسكون لسكل مستهلك رقم rid واحد على القل).

أضف المحتويات الجديدة:

sudo ldapadd -Q -Y EXTERNAL -H ldapi:/// -f consumer\_sync.ldif

لقـــد انتهيــــت، يجــــب أن يبــــدأ الآن تزامــــن قاعــــدتَّيّ البيانــــات (ذاتَــــيّ اللاحقــــة .(dc=example,dc=com

**التختبار**

بعد بدء الستنساخ، تستطيع مراقبته بتشغيل المر:

ldapsearch -z1 -LLLQY EXTERNAL -H ldapi:/// -s base contextCSN dn: dc=example,dc=com contextCSN: 20120201193408.178454Z#000000#000#000000

عنــدما تتوافــق المخرجــات فــى المــزود والمســتهلك (#20120201193408.1784547 00000#0000#0000 في المثال السابق) في كلا الجهازين؛ فستكون عملية الاستنساخ قد تمَّت؛ وفي كل مرة يُجرى فيها تعديل في المزود، فإن القيمة ستُعدَّل وكذلك يجب أن تُعدَّل قيمة ناتج الأمر السابق فى المستهلك أو المستهلكين.

إذا كان اتصالك ضعيفًا، أو كان حجم قاعدة بيانات ldap كبيرًا، فربما يحتاج contextCSN في المستهلك وقتًا ليطابق مثيله في المزود؛ لكنك تعلم أن العملية قيد الإجراء لأن contextCSN في المستهلك يزداد مع الزمن.

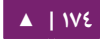

إذا كان contextCSN في المستهلك مفقودًا، أو كان لا يطابق المزود؛ فعليك إيقاف العملية والبحث عن سبب المشكلة قبل الإكمال، جرب التحقق من سجلات syslog) slapd) وملفات auth في المزود للتأكد فيما إذا كانت طلبات الاستيثاق من المستهلك قد نجحت أم لا؛ وفيما إذا أعادت طلبياته للحصول على بيانات (ستشبه عبارات ldapsearch كثيرًا) أيّة أخطاء.

لاختبار إذا كان يعمل؛ جرب طلب DN في قاعدة البيانات في المستهلك:

sudo ldapsearch -Q -LLL -Y EXTERNAL \ -H ldapi:/// -b dc=example,dc=com dn

يجب أن تشاهد المستخدم «john» والمجموعة «miners» بالإضافة إلى عقدتَيّ «People» و «Groups«.

**.ز التحكم افي الوصول**

إدارة أي نوع من الوصول (قراءة، أو كتابة ...إلـخ.) التي يجب أن يحصل عليها المستخدمون للمـوارد تـدعى «التحكـم فـى الوصـول» (access\_control)؛ تعليمـات الضـبط المسـتخدمة تسـمى «قوائم التحكم في الوصول» (access control lists) أو ACL.

عندما نُثبِّت حزمة slapd، فستُضبَط قوائم مختلفة للتحكم في الوصول؛ سنلقي نظرةً على بعض نتائج هـذه القيـم الافتراضـية؛ وسنحصـل بـذلك علـى فكـرة عـن كيفيـة عمـل قـوائم التحكـم بالوصول وكيفية ضبطها.

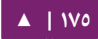

لكي نحصل على ACL فعال لطلبية LDAP، فسنحتاج إلى أن ننظر إلى سجلات قوائم التحكم بالوصول لقاعدة البيانات التى تُجرى الطلبيات عليها، بالإضافة إلى واجهة أمامية (frontend) خاصة لقاعدة البيانات؛ قوائم التحكم بالوصول المتعلقة بالنقطة الأخيرة تسلك سلوكًا افتراضيًا في حالة لم تتطابق النقطة الأولى؛ الواجهة الأمامية لقاعدة البيانات هي ثاني ما «تنظر» إليه قوائم التحكم بالوصول؛ وأول ما ستُطبِّقه قوائم التحكم بالوصول هو أول ما سُيطابَق («first match wins») بيـن مصـدرَيّ قـوائم التحكـم بالوصـول السـابقَين؛ سـتعطي الأوامـر الآتيـة، علـى التـوالي وبالترتيب، قيم ACL لقاعدة بيانات dc=example,dc=com») hdb») والقيم المتعلقة بالواجهة المامية لقاعدة البياظنا ت:

#### sudo ldapsearch -Q -LLL -Y EXTERNAL -H ldapi:/// -b \ cn=config '(olcDatabase={1}hdb)' olcAccess

dn: olcDatabase={1}hdb,cn=config olcAccess: {0}to attrs=userPassword,shadowLastChange by self write by anonymous auth by dn="cn=admin,dc=example,dc=com" write by \* none olcAccess: {1}to dn.base="" by \* read olcAccess: {2}to \* by self write by dn="cn=admin,dc=example,dc=com" write by \* read

ملاحظة: يملك rootDN دائمًا جميع الحقوق لقاعدة بياناته؛ تضمينها في قوائم التحكم بالوصول يوفر توضيحًا للضبط؛ لسكنه يؤدي إلى تخفيض في أداء slapd.

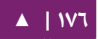

#### sudo ldapsearch -Q -LLL -Y EXTERNAL -H ldapi:/// -b \ cn=config '(olcDatabase={-1}frontend)' olcAccess

```
dn: olcDatabase={-1}frontend,cn=config
olcAccess: {0}to * by 
dn.exact=gidNumber=0+uidNumber=0,cn=peercred,
cn=external,cn=auth manage by * break
olcAccess: {1}to dn.exact="" by * read
olcAccess: {2}to dn.base="cn=Subschema" by * read
```
أول قائمة تحسكم بالوصول هي مهمة ومحورية:

olcAccess: {0}to attrs=userPassword,shadowLastChange by self write by anonymous auth by dn="cn=admin,dc=example,dc=com" write by \* none

يمسكن أن يعبر عنها بطريقة أخرى لتسهيل فهمها:

to attrs=userPassword by self write by anonymous auth by dn="cn=admin,dc=example,dc=com" write by \* none to attrs=shadowLastChange by self write

 by anonymous auth by dn="cn=admin,dc=example,dc=com" write by \* none

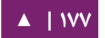

تركيبة قوائم التحكم بالوصول (هنالك قاعدتين) تجبر ما يلي:

الوصول المجهول 'auth' موفر إلى خاصية userPassword لكي يتم الاتصال الابتدائي؛ ربما هذا عكس البديهي، نحتاج إلى 'by anonymous auth' حتى لو لم نكن نريد الوصول المجهول إلى شجرة بيانات الدليل. بعد أن تتصل النهاية البعيدة، فعندها يمكن أن يقع الاستيثاق (انظر النقطة الآتية).

يمكن أن يحـدث الاسـتيثاق لأن جميـع المسـتخدمين لـديهم وصـول 'read' (بسـبب 'by self .userPassword لخاصية') write

عـدا ذلك، فلا يمكن الوصول إلى خاصـية userPassword من أي مستخدمين آخرين؛ مـع استثناء rootDN، الذى يملك وصولًا كاملًا إليها.

لكـي يغيـر المسـتخدمون كلمـات مرورهـم، باسـتخدام passwd أو غيرهـا مـن الأدوات، فـإن خاصية shadowLastChange يجب أن تسكون متاحصة بعد الستيثاق من المستخدم.

يمكن البحث في شجرة DIT السابقة بسبب 'by \* read' في:

```
to *
  by self write
  by dn="cn=admin,dc=example,dc=com" write
  by * read
```
إذا لم يكن هذا مرغوبًا فعليك تعديل ACL؛ ولكى يكون الاستيثاق جبريًا أثناء طلب bind، فيمكنك بشكل بديل (أو بالمشاركة مع ACL المعدلة) استخدام التعليمة 'olcRequire: authc'.

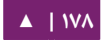

وكما ذُكِر سابقًا، لا يوجد حساب إدارة مُنشَأ لقاعدة بيانات slapd-config. لكن هنالك هوية

SASL التي تملك الوصول السكامل إليها؛ والتي تمثل root أو sudo؛ ها هي ذا:

dn.exact=gidNumber=0+uidNumber=0,cn=peercred,cn=external,cn=auth

سيعرض الأمر الآتي قوائم التحكم بالوصول (ACLs) لقاعدة بيانات slapd-config:

#### sudo ldapsearch -Q -LLL -Y EXTERNAL -H ldapi:/// -b \ cn=config '(olcDatabase={0}config)' olcAccess

dn: olcDatabase={0}config,cn=config olcAccess: {0}to \* by dn.exact=gidNumber=0+uidNumber=0,cn=peercred, cn=external,cn=auth manage by \* break

ولما كـانت هـذه هويـة SASL، فإننـا نحتـاج إلـى اسـتخدام آليـة SASL عنـدما نسـتخدم أداة

LDAP كما رأينا ذلك للعديد من المرات في هذا الكتاب؛ هذه الآليـة خارجيـة؛ انظـر إلى الأمـر السـابق كمثال، لحظ أظنه:

- .1 يجب أن تستخدم sudo لسكي تصبح بهوية الجذر لسكي تطابق قوائم التحسكم بالوصول.
- .2 اللية الخارجية (EXTERNAL (تعمل باستخدام IPC ) مقابل ظنطاقا ت UNIX (التذي يعنتي أظنه عليك استخدام صيغة URI ldapi.

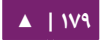

طريقة موجزة للحصول على جميع قوائم التحسكم بالوصول:

sudo ldapsearch -Q -LLL -Y EXTERNAL -H ldapi:/// -b \ cn=config '(olcAccess=\*)' olcAccess olcSuffix

هنالك المزيد من الأمور التي يجب الحديث عنها في موضوع التحكم في الوصول؛ راجع .man slapd.access الدليل صفحة

## $TLS$ <sub>2</sub>

عند الاستيثاق لخادوم OpenLDAP فمن الأفضل استخدام جلسة مشفرة؛ ويمكن أن يتم ذلك باستخدام أمن طبقة النقل (TLS] Transport Layer Security).

هنا، سنكون «سلطة الشهادة» (Certificate Authority) الخاصة بنا وبعدها سنُنشِئ ونوقع شهادة خادوم LDAP؛ ولما كان slapd مُصَرَّفًا بمكتبة gnutls، فسنستخدم الأداة certtool لإكمال هذه المهام.

۱. ثبت حزمتَ<sub>ّيّ</sub> gnutls-bin و ssl-cert:

sudo apt-get install gnutls-bin ssl-cert

٢. أنشئ مفتاحًا خاصًا لسلطة الشهادة:

sudo sh -c "certtool \ --generate-privkey > /etc/ssl/private/cakey.pem"

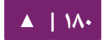
.3 / أظنشئ الملف القالب info.ca/ssl/etc/ لتعريف سلطة الشهادة:

cn = Example Company ca cert\_signing\_key

٤. أنشئ شهادة سلطة شهادات موقعة ذاتيًا:

```
sudo certtool --generate-self-signed \
--load-privkey /etc/ssl/private/cakey.pem \
--template /etc/ssl/ca.info \
--outfile /etc/ssl/certs/cacert.pem
```

```
٥. اصنع مفتاحًا خاصًا للخادوم:
```

```
sudo certtool --generate-privkey \
--bits 1024 \
--outfile /etc/ssl/private/ldap01_slapd_key.pem
```
**: ملحظة** استبدل 01ldap في اسم الملف باستتم مضتيف خادومتتك؛ ستستتاعدك تستمية الشتتهادة والمفتتتاح للمضتتيف والخدمة التي تستخدمها في توضيح الأمور.

.6 أظنشئ ملف المعلوما ت info01.ldap/ssl/etc/ الذي يحتوي:

```
organization = Example Company
cn = ldap01.example.com
tls_www_server
encryption_key
signing_key
expiration_days = 3650
```
الشهادة السابقة صالحة لعشرة أعوام، عدِّل هذه القيمة وفقًا لمتطلباتك.

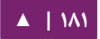

الاستيثاق الشبكي - ١٤.٠٤ - دليل إدارة خواديم أوبنتو - ١٤.٠٤

٧. أنشئ شهادة الخادوم:

```
sudo certtool --generate-certificate \
--load-privkey /etc/ssl/private/ldap01_slapd_key.pem \
--load-ca-certificate /etc/ssl/certs/cacert.pem \
--load-ca-privkey /etc/ssl/private/cakey.pem \
--template /etc/ssl/ldap01.info \
--outfile /etc/ssl/certs/ldap01_slapd_cert.pem
```
أنشئ الملف certinfo.ldif بالمحتويات الآتية (عدلها وفقًا لمتطلباتك؛ حيث اعتبرت أمثلتنا

أن الشهادات مُنشَأة باستخدام https://www.cacert.org):

```
dn: cn=config
add: olcTLSCACertificateFile
olcTLSCACertificateFile: /etc/ssl/certs/cacert.pem
-
add: olcTLSCertificateFile
olcTLSCertificateFile: /etc/ssl/certs/ldap01_slapd_cert.pem
-
add: olcTLSCertificateKeyFile
olcTLSCertificateKeyFile: /etc/ssl/private/ldap01_slapd_key.pem
```
استخدم المر ldapmodify لخبار slapd عن عمل TLS عبر قاعدة بياظنا ت config-slapd:

```
sudo ldapmodify -Y EXTERNAL \
-H ldapi:/// -f /etc/ssl/certinfo.ldif
```
وعلى نقيض الاعتقاد الشائع؛ لا تحتاج إلى استخدام //daps:/ في etc/default/slapd/ لكي

تستخدم التشفير، كل ما عليك امتلكه هو:

```
SLAPD_SERVICES="ldap:/// ldapi:///"
```
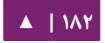

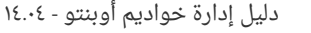

**: ملحظظظة** أصتتبح LDAP عتبر SSL/TLS) ://dlaps (مهجتو صرا لتفضتيل StartTLS، يشتير الخيتر إلتى جلستة LDAP (تستمع على منفذ TCP ذي الرقم ٣٨٩) التي تصبح محميةً بواسطة TLS/SSl؛ حيث LDAPS -مثل HTTPS- هو بروتوكول منفصل مشفر منذ البداية (encrypted-from-the-start) الذي يعمل على منفذ TCP ذي الرقم ٦٣٦.

اضبط الملكية والأذونات:

```
sudo adduser openldap ssl-cert
sudo chgrp ssl-cert /etc/ssl/private/ldap01_slapd_key.pem
sudo chmod g+r /etc/ssl/private/ldap01_slapd_key.pem
sudo chmod o-r /etc/ssl/private/ldap01_slapd_key.pem
```
أعد تشغيل خدمة OpenLDAP:

#### sudo service slapd restart

تحقق من سجلات المضيف (var/log/syslog/) لترى إن بدأ تشغيل الخادوم بنجاح.

**.ط التناسخ و TLS**

إذا ضبَطت التناسخ بين الخواديم، فمن الممارسات الشائعة هي تشفير (StartTLS) بيانات النسخ المارة في الشبكة لتفادي التنصت عليها؛ وهذا منفصل عن استخدام التشفير والاستيثاق كما فعلنا سابقًا؛ سنبنى في هذا القسم على استيثاق TLS.

سنفترض هنا أنك ضبطت الاستنساخ بين المزود والمستهلك وفقًا للقسم «التناسخ»؛ وضبطت TLS للستيثاق في المزود وفصقا للقسم «TLS«. وكما ذكر سابقًا؛ هدف التناسخ (بالنسبة لنا) هو أن تكون خدمة LDAP ذات إتاحية كبيرةً؛ ولمّا كنا نستخدم TLS للاستيثاق فى المزود فإننا نحتاج إلى نفس الأمر فى المستهلك؛ بالإضافة إلى ذلك، نريد أن تكون بيانات الاستنساخ المنقولة مشفرةً، وما بقى ليُفعَل هو إنشاء مفتاح وشهادة للمستهلك ثم الضبط وفقًّا لذلك، وسنولد المفتاح/الشهادة فى المزود؛ لكى نتجنب إنشاء شهادة أخرى لسلطة الشهادات، ثم سننقل ما يلزمنا إلى المستهلك.

> **افي المزود:** أنشِئ مجلدًا (الذى سيستخدم فى النقل النهائى)، ثم ولِّد مفتاح المستهلك الخاص:

mkdir ldap02-ssl cd ldap02-ssl sudo certtool --generate-privkey \ --bits 1024 \ --outfile ldap02\_slapd\_key.pem

أنشئ ملف المعلومات ldap02.info للخادوم المستهلك، وعدِّل قيمه وفقًا لمتطلباتك:

organization = Example Company cn = ldap02.example.com tls\_www\_server encryption\_key signing\_key expiration\_days = 3650

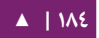

الاستيثاق الشبكي -  $\sim$  دليل إدارة خواديم أوبنتو - ١٤.٠٤

أنشئ شهادة المستهلك:

```
sudo certtool --generate-certificate \
--load-privkey ldap02_slapd_key.pem \
--load-ca-certificate /etc/ssl/certs/cacert.pem \
--load-ca-privkey /etc/ssl/private/cakey.pem \
--template ldap02.info \
--outfile ldap02_slapd_cert.pem
```
احصل على ظنسخة من شهادة سلطة الشهادا ت:

cp /etc/ssl/certs/cacert.pem .

لقد انتهينا الآن، انقل مجلد ldap02-ssl إلى المستهلك؛ حيث استخدمنا هنا scp (عدّل الأمر

وفقًا لمتطلباتك):

cd .. scp -r ldap02-ssl user@consumer:

**افي المستهلك:**

ضبط استيثاق TLS:

```
sudo apt-get install ssl-cert
sudo adduser openldap ssl-cert
sudo cp ldap02_slapd_cert.pem cacert.pem /etc/ssl/certs
sudo cp ldap02_slapd_key.pem /etc/ssl/private
sudo chgrp ssl-cert /etc/ssl/private/ldap02_slapd_key.pem
sudo chmod g+r /etc/ssl/private/ldap02_slapd_key.pem
sudo chmod o-r /etc/ssl/private/ldap02_slapd_key.pem
```
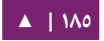

أنشئ الملف etc/ssl/certinfo.ldif/ وفيه المحتويات الآتية (عدِّلها وفقًا لمتطلباتك):

```
dn: cn=config
add: olcTLSCACertificateFile
olcTLSCACertificateFile: /etc/ssl/certs/cacert.pem
-
add: olcTLSCertificateFile
olcTLSCertificateFile: /etc/ssl/certs/ldap02_slapd_cert.pem
-
add: olcTLSCertificateKeyFile
olcTLSCertificateKeyFile: /etc/ssl/private/ldap02_slapd_key.pem
```
اضبط قاعدة بياظنا ت config-slapd:

### sudo ldapmodify -Y EXTERNAL -H ldapi:/// -f certinfo.ldif

.(SLAPD\_SERVICES) المزود في /etc/default/slapd اضبط

**افي المستهلك:**

اضبط TLS للتناسخ من جهة المستهلك، وعدِّل خاصية olcSyncrepl الموجودة مسبقًا بتتبع بعض خيارات TLS؛ وبفعل ذلك، سنرى للمرة الأولى كيف نعدل قيمة خاصية ما.

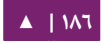

أنشئ الملف consumer\_sync\_tls.ldif بالمحتويات الآتية:

```
dn: olcDatabase={1}hdb,cn=config
replace: olcSyncRepl
olcSyncRepl: rid=0 provider=ldap://ldap01.example.com 
bindmethod=simple
   binddn="cn=admin,dc=example,dc=com" credentials=secret 
searchbase="dc=example,dc=com"
   logbase="cn=accesslog" 
logfilter="(&(objectClass=auditWriteObject)(reqResult=0))"
   schemachecking=on type=refreshAndPersist retry="60 +" 
syncdata=accesslog
   starttls=critical tls_reqcert=demand
```
الخيارات الإضافية تحدد، على التوالي وبالترتيب، أن على المستهلك استخدام StartTLS

وأن شهادة CA مطلوبةٌ للتحقق من هوية المزود، ولاحظ أيضًا صيغة LDIF لتعديل قيم خاصية ما .('replace')

نفِّذ هذه التعديلات:

sudo ldapmodify -Y EXTERNAL \ -H ldapi:/// -f consumer\_sync\_tls.ldif

ثم أعد تشغيل slapd:

sudo service slapd restart

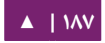

### **على المزود:**

تأكد من أن جلسة TLS قد بدأت؛ وذلك عبر السجل var/log/syslog/، بافتراض أنك أعدت مستوى التسجيل إلى 'conns ، وعليه سترى رسائل شبيهة بالتي ' :

```
slapd[3620]: conn=1047 fd=20 ACCEPT from 
IP=10.153.107.229:57922 (IP=0.0.0.0:389)
slapd[3620]: conn=1047 op=0 EXT oid=1.3.6.1.4.1.1466.20037
slapd[3620]: conn=1047 op=0 STARTTLS
slapd[3620]: conn=1047 op=0 RESULT oid= err=0 text=
slapd[3620]: conn=1047 fd=20 TLS established tls_ssf=128 
ssf=128slapd[3620]: conn=1047 op=1 BIND 
dn="cn=admin,dc=example,dc=com" method=128
slapd[3620]: conn=1047 op=1 BIND 
dn="cn=admin,dc=example,dc=com" mech=SIMPLE ssf=0
slapd[3620]: conn=1047 op=1 RESULT tag=97 err=0 text
```
**.ي استيثاق LDAP**

بعد أن أصبح عندك خـادوم LDAP يعمـل جيـدًا، فسـتحتاج إلـى تثـبيت مكتبـات علـى جهـاز العميل التي تعلم كيف ومتى عليها أن تتصل إلى الخادوم؛ يتم ذلك في أوبنتو تقليديًا بتثبيت حزمة libnss-ldap؛ ستجلب هذه الحزمة أدواتٍ أخرى، وستساعدك في خطوة الضبط؛ ثبت الآن الحزمة:

sudo apt-get install libnss-ldap

ستُسأل عن معلوماتٍ حول خادوم LDAP؛ إذا ارتكبت خطأً هنا، يمكنك المحاولة مرة أخرى بالأمر:

sudo dpkg-reconfigure ldap-auth-config

ستظهر نتائج مربع الحوار السابق في ملف etc/ldap.conf/، إذا تطلَّب الخادوم خياراتٍ غير موجودة في القائمة، فعليك تعديل هذا الملف وفصقا لها.

## **اضبط LDAP لستخدامه مع NSS:**

sudo auth-client-config -t nss -p lac\_ldap

اضبط النظام لستخدام LDAP للستيثاق:

sudo pam-auth-update

اختر LDAP وأيّة آليات استيثاق أخرى قد تحتاج لها من القائمة.

تستطيع الآن تسجيل الدخول بتصاريح مبنية على LDAP.

سيحتاج عملاء LDAP إلى الإشارة إلى عدّة خواديم إذا أستخدِم الاستنساخ؛ يجب أن تضع شيئًا شبيهًا بالسطر الآتى في ملف etc/ldap.conf/:

uri ldap://ldap01.example.com ldap://ldap02.example.com

إذا نَفِذَت مهلة (timeout) الطلب، فسيحاول العميل الوصول إلى المستهلك (ldap02) إذا لم يستجيب المزود (01ldap(.

إذا كنت تريد استخدام LDAP لتخزين مستخدمى سامبا، فإن عليك ضبط سامبا ليستوثق عبر LDAP، راجع القسم «[استخدام سامبا مع](#page-197-0) LDAP» لمزيد من المعلومات.

ملاحظة: بـديل عن حزمـة libnss-ldap هـى حزمـة libnss-ldapd؛ الـتى سـتجلب معهـا حزمـة nscd الـذي قـد لا نرغب فيها؛ احذفها ببساطة بعد التثبيت.

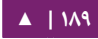

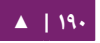

ملا**حظة:** ضع كلمة المرور الخاصة بمستخدم rootDN بدلًا من «secret».

sudo sh -c "echo -n 'secret' > \ /etc/ldapscripts/ldapscripts.passwd" sudo chmod 400 /etc/ldapscripts/ldapscripts.passwd

أنشِئ الآن الملف ldapscripts.passwd لكى يستطيع rootDN الوصول إلى الدليل:

SERVER=localhost BINDDN='cn=admin,dc=example,dc=com' BINDPWDFILE="/etc/ldapscripts/ldapscripts.passwd" SUFFIX='dc=example,dc=com' GSUFFIX='ou=Groups' USUFFIX='ou=People' MSUFFIX='ou=Computers' GIDSTART=10000 UIDSTART=10000 MIDSTART=10000

تأتي حزمة ldap-utils مع أدوات كافية لإدارة الدليل، لكن السلسلة الكبيرة من الإعدادات المطلوبة قد تصعِّب استخدامها؛ تحتوى حزمة ldapscripts على سكربتات متعلقة بهذه الأدوات

التي يجدها بعض الشخاص أسهل في الستخدام.

**.ك إدارة المستخدمين والمجموعات**

ثمّت الحزمة:

sudo apt-get install ldapscripts

ثم عدِّل الملف etc/ldapscripts/ldapscripts.conf/ حتى يصبح شبيهًا بالآتي:

أصبحت السكربتات جاهزةً لإدارة دليلك؛ هذه بضعة أمثلة حول طريقة استخدامها:

إظنشاء مستخدم جديد:

sudo ldapadduser george example

هذا سيُنشِئ مستخدمًا بمعرِّف george ويضبط مجموعة المستخدم الرئيسية إلى example.

تغيير كلمة مرور المستخدم:

sudo ldapsetpasswd george Changing password for user uid=george,ou=People,dc=example,dc=com New Password: New Password (verify):

حذف مستخدم:

sudo ldapdeleteuser george

إضافة مجموعة:

sudo ldapaddgroup qa

حذف مجموعة:

sudo ldapdeletegroup qa

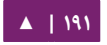

إضافة مستخدم إلى مجموعة:

#### sudo ldapaddusertogroup george qa

عليك أن ترى الآن خاصية memberUid لمجموعة qa ذات القيمة george.

إزالة مستخدم من مجموعة:

#### sudo ldapdeleteuserfromgroup george qa

يجب أن تزال الن الخاصية memberUid من المجموعة qa.

يسـمح لـك سـكربت ldapmodifyuser بإضـافة أو حـذف أو اسـتبدل خاصـيات المسـتخدم؛

يستخدم هذا السسكربت البنية العامة لداة ldapmodify، على سبيل المثال:

sudo ldapmodifyuser george # About to modify the following entry : dn: uid=george,ou=People,dc=example,dc=com objectClass: account objectClass: posixAccount cn: george uid: george uidNumber: 1001 gidNumber: 1001 homeDirectory: /home/george loginShell: /bin/bash gecos: george description: User account userPassword:: e1NTSEF9eXFsTFcyWlhwWkF1eGUybVdFWHZKRzJVMjFTSG9vcHk= # Enter your modifications here, end with CTRL-D. dn: uid=george,ou=People,dc=example,dc=com replace: gecos

gecos: George Carlin

يجب أن يصبح الآن المستخدم gecos باسم «George Carlin».

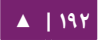

ميـزة جميلـة مـن ميـزات ldapscripts هـو نظـام القـوالب؛ تسـمح لـك القـوالب بتخصـيص خاصيات المستخدم، والمجموعـة، وكائنـات الجهـاز؛ فعلـى سـبيل المثـال، لتفعيـل قـالب user، عـدِّل :صرا مغدي /etc/ldapscripts/ldapscripts.conf الملف

UTEMPLATE="/etc/ldapscripts/ldapadduser.template"

هنالـك عينــات عــن القــوالب فــى مجلــد etc/ldapscripts/، انســخ أو أعــد تســمية ملــف

:/etc/ldapscripts/ldapadduser.template إلى ldapadduser.template.sample

sudo cp \ /usr/share/doc/ldapscripts/examples/ldapadduser.template.sample \ /etc/ldapscripts/ldapadduser.template

عدِّل القالب الجديد ليضيف الخاصيات التي تريدها؛ سيُنشِئ ما يلي مستخدمين جدد بقيمة

:objectClass للخاصية inetOrgPerson

```
dn: uid=<user>,<usuffix>,<suffix>
objectClass: inetOrgPerson
objectClass: posixAccount
cn: <user>
sn: <ask>
uid: <user>
uidNumber: <uid>
gidNumber: <gid>
homeDirectory: <home>
loginShell: <shell>
gecos: <user>
description: User account
title: Employee
```
لاحظ القيمة <ask> المُستخدَمة للخاصية sn؛ وهي ما سيجعل ldapadduser يسألك

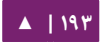

عن قيمتها.

هنالك أدوات فى هذه الحزمة لم نشرحها هنا، هذه هى قائمةٌ كاملةٌ بها:

ldaprenamemachine ldapadduser ldapdeleteuserfromgroup ldapfinger ldapid ldapgid ldapmodifyuser ldaprenameuser lsldap ldapaddusertogroup ldapsetpasswd ldapinit ldapaddgroup ldapdeletegroup ldapmodifygroup ldapdeletemachine ldaprenamegroup ldapaddmachine ldapmodifymachine ldapsetprimarygroup ldapdeleteuser

**.ل النسخ الحتياطي والسترجاع**

الآن يجب أن يعمل LDAP كما نريده تمامًا، فحان الآن الوقت للتحقق من أن عملنا يمكن أن يُستَرجَع وقت الحاجة.

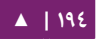

كل ما نحتاج هو طريقة لنسخ قاعدة بيانات ldap احتياطيًا، وخصوصًا السند الخلفى (backend الــــتي هــــي cn=config) والواجهــــة الأماميــــة (frontend الــــتي هــــي dc=example,dc=com؛ إذا كنـت ستنســخ هــذه القواعــد نســخّا احتياطيًــا إلــى- ولِنَقُــلexport/backup/، فإننـا سنسـتخدم slapcat كمـا هـو موضَّـح فـي السـكربت الآتـي المـدعو :/usr/local/bin/ldapbackup

#!/bin/bash

BACKUP\_PATH=/export/backup SLAPCAT=/usr/sbin/slapcat

nice \${SLAPCAT} -n 0 > \${BACKUP\_PATH}/config.ldif nice \${SLAPCAT} -n 1 > \${BACKUP\_PATH}/example.com.ldif nice \${SLAPCAT} -n 2 > \${BACKUP\_PATH}/access.ldif chmod 640 \${BACKUP\_PATH}/\*.ldif

ملاحظة: هذه الملفات هى ملفات نصية غير مضغوطة تحتوى كل شىء فى قواعد بيانات LDAP بما فيها مخطط الشجرة، وأسماء المستخدمين، وكل كلمات المرور؛ لذلك ربما تفكر فى جعل export/backup/ قسمًا مشفرًا؛ وحتى كتابة سكربت يشفر هذه الملفات عند إنشائها، وربما تفعل كلا الأمرين، ولكن ذلك متعلقٌ بمتطلبات الأمن في نظامك.

كل ما يلزم الآن هو الحصول على سكربت مهام مجدولة (cron) لتشغيل هذا البرنامج كل فترة زمنية ( ترى أنها مناسبة)؛ سيكون ملائمًا للكثيرين جدولة تنفيذ البرنامج مرة واحدة كل يوم؛ لكن قد يحتاج الآخرون إلى مراتٍ أكثر في اليوم؛ هذا مثال عن سكربت cron مدعو /etc/cron.d/ ldapbackup، والذي سيعمل كل ليلة في تمام الساعة : 45 :22

MAILTO=backup-emails@domain.com 45 22 \* \* \* root /usr/local/bin/ldapbackup

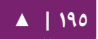

وبعد إنشاء الملفات، يجب نقلها لخادوم النسخ الاحتياطى.

وعلى فرض أنك أعدت تثبيت ldap، فإن عملية الاسترجاع ستكون شبيهةً بما يلي:

. . . . . . . . . . . . . . .

sudo service slapd stop sudo mkdir /var/lib/ldap/accesslog sudo slapadd -F /etc/ldap/slapd.d -n 0 -l \ /export/backup/config.ldif sudo slapadd -F /etc/ldap/slapd.d -n 1 -l \ /export/backup/domain.com.ldif sudo slapadd -F /etc/ldap/slapd.d -n 2 -l \ /export/backup/access.ldif sudo chown -R openldap:openldap /etc/ldap/slapd.d/ sudo chown -R openldap:openldap /var/lib/ldap/ sudo service slapd start

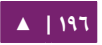

# **.م مصادر**

- المصدر الساسي هو توثيق [org.openldap.www](http://www.openldap.org/).
- هنالـك الكـثير مـن صـفحات الـدليل للحزمـة slapd؛ هـذه أهمهـا آخـذين بعيـن الاعتبـار المعلومات المقدمة في هذا الفصل:

man slapd man slapd-config man slapd.access man slapo-syncprov

• صفحات الدليل الأخرى:

man auth-client-config man pam-auth-update

- صفحة ويكى مجتمع أوبنتو «[OpenLDAP](https://help.ubuntu.com/community/OpenLDAPServer)» تحتوى مجموعةً من الملاحظات.
	- .«[LDAP System Administration](http://www.oreilly.com/catalog/ldapsa/)» المدعو O'Reilly كتاب•
		- .«[Mastering OpenLDAP](http://www.packtpub.com/OpenLDAP-Developers-Server-Open-Source-Linux/book)» المدعو Packt كتاب•

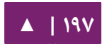

# <span id="page-197-0"></span>.2 اتستخدام تسامبا مع LDAP

يشرح هذا القسم دمـج سـامبا مع LDAP؛ دور خـادوم سـامبا هـو أن يكـون خادومًـا قائمًا بحـد ذاته، ويـوفر دليـل LDAP بطاقـة الاسـتيثاق بالإضـافة إلـى احتـواء معلومـات حسـاب المسـتخدم والمجموعة والجهاز التي يتطلبها سامبا لكي يعمل (في أيٍّ من أدواره الممكنة)؛ المتطلب المسبق هو [خادوم](#page-154-0) OpenLDAP مضبوط مع دليل يمكن استخدامه لطلبيات الاستيثاق؛ راجع القسم «خادوم [OpenLDAP](#page-154-0) «لمزيتتد متتن المعلومتتا ت حتتول تحقيتتق هتتذا المتطلتتب؛ وبعتتد إكمتتال هتتذا القستتم، عليتتك تحديد ماذا تريد من سامبا أن يفعل لك، وتضبطه وفقًا لذلك.

**.ا تثبيت البرمجيات**

هنالـك ثلاث حــزم مطلوبــة لدمــج ســامبا مــع LDAP: حزمــة samba-doc، و samba-doc. .smbldap-tools و

وإذا أردنا الدقة، فإن حزمة smbldap-tools ليست مطلوبة، لكن ما لم يكن لديك طريقة أخـرى لإدارة قيـود سـامبا المختلفـة (المسـتخدمين والمجموعـات والحواسـيب) فـى LDAP، فعليـك تثبيتها.

ثبِّت هذه الحزم الآن:

sudo apt-get install samba samba-doc smbldap-tools

## **.ب ضبط LDAP**

سنضبط الآن خادوم LDAP لكى يلائم بيانات سامبا، إذ أننا سنجرى ثلاث مهمات فى هذا القسم:

- .1 استيراد مخطط (schema(.
	- .2 فهرسة بعض القيود.
	- ٣. إضافة كائنات (objects).

## **مخطط سامبا**

لكي يُستخدَم OpenLDAP كسـند خلفـي (backend) لسـامبا؛ فمنطقيًـا يجـب أن تَسـتخدم شجرة معلومات الدليل خاصياتٍ تستطيع وصف بيانات سامبا وصفًا سليمًا؛ و يمكن الحصول على مثل هذه الخاصيات باستخدام مخطط سامبا في LDAP؛ لنفعل ذلك الآن.

ملا**حظة:** لمزيد من المعلومات حول المخططات وتثبيتهم، راجع القسم «تعديل قاعدة بيانات ضبط slapd».

يمكن العثور على المخطط في حزمة samba-doc التي ثبتناها الآن، لكنها تحتاج إلى أن يُفَكَّ ضغطها وتُنسَخ إلى مجلد etc/ldap/schema/:

sudo cp /usr/share/doc/samba-doc/examples/LDAP/samba.schema.gz /etc/ldap/schema sudo gzip -d /etc/ldap/schema/samba.schema.gz

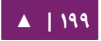

احصل على ملف الضبط schema\_convert.conf الذي يحتوي على الأسطر الآتية:

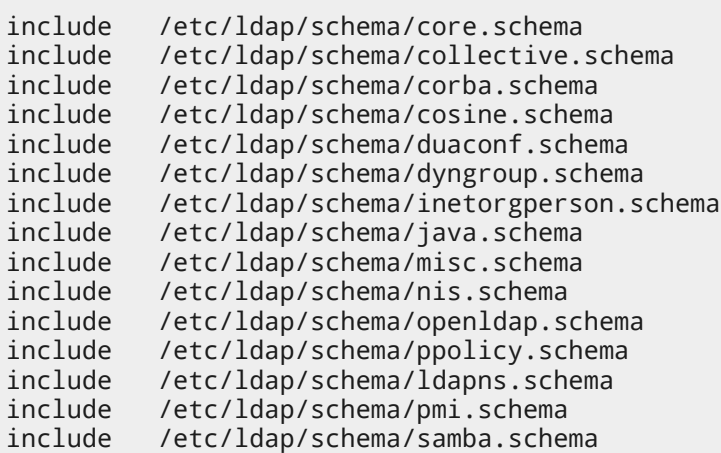

احصل على مجلد ldif\_output لكي يُبقي على المخرجات.

حدد فهرس المخطط:

slapcat -f schema\_convert.conf -F ldif\_output -n 0 | \ grep "samba,cn=schema" dn: cn={14}samba,cn=schema,cn=config

حوِّل المخطط إلى صيغة LDIF:

slapcat -f schema\_convert.conf -F ldif\_output -n0 \ -H ldap:///cn={14}samba,cn=schema,cn=config -l cn=samba.ldif عدِّل ملف cn=samba.ldif المولَّد بحذف معلومات الفهرس حتى تصل إلى:

dn: cn=samba,cn=schema,cn=config ... cn: samba

احذف السطر في السفل:

structuralObjectClass: olcSchemaConfig entryUUID: b53b75ca-083f-102d-9fff-2f64fd123c95 creatorsName: cn=config createTimestamp: 20080827045234Z entryCSN: 20080827045234.341425Z#000000#000#000000 modifiersName: cn=config modifyTimestamp: 20080827045234Z

ستختلف قيم خاصياتك.

أضف المخطط الجديد:

sudo ldapadd -Q -Y EXTERNAL -H ldapi:/// -f cn=samba.ldif

ولطلب وإظهار المخطط الجديد:

sudo ldapsearch -Q -LLL -Y EXTERNAL \ -H ldapi:/// -b cn=schema,cn=config 'cn=\*samba\*'

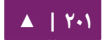

**افهارس سامبا**

يعرف الآن slapd عن خاصيات سامبا، لنضبط الآن بعض الفهارس (indices) بناءً عليها؛ فهرسة

المدخلات هي طريقة لزيادة الأداء عندما يُجرِي العميل بحثَّا مُرشَّحًا على شجرة معلومات الدليل.

أنشِئ الملف samba\_indices.ldif بالمحتويات الآتية:

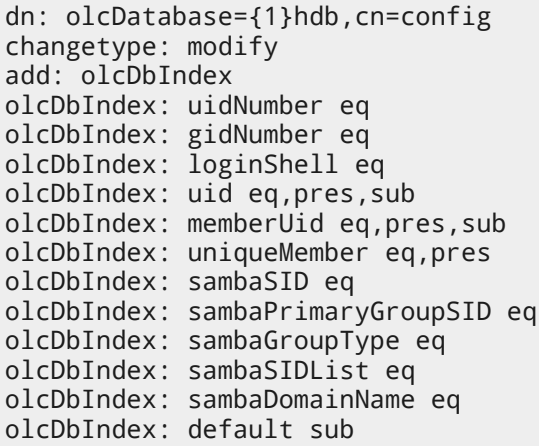

استخدم الداة ldapmodify لتحميل الفهارس الجديدة:

sudo ldapmodify -Q -Y EXTERNAL \ -H ldapi:/// -f samba\_indices.ldif

إذا جرى كل شيء على ما يرام، فيجب أن تشاهد الفهارس الجديدة باستخدام ldapsearch:

sudo ldapsearch -Q -LLL -Y EXTERNAL -H \ ldapi:/// -b cn=config olcDatabase={1}hdb olcDbIndex

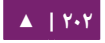

#### **إضاافة كائنات LDAP لسامبا**

تاليًا، اضبط حزمة smbldap-tools لمطابقة بيئتك؛ تأتي هذه الحزمة مع ملف ضبط سيسـأل بعـض الأسـئلة عـن الخيـارات الضـرورية (اسـمه smbldap-config.pl، وكـان اسـمه فيمـا مضـى configure.pl)؛ لكن هنالك علَّة ليست مثبتة لكنه موجودة في الكود المصدري (apt-get source .(smbldap-tools

لضبط الحزمة يدويًا، عليك إنشاء وتعديل ملفَيّ etc/smbldap-tools/smbldap.conf/ ./etc/smbldap-tools/smbldap\_bind.conf و

سيضيف سكربت smbldap-populate كائنات LDAP اللازمة لعمل سامبا؛ من الجيد عادةً أن تأخذ نسخةً احتياطيةً من كامل الدليل باستخدام slapcat:

sudo slapcat -l backup.ldif

أكمل بإملء الدليل بعد أخذك لنسختة احتياطيتة منه:

#### sudo smbldap-populate

تستطيع إنشاء ملف LDIF يحتوى كائنات سامبا الجديدة بتنفيذ الأمر -sudo smbldap populate -e samba.ldif؛ وهذا سيسمح لك بمعاينة التعديلات والتأكد من أن كل شيء صحيح؛ ثم نفِّذ السكربت لكن بدون الخيار e-؛ أو تستطيع أخذ ملف LDIF واستيراد بياناته كالمعتاد.

يجب أن يملك دليل LDAP الآن المعلومات الضرورية للاستيثاق من مستخدمي سامبا.

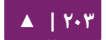

الاستيثاق الشبكي -  $\sim$  دليل إدارة خواديم أوبنتو - ١٤.٠٤

### **.ج ضبط سامبا**

هنالك عـدّة طـرق لضـبط سـامبا، لمزيـد مـن المعلومـات حـول بعـض الإعـدادات الشـهيرة، راجـع «الفصل الثامن عشر: سامبا»؛ لتضبط سامبا ليستخدم LDAP، فعدًّا. الملف etc/samba/smb.conf/

وأزل التعليق قبل معامل passdb backend وأضف بعض معاملات ldap:

```
# passdb backend = tdbsam
# LDAP Settings
     passdb backend = ldapsam:ldap://hostname
    ldap suffix = dc=example, dc=com ldap user suffix = ou=People
    ldap group suffix = ou=Groups
     ldap machine suffix = ou=Computers
    ldap idmap suffix = ou=Idmap
     ldap admin dn = cn=admin,dc=example,dc=com
     ldap ssl = start tls
    ldap passwd sync = yes
...
    add machine script = sudo /usr/sbin/smbldap-useradd -t 0 -w
"%u"
```
عدِّل القيم لتطابق بيئتك.

أعد تشغيل خدمة samba لتفعيل الإعدادات الجديدة:

sudo restart smbd sudo restart nmbd

أخبر سامبا الآن عن كلمة مرور rootDN (تلك التي ضُبطَت أثناء تثبيت حزمة slapd):

sudo smbpasswd -w password

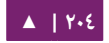

إذا كان لديك مستخدم LDAP موجود مسبقًا، وأردت تضمينه فى سامبا، فستحتاج لإضافة بعض الخاصيات؛ تَفعَل أداة smbpasswd هذا أيضًا (يجب أن يقدر المضيف على رؤية [أو سرد] هؤلاء المستخدمين عبر NSS؛ ثَبِّت واضبط إما libnss-ldapd أو libnss-ldap):

sudo smbpasswd -a username

سيُطلَب منك إدخال كلمة المرور، وستُعتبَر هي كلمة المرور الجديدة لهذا المستخدم.

لإدارة حسـابات المســتخدم والمجموعــة والجهــاز، فاســتخدم الأدوات المــوفرة مــن حزمــة tools-smbldap؛ هذه بعض المثلة:

إضافة مستخدم جديد:

#### sudo smbldap-useradd -a -P username

يضيف الخيار a- خاصيات سامبا، ويستدعى الخيار P- الأداة smbldap-passwd بعد إنشاء المستخدم مما يسمح لك بإدخال كلمة مرور لذاك المستخدم.

لزالة مستخدم:

sudo smbldap-userdel username

استُخدِم الخيار r- في الأمر السابق لحذف مجلد المنزل للمستخدم المحدد.

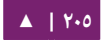

لضافة مجموعة:

sudo smbldap-groupadd -a groupname

وكما في الأمر smbldap-useradd، يضيف الخيار a- خاصيات سامبا.

لإنشاء مستخدم جديد ويكون عضوًا في مجموعة:

sudo smbldap-groupmod -m username groupname

يمكن أن يضيف الخيار m- أكثر من مستخدم فى نفس الوقت بسردهم مفصولًا بينهم بفاصلة.

لحذف مستخدم من مجموعة:

sudo smbldap-groupmod -x username groupname

لضافة حساب جهاز في سامبا:

sudo smbldap-useradd -t 0 -w username

استبدل username باسم محطة العمل (workstation)، يُنشِئ الخيار 0 t- حساب جهاز بدون تأخير، بينما يحدد الخيار w- الحساب كحساب جهاز؛ لاحظ أيضًا أن معامل add machine script في etc/samba/smb.conf/ قد غُيِّر لكي يستخدم smbldap-useradd.

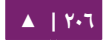

# هذه هي الأدوات في حزمة smbldap-tools التي لم نشرحها هنا:

smbldap-groupadd smbldap-groupdel smbldap-groupmod smbldap-groupshow smbldap-passwd smbldap-populate smbldap-useradd smbldap-userdel smbldap-userinfo smbldap-userlist smbldap-usermod smbldap-usershow

**.د مصادر**

- للمزيد من المعلومات حول تثبيت وضبط سامبا، راجع «الفصل الثـامن عشـر: سـامبا» من هذا الكتاب.
	- هنالك عدّة أماكن وثِّق فيها LDAP مع سامبا فى «Samba HOWTO Collection».
- علــى الرغــم مــن أن هــذه الصــفحة قديمــة (٢٠٠٧) لكــن صــفحة «-Linux Samba OpenLDAP HOWTO، تحتوي ملاحظات مهمة.
- فيهتتتتتتا» [Samba Ubuntu community documentation](https://help.ubuntu.com/community/Samba#samba-ldap)» الرئيستتتتتتية الصتتتتتتفحة• مجموعة من الوصلات للمقالات المفيدة.

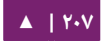

# .3 مقدمة عن Kerberos

إن Kerberos هو نظام استيثاق شبكى مبنى على مفهوم الجهة الثالثة الموثوقة؛ الجهتان الأخريتان هما المستخدم والخدمة التى يريد المستخدم أن يستوثق فيها؛ لا يمكن لجميع الخـدمات والتطبيقات اسـتخدام Kerberos؛ لكـن الخـدمات الـتى تسـتطيع ذلـك تجعلـه يُقـرِّب بيئـة الشـبكة لتصبح أقرب خطوةً إلى «تسجيل الدخول الموحد» (SSO] Single Sign On)).

يشرح هذا القسم تثبيت وضبط خادوم Kerberos، وبعض المثلة عن ضبط العملء.

### **.ا لمحة عامة**

إذا كنت جديدًا على Kerberos، فهذه بعض المصطلحات التي من الجيد معرفتها قبل إعداد خادوم Kerberos، أغلبها مرتبطةٌ بأشياء قد تعرفها من البيئات الأخرى:

- مبـدأ (Principal): يجـب أن تُعرَّف أيّـة مسـتخدمين أو حواسـيب أو خـدمات مـوفرة مـن الخواديم كمبادئ Kerberos.
	- النماذج (Instances تستخدم لمبادئ الخدمة ومبادئ الدارة الخاصة ): .
- الحقول (Realms(: الحقل الفريد للتحسكم التذي تتم تزويتده متن عمليتة تثتبيت Kerberos؛ تخيل أن الحقول هي مجال أو مجموعة من المضيفين والمستخدمين الذين ينتمون إليها، ويُصطلَح أن الحقل يجب أن يكون بأحرف كبيرة؛ سيستخدم أوبنتو افتراضيًا عنوان DNS مُحوّلًا إلى أحرفٍ كبيرة (EXAMPLE.COM) اسمًا للحقل.

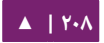

- مركتتز توزيتتع المفاتيتتح (Center Distribution Key] KDC يتسكتتون متتن ثلثتتة أقستتام ]): : قاعدة بيانات لكل المبادئ، وخادوم استيثاق، وخادوم منح بطاقات (ticket granting server)؛ يحب أن يكون هنالك مركز توزيع للمفاتيح واحد على الأقل لكل حقل.
- بطاقــة منــح البطاقــات (Ticket Granting Ticket): تُصــدَر مــن خــادوم الاســتيثاق (AS) Authentication Server)؛ بطاقـة منـح البطاقـات (TGT) مشـفرة بكلمـة مـرور المستخدم الذي يعلمها فقط المستخدم و مركز توزيع المفاتيح (KDC(.
- خـادوم منـح البطاقـات (TGS) Ticket Granting Server [[: نيصـدِر خدمـة البطاقـات للعملء عند الطلب.
- البطاقـات: تأكيـد هويـة مبـدأين، أحـد تلـك المبـادئ هـو المسـتخدم، والآخـر هـو الخدمـة المطلوبة من المستخدم؛ تؤسس البطاقات مفتاح تشفير ليُستخدَم في الاتصالات الآمنة أثناء جلسة الستيثاق.
- ملفـات Keytab: الملفـات المسـتخرجة مـن قاعـدة بيانـات مبـادئ مركـز توزيـع المفاتيـح وتحتوي على مفتاح التشفير للخدمة أو المضيف.

ولجمع القطع مع بعضها بعضًا، لدى الحقل مركز توزيع مفاتيح واحد على الأقل -ويفضل أن يكون لديه أكثر من واحد لضمان توفر الخدمة- الذى يحتوى على قاعدة بيانات بالمبادئ، وعندما يُسجِّل مستخدمٌ دخوله إلى منصة العمل المضبوطة لاستخدام استيثاق Kerberos؛ فإن مركز توزيع المفاتيح يصدر بطاقة منح البطاقات (TGT)، وإذا كانت التصاريح التى أعطاها المستخدم

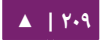

مطابقة، فسيتم الاستيثاق من المستخدم وبإمكانه الآن طلب البطاقات لخدمات Kerberos من خادوم منح البطاقات (TGS)، ستسمح خدمة البطاقات للمستخدم أن يستوثق إلى خدمة دون أن يُدخِل اسم المستخدم أو كلمة المرور.

# **.ب تخادوم Kerberos**

#### **التثبيت**

لنقاشنا هذا، سننشِئ مجال MIT Kerberos مع الخاصيات الآتية (عدِّلها لتلائم حاجاتك):

- .EXAMPLE.COM الحقل :•
- $(192.168.0.1)\,$ kdc $(1.02.168.0.1)\,$ مركز توزيع المفاتيح الرئيسى:
	- مركز توزيع المفاتيح الثانوي: kdc02.example.com (192.168.0.2).
		- : مبدأ المستخدم steve.
		- مبدأ المدير : steve/admin.

**ملاحظـة: مـن المستحسـن -وبشـدة- أن تكـون معرفـات مسـتخدمين الشـبكة الموثـوقين فـى مجـال مختلـف عـن** المستخدمين المحليين (لنقل أنه يبدأ من ٥٠٠٠).

قبل تثبيت خادوم Kerberos، فمن الضروري وجود خادوم DNS مضبوط مسبقًا؛ ولما كان حقل Kerberos عرفيًا يستخدم اسم النطاق، فإن هذا القسم يستخدم النطـاق EXAMPLE.COM المشروحة طريقة ضبطه في قسم الرئيس الأولى في «الفصل الثامن: خدمة اسم النطاق (DNS)».

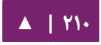

Kerberos هو بروتوكول حساس بالنسبة للوقت؛ فلو كان وقت النظام المحلي يختلف بين جهاز العميل وجهاز الخادوم أكثر من خمس دقائق (افتراضيًا)، فلن تستطيع منصة العمل أن تستوثق من العميل. ولتصحيح المشكلة، يجب أن يزامن جميع المضيفين وقتهم بواسطة بروتوكول وقت الشبكة (NTP)؛ للمزيد من المعلومات حـول ضبط NTP، راجـع القسـم «مزامنـة الـوقت باسـتخدام [بروتوكول](#page-86-0) NTP«.

أول خطـوة فـي ضـبط حقـل Kerberos هـي تثـبيت حزمتَـيّ krb5-kdc و -krb5-admin server؛ أدخل المر التي في الطرفية:

#### sudo apt-get install krb5-kdc krb5-admin-server

ستُسأل في نهاية التثبيت عن اسم مضيف Kerberos وخواديم Admin -اللذان يمكن أن يكونا نفس الخادوم أو غيره- للحقل (realm).

**ملاحظة: ا**فتراضيًا، يُنشَأ الحقل من اسم نطاق مركز توزيع المفاتيح.

ثم أنشِئ حقلًا جديدًا باستخدام الأداة kdb5\_newrealm:

sudo kdb5\_newrealm

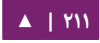

### **الضبط**

تستخدم الأسئلة التي سألوك إياها أثناء التثبيت لضبط ملف etc/krb5.conf/؛ إذا احتحت لتعديل إعدادات مركز توزيع المفتاح (KDC) فعدّل ببساطة الملف وأعد تشغيل عفريت krb5-kdc. إذا احتجت لعادة ضبط Kerberos من الصفر، ربما لتغير اسم الحقل، فيمسكنك ذلك بالمر:

### sudo dpkg-reconfigure krb5-kdc

بعد أن يعمل KDC عملًا سليمًا، فإنه من الضروري وجود مستخدم مدير (مبدأ المدير). من المستحسن استخدام اسم مستخدم مختلف عن اسم المستخدم الذى تستعمله عادةً. يمكن فعل ذلك عبر الأداة kadmin.local، بإدخال الأمر الآتي في الطرفية:

sudo kadmin.local Authenticating as principal root/admin@EXAMPLE.COM with password. kadmin.local: addprinc steve/admin WARNING: no policy specified for steve/admin@EXAMPLE.COM; defaulting to no policy Enter password for principal "steve/admin@EXAMPLE.COM": Re-enter password for principal "steve/admin@EXAMPLE.COM": Principal "steve/admin@EXAMPLE.COM" created. kadmin.local: quit

في المثال السابق، يكون steve هو مبدأ، و admin/ هو نموذج، و يشير EXAMPLE.COM@

إلى الحقل، ويكـون مبـدأ المسـتخدم هـو steve@EXAMPLE.COM، ويجـب أن يحمـل امتيـازات

المستخدم العادي فقط.

**: ملحظة** استبدل COM.EXAMPLE و steve بالحقل واسم مستخدم المدير عندك على التوالي.

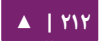

ثم يحتاج مستخدم المدير الجديد إلى أن يحصل على أذونات قوائم التحكم بالوصول (ACL) الملائمة؛ تُضبَط هذه الأذونات في ملف etc/krb5kdc/kadm5.acl/:

steve/admin@EXAMPLE.COM \*

يعطى هذا القيد steve/admin القدرة على القيام بأي عملية في جميع المبادئ في الحقل؛ تستطيع ضبط المبادئ بامتيازات أقل؛ والذي يكون ملائمًا إذا احتجت مبدأ مدير يستطيع طاقم العمل المبتدئ استخدامه في عملاء Kerberos؛ راجع صفحة الدليل man kadm5.acl لمزيد من التفاصيل.

أعد الآن تشغيل krb5-admin-server لكي تأخذ قوائم التحكم بالوصول الجديدة مفعولها:

sudo service krb5-admin-server restart

يمسكن اختبار مبدأ المستخدم الجديد باستخدام الداة kinit:

kinit steve/admin steve/admin@EXAMPLE.COM's Password:

بعد إدخال كلمة المرور، فاستخدم klist لعرض معلومات حول بطاقة منح البطاقات (TGT):

klist Credentials cache: FILE:/tmp/krb5cc\_1000 Principal: steve/admin@EXAMPLE.COM Issued Expires Principal Jul 13 17:53:34 Jul 14 03:53:34 krbtgt/EXAMPLE.COM@EXAMPLE.COM

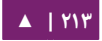

حيث اسـم ملـف التخزيـن المـؤقت 1000\_krb5cc مكـون مـن السـابقة \_krb5cc ومعـرف المستخدم uid، الذي في هذه الحالة ١٠٠٠؛ ربما تحتاج لإضافة قيد في ملف etc/hosts/ من أجل مركز توزيع المفاتيح لكى يستطيع العميل العثور عليه، على سبيل المثال:

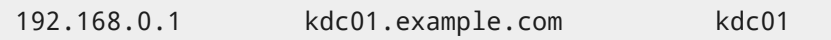

اسـتبدل 192.168.0.1 بعنـوان مركـز توزيـع المفاتيـح؛ هـذا يحـدث عـادة عنـدما تملـك حقـل Kerberos يشمل عدّة شبكات مفصولة بموجهات (routers).

أفضل طريقة للسماح للعملء بتحديد مركز توزيع المفاتيح للحقتل هتو استتخدم ستجل ت DNS :/etc/named/db.example.com إلى يلي ما أضف ،SRV

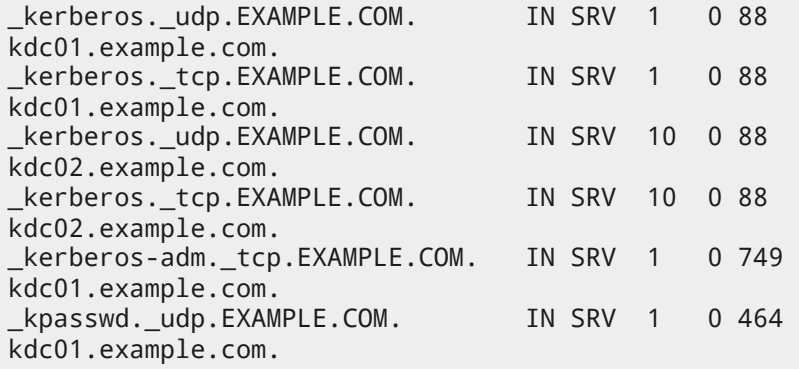

ملاحظة: استبدل EXAMPLE.COM، و kdc02، و kdc02، باسم النطاق، ومركز توزيع المفاتيح الرئيسي، ومركز توزيع المفاتيح الثاظنوي على التوالي وبالترتيب.

انظر إلى الفصل الثامن لتعليمات تفصيلية حول ضبط DNS. أصبح حقل Kerberos الجديد جاهزًا لاستيثاق العملاء.

# **.ج مركز توزيع المفاتيح الثانوي**

بعد أن حصلت على مركز توزيع المفاتيح (KDC) فى شبكتك، فمن المستحسن الحصول على مركز ثانوي في حال لم يكن المركز الرئيسي متوافرًا؛ وأيضًا لو كان عندك عملاء Kerberos في شبكات مختلفة (ربما مفصولة بموجهات تستخدم NAT)، فمن الحكمة وضع مركز توزيع ثانوي في كل شبكة من تلك الشبكات.

أولًا، ثبت الحزم، عندما تسأل عن أسماء Kerberos و Admin server فادخل اسم مركز توزيع المفاتيح الرئيسي:

sudo apt-get install krb5-kdc krb5-admin-server

بعد أن ثبتت الحزم، أنشِئ مبدأ مضيف KDC، بإدخال الأمر الآتي في الطرفية:

kadmin -q "addprinc -randkey host/kdc02.example.com"

ملا**حظة** : بعد تنفيذك لأوامر kadmin فستُسأل عن كلمة مرور username/admin@EXAMPLE.COM.

استخرج ملف Keytab:

kadmin -q "ktadd -norandkey \ -k keytab.kdc02 host/kdc02.example.com"

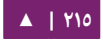

يجــب أن يكــون هنالــك ملــف keytab.kdc02 فــي مجلــدك الحــالي، انقــل الملــف إلــي :/etc/krb5.keytab

sudo mv keytab.kdc02 /etc/krb5.keytab

**: ملحظة** المسار إلى 02kdc.keytab يختلف تبصعا لمجلد العمل الحالي.

تستطيع أيضًا أن تُشكِّل قائمةً بالمبادئ في ملف Keytab؛ مما يفيد في استكشاف الأخطاء؛ استخدم الداة klist:

sudo klist -k /etc/krb5.keytab

يشير الخيار k- إلى أن الملف هو ملف keytab.

هنالك حاجة لوجود ملف kpropd.acl فى كل مركز لتوزيع المفاتيح الذى يعرض كل مراكز توزيع المفاتيح للحقل؛ على سبيل المثال، أُنشِئ في مركز توزيع المفاتيح الرئيسي والثانوي الملف

/etc/krb5kdc/kpropd.acl: host/kdc01.example.com@EXAMPLE.COM host/kdc02.example.com@EXAMPLE.COM

أنشِئ قاعدة بيانات فارغة في المركز الثانوي:

sudo kdb5\_util -s create

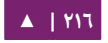
ابـدأ الآن عفريـت kpropd، الــذي يسـتمع إلــى الاتصــالات مــن أداة kprop؛ تســتخدم أداة kprop لنقل ملفات التفريغ:

sudo kpropd -S

من الطرفية في مركز توزيع المفاتيح الرئيسي، أنشئ ملف تفريغ من قاعدة بيانات المبادئ:

sudo kdb5\_util dump /var/lib/krb5kdc/dump

استخرج ملف keytab في مركز توزيع المفاتيح الرئيسي واظنقله إلى keytab5.krb/etc:/

kadmin -q "ktadd -k keytab.kdc01 host/kdc01.example.com" sudo mv keytab.kdc01 /etc/krb5.keytab

**: ملحظة** تأكد من وجود مضيف مرتبط مع com.example01.kdc قبل استخراج Keytab.

استخدم الأداة kprop لدفع التغيرات إلى قاعدة البيانات في KDC الثانوي:

sudo kprop -r EXAMPLE.COM \ -f /var/lib/krb5kdc/dump kdc02.example.com

ملاحظـة: يجـب أن تَظهـر رسـالة SUCCEEDED إذا تمت عمليـة «النسـخ» بنجـاح، إذا كـانت هنالـك رسـالة خطـاً، فتحقق من var/log/syslog/ في مركز توزيع المفاتيح الثانوي لمزيدٍ من المعلومات.

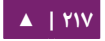

ربما ترغب بإنشاء مهمة مجدولة لتحديث قاعدة البيانات في مركز توزيع المفاتيح الثانوي كل فترة زمنية؛ ما يلى سيدفع التغييرات إلى قاعدة البيانات كل ساعة (لاحظ أن السطر الطويل قد جُزِّء لجزأين لكى يتسع في عرض الصفحة):

# m h dom mon dow command 0 \* \* \* \* /usr/sbin/kdb5\_util dump /var/lib/krb5kdc/dump && ↪ /usr/sbin/kprop -r EXAMPLE.COM -f /var/lib/krb5kdc/dump ↪ kdc02.example.com

الرئيسي (stash في المركز الثانوي ليُحفَظ به مفتاح Kerberos الرئيسي (Master Key):

sudo kdb5\_util stash

في النهاية، شغل عفريت krb5-kdc في المركز الثانوي:

#### sudo service krb5-kdc start

يجب أن يكون المركز الثانوي قادرًا على إعطاء البطاقات للحقل؛ يمكنك اختبار ذلك بإيقاف عفريت krb5-kdc في المركز الرئيسي؛ ثم استخدام kinit لطلب بطاقة، وإذا جرى كل شيء على مـا يـرام، فيجـب أن تحصـل علـى بطاقـة مـن مركـز توزيـع المفاتيـح الثـانوي؛ عـدا ذلـك، تحقـق مـن .الثاظنوي المفاتيح توزيع مركز في /var/log/auth.log و /var/log/syslog

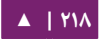

# **.د عميل Kerberos نكس لليي**

يشرح هذا القسم ضبط نظام لينُكس كعميل Kerberos؛ هذا سيسمح بالوصول إلى أيّة خدمة تستخدم Kerberos بعد أن يستطيع المستخدم تسجيل دخوله إلى النظام.

**التثبيت**

لكـي يتــم الاســتيثاق إلـى حقــل Kerberos؛ فــإن حزمتَــيّ krb5-user و libpam-krb5 مطلوبتان؛ بالإضافة إلى غيرها من الحزم غير المطلوبة لكنها تسهل عملك؛ أدخِل الأمر الآتى فى شم نحث الطرفية لتثبيت هذه الحزم:

sudo apt-get install krb5-user libpam-krb5 libpam-ccreds \ auth-client-config

تسمح حزمة auth-client-config بضبط PAM ضبطًا بسيطًا للاستيثاق من مصادر عدّة، وستُخزِّن حزمة libpam-ccreds اعتماديات الاستيثاق مما يسمح لك بتسجيل الدخول في حال لـم يكـن مركـز توزيـع المفاتيـح متاحًـا؛ سـتفيد هـذه الحزمـة الحواسـيب المحمولـة، الـتى يمكـن أن تستوثق باستخدام Kerberos عندما تكون فى شبكة الشركة، لكنها تحتاج إلى الوصول عندما تكون خارج الشبكة أيضًا.

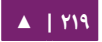

#### **الضبط**

لضبط العميل، أدخل ما يلي في الطرفية:

#### sudo dpkg-reconfigure krb5-config

سـيُطلَب منـك إدخـال اسـم حقـل Kerberos؛ أيضًـا إن لـم لـديك DNS مضـبوط مـع سـجلات

Kerberos SRV؛ فستظهر قائمة تسألك عن اسم مضيف مركز توزيع المفاتيح وخادوم إدارة الحقل.

يضيف dpkg-reconfigure قيـودًا إلى ملف etc/krb5.conf/ للحقل الخـاص بـك، يجب أن تحصل على قيود شبيهة بالتي:

```
[libdefaults]
           default_realm = EXAMPLE.COM
...
[realms]
          EXAMPLE. COM = {
                      kdc = 192.168.0.1 admin_server = 192.168.0.1
           }
```
ملاحظـة: إذا ضَبطت uid لكلٍ من مستخدمي شبكتك الموثوقين ليبدأ من ٥٠٠٠؛ كما هو منصوح بـه في قسم «التثـبيت»، فتسـتطيع عنـدها أن تخـبر pam بــأن يســتوثق باســتخدام مســتخدمى Kerberos عنـدما يكـون uid أكبر من :5000

# Kerberos should only be applied to ldap/kerberos users, not local ones. for i in common-auth common-session common-account common-password; do  **sudo sed -i -r \ -e 's/pam\_krb5.so minimum\_uid=1000/pam\_krb5.so minimum\_uid=5000/' \ /etc/pam.d/\$i done**

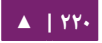

هذا ما سيتجنب الطلب لكلمات مرور (غير موجودة) لمستخدم موثوق محليًا عند تغيير كلمة

المرور باستخدام passwd.

يمسكنك اختبار الضبط بطلب بطاقة باستخدام الداة kinit، على سبيل المثال:

kinit steve@EXAMPLE.COM Password for steve@EXAMPLE.COM:

يمسكن عرض التفاصيل عند إعطاء بطاقة باستخدام klist:

klist Ticket cache: FILE:/tmp/krb5cc\_1000 Default principal: steve@EXAMPLE.COM Valid starting Expires Service principal 07/24/08 05:18:56 07/24/08 15:18:56 krbtgt/EXAMPLE.COM@EXAMPLE.COM renew until 07/25/08 05:18:57

Kerberos 4 ticket cache: /tmp/tkt1000 klist: You have no tickets cached

ثتم استخدم auth-client-config لضبط وحـدة 1bpam-krb5 لطلب بطاقـة أثنـاء

تسجيل الدخول:

sudo auth-client-config -a -p kerberos\_example

يجب أن تحصل الن على بطاقة بعد عملية استيثاق ظناجحة.

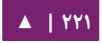

#### **.ه مصادر**

• للمزيد من المعلومات حول نسخة MIT من Kerberos، راجع موقع «MIT Kerberos».

• توجد بعض التفاصيل في صفحة ويسكي أوبنتو «[Kerberos](https://help.ubuntu.com/community/Kerberos)«.

- مرجتتع هتتو» [Kerberos: The Definitive Guide](http://oreilly.com/catalog/9780596004033/)» المستتمى O'Reilly متتن السكتتتاب• ممتاز أثناء ضبط Kerberos.
- تسـتطيع أيضًا القـدوم إلـى قنـاتَيّ ubuntu-server# و kerberos# علـى خـادوم IRC الشهير [Freenode](http://freenode.net/) إذا كاظنت لديك أسئلة حول Kerberos.

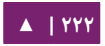

# .4 اتستخدام Kerberos مع LDAP

ل يستعمل أغلب الناس Kerberos لوحده، فبعد أن يستوثق المستخدم (Kerberos(، فسنحتاج لمعرفة ماذا بإمكانه أن يفعل (تصريح [authorization])؛ وهنا تكون مهمة البرامج مثل LDAP.

قد يكون استنساخ قاعدة مبادئ Kerberos بين خادومين أمرًا معقدًا، ويضيف قاعدة بيانات مستخدم أخـرى إلـى شـبكتك؛ لحسـن الحـظ، MIT Kerberos مضـبوطٌ ليسـتخدم دليـل LDAP كقاعدة بيانات للمبادئ؛ يشرح هذا القسم ضبط خادومَيّ Kerberos الرئيسي والثانوي لاستخدام OpenLDAP لقاعدة بياظنا ت المبادئ.

**: ملحظة** المثلة هنا تستخدم Kerberos MIT و OpenLDAP.

#### **.ا ضبط OpenLDAP**

أولًا، يجب تحميل المخطط الضرورى على خادوم OpenLDAP الذي لديه اتصال شبكى مع مركز توزيع المفاتيح الرئيسي والثانوي؛ بقية هذا القسم تفترض أن لديك استنساخ LDAP مضبوط بين خـادومين علـى الأقـل؛ للمزيـد من المعلومـات حـول ضبط OpenLDAP راجـع القسـم «خـادوم .«[OpenLDAP](#page-154-0)

من المطلوب أيضًا ضبط OpenLDAP من أجل اتصالات TLS و SSL؛ لذلك ستكون جميع البيانات المارة بين خادومى LDAP و KDC مشفرةً؛ راجع القسم «[TLS](#page-179-0)» للتفاصيل.

**: ملحظة** config=cn,admin=cn هو المستخدم الذي أظنشأظناه مع امتيتاز السكتابتة إلى قاعتدة بياظنتا ت ldap؛ تسكتون القيمة في كثير من الأحيان هي RootDN، عدِّل قيمته وفقًا للضبط عندك.

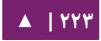

لتحميل المخطط على LDAP، فثبِّت الحزمة krb5-kdc-ldap في خادوم LDAP؛ أي أدخِل الأمر الآتى في الطرفية:

sudo apt-get install krb5-kdc-ldap

ثم استخرج محتويات الملف kerberos.schema.gz:

sudo gzip -d /usr/share/doc/krb5-kdc-ldap/kerberos.schema.gz sudo cp /usr/share/doc/krb5-kdc-ldap/kerberos.schema \ /etc/ldap/schema/

يجب أن يضاف مخطط kerberos إلى شجرة cn=config؛ آلية إضافة مخطط جديد إلى

slapd مفصلةٌ فى قسم «تعديل قاعدة بيانات ضبط slapd».

أولًا، أنشِئ ملف ضبط باسم schema\_convert.conf، أو أي اسم آخر ذي معنى، يحتوي على السطر التية:

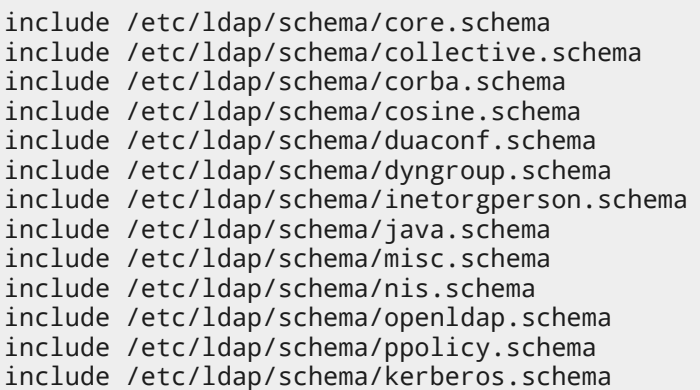

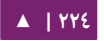

أنشئ مجلدًا مؤقتًا لاحتواء ملفات LDIF:

mkdir /tmp/ldif\_output

استخدم الآن slapcat لتحويل ملفات المخطط:

slapcat -f schema\_convert.conf -F /tmp/ldif\_output -n0 -s \ "cn={12}kerberos,cn=schema,cn=config" > /tmp/cn\=kerberos.ldif

عدِّل اسم الملف والمسار السابق ليُطابِق ما عندك إن كان مختلفًا.

عدِّل الخاصيات الآتية في الملف المولَّد tmp/cn=kerberos.ldif/:

dn: cn=kerberos,cn=schema,cn=config ... cn: kerberos

واحذف السطر التية من ظنهاية الملف:

structuralObjectClass: olcSchemaConfig entryUUID: 18ccd010-746b-102d-9fbe-3760cca765dc creatorsName: cn=config createTimestamp: 20090111203515Z entryCSN: 20090111203515.326445Z#000000#000#000000 modifiersName: cn=config modifyTimestamp: 20090111203515Z

قد تختلف قيم تلك الخاصيات، لكن تأكد أنها قد حُِذِفَت.

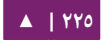

حمِّل المخطط الجديد بالأمر ldapadd:

```
ldapadd -x -D cn=admin,cn=config -W -f /tmp/cn=kerberos.ldif
```
أضف فهر صسا لخاصية principalname5krb:

```
ldapmodify -x -D cn=admin,cn=config -W
Enter LDAP Password:
dn: olcDatabase={1}hdb,cn=config
add: olcDbIndex
olcDbIndex: krbPrincipalName eq,pres,sub
modifying entry "olcDatabase={1}hdb,cn=config"
```
وفي النهاية، حدِّث قوائم التحكم في الوصول (ACL):

```
ldapmodify -x -D cn=admin,cn=config -W
Enter LDAP Password:
dn: olcDatabase={1}hdb,cn=config
replace: olcAccess
olcAccess: to 
attrs=userPassword,shadowLastChange,krbPrincipalKey by
dn="cn=admin,dc=example,dc=com" write by anonymous auth by self
write by * none
-
add: olcAccess
olcAccess: to dn.base="" by * read
-
add: olcAccess
olcAccess: to * by dn="cn=admin,dc=example,dc=com" write by * 
read
modifying entry "olcDatabase={1}hdb,cn=config"
```
هذا كل ما في الأمر، أصبح دليل LDAP جاهزًا لكي يخدم كقاعدة بيانات مبادئ Kerberos.

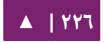

**.ب ضبط مركز توزيع المفاتيح الرئيسي**

بعد ضبط OpenLDAP، حان الوقت الن لضبط مركز توزيع المفاتيح.

أولًا، ثبِّت الحزم الضرورية الآتية، بتنفيذ الأمر:

sudo apt-get install krb5-kdc krb5-admin-server krb5-kdc-ldap

عدِّل الآن ملف etc/krb5.conf/ بإضافة الخيارات الآتية تحت الأقسام الملائمة لها:

```
[libdefaults]
          default_realm = EXAMPLE.COM
...
[realms]
           EXAMPLE. COM = {
                        kdc = kdc01.example.com
                        kdc = kdc02.example.com
                        admin_server = kdc01.example.com
                        admin_server = kdc02.example.com
                        default_domain = example.com
                        database_module = openldap_ldapconf
            }
...
[domain_realm]
            .example.com = EXAMPLE.COM
...
[dbdefaults]
           ldap_kerberos_container_dn = dc=example,dc=com
```
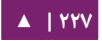

```
[dbmodules]
           openldap_ldapconf = {
              db_library = kldap
              ldap_kdc_dn = "cn=admin,dc=example,dc=com"
              # this object needs to have read rights on
              # the realm container, principal container and 
realm sub-trees
              ldap_kadmind_dn = "cn=admin,dc=example,dc=com"
              # this object needs to have read and write rights 
on
              # the realm container, principal container and 
realm sub-trees
             1dap service password file =
/etc/krb5kdc/service.keyfile
              ldap_servers = ldaps://ldap01.example.com 
ldaps://ldap02.example.com
             ldap conns per server = 5
           }
```
ملاحظــة: عــدِّل قيـــم example.com، و dc=example,dc=com، و cn=admin,dc=example,dc=com، و com.example01.ldap للقيم الملئمة للنطاق، وكائن LDAP، وخادوم LDAP لشبسكتك.

لاحقًا، استخدم الأداة kdb5\_ldap\_util لإنشاء الحقل:

```
sudo kdb5_ldap_util -D cn=admin,dc=example,dc=com create \
-subtrees dc=example,dc=com -r EXAMPLE.COM -s \
-H ldap://ldap01.example.com
```
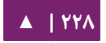

أنشِئ «مخبأً» (stash) لكلمة المرور المستخدم في خادوم LDAP، تستخدم هذه الكلمة من

:/etc/krb5.conf ملف في ldap\_kadmind\_dn و ldap\_kdc\_dn

sudo kdb5\_ldap\_util -D cn=admin,dc=example,dc=com stashsrvpw \ -f /etc/krb5kdc/service.keyfile cn=admin,dc=example,dc=com

انسخ شهادة سلطة الشهادات من خادوم LDAP:

scp ldap01:/etc/ssl/certs/cacert.pem . sudo cp cacert.pem /etc/ssl/certs

الآن عدِّل etc/ldap/ldap.conf/ ليستخدم الشهادة:

TLS\_CACERT /etc/ssl/certs/cacert.pem

ملاحظة: يجب أن تُنسَخ الشهادة أيضًا إلى مركز توزيع المفاتيح الثانوي، للسماح بالاتصال إلى خواديم LDAP باستخدام LDAPS.

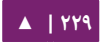

تستطيع الآن إضافة مبادئ Kerberos إلى قاعدة بيانات LDAP، وستُنسَخ إلى بقية خواديم

LDAP المضبوطة للاستنساخ. فأدخل ما يليل لإضافة مبدأ باستخدام الأداة kadmin.local:

sudo kadmin.local Authenticating as principal root/admin@EXAMPLE.COM with password. kadmin.local: addprinc -x dn="uid=steve,ou=people,dc=example,dc=com" steve WARNING: no policy specified for steve@EXAMPLE.COM; defaulting to no policy Enter password for principal "steve@EXAMPLE.COM": Re-enter password for principal "steve@EXAMPLE.COM": Principal "steve@EXAMPLE.COM" created.

يجتتتتتتتتتتتتتتتتتتتتتتتب أن تسكتتتتتتتتتتتتتتتتتتتتتتتون خاصتتتتتتتتتتتتتتتتتتتتتتتيا ت krbPrincipalName، و krbPrincipalKey،

و krbLastPwdChange، و krbExtraData مضـــافةً إلـــى كـــائن المســـتخدم ,uid=steve

u=people, dc=example, dc=com؛ اســتخدم أداتَــيّ kinit لاختبــار إذا أصــدر

المستخدم المعين بطاقةً.

ملاحظة: إذا كان كائن المستخدم مُنشأً مسبقًا، فإنه يجب إضافة الخيار "..."=x dn لا- إلى خاصيات Kerberos؛ لأنه سيُنشَأ فيما عدا ذلك كائن مبدأى جديد في شجرة الحقل الفرعية.

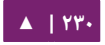

# **.ج ضبط مركز توزيع المفاتيح الثانوي**

ضبط مركز توزيع المفاتيح الثـانوي لاسـتخدم LDAP هـو شـبيه بضـبطه لاسـتخدام قاعـدة بياظنا ت Kerberos العادية.

أولًا، ثبت الحزم الضرورية، بتطبيق الأمر الآتى فى الطرفية:

sudo apt-get install krb5-kdc krb5-admin-server krb5-kdc-ldap

عدِّل الآن ملف etc/krb5.conf/ ليستخدم LDAP:

```
[libdefaults]
             default_realm = EXAMPLE.COM
...
[realms]
            EXAMPLE.COM = kdc = kdc01.example.com
                       kdc = kdc02.example.com
                       admin_server = kdc01.example.com
                       admin_server = kdc02.example.com
                       default_domain = example.com
                       database_module = openldap_ldapconf
 }
...
[domain realm]
             .example.com = EXAMPLE.COM
...
[dbdefaults]
         ldap_kerberos_container_dn = dc=example,dc=com
[dbmodules]
```
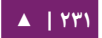

الاستيثاق الشبكي - ١٤.٠٤ - دليل إدارة خواديم أوبنتو - ١٤.٠٤

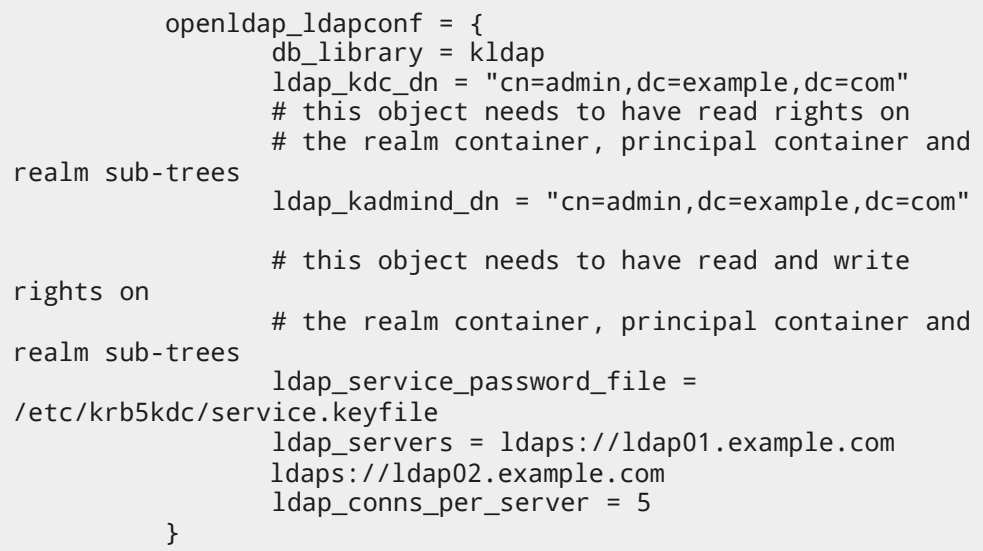

أنشِئ مخبأً لكلمة مرور LDAP:

#### sudo kdb5\_ldap\_util -D cn=admin,dc=example,dc=com stashsrvpw \ -f /etc/krb5kdc/service.keyfile cn=admin,dc=example,dc=com

الآن انسخ مخبأ «Master Key» على المركز الرئيسي etc/krb5kdc/.k5.EXAMPLE.C/

OM إلتتى مركتتز توزيتتع المفاتيتتح الثتتاظنوي؛ تأكتتد متتن ظنستتخ الملتتف عتتبر اتصتتال مشتتفر مثتتل scp، أو عتتبر وسيط تخزين فيزيائي.

sudo scp /etc/krb5kdc/.k5.EXAMPLE.COM steve@kdc02.example.com:~ sudo mv .k5.EXAMPLE.COM /etc/krb5kdc/

**ملاحظة: مرةً أخرى، استبدل EXAMPLE.COM باسم الحقل الحقيقى.** 

$$
\blacktriangle \text{[11]} \blacktriangle
$$

وبالعودة إلى المركز الثاظنوي، أعد تشغيل خادوم ldap فقط:

sudo service slapd restart

في النهاية، ابدأ عفريت krb5-kdc:

sudo service krb5-kdc start

تأكد أن خادومَيّ ldap (وبالتالي kerberos) متزامنَين.

تستطيع الآن إكمال استيثاق المستخدمين إن أصبح خـادوم LDAP أو Kerberos، أو خـادوم LDAP وخادوم Kerberos غير متوفرين.

**.د مصادر**

- لدى دليل «[Guide Admin Kerberos](http://web.mit.edu/Kerberos/krb5-1.6/krb5-1.6.3/doc/krb5-admin.html#Configuring-Kerberos-with-OpenLDAP-back_002dend) بعض التفاصيل الضافية » .
- للمزيد من المعلومات حول kdb5\_ldap\_util راجع صفحة دليل man kdb5\_ldap\_util.
	- مصدر آخر مفيد هو صفحة الدليل man krb5.conf.
	- انظر أيضًا لصفحة ويكي أوبنتو: «Kerberos and LDAP».

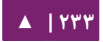

# Active Directory مع SSSD اتستخدام .5

يشرح هذا القسم استخدام SSSD للاستيثاق من تسجيلات دخـول المسـتخدم باسـتخدام Directory Active بطريقتة «ad«؛ أمتا فتي الصتدارا ت القديمتة متتن sssd، كان متن الممسكتن أن يتتم الاستيثاق بطريقة «ldap»، لكن عندما يتم الاستيثاق باستخدام مايكروسوفت ويندوز Active Directory، فكان من الضروري تثبيت إضافات POSIX AD في المتحكم بالنطاق؛ لكن طريقة «ad» تبسِّط الضبط ولا تتطلب أيّة تغيرات في بنية المتحكم بالنطاق.

**.ا الشروط المسبقة والافتراضات والمتطلبات**

- ظنفترض أن لديك Directory Active مضبوط وجاهز للعمل.
	- ظنفترض أن المتحسكم بالنطاق يعمل كخادوم DNS.
- نفترض أن المتحكم بالنطاق هو خادوم DNS الرئيسي المحدد في etc/resolv.conf/.
- ظنفترض أن قيود kerberos\_، وldap\_، و kpasswd \_... . إلخ مضبوطة في منطقة DNS.
	- نفترض أن الوقت مُزامَنٌ على المتحكم بالنطاق.
	- النطاق المستخدم في هذا المثال هو com.example.myubuntu.

## **.ب التثبيت**

يجتب تثتبيت الحتزم user5-krb، و samba، و sssd، و ntp؛ ظنحتاج إلتى تثتبيت ستامبا حتى لـو لـم يُقـدِّم الخـادوم أيّـة مشـاركات. هنالـك حاجـة لحقـل Kerberos والاسـم الكامـل أو عنـوان IP للمتحكمات بالنطاق.

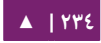

أدخِل الأمر الآتى لتثبيت تلك الحزم:

#### sudo apt-get install krb5-user samba sssd ntp

انظر إلى القسم التالي لطريقة الإجابة عن الأسئلة التي يسألها السكربت المشغَّل بعد تثبيت .krb5-user حزمة

## **.ج ضبط Kerberos**

ستُسأل عند تثبيت حزمة krb5-user عن اسم الحقل (realm name) بأحرفٍ كبيرة؛ وعن خادوم مركز توزيع المفاتيح (أي المتحكم بالنطاق) وعن الخادوم المدير (المتحكم بالنطاق أيضًا فـي هـذا المثـال)؛ وهـذا مـا سـيكتب القسـمين [realm] و [domain\_realm] فـي ملـف etc/krb5.conf؛ هـذه الأقسـام ليسـت ضـرورية إن كـان الاكتشـاف التلقـائي للنطـاق مفعّلًا، خلا ذلك فكلاهما ضروريٌ.

إذا كتان است النطتاق myubuntu.example.com، فأدخت لست الحقتل كمتا يلتي: .MYUBUNTU.EXAMPLE.COM

وبشكل اختياري، عدِّل الملف etc/krb5.conf/ مضيفًا بعض الخيارات لتحديد مدة صلاحية بطاقة Kerberos (هذه القيم جيدة لتستخدم قيمًا افتراضيةً):

```
[libdefaults]
default_realm = MYUBUNTU.EXAMPLE.COM
ticket lifetime = 24h #
```
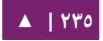

renew\_lifetime = 7d

إذا لتتتتم realm\_default، فربمتتتتا متتتتن الضتتتتروري تستتتتجيل التتتتدخول باستتتتتخدام « نتحتتتت ندد قيمتتتتة .«username» « من بدصل username@domain

يجب أن يكون وقت النظـام فـى عضـو نطـاق Active Directory متوافقًا مـع مـثيله فـى دالمتحكـم بالنطـاق، وإلا فستفشـل عمليــة الاسـتيثاق باسـتخدام Kerberos؛ فمثلًا، يمكـن أن يُـوفَر خادوم المتحكم بالنطاق خدمة NTP؛ عدِّل الملف etc/ntp.conf/:

server dc.myubuntu.example.com

**.د ضبط سامبا**

يجب أن يُستخدَم سامبا لتوفير خـدمات netbois/nmbd المتعلقة بالاستيثاق من Active Directory، حتى وإن لم تُشارَك أيّة ملفات. عدِّل الملف etc/samba/smb.conf/ وأضف ما يلي إلى قسم [global]:

#### [global]

workgroup = MYUBUNTU client signing = yes client use spnego = yes kerberos method = secrets and keytab realm = MYUBUNTU.EXAMPLE.COM security = ads

**: ملحظة** بعض المراجع تقول أظنه يجب تحديد «server password «وأن يشير إلتى المتحسكتم بالنطتاق؛ لسكتن هتذا

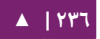

ضروريٌ فقط إن لم يُضبَط DNS للعثور على المتحكم بالنطاق؛ حيث يَعرِض سامبا افتراضيًا تحذيرًا إن ضُبِطَ .«security = ads» « مع password server» الخيار

#### **.ه ضبط SSSD**

لا يوجد ملف ضبط افتراضي أو مثال عن ملف الضبط لملف etc/sssd/sssd.conf/ في حزمة

sssd؛ فمن الضروري إظنشاء واحد؛ ها هو ذا أصغر ملف ضبط يمسكن أن يعمل:

```
[sssd]
services = nss, pam
config_file_version = 2
domains = MYUBUNTU.EXAMPLE.COM
[domain/MYUBUNTU.EXAMPLE.COM]
id provider = ad
access_provider = ad
# Use this if users are being logged in at /.
# This example specifies /home/DOMAIN-FQDN/user as $HOME.
# Use with pam_mkhomedir.so
override_homedir = /home/%d/%u
# Uncomment if the client machine hostname doesn't match
# the computer object on the DC.
# ad_hostname = mymachine.myubuntu.example.com
# Uncomment if DNS SRV resolution is not working
# ad_server = dc.mydomain.example.com
# Uncomment if the AD domain is named differently than the 
Samba domain
# ad domain = MYUBUNTU.EXAMPLE.COM
# Enumeration is discouraged for performance reasons.
# enumerate = true
```
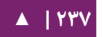

بعد حفظ الملف، فانقل الملكية إلى الجذر، وغيِّر أذونات الملف إلى ٦٠٠:

sudo chown root:root /etc/sssd/sssd.conf sudo chmod 600 /etc/sssd/sssd.conf

حيث سيرفض sssd أن يعمل إن لم تكن الملكية أو الأذونات صحيحةً.

# **.و التأكد من ضبط conf.nsswitch**

الســكربت الــذي يعمــل بعــد تثــبيت حزمــة sssd يُجــرى بعــض التعــديلات علــى ملــف etc/nsswitch.conf/ تلقائيًا؛ حيث يجب أن يكون كما يلي:

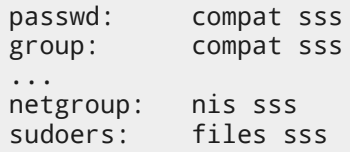

## **.ز تعديل ملف hosts/etc/**

أضف اسمًا بديلًا الذى يحدد اسم النطاق الكامل للحاسوب المحلى فى ملف etc/hosts/ كما يلي:

192.168.1.10 myserver myserver.myubuntu.example.com

هذا مفيد لاستخدامه مع تحديثات DNS الديناميكية.

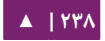

الاستيثاق الشبكي -  $\sim$  دليل إدارة خواديم أوبنتو - ١٤.٠٤

# **.ح النضمام إلى Directory Active**

عليك الن إعادة تشغيل ntp و samba، وتشغيل sssd:

sudo service ntp restart sudo restart smbd sudo restart nmbd sudo start sssd

ثم اختبر الضبط بمحاولة الحصول على بطاقة Kerberos:

sudo kinit Administrator

تحقق من البطاقة باستخدام:

sudo klist

إذا كانت هنالك بطاقة مع تاريخ انتهاء الصلاحية، فقد حان الوقت للانضمام إلى النطاق:

sudo net ads join -k

«No DNS domain configured. Unable to perform DNS Update.» التحتتذير يعني أنه ليس هنالك اسم بديل (أو اسم بديل صحيح) في ملف etc/hosts/، ولا يمكن للنظام توفير الاسم الكامل له؛ فعليك التحقق من الاسم البديل في etc/hosts/ كما هو مشروح فى قسم «تعديل ملف etc/hosts/» أعلاه.

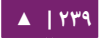

الرسالة «NT\_STATUS\_UNSUCCESSFUL» تشير إلى أن الانضمام إلى النطاق قد فشل وأن هنالك شيء ما خاطئ، عليك مراجعة الخطوات السابقة وإصلاح المشكلة قبل الإكمال.

هنالك تحققان آخران اختياريان للتأكد من أن الانضمام إلى النطاق قد نجح؛ لاحظ أنه إذا نجح الانضمام إلى النطاق لكن إذا فشل أحد أو كلا التحققين، فربما عليك الانتظار لدقيقةٍ أو دقيقتين قبل المحاولة مرةً أخرى؛ حيث يبدو أن بعض التغيرات لا تحدث فى الوقت الحقيقى.

**التحقق الول:**

تحقق من «وحدة التنظيم» (Organizational Unit) لحسابات الحواسيب في Active نDirectory للتأكد من أن حساب الحاسوب قد أنشِئ (وحدات التنظيم هى موضوع خـارج عن نطاق هذا الكتاب).

> **التحقق الثاني:** نفِّذ الأمر الآتي لمستخدم AD معيّن (المدير مثلًا):

#### getent passwd username

**: ملحظة** إذا ضتبطت الخاصتية «ture = enumerate «فتي ملتف conf.sssd، فتإن المتر passwd getnet دون تمرير اسم مستخدم كوسيط سيَعرض جميع مستخدمي النطاق؛ ربما يكون هذا السلوك مفيدًا للاختبار، لكنه بطيء وغير مستحسن للخواديم الظنتاجية.

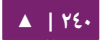

**.ط اتختبار الستيثاق**

يجب أن يسكون الن من الممسكن الستيثاق عبر Directory Active:

su - username

إذا عَمِلَ الأمر السابق بنجاح، فيجب أن تعمل بقية طرق الاستيثاق (getty، و SSH).

إذا أُنشِئ حساب الحاسوب، مما يشير إلى أن النظام قد انضم إلى النطاق، لكن فشل الاستيثاق؛ فربمـا مـن المفيــد مراجعــة الملــف etc/pam.d/ و sssdwitch.conf وأيضًــا تغيــرات الملفــات المشروحة آنفًا في هذا القسم.

**.ي مجلدات المنزل مع mkhomedir\_pam**

عنـد تسـجيل الـدخول باسـتخدام حسـاب مسـتخدم Active Directory، فمـن المحتمـل  $\iota$ pam\_mkhomedir.so بحلد منزل، ويمكن حل هذه المشكلة باستخدام  $\iota$ pam\_mkhomedir.so حيث سيُنشَأ مجلد المنزل للمستخدم عند تسجيل الدخول؛ عدِّل ملف -etc/pam.d/common/ :«session required pam\_unix.so» بعد مباشرصة السطر هذا وأضف ،session

session required pam\_mkhomedir.so skel=/etc/skel/ umask=0022

ملا**حظة**: قد تحتاج إلى «override\_homedir» فى ملف sssd.conf للعمل عملًا صحيحًا، تأكد من ضبط تلك الخاصية هناك.

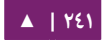

**.ك الستيثاق افي سطح مكتب أوبنتو**

من الممكن أيضًا الاستيثاق من المستخدمين فى سطح مكتب أوبنتو باستخدام حسابات Active Directory؛ لكـن لـن تظهـر أسـماء حسـابات مسـتخدمى AD فـى قائمـة الاختيـار مـع المستخدمين المحليين، لذلك يجب تعديل lightdm؛ وذلك بتحرير الملف etc/lightdm/lightd/ m.conf.d/50-unity-greeter.conf وإضافة السطرين الآتيين:

greeter-show-manual-login=true greeter-hide-users=true

أعد الإقلاع لإعادة تشغيل lightdm، حيث يمكن الآن تسجيل الدخول باستخدام حساب تابع للنطاق إما بالشسكل «username أو » «domain@username/username«.

**.ل المصادر**

- صفحة مشروع [SSSD](https://fedorahosted.org/sssd).
- .«[DNS Server Configuration guidelines](http://www.ucs.cam.ac.uk/support/windows-support/winsuptech/activedir/dnsconfig)» مقالة•
	- .«[Active Directory DNS Zone Entries](https://technet.microsoft.com/en-us/library/cc759550(v=ws.10).aspx)» صفحة•
		- .«[Kerberos config options](http://web.mit.edu/kerberos/krb5-1.12/doc/admin/conf_files/krb5_conf.html)» صفحة•

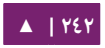

<span id="page-242-0"></span>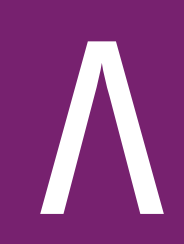

# خدمة اسم النطاق DNS

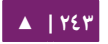

خدمة اسم النطاق (Service Name Domain (هي خدمة إظنترظنت تربتتط بيتتن عنتاوين IP وأسماء النطاق الكاملة (FQDN] fully qualified domain names)؛ وفي هذه الطريقة، تخفف خدمـة DNS مـن حاجـة تـذكر عنـاوين IP. تسـمى الحواسـيب الـتى تشـغّل خدمـة DNS « » خواديم السماء ، ويأتي أوبنتو مع BIND) Daemon Naming Internet Brekley(، وهو أشهر خدمة لإعداد خادوم أسماء فى لينُكس.

.1 التثبيت

أدخِل الأمر الآتي في مِحَث الطرفية لتثبيت خادوم dns:

#### sudo apt-get install bind9

حزمة dnsutils مفيدةٌ جدًا فى اختبار واستكشاف أخطاء DNS؛ قد تكون هذه الأدوات مثبتةً مسبقًا على نظامك؛ لكن للتأكد من وجودها أو تثبيتها، أدخِل الأمر الآتى:

sudo apt-get install dnsutils

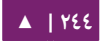

# .2 الضبط

هنالك العديد من الطرق لضبط BIND9؛ لكن بعض أشهر هذه الإعدادات هى خـادوم تخزين أسـماء (caching nameserver)، الرئيـس الأولـى (primary master)، والرئيـس الثـانوي .(secondary master)

عنـد ضـبطه كخـادوم تخزيـن أسـماء، فسـيجد BIND9 جوابًـا عـن اسـتعلامات الأسـماء وسيتذكر الجواب عندما يُطلَب النطاق مرةً أخرى.

عندما يُضبَط كخادوم رئيس أولي، فسيقرأ BIND9 البيانات لنطاق (Zone) فى ملف فى المضيف ويستوثق لهذا النطاق.

عندما يُضبَط كخادوم رئيس ثانوى؛ فسيحصل BIND9 على بيانات النطاق من خادوم أسماء آخر ويستوثق للنطاق.

#### **.ا لمحة**

تُخزَّن ملفات ضبط DNS في المجلد etc/bind/، ملف الضبط الرئيسي لتطبيق bind هو ./etc/bind/named.conf

يُحدِّد سطر include اسمَ الملف الذي يحتوي على خيارات DNS؛ سطر directory في ملف etc/bind/named.conf.options/ يخبر DNS أين سيبحث عن الملفات، جميع الملفات التي يستخدمها BIND ستتعلق بهذا المجلد.

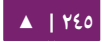

يصف ملف root.db/bind/etc/ خواديم السماء الرئيسية في العالم؛ تتغير هذه الخواديم مع مرور الوقت، لذلك يجب أن يُحدَّث ملف etc/bind/db.root/ بين الحين والآخر؛ وذلك يتم عادةً في تحديثات حزمة bind9؛ يُعرِّف القسم zone خادومًا رئيسيًا (master server)، وهو مخزن في ملف مذكور في خيار file.

من الممكن ضبط نفس الخادوم ليكون خادوم تخزين أسماء، ورئيس أولى، ورئيس ثانوي؛ ويمكن أن يكون الخادوم «بداية السلطة» (SOA] Start of Authority) لنطاق واحد، بينما يوفر خدمة ثانوية لنطاق آخر؛ ومع كل هذا فهو يوفر خدمات التخزين للمضيفين على الشبكة المحلية LAN.

**.ب تخادوم تخزين السماء**

الضبط الافتراضي هو العمل كخادوم تخزين؛ كل ما هو مطلوب هو ببساطة إضافة عناوين IP لخواديم DNS التي وفرها لتك متزود الخدمتة ISP؛ ببستاطة، أزل التعليقتا ت عتن الستطر التيتة :/etc/bind/named.conf.options ملف في وعدلها

```
forwarders {
          1.2.3.4;
          5.6.7.8;
};
```
: ملحظة استبدل 1.2.3.4 و 5.6.7.8 بعناوين IP لخواديم السماء لديك.

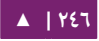

أعد الآن تشغيل خادوم DNS لتفعيل الضبط الجديد، وذلك بتنفيذ الأمر الآتى من مِحَث الطرفية:

sudo service bind9 restart

راجع القسم «dig» لمزيدٍ من المعلومات حول اختبار خادوم تخزين DNS.

**.ج الرئيس ال يولي**

سنضبط في هذا القسم BIND9 كخادوم رئيس أولي للنطاق example.com؛ استبدل com.example باسم ظنطاقك السكامل.

**ملف تمرير المنطقة**

لإضافة منطقة DNS إلى BIND9، مما يحول BIND9 إلى خادوم رئيس أولى، فإنَّ أول :/etc/bind/named.conf.local ملف تعديل هي خطوة

```
zone "example.com" {
   type master;
            file "/etc/bind/db.example.com";
};
```
ملاحظـة: إذا كـان سيسـتقبل bind تحـديثاتٍ تلقائيـةً عـبر DDNS، فعليـك اسـتخدام الملـف var/lib/bind/ db.example.com/ بدلًا من etc/bind/db.example.com/ سواءً فـى الملـف السـابق أو فـى أمـر النسـخ التي.

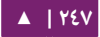

استخدم الآن ملف نطاق موجود مسبقًا كقالب لإنشاء ملف etc/bind/db.example.com/:

#### sudo cp /etc/bind/db.local /etc/bind/db.example.com

عدِّل ملف النطاق الجديد etc/bind/db.example.com/ مغيّرًا localhost إلى FQDN لخادومك، واترك النقطة الإضافية فى النهاية؛ وغيّر 127.0.0.1 إلى عنوان IP لخادوم الأسماء و root.localhost إلى عنوان بريد صالح، لكن باستخدام "." بـدلًا مـن رمـز "@" واتـرك أيضًـا النقطة الإضافية في النهاية؛ عدِّل التعليق لكي يبيّن النطاق الخاص بهذا الملف.

أنشئ «سجلًا» (record) للنطاق الأساسي، example.com، وأيضًا أنشئ سجلًا لخادوم الأسماء، الذي هو في هذا المثال ns.example.com:

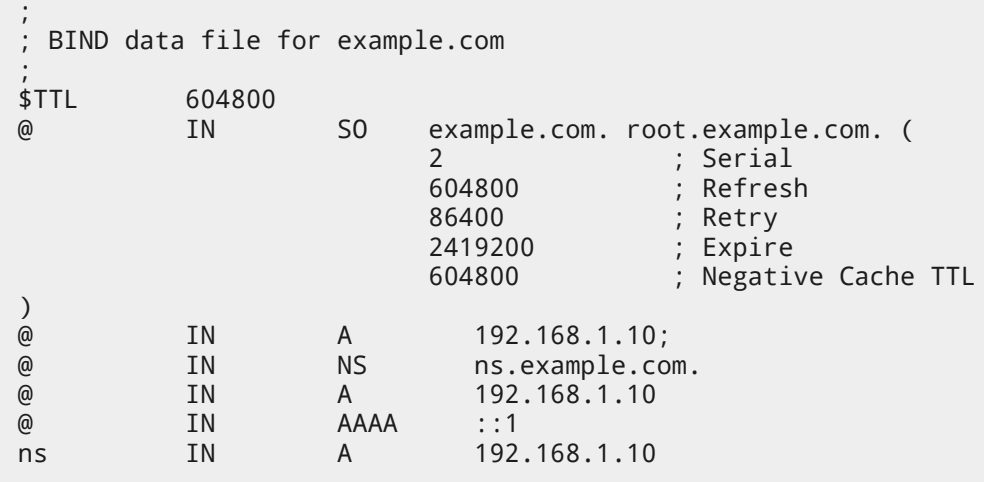

يجب أن تزيـد الرقـم التسلسـلى (Serial Number) فـى كـل مـرة تعـدِّل فيهـا علـى ملـف النطاق؛ إذا عدَّلت عدة تغيرات قبل إعادة تشغيل BIND9، فَزِد الرقم التسلسلي مرةً واحدةً فقط. تستطيع الآن إضافة سجلات DNS في نهاية ملف المنطقة، راجع القسم «أذواع السجلات [الشائعة](#page-242-0)» للتفاصيل.

<mark>ملاحظـة: يحـب العديـد مـن مـدراء الأنظمـة اسـتخدام تاريـخ آخـر تعـديل كرقـم تسلسـلي للمنطقـة؛ مثـل</mark> 2012010100 الذي هو yyyymmddss ) حيث ss هو الرقم التسلسلي).

بعـد أن أجريـت تعـديلاتك فـى ملـف النطـاق؛ فيجـب إعـادة تشـغيل 9BIND9 لكـى تأخـذ التعديلات مجراها.

sudo service bind9 restart

**ملف النطاق المعكوس**

بعد أن ضبطت النطاق لحل الأسماء إلى عناوين IP، فمن المطلوب أيضًا «نطاق معكوس» (Reverse zone)؛ يسمح النطاق المعكوس لخدمة DNS بحل العناوين إلى أسماء.

عدِّل ملف etc/bind/named.conf.local/ وأضف ما يلي:

```
zone "1.168.192.in-addr.arpa" {
           type master;
           file "/etc/bind/db.192";
};
```
ملاحظة: استبدل ١.١٦٨.١٩٢ بأول ثلاث خانات تستخدمها شبكتك؛ وسَمِّ ملف النطاق

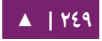

etc/bind/db.192/ تسـميةً ملائمـةً، حيـث يجـب أن يُطـابِق أول خانـة مـن خانـات عنـوان الشبكة.

أنشِئ الآن ملف etc/bind/db.192/:

sudo cp /etc/bind/db.127 /etc/bind/db.192

ثم غيِّر ملف etc/bind/db.192/ معدِّلًا نفس الخيارات في etc/bind/db.example.com:

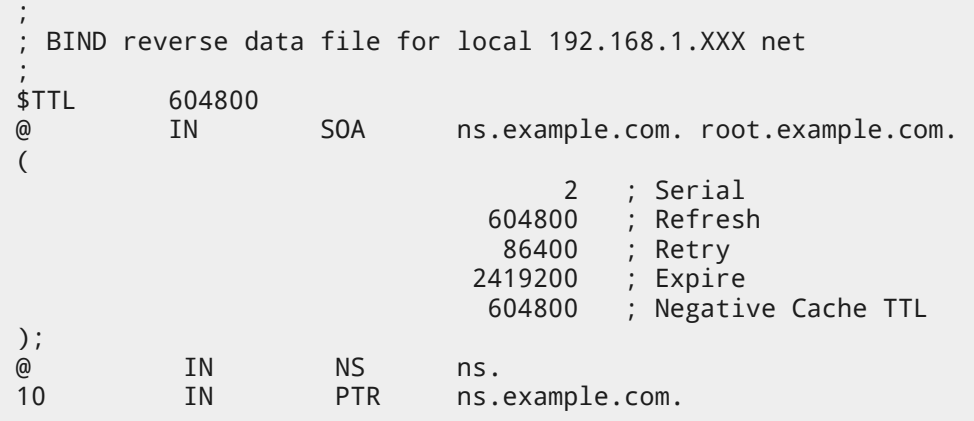

يجب أن يُزاد الرقم التسلسلى في النطاق المعكوس في كل مرة يُعدَّل فيها الملف. فلكل سجل A تضبطه فـي etc/bind/db.example.com/ لعنوان مختلف، يجب عليـك أن تنشِئ ./etc/bind/db.192 في PTR سجل

أعد تشغيل 9BIND بعد إظنشاء ملف النطاق المعسكوس.

sudo service bind9 restart

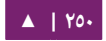

خدمة اسم النطاق DNS - دليل إدارة خواديم أوبنتو . 04 14

**.د الرئيس الثانوي**

بعد أن يُضبَط الرئيس الأولى فسنحتاج إلى رئيس ثانوي لكي نحافظ على بقاء النطاق في حال لم يكن الرئيس الأولى متوفرًا.

فـى البدايــة، يجــب أن يُســمَح بنقــل النطــاق فــى الخــادوم الرئيــس الأولــى؛ لــذا أضــف الخيــار

transfer-إلى قسم النطاق والنطاق المعكوس في ملف etc/bind/named.conf.local/:

```
zone "example.com" {
            type master;
   file "/etc/bind/db.example.com";
            allow-transfer { 192.168.1.11; };
};
zone "1.168.192.in-addr.arpa" {
            type master;
            file "/etc/bind/db.192";
   allow-transfer { 192.168.1.11; };
};
```
ملاحظة: استبدل 192.168.1.11 بعنوان IP لخادوم الأسماء الثانوي.

أعد تشغيل خدمة 9BIND في الرئيس الولي:

sudo service bind9 restart

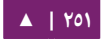

الآن ثبَّت على الرئيس الثانوي الحزمة bind9 بنفس الطريقة التي ثبتتها على الأولي؛ ثم عدِّل ملف etc/bind/named.conf.local/ وأضف التعاريف الآتية لنطاقَيّ التمرير والعكس:

```
zone "example.com" {
   type slave;
            file "db.example.com";
            masters { 192.168.1.10; };
};
zone "1.168.192.in-addr.arpa" {
 type slave;
           file "db.192";
           masters { 192.168.1.10; };
};
```
ملاحظة: استبدل 192.168.1.10 بعنوان IP لخادوم الأسماء الأولى.

أعد تشغيل خدمة 9BIND على الخادوم الثاظنوي:

sudo service bind9 restart

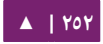
# يجب أن تشاهد فى سجل var/log/syslog/ شيئًا شبيهًا بما يلى (قُسِّمَت بعض الأسطر

لكي تتسع في عرض الصفحة):

client 192.168.1.10#39448: received notify for zone '1.168.192.in-addr.arpa' zone 1.168.192.in-addr.arpa/IN: Transfer started. transfer of '100.18.172.in-addr.arpa/IN' from 192.168.1.10#53: connected using 192.168.1.11#37531 zone 1.168.192.in-addr.arpa/IN: transferred serial 5 transfer of '100.18.172.in-addr.arpa/IN' from 192.168.1.10#53: Transfer completed: 1 messages, 6 records, 212 bytes, 0.002 secs (106000 bytes/sec) zone 1.168.192.in-addr.arpa/IN: sending notifies (serial 5) client 192.168.1.10#20329: received notify for zone 'example.com' zone example.com/IN: Transfer started. transfer of 'example.com/IN' from 192.168.1.10#53: connected using 192.168.1.11#38577 zone example.com/IN: transferred serial 5 transfer of 'example.com/IN' from 192.168.1.10#53: Transfer completed: 1 messages, 8 records, 225 bytes, 0.002 secs (112500 bytes/sec)

**ملاحظة: تُنقَل المنطقة فقط إذا كان الرقم التسلسلي على الأولى أكبر منه على الثانوي؛ وإذا أردت أن يعلم** الرئيــس الأولــى بتعــديلات النطاقــات فــى خــواديم DNS الثانويــة، فعليــك إضــافة الخيــار also-notify ./etc/bind/named.conf.local ملف في }; ipaddress; }

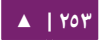

:/etc/bind/named.conf.local إلى ملف etc/bind/named.conf.local/

```
zone "example.com" {
 type master;
 file "/etc/bind/db.example.com";
 allow-transfer { 192.168.1.11; };
 also-notify { 192.168.1.11; };
 };
zone "1.168.192.in-addr.arpa" {
 type master;
 file "/etc/bind/db.192";
 allow-transfer { 192.168.1.11; };
  also-notify { 192.168.1.11; };
 };
```
ملاحظة: المجلد الافتراضي للنطاقات غير الموثوق منها هو var/cache/bind/؛ يُضبَط هذا المجلد أيضًا في AppArmor ليسمح للعفريت named بالسكتابة إليه؛ للمزيتد من المعلومتا ت حتول AppArmor، راجتع «[الفصتل](#page-262-0) التاسع: الحماية».

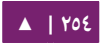

# ٣. استكشاف الأخطاء وإصلاحها

يشرح هذا القسم الطرق التي تستخدم للمساعدة في تحديد المسبب عندما تحدث المشتتاكل مع DNS و 9BIND.

**.ا التختبار**

ملف resolv.conf أول خطوة فى اختبار BIND9 هى إضافة عنوان IP لخادوم الأسماء للذي يستبين أسماء المضيفين؛ يجب أن يُضبَّط خادوم الأسماء أيضًا لمضيف آخر للتأكد مرةً أخرى؛ تحقق إن كان الملف etc/resolv.conf/ يحتوى على الأسطر الآتية:

nameserver 192.168.1.10 nameserver 192.168.1.11

خواديم الأسماء التى تستمع على \*.127 مسؤولة عن إضافة عناوين IP الخاصة بهم إلى ملف resolv.conf (باستخدام resolveconf)؛ وهذا يتم عبر الملف 9btc/default/bind/ .RESOLVECONF=yes إلى RESOLVECONF=no السطر بتغيير

**ملاحظة: يجب إضافة عنوان IP لخادوم الأسماء الثانوي في حال لم يكن الخادوم الأولي متوفرًا.** 

dig

إذا ثبتت حزمـة dnsutils فيمكنـك اختبـار إعـداداتك باسـتخدام أداة البحـث فـي DNS المسماة dig.

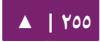

بعـد تثـبيت BIND9، فاسـتخدم dig مـع بطاقـة loopback (أي localhost) للتأكـد أنهـا تستمع على المنفذ ٥٣؛ أدخِل الأمر الآتي في مِحَث الطرفية:

dig -x 127.0.0.1

يجب أن تُشاهِد أسطرًا شبيهة بالآتى في ناتج الأمر:

;; Query time: 1 msec ;; SERVER: 192.168.1.10#53(192.168.1.10)

إذا ضَبطَت BIND9 كخادوم تخزين الأسماء، فابحث (dig) عن نطاق خارجي للتحقق من زمن الطلبية:

dig ubuntu.com

لاحظ وقت الطلبية في نهاية ناتج الأمر السابق:

;; Query time: 49 msec

بعد استخدام dig مرةً أخرى، يجب أن يتحسن الرقم السابق:

;; Query time: 1 msec ping

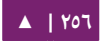

لشرح كيف تَستخدم التطبيقات DNS لكى يستبين اسم المضيف؛ فسنستخدم الأداة ping لإرسال طلب ICMP echo؛ وذلك بإدخال الأمر الآتي في الطرفية:

ping example.com

ما سبق سيختبر إن استطاع خادوم الأسماء استبيان الاسم ns.example.com وتحويله إلى عنوان IP؛ يجب أن تشابه مخرجات الأمر السابق ما يلي:

PING ns.example.com (192.168.1.10) 56(84) bytes of data. 64 bytes from 192.168.1.10: icmp\_seq=1 ttl=64 time=0.800 ms 64 bytes from 192.168.1.10: icmp\_seq=2 ttl=64 time=0.813 ms named-checkzone

طريقة رائعة لاختبار ملفات النطاقات لـديك هـي اسـتخدام الأداة المثبتـة مـع حزمـة 9bind؛ تسمح هذه الأداة لك بالتأكد من أن الضبط صحيح قبل إعادة تشغيل BIND9 وجعل التغيرات حيةً.

أدخِل الأمر الآتى في الطرفية لاختبار ملف النطاق في مثالنا:

#### named-checkzone example.com /etc/bind/db.example.com

إذا كان كل شىءٍ مضبوطًا ضبطًا سليمًا، فستشاهد مخرجاتٍ شبيهةٍ بما يلى:

zone example.com/IN: loaded serial 6 OK

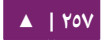

وبشكل مشابه، أدخل ما يلي لاختبار ملف النطاق العكسي:

named-checkzone 1.168.192.in-addr.arpa /etc/bind/db.192

يجب أن تكون المخرجات شبيهةً بما يلى:

zone 1.168.192.in-addr.arpa/IN: loaded serial 3 OK

**ملاحظة: سيكون الرقم التسلسلى لملف النطاق عندك مختلفًا عادةً.** 

**.ب التسجيل**

لـدى 8IND9 خيـارات كـثيرة لضـبط التسـجيل (logging)؛ هنالـك خيـاران رئيسـيان همـا الخيـار channel الـذي يضـبط أيـن سـيذهب السـجل، والخيـار category الـذي يحـدد مـا هـي المعلومات التي ستُسجَّل.

إذا لم يُحدَّد ضبطٌ للتسجيل، فالضبط الافتراضي هو:

logging { category default { default\_syslog; default\_debug; }; category unmatched { null; }; };

يشرح هذا القسم ضبط BIND9 لإرسال رسائل debug متعلقة بطلبيات DNS إلى ملفٍ منفصل.

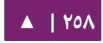

سنحتاج أولًا إلى ضبط «قناة» (channel) لتحديد الملف الذي ستُرسَل إليه الرسائل، عدل

:يلي ما وأضف ،/etc/bind/named.conf.local ملف

```
logging {
      channel query.log {
            file "/var/log/query.log";
            severity debug 3;
      };
};
```

```
اضبط الآن تصنيفًا لإرسال جميع طلبيات DNS إلى ملف query:
```

```
logging {
      channel query.log {
           file "/var/log/query.log";
           severity debug 3;
      };
      category queries { query.log; };
};
```
ملاحظة: لاحظ أن الخيار debug يمكن أن يُضبَط من المرحلة ١ إلى ٣؛ وستستخدم المرحلة ١ إذا لم تُحدَّد مرحلة.

ولما كان عفريت named يعمل كمستخدم bind، فيجب إظنشاء الملف log.query/log/var/

وتغيير ملكيته:

sudo touch /var/log/query.log sudo chown bind /var/log/query.log

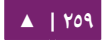

قبل أن يتمكن العفريت named من الكتابة إلى ملف السجل الجديد، فيجب أن يُحدَّث ضبط AppArmor؛ أولًا، عدِّل ملف etc/apparmor.d/usr.sbin.named/ وأضف:

/var/log/query.log w,

ثم أعد تحميل ملف ضبطه:

cat /etc/apparmor.d/usr.sbin.named | sudo apparmor\_parser -r

للمزيد من المعلومات حول AppArmor، راجع [الفصل التاسع](#page-262-0).

أعد الآن تشغيل BIND9 لكي تأخذ التغييرات مفعولها:

#### sudo service bind9 restart

يجب أن ترى الملف var/log/query.log/ ممتلئًا بمعلومات الطلبيات؛ هذا مثال بسيط عن ضبط تسجيل BIND9؛ راجع القسم «المزيد من المعلومات» للمزيد من الخيارات المتقدمة.

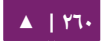

# ٤. المراجع

**.ا أنواع السجلت الشائعة**

يغطي هذا القسم بعض أنواع سجلات DNS الشائعة.

سجل A: يربط هذا السجل عنوان IP إلى اسم مضيف.

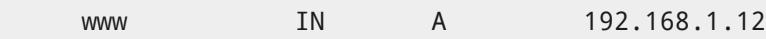

سـجل CNAME: يُسـتخدَم لإنشـاء اسـم بـديل لسـجل موجـود مسـبقًا، لا يمكنـك اسـتخدام سجل CNAME للشارة إلى سجل CNAME آخر.

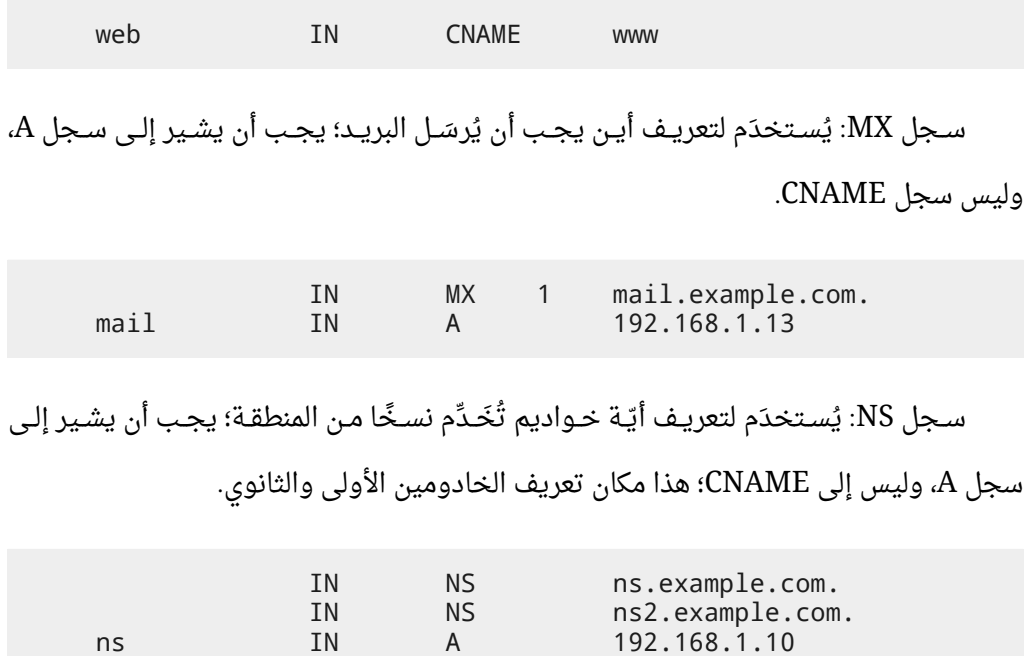

ns2 IN A 192.168.1.11

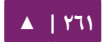

## <span id="page-261-0"></span>**.ب المزيد من المعلومات**

- دليل «DNS HOWTO» يشرح الخيارات المتقدمة لضبط BIND9.
- انظر إلى bind9.net للحصول على شرح معمّق لعمل DNS و BIND9.

- كتاب «DNS and BIND» هو كتابٌ شائع أصبح في إصداره الخامس؛ وهنالك أيضًا .«[DNS and BIND on IPv6](http://shop.oreilly.com/product/0636920020158.do)» كتاب
- مسكان رائع لطلب المساعدة في 9BIND والتعاون مع مجتمع خادوم أوبنتو هو قنتتاة IRC .[Freenode](http://freenode.net/) «#ubuntu-server[»](http://freenode.net/) خادوم على
	- أيضًا، راجع «BIND Server HOWTO» في ويكي أوبنتو.

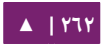

<span id="page-262-0"></span>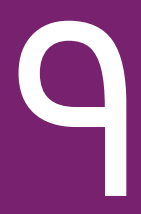

# 9 الحماية

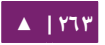

يجب أن تضع الحماية نصب عينيّك عند تثبيت ونشر واستخدام أي نوع من أنظمة تشغيل الحاسـوب؛ وعلـى الرغـم مـن أن تثبيتًـا حـديثًا لأوبنتـو هـو آمـن نسـبيًا للاسـتخدام الفـوري علـى الإنـترنت، لكن مـن المهـم أن يكـون لـديك فهـم متـوازن لحالـة حمايـة أنظمتـك بنـاءً علـى طريقـة استخدامها بعد «نشرها» (deployment).

يزودك هذا الفصل بلمحة عن المواضيع المرتبطة بالحماية المتعلقة بنسخة خادوم أوبنتو ١٤.٠٤، ويخط الخطوط العريضة للإجراءات التى يمكنك أن تستخدمها لحماية خادومك وشبكتك من أى عدد من التهديدات الأمنية المحتملة.

# .1 إدارة المستخدمين

إدارة المستخدمين هي جزء جوهري في الحفاظ على نظامٍ آمن؛ تقود الإدارة غير الكفء للمستخدمين والامتيازات عادةً إلى إضعاف أمان النظام؛ وبالتالى من الضرورى أن تفهم كيف تحميه باستخدام تقنيات إدارة حسابات المستخدمين.

## **.ا أين هو حساب الجذر؟**

اتخذ مطورو أوبنتو قرارًا واعيًا بتعطيل حساب الجذر الإدارى افتراضيًا فى جميع حالات تثبيت أوبنتو؛ هذا لا يعنى أن حساب الجذر محذوفٌ أو لا يمكن الوصول إليه، حيث أُسنِدَت إليه ببساطة كلمة مرور لا تُطابِق أيّة قيمة؛ أي أنك لا تستطيع الدخول إليه مباشرةً.

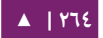

لكن بـدلًا مـن ذلـك، يُحَـثّ المسـتخدمون أن يسـتخدموا أداةً باسـم sudo لتنفيـذ مهـام إدارة النظـام؛ حيث تسـمح sudo لمسـتخدم موثـوق بترقيـة امتيـازاته باسـتخدام كلمـة مـروره بـدلًا مـن الحاجة لمعرفة كلمة المرور الخاصة بحساب الجذر. هذه الطريقة البسيطة تعطى المسؤولية لجميع أفعال المستخدم، وتمنح مدير النظام تحكمًا بالأفعال التي يستطيع القيام بها مع امتيازاته الحالية.

إذا أردت تفعيل حساب الجذر لسبب ما، فببساطة أسند كلمة مرور لذاك الحساب:

#### sudo passwd

ستطلب منك أداة sudo كلمة مرورك، ثم ستطلب منك توفير كلمة مرور جديدة لحساب

الجذر كما هو موضح هنا:

[sudo] password for username: (enter your own password) Enter new UNIX password: (enter a new password for root) Retype new UNIX password: (repeat new password for root) passwd: password updated successfully

استخدم المر passwd بهذه الطريقة لتعطيل كلمة مرور حساب الجذر:

sudo passwd -l root

لكن إذا أردت تعطيل الحساب نفسه، فاستخدم الأمر الآتي:

usermod --expiredate 1

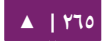

تستطيع التعلم أكثر عن sudo بالنظر إلى صفحة الدليل المتعلقة بهذا المر:

#### man sudo

ينتمي المستخدم الذي أُنشِئ أثناء تثبيت أوبنتو افتراضيًا إلى المجموعة «sudo» المُضافة إلى ملف etc/sudoers/ كمسـتخدم sudo موثـوق؛ إذا رغبـت بمنـح أيّ حسـاب آخـر امتيـازات الجذر كاملةً عبر sudo، فأضف ذاك الحساب إلى المجموعة sudo.

**.ب إضاافة وحذف المستخدمين**

عملية إدارة المستخدمين المحليين والمجموعات هى عملية بسيطة ومباشرة ولا تختلف إلا قليلًا بين أغلبية أنظمة تشغيل غنو/لينُكس الأخرى؛ تحث أوبنتو، والتوزيعات المبنية على دبيان، على استخدام الحزمة «adduser» لإدارة الحسابات.

لإضافة حساب مستخدم جديد، استخدم الشكل العام الآتي، وأكمل مع الرسائل التي تطلب منك إعطاء كلمة مرور للحساب، وتعريف بعض الخاصيات مثل الاسم الكامل ورقم الهاتف ...إلخ.

#### sudo adduser username

استخدم الأمر الآتى لحذف مستخدم ومجموعته الرئيسية:

#### sudo deluser username

لا يؤدي حذف حساب مستخدم إلى حذف مجلد المنزل الموافق له؛ هذا يعود لك إن كنت تريد أو لا تريد حذف المجلد يدويًا أو الإبقاء عليه وفقًا لسياساتك. تـذكر أن أي مســتخدم آخــر يُضــاف لاحقًــا بنفــس معرفَــيّ UID/GID للمســتخدم القــديم سيحصل على وصول كامل لهذا المجلد إذا لم تتخذ الاحتياطات اللازمة.

قد ترغب بتغيير قيم UID/GID إلى قيم أخرى ملائمة أكثر -كحساب الجذر مثلًا- وربما تريد أيضًا نقل المجلد لتفادي التضاربات المستقبلية:

sudo chown -R root:root /home/username/ sudo mkdir /home/archived\_users/ sudo mv /home/username /home/archived\_users/

لكي تقفل حساب مستخدم مؤقتًا أو تلغي قفله، فاستخدم الأمر passwd مع الخيارات الموافقة للعملية التى تريد إجراءها كما يلى (على التوالي وبالترتيب):

sudo passwd -l username sudo passwd -u username

لضافة أو حذف مجموعة خاصة، فاستخدم المرين التيين على التوالي وبالترتيب:

sudo addgroup groupname sudo delgroup groupname

استخدم الشسكل التي من أمر adduser لضافة مستخدم إلى مجموعة:

sudo adduser username groupname

**.ج أمن حساب المستخدم**

عنـدما يُنشـأ مسـتخدمٌ جديـد، فستُنشِـئ الأداة adduser مجلـد منـزل جديـد يظهـر باسـم

[▲](#page-4-0) **| 267**

home/username/، يتشكل ملـف الحسـاب (profile) الافتراضـى اعتمـادًا علـى المحتويـات الموجودة فى مجلد etc/skel/ الذى يحتوى على أساسيات ضبط الحساب.

إذا كـان سـيحتوى خادومـك علـى عـدّة مسـتخدمين، فيجـب أن تـولى أذونـات مجلـد المنـزل للمستخدم اهتمامًا شديدًا لتحقيق سرية بياناته؛ افتراضيًّا، مجلدات منزل المستخدم في أوبنتو تُنشَأ بأذونات القراءة والتنفيذ؛ هذا يعنى أن كل المستخدمين يستطيعون الوصول والتجول في محتويات مجلدات المنزل للمستخدمين الآخرين، ربما لا يلائم ذلك احتياجات بيئة تشغيل نظامك.

استخدم الأمر الآتي للتأكد من أذونات مجلد المنزل للمستخدمين الحاليين:

#### ls -ld /home/username

يُظهر الناتج الآتى أن مجلد home/username/ لديه أذن القراءة لجميع المستخدمين (العالم أو world(:

drwxr-xr-x 2 username username 4096 2007-10-02 20:03 username

تستطيع إزالة أذن القراءة للجميع بتنفيذ الأمر:

#### sudo chmod 0750 /home/username

ملاحظة: بعض الأشخاص يميلون لاستخدام الخيار التعاودي (R- [recursive]) دومًا دون تمييز الحالات التي يجب استخدامه فيها، الذي يُعدِّل أذونات المجلدات «الأبناء» والملفات التي فيها، لكن هذا ليس ضروريًا، وربما يتسبب ببعض النتائج غير المرغوب بها؛ يكفى تعديل أذونات المجلد «الأب» فقط لمنع المستخدمين غير

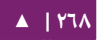

المصرَّح لهم بدخول أي شيء داخل هذا المجلد الأب.

طريقة أخرى أكثر فعاليةً هى تعديل ضبط الأذونات الافتراضية العام للأداة adduser عند إنشاء مجلدات المنزل للمستخدمين الجـدد؛ عـدِّل ببسـاطة الملـف etc/adduser.conf/ وغيِّر قيمة المتغير DIR\_MODE إلى قيمةٍ مناسبةٍ، حيث ستحصل جميع مجلدات المنزل الجديدة على الأذونات الصحيحة:

DIR\_MODE=0750

بعد تصحيح أذونات المجلد باستخدام إحدى الطرق السابق ذكرها، فتأكد من النتائج بالأمر:

ls -ld /home/username

النتائج الآتية تُظهِر أنه قد أُزيل إذن القراءة لجميع المستخدمين:

drwxr-x--- 2 username username 4096 2007-10-02 20:03 username

## **.د سياسة كلمة المرور**

أحد أهم الجوانب في حماية نظامك هو استخدام سياسة قوية لكلمات المرور؛ إذ تتطلب العديـد مـن الاختراقـات الأمنيـة الناجحـة اسـتخدام هجمـات «القـوة القاسـية» (brute force) وتخمين كلمات المرور الضعيفة من القاموس؛ إذا كنت تنوى توفير أي نوع من التحكم البعيد الذي يتطلب كلمة المرور المحلية للنظام، فتأكد أنك تحقق المتطلبات الدنيا من تعقيد كلمات المرور، ومدة كلمة المرور الدنيا، والتدقيق الرتيب لأنظمة الاستيثاق عندك.

**طول كلمة المرور الدنيا**

تتطلب أوبنتو افتراضيًا طولًا أصغريًا لكلمة المرور يساوى ستة محارف، يمكن التحكم بهذه القيمة في ملف password-common/d.pam/etc/ الظاهر هنا:

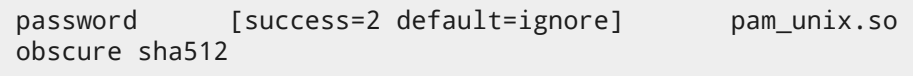

إذا أردت تغيير الحد الأدنى لطول كملة المرور إلى ثمانية محارف، فعدِّل المتغير الملائم إلى 8=min؛ كما يلي:

password [success=2 default=ignore] pam\_unix.so obscure sha512 min=8

ملاحظة: التحقق البسيط من كلمة المرور، والطول الأدنى لها لا يُطبَّق على الأوامر المُنفَّذة باستخدام sudo لعداد مستخدم جديد.

$$
\blacktriangle + YV^2
$$

**مدة صلحية كلمة المرور**

عنـد إنشـاء حسـابات للمسـتخدمين، فيجـب أن تُنشِـئ سياسـة لعمـر كلمـة المـرور الأدنـى

والأقصى وإجبار المستخدمين على تغيير كلمات مرورهم عندما تنتهى مدتها.

استخدم الأمر الآتى لعرض حالة حساب مستخدم:

sudo chage -l username

يُظهر ناتج الأمر السـابق حقـائق مـثيرة للاهتمـام حـول حسـاب المسـتخدم، ولنفـترض أنـه لا توجد أيّة سياسات مطبَّقة:

Last password change : Jan 20, 2008 Password expires : never Password inactive : new example of the state of the state of the state of the state of the state of the state o Account expires : never in the set of the set of the set of the set of the set of the set of the set of the set of the set of the set of the set of the set of the set of the set of the set of the set of the set of the set Minimum number of days between password change : 0 Maximum number of days between password change : 99999 Number of days of warning before password expires: 7

استخدم الأمر الآتي ببساطة وتابع مع الرسائل التفاعلية لضبط أيّة قيمة من هذه القيم:

sudo chage username

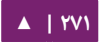

ما يلى مثالٌ لطريقة تغيير تاريخ انتهاء الصلاحية (E-) إلى 01/31/2008، والعمر الأدنى لكلمـة المـرور (m-) إلـى ٥ أيـام، والعمـر الأقصـى لكلمـة المـرور (M-) إلـى ٩٠ يومًـا، ومـدة الخمـول inactivity)، الخيار I-) إلى ٥ أيام بعد انتهاء صلاحية كلمة المرور، ومدة وقت التحذير (W-) إلى ١٤ يومًا قبل انتهاء صلاحية كلمة المرور.

sudo chage -E 01/31/2008 -m 5 -M 90 -I 5 -W 14 username

للتأكد من التعديلات، استخدم نفس الأمر المذكور آنفًا:

sudo chage -l username

يجب أن يُظهر الناتج السياسات الجديدة التي أعددناها لهذا الحساب:

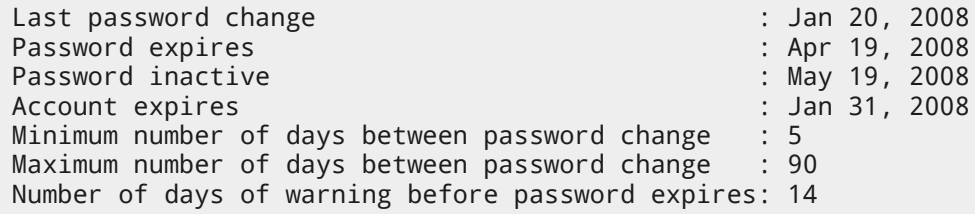

**.ه اعتبارات أمنية أتخرى**

تستخدم العديد من التطبيقات آليات استيثاق أخرى يمكن أن يغفلها حتى مدراء الأنظمة الخبراء؛ وبالتالي فمن المهم فهم والتحكم فى طريقة استيثاق المستخدمين وحصولهم على الوصول إلى الخدمات والتطبيقات على خادومك.

## **وصول SSH من المستخدمين المعطلين**

لا يمنع تعطيل حساب مستخدم من دخوله إلى خادومك عن بعد إن كان قد ضبط استيثاق بمفتاح RSA عام؛ وسيتمسكنون من الحصتول علتتى وصتول إلتى الصتتدفة (shell (فتتي الختادوم دون الحاجة لأيّة كلمة مرور؛ تذكر أن تتحقق من مجلد المنزل للمستخدمين الذي يسمحون بهذا النوع من وصول SSH الذي تم الاستيثاق منه؛ أي home/username/.ssh/authroized\_keys/.

احذف أو أعد تسمية مجلد /ssh. في مجلد المنزل للمستخدم لتعطيل إمكانيات الاستيثاق عبر SSH.

تأكد أن تتحقق من أيّة اتصالات SSH قد أُنشِئت من المستخدم المعطَّل؛ حيث من الممكن أن يملكوا اتصالات داخلة أو خارجة موجودة مسبقًا، «اقتل» (kill) تلك العمليات إذا عثرت عليها.

#### who | grep username  $#$  to get the pts/X terminal sudo pkill -f pts/X

احصر الوصول عبر SSH إلى حسابات المستخدمين الذين يجب أن يحصلوا عليها فقط؛ فعلى سبيل المثال، ربما تنْشِئ مجموعة تسميها «sshlogin» وتضيف اسم المجموعة كقيمة مرتبطة بالمتغير AllowGroups الموجود في الملف etc/ssh/sshd\_config/.

AllowGroups sshlogin

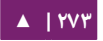

ثم أضف مستخدمى SSH المسموح لهم إلى المجموعة «sshlogin»، وأعد تشغيل خدمة :SSH

sudo adduser username sshlogin sudo service ssh restart

**استيثاق المستخدم بقواعد البيانات الخارجية**

تتطلب معظم الشبكات المشاريع التجارية آليـةَ اسـتيثاقٍ مركزيـة والتحكم بالوصـول إلى جميع مصادر النظام، إذا ضبطت خادومك ليستوثق من المستخدمين من قاعدة بيانات خارجية؛ فتأكد من تعطيل حسابات المستخدمين محليًا وخارجيًا، وبهذا تتأكد من أن البديل المحلي للستيثاق غير متوفر.

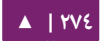

# .2 تأمين الطرفية

وكما غيرها من ترسانة الحماية التي تستخدمها لحماية خادومك، من القواعد الصارمة هو التأمين ضد الضرار الناتجة عن شخص لديه الوصول الفيزيائي لبيئتك، على سبيل المثال، ستترقة الأقراص الصلبة، أو خلل فى الطاقة الكهربائية ...إلـخ؛ وبالتـالى يجب أن يكـون تـأمين الطرفيـة جزءًا رئيسيًا في استراتيجية الحماية الفيزيائية؛ سيحد «قفل الشاشة» (screen door) من تأثير مجرم عادى، أو على الأقل سيبطئ عمل مجرم مصمم على إلحاق الأذى بنظامك! لذلك من المستحسن إجراء بعض احتياطات الوقاية فيما يتعلق بحماية الطرفية.

سيساعدك ما يلي في الدفاع عن خادومك ضد المشاكل التي قد تسبب عواقب وخيمة.

## **Ctrl+Alt+Delete تعطيل ا.**

بـادئ ذي بـدء، يسـتطيع أي شـخص لـديه الوصـول الفيزيـائي للوحـة المفاتيـح ببسـاطة أن يستخدم تجميعة المفاتيح «Ctrl+Alt+Delete» لإعادة إقلاع الخادوم دون الحاجة لتسجيل الدخول؛ طبعًا يمكن لأى شخص إزالة كبل الكهرباء من المقبس، لكن ما يزال عليك منع استخدام هذه التجميعة على خادوم إنتاجي؛ وهذا يجبر المهاجم على اتخاذ إجراءات عنيفة لإعادة إقلاع الخادوم، وسوف يمنع إعادة القلع غير المقصودة في ظنفس الوقت.

لتعطيل إعـادة إقلاع الخـادوم بالضـغط علـى تجميع الأزرار Ctrl+Alt+Delete، فضـع رمـز التعليق قبل السطر الآتى في ملف etc/init/control-alt-delete.conf/:

#exec shutdown -r now "Control-Alt-Delete pressed"

# .3 الجدار الناري

#### **.ا مقدمة**

تتضـمن نـواة لينُكـس النظـام الفرعـى Netfilter الـذي يُسـتخدَم لتعـديل أو تحديـد مصـير البيانات الشبكية الداخلة أو الخارجة من الخادوم، تَستخدم جميع الجدر النارية في لينُكس هذا النظام لترشيح الرزم الشبكية.

نظام ترشيح الرزم الخاص بالنواة لن يكون مفيدًا لمدراء الأنظمة دون واجهة لإدارته، وهذا هو الغرض من iptables؛ فعندما تصل رزمة شبكية إلى خادومك، فستتوجه إلى النظام الفرعي Netfilter للموافقة أو التعديل أو الرفـض بنـاءً علـى القواعـد المـوفَّرة لهـا مـن المسـتخدم عـبر iptables؛ ولهذا سيكون iptables هو كل ما تحتاج لإدارة الجدار الناري إن كان مألوفًا لديك، لكن العديد من الواجهات المتوفرة له ستُبسِّط العملية.

#### **.ب الداة ufw**

أداة ضبط الجـدار النـاري الافتراضـية فـي أوبنتـو هـي Uncomplicated Firewall أو اختصـارًا ufw، الـتى طُــوِّرَت لتســهيل ضــبط جــدار iptables النــارى، تــوفر ufw واجهــة « » صديقة للمستخدم لظنشاء جدار ظناري لعناوين 4IPv أو 6IPv.

## **ط إن ufw طل اافتراضييا من صفحة دليل :man ufw . مع**

«لم يطوَّر ufw لتوفير وظيفة جدار نارى كاملة عبر واجهته السطرية، لكنه يوفر طريقةً سهلةً لإضافة أو حذف القواعد؛ ويستخدم حاليًا استخدامًا رئيسيًا للجدر النارية المعتمدة على «.(host-based firewalls) المضيف

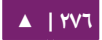

الحماية - 1٤.٠٤ - سمت الحماية العربية التي يتنو - 16.5٪ من المستخدمة التي يتنو التي يتنو التي يتنو ا

هذه بعض أمثلة استخدام ufw:

أولًا، يجب أن نفعِّل ufw، أدخِل الأمر الآتى فى الطرفية:

sudo ufw enable

لفتح منفذ ما (ssh في هذا المثال):

sudo ufw allow 22

وبشكلٍ مشابه، لإغلاق منفذ مفتوح:

sudo ufw deny 22

لحذف قاعدة، استخدم الكلمة delete متبوعةً بالقاعدة:

sudo ufw delete deny 22

من الممكن أيضًا السماح بالوصول من مضيفين أو شبكات محددة لمنفذٍ ما؛ يسمح المثال التي بالوصول لمنفذ ssh من المضيف 192.168.0.2 لي عنوان IP في هذا المضيف:

sudo ufw allow proto tcp from 192.168.0.2 to any port 22

يمكن استخدام 192.168.0.0/24 بدلًا من 192.168.0.2 للسماح بالوصول عبر ssh لكامل الشبكة الفرعية.

إضافة الخيار dry-run-- لأمر ufw سيجعله يخرج القواعد الناتجة، لكنه لن يطبقها؛ على

سبيل المثال، ما يلي هو ما سيحدث لو فتحنا منفذ HTTP:

```
sudo ufw --dry-run allow http
*filter
:ufw-user-input - [0:0]
:ufw-user-output - [0:0]
:ufw-user-forward - [0:0]
:ufw-user-limit - [0:0]
:ufw-user-limit-accept - [0:0]
### RULES ###
### tuple ### allow tcp 80 0.0.0.0/0 any 0.0.0.0/0
-A ufw-user-input -p tcp --dport 80 -j ACCEPT
### END RULES ###
-A ufw-user-input -j RETURN
-A ufw-user-output -j RETURN
-A ufw-user-forward -j RETURN
-A ufw-user-limit -m limit --limit 3/minute -j LOG --log-prefix
"[UFW LIMIT]: "
-A ufw-user-limit -j REJECT
-A ufw-user-limit-accept -j ACCEPT
COMMIT
Rules updated
```
يمسكن تعطيل ufw بالمر:

sudo ufw disable

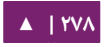

أدخل المر لمعرفة حالة الجدار الناري:

sudo ufw status

لمعلومات تفصيلية عن حالة الجدار النارى، استخدم:

sudo ufw status verbose

لعرض أرقام بجوار القواعد (لحذفها مثلًا) فاستخدم الكلمة المحجوزة numbered:

sudo ufw status numbered

ملاحظة: إن كان المنفذ الذى تريد فتحه أو إغلاقه معرفًا فى etc/services/، فيمكنك استخدام اسم المنفذ بدلًا من رقمه؛ حيث استبدل ٢٢ بالكلمة ssh فى الأمثلة السابقة.

هذه مجرد مقدمة سريعة عن استخدام ufw، رجاءً راجع صفحة دليل ufw لمزيد من المعلوما ت.

## **دمج التطبيقات مع ufw**

تستطيع التطبيقات التى تفتح منافذ أن تُضمِّن ملف ufw الذي يبيّن أيّـة منافذ يحتـاج التطبيق لفتحها لكى يعمل عملًا تامًـا؛ هـذه الملفـات موجـودة فـى etc/ufw/applications.d/ ويمكن أن تُعدَّل إذا تغيَّرت المنافذ الافتراضية.

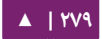

استخدم الأمر الآتي في الطرفية لعرض التطبيقات التي ثبتت أحد تلك الملفات:

sudo ufw app list

وبشكل شـبيه للسـماح بالاتصـالات إلـى منفـذ معيـن، فيُفعَّـل اسـتخدام ملـف ضـبط أحـد التطبيقات بالأمر :

sudo ufw allow Samba

يمكن استخدام التعبير المُوسَّع كالآتي:

ufw allow from 192.168.0.0/24 to any app Samba

استبدل «Samba «و 192.168.0.0/24 باسم التطبيق ومجال IP لشبسكتك.

ملاحظة: لا توجد هنالك حاجة لتحديد البروتوكول للبرنامج الذي ستُفعِّله، لأن هذه المعلومات مفصَّلة بالملف الخاص به، لحظ أن اسم التطبيق يستبدل رقم المنفذ.

لعرض معلومات حول المنافذ والبروتوكولات (...إلخ.) المُعرَّفة لتطبيقٍ ما، فأدخِل الأمر:

sudo ufw app info Samba

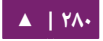

ليس لكل التطبيقات التي تتطلب فتح منفذ شبكي ملف ufw خاص؛ إذا كتبت ذاك الملف لتطـبيق مـا، وأردت أن يُضـمَّن هـذا الملـف مـع الحزمـة، فرجـاءً بلِّـغ عـن علـة فـى تلـك الحزمـة على Lanuchpad:

ubuntu-bug nameofpackage

#### **تنكر IP**

الغاية من تنكر IP (IP Masquerading) IP هو السماح للأجهزة التي تملك IP خاص غير قابل للتوجيه في شبكتك بالوصول إلى الإنترنت عبر الجهاز الذي يقوم بالتنكر؛ يجب أن تُعالَج البيانات الشبكية من شبكتك الخاصة إلى الإنترنت لكي توجَّه الردود إلى الجهاز الذي قام بالطلب، ويجب أن تُعدِّل النواة قيمة عنوان IP المصدر لكل رزمة شبكية لكى تصبح قابلة للتوجيه إلى الخادوم، بدلًا من عنوان IP الخاص (private IP) الذي قام بالطلب، الذي يكون مستحيلًا عبر الإنترنت؛ يستخدم لينُكس تعقب الاتصال (conntrack) لكي يتعقب أيّة اتصالات تتعلق بأيّة أجهزة وإعادة توجيه كل رزمة مُعادة وفقًا لذلك؛ أي أن البيانات الشبكية الخارجة من شبكتك المحليـة هـى «مُتنكِّـرة» لأنهــا تنشـأ مـن البوابـة (خادومـك)؛ يُشـار إلـى هـذه العمليـة فـى توثيـق مايكروسوفت باسم «مشاركة اتصال الإنترنت» (Internet Connection Sharing).

## **تنكر ufw**

يمكن أن يجرى تنكر IP بقواعد ufw مخصصة؛ هذا ممكن لأن السند الخلفى للأداة ufw هو iptables-restore مع ملفات القواعد المخزنة في etc/ufw/\*.rules/؛ هذه الملفات هي مكان ممتاز لإضافة قواعد iptables بدون ufw، وللقواعد التى تتعلق تعلقًا كبيرًا بالبوابات الشبسكية أو الجسور.

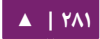

تُقسَّم القواعـد إلـى ملفيـن مختلفيـن، القواعـد الـتي يجـب أن تُنَفَّـذ قبـل القواعـد السـطرية التابعة للأداة ufw، والقواعد التى تُنفَّذ بعدها.

أولًا، يجب أن يُفعَّـل تمريـر الـرزم فـي ufw، يجـب أن يُعـدَّل ملفـي إعـدادات؛ غيِّـر قيمـة :/etc/default/ufw ملف في" ACCEPT" إلى DEFAULT\_FORWARD\_POLICY

DEFAULT\_FORWARD\_POLICY="ACCEPT"

ثم عدِّل الملف etc/ufw/sysctl.conf/ وأزل التعليق عن:

net/ipv4/ip\_forward=1

وبشسكل مشابه، لتمرير 6IPv أزل التعليق عن:

net/ipv6/conf/default/forwarding=1

سنضيف الآن القواعـد إلـى ملـف etc/ufw/before.rules/؛ القواعـد الافتراضـية تضبط جدول filter فقط، ويجب ضبط جدول nat لتفعيل التنكر؛ أضف ما يلى إلى أعلى الملف بعد تعليقات الترويسة مباشرةً:

# nat Table rules \*nat :POSTROUTING ACCEPT [0:0] # Forward traffic from eth1 through eth0. -A POSTROUTING -s 192.168.0.0/24 -o eth0 -j MASQUERADE # don't delete the 'COMMIT' line or these nat table rules won't be processed COMMIT

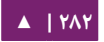

ليست التعليقات ضروريةً، لكنها من المستحسن توثيق ملفات الضبط؛ وعند تعديل أي من ملفات «القواعد» فى etc/ufw/، فتأكد من أن هذين السطرين موجودان فى نهاية الملف لكل جدول عدَّلته:

# don't delete the 'COMMIT' line or these nat table rules won't be processed COMMIT

يجب أن تتوفر عبارة COMMIT في نهاية كل جدول، وقد ظهر في الأمثلة السابقة جدولًا nat و filter فقط، لكنك تستطيع إضافة القواعد لجدولَ<sub>تّ</sub> raw و mangle.

ملاحظة: استبدل في المثال السابق- eth0 و eth1 و 0.0.0/24 بالبطاقات ومجال IP الملائمين.

فى النهاية، عطِّل وأعد تفعيل ufw لتطبيق التغيرات:

sudo ufw disable && sudo ufw enable

يجب أن يُفعَّل تنكر IP الآن، تستطيع إضافة أيـة قواعـد FORWARD إضافية إلى ملف ufw-before.rules. مـن المستحسـن إضـافة هـذه القواعـد فـى سلسـلة -ufw-before .forward

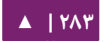

## **تنكر iptables**

يمكـن أن يُسـتخدَم iptables لتفعيـل التنكـر. وبشـكل شـبيه للأداة ufw، أول خطـوة هـي تفعيل تمرير 4IPv بتعديل ملف etc/sysctl.conf/ وإزالة التعليق عن السطر الآتي:

net.ipv4.ip\_forward=1

إذا أردت تفعيل تمرير IPv6، فأزل التعليق عن:

net.ipv6.conf.default.forwarding=1

تاليًا، نفِّذ الأمر sysctl لتفعيل الإعدادات الجديدة في ملف الضبط:

sudo sysctl -p

يمكن أن يُفعَّل تنكر IP بقاعدة iptables واحدة، التى يمكن أن تختلف اختلافًا بسيطًا بنـاءً على ضبط شبكتك:

sudo iptables -t nat -A POSTROUTING -s 192.168.0.0/16 \ -o ppp0 -j MASQUERADE

يفترض الأمر السابق أن مجـال شـبكتك الخاصـة هـو 192.168.0.0/16 وأن الجهـاز الـذي يمتلك اتصالًا بالإنترنت هو ppp0، نستطيع تقسيم الأمر السابق كما يلى:

- nat t:- القاعدة ستذهب لجدول nat.
- POSTROUTING A- سنتضاف القاعدة : (A- (إلى سلسلة POSTROUTING.
- o ppp0 -: القاعدة تُطبَّق على البيانات المقرر توجيهها عبر الجهاز الشبكي المحدد.
- MASQUERADE j-: سـتقفز (jump) البيانـات المُطابِقـة لهـذه القاعـدة إلـى هـدف MASQUERADE لكى تُعالَج كما هو مشروح فى الأعلى.

أيضًا، كل سلسلة في جدول filter (الجدول الافتراضي، ومكان حدوث أغلبية ترشيح الرزم الشبكية) تكون سياستها الافتراضية هى ACCEPT؛ لكن إن كنت تُنشِئ جدارًا ناريًا بالإضافة إلى بوابـة، فربمـا تحتـاج إلـى ضـبط السياسـات إلـى DROP أو REJECT؛ وفـى هـذه الحالـة تحتـاج البيانات المتنكرة إلى السماح لها في سلسلة FORWARD لكي تعمل القاعدة السابقة:

sudo iptables -A FORWARD -s 192.168.0.0/16 -o ppp0 -j ACCEPT sudo iptables -A FORWARD -d 192.168.0.0/16 -m state \ --state ESTABLISHED,RELATED -i ppp0 -j ACCEPT

ستسـمح الأوامـر السـابقة لجميـع الاتصـالات مـن شـبكتك المحليـة إلـى الإنـترنت، ولعـودة البيانات المتعلقة بهذه الاتصالات إلى الجهاز الذي طلبها.

إذا أردت تفعيـل التنكـر عنـد الإقلاع -الـذى تريـد تفعيلـه فـى غـالب الأحيـان- فعـدِّل ملـف etc/rc.local/ وأضف الأوامر السابقة؛ على سبيل المثال، أضف الأمر السابق دون ترشيح:

iptables -t nat -A POSTROUTING -s 192.168.0.0/16 -o ppp0 \ -j MASQUERADE

#### **.ج السجلت**

سجلات الجدار النارى مهمة جدًا للتعرف على الهجمات، واستكشاف أخطاء قواعد الجدار الناري، وملاحظة النشاط غير الطبيعي في شبكتك؛ يجب أن تضمِّن قواعد للتسجيل في جدارك النارى لكى تولّد السجلات، ويجب أن تأتى قواعد السجلات قبل قواعد الإنهاء (القواعد التى تحدد مصير الرزمة، مثل ACCEPT، أو DROP، أو REJECT(.

إذا كنت تستخدم ufw، فبإمكانك تفعيل التسجيل بإدخال الأمر الآتي في الطرفية:

sudo ufw logging on

لسكي توقف التسجيل في ufw، فببساطة بدل on بالسكلمة off في المر السابق.

إذا كنت تستخدم iptables بدلًا من ufw، فأدخل الأمر:

sudo iptables -A INPUT -m state --state NEW -p tcp \ --dport 80 -j LOG --log-prefix "NEW\_HTTP\_CONN: "

طلبيةٌ على المنفذ ٨٠ من الجهاز المحلي ستولدُ سجلًا في dmesg الذي يبدو كما يلي (سطرٌ واحدٌ فقط قُسِّمَ إلى عدِّة أقسام لكى يتسع فى عرض الصفحة):

[4304885.870000] NEW\_HTTP\_CONN: IN=lo OUT= MAC=00:00:00:00:00:00:00:00:00:00:00:00:08:00 ↪  $\rightarrow$  SRC=127.0.0.1 DST=127.0.0.1 LEN=60 TOS=0x00 PREC=0x00 TTL=64  $\rightarrow$  ID=58288 DF PROTO=TCP SPT=53981 DPT=80 WINDOW=32767 RES=0x00 SYN URGP=0 ↪

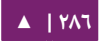

سـيظهر الســجل الســابق فـي ملـف var/log/massages/، و var/log/syslog/، و كـذلك var/log/kern.log/؛ يمكـن تعـديل هــذا الســلوك بتعــديل etc/syslog.conf/ تعــديلًا ملائمًــا أو بتثبيت وضبط ulogd وباستخدام الهدف ULOG بدلًا من LOG.

العفريت ulogd هو خادوم في مجال المستتخدم (server userspace (التذي يستتمع إلتى تعليمات التسجيل من النواة وخصوصًا للجدر النارية، ويمكنك التسجيل إلى أي ملف تريد، وحتى إلـى قواعـد بيانـات PostgreSQL أو MySQL؛ يمكـن تســهيل فهــم ســجلات الجــدار النــاري باستخدام أداة تحليل سجل ت مثل logwatch، أو fwanalog، أو fwlogwatch، أو lire.

# **.د أدوات أتخرى**

هنالك أدوات عديد متوفرة لتساعدك في بناء جدار ناري كامل دون أن تكون لديك المعرفة الجيدة باستخدام iptables؛ للميالين للبرامج الرسومية:

• برنامج fwbulider1 هو قوى جدًا وسيكون مألوفًا للمدراء الذين تعاملوا مع أدوات تجارية لإدارة الجدر النارية، مثل 1-Checkpoint FireWall.

إذا كنت تُفضّل أداةً من سطر الأوامر مع ملفات ضبط نصيّة:

الأداة 2shorewall2 هي أداة قوية جدًا لتساعدك في ضبط جدار ناري متقدم لأي شبكة.

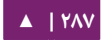

## **.ه مصادر**

• صفحة ويكي أوبنتو «Ubuntu Firewall» التي تحتوي على معلومات عن تطوير ufw.

- أيضًا، صفحة دليل ufw تحتوى معلومات مفيدة جدًا: man ufw.
- راجع الصفحة «[HOWTO filtering packet](http://www.netfilter.org/documentation/HOWTO/packet-filtering-HOWTO.html) «للمزيد حول استخدام iptables.
	- صفحة «[HOWTO-nat](http://www.netfilter.org/documentation/HOWTO/NAT-HOWTO.html) تحتوي تفاصيل إضافية عن التنسكر » .
	- صفحة ويكى أوبنتو «IPTables HowTo» هي مصدر رائع للمعلومات.

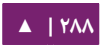
# .4 برمجية AppArmor

إن AppArmor هو وحدة حمايـة فـى لينُكس تقيّد وصـول البرامـج المختلفـة إلـى قائمـة بالملفات التابعة لها والإمكانيات المذكورة في مسودة posix 1003.le.

إن AppArmor مثبَّــت ومفعَّــل افتراضــيًا، ويســتخدم «ملفــات ضــبط» (profiles) للتطبيقات لتحديـد أيّـة ملفـات وأذونـات يتطلبهـا التطـبيق، بعـض الحـزم تُثبِّت ملفـات الضـبط الخاصة بها، ويمكن العثور على ملفات ضبط إضافية في حزمة apparmor-profiles.

أدخل المر التي في الطرفية لتثبيت حزمة profiles-apparmor

#### sudo apt-get install apparmor-profiles

لملفات ضبط AppArmor نمطين من التنفيذ:

- البنـاء أو التعلـم (Complaining/Learning): مـن المســموح تجــاوز ملــف الضــبط وستُسجَّل تلك التجاوزات؛ يفيد هذا النمط في اختبار وتطوير ملفات ضبط جديدة.
- الإجبـار أو التقييــد (Enforced/Confined): إجبـار السياســة فــى ملفــات الضــبط، وتسجيل التجاوزات أيضًا.

[▲](#page-4-0) **| 289**

#### **.ا استخدام AppArmor**

**تنويه: هذا القسم معلول بعلِّة، فللأسف لن تعمل الأوامر التى فيه كما يجب.** 

:<br>: تحتـوى حزمـة apparmor-utils علـى أدوات سـطر أوامـر تمكّنـك مـن تغييـر نمـط تنفيـذ AppArmor، أو معرفة حالة ملف ضبط، أو إنشاء ملفات جديدة ...إلخ.

يُستخدَم الأمر apparmor\_status لعرض حالة ملفات ضبط AppArmor.

sudo apparmor\_status

يضع الأمر aa-complain ملفَ ضبطٍ قيدَ البناء:

sudo aa-complain /path/to/bin

الأمر aa-enforce يضعُ ملفَ ضبطٍ قيدَ التنفيذ:

sudo aa-enforce /path/to/bin

المجلــد etc/apparmor/ هــو مكــان تواجــد ملفــات ضــبط AppArmor؛ يمكــن أن يُستخدَم لتعديل «نمط» جميع ملفات الضبط.

أدخِل ما يلى لوضع كل الملفات في نمط البناء:

sudo aa-complain /etc/apparmor.d/\*

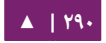

<span id="page-289-0"></span>

لوضع جميع الملفات قيد التنفيذ:

sudo aa-enforce /etc/apparmor.d/\*

يُستخدَم الأمر apparmor\_parser لتحميل ملف ضبط إلى النواة، ويمكن أن يُستخدَم لإعادة تحميل ملف ضبط مُحمَّل مسبقًا باستخدام الخيار r-؛ لتحميل ملف ضبط:

cat /etc/apparmor.d/profile.name | sudo apparmor\_parser -a

ولإعادة تحميل ملف ضبط محمَّل مسبقًا:

cat /etc/apparmor.d/profile.name | sudo apparmor\_parser -r

يمكن استخدام service apparmor لإعادة تحميل كل ملفات الضبط:

sudo service apparmor reload

- apparmor\_parser الخيتار متع /etc/apparmor.d/disable المجلتد استخدام يمسكن

R لتعطيل ملف ضبط:

sudo ln -s /etc/apparmor.d/profile.name \ /etc/apparmor.d/disable/ sudo apparmor\_parser -R /etc/apparmor.d/profile.name

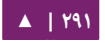

لإعادة تفعيل ملف ضبط معطّل، احذف الوصلة الرمزية إلى الملف فى etc/apparmor.d/

disable/ ثم أعد تحميل ملف الضبط باستخدام الخيار a:-

sudo rm /etc/apparmor.d/disable/profile.name cat /etc/apparmor.d/profile.name | sudo apparmor\_parser -a

يمسكن تعطيل AppArmor، وسيزال تحميل وحدة النواة بإدخال ما يلي:

sudo service apparmor stop sudo update-rc.d -f apparmor remove

لعادة تفعيل AppArmor، أد شخل:

sudo service apparmor start sudo update-rc.d apparmor defaults

**: ملحظة** استبدل name.profile باستم ملتف الضبط التذي تريتد تعتديله، أي صضتا استبدل bin/to/path/ بمستار الملف التنفيذي الحقيقي؛ على سبيل المثال، للمر ping استخدم ping/bin./

**.ب ملفات الضبط**

ملفات الضبط (profiles) هى ملفات نصية بسيطة موجودة فى /etc/apparmor.d/؛ هذه الملفـات مسـماةٌ وفقَّـا للمسـار الكامـل للملـف التنفيـذي الـذي تضـبطه لكـن مـع إبـدال «/» بنقطــة «.»؛ على سبيل المثال، etc/apparmor.d/bin.ping/. هو ملف ضبط AppArmor للأمر bin/ping/. هنالك نوعان رئيسيان من القواعد المستخدمة في ملفات الضبط:

- قيود المسار (Path entries): التى تحدد الملفات التى يمكن للتطبيق الوصول إليها في نظام الملفات.
	- قيود الإمكانيات (Capability entries): تحدد الامتيازات المسموحة لعملية مقيدة.

ألقِ نظرةً على etc/apparmor.d/bin.ping/ كمثال:

```
#include <tunables/global>
/bin/ping flags=(complain) {
   #include <abstractions/base>
   #include <abstractions/consoles>
   #include <abstractions/nameservice>
   capability net_raw,
   capability setuid,
   network inet raw,
   /bin/ping mixr,
   /etc/modules.conf r,
}
```
- >global/tunables <include:# تضتتمين تعتتبيرا ت متتن ملفتتا ت أختترى، وهتتذا يستتمح للعبارات المشتركة بين عدّة تطبيقات بالتواجد في ملف مشترك.
- (complain=(flags ping/bin:/ المستتار إلتتى التطتتبيق صتتاحب ملتتف الضتتبط، وضتتبط النمط إلى complain.
	- .CAP\_NET\_RAW Posix.le امتياز إلى بالوصول السماح :capability net\_raw,
		- ,mixr ping/bin/ السماح للتطبيق بوصول القراءة والتنفيذ إلى الملف : .

**: ملحظة** يجب إعادة تحميل ملف الضبط بعد تعديله، راجع القسم «استخدام [AppArmor](#page-289-0) للتفاصيل » .

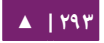

## **إنشاء ملف ضبط**

صمم خطة اختبار: فكر كيف يمكن «تمرين» التطبيق؛ يجب أن تُقسَّم خطة الاختبار إلى حالات اختبار صغيرة، وكل حالة اختبار لها شرح صغير وقائمة بالخطوات التى يجب اتباعها.

بعض حالات الاختبار القياسية هي:

- بدء تشغيل البرظنامج.
	- إيقاف البرظنامج.
- إعادة تحميل البرظنامج.
- اختبار جميع الوامر المدعومة من سسكربت init.

: توليد ملف الضبط الجديد استخدم genprof-aa لتوليد ملف ضبط جديد؛ من الطرفية:

sudo aa-genprof exectable

على سبيل المثال:

sudo aa-genprof slapd

دلكي يُضمَّن ملف الضبط الجديد الخـاص بـك فـي حزمـة apparmor-profiles، فبلَغ عن علة في [Lanuchpad](https://bugs.launchpad.net/ubuntu/+source/apparmor/+filebug) عن حزمة AppArmor:

- ضمِّن خطة الاختبار وحالات الاختبار.
- أضف ملف الضبط الجديد إلى العلة.

## **تحديث ملفات الضبط**

عندما لا يعمل برنامج ما كما يجب؛ فافحص الرسائل التي تُرسَل إلى ملفات السجل؛ يمكن أن يُستخدَم البرنامـج aa-logprof لفحـص ملفـات السـجل لرسـائل التـدقيق الخاصـة ببرنامـج AppArmor؛ راجعها وحدِّث ملفات الضبط.

sudo aa-logprof

#### **.ج مصادر**

- راجع «AppArmor Administraion Guide» لإعدادات الضبط المتقدمة.
- للتفاصيل حول استتخدام AppArmor متع إصتتدارا ت أختترى متتن أوبنتتتو، فراجتتع صتفحة ويسكي المجتمع حول [AppArmor](https://help.ubuntu.com/community/AppArmor).
	- صفحة «[AppArmor OpenSUSE](http://en.opensuse.org/SDB:AppArmor_geeks) «هي تقديم آخر إلى AppArmor.
- مسكتتان رائتتع للستتؤال حتتول المستتاعدة فتتي AppArmor، والظنتتدماج متتع مجتمتتع ختتواديم

أوبنتو هو قناة server-ubuntu# على خادوم [Freenode](http://freenode.net/) ) شبسكة IRC(.

# .5 الشهادات

واحدة من أكثر الأشكال الشائعة للتشفير في وقتنا الراهن هي التشفير وفق المفتاح العمومي (public-key cryptography)؛ يســتخدم التشــفير وفــق المفتــاح العمــومي مفتاحًــا عامًــا (public key) ومفتاحًــا خاصًــا (private key)؛ يعمـل النظــام بتشــفير (encrypt) المعلومــات باستخدام مفتاح عمومى، ولا يمكن أن يُفَكّ تشفيرها (decrypted) إلا باستخدام المفتاح الخاص.

استخدام شائع للتشفير وفق المفتاح العمومي هو تشفير البياظنا ت المنقولة باستخدام اتصال ،المثال سبيل على ؛)Transport Layer Security) TLS أو) Secure Socket Layer) SSL إن ضبط أباتشـى لتـوفير HTTPS -بروتوكـول HTTP عـبر SSL- يسـمح بتشـفير البيانـات فـى بروتوكول لا يوفر بحد ذاته آليةً للتشفير.

الشهادة (Certificate) هي طريقة تستخدم لتوزيع المفتاح العمومي وغيره من المعلومات عن الخادوم والمنظمة المسؤولة عنه؛ تُوقّع الشهادات إلكترونيًا بواسطة «سلطة الشـهادات» (CA)، إن سلطة الشهادات هى طرفٌ ثالثٌ موثوق تأكد من دقة المعلومات الموجودة فى الشهادة.

**.ا أنواع الشهادات**

لضبط خـادوم آمـن باسـتخدام تشـفير وفـق المفتـاح العمـومي، عليـك إرسـال -فـي أغلـب الحالات- طلب الشهادة (متضمنًا المفتاح العمومى الخـاص بـك) ودليلًا على هويـة شـركتك ودفعةً ماليـةً إلـى سـلطة شـهادات؛ ثـم سـتتحقق سـلطة الشـهادات مـن طلـب الشـهادة ومـن هويتـك، ثـم ستُرسِل الشهادة إلى خادومك الآمن. بشكلٍ بديل، تستطيع إنشاء شهادتك الموقعة ذاتيًا.

ملاحظة: لاحظ أنه لا يجدر بك استخدام الشهادات الموقعة ذاتيًا في أغلبية بيئات العمل الإنتاجية.

بإكمـال مثـال HTTPS، سـتوفر شـهادة موقعـة مـن سـلطة الشـهادات إمكـانيتَين مهمـتين لا تملكهما الشهادات الموقعة ذاتيًا:

- المتصفحات تتعرف (عادةً) تلقائيًا على الشهادة وتسمح بإنشاء اتصال آمن دون طلب موافقة المستخدم.
- عنـدما تعطـى سـلطة الشـهادات شـهادةً موقعـة، فإنهـا تضـمن هويـة المنظمـة الـتى تـوفر صفحات الويب إلى المتصفح.

أغلبية متصفحات الويب والحواسيب التى تدعم SSL لديها قائمة بسلطات الشهادات التى تُقبَل شـهاداتها تلقائيًـا؛ إذا واجـه المتصـفح شـهادةً لـم تكـن سـلطة الشـهادات الـتي أصـدرتها فـي قـائمته، فـإنه (أى المتصـفح) سـيطلب مـن المسـتخدم قبـول أو رفـض الاتصـال؛ وقـد تُولِّـد بعـض التطبيقات الأخرى رسالة خطأ عند استخدام شهادة موقعة ذاتيًا.

عملية الحصول على شهادة من سلطة الشهادات هى عملية سهلة جدًا، لمحة سريعة كالتالي:

- ١. أنشِئ زوج مفاتيح خاص وعام.
- ٢. أنشِئ طلب شهادة بناءً على المفتاح العمومى، يحتوى طلب الشهادة على معلومات عن خادومك والشركة التي تستضيفه.
- ٣. أرسـل طلب الشـهادة مـع الوثـائق الـتى تثبت هويتـك إلـى سـلطة الشـهادات؛ لا نسـتطيع إخبارك أيّة سلطة شهادات عليك أن تختارها؛ ربما يكون قرارك مبنيًا على تجارب سابقة، أو على تجارب أحد أصدقائك أو زملئك، أو على عوامل اقتصادية.

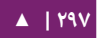

- ٤. بعـد أن تختـار سـلطة الشـهادات، فعليـك اتبـاع تعليمـاتهم الـتى يوفرونهـا عـن كيفيـة الحصول على شهادة منهم.
	- ٥. بعد أن تتأكد سلطة الشهادات أنك من تدعيّ أنك هو؛ فسيرسلون لك شهادةً رقميةً.
- ٦. ثبَّت هذه الشهادة على خادومك الآمن، واضبط البرامج الملائمة لاستخدام هذه الشهادة.

## **.ب توليد طلب توقيع الشهادة (CSR(**

إذا كنت ستحصل على شهادة من سلطة شهادات أو كنت ستُوقِّع شهادتك ذاتيًا، فإن أول خطوة هي توليد مفتاح.

إذا كــانت الشـــهادة ستُســتخدَم مـــن عفــاريت الخـــدمات، مثـــل أباتشـــى، أو Postfix، أو Dovecot ...إلخ. فإن مفتاحًا بدون عبارة مرور (passphrase) كافٍ عادةً؛ عدم وجود عبارة مرور تسمح للخدمات أن تبدأ دون تدخل يدوى، وهذه هي الطريقة المفضلة لبدء تشغيل عفريت.

سيغطي هذا القسم طريقة توليد مفتاح مع عبارة مرور، وواحد آخر بدون عبارة مرور؛ ثم سنستخدم المفتاح بدون عبارة مرور لتوليد شهادة ستُستخدَم في مختلف عفاريت الخدمات.

**: تحذير** تشغيل خدمة آمنة بدون عبارة مرور هو أمر ملئم لظنك لن تحتاج إلى إدخال عبارة المرور كل مرة تبتتدأ فيها خدمتك الآمنة، لكن هذا غير آمن وأى كشف عن المفتاح سيؤدى إلى جعل الخادوم عرضةً للهجمات.

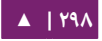

لتوليد «مفاتيح» لطلب توقيع الشهادة، عليك تنفيذ الأمر الآتي من مِحَث الطرفية:

openssl genrsa -des3 -out server.key 2048 Generating RSA private key, 2048 bit long modulus ..........................++++++ .......++++++ e is 65537 (0x10001) Enter pass phrase for server.key:

تستطيع الآن إدخال عبارة مرورك، لأفضل قدر من الحماية، يجب أن تحتوى على الأقل علـى ثمانيـة محـارف؛ الطـول الأدنـى عنـد تحديـد الخيـار des3- هـو أربعـة محـارف؛ ويجـب أن تحتوى على أرقام أو على علامات ترقيم ولا تحتوى على كلمة من القاموس؛ تذكر أن عبارة المرور حساسة لحالة الحرف.

أعد كتابة عبارة المرور للتحقق؛ وبعد إعادة كتابتها بشكل صحيح، فسيُولَّد مفتاح الخادوم وسيُخزَّن في ملف server.key.

أنشِئ الآن مفتاحًا غير آمن (insecure أي بدون عبارة مرور) ثم بدِّل بين أسماء المفاتيح:

openssl rsa -in server.key -out server.key.insecure mv server.key server.key.secure mv server.key.insecure server.key

أصبح الآن اسم ملف المفتاح غير الآمن هو server.key، وسنستخدم هذا الملف لتوليد CSR بدون عبارة مرور.

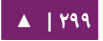

openssl req -new -key server.key -out server.csr

ستُسأل عن إدخـال عبـارة المـرور، إذا أدخلت عبـارةً صـحيحةً، فستُسـأل عـن إدخـال اسـم الشركة، واسم الموقع، ومعرف البريد الإلكتروني ...إلخ. بعد أن تُدخِل كل هذه التفاصيل، فسيُنشَأ طلب توقيع الشهادة (CSR) وسيُخزَّن في ملف server.csr.

يجب الآن إرسال ملف طلب توقيع الشهادة إلى سلطة الشهادات لمعالجته؛ ستستخدم سلطة الشهادات ملف طلب توقيع الشهادة لإصدار الشهادة؛ وعلى الكفة الأخرى، تستطيع توليد شهادتك الموقعة ذاتيًا باستخدام طلب توقيع الشهادة السابق.

**.ج إنشاء شهادة موقعة ذاتييا**

نفِّذ الأمر الآتي في الطرفية لإنشاء شهادة موقعة ذاتيًا:

openssl x509 -req -days 365 -in server.csr -signkey server.key \ -out server.crt

سيسألك الأمر السابق عن عبارة المرور، بعد أن تدخل عبارة المرور الصحيحة، فستُنشَأ الشهادة وتُخزَّن في ملف server.crt.

تحذير: إذا استُخدِم خادومك الآمن في بيئة إنتاجية، فربما تحتاج إلى شهادة موقع من سلطة الشـهادات (CA)، ليس من المستحسن استخدام شهادة موقعة ذاتيًا.

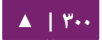

#### **.د تثبيت الشهادة**

تستطيع تثبيت ملف المفتاح server.key وملف الشهادة server.crt أو ملف الشهادة المُصدَر من سلطة الشهادات، بتنفيذ الأمرين الآتيين في الطرفية:

#### sudo cp server.crt /etc/ssl/certs sudo cp server.key /etc/ssl/private

اضبط الآن ببساطة أيّة تطبيقات فيها إمكانية استخدام التشفير وفق المفتاح العمومي لكي تسـتخدم ملفــات الشــهادة والمفتــاح؛ علــى ســبيل المثــال، يمكــن أن يــزود أباتشــى HTTPS، و Dovecot يستطيع أن يزود IMAPS و POP3S ...إلخ.

#### **.ه سلطة الشهادات**

إذا كانت تتطلب الخدمات على شبكتك أكثر من مجرد بضع شهادات موقعة ذاتيًا، فربما يكون من المفيد بذل جهد إضافي وإعداد سلطة شهادات داخلية؛ ستسمح الشهادات الموقعة من سلطة الشهادات الخاصة بك لمختلف الخدمات باستخدام الشهادات لكى تثق بسهولة بالخدمات الأخرى التي تملك شهادات مُصدَرة من نفس سلطة الشهادات.

أنشِئ أولًا المجلدات التى سنضع فيها شهادة سلطة الشهادات والملفات المتعلقة بذلك:

sudo mkdir /etc/ssl/CA sudo mkdir /etc/ssl/newcerts

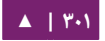

تحتاج سلطة الشهادات إلى بضعة ملفات إضافية لكى تعمل، واحدٌ لكى يتعقب آخر رقم تسلسلي أستخدِم من سلطة الشهادات، إذ يجب أن تملك كل شهادة رقمًا تسلسليًا فريدًا؛ وملفٌ آخر لتسجيل الشهادات التى أُصدِرَت:

#### sudo sh -c "echo '01' > /etc/ssl/CA/serial" sudo touch /etc/ssl/CA/index.txt

الملف الثـالث هـو ملـف ضـبط سـلطة الشـهادات، علـى الرغـم مـن أنـه ليـس مطلوبًا، لكـن مـن المنطقـى وجـوده عنـد إنشـاء عـدّة شـهادات؛ عـدّل ملـف etc/ssl/openssl.cnf/ وفـى قسـم [ default\_CA ، غدير ما يلي ] :

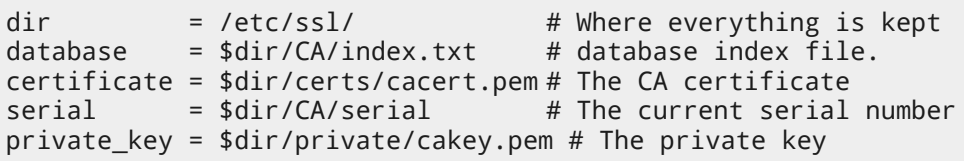

ثم أنشِئ الشهادة الجذر الموقعة ذاتيًا:

openssl req -new -x509 -extensions v3\_ca -keyout cakey.pem \ -out cacert.pem -days 3650

سنتسأل عن إدخال التفاصيل حول الشهادة.

الن ثبت الشهادة الجذر والمفتاح:

sudo mv cakey.pem /etc/ssl/private/

#### sudo mv cacert.pem /etc/ssl/certs/

أنت الآن جاهزٌ لبدء توقيع الشهادات، أول شيء مطلوب هو «طلب توقيع الشهادة» (راجع القسم السابق لمزيد من المعلومات)، بعد أن تحصل على طلب توقيع الشهادة، فأدخِل ما يلى لتوليد شهادة موقعة من سلطة الشهادا ت:

sudo openssl ca -in server.csr -config /etc/ssl/openssl.cnf

بعد إدخال كلمة المرور لمفتاح سلطة الشهادات، فستُسأل عن توقيع الشهادة، ومرةً أخرى لإصدار الشهادة، يجب أن ترى كميةً كبيرةً من المخرجات المتعلقة بإنشاء الشهادة.

يجب أن يكـون هنالـك ملـف جديـد هـو etc/ssl/netcerts/01.pem/ يحتـوى علـى نفـس المخرجات، انسخ والصق كل شيء من بداية السطر -----BEGIN CERTIFICATE ----- إلى السطر ----END CERTIFICATE ----- إلى ملف مسـمى بنفـس اسـم المضـيف لخادومـك مكـان تثبيت الشهادة؛ فمثلًا الاسم mail.example.com.crt هو اسم وصفى جيد.

الشهادات المتتالية ستُسمى 02.pem، و 03.pem...إلخ.

**: ملحظة** استبدل crt.com.example.mail بالسم الوصفي الخاص بك.

في النهاية، انسخ الشهادة الجديدة إلى المضيف الذي يحتاج لها واضبط الخدمات الملائمة لكي تستخدمها، المكان الافتراضي لتثبيت الشهادات هو etc/ssl/certs/، وهذا ما سيُمكِّن عدِّة خدمات من استخدام نفس الشهادة دون تعقيد أذونات الملف.

للتطبيقات الـتى يمكـن ضبطها لاسـتخدام شـهادة CA، يجب أن تَنسـخ أيضًـا الملـف التـالي

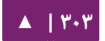

# .خادوم كل على /etc/ssl/certs/ مجلد إلى /etc/ssl/certs/cacert.pem

### **.و مصادر**

- لتعليمات تفصيلية عن استخدام التشفير، راجع صفحة «SSL Certificates HOWTO».
	- صفحة ويكيبيديا [HTTPS](http://en.wikipedia.org/wiki/Https) لديها المزيد من المعلومات حول HTTPS.
- للمزيد من المعلومات حول [OpenSSL](http://www.openssl.org/)، راجع الصفحة الرئيسية لموقع OpenSSL.
- كتاب «Network Security with OpenSSL» من O'Reilly هو مرجع معمّق.

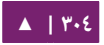

# .6 نظام ملفات eCryptfs

إن eCryptfs هو نظام ملفات للتشفير متوافق مع معايير POSIX ومن فئة الشركات لنظام لينُكس؛ وبتشكيل طبقة فوق طبقة نظام الملفات، فإن eCryptfs يحمى الملفات بغض النظر عن نظام الملفات المُستخدَم أو نوع القسم ...إلخ.

هنالك خيار أثناء التثبيت لتشفير قسم home/، هذا سيضبط تلقائيًا كل شيء يحتاج له . النظام لتشفير ووصل ذاك القسم سنشرح هنا طريقة الضبط لتشفير srv/ باستخدام eCryptfs.

#### **.ا استخدام eCryptfs**

أولًا، ثبِّت الحزم اللازمة، بإدخال الأمر الآتى من الطرفية:

sudo apt-get install ecryptfs-utils

الآن صِل القسم الذي تريد تشفيره:

sudo mount -t ecryptfs /srv /srv

سنتسأل الن عن بعض التفاصيل حول كيفية تشفير البياظنا ت.

لاختبار أن الملفات الموجودة في srv/ هي مشفرة، فانسخ المجلد etc/default/: إلى srv/:

sudo cp -r /etc/default /srv

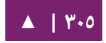

ثم افصل القسم srv،/ وحاول عرض الملف:

sudo umount /srv cat /srv/default/cron

إعادة وصل srv/ باستخدام ecryptfs ستجعل البيانات قابلةً للعرض مرةً أخرى.

**.ب وصل القسام المشفرة تلقائييا**

هنالك طريقتان لوصل نظام ملفات مُشفَّر باستخدام ecryptfs أثناء الإقلاع؛ سيستخدم هذا المثال الملف root/.ecryptfsrc/ الذى يحتوى على خيارات الوصل، بالإضافة إلى ملف مرور موجود على قرص USB.

أنشِئ أولًا الملف root/.ecryptfsrc/ الذي يحتوى على:

key=passphrase:passphrase\_passwd\_file=/mnt/usb/passwd\_file.txt ecryptfs\_sig=5826dd62cf81c615 ecryptfs\_cipher=aes ecryptfs\_key\_bytes=16 ecryptfs\_passthrough=n ecryptfs\_enable\_filename\_crypto=n

ع د sig\_ecryptfs إلى التوقيع في txt.cache-sig/ecryptfs/.root./ **: ملحظة** دل

ثم أنشِئ ملف المرور mnt/usb/passwd\_file.txt/:

passphrase\_passwd=[secrets]

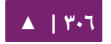

# أضف الآن الأسطر الضرورية إلى ملف etc/fstab/:

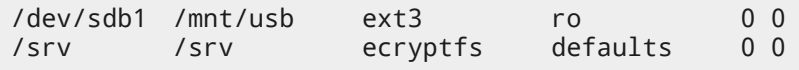

تأكد أن قرص USB سيوصل قبل القسم المشفر.

في النهاية، أعد القلع ويجب أن يوصل srv/ باستخدام eCryptfs.

# **.ج ت أتخرى أدوا ت**

الحزمة ecryptfs-utils تحتوى على أدواتٍ أخرى مفيدة:

- الأداة ecryptfs-setup-private تُنشِـــئ مجلــد Private/~ الـــذي يحتـــوي علـــي المعلومـات المشـفرة؛ يمكـن تنفيـذ هـذه الأداة مـن المسـتخدمين العـاديين للحفـاظ علـى بياظناتهم من المستخدمين الخرين على النظام.
- تفصتتتتل أو ستصتتتتل ecryptfs-umount-private و ecryptfs-mount-private الداة• مجلد Private/ ~على التوالي وبالترتيب.
	- ecryptfs-add-passphrase: إضافة عبارة مرور لما يسمى «kernel keyring».
		- manager-ecryptfs: إدارة كائنا ت eCryptfs مثل المفاتيح.
		- stat-ecryptfs: السماح لك بعرض معلوما ت eCryptfs الوصفية لملتف ما.

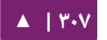

#### **.د مصادر**

- للمزيد من المعلومات حول eCryptfs، راجع صفحة المشروع على [Lanuchpad](https://launchpad.net/ecryptfs).
	- هنالك مقالة في [Journal Linux](http://www.linuxjournal.com/article/9400) تشرح eCryptfs.
	- للمزيد من خيارا ت eCryptfs، راجع صفحة الدليل ecryptfs man.

• لدى صفحة ويسكي أوبنتو «[eCryptfs](https://help.ubuntu.com/community/eCryptfs) المزيد من التفاصيل » .

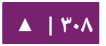

# المراقبة

10

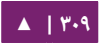

المراقبة هى جزء مهم من إدارة الخواديم والخدمات الأساسية؛ تُراقَب معظم الخـدمات الشـبكية للأداء (performance) أو التـوفر (availability) أو كليهمـا؛ سيَشـرح هـذا الفصـل طريقة تثبيت وضبط Nagios لمراقبة التوفر، و Munin لمراقبة الداء.

سنسـتخدم فـي أمثلـة هـذا الفصـل خـادومين بأسـماء server01 و server02؛ سيُضـبَط server01 مـع Nagios لمراقبـة الخـدمات الـتي عليـه وعلـى الخـادوم 92server؛ وسيُضـبَط 01server متتتتتع Munin لجمتتتتتع المعلومتتتتتا ت متتتتتن الشتتتتتبسكة، باستتتتتتخدام حزمتتتتتة node-munin، وسيُضبَط 02server لكى يُرسِل المعلومات إلى 01server.

نأمل أن تساعدك هذه الأمثلة البسيطة في مراقبة الخواديم والخدمات الإضافية في شبكتك.

# .1 ناجيوس Nagios

**.ا التثبيت**

أولًا، ثبت الحزمة nagios على خادوم server01، وذلك بإدخال الأمر الآتى فى الطرفية:

sudo apt-get install nagios3 nagios-nrpe-plugin

سيُطلَب منك إدخال كلمة مرور لمستخدم nagiosadmin، تصاريح المستخدم مخزنة فـي users.htpasswd3/nagios/etc./ ولتعتتتتتتتتتتديل كلمتتتتتتتتتتة متتتتتتتتتترور nagiosadmin أو إضتتتتتتتتتتافة مستخدمين آخرين إلى سكربتات Nagios CGI، فاستخدم htpasswd الذي هو جزء من حزمة .apache2-utils

على سبيل المثال، لتغيير كلمة المرور لمستخدم nagiosadmin:

sudo htpasswd /etc/nagios3/htpasswd.users nagiosadmin

لضافة مستخدم جديد:

sudo htpasswd /etc/nagios3/htpasswd.users steve

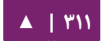

الن على خادوم 02server، ثدبت الحزمة server-nrpe-nagios؛ بتنفيذ المر التي على :server02

sudo apt-get install nagios-nrpe-server

**: ملحظة** سيستمح NRPE لك بتنفيتذ فحوصتا ت محليتة علتى الجهتزة البعيتدة، هنالتك طترق أخترى للقيتام بتذلك عبر إضافات Nagios أخرى.

**.ب لمحة عن الضبط**

هنالك عدة مجلدات تحتوى على ضبط Nagios وملفات التحقق (check files).

- 3nagios/etc:/ يحتتتتتوي علتتتتى ملفتتتتا ت الضتتتتبط لعمتتتتل عفريتتتتت nagios، وملفتتتتا ت CGI، والمضيفين ...إلخ.
	- etc/nagios-plugins/: يحتوى ملفات الضبط للتحقق من الخدمات.
- etc/nagios/: فـى المضـيفين البعيـدين، ويحتـوى علـى ملفـات ضـبط -nagios-nrpe .server
- /plugins/nagios/lib/usr:/ المسكان الذي تخنزن فيه ملفتتا ت التحقق الثنائيتة، استخدم الخيار h- لمشاهدة المساعدة لتحققٍ ما.

## /usr/lib/nagios/plugins/check\_dhcp -h

هنالك وفرة في التحققات التي يمكن ضبط Nagios ليجريها على أي مضيف؛ سيُضبَط Nagios فتتتي هتتتذا المثتتتال للتحقتتتق متتتن مستتتاحة القتتترص الصتتتلب المتتتتوفرة و DNS و MySQL؛ سنيجرى تحقق DNS على 02server وتحقق MySQL على 01server و 02server.

ملا**حظة** : راجع «الفصل الحادي عشر: خواديم الويب» لمزيدٍ من المعلومات حول ضبط خادوم أباتشي، وراجع «[الفصل الثامن](#page-242-0)» لمعلومات حول DNS، والفصل الثاني عشر لمعلومات حول MySQL.

هنالك بعض المصطلحات التى عندما تُشرَح ستُسهِّل فهم ضبط Nagios:

- المضيف (host): خادوم أو محطة عمل (workstation)، أو جهاز شبكى ...إلخ. الذي يُراقَب.
- مجموعـة مضـيفين (host\_group): مجموعـة مـن المضـيفين المتشـابهين؛ علـى سـبيل المثال، تستطيع أن تُجمِّع كل خواديم الويب أو خواديم الملفات ...إلخ.
	- الخدمة (service): الخدمة التي تُراقَب في المضيف، مثل HTTP أو DNS أو NFS ...إلخ.
- مجموعـة الخـدمات (service group): تسـمح لـك بجمـع عـدّّة خـدمات متشـابهة مـع بعضها بعضًا، هذا مفيد لتجميع عدّة خدمات HTTP على سبيل المثال.
- جهـة الاتصـال (contact): الشـخص الـذي سـيُنبَّه عنـدما يحـدث حـدثٌ مـا؛ يمكـن ضـبط Nagios ليرسل بريدًا إلكترونيًا أو رسائل SMS …إلخ.

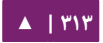

افتراضيًا، يكون ضبط Nagios ليتحقق من HTTP، والمساحة التخزينية المتوفرة في القــرص، و SSH، والمســتخدمين الحــاليين، والعمليــات، والحِمــل علــى localhost؛ ســيتحقق Nagios أي صضا من البوابة بعمل ping لها.

تثبيتـات Nagios الضخمة قـد يصـبح ضـبطها معقـدًا جـدًا، لـذلك مـن الأفضـل عـادةً البـدء بمضيف واحد أو اثنين ثم التوسع بعد ضبطهما جيدًا.

**.ج الضبط**

١. أولًا، أنشئ ملف ضبط للمضيف للخادوم server02: ما لم يُذكر عكس ذلك، فعليك تنفيذ هذه الوامر على 01server؛ أد شخل ما يلي في الطرفية:

#### sudo cp /etc/nagios3/conf.d/localhost\_nagios2.cfg \ /etc/nagios3/conf.d/server02.cfg

ملاحظــة: فــى الأوامــر الســـابقة أو التاليـــة اســـتبدل «server01» و «01server و 172.18.100.100 و 172.18.100.101 بأسماء المضيفين وعناوين IP لخادونميك.

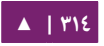

# :/etc/nagios3/conf.d/server02.cfg /

```
define host {
    use generic-host ; Name of host template to 
use
    host_name server02
    alias Server 02
    address 172.18.100.101
}
    # check DNS service.
    define service {
      use generic-service
      host_name server02
      service_description DNS
       check_command check_dns!172.18.100.101
    }
```
أعد تشغيل عفريت nagios لتفعيل الضبط الجديد:

sudo service nagios3 restart

أضف الآن تعريفًا للتحقق من MySQL بإضافة ما يلي إلى /etc/nagios3/conf.d/

:services\_nagios.cfg

```
# check MySQL servers.
define service {
    hostgroup_name mysql-servers
    service_description MySQL
    check_command check_mysql_cmdlinecred!nagios!
secret!$HOSTADDRESS
    use generic-service
    notification_interval 0 ; set > 0 if you want to be 
renotified
}
```
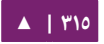

/etc/nagios3/conf.d/ يجب الآن تعريف مجموعة المضيفين mysql-servers: عدّل الملف:

:مضيصفا hostgroups\_nagios2.cfg

# MySQL hostgroup. define hostgroup { hostgroup\_name mysql-servers alias MySQL servers members localhost, server02 }

.3 يحتتتتاج Nagios لن يستتتتوثق إلتتتى MySQL، فأضتتتف مستتتتخدم nagios إلتتتى MySQL

بإدخال المر:

```
mysql -u root -p \
-e "create user nagios identified by 'secret';"
```
**: ملحظة** يجب أن يتواجد المستخدم nagios في كل المضيفين في مجموعة servers-mysql.

أعد تشغيل nagios ليبدأ التحقق من خواديم MySQL:

sudo service nagios3 restart

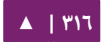

أخيرًا، اضبط NRPE للتحقق من المساحة الفارغة في القرص على الخادوم 02server.

أضف التحقق من الخدمة في 01server في ملف 01setc/nagios3/conf.d/server :

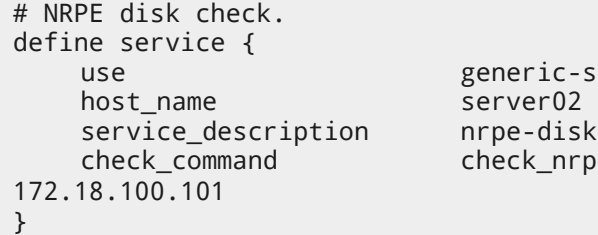

ic-service c\_nrpe\_1arg!check\_all\_disks!

الآن على الخادوم 02server، عدِّل الملف etc/nagios/nrpe.cfg/ مغيّرًا:

allowed\_hosts=172.18.100.100

ثم في منطقة تعريف المر أضف ما يلي:

command[check\_all\_disks]=/usr/lib/nagios/plugins/check\_disk -w 20% -c 10% -e

في النهاية، أعد تشغيل server-nrpe-nagios:

sudo service nagios-nrpe-server restart

وأيضًا على الخادوم server01 أعد تشغيل nagios:

sudo service nagios3 restart

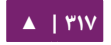

يجب أن تكون قادرًا على رؤية المضيف والتحقق من الخدمات فى ملفات Nagios CGI؛ للوصول إليهم، و دجه متصفحك إلى 3nagios01/server://http؛ ثم سنتسأل عن استتم مستتتخدم nagiosadmin وكلمة مروره.

**.د مصادر**

- لتم يشترح هـذا القسـم إلا القليـل مـن ميـزات Nagios؛ تحتـوى الحزمـتين -nagios extra-plugins و plugins-snmp-nagios على المزيد من تحققا ت الخدما ت.
	- للمزيد من المعلوما ت، راجع موقع [Nagios](http://www.nagios.org/)، تحدي صدا موقع «[التوثيق](http://nagios.sourceforge.net/docs/3_0/)».
		- هنالك [قائمة](http://www.nagios.org/propaganda/books/) بالسكتب المتعلقة بمراقبة الشبسكة و Nagios.
		- صفحة ويسكي أوبنتو «[Nagios](https://help.ubuntu.com/community/Nagios) فيها بعض التفاصيل الضافية » .

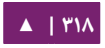

# .2 مونين Munin

## **.ا التثبيت**

قبل تثبيت Munin على 01server، فيجب أن نيثنبت قبلته 2apache؛ الضتبط الفتراضتي كاف لتشغيل خادوم munin.

أولًا، ثبت munin على الخادوم server01 بإدخال الأمر:

sudo apt-get install munin

الآن ثبِّت الحزمة munin-node على الخادوم server02:

sudo apt-get install munin-node

**.ب الضبط**

عـدِّل الملـف etc/munin/munin.conf/ علـى الخــادوم server01 مُضـيفًا عنـوان IP للخادوم 02server:

## First our "normal" host. [server02] address 172.18.100.101

: ملحظة استبدل 02server و 172.18.100.101 باسم المضيف وعنوان IP الحقيقي لخادومك.

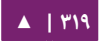

/etc/munin/munin- بتعتتتتديل ،server02 الختتتتادوم علتتتتى munin-node اضتتتتبط الن conf.node للسماح بالوصول إلى الخادوم 01server:

allow ^172\.18\.100\.100\$

**: ملحظة** استبدل .100\$\.100\.18\172^ بعنوان IP لخادوم Munin الخاص بك.

أعد تشغيل munin-node على 02server لكي تأخذ التعديلات مجراها:

#### sudo service munin-node restart

فـى النهايـة، وجَّـه متصـفحك إلـى http://server01/munin، يجـب أن تـرى روابـط إلـى مخططـات بيانيــة جميلــة تعـرض معلومــات مــن الحزمــة القياسـية munin-plugins للقـرص والشبكة والعمليات والنظام.

ملاحظة: لما كان هذا التثبيت حديثًا، فربما ستحتاج لبعض الوقت لعرض معلومات مفيدة.

# **.ج إضاافات أتخرى**

تحتـوى حزمـة munin-plugins-extra علـى تحققـات مـن أداء خـدماتٍ إضـافية مثـل DNS، و DHCP، وسامبا ...إلخ. أدخل الأمر الآتى لتثبيت هذه الحزمة:

sudo apt-get install munin-plugins-extra

تأكد من تثبيت هذه الحزمة على جهازَيّ الخادوم والعقدة.

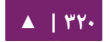

## **.د مصادر**

- راجع موقع [Munin](http://munin.projects.linpro.no/) لمزيدٍ من التفاصيل.
- تحديدًا صفحة «توثيق [Munin](http://munin.projects.linpro.no/wiki/Documentation)» التي تحتوي على معلومات عن الإضافات الأخرى، وكيفية كتابة إضافات … إلخ.
	- مصدر آخر هو صفحة ويسكي أوبنتو «[Munin](https://help.ubuntu.com/community/Munin%E2%80%AC%E2%80%AC)«.

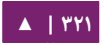

<span id="page-321-0"></span>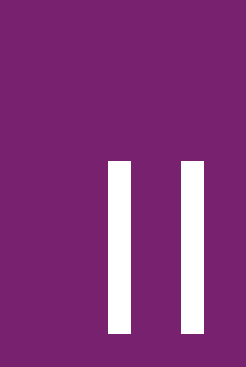

# خواديم الويب

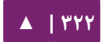

خـادوم الـويب هـو برمجيــة مســؤولة عـن قبــول طلبــات HTTP مــن العملاء المعروفيــن بمتصفحات الويب، وتخديمهم بردود HTTP مع محتويات البيانات الاختيارية؛ التي تكون عادةً صفحات ويب كمستندات HTML والكائنات الأخرى مثل الصور والفيديو ...إلخ.

# .1 خادوم أباتشي HTTPD

أباتشى (Apache) هو أشهر خادوم ويب مستخدم فى أنظمة لينُكس؛ تُستعمَل خواديم الويب لتخـديم الصـفحات المطلوبـة مـن العملاء؛ يَطلـب ويَعـرض العملاءُ صـفحاتَ الـويب عـادةً باستخدام متصفح ويب مثل فايرفكس أو كروميوم أو أوبرا أو موزيلا.

يُدخِل المستخدم URL (اختصار للعبارة Uniform Resource Locator) للإشارة إلى خـادوم ويب باسـم النطـاق الكامـل (FQDN) والمسـار إلـى الهـدف المطلـوب؛ علـى سـبيل المثـال، لعرض الصفحة الرئيسية لموقع أوبنتو، فسيدخل المستخدم اسم النطاق الكامل فقط:

www.ubuntu.com

لعرض الصفحة الفرعية للمجتمع، فإن المستخدم سيُدخِل اسم النطاق الكامل متبوعًا بمسار:

www.ubuntu.com/community

أشهر بروتوكول مُستخدَم لنقل صفحات الويب هو بروتوكول نقل النص الفائق (Hyper Text Transfer Protocol، اختصارًا HTTP)، بروتوكولات أخرى مدعومة مثل بروتوكول نقل النتتص الفتتائق فتتوق طبقتتة مقتتابس آمنتتة (Secure over Protocol Transfer Text Hyper Layer Sockets، اختصتتا صرا HTTPS ، وبروتوكتتول ظنقتتل الملفتتا ت ) (Protocol Transfer File، اختصارًا FTP) الذي هو بروتوكول لرفع (upload) أو تنزيل (download) الملفات.

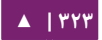

يُسـتخدَم خـادوم ويـب أباتشـى عـادةً مـع محـرك قواعـد بيانـات MySQL، ولغـة معالجـة النصوص الفائقة (PHP)، وغيرها من «لغات السكربتات» (scripting languages) مثل بايثون و بيترل؛ يُستمَّى هتذا الضبيط بالمصتطلح Linux, Apache, MySQL and) LAMP Perl/Python/PHP) ويُشكِّل منصةً قوية ومرنةً لتطوير ونشر تطبيقات الويب.

#### **التثبيت**

خادوم أباتشي متوفر في أوبنتو؛ أدخل المر التي لتثبيته:

#### sudo apt-get install apache2

#### **الضبط**

يُضـبَط أباتشـى بوضـع تعليمـات (directives) فـى ملفـات ضـبط نصـية بسـيطة؛ هـذه التعليمات موزعة بين الملفات والمجلدات الآتية:

- ملـف apache2.conf: ملـف ضـبط أباتشـى الرئيسـى؛ يحتـوى علـى الإعـدادات العامـة لأباتشى.
- الملف httpd.conf: تاريخيًا كان ملف ضبط أباتشي الرئيسي؛ وسُمِّي هذا الملف باسم عفريت httpd؛ الآن الملـفُ فـارغُ افتراضـيًا، حيـث نُقِلَت معظـم خيـارات الضـبط إلـى ةالمجلدات تاليـة الـذكر؛ يمكـن أن يُسـتخدَم هـذا الملـف لإعـدادات الضـبط الـتي يجريهـا المستخدم وتؤثر على ضبط أباتشي العام.

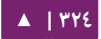
- المجلد conf-available: يحتوى على ملفات الضبط المتوفرة لأباتشي؛ جميع الملفات /etc/apache2/conf- إلتقلت إلى -etc/apache2/conf/ .available
- المجلد conf-enabled: يحتوى على الوصلات الرمزية للملفات في مجلد 2etc/apache/ conf-available/؛ فعنـدما تُضـاف وصـلة رمزيـة لملـف ضـبط، فـإنه سـيُفعَّل عنـدما يُعـاد تشغيل خدمة أباتشي.
- الملــف envvars: الملــف حيــث تُضــبَط قيــم متغيــرات البيئــة (environment variables لباتشي ) .
- مجلد mods-available: يحتوى هذا المجلد على ملفات خاصة لتحميل الوحدات (modules) وضبطها، لا تملك جميع الوحدات ملفات ضبط خاصة بها.
- $/$ etc/apache2 : يحتوى على الوصلات الرمزية إلى الملفات في 2etc/apache2/ mods-available/؛ فعندما تُضاف وصلة رمزيـة لملـف ضبط خـاص بوحـدة، فـإن هـذه الوحدة سنتفنعل في المرة القادمة التي سنيعاد تشغيل أباتشي فيها.
- ملف ports.conf: يحتوى على التعليمات التي تُحدِّد منافذ TCP التي يستمع إليها أباتشي.

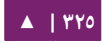

- مجلد sites-available: يحتوى هذا المجلد على ملفات الضبط «للمضيفين الوهميين» (Hosts Virtual (في أباتشي؛ يسمح المضيفون الوهميون بضبط أباتشي لتشغيل عدة مواقع تملك ضبطًا منفصلًا.
- علتتى sites-enabled مجلتتد يحتتتوي ،mods-enabled مثتتل :sites-enabled مجلتتد• وصلاتِ رمزيـة لمحتويـات مجلـد etc/apache2/sites-available/؛ وبشـكل مشـابه، فإن ملفات الضبط التى تُوصَل وصلًّا رمزيًا لهذا المجلد ستُفعَّل فى المرة القادمة التى سنيعاد تشغيل خادوم أباتشي فيها.
	- الملف magic: يُستخدَم لتحديد نوع MIME بناءً على أول عدِّة بايتات من الملف.

بالإضافة لذلك، يمكن أن تُضاف ملفات ضبط أخرى باستخدام التعليمة Include؛ ويمكن أن تُستخدم المحارف الخاصة (wildcards) لتضمين العديد من ملفات الضبط؛ أي تعليمة يمكن ان توضع في ايّ من ملفات الضبط تلك. لا تؤخذ التعديلات على ملفات الضبط الرئيسية بعين العتبار من أباتشي إل إذا بدء أو أعيد تشغيله.

يقرأ الخـادوم أيضًا ملفًا يحتـوى علـى أنـواع المسـتندات (mime\_types)؛ يُحـدَّد اسـم الملـف بالتعليمتتتتتتتتتتتتتتتتتة TypesConfig ويسكتتتتتتتتتتتتتتتتتون عمو صمتتتتتتتتتتتتتتتتتا هتتتتتتتتتتتتتتتتتو الملتتتتتتتتتتتتتتتتتف -mods2/apache/etc/ available/mime.conf؛ الذي ربما يحتوي على إضافات أو تعديلات على etc/mime.types/.

#### **العدادات الساسية**

يشرح هذا القسم معاملات ضبط خادوم أباتشى الأساسية؛ ارجع إلى توثيق أباتشي للمزيد من التفاصيل.

يأتي أباتشي مع ضبط افتراضي «صديق» للمضيفين الوهميين؛ هذا يعني أنه مضبوط مع مضـيف وهمـى وحيــد افتراضـيًا (باسـتخدام التعليمـة VirtualHost) الـذي يمكـن أن يعــدَّل أو يُستخدَم كمـا هـو لـو أردت الحصـول علـى موقـع وحيـد فقـط؛ أو تسـتطيع اسـتخدامه كقـالب للمضيفين الوهميين الإضافيين إذا كنت تريد الحصول على عدِّة مواقع؛ إذا تُرِكَ كما هو، فسيُخدِّم المضيف الوهمى الافتراضى موقعك الافتراضى؛ أو الموقع الذي سيراه مستخدمو الموقع لو أن عنوان URL الذي أدخلوه لا يُطابِق التعليمة ServerName لأيٍّ من مواقعك المخصصة؛ لتعـديل المضيف الوهمي الافتراضي فيجب تعديل الملف etc/apache2/sites-available/default/.

**ملاحظة: التعليمات المضبوطة لمضيفٍ وهمي لا تطبَّق إلا عليه فقط؛ إذا ضُبِطَت تعليمة لعموم الخادوم ولم** يعاد تعريفها في ضبط المضيف الوهمي، فسيُستخدَم الضبط الافتراضي؛ على سبيل المثال، تستطيع ضبط عنوان بريد webmaster ولا تُعيد تعريفه لكل مضيف وهمى.

إذا اردت ضبط مضيفٍ وهميٍ جديد او موقع؛ فانسخ هذا الملف إلى نفس المجلد باسمٍ من اختيارك؛ على سبيل المثال:

sudo cp /etc/apache2/sites-available/000-default.conf \ /etc/apache2/sites-available/mynewsite.conf

عدِّل ملف ضبط الموقع الجديد باستخدام بعض التعليمات المشروحة في الأسفل.

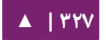

التعليمة ServerAdmin تحدد البريد الإلكتروني لمدير الخادوم؛ القيمة الافتراضية هي webmaster@localhost: يجب أن تُعدَّل القيمة إلى البريد الإلكترونى الخاص بك (إذا كنت مديرًا للنظام)؛ إذا حدثت مشكلة مع موقع الويب، فسيُظهر أباتشي رسالة خطأ تحتوي على هذا البريد الإلكتروني للتبليغ عن المشكلة؛ اعثر على هذه التعليمة في ملف ضبط الموقع الخاص بك ./etc/apache2/sites-available في

التعليمة listen تحدد المنفذ وبشكل اختيارى عنوان IP الذى يجب على أباتشى الاستماع إليه؛ إذا لم يُحدَّد عنوان IP، فسيستمع أباتشى على جميع عناوين IP المُسندَة للخادوم الذى يعمل عليه أباتشي؛ القيمة الافتراضية للتعليمة listen هي ٨٠؛ عدِّل هذه القيمة إلى 127.0.0.1:80 لجعل أباتشى يستمع فقط إلى بطاقة loopback لذلك لن يكون متوفرًا إلى الإنترنت، عدِّل القيمة إلى ٨١ (على سـبيل المثـال) لتغييـر المنفـذ الـذي يسـتمع إليـه أباتشـى؛ أو اتركـه كمـا هـو للعمـل العـادي؛ هـذه التعليمة توجد وتُعدَّل في ملفها الخاص etc/apache2/ports.conf/.

التعليمة ServerName هي اختيارية وتحدد ما هو اسم النطاق الكامل (FQDN) لموقعك الـذي سيسـتجيب أباتشـى لـه؛ المضـيف الـوهمي الافتراضـي لا يملـك خاصـية ServerName مُحـدَّدة، لـذلك سيسـتجيب لجميـع الطلبـات الـتي لا تطابقهـا التعليمـة ServerName فـي أي مضـيف وهمـى آخـر؛ إذا حصـل وامتلكـتَ النطـاق ذو الاسـم ubunturocks.com وأردت أن تستضيف الموقع على خادومك، فإن قيمة ServerName فى ملف ضبط المضيف الوهمى الخاص بك ستكون ubunturocks.com، أضف هذه التعليمة إلى ملف ضبط المضيف الوهمى الجديد الذي أنشَأناه سابقًا (/etc/apache2/sites-available/mynewsite.conf).

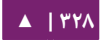

ربمـا تريـد مـن موقعـك أن يسـتجيب إلـى www.ubunturocks.com، ولمـا كـان العديـد مـن المستخدمين يعتبرون أنّ السابقة www هى سابقة ملائمة لمواقع الويب؛ فعليك استخدام التعليمة ServerAlias لهذا الغرض؛ ربما تستخدم المحارف الخاصة (wildcards (للتعليمة ServerAlias.

فمثلًا، سيســبب الضــبط الآتــى اســتجابة موقعــك لأى طلــب نطــاق ينتهــى بالعبــارة « :«.ubunturocks.com

ServerAlias \*.ubunturocks.com

تُحدِّد التعليمة DocumentRoot أين يجب أن يبحث أباتشى عن الملفات لإنشاء الموقع؛ القيمة الافتراضية هي var/www/ كما هو محدد في -etc/apache2/sites-available/000conf.default؛ يمسكنك تستطيع تعتديل هتذه القيمتة فتي ملتف ضتبط مضتيفك التوهمي؛ لسكتن تتذكر أن تُنشِئ المجلد إذا كان ذلك ضروريًا.

فعِّل المضيف الوهمي الجديد باستخدام الأداة a2ensite وأعد تشغيل أباتشي:

sudo a2ensite mynewsite sudo service apache2 restart

ملا**حظة:** تأكد أنك ستستبدل mynewsite باسم أكثر وصفًا للمضيف الوهمي؛ إحدى الطرق لتسمية الملف هي استخدام قيمة ServerName للمضيف الوهمي.

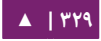

وبشكلٍ مشابه، استخدم الأداة a2dissite لتعطيل المواقع؛ يمكن أن يكون هذا مفيدًا عند استسكشاف أخطاء الضبط عند وجود أكثر من مضيف وهمي:

sudo a2dissite mynewsite sudo service apache2 restart

**العدادات الافتراضية**

سيشرح هذا القسم إعدادات الضبط الافتراضية لخادوم أباتشى؛ مثلًا، إذا أضفت مضيفًا وهميًا فالإعدادات التي ستضبطها للمضيف الوهمي ستكون لها الأولوية لذاك المضيف الوهمي؛ وستُستخدَم القيمة الافتراضية للتعليمات غير المُعرَّفة ضمن إعدادات المضيف الوهمي.

التعليمة DirectoryIndex هي الصفحة الافتراضية المُخدَّمة من الخادوم عندما يَطلب المستخدم فهرس الدليل بإدخال شرطة أمامية (/) في نهاية اسم الدليل.

على سبيل المثال، عندما يطلب المستخدم الصفحة /http://www.example.com/directory فأنه إما سيحصل على صفحة DirectoryIndex إن وجدت، أو على قائمة بمحتويات المجلد مولدَّةً من الخادوم إذا لم تكن موجودةً وكان قد حُدِّد الخيار Indexes، أو صفحة «Permission Denied» إن لم يتحقق أيٌّ منهما. سيحاول الخادوم إيجاد أحد الملفات المذكورة في التعليمة DirectoryIndex وستُعيد أول ملف ستجده؛ إذا لم تجد أي ملف من تلك الملفات وكان الخيار «Options Indexes» مضبوطًا لهذا المجلـد، فسـيولِّد الخـادوم قائمـةً بصـيغة HTML للمجلـدات الفرعيـة والملفـات فـي هـذا الـدليل؛ القيمـة index.html" هـي /etc/apache2/mods-available/dir.conf هـي الموجـودة فـي ملـف ملتتف علتتى أباتشتتي نعنثر إذا وبالتالي" index.cgi index.pl index.php index.xhtml index.htm في المجلد المطلوب يطابق أحد تلك السماء، فسنيظشهر أول مطابقة.

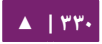

التعليمة ErrorDocument تسمح لك بتحديد ملف لكى يستعمله أباتشى عند حدوث خطأ معين؛ على سبيل المثال، إذا طلب المستخدم ملفًا غير موجودٍ، فسيحدث خطأ ٤٠٤؛ وافتراضيًا، سيُعيد أباتشـى الرمـز HTTP 404؛ راجـع HTTP وHtc/apache2/conf.d/localized-error-pages؛ لمعلومـات تفصيليّة عن استخدام ErrorDocument بما فيها أماكن ملفات الأمثلة.

يكتـب الخـادوم سـجل النقـل افتراضـيًا إلـى الملـف var/log/apache2/access.log/، تستطيع تغييـر هـذا لكـل موقـع بنـاءً علـى ملفـات ضبط مضـيفك الـوهمى باسـتخدام التعليمـة CustomLog؛ أو أن تقبل باستخدام القيمة الفتراضتتية المحتتددة فتتي /d.conf2/apache/etc/ other-vhosts-access-log. ربما تحدد أيضًا الملف الذي تريد تسجيل الأخطاء إليه باستخدام التعليمة ErrorLog، التي تكون قيمتها الافتراضية هي var/log/apache2/error.log/؛ لكن اترك هذا السجل منفصلًا عن سجل النقل للمساعدة فى استكشاف الأخطاء الحاصلة مع خادوم أباتشي؛ ربما تحدد أيضًا التعليمة LogLevel (القيمة الافتراضية هي "warn") و LogFormat .(الفتراضية للقيمة /etc/apache2/apache2.conf راجع(

تُحدَّد بعض الخيارات على أساس المجلد بدلًا من الخادوم؛ التعليمة Options هـى إحـداها، يكون قسم Directory محاطًّا بوسوم شبيهة بلغة XML، كما يلى:

<Directory /var/www/mynewsite> ... </Directory>

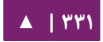

التعليمـة Options ضـمن قسـم Directory تقبـل قيمـة واحـدة أو أكـثر مـن القيـم الآتيـة مفصولةً بفراغات:

• ExecCGI السـماح بتنفيـذ سـكربتات CGI، لـن تُنفَّـذ سـكربتات CGI مـا لـم يُحـدَّد هـذا الخيار.

<mark>تنويه: لا ي</mark>جب أن تُنفَّذ أغلبية الملفات كسكربتات CGI، لأن ذلك سيكون خطرًا جدًا! سكربتات CGI يجب أن تُبقى فى مجلد منفصل وخارج المجلد الجذر لموقعك، ويجب أن يكون الخيار ExecCGI مضبوطًا لهذا المجلد فقط؛ هذا هو الضبط الافتراضي، والمكان الافتراضي لسكربتات CGI هو usr/lib/cgi-bin/.

- Includes: السماح بتضمينات من جهة الخادوم؛ حيث تسمح تضمينات الخادوم لملف HTML بتضمين الملفا ت الخرى، راجع «[Documentation SSI Apache](https://help.ubuntu.com/community/ServerSideIncludes) «لمزي تد من المعلوما ت.
- IncludesNOEXEC: السماح بتضمينا ت من جهة الخادوم، لسكن تعطيتتل المنريتتن exe#  $CGI$  و Include# في سكربتات CGI.
- Indexes: عــرض قائمــة مُنسَّــقة بمحتويــات المجلــد، إذا لــم يُعــثر علــى ملــف DirectoryIndex ) مثل html.index في المجلد المطلوب ) .

**تحذير: لأغراض تتعلق بالحماية، لا يجب أن يُضبَط هذا الخيار عادةً؛ وخصوصًا في مجلد جذر الموقع! فعِّل** هذا الخيـار بحـذر لكـل مجلـد علـى حـدة إن كنت متأكـدًا أنـك تريـد أن يتمكـن المسـتخدمون مـن رؤيـة كامـل محتويات المحلد.

- Multiviews دعــم «content-negotiated multiviews»؛ هــذا الخيــار مُعطّــل افتراضيًا لأسباب أمنية، راجع [توثيق أباتشي](http://httpd.apache.org/docs/2.4/mod/mod_negotiation.html#multiviews) حول هذا الخيار.
- SysLinksIfOwnerMatch اتبـاع الوصـلات الرمزيـة فقـط إذا كـان الملـف أو المجلـد الهدف له ظنفس مالك الوصلة.

#### **إعدادات httpd**

يشرح هذا القسم بعض إعدادا ت ضبط عفريت httpd الساسية.

- التعليمة LockFile: تضبط التعليمة LockFile المسار إلى ملف القفل التذي سيستتخدم عندما يُبنى الخادوم مع أحد الخيارين USE\_FCNTL\_SERIALIZED\_ACCEPT أو USE\_FLOCK\_SERIALAIZED\_ACCEPT؛ يجب أن يكون الملف مخزنًا على قرصٍ محلي، ويجب أن يترك لقيمته الافتراضية ما لم يكن مجلد السجلات موجودًا على مشاركة NFS، إذا كانت هذه هى الحالة، فيجب أن تبدَّل القيمة إلى مسار فى القرص المحلي، وإلى مجلد قابل للقراءة من المستخدم الجذر (root) فقط.
- التعليمـة PidFile: التعليمـة PidFile تضـبط الملـف الـذي يُســجِّل فيـه الخـادوم رقـم عمليته (process ID أو pid اختصارًا)؛ يجب أن يكون هذا الملف قابلًا للقراءة فقط من الجذر، وفى أغلب الحالات، يجب أن تترك هذه التعليمة بقيمتها الافتراضية.

• التعليمة User: تَضبُط التعليمة User معرِّف userid المستعمل من الخـادوم للإجابـة عن الطلبيـات؛ هـذا الخيـار يُعـرِّف حـدود وصـول الخـادوم، لـن يتمكـن زوار الموقـع مـن الوصول إلى أي ملف لا يمكن لهذا المستخدم الوصول إليـه، القيمة الافتراضية لهـذه التعليمة هي "www-data".

تحـذير: مـا لـم تكـن متأكـدًا تمامًـا ممـا تفعـل، فلا تضـبط التعليمـة User إلـى root، سيسـبب اسـتخدام الجـذر كمستخدم هنا في إنشاء ثغرات كبيرة في خادوم الويب.

• التعليمتتتة Group: التعليمتتتة Group شتتتبيهة بالتعليمتتتة User، التعليمتتتة Group تحتتتدد المجموعـة الـتى سـيجيب عبرهـا الخـادوم عـن الطلبيـات؛ المجموعـة الافتراضـية هـي "data-www أي صضا " .

**وحدات أباتشي**

أباتشي هو خادوم يعتمد على الوحدات، هذا يعني أن الوظيفة الأساسية فقط هى مضمَّنة فى أساس الخادوم؛ الميزات الإضافية متوفرة عبر وحدات يمكن تحميلها إلى أباتشى؛ تُضمَّن افتراضيًّا مجموعة أساسية من الوحدات في الخادوم أثناء البناء، إذا بُنِي الخادوم ليستخدم الوحدات المُحمَّلة ديناميكيًـا، فيمكن بناء تلك الوحدات بناءً منفصلًا ويمكن أن تضاف في أي وقت باستخدام التعليمة LoadModule؛ عـدا ذلـك، فيجـب إعـادة بنـاء أباتشـى فـى كـل مـرة تُضاف أو تُحذف فيها الوحدات.

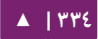

يبنـى أوبنتـو أباتشـى ليسـمح بالتحميـل الـديناميكى للوحـدات؛ يمكـن أن تُضـاف تعليمـات الضبط شرطييا في حال تطلب وجود وحدة معينة بوضعها في قسم <IfModule<.

تستطيع تثبيت وحدات أباتشى إضافية واستخدامها فى خادوم الويب؛ على سبيل المثال، نفِّذ الأمر الآتى من الطرفية لتثبيت وحدة الاستيثاق الخاصة بقواعد بيانات MySQL:

sudo apt-get install libapache2-mod-auth-mysql

اظنظر إلى مجلد available-mods2/apache/etc/ للمزيد من الوحدا ت.

استخدم الداة enmod2a لتفعيل وحدة:

sudo a2enmod auth\_mysql sudo service apache2 restart

وبشكلٍ مشابه، الأداة a2dismod ستعطل وحدة:

sudo a2dismod auth\_mysql sudo service apache2 restart

#### **ضبط HTTPS**

تُضـيف الوحــدة mod\_ssl ميــزةً مهمــةً لخــادوم أباتشــى، ألا وهــى القــدرة علــى تشــفير الاتصالات؛ وهذا يعني أنه عندما يتواصل متصفح الويب باستخدام SSL، فستُستخدَم السابقة ://https في بداية URL في شريط العنوان في المتصفح.

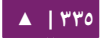

تتوفر الوحدة mod\_ssl فى الحزمة apache2-common؛ نفِّذ الأمر الآتى من الطرفية لتفعيل وحدة mod\_ssl:

#### sudo a2enmod ssl

/etc/apache2/sites-available/default- فتتتتتتي افتراضتتتتتتي HTTPS ضتتتتتتبط ملتتتتتتف هنالتتتتتتك ssl.conf؛ ولكي يستطيع أباتشي توفير HTTPS، فيجب توفير شهادة ومفتاح أيضًا؛ ضبط HTTPS الافتراضي سيستخدم شهادة ومفتاح مولد من الحزمة ssl-cert؛ هذه الشهادات مناسبة للاختبار، لكن يجـب اسـتبدال الشـهادة والمفتـاح المولـد تلقائيًـا بشـهادة خاصـة بـالموقع أو الخـادوم، للمزيـد مـن المعلومات حول توليد مفتاح والحصول على شهادة، راجع «الفصل التاسع: الحماية».

أد شخل المر التي لضبط أباتشي ليتعامل مع HTTPS:

sudo a2ensite default-ssl

ملاحظـة: المجلـدان etc/ssl/private/ و etc/ssl/private/ همـا المسـاران الافتراضـيان للشـهادة والمفتـاح؛ إذا ثبتـــت الشــــهادة والمفتــــاح فــــى مجلــــد آخــــر، فتأكـــد مــــن تغييــــر قيمـــة SSLCertificateFile و SSLCertificateKeyFile بما يلئمك.

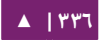

بعد أن ضبطنا أباتشي ليستخدم HTTPS، فعلينا إعادة تشغيل الخدمة لتفعيل الإعدادات الجديدة:

#### sudo service apache2 restart

**: ملحظة** اعتماصدا على من أين حصلت على الشهادة، ربما تحتاج إلى إدخال عبارة مرور عند تشغيل أباتشي.

تستطيع الوصـول إلـى صـفحات الخـادوم الآمنـة بكتابـة /https://hostname/url فـى شريط العنوان في المتصفح.

**مشاركة إذن الكتابة**

لكي يتمكن أكثر من مستخدم من الكتابة إلى نفس المجلد، فمن الضروري أن نعطى إذن الكتابـة للمجموعـة الـتي يشـتركون بهـا؛ المثـال الآتـي يُشـارِك إذن الكتابـة للمجلـد var/www/ للمجموعة «webmasters«:

sudo chgrp -R webmasters /var/www sudo find /var/www -type d -exec chmod  $g=rwxs$  "{}" \; sudo find /var/www -type f -exec chmod  $g=rws$  "{}" \;

ملاحظة: لو أردت أن يُمنَح الوصول لأكثر من مجموعة واحدة للمجلد، ففعِّل قوائم التحكم بالوصول (ACLs).

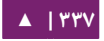

#### **.ا مصادر**

- توثيق أباتشي، الذي يشرح بعمق معلومات حول تعليمات ضبط أباتشي، وأيضًا راجع الحزمة doc2-apache لتوثيق أباتشي الرسمي.
	- راجع توثيق Mod SSL للمزيد من المعلومات المتعلقة بالوحدة SSL.
- كتـاب O'Reilly المســمى «Apache Cookbook» هـو مصــدر رائـع للقيــام بضــبط خاص لأباتشى.
- لأسـئلة حـول أباتشـى علـى أوبنتـو، فاسـأل فـى قنـاة IRC المسـماة ubuntu-server# على خادوم freenode.net.
- لمـا كـان أباتشـى يُدمَـج عـادةً مـع PHP و MySQL، فصـفحة ويكـى أوبنتـو «[Apache](https://help.ubuntu.com/community/ApacheMySQLPHP) [PHP MySQL](https://help.ubuntu.com/community/ApacheMySQLPHP) هي مصدر جيد للمعلوما ت » .

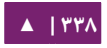

#### .2 لغة 5PHP

إن PHP هي لغة برمجة عامة ملئمتة لتطتوير التتويب؛ يمسكتتن تضتمين ستسكربت PHP فتي HTML؛ وهذا القسم سيشرح كيفية تثبيت وضبط 5PHP على خادوم أوبنتو مع أباتشي و MySQL.

يفترض هذا القسم أنك ثبتت وضبطت خادوم الويب أباتشى وقواعد بيانات MySQL؛ تستطيع الرجوع إلى الأقسام التي تشرح ضبط أباتشي و MySQL في هذا الكتاب لمزيدٍ من المعلومات.

**.ا التثبيت**

لغة PHP5 متوفرة في أوبنتو، وعلى عكس بايثون وبيرل المثبتتين في النظام افتراضيًّا، يجب تثبيت PHP يدوييا.

أدخِل الأمر الآتى في الطرفية لتثبيت PHP5:

#### sudo apt-get install php5 libapache2-mod-php5

تستطيع تشغيل سكربتات PHP5 من سطر الأوامر؛ يجب عليك تثبيت الحزمة php5-cli لتنفيذ سكربتات PHP5 من سطر الأوامر؛ وذلك بإدخال الأمر الآتي في الطرفية:

sudo apt-get install php5-cli

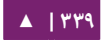

تستطيع أيضًا تشغيل سكربتات PHP5 دون تثبيت وحدة PHP5 التابعة لأباتشي؛ للقيام بذلك، عليك تثبيت الحزمة php5-cgi؛ وذلك بإدخال الأمر الآتي في الطرفية:

sudo apt-get install php5-cgi

لستخدام MySQL مع 5PHP، فعليك تثبيت الحزمة mysql5-php، وبذلك بتنفيذ المر التي:

sudo apt-get install php5-mysql

وبشسكل مشابه، لستخدام PostgreSQL مع 5PHP، فعليك تثبيت الحزمة pgsql5-php:

sudo apt-get install php5-pgsql

**.ب الضبط**

بعد أن تُثبِّت PHP5، تستطيع تشـغيل سـكربتات PHP5 مـن متصـفح الـويب، وإذا ثبتت الحزمة php5-cli فتستطيع تشغيل سكربتات php5 من سطر الأوامر.

خادوم أباتشي مضبوطٌ افتراضيًا لتشغيل سكربتات PHP5؛ بكلمات أخرى، وحدة PHP5 مفعَّلة افتراضيًا في خـادوم أباتشـى بعد تثـبيت الوحـدة مباشـرةً؛ رجـاءً تأكـد إذا كـانت الملفـات /etc/apache2/modsenabled/php5.l و /etc/apache2/mods/enabled/php5.conf oad موجودةً، إن لم تكن موجودةً، فتستطيع تفعيل الوحدة باستخدام الأمر a2enmod.

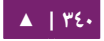

بعد أن تثبت الحزمة المتعلقة بلغة PHP5 وتُفعِّل وحدة أباتشى، فعليك أن تعيد تشغيل خادوم أباتشي لتستطيع تنفيذ سكربتات PHP5؛ وذلك بالأمر الآتى:

sudo service apache2 restart

#### **.ج التختبار**

للتأكد من التثبيت الصحيح للغة PHP؛ فنفِّذ سكربت phpinfo الآتى:

<?php phpinfo(); ?>

عليــك حفــظ محتويــات الملــف الســابق باســم phpinfo.php ووضــعه تحــت مجلــد DocumentRoot فــــى خــــادوم ويــــب أباتشــــى؛ وعنــــدما تــــوجه متصــــفحك نحــــو http://hostname/phpinfo.php فسوف يعرض لك إعدادات ضبط PHP5 المختلفة.

#### **.د مصادر**

- لتفاصيل أكثر، راجع توثيق موقع [net.php](http://www.php.net/docs.php).
- هنالـك مجموعــة كـبيرة مــن الكتــب عــن PHP، كتابــان جيــدان مــن O'Reilly همــا .«[PHP CookBook](http://oreilly.com/catalog/9781565926813/)» « و ، [Learning PHP](http://oreilly.com/catalog/9780596005603/)»

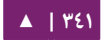

# .3 خادوم Squid الوتسيط

إن Squid هـو خـادوم تخزيـن وسـيط للـويب (web proxy cache server) الـذي يـوفر خـدمات الوسـاطة والتخزيـن لـبروتوكول نقـل النـص الفـائق (HTTP)، وبروتوكـول نقـل الملفـات (FTP)، وغيرهمـا مـن بروتوكـولات الشـبكة الشـهيرة؛ يمكـن أن يـدعم Squid التخزيـن والوسـاطة لطلبـات طبقـة المقـابس الآمنـة (SSL) وتخزيـن طلبيـات DNS؛ ويـدعم Squid أيضًـا بروتوكـولات تخزين مخبأ مختلفة، مثل بروتوكول تخزين الإنترنت (Internet Cache Protocol اختصارًا ICP ، وبروتوكتتول تخزيتتن النتتص الفتتائق ) (Protocol Caching Text Hyper اختصتتا صرا HTCP(، وبروتوكول تخزين مصفوفة التوجيه (CARP اختصارًا Cache Array Routing Protocol)، وبروتوكول تنسيق تخزين الويب (WCCP اختصارًا Web Cache Coordination Protocol).

إن الخادوم الوسيط Squid هو حل ممتاز لاحتياجاتٍ كثيرةً للوساطة أو التخزين المؤقت، والتوسع من مكتب فرعى إلى شبكة الشركة الكبيرة وذلك بتوفير آليات مراقبة وتحكم في الوصول للمعاملات المهمة باستخدام بروتوكول إدارة الشبكة المبسط (Simple Network .(SNMP |ختصارًا Management Protocol

عند اختيار حاسوب ليعمل كخادوم Squid، فتأكد أنه مضبوط مع كمية كبيرة من الذاكرة الفيزيائية، حيث يستخدم Squid التخزين في الذاكرة لزيادة الداء.

**.ا التثبيت**

أد شخل المر التي في الطرفية لتثبيت خادوم Squid:

sudo apt-get install squid3

**.ب الضبط**

يُضبَط Squid بتعديل التعليمات الموجودة ضمن ملف الضبط etc/squid3/squid.conf/؛ الأمثلة الآتية تعرض بعض التعليمات التى يمكن تعديلها لتغيير سلوك خادوم Squid؛ للمزيد من التفاصيل المعمَّقة حول Squid، فانظر إلى قسم المصادر.

تنويه: قبل تعديل ملف الضبط، تأكد أنك ستُنشِئ نسخةً من الملف الأصلي وتحميها من الكتابة كي تحصل على الإعدادات الافتراضية كمرجعٍ لك، او ان تعيد استخدامها وقت الحاجة.

انسـخ الملـف etc/squid/squid.conf/ واحمـهِ مـن الكتابـة بإدخـال الأوامـر الآتيـة فـي الطرفية:

#### sudo cp /etc/squid3/squid.conf /etc/squid3/squid.conf.original sudo chmod a-w /etc/squid3/squid.conf.original

لضبط خـادوم Squid لكـى يسـتمع إلـى منفـذ TCP ذو الرقـم ٨٨٨٨ بـدلًا مـن منفـذ TCP الافتراضي ٣١٢٨، فعدِّل التعليمة http\_port كما يلي:

http\_port 8888

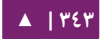

عدِّل التعليمة visible\_hostname لكي تعطي خادوم Squid اسم مضيف خاص به؛ هذا الاسم لا يفترض أن يكون نفس اسم المضيف للحاسوب؛ ضُبطَ في هذا المثال إلى weezie:

visible\_hostname weezie

باستخدام التحكم فى الوصول الخـاص بخـادوم Squid، ربمـا تضبط اسـتخدام خـدمات الإنترنت التي يكون فيها Squid وسيطًا لتتوفر للمستخدمين الذي يملكون عناوين IP معيّنة؛ ففي هذا المثال، سنسمح بالوصول لمستخدمي الشبسكة الفرعية 192.168.42.0/24 فقط:

أضف ما يلى إلى نهاية قسم ACL من ملف ضبط etc/squid3/squid.conf/:

acl fortytwo\_network src 192.168.42.0/24

ثم أضف ما يلي إلى بداية قسم http\_access في ملف etc/squid3/squid.conf/:

http\_access allow fortytwo\_network

باستخدام ميزات التحكم بالوصول الممتازة التى يوفرها Squid؛ فربما تضبط استخدام خدمات الإنترنت التى يكون فيها Squid وسيطًا كى تتوفر فقط أثناء ساعات العمل العادية؛ على سبيل المثال، سنحاكى وصول الموظفين خلال ساعات العمل من 9:00AM إلى 5:00PM ومن الاثنين إلى الجمعة، الذين يستخدمون الشبكة الفرعية 10.1.42.0/42:

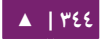

# أضف ما يلي إلى نهاية قسم ACL في ملف etc/squid3/squid.conf/:

acl biz\_network src 10.1.42.0/24 acl biz\_hours time M T W T F 9:00-17:00

ثم أضف ما يلى إلى أعلى قسم http\_access في ملف etc/squid3/squid.conf/:

http\_access allow biz\_network biz\_hours

**: ملحظة** بعد عمل تغيرا ت إلى ملف الضبط conf.squid3/squid/etc،/ فاحفظ الملف ثتم أعد تشتغيل ختادوم Squid لسكي تأخذ التغيرا ت مجراها بإدخال المر التي في الطرفية:

sudo service squid3 restart

**.ج مصادر**

- موقع [Squid](http://www.squid-cache.org/).
- صفحة ويكي أوبنتو «[Squid](https://help.ubuntu.com/community/Squid)».

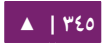

# Ruby on Rails عمل إطار .4

إن Ruby on Rails هو إطار عمل مفتوح المصدر للويب لتطوير تطبيقات ويب يعتمد على قواعد البيانات؛ حيث يُفضِّل هذا الإطار المبدأ «convention over configuration».

**.ا التثبيت**

قبل تثبيت Ruby on Rails، يجب أن يكون لديك خادومى أباتشى و MySQL؛ رجاءً عُد للقسام التي تشرح تثبيتهما للمزيد من المعلوما ت.

بعد أن تُثبَّت حزم أباتشي و MySQL؛ فيجب أن تكون جاهزًا لتثبيت حزمة Ruby on Rails؛ وذلك بإدخال الأمر الآتي في الطرفية:

sudo apt-get install rails

**.ب الضبط**

عتدّل ملتف الضبط etc/apache2/sites-available/000-default.conf/ لإعتداد النطاقا ت.

أول شيء يجب تغييره هو التعليمة DocumentRoot:

DocumentRoot /path/to/rails/application/public

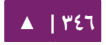

:<Directory "/path/to/rails/application/public"> التعليمة ددل ع ثم

```
<Directory "/path/to/rails/application/public">
            Options Indexes FollowSymLinks MultiViews ExecCGI
            AllowOverride All
            Order allow,deny
            allow from all
            AddHandler cgi-script .cgi
</Directory>
```
يجب أن تُفعِّل الوحدة mod\_rewrite لأباتشي، وذلك بإدخال الأمر الآتي في الطرفية:

sudo a2enmod rewrite

فــــى النهايـــــة، يجـــــب أن تُعــــدِّل ملكيــــة path/to/rails/application/public/

و path/to/rails/application/tmp/ للمستخدم الذي يُشغِّل عملية أباتشي:

```
sudo chown -R www-data:www-data \ 
/path/to/rails/application/public
sudo chown -R www-data:www-data /path/to/rails/application/tmp
```
هذا كل ما في الأمر! يجب أن يكون خادومك جاهزًا الآن لتخديم تطبيقات Ruby on Rails.

**.ج مصادر**

- راجع موقع [Rails on Ruby](http://rubyonrails.org/) لمزي تد من المعلوما ت.
- [Rails with Development Agile](http://pragprog.com/titles/rails3/agile-web-development-with-rails-third-edition) هو مصدر رائع قد تستفيد منه.
	- صفحة ويكي أوبنتو «Ruby on Rails».

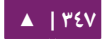

# .5 خادوم أباتشي Tomcat

إن أباتشي تومكات (Apache Tomcat) هو «حاوية ويب» (web container) يسمح .(Java Server Pages) JSP و Java Servlets بتخديم لك

في أوبنتو دعمٌ لإصدارَيّ تومكات ٦ و ٧، حيث تومكات ٦ هي النسخة القديمة؛ وتومكات ٧ هي النسخة الحالية التي تضاف إليها الميزات الجديدة. يُعتَبَر أن كلا الإصدارين مستقر، لكن هذا الكتاب سيركز على تومكات ٧، لكن أغلبية تفاصيل الضبط المشروحة هنا صالحة لكلا النسختين.

تَـدعم حـزم تومكـات فـى أوبنتـو طريقـتين مختلفـتين لتشـغيل تومكـات؛ يمكنـك تثـبيته بالطريقة الكلاسيكية لعموم النظام، مما يجعل تومكات يبدأ فى وقت الإقلاع وسيعمل كمستخدم tomcat7 (أو 6tomcat) بـدون امتيـازات؛ لكنـك تسـتطيع إنشـاء نسـخ خاصـة منـه وتشـغيلها بامتيازات المستخدم، الذى يمكنك بدؤه أو إيقافه بنفسك؛ الطريقة الثانية هى مفيدة خصوصًا في الخادوم التطويري حيث يحتاج عدّة مستخدمين إلى اختبار البرمجيات في نسخ تومكات الخاصة بهم.

**.ا التثبيت لعموم النظام**

عليك إدخال الأمر الآتى في الطرفية لتثبيت خادوم تومكات:

#### sudo apt-get install tomcat7

الأمر السابق سيُثبِّت خـادوم تومكـات مـع تطـبيق الـويب الافتراضـي ROOT؛ الـذي يُظهـر صفحةً بسيطةً تحتوى على "It works". خواديم الويب - دليل إدارة خواديم أوبنتو . 04 14

**.ب الضبط**

ملفات ضبط تومكات موجودة في etc/tomcat7/، بعض تعديلات الضبط الشائعة ستُشرَح هنا فقط؛ رجاءً راجع توثيق Tomcat 7.0 للمزيد.

**تغيير المناافذ الافتراضية**

يعمل تومكات ٧.٠ افتراضيًا بواصل HTTP connector) HTTP) على المنفذ ٨٠٨٠ وواصل AJP على المنفذ ٨٠٠٩؛ ربما تريد تغيير هذين المنفذين الافتراضيين لتفادي التضاربات مع خواديم أخرى على النظام، يمكن فعل ذلك بتعديل الأسطر الآتية في etc/tomcat7/server.xml/:

```
<Connector port="8080" protocol="HTTP/1.1"
                  connectionTimeout="20000"
                  redirectPort="8443" />
...
<Connector port="8009" protocol="AJP/1.3" 
redirectPort="8443" />
```
**تبديل JVM اليمستخ لدمة**

يعمـل تومكـات افتراضـيًا عملًا ممتـازًا مـع OpenJDK، ثـم سـيُجرِّب JVM الخاصـة بشـركة Sun؛ ثـم سـيجرب JVMs الأخـرى؛ إذا كـان لـديك عـدّة JVMs مثبتـةً، فيمكنـك ضـبط أيٌّ منهـا :/etc/default/tomcat7 في JAVA\_HOME عبر سيستخدم

JAVA\_HOME=/usr/lib/jvm/java-6-sun

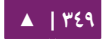

خواديم الويب - 1٤.٠٤ - دليل إدارة خواديم أوبنتو - ١٤.٠٤

#### **تعريف المستخدمين وأدوارهم**

يمكن أن تُعرَّف أسماء المستخدمين وكلمات مرورهم وأدوارهم (المجموعات) فى حاوية :/etc/tomcat7/tomcat-users.xml ملف في ذلك يتم ؛Servlet

<role rolename="admin"/> <user username="tomcat" password="s3cret" roles="admin"/>

**.ج استخدام تطبيقات الويب القياسية التابعة لتومكات**

يأتي تومكات مع تطبيقات ويب يمكن تثبيتها لأغراض التوثيق أو الإدارة أو لأغراض تجريبية.

#### **توثيق تومكات**

تحتوى الحزمة tomcat7-docs على توثيق تومكات محزمًّا كتطبيق ويب تستطيع الدخول إليه افتراضيًا عبر http://server:8080/docs، وتستطيع تثبيت تلك الحزمة بالأمر الآتي:

sudo apt-get install tomcat7-docs

#### **تطبيقات الويب لدارة تومكات**

تحتوي الحزمة tomcat7-admin على تطبيقَيّ ويب تستطيع استخدامهما لإدارة خادوم تومكات عبر واجهة ويب، يمكنك تثبيتهما عبر إدخال الأمر الآتي في الطرفية:

sudo apt-get install tomcat7-admin

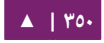

أولهمــا هــو تطــبيق الــويب «manager»؛ الــذي يمكــن الوصــول إليـــه افتراضــيًا عــبر http://server:8080/manager/html؛ ويُسـتخدَم للحصـول علــى حالــة الخــادوم وإعــادة تشغيل تطبيقات الويب.

ملاحظة: الوصول إلى تطبيق manager محميٌ افتراضيًا: عليك أن تُعرِّف مستخدمًا بـدور «manager-gui» فى etc/tomcat7/tomcat-users.xml/ قبل الوصول إليه.

التطــبيق الآخــر هــو «host-manager- الــذي يمكــن الوصــول إليــه افتراضــيَّا عــبر http://server:8080/host-manager/html، ويمكن أن يُستخدَم لإنشاء مضيفين وهميين دىنامىكتًا.

ملاحظـة: الوصـول إلـى تطـبيق host-manager محمـيٌّ افتراضـيًا أيضًا: عليـك أن تُعـرِّف مسـتخدمًا بـدور « admin-gui» في etc/tomcat7/tomcat-users.xml/ قبل الوصول إليه.

لأسباب تتعلق بالحماية، لا يمكن للمستخدم 7tomcat أن يكتب إلى مجلد 1tc/tomcat/ افتراضيًا؛ بعض الميزات فـى تطبيقات الـويب هـذه (نشـر التطبيقات، أو إنشـاء مضـيف وهمـى) تحتاج إلى إذن الكتابة إلى ذاك المجلد؛ إذا أردت استخدام هذه الميزات، فعليك تنفيذ الأوامر الآتية لإعطاء المستخدمين في مجموعة tomcat7 الامتيازات اللازمة:

sudo chgrp -R tomcat7 /etc/tomcat7 sudo chmod -R g+w /etc/tomcat7

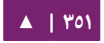

#### **تطبيقات ويب تومكات للتجربة**

تحتوي حزمة tomcat7-example على تطبيقَيّ ويب يُستخدمان لاختبار أو شـرح ميـزات Servlets و JSP؛ تستطيع الوصول إليهما افتراضيًا عبر http://server:8080/examples: يمكنك تثبيتهما بالأمر:

sudo apt-get install tomcat7-examples

#### **.د استخدام نسخ تخاصة**

يُستخدم تومكات استخدامًا واسعًا فى التطوير وحالات الاختبار حيث لا يكون استخدام نسخة واحدة لعموم النظام كافيًا لعدة مستخدمين على نظام واحد؛ تأتى حزم تومكات فى أوبنتو مع الأدوات اللازمة لإنشاء نسخ موجهة للمستخدمين، مما يسمح لكل مستخدم في النظام بتشغيل (دون امتيـازات الجـذر) نسـخة خاصـة منفصـلة بينمـا مـا تـزال تسـتخدم تلـك النسـخة المكتبات المثبتة على النظام.

ملاحظة: من الممكن تشغيل نسخة لعموم النظام، ونسخ خاصة على التوازي (أي معًا)؛ شريطة ألّا يستخدموا ظنفس منافذ TCP.

**تثبيت دعم النسخ الخاصة**

يمسكنك تثبيت كل ما يلزم لدعم النسخ الخاصة بتنفيذ المر التي في الطرفية:

sudo apt-get install tomcat7-user

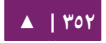

**إنشاء نسخة تخاصة**

يمكنك إنشاء مجلد لنسخة خاصة بإدخال الأمر الآتى فى الطرفية:

#### tomcat7-instance-create my-instance

سيُنشِئ الأمر السابق مجلد my-instance جديد مع كل المجلدات الفرعية والسكربتات اللازمة؛ يمكنك على سبيل المثال تثبيت المكتبات الشائعة في المجلد الفرعي /lib ووضع تطبيق الويب في مجلد /webapps؛ لا توجد أيّة تطبيقات ويب افتراضيًا.

#### **ضبط نسختك الخاصة**

ستجد ملفات ضبط تومكات التقليدية في النسخة الخاصة في المجلد الفرعي /conf؛ يجب عليك، على سبيل المثال، تعديل ملف conf/server.xml لتغيير المنفذ الافتراضي المُستخدَم من نسخة تومكات الخاصة لتفادى التضارب مع النسخ الأخرى التي قد تكون تعمل على النظام.

#### **بدء أو إيقاف النسخة الخاصة**

يمكنك بدء نسختك الخاصة بإدخال الأمر الآتى فى الطرفية (بفرض أن نسختك موجودةٌ في مجلد instance-my(:

#### my-instance/bin/startup.sh

ملاحظـــة: عليــــك التحقــــق مــــن المجلــــد الفرعــــى logs/ لأى خطــــاً؛ إذا حصــــلت علــــى خطــــاً قبتل متن ندم نمستخ المنفذ أن فاعلم java.net.BindException: Address already in use<null>:8080 وعليك تغييره.

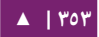

يمكنك إيقاف نسختك الخاصة بتنفيذ الأمر الآتي في سطر الأوامر:

my-instance/bin/shutdown.sh

**.ه مصادر**

- راجع موقع Apache Tomcat لمزيدٍ من المعلومات.
- كتاب «Tomcat: The Definitive Guide» مصدر جيد لبناء تطبيقات الويب مع تومكات.
	- راجع قائمة «Tomcat Books» لمزيدٍ من الكتب.

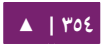

# 12 قواعد البيانات

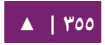

توفر اوبنتو خادومَيّ قواعد بيانات شهيرَين هما:

- قواعد بياظنا ت MySQL.
- قواعد بياظنا ت PostgreSQL.

حيث تتتوفران فتي المستتودع الرئيستي (main(؛ ويشترح هتذا الفصتل كيفيتة تثتبيت وضبط خادومَي قواعد البيانات آنفَ<sub>ّيّ</sub> الذكر.

## .1 خادوم MySQL

إن MySQL هو خادوم قواعد بياظنا ت سريع ومتعدد الخيوط (threaded-multi (ومتعتدد المستخدمين ومرن جـدًا؛ مُطـوَّر للأنظمة الإنتاجيـة المحوريـة والـتى تتحمل حِملًا ثقيلًا، ويمكن أيضًا تضمينه في البرمجيات سريعة النشر (mass-deployed).

**.ا التثبيت**

نفذٍّ الأمر الآتى فى الطرفية لتثبيت MySQL:

#### sudo apt-get install mysql-server

سنيطلب منك إدخال كلمة مرور للمستخدم الجذر لخادوم MySQL أثناء التثبيت.

بعد أن ينتهى التثبيت، فيجب أن يبدأ خادوم MySQL تلقائيًا؛ تستطيع تنفيذ الأمر الآتي في الطرفية للتحقق إذا كان خادوم MySQL يعمل أم ل:

sudo netstat -tap | grep mysql

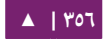

### يجب أن تشاهد شيئًا شبيهًا بما يلي بعد تنفيذ الأمر السابق:

tcp 0 0 localhost:mysql \*:\* LISTEN 2556/mysqld

إذا لم يكن يعمل الخادوم، فتستطيع تشغيله بالأمر:

sudo service mysql restart

**.ب الضبط**

تستطيع تعـديل الملـف etc/mysql/my.cnf/ لضـبط الإعـدادات الأساسـية، مثــل ملـف السجل، ورقم المنفذ … إلخ. فمثلًا لضبط MySQL ليستمع إلى الاتصالات من مضيفى الشبكة، عليك تعديل قيمة التعليمة address-bind إلى عنوان IP للخادوم:

bind-address = 192.168.0.5

ملاحظة: عدِّل 192.168.0.5 إلى العنوان الملائم.

بعد إجـراء التعـديلات علـى ملـف etc/mysql/my.cnf/؛ فيجـب إعـادة تشـغيل عفريـت :MySQL

sudo service mysql restart

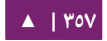

أدخـل الأمـر الآتـى فـى الطرفيـة إذا رغبـت بتغييـر كلمـة مـرور المسـتخدم الجـذر (root) في MySQL:

#### sudo dpkg-reconfigure mysql-server-5.5

سيُوقَف عمل عفريت MySQL، وستُسأل عن كلمة المرور الجديدة.

**.ج محركات قاعدة البيانات**

على الرغم من أن الضبط الافتراضى لخادوم MySQL الموفر من حزم أوبنتو يعمل عملًا صحيحًا دون مشاكل، لكن هنالك بعض الأمور التى عليك أخذها بعين الاعتبار قبل الإكمال.

صُمِّمَت قواعد بيانات MySQL للسماح بتخزين البيانات بطرقٍ مختلفة؛ يُشار لهذه الطرق إما بمحركات قواعد البيانات أو محركات التخزين (Storage engine)؛ هنالك محركان رئيسيان ستكون مهتمًا بهمـا: InnoDB و MyISAM؛ لا تتغيـر طريقـة التعامـل مـع محركـات التخزيـن المختلفة بالنسبة للمستخدم النهائي؛ حيث تتعامل MySQL مع الأمـور بطريقة مختلفة وراء الستار، أي أنه بغض النظر عن محرك التخزين الذي تستخدمه، فإنك ستتعامل مع قواعد البيانات بنفس الطريقة تمامًا.

لكل محرك إيجابياته وسلبياته؛ وبينما من الممكن دمج عدِّة محركات قواعد بيانات على مستوى الجـدول، لكن ذلك خطيـرٌ، فربما يقلل ذلك من الفعاليـة والأداء لأنك تُقسِّم الموارد بين محركين بدلًا من تخصيصها لمحرك واحد فقط.

المحـرك MyISAM هـو الأقـدم بيــن المحركيــن المــذكورين؛ يمكــن أن يكــون أســرع مــن InnoDB في حالات معيّنة ويفضل الأعمال التي تتطلب القراءة فقط؛ تتمحور بعض تطبيقات الويب حول MyISAM (على الرغم أنها لن تُبطَئ إذا استخدمت InnoDB)؛ يدعم MyISAM أيضًا نوع البيانات FULLTEXT؛ الذي يسمح بالبحث بسرعة كبيرة فـي كميـاتٍ كبيرةٍ مـن النـص؛ لكن MyISAM قادر على قفل الجدول بأكمله فقط عند الكتابة، هذا يعنى أن عمليةً واحـدةً فقط تستطيع تحديث الجدول فى لحظة زمنية معينّة؛ قد يكون هذا إعاقةً لتوسع تطبيق يعتمد على هـذا الجـدول؛ ولا يحتـوى MyISAM علـى ميـزة «journaling»، وهـذا يعنـى أنـه مـن الصـعب استرجاع البيانات بعد حدوث انهيار؛ المقال الآتي يوفر بعض النقاط لاعتبارها حول استخدام MyISAM في قاعدة بيانات إنتاجية.

المحرك InnoDB هو محرك قواعد بيانات أكثر حداثةً، صُمِّم ليكون متوافقًا مع [ACID](http://en.wikipedia.org/wiki/ACID) الذي يضمن إجراء العمليات على قواعد البيانات بطريقة عملية؛ قفل الكتابة يحدث على مستوى السجل (row) ضمن الجدول؛ هذا يعني أنه من الممكن إجراء عدِّة تحديثات لسجلات جدولٍ ما في نفس الوقت؛ التخزين الموقت للبيانات يحدث في الذاكرة ضمن محرك قواعد البيانات، مما يسمح بالتخزين على أساس السجل وليس على أساس كتلة الملف (file block)؛ ولكى يتوافق مع ACID، فإن كل العمليات تحدث بطريقة «journaled» مستقلةً عن الجداول الرئيسية؛ وهذا يؤدي إلى استرجاع البيانات استرجاعًا عمليًا.

إن InnoDB هو المحرك الفتراضتتي فتتي 5.5 MySQL ومتتن المستحستتن بشتتدة استتتخدامه بدلًا من MyISAM ما لم تكن تريد استخدام مزايا خاصة بذاك المحرك.

#### **.د الضبط المتقدم**

#### **إنشاء ملف ضبط cnf.my**

هنالك عدد من المعاملات التي يمكن تعديلها في ملف ضبط MySQL مما يسمح لك بتحسين أداء الخادوم مع مرور الوقت؛ ربما تجد الأداة «Percona's my.cnf generating tool» مفيدةً للإعداد الابتدائى؛ ستولد هذه الأداة ملف my.cnf ليكون أكثر ملائمةً لإمكانيات ومتطلبات خادومك.

لا تستبدل ملف my.cnf المولد من Percona إذا وضعت بيانات في قاعدة بيانات، بعض التغييرات فى الملف لن تسبب مشاكل لأنها تُعدِّل طريقة تخزين البيانات على القرص الصلب ولن تتمكن من تشغيل MySQL؛ إذا أردت استخدامه وكانت لديك بيانات موجودة مسبقًا، فعليك أن تجري mysqldump ثم تعيد التحميل:

#### mysqldump --all-databases --all-routines -u root \ -p > ~/fulldump.sql

ستُسأل عن كلمة مرور المستخدم الجذر لقواعد MySQL قبل إنشاء نسخة من البيانات؛ من المستحسن أن تتأكد أنه لا يوجد مستخدمين أو عمليات تستخدم قاعدة البيانات قبل إجراء هذه الخطوة؛ ربما تأخذ عملية النسخ بعض الوقت بناءً على مقدار البيانات الموجودة في قاعدة البيانات لديك؛ لن ترى شيئًا على الشاشة أثناء تنفيذ الأمر السابق.

أغلق خادوم MySQL بعد إكمال عملية التفريغ (dump(:

sudo service mysql stop

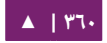
خذ الآن نسخةً احتياطيةً من my.cnf واستبدله بالملف الجديد:

sudo cp /etc/my.cnf /etc/my.cnf.backup sudo cp /path/to/new/my.cnf /etc/my.cnf

الآن احذف وأعد تهيئة مجال قواعد البيانات وتأكد أن الملكية صحيحة قبل إعادة تشغيل :MySQL

sudo rm -rf /var/lib/mysql/\* sudo mysql\_install\_db sudo chown -R mysql: /var/lib/mysql sudo service start mysql

كل مـا تبقـى الآن هـو إعـادة اسـتيراد بياناتـك؛ وللحصـول علـى فكـرة عـن مـدى إتمـام عمليـة الاستيراد، فربما تجد الأداة Pipe Viewer) pv) مفيدةً؛ الأمر الآتي يظهر كيفية تثبيت واستخدام pv لهذه الحالة، ربما ل تريد أن تستخدمها وكل متتا عليتتك فعلته هتو استتبدال pv بتتالمر cat؛ تجاهتل أية أوقات متوقعة للانتهاء (ETA) مولدة من pv؛ لأنها مبنية على الوقت المستغرق لكى يُعالَج كل سجل من الملف، لكن سرعة إدراج البيانات قد تختلف اختلافًا كبيرًا من سجل إلى سجل:

sudo apt-get install pv pv ~/fulldump.sql | mysql

ملاحظـة: هـذا ليـس ضـروريًا لكـل تعديلات my.cnf؛ أغلبيـة المتغيـرات الـتي قـد ترغب فـي تعديلها لتحسـين الأداء يمكن أن تُغيَّر حتى وإن كان يعمل الخادوم؛ تأكد من الحصول على نسخة احتياطية من ملفات الضبط والبيانات قبل إجراء التعديلات.

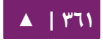

#### **MySQL Tuner الداة**

الأداة «MySQL Tuner» هـى أداة مفيـدة تسـتطيع الاتصـال إلـى خدمـة MySQL الـتى تعمل وتوفر اقتراحات عن كيفية ضبطها بأفضل ضبط لحالتك؛ وكما كان يعمل الخادوم لوقتٍ أطول، كلما كانت «النصيحة» التى سيوفرها mysqltuner أفضل؛ خذ بعين الاعتبار الانتظار لمدة ٢٤ سـاعة فـي بيئـة إنتاجيـة قبـل تشـغيل هـذه الأداة؛ تسـتطيع تثـبيت mysqltuner مـن مستودعات أوبنتو:

sudo apt-get install mysqltuner

ثم تشغيلها بعد تثبيتها بالأمر:

#### mysqltuner

وانتظر التقرير النهائي، سيوفر القسم العلوي معلوماتٍ عن خادوم قاعدة البيانات، ويوفر القسم السفلى اقتراحاتٍ لكى تعدلها في ملف my.cnf؛ يمكن تعديل أغلبية الاقتراحات على الخـادوم مباشـرةً دون إعـادة تشـغيله، انظـر إلـى توثيـق MySQL الرسـمى للمتغيـرات المناسـبة لتعديلها في البيئات الإنتاجية.ما يلي هو جزء من تقرير من قاعدة بيانات إنتاجية الذي يُظهر أن هنالك بعض الفائدة من زيادة مقدار ذاكرة تخزين الطلبية:

----- Recommendations -----------General recommendations: Run OPTIMIZE TABLE to defragment tables for better performance Increase table\_cache gradually to avoid file descriptor limits

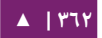

Variables to adjust: key\_buffer\_size (> 1.4G) query\_cache\_size (> 32M) table\_cache (> 64) innodb\_buffer\_pool\_size (>= 22G)

تعليق أخير عن ضبط قواعد البيانات: بينما نستطيع أن نقول أن بعض الإعدادات هـي الأفضـل، لكـن قـد يختلـف الأداء مـن تطـبيق لآخـر؛ علـى سـبيل المثـال، مـا يعمـل عملًا ممتـازًا لــوردبريس (Wordpress) قــد لا يكــون الأفضــل لــدروبال (Drupal) أو جــوملا (Joomla) أو التطبيقات التجارية؛ الأداء متعلقٌ بأنواع الطلبيات واستخدام الفهارس، وإذا ما كان تصميم قاعدة البيانات جيدًا، وهكذا... ربما من الجيد إنفاق بعض الوقت في البحث عن إعدادات ملائمة لقواعد البيانات بناءً على التطبيقات التى تستخدمها؛ لكن بعد أن تتجاوز التعديلات حدًا معيّنًا، فإن أيّة تغييرات تجريها لا تتسبب إلا بتحسين بسيط جدًا في أداء التطبيق، ومن الأفضل لك تحسـين التطـبيق نفسـه، أو التفكيـر فـي توسـيع خـادوم MySQL إمـا باسـتخدام عتـاد أفضـل أو بإضافة خواديم تابعة (Slaves(.

#### **.ه مصادر**

- [راجع الموقع](http://www.mysql.com/) الرئيسي لقواعد MySQL لمزيدٍ من المعلومات.
- التوثيق السكامل متوفر بصيغ online و offline من «[portal Developers MySQL](http://dev.mysql.com/doc/)«.
	- لمعلوما ت عامة حول SQL، اظنظر إلى كتاب «[Edition Special SQL Using](http://www.informit.com/store/product.aspx?isbn=0768664128)«.
	- صفحة ويكى أوبنتو «Apache MySQL PHP» فيها بعض المعلومات المفيدة.

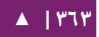

## .2 خادوم PostgreSQL

PostgreSQL هى قاعدة بيانات علائقية تعتمد على الكائنات وتملك ميزات أنظمة قواعد البيانات التجارية التقليدية مع تحسينات موجودة في الجيل الجديد من أنظمة DBMS.

**.ا التثبيت**

أدخل المر التي في الطرفية لتثبيت PostgreSQL:

#### sudo apt-get install postgresql

بعد انتهاء التثبيت، عليك ضبط خادوم PostgreSQL بناءً على متطلباتك، على الرغم من أن الضبط الفتراضي قابل للستخدام.

#### **.ب الضبط**

الاتصـال عـبر TCP/IP معطَّـل افتراضـيًا؛ تـدعم PostgreSQL عـدّة طـرق للاسـتيثاق مـن العميل؛ طريقة الاستيثاق IDENT تُستعمَل للمستخدمين المحليين ولمستخدم postgres ما لم يُضبَط غيـر ذلـك؛ رجـاءً راجـع «PostgreSQL Administrator's Guide» إذا أردت ضبط بدائل مثل Kerberos.

سنفترض في ما يلي أنك ستُفعِّل اتصالات TCP/IP وتستخدم طريقة MD5 للاستيثاق من العميل؛ تُخزَّن ملفات ضبط PostgreSQL في المجلد etc/postgresql/<version>/main؛ على سبيل المثال، إذا ثبتت خادوم PostgreSQL 9.1، فإن ملفات الضبط ستُخزَّن في المجلد ./etc/postgresql/9.1/main

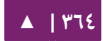

تنويه: لضبط الاستيثاق بطريقة ident، فأضف مدخلات إلى etc/postgresql/9.1/main/pg\_ident.conf/؛ هنالك تعليقات تفصيلية في الملف لتساعدك.

لتفعيل اتصالات TCP/IP، عليك تعديل الملف etc/postgresql/9.1/main/postgresq conf.l ومن ثم تحديد السطر 'localhost = 'addresses\_listen# ثم تغييره إلى:

listen\_addresses = '\*'

**: ملحظة** للسماح باتصال ت 4IPv و 6IPv، استبدل "localhost بالرمز " "::".

ربما تريد تعديل بقية المعاملات، إذا كنت تعرف ماذا تفعل للتفاصيل، ارجع إلى ملف الضبط أو إلى توثيق PostgreSQL.

الن وبعد أن استطعنا التصال بختادوم PostgreSQL فتإن الخطوة التيتة هتي ضتبط كلمتة مرور للمستخدم postgres؛ ظنفذ المر التي في الطرفيتة للتصتال بقاعتدة بياظنتا ت PostgreSQL الفتراضية:

sudo -u postgres psql template1

يتصـل الأمـر السـابق بقاعـدة بيانـات PostgreSQL المسـماة template1 كالمسـتخدم postgres؛ بعد أن تتصل إلى خادوم PostgreSQL وتحصل على شم نحث لدخال تعليما ت SQL.

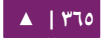

يمسكنك إدخال أمر SQL التي في شم نحث psql لضبط كلمة المرور للمستخدم postgres:

ALTER USER postgres with encrypted password 'your\_password';

بعت ضبط كلمة المترور، عتدّل الملتف etc/postgresql/9.1/main/pg\_hba.conf/ لستخدام استيثاق 5MD مع المستخدم postgres:

local all postgres md5

فـي النهايـة، يجـب أن تُعيـد تشـغيل خدمـة PostgreSQL لتهيئـة الضـبط الجديـد، وذلـك بإدخال الأمر الآتى من الطرفية:

sudo service postgresql restart

**تحذير: الضبط السابق ليـس كـاملًا بـأى شـكل من الأشـكال، رجـاءً راجـع «PostgreSQL Administrator's** [Guide](http://www.postgresql.org/docs/9.1/static/admin.html) لمعامل ت ضبط إضافية » .

يمكنك اختبار اتصالات الخادوم من الأجهزة الأخرى باستخدام عملاء PostgreSQL:

sudo apt-get install postgresql-client psql -h postgres.example.com -U postgres -W

**: ملحظة** استبدل اسم النطاق في المثال السابق باسم ظنطاقك الفعلي.

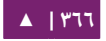

#### **.ج مصادر**

• كما ذُكِر سابقًا، فإن «PostgreSQL Administrator's Guide» هو مصدر رائع، وهو متوفر أيضًا في حزمة postgresql-doc-9.1؛ نفذ ما يلي لتثبيت تلك الحزمة:

sudo apt-get install postgresql-doc-9.1

- file:///usr/share/doc/postgresql-doc-9.1/html/index.html أدخِل الوصلة في شريط العنوان في متصفحك لمشاهدة الدليل.
	- راجع أيضًا صفحة ويكى أوبنتو «[PostgreSQL](https://help.ubuntu.com/community/PostgreSQL)» لمزيدٍ من المعلومات.

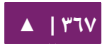

## 13 تطبيقات LAMP

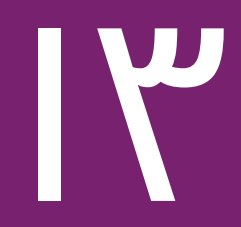

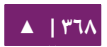

هتتو) Linux + Apache + MySQL + PHP/Perl/Python هتتو التتذي ( LAMP تثتتبيت إعداد شائع لخواديم أوبنتو؛ هنالك تشكيلة واسعة جدًا من البرمجيات مفتوحة المصدر المكتوبة لتجميعة برامـج LAMP؛ أشـهر تلك البرمجيـات هـى تطبيقات الـويكى، وأنظمـة إدارة المحتـوى، وبرمجيا ت الدارة مثل phpMyAdmin.

ميزة من مزايا LAMP هي المرونة غير العادية لاستخدام قواعد بيانات أو خواديم ويب أو لغتتتتا ت برمجيتتتتة مختلفتتتتة بتتتتدائل شتتتتائعة لقواعتتتتد MySQL تتضتتتتمن PostgreSQL و SQLite؛ وتُســـتخدَم Python أو Perl أو Ruby بـــدلّا مـــن PHP؛ ويَســـتبدل Nginx أو Cherokee أو Lighttpd الخادوم أباتشي.

أسرع طريقة للبدء فى تثبيت LAMP هى استخدام tasksel؛ الأداة tasksel هي أداة خاصة بدبيان/أوبنتو التي تُثبِّت حزمًا مترابطة للقيام «بمهمة» في نظامك؛ أدخِل الأمر الأتي في الطرفية لتثبيت خادوم LAMP:

#### sudo tasksel install lamp-server

بعد إتمام عملية التثبيت، ستكون قادرًا على تثبيت أغلبية تطبيقات LAMP بهذه الطريقة:

- تنزيل أرشيف يحتوى على الملفات المصدرية للتطبيق.
- استخراج الملفات من الأرشيف إلى مجلد يمكن لخادوم الويب الوصول إليه.
- اعتمـادًا علـى المكـان الـذي اسـتخرجت الملفـات إليـه، فاضـبط خـادوم الـويب ليُخـدِّم الصفحات من هناك.
	- اضبط التطبيق للتصال بقاعدة البياظنا ت.
- شغِّل سكربتًا، أو افتح صفحةً من التطبيق لتثبيت قاعدة البيانات التى يحتاج لها هذا التطبيق.
- بعـد أن أجريـت الخطــوات الســابقة أو خطــواتٍ شــبيهةٍ بهــا، فــأنت جــاهزٌ الآن للبــدء باستعماله.

عيب من عيوب هذه الطريقة هى أن ملفات التطبيق لا توضع في مكان قياسي في نظام الملفات، الأمر الذي قد يسبب فوضى؛ عيب آخر كبير هو تحديث التطبيق، فعند إصدار نسخة جديدة منه، فيجب إجراء ظنفس عملية تثبيت التطبيق لتحديثه.

لحسن الحظ، هنالك عدد من تطبيقات LAMP مُحزَّمة في أوبنتو، ومتوفرة للتثبيت كغيرها من التطبيقات؛ لكن حسب التطبيق، فربما هنالك خطوات أخرى للضبط والإعداد؛ سيشرح هذا الفصل تثبيت بعض تطبيقات LAMP.

## Moin Moin تطبيق .1

إن MoinMoin هو محرك ويسكي مسكتوب بلغة بايثون ومبني على محرك الويسكي PikiPiki ومرخص برخصة GPL GUN.

**.ا التثبيت**

نفِّذ الأمر الآتى لتثبيت MoinMoin:

sudo apt-get install python-moinmoin

يجب أن تكون قـد ثبتت خـادوم أباتشـى؛ رجـاءً راجـع «الفصـل الحـادى عشـر» لمزيـدٍ مـن المعلومات حول تثبيت أباتشى.

**.ب الضبط**

لضبط أول تطبيق ويكى خاص بك، فعليك تنفيذ سلسلة الأوامر الآتية؛ على فرض أنك :تُنشِئ «ویکی» باسم mywiki:

```
cd /usr/share/moin
sudo mkdir mywiki
sudo cp -R data mywiki
sudo cp -R underlay mywiki
sudo cp server/moin.cgi mywiki
sudo chown -R www-data.www-data mywiki
sudo chmod -R ug+rwX mywiki
sudo chmod -R o-rwx mywiki
```
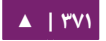

يجــب الآن أن تضــبط MoinMoin لكــي يـــرى الـــويكي الجديـــد mywiki؛ لضــبط MoinMoin، افتح الملف etc/moin/mywiki.py/ وعدِّل السطر الآتي:

data\_dir = '/org/mywiki/data'

إلى:

data\_dir = '/usr/share/moin/mywiki/data'

أيضًا، تحت الخيار data\_dir، أضف الخيار data\_underlay\_dir:

data\_underlay\_dir='/usr/share/moin/mywiki/underlay'

ملاحظة: إذا لم يكن الملف etc/moin/mywiki.py/ موجودًا، فعليك نسخ usr/share/moin/config/wik/ .آظنصفا المذكور التغيير تنفيذ ثم /etc/moin/mywiki.py إلى ifarm/mywiki.py

ملاحظة: إذا سميت الويكى باسم my\_wiki\_name شيجب إضافة السطر ("\*."my\_wiki\_name",r") إلى .("mywiki", r".\*") السطر بعد /etc/moin/farmconfig.py ملف

بعد أن تضبط MoinMoin ليعثر على أول تطبيق ويكى mywiki عليك ضبط أباتشى وجعله جاهزًا لتطبيق الويكي.

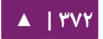

### يجـب أن تُضـيف الأسـطر الآتيــة فـي ملـف etc/apache2/sites-available/default/

ضمن الوسم

```
<VirtualHost *>:
\# \# \# moin
     ScriptAlias /mywiki "/usr/share/moin/mywiki/moin.cgi"
     alias /moin_static193 "/usr/share/moin/htdocs"
     <Directory /usr/share/moin/htdocs>
     Order allow,deny
     allow from all
     </Directory>
### end moin
```

```
بعد أن تضبط خادوم أباتشى وتجعله جاهزًا لتطبيق الويكى، يجب عليك أن تعيد تشغيله،
                                    وذلك بإدخال الأمر الآتي لإعادة تشغيل خادوم أباتشي:
```

```
sudo service apache2 restart
```
**.ج التجربة**

للتأكد من عمل تطبيق الويكى، وجِّه متصفحك للوصلة الآتية:

http://localhost/mywiki

للمزيد من المعلوما ت، راجع موقع MoinMoin الرسمي.

**.د مصادر**

- للمزيد من المعلومات انظر إلى ويكى «[moinmoin](http://moinmo.in/)».
	- أيضًا، صفحة ويكي أوبنتو «[MoinMoin](https://help.ubuntu.com/community/MoinMoin)».

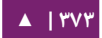

## .2 تطبيق MediaWiki

إن MediaWiki هـي برمجيــة Wiki مبنيــة علــى الـويب مكتوبــة بلغـة PHP؛ يمكنهـا أن تستخدم ظنظام إدارة قواعد بياظنا ت MySQL أو PostgreSQL.

**.ا التثبيت**

قبل تثبيت MediaWiki، يجب عليك تثبيت أباتشى ولغة برمجة PHP5 ونظام إدارة قواعد بيانات؛ وأشهرها MySQL أو PostgreSQL، اختر واحدًا بناءً على احتياجاتك، رجاءً ارجع إلى الأقسام التي تشرح تثبيتها في هذا الكتاب للمزيد من المعلومات.

نفِّذ الأمر الآتى فى الطرفية لتثبيت MediaWiki:

#### sudo apt-get install mediawiki php5-gd

لوظائف MediaWiki إضافية، انظر إلى الحزمة mediawiki-extensions.

**.ب الضبط**

ملـف ضـبط أباتشـى mediawiki.conf مثبَّـتٌ فـى /etc/apache2/conf-available/، يجب عليك إزالة التعليق من السطر التي للوصول إلى تطبيق MediaWiki:

# Alias /mediawiki /var/lib/mediawiki

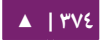

بعد أن تُزيل التعليق من السطر السابق، ففعِّل الضبط ثم أعد تشغيل خادوم أباتشى ثم ادخل

:http://localhost/mediawiki/config/index.php التي الرابط عبر MediaWiki إلى

sudo a2enconf mediawiki.conf sudo service apache2 restart

<mark>تنويه: رجاءً اقرأ القسم «...Checking environment» في تلك الصفحة؛ ستكون قادرًا على حل مشاكل</mark> عديدة بقراءة هذا القسم بحذر.

بعـد إكمــال الضــبط، يجــب عليــك أن تنقــل الملــف LocalSettings.php إلــى المجلــد :/etc/mediawiki

#### sudo mv /var/lib/mediawiki/config/LocalSettings.php \ /etc/mediawiki/

ربما تريد أيضًا تعديل etc/mediawiki/LocalSettings.php/ لكي تضبط حد الذاكرة الأقصى (معطّل افتراضيًا):

ini set( 'memory limit', '64M' );

**.ج الضاافات**

توفِّر الإضافات ميزات وتحسينات على تطبيق MediaWiki؛ تمنح هذه الإضافات مدراء

الويسكي والمستخدمين النهائيين القدرة على تخصيص MediaWiki لتناسب احتياجاتهم.

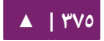

يمكنك تنزيل إضافات MediaWiki كأرشيف أو عبر سحبها (checkout) من مستودع Subversion؛ عليك أن تنسخها إلى مجلد var/lig/mediawiki/extensions/؛ يجب عليك أيضًا إضافة السطر الآتى في نهاية الملف etc/mediawiki/LocalSettings.php/:

require\_once "\$IP/extensions/ExtentionName/ExtentionName.php";

**.د مصادر**

- للمزيد من المعلومات، رجاءً راجع موقع [MediaWiki](http://www.mediawiki.org/).
- يحتوى كتاب «MediaWiki Administrators' Tutorial Guide» على معلوماتٍ قيمة لمدراء MediaWiki الجدد.
	- صفحة ويكى أوبنتو «[MediaWiki](https://help.ubuntu.com/community/MediaWiki)» هي مصدرٌ جيدٌ أيضًا.

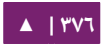

## .3 تطبيق phpMyAdmin

إن phpMyAdmin هو تطبيق LAMP مكتوب خصيصًا لإدارة خواديم MySQL، وهو دمبرمج بلغة PHP، ويمكن الوصول إليه عبر متصفح الويب، حيث يوفّر phpMyAdmin واجهة رسومية لمهام إدارة قواعد البياظنا ت.

#### **.ا التثبيت**

قبل تثبيت phpMyAdmin فستحتاج إلى وصول إلى قاعدة بيانات MySQL سواءً على نفس المضـيف الـذى سـيُثبَّت عليـه phpMyAdmin أو علـى مضـيف آخـر متـوفر عـبر الشـبكة؛ للمزيد من المعلومات حول MySQL فانظر إلى القسم الخاص بها فى هذا الكتاب؛ أدخِل الأمر التي لتثبيت phpMyAdmin:

#### sudo apt-get install phpmyadmin

ســتظهر لــك نافــذة لاختيــار أي خــادوم ويــب سيُضــبَط ليســتخدمه phpMyAdmin؛ سنستخدم لبقية هذا القسم خادوم أباتشي كخادوم ويب.

في المتصفح، اذهب إلى http://server/phpmyadmin مستبدلًا server باسم مضيف الخـادوم الحقيقى؛ وعند صفحة تسـجيل الـدخول، اكتب root فـى حقل اسم المسـتخدم، أو أي مستخدم MySQL إذا كنت قد أعددت واحدًا؛ ثم أدخل كلمة مرور ذاك المستخدم.

بعد تسجيل الدخول، تستطيع إعادة ضبط كلمة مرور الجذر إن كان ذلك ضروريًا، وإنشاء المستخدمين، وإنشاء أو حذف قواعد البيانات والجداول ...إلخ.

#### **.ب الضبط**

ملفات الضبط الخاصة ببرمجية phpMyAdmin موجودةٌ في مجلد etc/phpmyadmin؛ ملـف الضـبط الرئيسـى هـوhtc/phpmyadmin/config.inc.php. يحتـوى هـذا الملـف خيـارات الضبط التي تُطبَّق عمومًا على phpMyAdmin.

لاستخدام phpMyAdmin لإدارة قواعد بيانات MySQL على خادوم آخر، عدِّل قيمة ما :/etc/phpmyadmin/config.inc.php ملف في يلي

\$cfg['Servers'][\$i]['host'] = 'db\_server';

**ملاحظة: استبدل db\_server باسم مضيف الخادوم البعيد أو عنوان IP الخاص به؛ أيضًا تأكد أ<sub>ن</sub> مضيف** phpMyAdmin لديه الذوظنا ت السكافية للوصول إلى قاعدة البياظنا ت البعيدة.

بعـد ضـبطه، سـجل خروجـك مـن phpMyAdmin ثـم أعـد تسـجيل الـدخول، ويجـب أن تستطيع الوصول إلى الخادوم الجديد.

لضتتتتتتافة يستتتتتتتخدمان config.footer.inc.php و config.header.inc.php الملفتتتتتتان ترويسة وتذييل HTML إلى phpMyAdmin.

ملف ضبط آخر مهم هو etc/phpmyadmin/apache.conf/، توجد وصلة رمزية لهذا الملف في etc/apache2/conf.d/phpmyadmin.conf/ ويُستخدَم لضبط أباتشـي لتخـديم صـفحات phpMyAdmin؛ يحتوى هذا الملف على تعليمات لتحميل PHP، وأذونات المجلد ...إلخ.

#### **.ج مصادر**

• يـأتى توثيــق phpMyAdmin مثبتَّــا مــع الحزمــة ويمكــن الوصــول إليــه مــن وصــلة «[Documentation phpMyAdmin](http://www.phpmyadmin.net/home_page/docs.php) «تحت شعار phpMyAdmin؛ يمسكن الوصول إلى التوثيق الرسمى أيضًا في موقع phpMyAdmin.

- كتاب «[phpMyAdmin Mastering](http://www.packtpub.com/phpmyadmin-3rd-edition/book) هو مصدر جيد للمعلوما ت » .
	- مصدر ثالث هو صفحة ويسكي أوبنتو «[phpMyAdmin](https://help.ubuntu.com/community/phpMyAdmin)«.

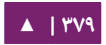

## .4 تطبيق Wordpress

إن وردبريس (Wordpress) هـى أداة تـدوين، ومنصـة نشـر، ونظـام إدارة محتـوى مكتوبـة بلغة PHP ومرخصة برخصة 2GPLv GNU.

**.ا التثبيت**

نفِّذ الأمر الآتى فى سطر الأوامر لتثبيت وردبريس:

sudo apt-get install wordpress

يجب عليـك أيضًـا تثـبيت خـادوم أباتشـى وخـادوم MySQL؛ راجـع الأقسـام الـتى تُعنـى بتثبيتهما وإعدادهما في هذا السكتاب.

**.ب الضبط**

لضبط أول تطبيق وردبريس، فعليك ضبط موقع أباتشي؛ افتح الملف -sites2/apache/etc/ available/wordpress.conf. وضع فيه الأسطر الآتية:

```
Alias /blog /usr/share/wordpress
<Directory /usr/share/wordpress>
    Options FollowSymLinks
    AllowOverride Limit Options FileInfo
    DirectoryIndex index.php
    Order allow,deny
    Allow from all
</Directory>
<Directory /usr/share/wordpress/wp-content>
    Options FollowSymLinks
    Order allow,deny
    Allow from all
</Directory>
```
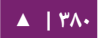

ثم فعِّل الموقع الجديد:

#### sudo a2ensite wordpress

بعد أن انتهيت من ضبط خـادوم أباتشـى، وجعلتـه جـاهزًا لتطـبيق وردبريـس، فعليـك الآن إعادة تشغيله وذلك بتنفيذ المر التي:

#### sudo service apache2 restart

لتبسيط تشغيل عدَّة نسخ من وردبريس، فسمٍّ ملف الضبط بناءً على اسم المضيف؛ وهذا يعني أنك تستطيع أن تملك عـدّة مضيفين وهميين بمطابقة اسم المضيف في ملف الضبط مع ملـف اســم المضـيف الــوهمي فــي أباتشــي؛ فعلــى ســبيل المثــال، تكــون أســماء الملفـات هــي etc/wordpress/config-10.211.55.50.php/، أو قـــد تكـــون علــــى ســـبيل المثــــال: . … إلخ /etc/wordpress/config-hostalias1.php

هـذه التعليمـات تفـترض أنـك تسـتطيع الوصـول إلـى أباتشـى عـبر المضـيف المحلـى (ربمـا باسـتخدام نفــق SSH؛)؛ إذا لــم يكــن ذلــك هــو الأمــر، فاســتبدل -etc/wordpress/config/ ./etc/wordpress/config/NAME\_OF\_VIRTUAL\_HOST.php بالسم localhost.php

بعـد أن يُكتَـب ملـف الضـبط، فعليـك اختيـار نمـط لأسـماء مسـتخدمى MySQL وكلمـات مرورهم لكل نسخة وردبريس؛ لكن سنعرض في هذا الكتاب مثال واحد هو localhost فقط.

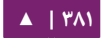

علينا الآن ضبط وردبريس لاستخدام قاعدة بيانات MySQL؛ افتح الملف etc/wordpress/

php.localhost-config/ واكتب السطر التية:

<?php define('DB\_NAME', 'wordpress'); define('DB\_USER', 'wordpress'); define('DB\_PASSWORD', 'yourpasswordhere'); define('DB\_HOST', 'localhost'); define('WP\_CONTENT\_DIR', '/usr/share/wordpress/wp-content'); ?>

ثتم أنشِئ قاعـدة البيانـات، وذلـك بفتـح ملـف مـؤقت باسـم wordpree.sql فيـه أوامـر

MySQL التية:

CREATE DATABASE wordpress; GRANT SELECT,INSERT,UPDATE,DELETE,CREATE,DROP,ALTER ON wordpress.\* TO wordpress@localhost IDENTIFIED BY 'yourpasswordhere'; FLUSH PRIVILEGES;

نفِّذ أوامر MySQL السابقة بالأمر:

cat wordpress.sql | sudo mysql \ --defaults-extra-file=/etc/mysql/debian.cnf

يجـــب أن تكـــون نســـخة وردبريــــس عنــــدك قابلــــة للضــــبط بزيــــارة الوصــــلة

http://localhost/blog/wp-admin/install.php، ثم اكتب اسم الموقع واسم المستخدم

وكلمة المرور وبريدك الإلكتروني ثم اضغط على «تثبيت وردبريس».

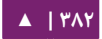

لاحظ كلمة المرور المُولَّدة إن لم تختر واحدةً، ثم سجِّل دخولك إلى لوحة تحكم وبرديس.

**.ج مصادر**

- .[Wordpress.org Codex](https://codex.wordpress.org/) توثيق•
- صفحة ويكي أوبنتو المسماة «[WordPress](https://help.ubuntu.com/community/WordPress)».

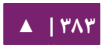

# 14 خواديم الملفات

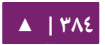

إذا كان لديك أكثر من حاسوب في نفس الشبكة، فعند حدٍّ معيَّن ستحتاج إلى مشاركة الملفات بين تلك الحواسيب؛ نشرح في هذا الفصل تثبيت وضبط FTP، و CUPS، و CUPS.

## .1 خادوم FTP

بروتوكول نقل الملفات (File Transfer Protocol اختصارًا FTP) هو بروتوكول TCP لتنزيل الملفات بين الحواسيب؛ في الماضي، كان يُستخدم أيضًا لرفع الملفات، لكن هذه الطريقة لا توفر إمكانية التشفير، وستُنقَل معلومات المستخدم مع البيانات في صيغة سهلة التفسير؛ إذا كنت تبحث هنا عن طريقة آمنة لرفع أو تنزيل الملفات، فألق نظرةً على قسم OpenSSH فى [الفصل السادس](#page-135-0).

يعمل FTP وفق نمط «عميل/خادوم»؛ حيث تُسمى مكونة FTP فى الخادوم «عفريت FTP»، الـذي يسـتمع بشـكل متواصـل لطلبـات FTP مـن العملاء البعيـدين؛ وعنـد وصـول طلـب، فـإنه يجـري عملية الدخول ويُهيِّء الاتصال، وستُنفَّذ الأوامر المُرسَلة من عميل FTP أثناء مدة عمل الجلسة.

يمسكن الوصول إلى خادوم FTP بإحدى الطريقتين:

- مستخدم مجهول.
- مستخدم موثوق.

في ظنمط المستخدم المجهول (Anonymous(؛ يمسكن للعملء البعيدين الوصول إلى ختتادوم FTP بحستتاب المستتتخدم الفتراضتتي النمستتمى «anonymous أو » «ftp «ويرستتلون عنتتوان بريتتد إلكترونى ككلمة مرور؛ أما فى نمط المستخدم الموثوق، فيجب على المستخدم امتلاك حساب وكلمـة مـرور؛ الخيـار الثـانى غيـر آمـن أبـدًا ولا يجـب أن يسـتخدم إلا فـى الحـالات الخاصـة؛

إذا كنت تبحث عن طريقة آمنة لنقل الملفا ت، فاظنظر إلى SFTP في Server-OpenSSH. وصول المستخدم إلى مجلدات وملفات خادوم FTP يتعلق بالأذونات المعطية للحساب أثناء تسجيل الدخول؛ وكقاعدة عامة، سيخفي عفريتت FTP المجلتد الجتذر لختادوم FTP وستيحول المستتخدم إلى مجلد منزل FTP؛ وهذا سيخفى بقية نظام الملفات من الجلسات البعيدة.

#### **.ا تثبيت تخادوم FTP» vsftpd«**

إن vsftpd هـو عفريت FTP متـوفر فـى أوبنتـو، ومـن السـهل تثـبيته وإعـداده وصـيانته؛ لتثبيت vsftpd، عليك تنفيذ المر التي في الطرفية:

#### sudo apt-get install vsftpd

#### **.ب ضبط الوصول المجهول لخادوم FTP**

افتراضيًا، لـم يُضـبَط vsftpd للسـماح للمسـتخدمين المجهـولين بالتنزيـل؛ إذا كنـت تريـد السماح لهم بالتنزيل، فعدّل الملف etc/vsftpd.conf/ مغيّرًا:

anonymous\_enable=Yes

سيُنشَأ مستخدم باسم ftp مع مجلد المنزل srv/ftp/ أثناء التثبيت؛ هذا هو مجلد FTP الفتراضي.

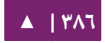

إذا أردت تغيير هذا المسار إلى srv/files/ftp/ على سبيل المثال، فببساطة أنشِئ مجلدًا في مكانٍ آخر، وغيّر مجلد المنزل للمستخدم ftp:

sudo mkdir /srv/files/ftp sudo usermod -d /srv/files/ftp

أعد تشغيل الخدمة vsftpd بعد عمل التغيرا ت السابقة:

#### sudo restart vsftpd

في النهاية، انسخ أيّة ملفات ومجلدات تريد للمستخدمين المجهولين تنزيلها عبر ftp إلى ftp/files/srv/ أو إلى ftp/srv/ إذا أبقيت على العدادا ت الفتراضية.

### **.ج ضبط FTP للستيثاق من المستخدمين**

افتراضيًا، يكون vsftpd مضبوطًا على الاستيثاق من مستخدمى النظـام والسـماح لهـم بتنزيل الملفات؛ إذا أردت السماح للمستخدمين برفع الملفات، فعدِّل الملف etc/vsftpd.conf/:

write enable=YES

ثم أعد تشغيل vsftpd:

#### sudo restart vsftpd

الآن عندما يتصل مستخدمو النظام عبر FTP، فسيبدؤون فى مجلد المنزل الخاص بهم، حيث يستطيعون تنزيل أو رفع الملفات أو إنشاء المجلدات ...إلخ. وبشكلٍ مشابه، لا يُسمَح افتراضيًا للمستخدمين المجهولين برفع الملفات إلى خادوم FTP؛ لتغيير ذلك الإعداد عليك أن تُزيل التعليق عن السطر الآتى وتُعيد تشغيل خدمة vsftpd:

anon\_upload\_enable=YES

تحذير: إن السماح للمستخدمين المجهولين برفع الملفات إلى الخادوم هو أمرٌ خطيرٌ جدًا، ولا يُفضَّل أبدًا أن يُسمَح للمستخدمين المجهولين برفع الملفات مباشرةً من الإنترنت.

يحتوي ملف الضبط على العديد من خيارات الضبط؛ توجد معلومات حول كل خيار في ملف الضبط؛ ويمكنك مراجعة صفحة الدليل man 5 vsftpd.conf للمزيد من التفاصيل حول كل إعداد.

**.د تأمين FTP**

هنالك خيارات فى etc/vsftpd.conf/ للمساعدة فى جعل vsftpd أكثر أمانًا؛ فمثلًا يمكن أن يقيّد وصول المستخدمين إلى مجلدات المنزل الخاصة بهم بإزالة التعليق عن السطر:

chroot\_local\_users=YES

يمكنك أن تقيّد قائمة محددة من المستخدمين إلى مجلدات المنزل الخاصة بهم فقط:

chroot\_list\_enable=YES chroot\_list\_file=/etc/vsftpd.chroot\_list

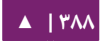

بعـد إزالـة التعليــق عـن الخيـارات السـابقة؛ أنشِـئ ملـف etc/vsftpd.chroot\_list/ الـذي يحتوى على قائمة بالمستخدمين المسموح لهم واحدًا في كل سطر؛ ثم أعد تشغيل vsftpd:

#### sudo restart vsftpd

يحتوى الملف etc/ftpusers/ أيضًا على قائمة بالمستخدمين غير المسموح لهم بالوصول إلى FTP؛ القائمة الافتراضية تتضمن root، و daemon، و nobody ...إلـخ. لتعطيل الوصـول إلى FTP لمستخدمين آخرين، فأضفهم ببساطة إلى القائمة.

يمسكن أن نيشنفر FTP باستخدام FTPS، الذي يختلف عتن SFTP؛ FTPS هتو FTP عتبر طبقتة المقابس الآمنة (SSL)؛ إن SFTP هو مثل جلسة FTP عبر اتصال SSH مشفر؛ اختلاف رئيسى هو أن مستخدمى SFTP يجب أن يملكوا حساب

«shell» على النظام، بدلًا من صدفة nologin؛ قد لا يكون توفير صدفة لكل المستخدمين أمرًا ملائمًا فى بعض البيئات مثل خادوم ويب مشترك؛ لكن من الممكن تقييد مثل هذه الحسـابات إلى SFTP فقط وتعطيل التعامل مع الصدفة، راجع قسم OpenSSH لمزيدٍ من المعلومات.

لضبط FTPS، عدِّل الملف etc/vsftpd.conf/ وأضف في النهاية:

ssl\_enable=Yes

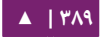

أيضًا، لاحظ الخيارات المتعلقة بالشهادة والمفتاح:

rsa cert file=/etc/ssl/certs/ssl-cert-snakeoil.pem rsa private key file=/etc/ssl/private/ssl-cert-snakeoil.key

ضُبطَت هذه الخيارات افتراضيًا إلى الشهادة والمفتاح الموفر من الحزمة ssl-sert؛ لكن يجب اسـتبدالهما فـى البيئـات الإنتاجيـة بالشـهادة والمفتـاح المُولَّد لمضـيف محـدد؛ للمزيـد مـن المعلومات حول الشهادات، راجع «الفصل التاسع: الحماية».

أعد الن تشغيل vsftpd، وسنيجبر المستخدمون غير المجهولين على استخدام FTPS:

sudo restart vsftpd

للسـماح للمسـتخدم بصـدفة usr/sbin/nologin/ بالوصـول إلـي FTP، لكـن عـدم امتلاك

وصول للصدفة، فعدِّل ملف etc/shells/ مضيفًا الصدفة nologin:

# /etc/shells: valid login shells /bin/csh /bin/sh /usr/bin/es /usr/bin/ksh /bin/ksh /usr/bin/rc /usr/bin/tcsh /bin/tcsh /usr/bin/esh /bin/dash /bin/bash /bin/rbash /usr/bin/screen /usr/sbin/nologin

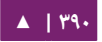

هذا ضروريٌ لأن vsftpd يستخدم PAM افتراضيًا للاستيثاق؛ والملف etc/pam.d/vsftpd/ يحتوي على:

auth required pam\_shells.so

الصدفات التي تسمح الوحدة PAM لها بالوصول هي الصدفات المذكورة في ملف etc/shells/.

يمكن ضبط أغلبيـة عملاء FTP الشهيرين ليتصـلوا عـبر FTPS. الأداة lftp الـتي تعمـل مـن سطر الأوامر لها إمكانية استخدام FTPS أيضًا.

**.ه مصادر**

- راجع موقع [vsftpd](http://vsftpd.beasts.org/vsftpd_conf.html) الرسمى لمزيدٍ من المعلومات.
- لتفاصيل الخيارات في etc/vsftpd.conf/ راجع صفحة دليل vsftpd.conf.

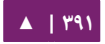

## .2 نظام ملفات الشبكة NFS

يسمح NFS للنظام بمشاركة المجلدات والملفات مع الآخرين عبر الشبكة؛ إذ يمكن للمستخدمين والبرامج الوصول إلى الملفات في الأنظمة البعيدة كأنها ملفاتٌ محلية باستخدام NFS.

بعض الميزات الملحوظة التي يوفرها استخدام NFS:

- محطات العمل المحلية تستهلك مساحة قرص أقل لأنها تستخدم بيانات يمكن تخزينها على جهاز واحد وتبقى متاحةً للبقية عبر الشبكة.
- لا توجد حاجة ليُنشَأ للمستخدمين مجلدات منزل منفصلة في كل جهاز شبكي؛ حيث يمكن ضبط مجلدات المنزل على خادوم NFS وتتوفر للجميع عبر الشبكة.
- أجهزة التخزين مثل سواقات CD-ROM وأقراص USB يمكن استخدامها من الأجهزة الأخرى على الشبكة، وربما يقلل هذا من عدد مشغلات الوسائط القابلة للإزالة فى الشبكة.

**.ا التثبيت**

أدخل المر التي في الطرفية لتثبيت خادوم NFS:

sudo apt-get install nfs-kernel-server

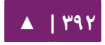

**.ب الضبط**

تستطيع ضبط المجلدات لكى «تُصدَّر» عبر إضافتها لملف etc/exports/، على سبيل المثال:

/ubuntu \*(ro,sync,no\_root\_squash) /home \*(rw,sync,no\_root\_squash)

تسـتطيع اسـتبدال علامـة "\*" بإحـدى صـيغ أسـماء المضـيفين، تأكـد مـن أن تعريـف اسـم المضيف محدد كي ل تستطيع الظنظمة غير المعنية أن تصل إلى NFS.

نفِّذ الأمر الآتى فى مِحَث الطرفية لتشغيل خادوم NFS:

sudo service nfs-kernel-server start

**.ج ضبط عميل NFS**

استخدم الأمر mount لوصل مجلد NFS مشترك من جهاز لآخر؛ وذلك بكتابة أمرٍ شبيه بالأمر الآتى في الطرفية:

#### sudo mount example.hostname.com:/ubuntu /local/ubuntu

**تحذير: يجب أن تكون نقطة الوصل local/ubuntu/ موجودةً مسبقًا، ولا يجب أن يكون هنالك أيّة ملفات** أو مجلدات فرعية في نقطة الوصل.

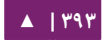

طريقة أخرى لوصل مشاركة NFS من جهاز لآخر هي إضافة سطر إلى ملف etc/fstab/؛ يجب أن يُحدِّد هذا السطر اسم مضيف خادوم NFS، والمجلد الذي صُدِّرَ من الخادوم، والمجلد في الجهاز المحلي الذي يجب وصل NFS إليه؛ الشكل العام للسطر الذي سيُضاف إلى ملف :هو /etc/fstab

example.hostname.com:/ubuntu /local/ubuntu nfs rsize=8192,wsize=8192,timeo=14,intr

إذا حدثت معك مشكلة في وصل NFS، فتأكد أن الحزمة nfs-common مثبتة في نظام عميلك؛ وذلك بإدخال الأمر الآتى في الطرفية:

sudo apt-get install nfs-common

**.د مصادر**

- .[Linux NFS faq2](http://nfs.sourceforge.net/) •
- صفحة ويكى أوبنتو «NFS Howto».

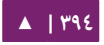

## ۳. مُبادر iSCSI

يستتمح بروتوكتتول هتتو) Internet Small Computer System Interface) iSCSI إن بنقل أوامر SCSI عبر الشبكة؛ عادةً يُستخدَم iSCSI في Storage Area Network) SAN للسـماح للخـواديم بالوصـول إلـى مخـزن كـبير لمسـاحة القـرص الصـلب؛ يُشـير بروتوكـول iSCSI للعملء بالمبادرين « » (initiators (ولخواديم iSCSI بالهداف (targets(.

يمكن أن يُضبَط خادوم أوبنتو كمبادر أو هدف iSCSI، يوفر هذا الكتاب الأوامر والضبط اللازم لإعداد مبادر iSCSI، على فرض أنك تملك هدف iSCSI فى شبكتك وتملك الامتيازات المناسبة للاتصال إليه؛ التعليمات حول إعداد هدف تختلف اختلافًا كبيرًا بين مزودى العتاد، لذلك راجع توثيق الشركة لضبط هدف iSCSI الذي عندك.

#### **.ا تثبيت مبادر iSCSI**

لضبط خادوم أوبنتو كمبادر iSCSI، فثدبت الحزمة iscsi-open بإدخال المر التي:

sudo apt-get install open-iscsi

#### **.ب ضبط مبادر iSCSI**

بعد أن تُثبَّت حزمـة open-iscsi، عليـك تعديل الملـف etc/iscsi/iscsid.conf/ مغيـرًا مـا يلي:

node.startup = automatic

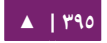

تستطيع التأكد إذا كان الهدف متوفرًا حاليًا باستخدام الأداة iscsiadm؛ وذلك بإدخـال الأمر الآتى في الطرفية:

sudo iscsiadm -m discovery -t st -p 192.168.0.10

- m-: يحدد النمط الذي سيُنفّذ فيه iscsiadm.
	- t- يحدد ظنوع الستسكشاف : .
	- p:- يحدد عنوان IP للهدف.

ملاحظة: عدِّل 192.168.0.10 إلى عنوان IP للهدف على شبكتك المحلية.

إذا كان الهدف متوفرًا، فيجب أن تشاهد مخرجات شبيهة بما يلي:

192.168.0.10:3260,1 iqn.1992-05.com.emc:sl7b92030000520000-2

**: ملحظة** قد يختلف رقم iqn وعنوان IP في العلى بنا صء على العتاد الذي تستخدمه.

يجب أن تكون الآن قادرًا على الاتصال بهدف iSCSI، واعتمادًا على إعدادات الهدف، فربما تحتاج لإدخال بيانات المستخدم لتسجيل الدخول إلى عقدة iSCSI:

sudo iscsiadm -m node --login

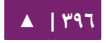
تأكد الن أن القرص الجديد قد نعشثنر عليه باستخدام dmesg:

dmesg | grep sd [ 4.322384] sd 2:0:0:0:Attached scsi generic sg1 type 0 [ 4.322797] sd 2:0:0:0: [sda] 41943040 512-byte logical blocks:(21.4GB/20.0 GiB) [ 4.322843] sd 2:0:0:0: [sda] Write Protect is off [ 4.322846] sd 2:0:0:0: [sda] Mode Sense: 03 00 00 00 [ 4.322896] sd 2:0:0:0: [sda] Cache data unavailable [ 4.322899] sd 2:0:0:0: [sda] Assuming drive cache: write through [ 4.323230] sd 2:0:0:0: [sda] Cache data unavailable [ 4.323233] sd 2:0:0:0: [sda] Assuming drive cache: write through [ 4.325312] sda: sda1 sda2 < sda5 > [ 4.325729] sd 2:0:0:0: [sda] Cache data unavailable [ 4.325732] sd 2:0:0:0: [sda] Assuming drive cache: write through [ 4.325735] sd 2:0:0:0: [sda] Attached SCSI disk [2486.941805] sd 4:0:0:3: Attached scsi generic sg3 type 0 [2486.952093] sd 4:0:0:3: [sdb] 1126400000 512-byte logical blocks: (576 GB/537GiB) [2486.954195] sd 4:0:0:3: [sdb] Write Protect is off [2486.954200] sd 4:0:0:3: [sdb] Mode Sense: 8f 00 00 08 [2486.954692] sd 4:0:0:3: [sdb] Write cache: disabled, read cache: enabled, doesn't support DPO or FUA [2486.960577] sdb: sdb1 [2486.964862] sd 4:0:0:3: [sdb] Attached SCSI disk

في الناتج أعله، يسكون sdb هو قرص iSCSI الجديد؛ تذكر أن هتذا مجترد مثتال، قتد يختلتف

الناتج عمّا تراه على الشاشة.

[▲](#page-4-0) **| 397**

أنشِئ الآن قسمًا، وهيّ- نظام الملفات، وصِل قرص iSCSI الجديد؛ وذلك بإدخال ما يلي في الطرفية:

sudo fdisk /dev/sdb n p enter w

ملاحظة: الأوامر الآتية من داخل الأداة fdisk؛ راجع man fdisk لتعليمات تفصيلية؛ أيضًا الأداة cfdisk في بعض الأحيان تكون «صديقة» للمستخدم أكثر.

هيّء الآن نظام الملفات وصِله إلى srv/ على سبيل المثال:

sudo mkfs.ext4 /dev/sdb1 sudo mount /dev/sdb1 /srv

في النهاية، أضف مدخلة إلى fstab/etc/ لوصل قرص iSCSI أثناء القلع:

/dev/sdb1 /srvext4 defaults,auto,\_netdev 0 0

فسكرة جيدة هي التأكد أن كل شيء يعمل على ما يرام قبل إعادة تشغيل الخادوم.

**.ج مصادر**

- موقع [iSCSI-Open](http://www.open-iscsi.org/) اللسكتروظني.
- صفحة ويكى دبيان «Open-iSCSI».

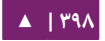

# .4 خادوم الطباعة CUPS

الآلية الرئيسية للطباعة وخدمات الطباعة فى أوبنتو هي «النظام الشائع للطباعة فى يونكس» (CUPS اختصارًا Common UNIX Printing System)، نظام الطباعة هذا هو طبقة محمولة متوفرة مجانًا التي أصبحت المعيار القياسي الجديد للطباعة في غالبية توزيعات لينُكس.

يـدير CUPS مهـام الطباعــة والطلبيــات ويــوفر خــدمات طباعــة عـبر الشـبكة باســتخدام بروتوكول الطباعة عبر الظنترظنت « » (Protocol Printing Internet اختصا صرا IPP(، بينما يتتوفر CUPS دعمًا لمجالٍ واسعٍ جدًا من الطابعات، بدءًا من طابعات مصفوفة النقط (dot-matrix) إلى الطابعات الليزرية وما بينهما؛ ويدعم CUPS أيضًا «PostScript Printer Description» (PPD) والاكتشاف التلقائى لطابعات الشبكة، ويوفر واجهة ويب بسيطة كأداة للضبط والإدارة.

**.ا التثبيت**

أدخل المر التي في الطرفية لتثبيت CUPS:

sudo apt-get install cups

سيعمل خادوم CUPS تلقائيًا بعد نجاح التثبيت.

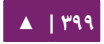

ولاستكشاف الأخطاء، يمكنك الوصول إلى أخطاء خادوم CUPS عبر ملف سجل في الملف var/log/cups/error\_log/؛ إذا لم يُظهِر سـجل الأخطـاء معلومـاتٍ كافيـةً لحـل المشـاكل الـتي تواجهك، فيمكن زيادة درجة «الإسهاب» لسجل CUPS بتغيير التعليمة LogLevel في ملف الضبط إلى "debug أو حتى إلى " "2debug"، مما يؤدي إلى تستجيل كتل شيء؛ تأكتد متن إعتادة القيمة الافتراضية "info" بعد حل مشكلتك لتفادى زيادة حجم السجل زيادةً كبيرةً جدًا.

#### **.ب الضبط**

يُضبَط سـلوك خـادوم CUPS عـبر تعليمـات موجـودة فـي ملـف etc/cups/cupsd.conf؛ يتبِّع ملف ضبط CUPS نفس الصيغة العامة لملف الضبط الرئيسي لخادوم أباتشي؛ سنذكر هنا بعض الأمثلة عن الإعدادات التي يمكن تغييرها.

تنويه: عليك إنشاء نسخة من الملف الأصلى قبل تعديل ملف الضبط، وعليك حماية تلك النسخة من الكتابة، لذلك ستكون لديك الإعدادات الافتراضية كمرجع أو لإعادة استخدامها وقت الحاجة.

انسخ الملف etc/cups/cupsd.conf/ واحمهِ من الكتابة بالأوامر الآتية:

sudo cp /etc/cups/cupsd.conf /etc/cups/cupsd.conf.original sudo chmod a-w /etc/cups/cupsd.conf.original

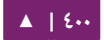

التعليمة ServerAdmin: لضبط عنوان البريد الإلكترونى لمدير خادوم CUPS، عليك أن تّحـرّّر ملـف الضـبط etc/cups/cupsd.conf/، ثـم أضـف أو عـدّل سـطر ServerAdmin بمـا يلائمـــك؛ فمثلًا إن كنـــت أنـــت مــــدير خــــادوم CUPS، وكـــان بريــــدك الإلكـــترونى هـــو com.example@user، فعليك تعديل سطر ServerAdmin ليبدو كما يلي:

ServerAdmin user@example.com

التعليمة Listen: يستمع خادوم CUPS في أوبنتتتو افتراضتتصيا علتتى بطاقتتة loopback فقتتط على عنوان 127.0.0.1 IP؛ ولكى تجعل خادوم CUPS يستمع على عنوان IP لبطاقة شبكية، فعليك تحديد إما اسم مضيف، أو عنوان IP، أو اختيارًا، عنوان IP ومنفذ؛ وذلك بإضافة التعليمة Listen؛ على سبيل المثال، لو كان خادوم CUPS يقبع على شبسكة محليتة بعنتوان IP هو 192.16 8.10.250 وتريـد أن تجعلـه متاحًــا لبقيـة الأنظمـة علـى هـذه الشـبكة الفرعيـة؛ فعليـك تعـديل conf.cupsd/cups/etc/؛ وإضافة التعليمة Listen، كما يلي:

Listen 127.0.0.1:631 # existing loopback Listen Listen /var/run/cups/cups.sock # existing socket Listen Listen 192.168.10.250:631 # Listen on the LAN interface, Port 631 (IPP)

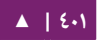

قد تحذف أو تضع تعليقًا قبل الإشارة إلى عنوان loopback (127.0.0.1 )إذا لم ترغب فى أن يستمع cupsd إلى هذه البطاقة لكنك تريده أن يستمع فقط إلى بطاقة إيثرنت للشبكة المحلية LAN؛ لتفعيل الاستماع لكل منافذ الشبكة بما فيها loopback لمضيف معيّن، فتستطيع إظنشاء قيد Listen لسم المضيف (socrates كما يلي ) :

Listen socrates:631 # Listen on all interfaces for the hostname 'socrates'

أو بحذف التعليمة Listen واستخدام Port عوضًا عنها:

Port 631 # Listen on port 631 on all interfaces

للمزيد من الأمثلة عن تعليمات الضبط لخادوم CUPS، راجع صفحة الدليل الخاصة بملف الضبط بإدخال الأمر الآتي:

man cupsd.conf

ملاحظـة: فـى كـل مـرة تُعـدِّل فيهـا علـى ملـف الضـبط etc/cups/cupsd.conf/؛ فسـتحتاج إلـى إعـادة تشـغيل خادوم CUPS بكتابة الأمر التالي في الطرفية:

sudo service cups restart

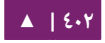

#### **.ج واجهة الويب**

<mark>ملاحظــة: يمكــن أن يُضــبَط ويُراقَــب CUPS باســتخدام واجهــة ويــب، الــتي تتــوفر افتراضــيًا علــى</mark> http://localhost:631/admin؛ يمكن استخدام واجهة الويب لإجراء كل مهام إدارة الطابعة.

لكي تنفذ المهام الإدارية عبر واجهة الويب، فعليك إما تفعيل حساب الجذر على خادومك، أو الاسـتيثاق كمسـتخدم فـى المجموعـة lpadmin؛ ولأسـبابِ أمنيـة، لـن يسـتوثق CUPS مـن مستخدم ل يملك كلمة مرور.

لضافة مستخدم إلى المجموعة lpadmin، فعليك تنفيذ المر التي في الطرفية:

sudo usermod -aG lpadmin username

يتوفر توثيق في لسان Help/Documentation في واجهة الويب.

**.د مصادر**

• موقع [CUPS](http://www.cups.org/) اللسكتروظني.

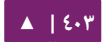

# 10

# خدمات البريداللكتروني

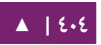

تشترك العديد من الأنظمة فى عملية الحصول على بريد إلكترونى من شخصٍ لآخر عبر الشبكة أو الإنترنت التي تعمل مع بعضها بعضًا؛ ويجب أن يُضبَط كل واحد من هذه الأنظمة ضبطًا صحيحًا لكـي تتـم العمليــة بنجــاح؛ يسـتخدم المُرسِـل «عميـل مسـتخدم البريــد» (Mail User Agent اختصارًا MUA) أو عميل بريد إلكترونى، لإرسال رسالة عبر واحد أو أكثر من «عملاء نقل البريـد» (Mail Transfer Agents اختصـارًا MTA)، سيسـلم آخرهـم البريـد إلـى «عميـل إيصال البريـد» (Mail Delivery Agent اختصارًا MDA) لإيصال البريـد إلـى صندوق بريـد المستلم، الذي بدوره يحصل عليه عميل البريد الإلكتروني للمستلم عادةً باستخدام خادوم POP3 أو IMAP.

# .1 خادوم Postfix

إن Postfix هو عميل نقل البريد (MTA) الافتراضي في أوبنتو؛ الذي يُوصَف بأنه سريع وسهل الإدارة، وآمن ومتوافق مع عميل نقل البريد sendmail؛ يشرح هذا القسم طريقة تثبيت وضبط Postfix، ويشرح أيضًا كيفية إعداد خادوم SMTP باستخدام اتصال آمن (لإرسال رسائل البريد الإلكتروني بأمان).

ملا**حظة**: لن يشرح هذا الكتاب «Postfix Virtual Domains» للمزيد من المعلومات حول النطاقات الوهمية وغيرها من إعدادات الضبط المتقدمة، فراجع قسم «[مصادر](#page-416-0)» في نهاية هذا القسم.

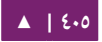

**.ا التثبيت**

نفِّذ الأمر الآتى فى الطرفية لتثبيت postfix:

#### sudo apt-get install postfix

سنتسأل بعض السئلة أثناء عملية التثبيت، وسنيشنرح الضبط بتفاصيل أكبر في المرحلة القادمة.

**.ب الضبط الساسي**

نفِّذ الأمر الآتى فى الطرفية لضبط postfix:

sudo dpkg-reconfigure postfix

ستظهر واجهة مستخدم، اختر منها القيم التية على كل شاشة:

Internet Site mail.example.com steve mail.example.com, localhost.localdomail, localhost No 127.0.0.1/8 8 [::ffff:127.0.0.0]/104 [::1]/128 192.168.0.0/24 0 + all

ملاحظـة: اسـتبدل mail.example.com بالنطـاق الـذي سـيقبل اسـتلام البريـد عليـه، و 192.168.0.0/24 بالشبسكة التي عندك ومجالها؛ و steve باسم ملئم للمستخدم.

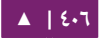

الآن هـو وقـتٌ ملائــمٌ لتحديــد صـيغة صـندوق البريــد الـتي تنـوي اسـتخدامها؛ افتراضـيًا Postfix يستخدم mbox لصيغة صندوق البريد؛ وبدلًا من تعديل ملف الضبط مباشرةً، يمكنك استخدام الأمر postconf لضبط كل معاملات postfix؛ ستُخزَّن معاملات الضبط فـي ملـف etc/postfix/main.cf/؛ وإذا أردت إعادة ضبط معامل معيَّن، يمكنك إما أن تنفذ الأمر أو تعدل الملف يدويًا؛ فلضبط صيغة صندوق البريد إلى Maildir:

sudo postconf -e 'home\_mailbox = Maildir/'

ملاحظة: هذا سيضع البريد الجديد في مجلد home/username/Maildir*،* لذلك تريد ضبط عميل تسليم البريد (MDA) لاستخدام نفس المسار.

**.ج استيثاق SMTP**

يسمح AUTH-SMTP للعميل بالتعريف عن ظنفستته باستتخدام آليتة استتيثاق (SASL(، يجتب استخدام أمن طبقة النقل

(TLS) لتشـفير عمليــة الاسـتيثاق؛ سيسـمح خــادوم SMTP للعميــل بـأن ينقـل البريــد بعـد الستيثاق.

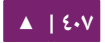

:(Dovecot SASL) SASL باستخدام SMTP-AUTH مع Postfix لضبط

```
sudo postconf -e 'smtpd_sasl_type = dovecot'
sudo postconf -e 'smtpd_sasl_path = private/auth-client'
sudo postconf -e 'smtpd_sasl_local_domain ='
sudo postconf -e 'smtpd_sasl_security_options = noanonymous'
sudo postconf -e 'broken_sasl_auth_clients = yes'
sudo postconf -e 'smtpd_sasl_auth_enable = yes'
sudo postconf -e 'smtpd_recipient_restrictions = \ 
permit_sasl_authenticated,permit_mynetworks, \ 
reject_unauth_destination'
```
**: ملحظة** الضبط path\_sasl\_smtpd هو مسار ظنسبي إلى مجلد طلبيا ت Postfix.

ثتم ولَّـد أو احصـل علـى شـهادة TLS رقميـة، راجـع «الفصـل التاسـع: الحمايـة»؛ هـذا المثـال يستخدم أيضًا سلطة شهادات (Certificate Authority أو CA)، للمزيد من المعلومات حول ذلك، انظر إلى قسم «سلطة الشهادات».

**: ملحظظظة** عملء مستتتخدمي البريتتد (MUA (التتتي تتصتتل إلتتى ختتادوم البريتتد عتتبر TLS يجتتب أن تتعتترف علتتى الشهادة المستخدمة في TLS؛ يمكن فعل ذلك إما باستخدام شهادة من سلطة شهادات تجارية، أو استخدام شهادة موقعة ذاتيًا، وعلى المستخدمين أن يُثبِّتوا أو يقبلوا الشهادة يدويًا، شهادات TLS من عميل نقل بريد إلى عميل نقل بريد آخر لا يُتحقَّق منها إلا بعد موافقة مسبقة من المنظمات المتأثرة؛ لا يوجد سبب لعدم استخدام شهادة موقعة ذاتيًا عند استعمال TLS من MTA إلى MTA، ما لم تتطلب السياسات المحلية ذلك؛ راجع قسم «إنشاء شهادة موقعة ذاتيًا» لمزيدٍ من المعلومات.

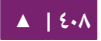

بعد أن تحصل على الشهادة، اضبط Postfix لتوفير تشفير TLS للبريد المُرسَل والمُستلَم:

```
sudo postconf -e 'smtp_tls_security_level = may'
sudo postconf -e 'smtpd_tls_security_level = may'
sudo postconf -e 'smtp_tls_note_starttls_offer = yes'
sudo postconf -e 'smtpd_tls_key_file = 
/etc/ssl/private/server.key'
sudo postconf -e 'smtpd_tls_cert_file = 
/etc/ssl/certs/server.crt'
sudo postconf -e 'smtpd_tls_loglevel = 1'
sudo postconf -e 'smtpd_tls_received_header = yes'
sudo postconf -e 'myhostname = mail.example.com'
```
إذا كنت تستخدم سلطة الشهادات الخاصة بك لتوقيع الشهادة، فأدخِل:

sudo postconf -e 'smtpd\_tls\_CAfile = /etc/ssl/certs/cacert.pem'

مرةً أخرى، للمزيد من المعلومات حول الشهادات، راجع الفصل التاسع.

**ملاحظة: بعد تنفيذ كل الأوامر السابقة، فيكون Postfix قد ضُبِطَ ليستخدم SMTP-AUTH وشهادة موقعة** ذاتيًا أُنشِئت لاتصال TLS مشفر.

```
# See /usr/share/postfix/main.cf.dist for a commented, more 
complete
# version
smtpd_banner = $myhostname ESMTP $mail_name (Ubuntu)
biff = no
# appending .domain is the MUA's job.
append dot mydomain = no# Uncomment the next line to generate "delayed mail" warnings
#delay warning time = 4h
```
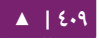

```
myhostname = server1.example.com
alias_maps = hash:/etc/aliases
alias_database = hash:/etc/aliases
myorigin = /etc/mailname
mydestination = server1.example.com, localhost.example.com, 
localhost
relayhost =
mynetworks = 127.0.0.0/8
mailbox command = procmail -a "$EXTENSION"
mailbox size limit = 0recipient delimiter = +inet_interfaces = all
smtpd_sasl_local_domain =
smtpd_sasl_auth_enable = yes
smtpd_sasl_security_options = noanonymous
broken_sasl_auth_clients = yes
smtpd_recipient_restrictions =
permit_sasl_authenticated,permit_mynetworks,reject 
_unauth_destination
smtpd tls auth only = no
smtp tls security level = may
smtpd tls security level = may
smtp_tls_note_starttls_offer = yes
smtpd_tls_key_file = /etc/ssl/private/smtpd.key
smtpd_tls_cert_file = /etc/ssl/certs/smtpd.crt
smtpd tls CAfile = /etc/ssl/certs/cacert.pem
smtpd_tls_loglevel = 1
smtpd tls received header = yes
smtpd tls session cache timeout = 3600s
tls_random_source = dev:/dev/urandom
```
بعد إكمال الضبط الابتدائى لخدمة postfix؛ فنفذ الأمر الآتى لإعادة تشغيل العفريت:

#### sudo service postfix restart

يتتدعم Postfix استتتخدام AUTH-SMTP كمتتا هتتو معتت نرف فتتي 2554RFC؛ التتذي هتتو مبنتتي

على SASL؛ لسكنه يبقى ضرورصيا إعداد استيثاق SASL قبل استخدام AUTH-SMTP.

#### **.د ضبط SASL**

يــدعم Postfix نســختين مــن SASL همـا Cyrus SASL و Dovecot SASL؛ لتفعيــل Dovecot SASL، فيجب تثبيت حزمة dovecot-common، وذلك بإدخال الأمر الآتي من

الطرفية:

#### sudo apt-get install dovecot-common

يجب تعديل ملف الضبط etc/dovecot/conf.d/10-master.conf/ا؛ مغيِّرًا ما يلي:

```
service auth {
    # auth socket path points to this userdb socket by default.
It's typically
     # used by dovecot-lda, doveadm, possibly imap process, etc.
Its default
     # permissions make it readable only by root, but you may 
need to relax these
     # permissions. Users that have access to this socket are 
able to get a list
     # of all usernames and get results of everyone's userdb 
lookups.
     unix_listener auth-userdb {
         #mode = 0600
        #user = #group =
     }
     # Postfix smtp-auth
     unix_listener /var/spool/postfix/private/auth {
         mode = 0660
         user = postfix
         group = postfix
     }
```
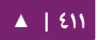

# ولكى نسـمح لعملاء Outlook باسـتخدام SMTP-AUTH، فعـدِّل السـطر الآتـى فـى قسـم :/etc/dovecot/conf.d/10-auth.conf ملف في authentication mechanisms

auth\_mechanisms = plain

إلى ما يلي:

auth\_mechanisms = plain login

بعد أن ضَبَطَتَ Dovecot، فأعد تشغيله بالأمر:

sudo service dovecot restart

#### **Mail-Stack Delivery تفعيل ه.**

خيار آخر لضبط Postfix لاستعمال SMTP-AUTH هو استخدام الحزمة -mail-stack delivery (كـانت تُحـزَّم مسـبقًا باسـم dovecot-postfix)؛ هـذه الحزمـة سـتُثبِّت Dovecot وتضبط Postfix ليستخدمها لستيثاق SASL وعميل تسليم البريد (MDA(؛ تضبط هذه الحزمة Dovecot أي صضا للخدما ت IMAP و IMAPS و 3POP و S3POP.

**: ملحظة** ربما تريد أو ل تريد تشغيل IMAP، أو IMAPS، أو 3POP، أو S3POP على خادوم البريد عندك؛ على ســبيل المثــال، إذا كنــت تضــبط خادومــك ليكــون بوابــةً للبريــد، أو مُرَشِّــحًا للرســائل العشــوائية (Spam) أو الفيروسات ...إلخ. فإذا كانت هذه هى الحالة عندك، فمن الأسهل استخدام الأوامر السابقة لضبط Postfix .SMTP-AUTH لستخدام

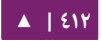

لتثبيت الحزمة، أدخِل ما يلي في الطرفية:

sudo apt-get install mail-stack-delivery

يجب أن تحصل الآن على خادوم بريد يعمل تمامًا؛ لكن هنالك بعض الخيارات التى تريد ضبطها لمزيـدٍ من التخصيص؛ على سبيل المثـال، تستخدم الحزمـة السـابقة شـهادة ومفتـاح مـن حزمة ssl-cert، وفي بيئة إنتاجية يجب أن تستخدم شهادة ومفتاح مولَّد للمضيف؛ راجع قسم «الشهادات» لمزيدٍ من التفاصيل.

عدِّل الخيارات الآتية في etc/postfix/main.cf/ بعد أن تخصص الشهادة والمفتاح للمضيف:

smtpd\_tls\_cert\_file = /etc/ssl/certs/ssl-mail.pem smtpd\_tls\_key\_file = /etc/ssl/private/ssl-mail.key

ثم أعد تشغيل Postfix:

sudo service postfix restart

**.و التختبار**

اكتمل الآن ضبط SMTP-AUTH: حان الآن الوقت لاختبار الإعدادات.

للتأكد إذا كان SMTP-AUTH و TLS يعملان عملًا صحيحًا، فنفِّذ الأمر الآتى:

telnet mail.example.com 25

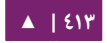

بعد أن تُنشِئ اتصالًا لخادوم البريد postfix، اكتب ما يلى:

ehlo mail.example.com

إذا رأيت السطر التية بين غيرها، فإن كل شيء يعمل على ما يرام؛ اكتب quit للخروج.

250-STARTTLS 250-AUTH LOGIN PLAIN 250-AUTH=LOGIN PLAIN 250 8BITMIME

**.ز استكشاف التخطاء وإصلحها**

سنقدم في هذا القسم بعض الطرق الشائعة لتحديد السبب إذا حدثت مشسكلة ما.

#### **الخروج من chroot**

ستُثبَّت الحزمة postfix في أوبنتو افتراضيًا في بيئة «chroot» لأسبابٍ أمنيـة؛ يمكن أن يزيد هذا من تعقيد إصلح المشاكل.

لتعطيل عمل chroot، حدد السطر الآتي في ملف etc/postfix/master.cf/:

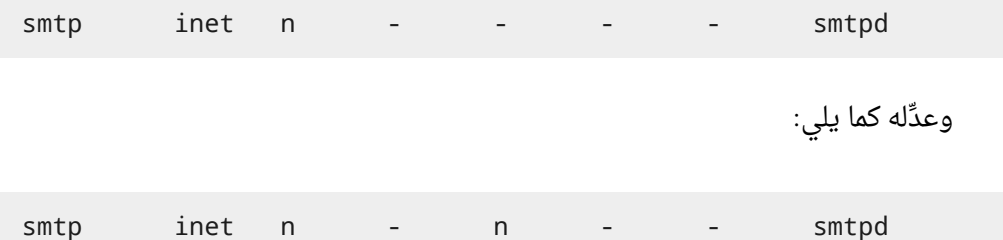

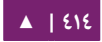

تحتاج إلى إعادة تشغيل Postfix لستخدام الضبط الجديد، وذلك بإدخال المر التي في الطرفية:

sudo service postfix restart

#### **تفعيل Smtps**

إذا احتجت إلى smtps، فعدِّل الملف etc/postfix/master.cf/ وأزل التعليق عن السطر الآتي:

smtps inet n - - - - - smtpd -o smtpd\_tls\_wrappermode=yes -o smtpd\_sasl\_auth\_enable=yes  $-$ o smtpd\_client\_restrictions=permit\_sasl\_authenticated,reject -o milter\_macro\_daemon\_name=ORIGINATING

#### **ملفات السجل**

يُرسِل Postfix جميع رسائل السجل إلى ملف var/log/mail.log/، لكن يمكن أن تضيع رسائل الخطأ والتحذير فى السجل العادى، لذلك فإنها تُسجَّل أيضًا إلى var/log/mail.err/ و warn.mail/log/var/ على التوالي وبالترتيب.

لمراقبة الرسائل الداخلة إلى السجل في الوقت الحقيقي، فاستخدم الأمر tail مع الخيار f-كما يلي:

tail -f /var/log/mail.err

يمكن زيـادة كميـة التفاصـيل الـتى ستُسـجّل؛ هـذه بعـض خيـارات الضـبط لزيـادة مسـتوى التسجيل لبعض «المناطق» المذكورة أعلاه.

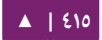

لزيادة نشاط تسجيل TLS، فاضبط الخيار smtpd\_tls\_loglevel إلى قيمة من ١ إلى ٤:

sudo postconf -e 'smtpd\_tls\_loglevel = 4'

إذا كانت لديك مشكلة في إرسال أو استقبل البريد من نطاق معين، فيمكنك إضافة ذاك النطاق إلى معامل list\_peer\_debug:

sudo postconf -e 'debug\_peer\_list = problem.domain'

يمكنك زيادة درجة الإسهاب لأى عملية تابعة لعفريت Postfix بتعديل الملفptc/postfix/

master.cf) وبإضافة الخيار v- بعد القيد، على سبيل المثال، عدِّل القيد smtp كما يلي:

smtp unix - - - - - - smtp -v

ملاحظة: من الضرورى ملاحظة أنه بعد إنشاء تعديل من تعديلات التسجيل المذكورة آنفًا، فيجب أن يعاد تحميل عملية Postfix لكي تُدرِك الضبط الجديد:

sudo service postfix reload

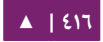

لزيادة مقدار المعلومات المسجلة عند استكشاف مشاكل SASL، يمكنك ضبط الخيارات

:/etc/dovecot/conf.d/10-logging.conf ملف في التية

auth\_debug=yes auth\_debug\_passwords=yes

**: ملحظة** مثل Postfix، إذا ع ندلت ضبط Dovecot فيجب إعادة تحميل العملية:

#### sudo service dovecot reload

**ملاحظة: يمكن أن تزيد بعض الخيارات من مقدار المعلومات المُرسَلة إلى السجل زيادةً كبيرةً؛ تذكر أن تُعيد** مستوى التسجيل إلى الحالة الطبيعية بعد أن تحلّ المشكلة؛ ثم أعد تحميل العفريت الملائم كى يأخذ الضبط الجديد مفعوله.

<span id="page-416-0"></span>**.ح مصادر**

- يمكن أن تكون مهمة إدارة خادوم Postfix مهمةً معقدةً جـدًا؛ وستحتاج فـي مرحلةٍ مـا إلى الستعاظنة بمجتمع أوبنتو للحصول على المساعدة.
- مكان رائع للسـؤال عن مسـاعدة فـى Postfix والاشـتراك فـى مجتمع أوبنتـو هـو قنـاة ubuntu-server# على خادوم freenode؛ يمكنك أيضًا نشر موضوع في أحد المنتديات.
	- لمعلومات معمقّة عن Postfix، فينصح مطورو أوبنتو بكتاب «The Book of Postfix».
		- موقع [Postfix](http://www.postfix.org/documentation.html) فيه توثيق رائع لمختلف خيارا ت الضبط المتوفرة.
		- راجع أيضًا صفحة ويكى أوبنتو «[Postfix](https://help.ubuntu.com/community/Postfix)» للمزيد من المعلومات.

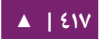

## .2 خادوم 4Exim

إن Exim4 هو عميل نقل رسائل آخر مطور فى جامعة كامبردج لاستخدامه فى أنظمة يونكس المتصلة إلى الإنترنت؛ يمكن تثبيت Exim بدلًا من sendmail، وذلك على الرغم من أن ضبط exim مختلف كثيرًا عن ضبط sendmail.

**.ا التثبيت**

نفِّذ الأمر الآتى فى الطرفية لتثبيت exim4:

sudo apt-get install exim4

**.ب الضبط**

نفِّذ الأمر الآتى لضبط Exim4:

#### sudo dpkg-reconfigure exim4-config

سـتظهر واجهـة مسـتخدم تسـمح لـك بضـبط العديـد مـن المعـاملات؛ فمثلًا تُقسَّـم ملفـات الضـبط في Exim4 إلى عدِّة ملفات، إذا أردت أن تجعلهم في ملف واحد، فتستطيع ضبط ذلك من هذه الواجهة.

جميــع المعــاملات الــتى ضــبطتها فــى واجهــة المســتخدم مخزنــةٌ فــى الملــف التــالى etc/exim4/update-exim4.conf/؛ وإذا أردت إعادة الضبط، فتستطيع تشغيل معالج الضبط أو تعديل هذا الملف يدويًا باستخدام محررك النصى المفضل.

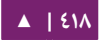

بعد أن تنتهي من الضبط، يمكنك تنفيذ الأمر الآتي لتولد ملف ضبط رئيسي:

sudo update-exim4.conf

يولّد ويُخزَّن ملف الضبط الرئيسى في var/lib/exim4/config.autogenerated/.

ت**حذير: عليك ع**ـدم تعـديل ملـف الضـبط الرئيسـي var/lib/exim4/config.autogenerated/ بتاتّا؛ حيـث يُحدَّث تلقائيًا في كل مرة تُنفِّذ فيها update-exim4.conf.

نفِّذ الأمر الآتى لتشغيل عفريت Exim4:

sudo service exim4 start

#### **.ج استيثاق SMTP**

يشرح هذا القسم كيفية ضبط 4Exim لستخدام AUTH-SMTP مع TLS و SASL.

أول خطوة هي إظنشاء شهادة لستخدامها مع TLS؛ وذلك بإدخال المر التي في الطرفية:

sudo /usr/share/doc/exim4-base/examples/exim-gencert

يجب أن يُضبَط Exim4 الآن لاستخدام TLS بتعديل الملـف etc/exim4/conf.d/main/

tlsoptions\_config4-exim\_/03 وإضافة ما يلي:

MAIN\_TLS\_ENABLE = yes

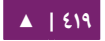

ثــم ســتحتاج إلــى ضــبط Exim4 لاســتخدام saslauthd للاســتيثاق؛ عــدِّل الملــف

etc/exim4/conf.d/auth/30\_exim4-config\_examples/ وأزل التعليقــات عـــن قســـمَيّ

:login\_saslauthd\_server و plain\_saslauthd\_server

```
 plain_saslauthd_server:
     driver = plaintext
     public_name = PLAIN
    server condition = ${if} saslauthd{{$auth2}{$auth3}}{1}{0}}
     server_set_id = $auth2
    server prompts = :
     .ifndef AUTH_SERVER_ALLOW_NOTLS_PASSWORDS
    server advertise condition = $if eq{$tls cipher}{{}{}{}{*}}
     .endif
#
  login saslauthd server:
     driver = plaintext
     public_name = LOGIN
    server_prompts = "Username:: : Password::"
     # don't send system passwords over unencrypted connections
    server_condition = \{if saslauthd{{$auth1}{$auth2}}{1}{0}}
    server set id = $auth1 .ifndef AUTH_SERVER_ALLOW_NOTLS_PASSWORDS
    server advertise condition = f{if eq}{f}tls cipher}{}{}{*}}
     .endif
```
لكي يتمكن عميل البريد الخارجي من الاتصال إلى خادوم exim الجديد، فمن الضروري إضافة مستخدمين جدد إلى exim بتنفيذ الوامر التية:

sudo /usr/share/doc/exim4/examples/exim-adduser

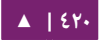

يجب أن يحمى المستخدمون ملفات كلمة المرور الجديدة لخادوم exim بالأوامر الآتية:

sudo chown root:Debian-exim /etc/exim4/passwd sudo chmod 640 /etc/exim4/passwd

في النهاية، ح ددث ضبط 4Exim وأعد تشغيل الخدمة:

sudo update-exim4.conf sudo service exim4 restart

#### **.د ضبط SASL**

يوفر هذا القسم معلومات حول ضبط خدمة saslauthd لتوفير الاستيثاق لخادوم Exim4.

أول خطوة هي تثبيت حزمة sasl2-bin من الطرفية بإدخال الأمر الآتي:

sudo apt-get install sasl2-bin

لضبط saslauthd، عدِّل ملف الضبط etc/default/saslauthd/ واضبط START=no إلى:

START=yes

ثتم يجب أن يكـون المسـتخدم Debian-exim جـزءًا مـن مجموعـة sasl لكـى يسـتخدم 4Exim الخدم نة saslauthd:

sudo adduser Debian-exim sasl

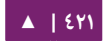

#### عليك الن تشغيل خدمة saslauthd:

. . . . . . . . . . . . . . . . .

sudo service saslauthd start

ضُبط الآن Exim4 مع SMTP-AUTH ليستخدم TLS واستيثاق SASL.

**.ه مصادر**

- راجع موقع exim.org لمزيدٍ من المعلومات.
	- يتوفر أيضًا كتاب «Exim4 Book».
- مصدر آخر هو صفحة ويسكي أوبنتو «[4Exim](https://help.ubuntu.com/community/Exim4)«.

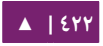

### .3 برمجية Dovecot

إن Dovecot هو عميل تسليم البريد، مكتوبٌ مع اعتبار الحمايـة مـن الأولويات؛ ويـدعم صـيغتى صـندوق البريــد الرئيســيتين: mbox أو Maildir؛ يشـرح هــذا القســم كيفيــة ضــبطه كخادوم imap أو 3pop.

**.ا التثبيت**

نفِّذ الأمر الآتى فى الطرفية لتثبيت dovecot:

sudo apt-get install dovecot-imapd dovecot-pop3d

**.ب الضبط**

عدِّل الملف etc/dovecot/dovecot.conf/ لضبط dovecot، يمكنك اختيار البروتوكول الـذي تريـد اسـتخدامه، حيـث يمكـن أن يكـون pop3 أو pop3s (أي pop3 الآمـن)، أو [imap](http://en.wikipedia.org/wiki/Internet_Message_Access_Protocol)، أو imaps (أي imap الآمن)؛ شرح عن هذه البروتوكولات خارج عن نطاق هذا الكتاب، للمزيد من المعلومات راجع مقالات ويكيبيديا عنهم.

بروتوكــولّي IMAPS و POP3S أكـــثر أمانًـــا مـــن بروتوكـــولّي IMAP و POP3 لأنهمـــا يستخدمان تشـفير SSL للاتصـال؛ بعـد أن تختـار الـبروتوكول، فعليـك تعـديل السـطر الآتـي فـي :/etc/dovecot/dovecot.conf الملف

protocols = pop3 pop3s imap imaps

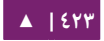

ثم اختر صندوق البريد التذي تريتد استخدامه، حيتث يتدعم Dovecot الصتيغتين maildir و mbox؛ هاتان هما أشهر صيغتين مستعملتين للبريد؛ يملك كلاهما مزايا خاصةً به، ومشروحةً في موقع Dovecot.

بعد أن تختار نوع صندوق البريد، عدّل الملف etc/dovecot/conf.d/10-mail.conf/ وغيِّر السطر الآتي:

mail\_location = maildir:~/Maildir # (for maildir)

أو

mail\_location = mbox:~/mail:INBOX=/var/spool/mail/%u # (for mbox)

**: ملحظة** يجب عليك ضبط عميل ظنقل البريتد (MTA (لنقتتل البريتتد التتوارد إلتى هتتذا النتوع متتن صتندوق البريتتد إذا كان مختلفًا عمَّا ضبطته.

بعد الانتهاء من ضبط dovecot، يجب عليك إعادة تشغيل عفريت dovecot لتجرِّب عمل الخادوم:

sudo service dovecot restart

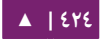

إذا فعَّلت imap، أو pop3؛ فيجب عليك أيضًا تجربة تسجيل الدخول باستخدام الأوامر telnet localhost أو 2ielnet localhost imap؛ لترى إن شاهدت شيئًا شبيهًا بما يلي، فستعلم أن التثبيت والإعداد قد نجحا:

user@localbox:~\$ telnet localhost pop3 Trying 127.0.0.1... Connected to localhost.localdomain. Escape character is '^]'. +OK Dovecot ready.

#### **.ج ضبط SSL Dovecot**

 الملتتتتتتف رر SSL ليستتتتتتتخدم Dovecot لضتتتتتتبط د /etc/dovecot/conf.d/10-ssl.conf حتتتتتت ، وعدِّل الأسطر الآتية:

```
ssl = yesssl_cert = </etc/ssl/certs/dovecot.pem
ssl key = </etc/ssl/private/dovecot.pem
```
يمسكنك الحصول على شهادة SSL من سلطة إصتدار الشتهادا ت أو إظنشتاء شتهادة SSL موقعتة ذاتيًا؛ الخيار الأخير هو خيار جيد للبريد الإلكتروني، لأن عملاء SMTP نادرًا ما يشتكون حول الشهادات الموقعة ذاتيًا؛ رجاءً عُد إلى الفصل التاسع لمزيد من المعلومات حول إنشاء شهادة SSL موقعتتة ذاتصيتتا؛ يجتتب عليتتك الحصتتول علتتى ملتتف مفتتتاح وملتتف الشتتهادة بعتتد إظنشتتائك للشتتهادة؛ رجاءً انسخهما إلى المكان المُشار إليه في ملف الضبط etc/dovecot/conf.d/10-ssl.conf/

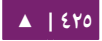

#### **.د ضبط الجدار الناري لخادوم البريد اللكتروني**

عليك ضبط الجدار الناري للسماح للاتصالات على المنافذ الضرورية للوصول إلى خادوم البريد من حاسوبِ آخر، وهي:

IMAP – 143 IMAPs – 993 POP3 – 110 POP3s – 995

**.ه مصادر**

- راجع موقع [Dovecot](http://www.dovecot.org/) لمزيدٍ من المعلومات.
- أيضًا صفحة ويكى أوبنتو «[Dovecot](https://help.ubuntu.com/community/Dovecot)» فيها تفاصيلٌ إضافية.

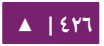

# .4 برمجية Mailman

إن Mailman هـو برمجيــة مفتوحــة المصــدر لإدارة نقاشـات البريــد الإلكـترونى وقــوائم الأخبار الإلكترونيـة؛ وتعتمـد العديـد مـن قـوائم البريـد المفتوحـة المصـدر (بمـا فيهـا قـوائم بريـد أوبنتو) على Mailman كبرمجية قوائم البريد؛ حيث أنها قوية وسهلة التثبيت والإدارة.

**.ا التثبيت**

يـوفر Mailman واجهـة ويـب للمـدراء والمسـتخدمين؛ مسـتخدمًا خـادوم بريـد خـارجى لإرسال واستقبال الرسائل؛ حيث يعمل عملًا ممتازًا مع خواديم البريد الآتية:

- Postfix
	- Exim •
- Sendmail
	- Qmail •

سنتعلم طريقة تثبيت وضبط Mailman مع خادوم ويب أباتشى ومع أحد خادومَى البريد Postfix؛ إذا أردت استخدام Mailman مع خادوم بريد مختلف، فرجاءً عُد إلى قسم المصادر لمزيدٍ من المعلومات.

**: ملحظة** تحتاج إلى خادوم بريد وحيد فقط، و Postfix هو عميل ظنقل البريد الفتراضي في أوبنتو.

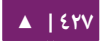

خدمات البريد الإلكتروني - محمد - دليل إدارة خواديم أوبنتو - ١٤.٠٤

#### **Apache2**

لتثبيت 2apache، راجع الفصل الحادي عشر لمزيد من التفاصيل.

#### **Postfix**

راجع القسم الأول من هذا الفصل لتعليمات عن تثبيت وضبط Postfix.

#### **Exim4**

لتثبيت 4Exim، راجع القسم الثاظني من هذا الفصل.

تُخـزَّن ملفـات الضـبط فـى مجلـد etc/exim4/ بعـد تثـبيت exim4؛ وتكـون ملفـات ضـبط exim4 مقسمة إلى عدة ملفات مختلفة افتراضيًا في أوبنتو؛ يمكنك تغيير هذا السلوك بتعديل قيمة المتغير الآتي في ملف etc/exim4/update-exim4.conf/:

dc\_use\_split\_config='true'

#### **Mailman**

نفِّذ الأمر الآتى فى الطرفية لتثبيت Mailman:

sudo apt-get install mailman

تنسخ هذه الحزمة ملفات التثبيت إلى مجلد var/lib/mailman/، وتثبت سكربتات CGI فـى usr/lib/cgi-bin/mailman/؛ وستُنشِـئ مسـتخدم لينُكـس المسـمى list، وكـذلك تُنشِـئ المجموعة list؛ ستُملَك عملية mailman لهذا المستخدم.

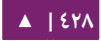

**.ب الضبط**

يفترض هتتذا القستم أظنتتك ثبتتتت mailman و 2apache و postfix أو 4exim بنجتاح؛ كتتل ما بقي عليك هو ضبطهم.

مثالٌ عن ملف ضبط أباتشى يأتي مع Mailman الموجود في etc/mailman/apache.conf/، ولكي يستخدم أباتشي ملف الضبط هذا، فيجب أن يُنسَخ إلى etc/apache2/sites-available/:

sudo cp /etc/mailman/apache.conf \ /etc/apache2/sites-available/mailman.conf

هذا سيُنشِئ مضيفًا وهميًا في أباتشي لموقع إدارة Mailman؛ فعِّل الآن الضبط الجديد وأعد تشغيل أباتشي:

sudo a2ensite mailman.conf sudo service apache2 restart

يسـتخدم Mailman أباتشـى ليشـغِّل سـكربتات CGI؛ تكـون سـكربتات CGI مثبتـةً فـى usr/lib/cgi-bin/mailman/، هـذا يعنـى أن وصـلة mailman سـتكون علـى الرابـط التـالى http://hostname/cgi-bin/mailman؛ يمكنــك إجــراء تعـــديلات علــى الملــف التـــالى .السلوك هذا لتعديل /etc/apache2/sites-available/mailman.conf

#### **Postfix**

سـنربط النطـاق lists.example.com مـع القائمـة البريديـة للدمـج مـع Postfix؛ رجـاءً استبدل com.example.lists بالنطاق الذي تختاره. يمكنك استخدام الأمر postconf لإضافة الضبط الضروري إلى ملف etc/postfix/main.cf/:

```
sudo postconf -e 'relay_domains = lists.example.com'
sudo postconf -e 'transport_maps = hash:/etc/postfix/transport'
sudo postconf -e 'mailman_destination_recipient_limit = 1'
```

```
انظر أيضًا في etc/postfix/master.cf/ للتحقق من أن لديك «الناقل» (transporter)
                                                                             التي:
```

```
mailman unix - n n - - pipe
  flags=FR user=list argv=/usr/lib/mailman/bin/postfix-to-
mailman.py ${nexthop} ${user}
```
هذا سيستدعى السكربت postfix-to-mailman.py عندما يُسلّم بريدٌ ما إلى القائمة.

اربط بين النطاق lists.example.com إلى ناقل Mailman باستخدام خريطة الربط

الملف دل transport map) :/etc/postfix/transport د وع ،)

lists.example.com mailman:

عليك الن جعل Postfix يبني خريطة الربط بإدخال المر التي في الطرفية:

sudo postmap -v /etc/postfix/transport

ثم أعد تشغيل Postfix لتفعيل الضبط الجديد:

sudo service postfix restart

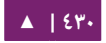

#### **Exim4**

تستطيع تشغيل خادوم Exim بإدخال الأمر الآتى في الطرفية بعد تثبيت Exim4:

#### sudo service exim4 start

ولجعل mailman يعمل مع Exim4، فيجب عليك أن تضبط Exim4؛ وكما ذُكِرَ سابقًا، يستخدم Exim4 افتراضيًا عدِّة ملفات ضبط للأنواع المختلفة؛ لمزيد من التفاصيل، ارجع إلى موقـع ويـب Exim. يجـب عليـك إضـافة ملـف ضـبط جديـد يحتـوى علـى أنـواع الضـبط الآتيـة لتشغيل mailman:

- .1 Main الرئيسي ( ).
- .2 Transport النقل ( ).
	- .( الموجه). Router  $\cdot$

يُنشِئ Exim ملف ضبط رئيسى بترتيب كل ملفات الضبط الصغيرة هذه؛ ولذلك ترتيب هذه الملفات امرٌ ضروريٌ جدًا.

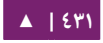

**الرئيسي**

جميع ملفات الضبط التي تنتمي إلى النوع الرئيسي (Main) يجب أن تُخزَّن في مجلد /main/d.conf4/exim/etc،/ يمسكنتتتتتك إضتتتتتافة المحتويتتتتتا ت التيتتتتتة فتتتتتي ملتتتتتف جديتتتتتد نمستتتتتمى :04\_exim4-config\_mailman

# start # Home dir for your Mailman installation -- aka Mailman's prefix # directory. # On Ubuntu this should be "/var/lib/mailman" # This is normally the same as ~mailman MM\_HOME=/var/lib/mailman # # User and group for Mailman, should match your --with-mail-gid # switch to Mailman's configure script. Value is normally "mailman" MM\_UID=list MM\_GID=list # # Domains that your lists are in - colon separated list # you may wish to add these into local\_domains as well domainlist mm\_domains=hostname.com # # -=-=-=-=-=-=-=-=-=-=-=-=-=-=-=-=-=-=-=-=-=-=-=-=-=-=-=-=-=-= # # These values are derived from the ones above and should not need # editing unless you have munged your mailman installation # # The path of the Mailman mail wrapper script MM WRAP=MM HOME/mail/mailman # # The path of the list config file (used as a required file when # verifying list addresses) MM LISTCHK=MM HOME/lists/\${lc::\$local part}/config.pck # end

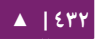
**النقل**

جميـع الملفـات الــتى تنتمـى إلــى نــوع النقــل (transport) يجــب أن تُخــزَّن فــى مجلــد /etc/exim4/conf.d/transport/؛ تستطيع إضافة المحتويات الآتيـة إلى ملف جديـد باسـم :40\_exim4-config\_mailman

```
mailman_transport:
  driver = pipe
 command = MMWRAP \setminus '${if def:local_part_suffix \
                          {\frac{1}{2}{sg{$local_part_suffix}{-(\\w+)(\\
+.*)?}{\$1}}} \
                          \{post\}' \
                  $local_part
   current_directory = MM_HOME
   home_directory = MM_HOME
   user = MM_UID
   group = MM_GID
```
**الموجه**

جميــع الملفــات الــتى تنتمــى إلــى نــوع المــوجه (router) يجــب أن تُخــزَّن فــى مجلــد

/etc/exim4/conf.d/router/؛ تسـتطيع إضـافة المحتويــات الآتيــة إلـى ملــف جديــد باســم

:101\_exim4-config\_mailman

```
 mailman_router:
   driver = accept
   require_files = MM_HOME/lists/$local_part/config.pck
   local_part_suffix_optional
  local part suffix = -bounces : -bounces+* : \
                            --confirm+* : -join : -leave : \n\ -owner : -request : -admin
   transport = mailman_transport
```
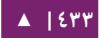

تحذير: ترتيب ملفات الضبط «الرئيسي» و«النقل» غير مهم، لكن ترتيب ملفات ضبط التوجيه مهم؛ حيث يجب أن يظهـر هـذا الملـف قبـل ملـف exim4-config\_primary. هـذان الملفـان يحتويـان علـى نفـس نـوع المعلومات، وتكون الأولوية للذى يأتى أولًا.

#### **Mailman**

بعد تثبيت mailman، تستطيع تشغيله بالمر التي:

#### sudo service mailman start

عليك الآن إنشاء قائمة بريدية افتراضية؛ وذلك بتنفيذ ما يلي:

#### sudo /usr/sbin/newlist mailman

 Enter the email address of the person running the list: user at ubuntu.com Initial mailman password: To finish creating your mailing list, you must edit your /etc/aliases (or equivalent) file by adding the following lines, and possibly running the `newaliases' program: ## mailman mailing list mailman: "|/var/lib/mailman/mail/mailman post mailman" mailman-admin: "|/var/lib/mailman/mail/mailman admin mailman" mailman-bounces: "|/var/lib/mailman/mail/mailman bounces mailman" mailman-confirm: "|/var/lib/mailman/mail/mailman confirm mailman" mailman-join: "|/var/lib/mailman/mail/mailman join mailman" mailman-leave: "|/var/lib/mailman/mail/mailman leave mailman"

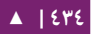

#

 mailman-owner: "|/var/lib/mailman/mail/mailman owner mailman" mailman-request: "|/var/lib/mailman/mail/mailman request mailman" "|/var/lib/mailman/mail/mailman subscribe mailman" mailman-unsubscribe: "|/var/lib/mailman/mail/mailman unsubscribe mailman" Hit enter to notify mailman owner...

لقد ضبطنا إمـا Postfix أو 2xim4 للتعرف على كـل البريـد مـن mailman؛ لـذلك ليـس ضروريًا إنشاء أيّة قيود جديدة في etc/aliases/؛ إذا أجريت أيّة تعديلات إلى ملفات الضبط، فرجاءً تأكد أنك أعدت تشغيل هذه الخدمات قبل الإكمال إلى القسم الآتي.

ملاحظة: لا يَستخدِم Exim4 الأسماء البديلة في الأعلى لتمرير البريد إلى Mailman، حيث أنه يستخدم طريقة «الاكتشاف»؛ لتجاهل الأسماء البديلة (aliases) عند إنشاء القائمة، فأضف السطر MTA=None إلى ملف ضبط Mailman، الذي هو etc/mailman/mm\_cfg.py/.

**.ج الدارة**

لنفـرض أن لـديك تثبيتًــا افتراضــيًا وأنَّــك أبقيــت علــى ســكربتات CGI فــى المجلــد التــالى /usr/lib/cgi-bin/mailman/. يوفر Mailman أداة ويب للإدارة؛ وجِّه متصفحك إلى العنوان التي للوصول إليها:

http://hostname/cgi-bin/mailman/admin

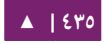

ستظهر القائمتتة البريديتتة الفتراضتية علتى الشاشتة وهتي mailman؛ إذا ضتغطت علتى استم القائمة البريدية، فستُسأل عن كلمة المرور للاستيثاق؛ إذا أدخلت كلمة مرور صحيحة، فستكون قادرًا على تغيير الإعدادات الإدارة للقائمة البريدية؛ يمكنك إنشاء قائمة بريدية جديدة باستخدام الداة السطرية newlist/sbin/usr/؛ أو بشسكل بديل يمسكنك إظنشاؤها عبر واجهة الويب.

#### **.د المستخدمون**

يوفر Mailman واجهة ويب للمستخدمين، وجِّه متصفحك نحو العنوان الآتى للوصول لتلك الصفحة:

http://hostname/cgi-bin/mailman/listinfo

ستظهر القائمـة البريديـة الافتراضـية mailman علـى الشاشـة؛ وإذا ضـغطت علـى اسـم القائمـة البريديـة، فسـيظهر نمـوذج للاشـتراك فيهـا؛ يمكنـك إدخـال بريـدك الإلكـترونى واسـمك (اختيارى) وكلمة المرور للاشتراك؛ سيُرسَل بريد للدعوة إلى بريدك الإلكتروني، ويمكنك اتباع التعليمات في البريد للاشتراك.

#### **.ه مصادر**

- دليل تثبيت [Mainman GNU](http://www.list.org/mailman-install/index.html).
- .[HOWTO Using Exim 4 and Mailman 2.1 together](http://www.exim.org/howto/mailman21.html)
	- راجع أيضًا صفحة ويكي أوبنتو «[Mailman](https://help.ubuntu.com/community/Mailman)».

# .5 ترشيح البريد

واحدة من أكبر المشاكل مع البريد الإلكتروني اليوم هي مشكلة البريد غير المرغوب فيه (Unsolicited Bulk Email أو اختصارًا UBE) المعروف أيضًا بالبريد العشوائي (SPAM)؛ قد تحتوي هذه الرسائل أيضًا على فيروسات أو أشكالٍ أخرى من البرمجيات الخبيثة؛ ووفقًا لبعض التقارير، تشغل هذه الرسائل حيزًا كبيرًا من البريد الإلكتروني المُرسَل عبر الإنترنت.

سيشتتتترح هتتتتذا القستتتتتم طريقتتتتة دمتتتتتج new-Amavisd، و Spamassassin، و ClamAV مع عميل نقل البريد Postfix؛ يمكن أيضًا التحقق من البريد عبر تمريره خلال مرشحات خارجية؛ هــذه المرشــحات يمكنهــا فــى بعــض الأحيــان تحديــد إذا مــا كــانت الرســالةُ عشــوائيةً دون الحاجـة إلـى معالجتهـا ببرمجيـات تسـتهلك المـوارد؛ أشـهر هـذه المرشـحات هـى opendkim .python-policyd-spf و

- إن Amavisd-new هـو برنامـج مُغلِّـف (wrapper) يسـتطيع اسـتدعاء أي عـدد مـن برامج ترشيح المحتوى لاستكشاف الرسائل العشوائية، وللتصدي للفيروسات ...إلخ.
	- يستخدم Spamassassin آلياتٍ عدِّة لترشيح البريد اعتمادًا على محتوى الرسالة.
		- إن ClamAV هو مضاد فيروسات مفتوح المصدر.
- يـوفر opendkim مـا يســمى Milter (أي Sendmail Mail Filter) إلـى المعيـار .(DomainKeys Identified Mail أي ( DKIM القياسي
- Sender Policy اختصــار للعبــارة SPF تحقـــق SPF اختصــار للعبــارة Sender Policy .Postfix مع) Framework

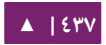

هذه هي آلية جمع القطع السابقة:

- تُقبَل رسالة البريد الإلكتروني من Postfix.
- تُمرَّر الرسالة إلى أي مرشـحات خارجيـة مثـل opendkim و python-policyd-spf في هذه الحالة.
	- ثم يُعالِج Amavisd-new الرسالة.
- ثم يُستخدَم ClamAV لفحـص الرسـالة؛ إذا حـوت الرسـالة علـى فيـروس، فسيرفضـها .Postfix
- ستُحلَّل الرسائل «النظيفة» من Spamassassin للتحقق إذا كانت الرسالة هي رسالة عشـــوائية؛ ثـــم يضـــيف Spamassassin أســـطر X-Header ليســـمح للبرمجيـــة new-Amavisd بإكمال معالجة الرسالة.

على سبيل المثال، إذا كان «رصيد العشوائية» لرسالة ما أكبر من خمسين بالمئة، فيمكن أن تُزال الرسالة تلقائيًا من الطابور (queue) حتى دون إعلام المتلقى؛ طريقة أخرى للتعامل مع هذه الرسائل هى إيصالهم لعميل مستخدم البريد (MUA) والسماح للمستخدم بأن يتعامل مع الرسالة بما يراه مناسصبا.

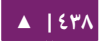

**.ا التثبيت**

راجع القسم الأول من هذا الفصل لمعلومات تفصيلية عن تثبيت Postfix.

أدخل الأمرين الآتيين في سطر الأوامر لتثبيت بقية البرمجيات:

sudo apt-get install amavisd-new spamassassin clamav-daemon sudo apt-get install opendkim postfix-policyd-spf-python

هنالك بعض الحـزم الأخـرى الـتى يمكن أن تُدمَـج مـع Spamassassin لاكتشـاف أفضـل للرسائل العشوائية:

sudo apt-get install pyzor razor

بالإضـافة إلـى برمجيـات الترشـيح الرئيسـية، سـنحتاج إلـى أدوات الضـغط لنعالـج بعـض مرفقات البريد:

sudo apt-get install arj cabextract cpio lha nomarch pax rar unrar unzip zip

**ملاحظة: إذا لم يُعثَر على بعض الحزم السابقة، فتأكد من تفعيل مستودع multiverse في الملف التالي** ./etc/apt/sources.list

إذا أجريتَ تعديلاتٍ على ذاك الملف، فتأكد من تحديث فهرس الحزم بتنفيذ الأمر sudo update get-apt قبل محاولة التثبيت مرصة أخرى. خدمات البريد الإلكترونى - مستخدمات البريد الإلكتروني - دليل إدارة خواديم أوبنتو - ١٤.٠٤

**.ب الضبط**

علينا الآن ضبط كل شيء مع بعضه بعضًا لترشيح البريد.

#### **ClamAV**

السـلوك الافتراضـي لبرمجيـة ClamAV تناسـب احتياجاتنـا؛ للمزيـد مـن خيـارات الضـبط الخاصة ببرمجية ClamAV، راجع ملفات الضبط في etc/clamav/.

أضف المستتخدم clamav إلتى المجموعتة amavis لسكتي يملتك new-Amavisd الوصول الملائم لتفحص الملفات:

sudo adduser clamav amavis sudo adduser amavis clamav Spamassassin

يعثر Spamassassin تلقائيًا على المكونات الإضافية ويستخدمها إن توفرت؛ هذا يعنى أظنه ل حاجة لضبط pyzor و razor.

عـدِّل ملــف الضــبط etc/default/spamassassin/ لتفعيــل عفريــت Spamassassin، عدِّل قيمة ENABLED=0 إلى:

ENABLED=1

ثم ابدأ تشغيل العفريت:

sudo service spamassassin start

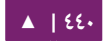

#### **Amavisd-new**

أولًا، فعِّل استكشاف الرسائل العشوائية ومضاد الفيروسات في Amavisd-new بتعديل

:/etc/amavis/conf.d/15-content\_filter\_mode الملف

```
use strict;
 # You can modify this file to re-enable SPAM checking through 
 spamassassin
 # and to re-enable antivirus checking.
 #
 # Default antivirus checking mode
 # Uncomment the two lines below to enable it
 #
 @bypass virus checks maps = ( \%bypass_virus_checks, \@bypass_virus_checks_acl, \
 $bypass_virus_checks_re);
 #
 # Default SPAM checking mode
 # Uncomment the two lines below to enable it
 #
 @bypass_spam_checks_maps = (
      \%bypass_spam_checks, \@bypass_spam_checks_acl, \
 $bypass_spam_checks_re);
 1; # insure a defined return
قد تكون إعادة معالجة الرسائل العشوائية فكرةً سيئةً لأن العنوان المُعاد مزيفٌ غالبًا؛ ربما
```
لتضتتتتتتتتتتتتتتتبط /etc/amavis/conf.d/20-debian\_defaults الملتتتتتتتتتتتتتتتف بتعتتتتتتتتتتتتتتتديل ترغتتتتتتتتتتتتتتتب

من ل D\_DISCARD إلى \$final\_spam\_destiny ص بد BOUNCE\_D، كما يلي:

\$final\_spam\_destiny = D\_DISCARD;

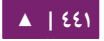

وربما ترغب بتعديل قيمة الخيارات الآتية لتعليم (flag) المزيد من الرسائل كرسائل عشوائية:

\$sa tag level deflt = -999; # add spam info headers if at, or above that level \$sa\_tag2\_level\_deflt = 6.0; # add 'spam detected' headers at that level \$sa\_kill\_level\_deflt = 21.0; # triggers spam evasive actions \$sa\_dsn\_cutoff\_level = 4; # spam level beyond which a DSN is not sent

إذا كان اسم المضيف للخادوم (hostname) مختلفًا عن سجل MX للنطاق، فربما تحتاج إلى أن تضبط الخيار myhostname\$ يدويًا؛ وإذا كان الخادوم يستلم البريد لأكثر من نطاق، فيجب تخصيص الخيار acl\_domains\_acl@أيضًا، وذلك بتعديل الملف etc/amavis/co/ :nf.d/50-user

\$myhostname = 'mail.example.com'; @local\_domains\_acl = ( "example.com", "example.org" );

إذا أردت تغطية أكثر من نطاق، فعليك استخدام ما يلي في etc/amavis/conf.d/50-user/:

 $@local$  domains\_acl = qw(.);

يجب إعادة تشغيل new-Amavisd بعد الضبط:

sudo service amavis restart

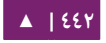

# .6 قائمة DKIM البيضاء

يمكـن ضـبط Amavisd-new ليضـيف عنـاوين مـن نطاقـات معينـة مـع مفاتيــح نطـاق (Domain Keys) صالحة إلى القائمة البيضاء (Whitelist)؛ هنالك بعض النطاقات المضبوطة في صقا :/etc/amavis/conf.d/40-policy\_banks مسب

هذه بعض المثلة لضبط القائمة البيضاء لنطاق:

- التعليمـة ,'example.com' => 'WHITELIST': ستضـيف أي عنـوان مـن النطـاق "example.com" إلى القائمة البيضاء.
- التعليمة ,'wHITELIST'' => 'WHITELIST'.' ستضيف أي عنوان من أي نطـاق فرعـي للنطاق "example.com" ويملك توقيع صالح (valid signature) إلى القائمة البيضاء.
- أي إضتتتتتافة :'.example.com/@example.com' => 'WHITELIST', التعليمتتتتتة• عنوان من النطاقات الفرعية للنطاق "example.com" الذي يستخدم توقيع النطاق ."example.com" الب
- التعليمة ,'WHITELIST '' =>com.example@./': يضيف العناوين من توقيع صالح من "example.com" هذا يستخدم عادةً لمجوعات النقاش التى توقّع رسائلها.

يمكن أن يملك نطاقٌ واحد أكثر من ضبط للقائمة البيضاء؛ عليك إعادة تشغيل -amavisd new بعد تعديل الملف:

sudo service amavis restart

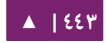

**: ملحظة** في هذا السياق؛ عندما نيضاف النطاق إلى القائمة البيضاء، فإن الرسالة لن تحصل علتتى أي فحتص متتن الفيروسات أو الرسائل العشوائية؛ ربما يكون أو لا يكون هذا هو السلوك الذي ترغبه لهذا النطاق.

#### **.ا افي Postfix**

أدخل ما يلي في مِحَث الطرفية لدمج Postfix:

#### sudo postconf -e 'content\_filter = smtp-amavis: \ [127.0.0.1]:10024'

ثم عدِّل الملف etc/postfix/master.cf/ وأضف الأسطر الآتية إلى نهاية الملف:

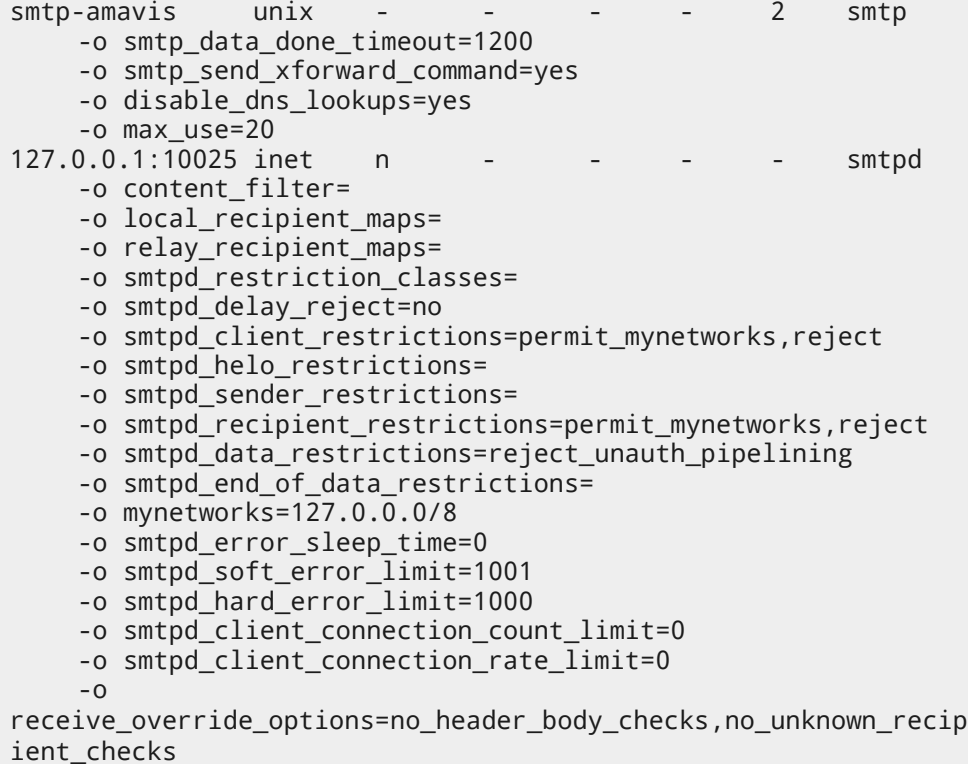

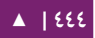

ايضًا أضف السطرين الآتيين مباشرةً بعد خدمة النقل «pickup»:

-o content\_filter= -o receive override options=no header body checks

هذا سيمنع الرسائل المُولَّدة للتبليغ عن الرسائل العشوائية من تصنيفها كرسائل عشوائية؛ أعد الن تشغيل Postfix:

sudo service postfix restart

يجب الآن أن يكون ترشيح المحتوى والعثور على الفيروسات مُفعَّلًا.

**.ب التختبار**

صل، اختبر أن :يستمع Amavisd-new SMTP أو

telnet localhost 10024 Trying 127.0.0.1... Connected to localhost. Escape character is '^]'. 220 [127.0.0.1] ESMTP amavisd-new service ready  $^{\wedge}$ ]

وفى ترويسة (header) الرسائل التى تُمرَّر عبر مُرشِّح المحتوى، يجب أن تُشاهِد:

X-Spam-Level: X-Virus-Scanned: Debian amavisd-new at example.com X-Spam-Status: No, hits=-2.3 tagged\_above=-1000.0 required=5.0 tests=AWL, BAYES\_00 X-Spam-Level:

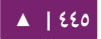

ملاحظة: قد تختلف النتائج المعروضة عمَّا سيظهر عندك، لكن من المهم وجود القيدين X-Virus-Scanned .X-Spam-Status و

**.ج استكشاف التخطاء**

أفضل طريقة لمعرفة سبب حدوث مشكلة ما هي مراجعة ملفات السجل. لتعليماتٍ عن التسجيل في Postfix راجع القسم الول من هذا الفصل.

؛/var/log/mail.log إلتتى الرستتائل لرستتال Syslog البرمجيتتة Amavisd-new يستتتخدم يمكن زيادة مقدار التفاصيل بإضافة الخيار letc/amavis/conf.d/50\$ إلى ملف -etc/amavis/conf.d/50/ user، وضبط القيمة من 1 إلى :5

 $$log\_level = 2;$ 

ملا**حظة: عند زيادة درجة الإسهاب لسجل Amavisd-new، فسيزداد ناتج سجل Spamassassin أيضًا.** 

يمكن زيادة مستوى التسجيل لبرمجية ClamAV بتعديل الملف etc/clamav/clamd.conf/ وضبط الخيار التي:

LogVerbose true

افتراضيًا، سيُرسِل ClamAV رسائل السجل إلى var/log/clamav/clamav.log/.

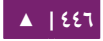

ملاحظة: بعد تغيير إعدادات التسجيل للبرمجيات، تذكر أن تعيد تشغيل الخدمة لكى تأخذ الإعدادات الجديدة مفعولها؛ أيضًا تذكر أن تعيد القيمة الافتراضية بعد أن تحل المشكلة.

#### **.د مصادر**

للمزيد من المصادر حول ترشيح البريد، راجع الوصلات الآتية:

- .[Amavisd-new](http://www.ijs.si/software/amavisd/amavisd-new-docs.html) توثيق•
- توثيق [ClamAV](http://www.clamav.net/doc/latest/html/) وويسكي [ClamAV](http://wiki.clamav.net/Main/WebHome).
	- ويسكي [Spamassassin](http://wiki.apache.org/spamassassin/).
	- صفحة [Pyzor](http://sourceforge.net/apps/trac/pyzor/) الرئيسية.
- صفحة [Razor](http://razor.sourceforge.net/) الرئيسية على سورس فورج.

.[DKIM.org](http://dkim.org/) موقع

- .[Postfix Amavis New](https://help.ubuntu.com/community/PostfixAmavisNew) •
- أيضًا، تستطيع أن تسأل أسئلتك في قناة wbuntu-sever# على خادوم [freenode](http://freenode.net/).

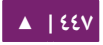

# 16 تطبيقات المحادثة

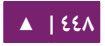

سنناقش في هذا الفصل كيفية تثبيت وضبط خادوم IRC) IRC) وسنناقش أيضًا كيفية تثبيت وضبط خادوم المراسلة الفورية Jabber.

# .1 خادوم IRC

يحتـوى مسـتودع أوبنتـو علـى العديـد مـن خـواديم IRC، يشـرح هـذا القسـم كيفيـة تثـبيت وضبط خادوم IRC الأصلي 2ircd-irc.

**.ا التثبيت**

أدخِل الأمر الآتي في الطرفية لتثبيت خادوم 2ircd-irc

sudo apt-get install ircd-irc2

يُخزَّن ملف الضبط فى مجلد etc/ircd/، والتوثيق متوفرٌ فى المجلد فى المسار التالى: ./usr/share/doc/ircd-irc2

**.ب الضبط**

يمكن أن تُضبَط إعـدادات IRC بملـف الضـبط etc/ircd/ircd.conf/؛ يمكنـك ضـبط اسـم مضيف IRC بتعديل السطر التي:

M:irc.localhost::Debian ircd default configuration::000A

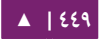

رجاءً تأكد أنك تضيف أسماء DNS البديلة لاسم مضيف IRC؛ على سبيل المثال، إذا ضبطت irc.liveciper.com؛ كاسـم مضـيف IRC؛ فتأكـد أن irc.liveciper.com يُحَّـل فـى خـادوم أسـماء المضيفين عندك؛ لا يتوجب أن يكون اسم مضيف IRC هو نفسه اسم مضيف الخادوم.

يمكن ضبط معلومات مدير IRC بتعديل السطر الآتي:

A:Organization, IRC dept.:Daemon <ircd@example.irc.org>:Client Server::IRCnet:

عليك إضافة أسطر خاصة لضبط قائمة بالمنافذ التى يستمع إليها IRC؛ ولضبط «الأوراق الاعتمادية للمشغل»، ولتضبط الاستيثاق من العميل ...إلخ. رجاءً ارجع إلى المثال عن ملف الضبط ./usr/share/doc/ircd-irc2/ircd.conf.example.gz في الموجود

لافتـة IRC هـى الرسـالة الـتى تظهـر فـى عميـل IRC عنـدما يتصـل إلـى الخـادوم، ويمكـن أن نتضنبط في الملف ./etc/ircd/ircd.motd

بعد إجراء التعديلات الضرورية لملف الضبط، تستطيع إعادة تشغيل خادوم IRC بتنفيذ الأمر الآتي:

sudo service ircd-irc2 restart

#### **.ج مصادر**

- ربما تكون مهتمًا بإلقاء نظرة إلى خواديم IRC الأخرى المتوفرة فى مستودعات أوبنتو، .ircd-hybrid و ،ircd-ircu تتضمن التي
	- ارجع إلى [FAQ IRCD](http://www.irc.org/tech_docs/ircnet/faq.html) للمزيد من التفاصيل حول خادوم IRC.

# .2 خادوم المراتسلة الفورية Jabber

إن Jabber هـو بروتوكـول مراســلة فوريــة مبنـى علـى XMPP (معيـار مفتـوح للمراســلة الفورية) ويُستخدَم بواسطة عـدِّة برمجيـات مشـهورة. يشـرح هـذا القسـم طريقـة إعـداد خـادوم 2 Jabberd على شبكة LAN محلية؛ يمكن أن يُعدَّل هذا الضبط لتوفير خدمات تبادل الرسائل فوريًا عبر الانترنت.

**.ا التثبيت**

لتثبيت 2jabberd، أد شخل المر التي في الطرفية:

sudo apt-get install jabberd2

#### **.ب الضبط**

هنالـك ملفَـيّ ضـبط XML يُسـتخدَمان لضـبط Jabberd2 لاسـتيثاق Berkeley DB مـن المسـتخدم؛ هـذا شـكل بسـيط جـدًا مـن أشـكال الاسـتيثاق؛ لكـن يمكـن ضـبط Jabberd2 لكـى نيستخدم LDAP، أو MySQL، أو PostgreSQL إلخ للستيثاق من المستخدم ... . .

أولًا، عدِّل الملف etc/jabberd2/sm.xml/ مغيّرًا:

<id>jabber.example.com</id>

**: ملحظة** استبدل com.example.jabber باسم المضيف أو بمعدرف ID آخر لخادومك.

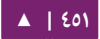

الآن في قسم <storage>، عدِّل قيمة <driver> إلى:

<driver>db</driver>

ثم في ملف etc/jabberd2/c2s.xml/، عدِّل في قسم <local>:

<id>jabber.example.com</id>

وعدِّل أيضًا <module> في قسم <authreg> إلى:

<module>db</module>

في النهاية، أعد تشغيل خدمة 2jabberd لتفعيل الضبط الجديد:

sudo service jabberd2 restart

يمكنك الآن الاتصال على الخادوم بعميل Jabber مثل بيدجن (Pidgin) على سبيل المثال.

ملاحظـة: ميـزة اسـتخدام Berkeley DB لمعلومـات المسـتخدم هـو أنهـا لا تحتـاج إلـى صـيانة إضـافية بعـد ضبطها؛ إذا أردت المزيد من التحكم فى حسابات المستخدمين، فمن المستحسن استخدام آلية استيثاق أخرى.

**.ج مصادر**

- يحتوي موقع [2Jabberd](http://codex.xiaoka.com/wiki/jabberd2:start) على المزيد من التفاصيل حول ضبط 2Jabberd.
	- للمزيد من خيارا ت الستيثاق، راجع «[Guide Install 2Jabberd](http://www.jabberdoc.org/)«.
- أي صضا، هنالك بعض المعلوما ت في صفحة ويسكي أوبنتو «[Server Jabber Up Setting](https://help.ubuntu.com/community/SettingUpJabberServer)«.

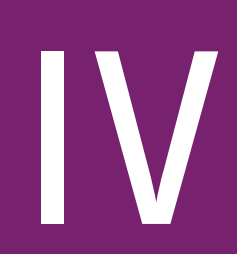

# أنظمة التحكمبالدصدارات

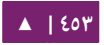

التحكم بالإصدارات (Version Control) هو فن إدارة التغييرات إلى المعلومات؛ وهى أداة محورية للمبرمجين، الذين يستهلكون وقتهم بإجراء تعديلات صغيرة إلى البرمجيات ومن ثم يتراجعون عنها في اليوم التالي! لكن فائدة برمجيات التحكم بالإصدارات تمتد خارج حدود عالم تطوير البرمجيات؛ في أي مكان تجد فيه أشخاصًا يستخدمون الحواسيب لإدارة معلومات تتغير عادةً، فهنالك مكان للتحكم بالإصدارات.

## .1 نظام Bazaar

إن Bazaar هو نظام جديد للتحكم بالإصدارات ممول من كانونيكال - الشركة التجارية التي تقف خلف أوبنتو، وعلى النقيض من Subversion و CVS اللذان يدعمان نمط المستودع المركزي، فإن Bazaar يـدعم أيضًا «التحكم المـوزَّع بالإصـدارات» (distributed version control)، مما يسمح للناس بالتعامل بطريقة تعاونية أكثر فعاليةً؛ وخصوصًا أن Bazaar مصمم لتعظيم درجة اشتراك المجتمع في المشاريع المفتوحة المصدر.

**.ا التثبيت**

أد شخل المر التي في الطرفية لتثبيت bzr:

sudo apt-get install bzr

**.ب الضبط**

لكى «تُعرِّف نفسك» إلى bzr، فاستخدم الأمر whoami كما يلي:

bzr whoami 'Joe Doe <joe.doe@gmail.com>'

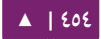

#### **.ج تعلم Bazaar**

يأتي Bazaar مع توثيق مدمج مثبَّت في usr/share/doc/bzr/html/ افتراضيًا؛ يأتي الأمر bzr أيضًا مع مساعدة مدمجة فيه:

bzr help

لتعلم المزيد عن أمرٍ ما:

bzr help foo

#### **.د الدمج مع Launchpad**

علـى الرغـم مـن أنـه مفيـد كنظـام يعمـل بمفـرده، لكنـه يملـك قابليــة الدمــج الاختيـاري مـع Launchpad، الـذي هـو نظـام التطـوير التعـاوني المسـتخدم مـن كانونيكـال ومجتمـع البرمجيـات المفتوحة المحيط بها لإدارة وتوسيع أوبنتو؛ للمزيد من المعلومات حول كيفية استخدام Bazaar مع Launchpad Integration للتعاون في البرمجيات مفتوحة المصدر، راجع Launchpad Integration.

# .2 نظام Git

إن Git هـو نظـام تحكـم بالإصـدارات مـوزَّع (distributed) ومفتـوح المصـدر مطـوَّر مـن لينوس تورفالدس لدعم تطوير نواة لينُكس؛ حيث يكون كل مجلد فى Git عبارة عن مستودع مع تأريخ كامل وإمكانيات لتتبع الإصدارات، وليس متعمِدًا على الوصول على الشبكة أو على خادوم مركزي.

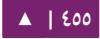

أنظمة التحكم بالإصدارات - مستخدمة بالمستخدمة التحسين المستخدمة بالإصدارات . 16.04 16.04 16.04 16.04 16.04 14 1

**.ا التثبيت**

يمكن تثبيت نظام التحكم بالإصدارات git باستخدام الأمر الآتي:

sudo apt-get install git

**.ب الضبط**

يجب لكل مستخدم git أن يعرِّف نفسه أولًا إلى git، وذلك بتنفيذ الأمرّين الآتيين:

git config --global user.email "you@example.com" git config --global user.name "Your Name"

**.ج الستخدام الساسي**

مـا سـبق يكفـى لاسـتخدام git فـى طريقـة موزعـة وآمنـة، حيـث يُفـترَض أنَّ المسـتخدمين يستطيعون الوصول إلى الخادوم عبر SSH؛ حيث يمسكن إظنشاء مستودع جديد على الخادوم بالمر:

git init --bare /path/to/repository

ملاحظة: الأمر السابق يُنشِئ مستودعًا «فارغًا» (bare)، أي أنه ليس بالإمكان استخدامه للتعديل على الملفات مباشرةً. إذا أردت الحصول على نسخة من محتويات المستودع على الخادوم، فاحذف الخيار bare--.

يمكن لأى عميل يملك وصولًا عبر SSH إلى الخادوم أن ينسخ المستودع بالأمر:

git clone username@hostname:/path/to/repository

بعد نسخ الملفات إلى جهاز العميل، يمكنه تعديلها ثم إيداعها ومشاركتها بالأوامر:

cd /path/to/repository # Edit some files # Commit all changes to the local version of the repository git commit -a # Push changes to the server's version of the repository git push origin master

#### **.د تثبيت تخادوم Gitolite**

علـى الرغـم مـن أنّ مـا سـبق كـافٍ لإنشـاء ونسـخ وتعـديل المسـتخدمين المسـتخدمين الذين يريدون تثبيت git على خادوم سيريدون عمومًا إنجاز المهام في git كنظام إدارة التحكم بالأكواد المصدرية تقليدى؛ وعند وجود عدِّة مستخدمين وامتيازات وصول لهم، فالحل الأمثل هو تثبيت Gitolite كما يلي:

sudo apt-get install gitolite

#### **ضبط Gitolite**

ضبط خادوم Gitolite مختلف قليلًا عن معظم الخواديم في الأنظمة الشبيهة بِيونكس؛ فبدلًا من ملفات الضبط التقليدية فى /etc/، فإن Gitolite يُخزِّن الضبط فى مستودع git؛ أول خطوة لضبط تثبيت جديد هي السماح بالوصول إلى مستودع الضبط.

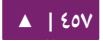

أظنظمة التحسكم بالصدارا ت - دليل إدارة خواديم أوبنتو . 04 14

أولًا، علينا إنشاء مستخدم لأجل Gitolite لكى نصل إليه عبره:

sudo adduser --system --shell /bin/bash --group \ --disabled-password --home /home/git git

سنترك الآن Gitolite لكي يعرف عن مفتاح SSH العمومي لمدير المستودع؛ هنا نفترض أن المستخدم الحالي هو مدير المستودع؛ إذا لم تضبط مفتاح SSH بعد، فراجع الفصل السادس لمزيدٍ من التفاصيل:

cp ~/.ssh/id\_rsa.pub /tmp/\$(whoami).pub

لنبدِّل إلى المستخدم git ونستورد مفتاح المدير إلى Gitolite:

sudo su - git gl-setup /tmp/\*.pub

سيسمح Gitolite لك بعمل تغيرات مبدئية لضبطه أثناء عملية الإعداد؛ يمكنك الآن نسخ وتعديل مستودع ضبط Gitolite من المستخدم المدير (المستخدم الذي استوردت مفتاح SSH العمومي الخاص به)؛ عُد إلى ذاك المستخدم، ثم انسخ مستودع الضبط:

exit git clone git@\$IP\_ADDRESS:gitolite-admin.git cd gitolite-admin

المجلـد gitolite-admin فيــه مجلـدين فرعييـن، المجلـد «conf» و «keydir»؛ ملفـات الضـبط موجــودة فــى مجلــد conf، ويحتــوى مجلــد keydir علــى مفاتيــح SSH العموميــة للمستخدم.

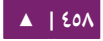

### **إدارة مستخدمي ومستودعات Gitolite**

إضافة مستخدمين جدد إلى Gitolite : هي عملية سهلة احصل على مفتاح SSH العمومي لهم ثم أضفه إلى مجلد keydir بالاسم USERNAME.pub، لاحظ أن أسماء مستخدمي Gitolite لا تطابق بالضرورة أسماء مستخدمى النظام، حيث تُستخدَم أسمائهم فـي ملف ضبط Gitolite فقط، وذلك لإدارة التحكم بالوصول؛ وبشكل مشابه، يمكن حذف المستخدمين بحذف ملف المفتاح العمومي الخاص بهم؛ ولا تنسَ أن تودع التغييرات وتدفعها إلى خادوم git بعد كل تعديل:

git commit -a git push origin master

تُدار المستودعات بتعديل الملف conf/gitolite.conf؛ الشكل العام له هو قيود مفصولة بفراغـات تُحـدِّد ببسـاطة قائمــةً بالمسـتودعات ثـم بعـض قواعـد الوصـول؛ مـا يلـى هـو المثـال الفتراضي لهذا الملف:

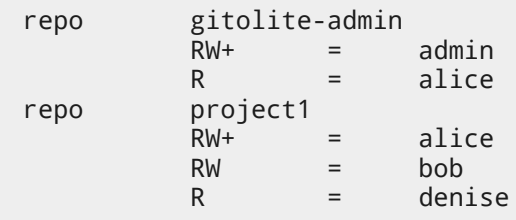

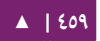

**استخدام تخادومك**

لاستخدام الخادوم المُنشَأ حديثًا، يجب أن يستورد مدير Gitolite مفاتيح المستخدمين العمومية إلى مستودع ضبط Gitolite، ثم يمكنهم الوصول إلى أي مستودع لهم حق الوصول إليه عبر الأمر الآتي:

#### git clone git@\$SERVER\_IP:\$PROJECT\_NAME.git

أو إضافة مشروع في الخادوم عن بعد:

git remote add gitolite git@\$SERVER\_IP:\$PROJECT\_NAME.git

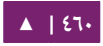

# .3 نظام Subversion

إن Subversion هو نظام إدارة إصدارات مفتوح المصدر؛ يمكنك باستخدام Subversion أن تُسجِّل تاريخ كل الملفات المصدرية والمستندات؛ حيث يدير الملفات والمجلدات مع مرور الزمن. توضع شجرة من الملفات فى مستودع مركزى، هذا المستودع يشبه كثيرًا خـادوم الملفات العادي، عـدا أنه «يتذكر» كل تعديل جرى على الملفات والمجلدات.

**.ا التثبيت**

للوصول إلى مستودع Subversion عبر بروتوكول HTTP، يجب عليك تثبيت وضبط ختتادوم ويب، أُثبتَ عمل Subversion مع أباتشى؛ الرجاء العودة إلى القسم الخاص بإعداد خادوم أباتشى في الفصـل الحـادي عشـر لمزيـدٍ مـن المعلومـات؛ للوصـول إلـى مسـتودع Subversion باسـتخدام بروتوكول HTTPS، فثدبت واضبط الشهادة الرقمية في خادوم أباتشي.

عليك تنفيذ الأمر الآتى في الطرفية لتثبيت Subversion:

sudo apt-get install subversion libapache2-svn

**.ب ضبط الخادوم**

يشرح هذا القسم كيفية إظنشاء مستودع Subversion، والوصول إلى المشروع.

#### **إنشاء مستودع Subversion**

يمسكن إظنشاء مستودع Subversion بتنفيذ المر التي في الطرفية:

svnadmin create /path/to/repos/project

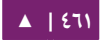

#### **استيراد الملفات**

تسـتطيع اسـتيراد الملفـات إلـى المسـتودع بعـد أن تُنشِـئه؛ أدخِـل الأمـر الآتـى فـى الطرفيـة لستيراد مجلد:

svn import /path/to/import/directory \ file:///path/to/repos/project

#### **.ج طرق الوصول**

يمكن الوصول إلى مستودعات Subversion (السحب [checked out]) بطرقٍ مختلفة على الجهاز المحلى أو عبر بروتوكولات الشبكة المختلفة؛ لكن مكان المستودع (repository location) هو دائمًا عنوان URL؛ الجـدول الآتى يحتوى على أنماط URL المختلفة لمختلف طرق الوصول.

الجدول :1-17 طرق الوصول إلى Subversion

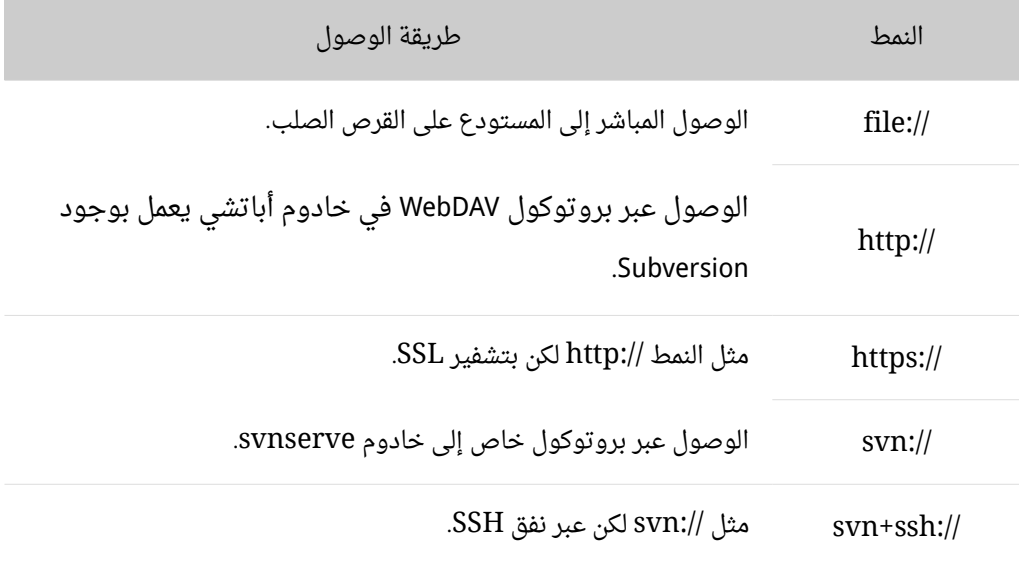

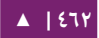

سنرى -فى هذا القسم- كيفية ضبط Subversion لكل طرق الوصول السابقة؛ سنشرح هنا الأساسيات، رجاءً عُد إلى كتاب [«](http://svnbook.red-bean.com/)SVN book[»](http://svnbook.red-bean.com/) لتفاصيل استخدام متقدمة.

**الوصول المباشر إلى المستودع**

هذه هي أبسط طرق الوصول؛ لا تحتاج إلى أي خادوم Subversion يعمل؛ تُستخدَم هذه الطريقة للوصول إلى Subversion من ظنفس الجهاز؛ شسكل المر النمدنخل في سطر الوامر هو:

svn co file:///path/to/repos/project

أو:

#### svn co file://localhost/path/to/repos/project

ملاحظة: إن لم تحدد اسم المضيف، فهنالك ثلاث خطوط مائلة (///) حيث اثنتين منها للبروتوكول بالإضافة إلى الخط المائل فى أول المسار؛ إذا حددت اسم المضيف، فسيكون هنالك خطين مائلين فقط.

تعتمـد أذونـات المسـتودع علـى أذونـات نظـام الملفـات؛ إذا امتلـك المسـتخدم إذن القـراءة والكتابة، فيمكنه السحب من المستودع أو الإيداع إليه.

#### **الوصول عبر بروتوكول WebDAV) ://http(**

يجتتب عليتتك ضتتبط ختتادوم أباتشتتي للوصتتول إلتتى مستتتودع Subversion عتتبر بروتوكتتول WebDAV؛ أضف السطر التية بين العنصرين <VirtualHost و > <VirtualHost/ <فتي ملتف

#### : آخر VirtualHost أو ملف VirtualHost آخر) و VirtualHost

<Location /svn> DAV svn SVNPath /home/svn AuthType Basic AuthName "Your repository name" AuthUserFile /etc/subversion/passwd Require valid-user </Location>

ملا**حظة: يفت**رض الضبط السابق أن مستودعات Subversion موجودةٌ فى مجلد home/svn/ باستخدام الأمر svnadmin؛ ويملك مستخدم HTTP امتيازات وصول كافية على تلك الملفات، ويمكن الوصول إليها عبر .http://hostname/svn/repos\_name الوصلة

التغيير السابق في ضبط أباتشي يتطلب إعادة تحميل الخدمة، وذلك بالأمر الآتي:

sudo service apache2 reload

لاسـتيراد أو إيــداع ملفــات إلــى مســتودع Subversion عــبر HTTP، فيجــب أن يكــون المسـتودع مملوكًا مـن مسـتخدم HTTP؛ يكـون مسـتخدم HTTP عـادةً فـى أنظمـة أوبنتـو هـو www-data: أدخِل الأمر الآتي في الطرفية لتغيير ملكية ملفات المستودع:

sudo chown -R www-data:www-data /path/to/repos

ملاحظة: بتغيير ملكية المستودع إلى www-data، فلن تتمكن من استيراد أو إيداع الملفات في المستودع بالأمر ///:svn import file عبر أي مستخدم عدا المستخدم www-data. عليك الآن إنشاء الملف etc/subversion/passwd/ الذي يحتوي معلومات استيثاق المستخدم؛ نفِّذ الأمر الآتى في الطرفية لإنشاء الملف (الذي سيُنشِئ الملف ويضيف أول مستخدم):

sudo htpasswd -c /etc/subversion/passwd user\_name

لإضـافة مسـتخدمين آخريـن، احـذف الخيـار c-، حيـث يسـتبدل هـذا الخيـار الملـفَ القـديم؛ واستخدم الشكل الآتي عوضًا عنه:

sudo htpasswd /etc/subversion/passwd user\_name

سيُضاف المستخدم بعد إدخالك لكلمة المرور بنجاح؛ يمكنك الآن الوصول إلى المستودع بتنفيذ الأمر الآتي:

svn co http://servername/svn

**تحذير:** ستُنقل كلمة المرور كنص واضح، إذا كنت قلقًا على التجسس على كلمة المرور، فمن المستحسن استخدام تشفير SSL، اقرأ القسم التي للتفاصيل.

**الوصول إلى بروتوكول WebDAV عبر اتصال SSL مشفر (://https(**

الوصـول إلـى مسـتودع Subversion عـبر بروتوكـول WebDAV مـع تشـفير SSL يشـبه كثيرًا الوصول إلى //http عدا أنه عليك تثبيت وضبط الشهادة الرقمية فى خادوم أباتشى؛ /etc/apache2/sites-available/default-ssl.conf ملتتتتتتتف إلتتتتتتتى الستتتتتتتابق الضتتتتتتتبط أضتتتتتتتف لستخدام SSL مع Subversion؛ راجتع [الفصتل الحتادي عشتر](#page-321-0) للمزيتد متن المعلومتا ت حتول ضبط أباتشي مع SSL.

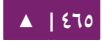

يمكنك تثبيت شهادة رقمية مُصدَرَة من سلطة توقيع الشهادات؛ أو يمكنك تثبيت شهادتك الموقعة ذاتيًا.

تفترض هذه الخطوة أنك ثبتت وضبطت شهادةً رقميةً في خادوم أباتشي؛ راجع الأوامر في القسـم السـابق للوصـول إلـى مسـتودع Subversion، حيـث أنَّ الخطـوات متماثلـة تمامًـا عـدا البروتوكول، حيث عليك استخدام ://https للوصول إلى مستودع Subversion.

**الوصول عبر بروتوكول تخاص**

يمسكنك ضبط التحسكتتم بالوصتول بعتد إظنشتاء مستتودع Subversion؛ تستتطيع تعتديل الملتف path/to/repos/project/conf/svnserve.conf/ لضـبط التحكــم بالوصــول؛ علــى ســبيل المثال، يمكنك إزالة التعليق عن الأسطر الآتية في ملف الضبط لضبط الاستيثاق:

```
# [general]
# password-db = passwd
```
بعـد إزالـة التعليــق عـن الســطرين الســابقين، يمكنـك إدارة قائمـة المســتخدمين فــى ملـف passwd، لذلك عدِّل ملف passwd في نفس المجلد وأضف مستخدمًا جديدًا كما يلي:

username = password

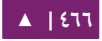

للوصول إلى Subversion عبر البروتوكول الخاص //:svn؛ من الجهاز نفسه أو من جهاز آخر، تستطيع تشغيل svnserver بالمر svnserve؛ الذي يسكون شسكله العام كما يلي:

svnserve -d --foreground -r /path/to/repos # -d -- daemon mode # --foreground -- run in foreground (useful for debugging) # -r -- root of directory to serve

سيبدأ Subversion بالستماع إلى المنفذ الفتراضي (3690) بعد تنفيذ المر السابق؛ عليك تنفيذ الأمر الآتي من الطرفية للوصول إلى مستودع البرنامج:

svn co svn://hostname/project project --username user\_name

وبناءً على إعدادات الخادوم، قد يُطلَب منك توفير كلمة مرور؛ وبعد أن تستوثق، فسيُسحب الكود من مستودع Subversion. ولمزامنة مستودع المشروع مع نسخة محلية، يمكنك تنفيذ الأمر الفرعي update؛ الشكل العام للأمر المُدخَل إلى الطرفية هو كما يلي:

cd project\_dir; svn update

للمزيد من التفاصيل حول استخدام كل أمر فرعي من أوامر Subversion، يمسكنك الرجتتوع إلى الدليل؛ على سبيل المثال، لتعلم المزيد عن الأمر co (أى السحب checkout)، رجاءً نفِّذ الأمر التي من الطرفية:

svn co help

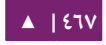

#### **الوصول عبر البروتوكول الخاص مع تشفير SSL) ://ssh+svn(**

طريقة ضبط وتشغيل الخادوم هي نفسها في طريقة //:svn؛ يفترض هذا القسم أنك اتبعت الخطوة السابقة وبدأ ت خادوم Subversion باستخدام svnserve.

يُفترَض أيضًا أنه لديك خادوم ssh فى ذاك الجهاز ويسمح للاتصالات القادمة؛ للتأكد من ذلك، رجاءً جرِّب تسجيل الدخول إلى ذاك الحاسوب باستخدام ssh، إذا استطعت الدخول فإن كل شيء على ما يرام؛ وإلا فعليك حلّ المشكلة قبل الإكمال.

البروتوكول //:svn+ssh يُستخدَم للوصول إلى مستودع Subversion باستخدام تشفير SSL ) ؛ البياظنا ت المنقولة في هذه الطريقة مشفرة، وللوصول إلتى مستتودع المشتتروع للستحب علتى سبيل المثال)؛ فعليك استخدام الصيغة الآتية:

#### svn co svn+ssh://hostname/var/svn/repos/project

ملاحظـة: عليــك تحديــد مســار كامــل path/to/repos/project/ للوصــول إلــى مســتودع Subversion باستخدام طريقة الوصول هذه.

قد تُسأل عن كلمة المرور اعتمادًا على ضبط الخادوم؛ إذ عليك إدخال كلمة المرور التى تستخدمها للوصول عبر ssh؛ وبعد أن يستوثق منك الخـادوم، فيمكن سـحب الكود مـن مسـتودع .Subversion

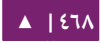
الظمة التحكم بالإصدارات - مستخدمة بالمستخدمة بالتقام التي يتوجد بن المستخدمة بالتقام بالتقام بن المستخدمة بالت

#### $CVS$  نظام  $\lambda$

إن CVS هو خادوم تحكم بالإصدارات؛ تستطيع استخدامه لتسجيل تاريخ ملفات المصدر.

**.ا التثبيت**

نفِّذ الأمر الآتى فى الطرفية لتثبيت CVS:

sudo apt-get install cvs

بعد تثبيت cvs، يجب عليك تثبيت xinetd لتشغيل أو إيقاف خادوم cvs؛ وذلك بإدخال الأمر الآتى في الطرفية:

sudo apt-get install xinetd

**.ب الضبط**

بعـد أن تثبـت cvs، فـإنه سـيُهيّء مسـتودعًا تلقائيًـا؛ يقبـع المسـتودع افتراضـيًّا فـي مجلـد cvs/srv/؛ ويمسكنك تغيير هذا المسار بتنفيذ المر التي:

cvs -d /your/new/cvs/repo init

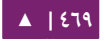

تستطيع ضبط xinetd لبدء خادوم CVS بعد أن يُضبَط المستودع الابتدائي؛ يمكنك نسخ

الأسطر الآتية إلى ملف etc/xinetd.d/cvspserver/:

```
service cvspserver
{
      port = 2401 socket_type = stream
      protocol = <math>top</math> user = root
      wait = no type = UNLISTED
       server = /usr/bin/cvs
       server_args = -f --allow-root /srv/cvs pserver
       disable = no
}
```
ملا**حظة:** تأكد أن تعدِّل المستودع إذا غيرت مجلد المستودع الافتراضى (srv/cvs/).

بعد أن تضبط xinetd؛ يمسكنك بدء خادوم CVS بإدخال المر التي:

sudo service xinetd restart

```
يمسكنك التأكد من عمل خادوم CVS بإدخال المر التي:
```
sudo netstat -tap | grep cvs

يجب أن ترى مخرجاتٍ شبيهةً بالمخرجات الآتية بعد تنفيذ الأمر السابق:

tcp 0 0 \*:cvspserver \*:\* LISTEN

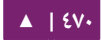

من هنا يمكنك المتابعة في إضافة المستخدمين والمشاريع الجديدة وإدارة خادوم CVS.

**: تحذير** يسمح CVS للمستخدم بإضافة مستخدمين بشسكل مستقل عن ظنظتتام التشتتغيل؛ وربمتتا أستتهل طريقتتة هتتي استخدام مستخدمي ليننسكس لخادوم CVS، على الرغم من أن لها مساوئ أمنية؛ راجع دليل CVS للتفاصيل.

**.ج إضاافة مشاريع**

يشرح هذا القسم كيفية إضافة مشاريع جديدة إلى مستودع CVS؛ أنشِئ مجلدًا وأضف المستندات والملفات المصدرية إليه؛ ثم نفِّذ الأمر الآتى لإضافة هذا المشروع إلى مستودع CVS:

cd your/project cvs -d :pserver:username@hostname.com:/srv/cvs import -m \ "Importing my project to CVS repository" . new\_project start

تنـويه: يمكـن اسـتخدام متغيـر البيئـة CVSROOT لتخزيـن المجلـد الجـذر لخـادوم CVS؛ يمكنك تجنب استخدام الخيار d- فى أمر cvs السابق بعد أن «تُصدِّر» (export) متغير البيئة .CVSROOT

السلســـلة النصــية new\_project هـــى وســـم «vendor»، و start هـــى وســـم «release»،

لا يخدمان أي هدف في هذا السياق، لكن ولما كان خادوم CVS يتطلب وجودهما؛ فيجب أن تضعهما.

تحـذير: عنـدما تضـيف مشـروعًا جديـدًا، فيجـب أن يملـك مسـتخدم CVS إذن الوصـول إلـى مسـتودع CVS (srv/cvs/)؛ تملك المجموعة src افتراضيًا إذن الكتابة إلى مستودع CVS؛ لذلك تستطيع إضافة المستخدم إلى هذه المجموعة، ثم سيستطيع إضافة وإدارة المشاريع في مستودع CVS.

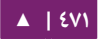

#### .5 مصادر

• صفحة [Bazaar](http://bazaar.canonical.com/en/) الرئيسية.

- .[Launchpad](https://launchpad.net/) •
- صفحة Git [الرئيسية](http://git-scm.com/).
- [صفحة مشروع](https://github.com/sitaramc/gitolite) Gitolite.
- صفحة [Subversion](http://subversion.tigris.org/) الرئيسية.
	- كتاب [Subversion](http://svnbook.red-bean.com/).
		- دليل [CVS](http://ximbiot.com/cvs/manual/cvs-1.11.21/cvs_toc.html).
- صفحة ويسكي أوبنتو «[Bazaar Easy](https://help.ubuntu.com/community/EasyBazaar)«.
- $\bullet$  صفحة ويكي أوبنتو «[Subversion](https://help.ubuntu.com/community/Subversion)».

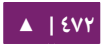

# 18 تسامبا

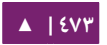

تتألف شبكات الحواسيب عادةً من خليط من أنظمة التشغيل، وعلى الرغم من أن شبكة مبنية كاملًا من حواسيب بأنظمة خادوم وسطح مكتب أوبنتو يمكن أن تكون ذات فائدة عظيمة؛ إلّا أن بعض بيئات الشبكة يجب أن تحتوى على أنظمة أوبنتو ومايكروسوفت∏ ويندوز∏ تعمل سويةً بتناغم؛ سيقدم هذا الجزء من الكتاب المبادئ الأساسية والأدوات المستخدم فـى ضبط خادوم أوبنتو لمشاركة موارد الشبكة مع حواسيب ويندوز.

#### .1 مقدمة

يتطلب التواصل الشبكى الناجح بين خادوم أوبنتو وعملاء ويندوز توفير ودمج الخدمات الشـائعة لبيئـات وينـدوز؛ تسـاعد مثـل هـذه الخـدمات فـى مشـاركة البيانـات والمعلومـات عـن الحواسـيب والمسـتخدمين الموجـودين فـى الشـبكة، ويمكـن تصـنيفها تحـت ثلاثـة تصـنيفات للوظائف التي تؤديها:

- خـدمات مشـاركة الملفـات والطابعـات. اسـتخدام بروتوكــول «Server Message Block» (اختصارًا SMB) لتسهيل مشـاركة الملفـات والمجلـدات والأقـراص ومشـاركة الطابعات عبر الشبكة.
- خدمات الدليل (Directory). مشاركة المعلومات الحيوية عن الحواسيب ومستخدمى الشبكة باستخدام تقنيات مثل LDAP و @Microsoft Active Directory.
- الاستيثاق والوصول. التحقق من هوية حاسوب أو مستخدم للشبكة وتحديد المعلومات التي يُصرَّح للحاسوب أو المستخدم بالوصول إليها عبر تقنيات مثل أذونات الملفات، وسياسات المجموعات، وخدمة الاستيثاق Kerberos.

لحسن الحظ، يمكن لخادوم أوبنتو توفير هذه الخدمات إلى عملاء ويندوز ومشاركة موارد الشبكة معهم؛ واحد من أهم البرمجيات التي يتضمنها نظام أوبنتو للتعامل الشبكي مع ويندوز هو مجموعة أدوات وتطبيقات خادوم SMB المُسمى سامبا.

سيقدم هذا القسم من الكتاب بعض حالات استخدام سامبا الشائعة، وطريقة تثبيت وضبط الحزم الضرورية؛ تفاصيلٌ إضافيةٌ يمكن العثور عليها فى [موقع سامبا](http://www.samba.org/).

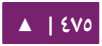

#### .2 خادوم الملفات

أحد أشهر الطرق للتواصل الشبكي بين أوبنتو وويندوز هو ضبط سامبا كخادوم ملفات؛ يشرح هذا القسم طريقة ضبط خادوم سامبا لمشاركة الملفا ت مع عملء ويندوز.

سيُضبَط الخادوم لمشاركة الملفات مع أي عميل على الشبكة دون طلب كلمة مرور منه؛ إذا كانت بيئتك تتطلب متحكمات بالوصول أكثر تقييدًا ، فراجع القسم «تأمين خادوم سامبا لتخـديم الملفات والطباعة».

**.ا التثبيت**

أول خطوة هي تثبيت حزمة samba؛ وذلك بإدخال المر التي من الطرفية:

#### sudo apt-get install samba

هذا كل ما عليك فعله! يجب أن تكون الآن جاهزًا لضبط سامبا لمشاركة الملفات.

**.ب الضبط**

ملف ضبط سامبا الرئيسى موجودٌ فى etc/samba/smb.conf/؛ توجد كميةٌ كبيرةٌ من التعليقات في ملف الضبط لتوثيق مختلف تعليمات الضبط.

**ملاحظـة: لا تُضـمَّن جميـع الخيـارات المتـوفرة فـى ملـف الضـبط الافتراضـى؛ راجـع صـفحة الـدليل للملـف** .«[Samba HOWTO](http://samba.org/samba/docs/man/Samba-HOWTO-Collection/)» مجموعة أو smb.conf

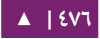

أولًا، عدِّل الأزواج المفتاح/القيمة في القسم [global] من ملف etc/samba/smb.conf/:

workgroup = EXAMPLE ... security = user

المعامل security موجودٌ فـى أسـفل قسـم [global]، ويوجـد قبلـه تعليـق افتراضـيًا؛ غيِّـر أي صضا القيمة EXAMPLE إلى قيمة تلئم بيئتك.

أنشِئ قسمًا جديدًا فى نهاية الملف -أو أزل التعليق عن أحد الأمثلة- للمجلد الذى تريد أن تشاركه:

```
[share]
       comment = Ubuntu File Server Share
       path = /srv/samba/share
       browsable = yes
       guest ok = yes
       read only = no
       create mask = 0755
```
- comment: وصف قصير عن المشاركة، عدِّله ليناسب احتياجاتك.
- path: مسار المجلد الذي تريد مشاركته؛ يستخدم هذا المثال srv/samba/sharename/ لأنه وفقًا لمعيـار هيكلـة نظـام الملفـات (Filesystem Hierarchy Standard اختصـارًا FHS)، فإن [srv/](http://www.pathname.com/fhs/pub/fhs-2.3.html#SRVDATAFORSERVICESPROVIDEDBYSYSTEM) هو مكان تخزين البيانات التي ستُخدَّم؛ ويمكن (تقنيًا) أن تكون مشاركات سامبا في أي مكان في نظام الملفات لطالما كانت الأذونات صحيحةً، لكن الالتزام بالمعايير أمرٌ حسن.

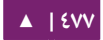

- browsable: يفعِّل إمكانية تصفح عملاء ويندوز للمجلد باستخدام «مستكشف الملفات».
	- ok guest يسمح للعملء بالتصال إلى المشاركة دون توفير كلمة مرور : .
- read only: تحديد إذا مـا كـانت المشـاركة للقـراءة فقـط أم كـان إذن الكتابـة معطيًـا؛ يُعطى إذن الكتابة فقط عندما تكون القيمة هى no (كما هو الحال في هذا المثال) إذا كانت القيمة yes، فإن الوصول للمشاركة سيكون للقراءة فقط.
	- create mask: تحديد أذونات الملفات الجديدة عندما تُنشَأ.

بعد أن ضُبطَ سامبا، فيجب إنشاء المجلد وتغيير الأذونات؛ وذلك بإدخال الأمر الآتى من الطرفية:

sudo mkdir -p /srv/samba/share sudo chown nobody.nogroup /srv/samba/share/

**ملاحظة: الخيار p- يخُبِر mkdir بأن يُنشِئ كامل شجرة المجلد إن لم تكن موجودةً.** 

في النهاية، أعد تشغيل خدما ت samba لتفعيل الضبط الجديد:

sudo restart smbd sudo restart nmbd

ت**حذير:** يسمح الضبط السابق بالوصول لأى مستخدم فى الشبكة المحلية، لضبط أكثر أمانًا راجع القسم «تـَأمين خادوم سامبا لتخديم الملفات والطباعة».

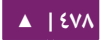

تستطيع الآن من عميل ويندوز أن تكون قادرًا على تصفح خادوم أوبنتو للملفات ورؤية مشـاركة المجلـد؛ إذا لـم تظهـر المشـاركة عنـد عميلـك تلقائيًـا، فحـاول أن تصـل إلـى الخـادوم عـبر عنوان IP الخاص به؛ مثلًا، 192.168.1.1\\ في نافذة مستكشف الملفات، حاول إنشاء مجلد من ويندوز للتحقق من أن كل شيء يعمل على ما يرام.

لمشـاركة مجلـدات إضـافية، فأنشِئ ببسـاطة أقسـام [dir] فـي etc/samba/smb.conf/ وأعد تشغيل خدمة سامبا؛ عليك أن تتأكد أن المجلد الذي تريد مشاركته موجود فعلًا، والأذونات النمعطاة له صحيحة.

ملاحظـة: المشـاركة المُسـماة «[share]» والمسـار srv/samba/share/ همـا مجـرد مثـالين؛ عـدِّل اسـم ومسـار المشاركة لملائمة بيئتك؛ فكرة جيدة هي تسمية اسم المشاركة باسم المجلد في نظام الملفات؛ مثال آخر سیکون مشارکةً باسم [qa] بمسار srv/samba/qa/.

**.ج مصادر**

- كتاب «[Samba Using](http://www.oreilly.com/catalog/9780596007690/) «من Reilly'O هو مصدر جيد للمعلوما ت.
	- صفحة ويكي أوبنتو «[Samba](https://help.ubuntu.com/community/Samba)» فيها بعض المعلومات.

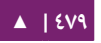

#### .3 خادوم تسامبا للطباعة

استخدام شائع آخر لخادوم سامبا هو ضبطه لمشاركة الطابعات المثبتة إما محليًا أو عبر الشبكة على خادوم أوبنتو؛ وبآليةٍ شبيهةٍ بالآلية فى قسم «خادوم ملفات سامبا»، سيضبط هذا القسم سامبا للسماح لأى عميل فى الشبكة المحلية باستخدام الطابعات المثبتة دون طلب اسم مستخدم وكلمة مرور.

لضبط أكثر أمانًا، راجع القسم الآتى «تأمين خادوم سامبا لتخديم الملفات والطباعة».

**.ا التثبيت**

قبل تثبيت وضبط سـامبا، مـن الأفضـل أن يكـون لـديك تثـبيت CUPS يعمـل جيـدًا، راجـع القسم «[خادوم الطباعة](#page-398-0) CUPS» في الفصل الرابع عشر لمزيدٍ من المعلومات.

أد شخل ما يلي في الطرفية لتثبيت حزمة samba:

sudo apt-get install samba

#### **.ب الضبط**

بعد تثبيت سامبا، عدّل الملف etc/samba/smb.conf/ مغيّرًا الخاصية workgroup إلى القيمة الملائمة لشبكتك، وعدِّل قيمة security إلى user:

```
workgroup = EXAMPLE
...
security = user
```
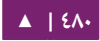

عدِّل قيمة الخيار guest ok إلى yes في قسم [printers]:

browsable = yes guest  $ok = yes$ 

أعد تشغيل سامبا بعد إتمام تعديل ملف smb.conf:

sudo restart smbd sudo restart nmbd

سيشارك ضبط سامبا الافتراضي كل الطابعات المثبتة، كل ما عليك فعله هو تثبيت الطابعة محليًا على عملاء ويندوز.

**.ج مصادر**

• راجع موقع [CUPS](http://www.cups.org/) لمزيد من المعلومات حول ضبط CUPS.

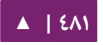

### .4 تأمين خادوم تسامبا لتخديم الملفات والطباعة

#### <span id="page-481-0"></span>**.ا أنماط حماية سامبا**

هنالـك مسـتويان أمنيـان متـوفران لـبروتوكول الشـبكة «نظـام ملفـات الإنـترنت الشـائع» ظنمتتط ؛share-level و user-level هما) CIFS صرا اختصا Common Internet Filesystem) الحمايـة المسـتخدم فـي سـامبا يسـمح بمرونـة زائـدة، مـوفرًا أربـع طـرق لاسـتخدام الحمايـة مـن :share-level لستخدام وطريقة user-level مستوى

- النمط security=user: يتطلب من العملاء توفير اسم مستخدم وكلمة مرور للاتصال إلى المشاركات؛ حسـابات المسـتخدمين فـى سـامبا منفصـلة عـن حسـابات مسـتخدمى النظام، لكن الحزمة libpam-smbpass ستُزامن مستخدمى النظام وكلمات مرورهم مع قاعدة بيانات مستخدمي سامبا.
- النمط security=domain: هذا النمط يسمح لخادوم سامبا بأن يَظهر لعملاء ويندوز كـالمتحكم الرئيسـى بالنطـاق (PDC اختصـارًا Primary Domain Controller اختصـارًا PDC)، أو متحكم الاحتيـاطي بالنطـاق (BDC اختصـارًا Backup Domain Controller)، أو خـادوم عضـو فـى النطـاق (Domain Member Server اختصـارًا DMS)، راجـع القسم «استخدام سامبا كمتحكم بالنطاق» للمزيد من المعلومات.
- النمتتتتتتط ADS=security: الستتتتتتماح لختتتتتتادوم ستتتتتتامبا بالظنضتتتتتتمام إلتتتتتتى ظنطتتتتتتاق Active Directory كعضو أصلي (member native ؛ راجع القستتم ) «[دمتتج ستتامبا متع](#page-496-0) Active [Directory](#page-496-0) للتفاصيل » .

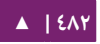

- النمط security=server: هذا النمط تُرِك قبل أن يتمكن سامبا من أن يصبح خادومًا عضوًا، وبسـبب بعـض المشـاكل الأمنيـة، فلا يجـب أن يُسـتخدَم؛ راجـع قسـم «[Server](http://samba.org/samba/docs/man/Samba-HOWTO-Collection/ServerType.html#id349531) [Security](http://samba.org/samba/docs/man/Samba-HOWTO-Collection/ServerType.html#id349531)» من دليل سامبا لمزيدٍ من التفاصيل.
- النمط security=share: يسمح لجميع العملاء بالاتصال إلى المشاركات دون توفير اسم مستخدم وكلمة مرور.

يعتمد اختيارك لنمط الحماية بالبيئة التي تعمل فيها وما الذي تريد من خادوم سامبا أن نينجزه.

#### **Security = User النمط**

سيعيد هذا القسم ضبط خادوم سامبا لمشاركة الملفات والطباعة من القسمين السابقين، كي يتطلب الستيثاق.

أولًا، ثبِّت الحزمة libpam-smbpass التى ستزامن مستخدمى النظام إلى قاعدة بيانات مستخدمي سامبا:

#### sudo apt-get install libpam-smbpass

ملا**حظة:** لو اخـترت مهمـة «Samba Server» أثناء التثبيت، فسـتكون الحزمـة libpam-smbpass مثبَّتةً مسبقًا.

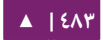

عدِّل الملف etc/samba/smb.conf)، وعدِّل ما يلي في قسم [share]:

guest ok = no

في النهاية، أعد تشغيل سامبا لكي تأخذ الإعدادات الجديدة مفعولها:

sudo restart smbd sudo restart nmbd

سيُطلَب منك الآن إدخال اسم مستخدم وكلمة مرور عند الاتصال إلى المجلدات المشاركة أو الطابعا ت.

ملاحظة: إذا اخترت ربط قرص شبكى للمشاركة، فعليك تفعيل الحقل «Reconnect at Logon»؛ مما يجعله يطلب اسم المستخدم وكلمة المرور مرةً واحدةً فقط، على الأقل إلى أن تُغيَّر كلمة المرور.

**.ب تأمين المشاركة**

هنالك عدِّة خيارات متوفرة لزيادة الحماية لمشاركات المجلدات المنفصلة؛ وباستخدام مثال «[share]»، فسيشرح هذا القسم بعض الخيارات الشائعة.

#### **المجموعات**

تُعرِّف المجموعات تشكيلةً من الحواسيب أو المستخدمين الذى يملكون وصولًا متكررًا إلى مورد شبكي معين؛ على سبيل المثال، إذا عُرِّفت المجموعة qa وكانت تحتوي على المستخدمين freda، و danika، و rob؛ ومجموعة ثاظنية هي support تحتوي على المستتتخدمين danika، و jeremy، و vincent؛ وضُبط مورد شبكى معيّن للسماح بالوصول إلى المجموعة qa، والذي بدوره سيمنح المستخدمين freda، و danika، و rob وصولًا لكن ليـس jeremy أو vincent؛ ولمـا كـان المسـتخدم danika ينتمـى إلـى كلـى المجموعـتين qa و support؛ فسـيتمكن مـن الوصول إلى الموارد التى يُسمَح لكلا المجموعتين بالوصول إليها، بينما كل المستخدمين البـاقيين سيقيدون بالموارد التي تسمح بوصول مجموعتهم إليها.

يبحـث سـامبا عـن المجموعـات فـى النظـام المحلـى المُعرَّفـة فـى etc/group/ ليحـدد أي مستخدم ينتمي إلى أي مجموعة؛ للمزيد من المعلومات حول إضافة أو إزالة المستخدمين من المجموعات، راجع القسم «[إضافة وحذف المستخدمين](#page-265-0)» من الفصل التاسع.

عند تعريف المجموعات في ملف ضبط سامبا، etc/samba/smb.conf/؛ فإن الصيغة المتعارف عليها هي بدء اسم المجموعة بالرمز «@»؛ على سبيل المثال، إذا أردت تعريف مجموعة مسـماة sysadmin فـى قسـم محـدد مـن ملـف etc/samba/smb.conf/، فعليـك إدخـال اسـم المحموعة gsysadmin@.

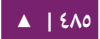

#### **أذونات الملف**

تُعرِّف أذونات الملف الحقوق المحددة التى يملكها حاسوب أو مستخدم على مجلد أو ملف أو مجموعــة ملفــات؛ يمكــن تعريــف هــذه الأذونــات بتعــديل الملــف etc/samba/smb.conf/ وتحديد الأذونات لمشاركة ملف معيّن.

على سبيل المثال، لو عَرَّفتَ مشاركة سامبا اسمها share وأردت إعطاء أذونات «للقراءة فقـط» لمجموعــة المســتخدم qa؛ لكنـك تريــد الســماح بالكتابـة لمجموعــة اســمها sysadmin ومسـتخدم اسـمه vincent، فعليـك تعـديل الملـف etc/samba/smb.conf/ وإضـافة القيـود التية تحت قيد [share[:

read list = @qa write list = @sysadmin, vincent

طريقة أخرى لضبط الأذونات فى سامبا هى التصريح عن أذونات «إدارية» لمورد معيّن مُشـارَك؛ حيث يمكن للمسـتخدمين الـذي يملكـون أذونـات إداريـة قـراءة أو كتابـة أو تعـديل أيّـة معلومات موجودة فى المورد الذى أُعطى ذاك المستخدم أذوناتٍ إدارية خاصة عليه.

على سبيل المثال، إذا أردت إعطاء المستخدم melissa أذوناتٍ إدارية للمشاركة share، فعليك تعديل الملف etc/samba/smb.conf/ وإضافة الأسطر الآتية تحت القيد [share]:

admin users = melissa

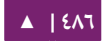

بعد تعديل الملف etc/samba/smb.conf/، أعد تشغيل سامبا كي تأخذ التعديلات مجراها:

sudo restart smbd sudo restart nmbd

ملا**حظة:** لكى تعمل «read list» و «write list»، لا يجب أن يكون نمط حماية المستخدم في سامبا مضبوطًا .security = share إلى

ضُبط سامبا الآن ليحدد أيّة مجموعات تملك الوصول إلى مجلد مُشارَك، يجب الآن تحديث أذونات نظام الملفات.

نظام أذونات لينُكس التقليدي لا يترابط جيدًا مع قوائم التحكم بالوصول في ويندوز NT POSIX اختصارًا (ACLs)؛ لحسن الحظ، توجد Vindows NT Access Control Lists ACLs في خواديم أوبنتو موفرةً تحكمًا أفضل؛ على سبيل المثال، للسماح باستخدام ACLs على srv/ بنظام ملفات EXT3، فعدِّل الملف etc/fstab/ وأضف الخيار acl كما يلي:

UUID=66bcdd2e-8861-4fb0-b7e4-e61c569fe17d /srv ext3 noatime, relatime, acl 0 1

ثم أعد وصل القسم:

sudo mount -v -o remount /srv

**: ملحظة** تفترض الوامر الستابقة أن srv/ علتى قستتم مختلتف؛ إذا كتان srv،/ أو أي مستار آخر تختتار مشتاركته، هو جزء من قسم الجذر /، فربما عليك إعادة إقلاع النظام. لمطابقة ضبط سامبا، فستُعطى المجموعة sysadmin أذونات القراءة والكتابة والتنفيذ إلى srv/samba/share/، وستُعطى المجموعة qa إذنَيّ القراءة والتنفيذ؛ وستُملَك الملفات من المستخدم melissa أد شخل الوامر التية في الطرفية . :

sudo chown -R melissa /srv/samba/share/ sudo chgrp -R sysadmin /srv/samba/share/ sudo setfacl -R -m g:qa:rx /srv/samba/share/

ملاحظة: الأمر setfacl السابق يعطى أذونات التنفيذ إلى جميع الملفات في المجلد srv/samba/share/، ربما يكون أو لا يكون هذا ما تريده.

الآن من عميل ويندوز، يجب أن تلاحظ تطبيق الأذونات الجديدة للملف؛ راجع صفحات دليل acl و setfacl لمزيد من المعلومات حول POSIX ACLs.

#### **.ج ملف ضبط سامبا لبرمجية AppArmor**

يأتي أوبنتو مع وحدة الحماية AppArmor، الذي يوفر تحسك صما مقدي صدا للوصول؛ ملف الضبط الافتراضـى الخـاص ببرمجيـة AppArmor لخدمـة سـامبا يجـب أن يلائـم ضـبطك، للمزيـد مـن التفاصيل حول استخدام AppArmor راجع «الفصل التاسع - الحماية».

هنالـك ملفـات ضـبط افتراضـية لكلـى usr/sbin/smbd/ و usr/sbin/nmbd/ (الملفـات الثنائية لعفريت سامبا) كجزءٍ من حزمة apparmor-profiles؛ أدخِل الأمر الآتي من الطرفية لتثبيت الحزمة:

sudo apt-get install apparmor-profiles apparmor-utils

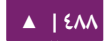

افتراضيًا، تكون ملفات الضبط لعفريتى smbd و nmbd في وضع «البناء» مما يسمح لخدمة سامبا بالعمل دون تعديل ملف الضبط، وسنتس نجل الخطاء فقط؛ لجعل ملف ضتتبط smbd في وضع «الإجبار»، ولكي يعمل سامبا كما يجب، فيجب أن يُعدَّل ملف الضبط لتضمين المجلدات التي تمت مشاركتها.

عدِّل ملف etc/apparmor.d/usr.sbin.smbd/ءضيفًا معلومات [share]:

/srv/samba/share/ r, /srv/samba/share/\*\* rwkix,

ضع الملف في وضع «الإجبار» وأعد تحميله:

sudo aa-enforce /usr/sbin/smbd cat /etc/apparmor.d/usr.sbin.smbd | sudo apparmor\_parser -r

يجب أن تكون قادرًا على قراءة وكتابة وتنفيذ الملفات فى المجلد المُشارَك كالمعتاد، لكن smbd يملك الآن حق الوصول إلى الملفات والمجلدات المضبوطة فقط؛ تأكد من إضافة القيود لكل مجلد تضبط مشاركته في سامبا؛ وستسجل أيضًا أيّة أخطاء إلى var/log/syslog/.

**.د مصادر**

- الفصل الثامن عشر من «[Collection HOWTO Samba](http://samba.org/samba/docs/man/Samba-HOWTO-Collection/securing-samba.html) مخص ةص للحماية » .
- للمزيد من المعلوما ت حول Samba و ACLs، راجع الصفحة «[ACLs Samba](http://samba.org/samba/docs/man/Samba-HOWTO-Collection/AccessControls.html#id397568)«.
	- راجع أيضًا صفحة ويكى أوبنتو «[Samba](https://help.ubuntu.com/community/Samba)».

### .5 اتستخدام تسامبا كمتحكم في النطاق

على الرغم من أن سـامبا لا يمكن أن يكـون Active Directory Primary Domain PDC) Controller)، لكن يمكن أن يُضبَط خادوم سامبا ليظهر كمتحكم من نمط Windows NT4؛ ميزة لهذا الضبط هي قابلية جعل تصاريح المستخدمين والحواسيب مركزية؛ يمكن أيضًا أن يَستخدم سامبا عدّة أنواع من السند الخلفي (backends) لتخزين بيانات المستخدم.

<span id="page-489-0"></span>**.ا متحكم رئيسي بالنطاق**

يشرح هذا القسم طريقة ضبط سامبا ليعمل كمتحكم رئيسى بالنطاق (PDC) باستخدام السند الخلفي الفتراضي smbpasswd.

أولًا، ثبِّت سامبا و libpam-smbpass لمزامنة حسابات المستخدمين؛ وذلك بإدخال الأمر التي في الطرفية:

#### sudo apt-get install samba libpam-smbpass

ثـم اضـبط سـامبا بتعـديل الملـف etc/samba/smb.conf/؛ حيـث يجـب أن يُضـبَط نمـط security إلى user؛ ويجب أن تتعلق workgroup بمنظمتك:

workgroup = EXAMPLE ... security = user

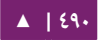

فى قسم «Domains» المحاط بتعليقات، أضف أو أزل التعليق عمَّا يلى (قُسِّم آخر سطر إلى قسمين ليتسع في عرض الصفحة):

```
domain logons = yes
logon path = \N\%N\%U\proptologon drive = H:
logon home = \lambda\%N\%U
logon script = logon.cmd
add machine script = sudo /usr/sbin/useradd -N -g machines -c
↪ Machine -d /var/lib/samba -s /bin/false %u
```
ملاحظة: إذا أردت عدم استخدام «Roamin Profiles» فاترك الخيارين «logon home» و «logon path» مسبوقَين بتعليق.

- logons domain: يتتتتوفر خدمتتتتة netlogon ممتتتتا يجعتتتتل ستتتتامبا يتصتتتترف كمتحسكتتتتم بالنطاق.
- logon path: يضع ملف profile الخـاص بويندوز فـي مجلـد المنزل للمستخدم؛ من الممكن ضبط مشاركة [profiles] ووضع كل ملفات profile في مجلد واحد.
	- home logon تحديد مسكان مجلد المنزل : .
- logon script: تحديد السكربت الذي يُشغَّل محليًا بعد أن يُسجِّل المستخدم دخـوله؛ يجب أن يوضع السسكربت في مشاركة [netlogon[.
- add machine script: السكربت الذي يُنشِيَ تلقائيًا الحساب Machine Trust الضروري لكي تنضم محطة العمل (workstation) إلى النطاق.

فى هذا المثـال، أُنشِئت المجموعـة machines بـالأداة addgroup؛ راجـع الفصـل التاسـع

قسم «[إضافة وحذف المستخدمين](#page-265-0)» لمزيدٍ من التفاصيل.

أزل التعليق عن مشاركة [homes] للسماح بربط logon home:

```
[homes]
   comment = Home Directories
  browseable = no
  read only = no
 create mask = 0700 directory mask = 0700
  valid users = %S
```
بعد أن يُضبَط كمتحكم بالنطاق، يجب أن تُضبَط الآن المشاركة [netlogon]، أزل التعليق

```
عما يلي لتفعيل تلك المشاركة:
```

```
[netlogon]
   comment = Network Logon Service
  path = /srv/samba/netlogon
 guest ok = yes read only = yes
   share modes = no
```
ملاحظة: مسار مشاركة netlogon الافتراضى هو home/samba/netlogon/؛ لكن وفقًا لمعيار هيكلة نظام الملفات (FHS)، إن [srv/](http://www.pathname.com/fhs/pub/fhs-2.3.html#SRVDATAFORSERVICESPROVIDEDBYSYSTEM) هو المسار الصحيح للبيانات الموفرة من الخادوم.

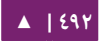

أنشئ الآن مجلد netlogon وملف سكربت logon.cmd فارغًا (حاليًا):

sudo mkdir -p /srv/samba/netlogon sudo touch /srv/samba/netlogon/logon.cmd

يمكنـك إدخـال أوامـر سـكربت Windows Logon لتخصـيص logon.cmd لتخصـيص بيئة العميل.

أعد تشغيل سامبا لتفعيل المتحسكم بالنطاق الجديد:

sudo restart smbd sudo restart nmbd

في النهاية، هنالك بعض الوامر الضافية لضبط الحقوق الملئمة.

لما كـان حسـاب الجـذر معطلًا افتراضـيًا، ولكـى تنضـم محطـة عمـل إلـى النطـاق، فيجـب أن تُربَط مجموعة في النظام إلى مجموعة Windows Domain Admins؛ أدخِل الأمر الآتي الذي يستخدم الأداة net:

sudo net groupmap add ntgroup="Domain Admins" \ unixgroup=sysadmin rid=512 type=d

ملاحظـة: عـدِّل sysadmin إلى المجموعـة الـتي تفضلها؛ وأيضًا يجـب أن يكـون المسـتخدم الـذي ينضـم إلـي النطاق عضصوا في المجموعة sysadmin ومجموعة النظام admin، التي تسمح باستخدام sudo.

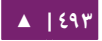

إذا لـم يحصـل المسـتخدم علـى تصـاريح سـامبا بعـد؛ فيمكنـك إضـافتها باسـتخدام الأداة

smbpasswd، لا تنسَ تعديل اسم sysadmin ليلائم نظامك:

sudo smbpasswd -a sysadmin

أيضًا، يجب أن تكون الحقوق المعطاة إلى مجموعة Domain Admins مُحدَّدةً للسماح

لإضافة machine script (والوظائف الإدارية الأخرى) بأن تعمل؛ ويمكن فعل ذلك بالأمر:

#### net rpc rights grant -U sysadmin "EXAMPLE\Domain Admins" \ SeMachineAccountPrivilege SePrintOperatorPrivilege \ SeAddUsersPrivilege SeDiskOperatorPrivilege \ SeRemoteShutdownPrivilege

يجب أن تكون الآن قادرًا على ضم عملاء ويندوز إلى النطاق بنفس الطريقة التي ينضمون فيها إلى ظنطاق 4NT يعمل على خادوم ويندوز.

**.ب متحكم احتياطي بالنطاق**

بوجود متحكم رئيسى بالنطاق (PDC) في الشبكة، فمن الأفضل وجود متحكم احتياطي بالنطاق (BDC) أيضًا؛ مما يسمح باستيثاق العملاء في حال أصبح المتحكم الرئيسي غير متوفرٍ.

عندما تضبط سامبا كمتحكم احتياطى، فستحتاج إلى آلية لمزامنة معلومات الحسابات مع المتحكم الرئيسـى؛ هنالـك عـدَّة طـرق لفعـل ذلـك تتضـمن scp، أو باsync، أو باسـتخدام LDAP كسند passdb خلفي.

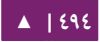

استخدام LDAP هو أكثر الطرق مرونةً لمزامنة معلومات الحسابات، لأن كلا المتحكمَين بالنطاق يستخدمان نفس المعلومات فى الوقت الحقيقى؛ لكن إعداد خادوم LDAP هو أمرٌ زائد التعقيد لشبكة تحتوى عددًا قليلًا من حسابات المستخدمين والحواسيب؛ راجع القسم «استخدام [سامبا مع](#page-197-0) LDAP للتفاصيل » .

أولًا، ثبِّت samba و libpam-smbpass، وذلك بإدخال الأمر الآتى في الطرفية:

sudo apt-get install samba libpam-smbpass

عدِّل الآن ملف etc/samba/smb.conf/ وأزل التعليق عمّا يلي في قسم [global]:

workgroup = EXAMPLE ... security = user

في قسم Domains المحاط بتعليق، أضف أو أزل التعليق عن:

domain logons = yes domain master = no

تأكد أن المستخدم لديه الحقوق لقراءة الملفات فى var/lib/samba/؛ على سبيل المثال، للسماح لمجموعة admin بنقل الملفات عبر scp، فأدخِل الأمر:

sudo chgrp -R admin /var/lib/samba

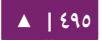

ثم، زامن حسابا ت المستخدمين، باستخدام scp لنسخ مجلد samba/lib/var/ من PDC:

sudo scp -r username@pdc:/var/lib/samba /var/lib

**: ملحظة** استبدل username باسم مستخدم صالح، و pdc باسم PDC أو عنوان IP له.

ثم في النهاية، أُعِد تشغيل سامبا:

sudo restart smbd sudo restart nmbd

يمكنك اختبار عمل متحكم النطاق الاحتياطي بإيقاف عفريت سامبا في PDC، ثم محاولة تسجيل الدخول من عميل ويندوز موجود في النطاق.

شيء آخر لتبقيه في بالك أنَّه إذا ضُبِط الخيار logon home إلى مجلد في PDC، فإذا أصبح PDC غير متوفر، فإن الوصول إلى قرص المنزل للمستخدم سيصبح متعذرًا؛ لهذا السبب من الأفضل ضبط logon home ليقبع في خادوم ملفات منفصل عن PDC و BDC.

**.ج مصادر**

• الفصل [الرابع](http://samba.org/samba/docs/man/Samba-HOWTO-Collection/samba-pdc.html) والفصل [الخامس](http://us3.samba.org/samba/docs/man/Samba-HOWTO-Collection/samba-bdc.html) من «Collection HOWTO Samba «يشرحان طريقة ضبط خادوم سامبا ليكون متحكمًا رئيسيًا واحتياطيًا بالنطاق على التوالي وبالترتيب.

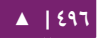

#### .6 دمج تسامبا مع Directory Active

<span id="page-496-0"></span>**.ا الوصول إلى مشاركة سامبا**

استخدام آخر لخدمة سامبا هو الاندماج مع شبكة ويندوز موجودة مسبقًا، وبعد أن يصبح سامبا جزءًا من نطاق Active Directory، فيمكن لخدمة سامبا توفير خدمات مشاركة الملفات والطباعة إلى مستخدمي AD.

أبســط طريقــة للانضــمام إلــى نطــاق AD هــى اســتخدام Likewise-open؛ لإرشــادات .«[Likewise Open Installation and Administration Guide](http://www.likewise.com/resources/documentation_library/manuals/open/likewise-open-guide.html)» إلى اظنظر ،تفصيلية

بعد أن يصبح جزءًا في نطاق Active Directory؛ أدخِل الأمر الآتي في الطرفية:

#### sudo apt-get install samba smbfs smbclient

ثم عدِّل الملف etc/samba/smb.conf/ مُغيِّرًا:

workgroup = EXAMPLE ... security = ads realm = EXAMPLE.COM ... idmap backend = lwopen idmap uid = 50-9999999999 idmap gid = 50-9999999999

أعد تشغيل سامبا لتأخذ التعديلات الجديدة تأثيرها:

sudo restart smbd sudo restart nmbd

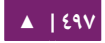

يجب أن تكون الآن قادرًا على الوصول إلى أي من مشاركات سامبا من عميل Windows؛ لكن للتأكد من إعطاء مستخدمى أو مجموعات AD الملائمة الوصول إلى مجلد مشترك؛ راجع القسم «تأمين خادوم سامبا لتخديم الملفات والطباعة» لمزيدٍ من التفاصيل.

**.ب الوصول إلى مشاركة ويندوز**

بعد أن أصبح خادوم سامبا جزءًا من نطاق Active Directory فتستطيع الوصول إلى أيّة مشاركات من خادوم ويندوز:

أدخِل الأمر الآتي في الطرفية لوصل مشاركة من ويندوز:

#### mount.cifs //fs01.example.com/share mount\_point

من الممكن الوصول إلى مشاركات على حواسيب ليست جزءًا من نطاق AD، لكن يجب توفير اسم مستخدم وكلمة مرور للوصول إليها.

لوصل مشاركة مجلد أثناء الإقلاع، أضف قيدًا في ملف etc/fstab/؛ على سبيل المثال:

//192.168.0.5/share /mnt/windows cifs auto, username=steve, password=secret, rw 0 0

طريقة أخرى لنسخ الملفات من خادوم ويندوز هى استخدام الأداة smbclient؛ فلعرض الملفات في مشاركة ويندوز:

smbclient //fs01.example.com/share -k -c "ls"

لنسخ ملف من مشاركة، اكتب المر:

smbclient //fs01.example.com/share -k -c "get file.txt"

الأمر السابق سينسخ الملف file.txt إلى مجلد العمل الحالي.

ولنسخ ملف إلى المشاركة:

smbclient //fs01.example.com/share -k -c "put /etc/hosts hosts"

الأمر السابق سينسخ الملف etc/hosts// إلى fs01.example.com/share/hosts//.

الخيار c- المُستخدَم في الأوامر السابقة يسمح لك بتنفيذ أمر smbclient مباشرةً؛ وهذا يفيد في كتابة السكربتات والعمليات البسيطة على الملفات؛ للدخول إلى مِحَث <\ :smb؛ مثل محث FTP حيث تُنفَّذ أوامر لمعالجة الملفات العادية والمجلدات، فنفِّذ الأمر:

smbclient //fs01.example.com/share -k

ملاحظـــــــــة: اســـــــــتبدل كــــــــــل أمـــــــــــاكن ورود fs01.example.com، و 192.168.0.5/share//، و username=steve,password=secret و file.txt بعنـوان IP للخـادوم، واسـم المشـاركة، واسـم الملـف، واسم المستخدم الحقيقي وكلمة مروره بالقيم الملئمة.

**.ج مصادر**

- لخياراتٍ إضافية للأمر smbclient، راجع صفحة الدليل man smbclient.
	- صفحة دليل man mount.cifs هي أيضًا مرجع مفيد لمعلومات تفصيلية.

## 19 النسخ التحتياطي

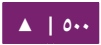

هنالـك عـدِّة طـرق لنسـخ تثـبيت أوبنتـو احتياطيًـا؛ أهـم مـا هنالـك بالنسـبة إلـى النسـخ الاحتياطية هو تطوير «خطة نسخ احتياطى» تحتوى على ماذا سيُنسَخ احتياطيًّا، وأين سيُنسَخ، وكيف سيُسترجَع.

ستشرح الأقسام الآتية طرقًا مختلفة لإنجاز هذه المهام.

#### .1 تسكربتات ششل

إحدى أبسط الطرق لنسخ نظام احتياطيًّا هي استخدام «سكربت شِل» (shell script)؛ على سبيل المثـال، يمكـن أن يُسـتخدَم سـكربت لضبط أيّـة مجلـدات يجـب أن تُنسَـخ احتياطيًّـا، وتُمرَّر هذه المجلدات كوسائط إلى الأداة tar، التى ستُنشِئ ملف أرشيف؛ ويمكن أن يُنقَل ذاك الملف أو ينُسَخ إلى مكانٍ آخر؛ ويمكن أن يُنشَأ أيضًا الأرشيف في نظام بعيد عبر NFS.

الأداة tar تُنشِئ ملف أرشيف واحـد مـن عـدَّة ملفـات أو مجلـدات؛ يمكـن أيضًـا للأداة tar تمرير الملفات عبر أدوات ضغط، وهذا سيؤدى بدوره إلى تقليل حجم ملف الأرشيف.

**.ا سكربت ششل بسيط**

```
السكربت الآتي يستخدم tar لإنشاء ملف أرشيف في نظام ملفات NFS موصول عن بعد؛
```
يُحدَّد اسم الأرشيف باستخدام أدوات إضافية تعمل من سطر الأوامر:

#!/bin/sh #################################### # # Backup to NFS mount script. # #################################### # What to backup. backup files="/home /var/spool/mail /etc /root /boot /opt" # Where to backup to. dest="/mnt/backup" # Create archive filename. day= $$(date +%A)$ hostname=\$(hostname -s) archive\_file="\$hostname-\$day.tgz" # Print start status message. echo "Backing up \$backup files to \$dest/\$archive file" date echo # Backup the files using tar. tar czf \$dest/\$archive\_file \$backup\_files # Print end status message. echo echo "Backup finished" date # Long listing of files in \$dest to check file sizes. ls -lh \$dest

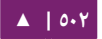

- files\_backup:\$ متغيتتر يحتتتوي علتتى قائمتتة بأديتتة مجلتتدا ت تتتود أن تنستتخها احتياطييتتا؛ يجب تعديل هذه القائمة لتناسب احتياجاتك.
- day:\$ ) متغيتتتر يحتتتتوي علتتتى استتتم اليتتتوم متتتن الستتتبوع مثتتتل Monday، أو Tuesday، أو Wednesday ...إلخ.)؛ وسيُستخدَم لإنشاء ملف أرشيف لكل يوم من الأسبوع، مما يعطى تاريخًا للنسخ الاحتياطى هو سبعة أيام؛ هنالك طرقٌ أخرى للقيام بذلك بما فيها استخدام الداة date.
- hostname:\$ متغير يحتوي على السم القصير للمضيف؛ استتخدام استم المضتيف فتي استم ملف الأرشيف يُمكِّنك من وضع ملفات الأرشيف اليومية من عدِّة خواديم فى نفس المجلد.
	- file\_archive\$ السم السكامل لملف الرشيف : .
- dest: الوجهة التي سيُخزَّن فيها ملف الأرشيف؛ يجب أن يكون المجلد موجودًا وفي هذه الحالة موصولًا قبل تنفيذ أمر النسخ الاحتياطى؛ راجع قسم «نظام ملفات الشبكة ([NFS](#page-391-0))» لمزيدٍ من التفاصيل عن استخدام NFS.
- messages status: الرسائل الختيارية التي سنتطنبع إلى الطرفية باستخدام المر echo.

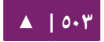

tar czf \$dest/\$archive\_file \$backup\_files: أمر tar المُستخدَم لإنشاء ملف الأرشيف.

- الخيار c إظنشاء أرشيف : .
- الخيار z: تمرير الملف الناتج عبر الداة gzip لضغط الرشيف.
- الخيار f: الإخراج إلى ملف أرشيف؛ عدا ذلك، سيُرسِل الأمر tar مخرجاته إلى مجرى الخرج القياسي.
- dest\$ lh- ls عبتتارة اختياريتتة تطبتتع قائمتتة تفصتتيلية : (l- (بتنستتيق ستتهل القتتراءة للبشتتر (h-) لمحتويات مجلد الهدف، هذا الأمر مفيدٌ للتحقق السريع من الحجم التخزينـى لملف الأرشيف؛ هذا التحقق ليس بديلًا عن اختبار ملف الأرشيف نفسه!

هذا مثالٌ بسيطٌ عن سكربت شِل للنسخ الاحتياطي؛ لكن هنالك العديد من الخيارات التى يمكن تضمينها في مثل هكذا سكربت، راجع قسم «[مصادر](#page-507-0)» في هذا الفصل للحصول على روابط تُوفِّر معلومات تفصيلية عن كتابة سكربتات شِل.

**.ب تنفيذ السكربت**

**التنفيذ من الطرافية**

أبسط طريقة لتنفيذ سكربت النسخ الاحتياطى السابق هى نسخ ولصق محتوياته فى ملف باسم sh.backup على سبيل المثال، ثم تنفيذ ما يلي من الطرفية:

sudo bash backup.sh

هذه طريقة رائعة لختبار أن كل شيء يعمل على ما يرام في السسكربت.

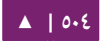
#### **التنفيذ عبر المهام المجدولة (cron(**

يمسكن استخدام الداة cron لتمتة تنفيذ السسكربت، يسمح عفريت cron بتنفيذ السسكربتا ت أو الأوامر في أوقات وتواريخ محددة مسبقًا.

يُضبَط cron عبر قيود في ملف crontab؛ تنقسم ملفات crontab إلى حقول:

# m h dom mon dow command

- الحقل m: الدقيقة التي سيُنفَّذ عندها الأمر؛ تتراوح القيمة بين ٠ و ٥٩.
- الحقل h: الساعة التي سيُنفّذ عندها الأمر؛ تتراوح القيمة بين ٠ و ٢٣.
	- الحقل dom: يوم الشهر الذي سينُفَّذ عنده السكربت.
	- الحقل mon: الشهر الذي سيُنفَّذ عنده السكربت، بين ١ و ١٢.
- الحقل dow: يوم الأسبوع الذي سيُنفّذ عنده الأمر، تتراوح قيمته بين ٠ و ٧؛ حيث يمكن تحديد يوم الأحد باستخدام ٠ أو ٧، حيث يجوز استخدام كلا القيمتين.
	- الحقل command: الأمر الذي سيُنفَّذ.

يجب استخدام الأمر crontab لإضافة أو تعديل المدخلات في ملف crontab؛ أيضًا يجب عرض محتويات الملف crontab باستخدام الأمر crontab -l.

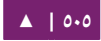

أدخِل الأمر الآتي في الطرفية لتنفيذ سكربت backup.sh السابق باستخدام cron:

sudo crontab -e

ملاحظة: استخدام sudo مع الأمر crontab -e سيُعدِّل جدول المهام للمستخدم الجذر؛ هذا ضروريٌ إذا كنت تنسخ مجلدات احتياطيًا لا يملك وصولًا إليها عدا المستخدم الجذر.

أضف القيد التي إلى ملف crontab:

# m h dom mon dow command 0 0 \* \* \* bash /usr/local/bin/backup.sh

يجب أن يُنفَّذ سكربت backup.sh كل يوم في تمام الساعةAM 12:00 .

ملاحظة: يجب نسخ سكربت backup.sh إلى مجلد usr/local/bin/ لكى يعمل القيد السابق عملًا صحيحًا؛ يمكن أن يقبع السكربت في أي مكان في نظام الملفات، وكل ما عليك فعله هو تعديل المسار المذكور في القيد أعلاه بما يلائم مكان وجوده.

**.ج الستعادة من أرشيف**

بعد إنشاء الأرشيف، فمن المهم تجربته؛ يمكن أن يُجرَّب الأرشيف بعرض قائمة بالملفات التي يحتويها؛ لكن أفضل طريقة للاختبار هي استعادة ملف من الأرشيف.

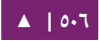

يمكنك تنفيذ الأمر الآتى لعرض قائمة بمحتويات الأرشيف:

tar -tzvf /mnt/backup/host-Monday.tgz

لاستعادة ملف من الأرشيف إلى مجلد مختلف، أدخِل الأمر:

tar -xzvf /mnt/backup/host-Monday.tgz -C /tmp etc/hosts

يوجه الخيار C- الأمر tar ليستخرج الملفات إلى مجلد محدد؛ حيث سيستخرج الأمر السابق

الملف etc/hosts/ إلى tar/etc/hosts/؛ يعيد tar إنشاء هيكلة المجلدات التي تحتوي الملفات.

لاحظ أيضًا أن الشرطة المائلة / فى أول المسار قد أزيلت من المسار المُستخرَج إليه.

لاستعادة كل الملفات من الأرشيف، أدخِل الأمرين:

cd / sudo tar -xzvf /mnt/backup/host-Monday.tgz

ملاحظة: سيكتب الأمر السابق فوق الملفات في نظام الملفات.

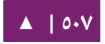

#### **.د مصادر**

- للمزيتتتتد متتتتن المعلومتتتتا ت حتتتتول كتابتتتتة ستتتتسكربتا ت ال ششتتتتل، راجتتتتع «[-Bash Advanced](http://tldp.org/LDP/abs/html/) .«[Scription Guide](http://tldp.org/LDP/abs/html/)
- علتتتى متتتتوفر» [Teach Yourself Shell Programming in 24 Hours](http://safari.samspublishing.com/0672323583)» كتتتتاب• الإنترنت، وهو مصدر ممتاز يشرح كتابة سكربتات الشِل.
	- صفحة الويكى «[CronHowto](https://help.ubuntu.com/community/CronHowto)» تحتوى على تفاصيل عن خيارات cron المتقدمة.
		- راجع دليل GNU tar للمزيد من خيارات tar.
- صفحة ويكيبيديا «Bachup Rotation Scheme» تحتوى على معلومات عن أنماط أخرى للنسخ الحتياطي.
- يستخدم سـكربت الشِـل الأداةَ tar لإنشـاء الأرشـيف، لكن هنالـك أدواتٌ سـطريةٌ أخـرى يمكن استعمالها، على سبيل المثال:
	- [cpio](http://www.gnu.org/software/coreutils/): يُستخدَم لنسخ الملفات إلى ومن الأرشيفات.
- dd: جزء من حزمة [coreutils](http://www.gnu.org/software/coreutils/coreutils.html)، الذي هو أداة منخفضة المستوى تستطيع ظنسخ البياظنا ت من صيغة لخرى.
- [rsnapshot](http://www.rsnapshot.org/): أداة لأخـذ snapshot لنظـام الملفـات تُسـتخدَم لإنشـاء نسـخ مـن كامـل نظام الملفات.
	- [rsync](http://www.samba.org/ftp/rsync/rsync.html): أداة مرنة تُستخدَم لإنشاء نسخ تراكمية من الملفات.
- وبالطبع، كتاب «سطر أوامر لينُكس» يحتوي على شرحٍ تفصيلي لأغلبية المواضيع التي ناقشناها ها هنا.

النسخ الاحتياطي - 1٤.٠٤ - دليل إدارة خواديم أوبنتو - ١٤.٠٤

# .2 دورة الرشيف

يسمح السكربت المشروح فى القسم الأول من هذا الفصل بسبعة أرشيفات مختلفة فقط؛ ربما يكفى هذا لخادوم لا تتغير البيانات التى فيه كثيرًا؛ أما لو كان يملك الخادوم كميةً كبيرةً من البيانات، فيجب استخدام مخطط معقد للدورات.

## **.ا دورة أرشيفات NFS**

سنعدِّل في هذا القسم السكربت السابق لتطبيق مخطط الجد-الأب-الابن (شهريًا-أسبوعيًا-يوميًا):

- ستُنشَأ نسخ احتياطية يومية من الأحد إلى الجمعة.
- ستُأخذ نسخة احتياطية أسبوعية فى يوم السبت مما يمنحك أربع نسخ احتياطية أسبوعية في الشهر.
- ستُأخذ نسخة احتياطية شهرية في أول كل شهر وتكون الدورة شهرين بناءً إذا ما كان رقم الشهر فرديًا أو زوجيًا.

```
النسخ الاحتياطي - ١٤.٠٤ - دليل إدارة خواديم أوبنتو - ١٤.٠٤
```
هذا هو السسكربت:

```
#!/bin/bash
####################################
#
# Backup to NFS mount script with
# grandfather-father-son rotation.
#
####################################
# What to backup.
backup_files="/home /var/spool/mail /etc /root /boot /opt"
# Where to backup to.
dest="/mnt/backup"
# Setup variables for the archive filename.
day=$(date +%A)hostname=$(hostname -s)
# Find which week of the month 1-4 it is.
day_num=$(date +%d)
if (( $day_num <= 7 )); then
           week file="$hostname-week1.tgz"
elif ((\sin 2\theta num > 7 && \sin 2\theta num <= 14 )); then
            week_file="$hostname-week2.tgz"
elif (( $day_num > 14 && $day_num <= 21 )); then
            week_file="$hostname-week3.tgz"
elif ((\frac{4}{3}day_num > 21 && \frac{4}{3}day_num < 32 )); then
            week_file="$hostname-week4.tgz"
fi
# Find if the Month is odd or even.
month num=$(date +%m)month=$(expr $month_num % 2)
if \lceil $month -eq 0 ]; then
           month_file="$hostname-month2.tgz"
else
          month file="$hostname-month1.tgz"
fi
```
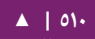

النسخ الاحتياطي - 16.04 11.04 11.04 11.04 12.04 12.05 دليل إدارة خواديم أوبنتو - ١٤.٠٤

```
# Create archive filename.
if [ $day_num == 1 ]; then
   archive_file=$month_file
elif [ $day != "Saturday" ]; then
           archive_file="$hostname-$day.tgz"
else
   archive_file=$week_file
fi
# Print start status message.
echo "Backing up $backup files to $dest/$archive file"
date
echo
# Backup the files using tar.
tar czf $dest/$archive_file $backup_files
# Print end status message.
echo
echo "Backup finished"
date
# Long listing of files in $dest to check file sizes.
ls -lh $dest/
```
يمسكن تنفيذ هذا السسكربت بنفس آلية التنفيذ في القسم السابق «[تنفيذ السسكربت](#page-503-0)».

عادة جيدة هى أخذ وسائط تخزين النسخ الاحتياطية خارج مكان العمل تحسبًا لوقوع كارثة؛ في مثال سكربت الشِل؛ وسيط التخزين هو خادوم آخر يوفر مشاركة NFS؛ في مثل هذه الحالة، لن يكون خيارًا عمليًا نقل خادوم NFS إلى موقع آخر؛ لكن بناءً على سرعة الاتصال يمكنك نسخ ملف الأرشيف عبر خط WAN إلى خادوم في مكان آخر.

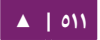

خيار آخر هو نسخ ملف الأرشيف على قرص صلب خارجى يمكن أن يؤخذ بعد ذلك خارج الموقـع؛ ولمـا كـانت أسـعار الأقـراص الصـلبة الخارجيــة تسـتمر بالانخفـاض، فربمـا يكـون ملائمًـا استخدام قرصين صلبين لكل مستوى من مستويات الأرشفة؛ هذا سيسمح بوجود قرص صلب خارجي موصول إلى خادوم النسخ الاحتياطي، واخر في مكانٍ بعيد.

## **.ب محركات الشرطة الممغنطة**

يمكن استخدام شريط ممغنط (tape) بدلًا من مشاركة NFS، يُسهِّل استخدام الأشرطة الممغنطة دورات الأرشيفات؛ ويجعل أخذ وسائط التخزين خارج الموقع أمرًا هينًا.

القسم الخـاص باسـم الملـف فـي السـكربت لـن يكـون ضـروريًا عنـد اسـتخدام الأشـرطة، لأن البيانات تُرسَل مباشرةً إلى الشريط؛ هنالك حاجة لبعض الأوامر للتعديل على الأشرطة، يتم ذلك باستخدام الأداة mt، التي تُستخدَم للتحكم بالأشرطة الممغنطة وهي جزء من حزمة cpio.

هذا هو سكربت الشل المعدَّل لاستخدام شريط ممغنط:

#!/bin/bash #################################### # # Backup to tape drive script. # #################################### # What to backup. backup\_files="/home /var/spool/mail /etc /root /boot /opt" # Where to backup to. dest="/dev/st0"

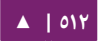

# Print start status message. echo "Backing up \$backup\_files to \$dest" date echo # Make sure the tape is rewound. mt -f \$dest rewind # Backup the files using tar. tar czf \$dest \$backup\_files # Rewind and eject the tape. mt -f \$dest rewoffl # Print end status message. echo echo "Backup finished" date

**: ملحظة** اسم الجهاز الفتراضي لشريط SCSI ممغنط هو 0st/dev/؛ استخدم مسار الجهاز الملئم لنظامك في السسكربت السابق.

الاستعادة من شريط ممغنط هى نفس عملية الاستعادة من ملف؛ ببساطة أعد لَفّ الشرط واستخدم مسار الجهاز بدلًا من مسار ملف؛ على سبيل المثال، لاستعادة ملف etc/hosts/ إلى :/tmp/etc/hosts

mt -f /dev/st0 rewind tar -xzf /dev/st0 -C /tmp etc/hosts

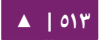

# .3 برنامج Bacula

إن Bacula هـو برنامـج للنسـخ الاحتيـاطي يسـمح لـك بالنسـخ والاسـتعادة والتحقـق مـن البيانات عبر الشبكة؛ هنالك عملاء Bacula للينُكس وويندوز وماك X OS X؛ مما يجعله حلًّا متعدد المنصات للنسخ الاحتياطي.

## **.ا لمحة عن Bacula**

يتألف Bacula من عدَّة مكونات وخدمات تُستخدَم لإدارة أيّة ملفات لتُنسَخ وأماكن النسخ:

- Director Bacula: خدمتتتة تتحسكتتتم بجميتتتع عمليتتتا ت النستتتخ الحتيتتتاطي والستتتتعادة والتحقق والرشفة.
- Bacula Console: برنامج يسمح بالتواصل مع Director؛ هنالك ثلاثة إصدارات من :Console
	- نسخة نصية تعتمد على سطر الأوامر.
	- واجهة رسومية متناغمة مع غنوم وتَستخدم +GTK.
		- واجهة رسومية تعتمد على wxWidgets.
- Bacula File: ويُعرَف أيضًا بعميل Bacula؛ يُثبَّت هذا التطبيق على الأجهزة التى ستُنسَخ احتياطيًا، وهو مسؤول عن البيانات التي تُطلَب من Director.
- Bacula Storage: التطبيق الذي يجري عمليـة تخزيـن واسـتعادة البيانـات مـن وإلـى الوسائط التخزينية.

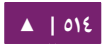

- Bacula Catalog: مسؤول عن صيانة فهارس الملفات وقواعد بيانات الحجوم لجميع الملفات التي نُسِخَت احتياطيًا، مما يُمكِّن تحديد المكان والاستعادة السريعة للملفات المؤرشــفة؛ يــدعم Catalog ثلاثــة محركــات قواعــد بيانــات مختلفــة هــى MySQL و PostgreSQL و SQLite.
- Bacula Monitor: يسـمح بمراقبـة عمـل Director، وعفـاريت الملفـات والتخزيـن؛ يتوفر Monitor حالصيا كتطبيق +GTK فقط.

يمكن أن تُشغَّل هذه الخدمات والتطبيقات فى عدِّة خواديم وعملاء، أو يمكن تثبيتها على جهاز واحد إذا كانت ستأخذ نسخةً احتياطيةً لقرص واحد فقط.

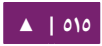

## **.ب التثبيت**

ملا**حظة: إذا كنت تستخدم MySQL أو PostgreSQL كقاعدة بيانات، فيجب أن تملك أولًا تلك الخدمات؛** إذ لن يثبتها Bacula.

هنالك عدَّة حزم تحتوي على مختلف مكونات Bacula، أدخِل الأمر الآتي لتثبيت Bacula:

#### sudo apt-get install bacula

نيستخدم التثبيت الافتراضي لحزمة bacula قاعدة بيانات MySQL لتطبيق Catalog؛ إذا أرد ت استتتتتتتخدام SQLite أو PostgreSQL لتطتتتتتتبيق Catalog، فثدبتتتتتتت الحزمتتتتتتة -bacula .وبالترتيب التوالي على bacula-director-pgsql أو director-sqlite3

ستُسـأل أثنـاء التثـبيت عـن تـوفير تصـاريح لمـدير قاعـدة البيانـات ومالـك قاعـدة بيانـات bacula؛ سيحتاج مدير قاعدة البيانات إلى امتلاك الأذونات الملائمة لإنشاء قاعدة بيانات؛ راجـع «الفصل الثاني عشر: قواعد البيانات» لمزيدٍ من المعلومات.

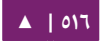

#### **.ج الضبط**

ملفات ضبط Bacula منسقة بناءً على «موارد» تشتمل على «تعليمات» محاطة بقوسين معقوفين «{}»؛ ولكل مكون من مكونات Bacula ملف منفصل في مجلد etc/bacula/.

يجب أن تُصرِّح مختلف مكونات Bacula عن نفسها لبعضها بعضًا؛ وهذا يتم باستخدام التعليمة password؛ على سبيل المثال، كلمة مرور مورد Storage في ملف etc/bacula/ba/ cula-dir.conf يجب أن تُطابِق كلمة مرور Director في etc/bacula/bacula-sd.conf/.

افتراضيًا، تكون هنالك مهمة نسخ احتياطي اسمها Client1 لأرشفة Bacula Catalog؛ إذا كنت تخطط لاستخدام الخادوم للنسخ الاحتياطي لأكثر من عميل، فعليك تعديل اسم هذه المهمة إلى شيء أكثر وصفًا؛ لتغيير الاسم، عدِّل الملف etc/bacula/bacula-dir.conf/:

```
#
# Define the main nightly save backup job
# By default, this job will back up to disk in
Job {
     Name = "BackupServer"
     JobDefs = "DefaultJob"
     Write Bootstrap = "/var/lib/bacula/Client1.bsr"
}
```
ملاحظة: يغيّر المثال السابق اسم المهمة إلى BackupServer مما يطابق اسم المضيف للخادوم؛ استبدل الكلمة BackupServer باسم المضيف الملائم عندك، أو اسم أكثر وصفًا.

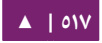

يمسكن استخدام Console لظنشاء طلبية لبرمجية Director عن المهام؛ لسكتتن لسكتتي تستتتخدم Console بمستخدم غير جذر، فيجب أن تضيف المستخدم لمجموعة bacula؛ وذلك بإدخال الأمر الآتي في الطرفية:

sudo adduser \$username bacula

**: ملحظة** استبدل username\$ باسم المستخدم الفعلي؛ وإذا أضفت المستخدم الحالي إلى المجموعة، فعليتتك تسجيل الخروج ثم إعادة تسجيل الدخول مرةً أخرى لتأخذ الأذونات الجديدة مفعولها.

**.د نسخة احتياطية محلية**

يشرح هذا القسم كيف تأخذ نسخة احتياطية لمجلدات محددة على مضيف واحد إلى شريط ممغنط محلي.

أولًا، يجب ضبط جهاز Storage؛ وذلك بتعديل etc/bacula/bacula-sd.conf/ وإضافة:

```
Device {
     Name = "Tape Drive"
     Device Type = tape
     Media Type = DDS-4
     Archive Device = /dev/st0
     Hardware end of medium = No;
    AutomaticMount = yes; # when device opened, read
it
     AlwaysOpen = Yes;
     RemovableMedia = yes;
     RandomAccess = no;
    Alert Command = "sh -c 'tapeinfo -f %c | grep TapeAlert'"
}
```
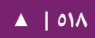

هـذا المثــال يســتخدم شــريطًا ممغنطًــا مــن نــوع DDS-4؛ عــدِّل قيمــة Media Type و Archive Device لتُطابِق عتادك.

يمكنك أيضًا إزالة التعليق عن أحد الأمثلة في الملف.

بعد تعديل etc/bacula/bacula-ds.conf/، فيجب إعادة تشغيل عفريت Storage:

#### sudo service bacula-sd restart

أضف الآن مورد Storage إلى ملف etc/bacula/bacula-dir.conf/ لاستخدام الجهاز

الجديد:

```
# Definition of "Tape Drive" storage device
Storage {
     Name = TapeDrive
     # Do not use "localhost" here
    Address = backupserver # N.B. Use a fully
qualified name here
     SDPort = 9103
     Password = "Cv70F6pf1t6pBopT4vQOnigDrR0v3LT3Cgkiyjc"
     Device = "Tape Drive"
   Media Type = tape
}
```
يجب أن تكون قيمة التعليمة Address هى الاسم الكامل للنطاق (FQDN) للخادوم؛ عدِّل backupserver إلى اسم المضيف الحقيقي.

تأكـد أيضًا أن التعليمـة Password تُطـابِق قيمـة السلسـلة النصـية password فـي ملـف ./etc/bacula/bacula-sd.conf أنشِئ FileSet جديد، الذي سيُحدِّد المجلدات التي ستُأخذ نسخة احتياطية لها، وذلك بإضافة:

```
# LocalhostBacup FileSet.
FileSet {
     Name = "LocalhostFiles"
     Include {
          Options {
          signature = MD5
          compression=GZIP
          }
    File = /etcFile = /home
     }
}
```
سيُنسـخ المجلـدان etc/ و home/ احتياطيًـا، تعليمـات Options تضبط FileSet لإنشـاء

بصمة MD5 لكل ملف يُنسَخ احتياطيًا؛ ولضغط الملفات باستخدام gzip.

```
الآن، أنشِئ Schedule (للجدولة) لمهمة النسخ:
```

```
# LocalhostBackup Schedule -- Daily.
Schedule {
     Name = "LocalhostDaily"
     Run = Full daily at 00:01
}
```

```
ستعمل مهمة النسخ الحتياطي كل يوم في تمام الساعة : 01 00 أو AM 12:01؛ تتوفر العديد
                                                           من خيارات الجدولة الإضافية.
```
[▲](#page-4-0) **| 520**

في النهاية، أنشِئ Job:

```
# Localhost backup.
Job {
     Name = "LocalhostBackup"
     JobDefs = "DefaultJob"
    Enabled = yes
    Level = Full FileSet = "LocalhostFiles"
     Schedule = "LocalhostDaily"
     Storage = TapeDrive
     Write Bootstrap = "/var/lib/bacula/LocalhostBackup.bsr"
}
```
مما سينسخ نسخةً كاملةً كل يوم إلى الشريط الممغنط.

كل شريط ممغنط مستخدم يجب أن تكون له لافتة (Label)، إذا لم يكن للشريط الحالي لافتـةٌ، فسيرسـل Bacula بريـدًا إلكترونيًـا لجعلـك تعلـم بـذلك؛ لضـبط لافتـة لشـريط باسـتخدام Console، فعليك إدخال المر التي:

bconsole

وفي برظنامج Console Bacula، أد شخل:

label

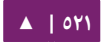

النسخ الاحتياطي - 1٤.٠٤ - دليل إدارة خواديم أوبنتو - ١٤.٠٤

ثم سنتسأل عن مورد Storage:

Automatically selected Catalog: MyCatalog Using Catalog "MyCatalog" The defined Storage resources are: 1: File 2: TapeDrive Select Storage resource (1-2):2

أدخِل اسم الحجم الجديد:

Enter new Volume name: Sunday Defined Pools: 1: Default 2: Scratch

استبدل Sunday باستم ملئم.

الن اختر Pool:

Select the Pool (1-2): 1 Connecting to Storage daemon TapeDrive at backupserver:9103 ... Sending label command for Volume "Sunday" Slot 0 ...

تهانينا! لقد ضبطت Bacula لنسخ جهازك المحلى احتياطيًا إلى شريط ممغنط.

#### **.ه مصادر**

- لمزيد من المعلوما ت حول خيارا ت ضبط Bacula، راجع «[Manual s'User Bacula](http://www.bacula.org/en/rel-manual/index.html)«.
	- تحتوي صفحة [Bacula](http://www.bacula.org/) الرئيسية على آخر أخبار تطوير Bacula.
		- أي صضا، راجع صفحة ويسكي أوبنتو «[Bacula](https://help.ubuntu.com/community/Bacula)«.

# النظمة الوهمية

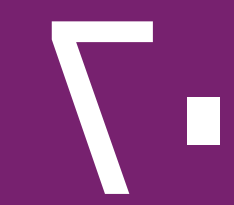

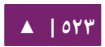

يُعتمَد على الأنظمة الوهمية فى مختلف البيئات والحالات؛ فلو كنت مطوِّرًا فتوفر لك الأنظمة الوهمية بيئة مُحتوَية حيث تستطيع أن تجرى أي نوع من أنواع التطوير دون القلق من تخريب بيئة العمل الرئيسية عندك. وإذا كنت مديرًا للأنظمة، فتستطيع استخدام الأنظمة الوهمية لتعزل خدماتك عزلًا سهلًا وتنقلهم بناءً على الحاجة.

تقنية الأنظمة الوهمية الافتراضية المدعومة في أوبنتو هي KVM، تتطلب KVM ملحقات لدعم الأنظمة الوهمية فى عتاد Intel و AMD؛ وتقنية Xen مدعومة أيضًا فى أوبنتو؛ حيث يمكن أن تستفيد Xen من تلك الملحقات عند توفرها، لكن يمكن تشغيلها على عتاد دون إضافات الأنظمــة الوهميــة؛ خيــار شــائع أخــر هــو Qemu للعتــاد بــدون ملحقــات الأنظمــة الوهميــة .(virtualization extensions)

## .1 مكتبة libvirt

تُستخدَم المكتبـة libvirt للتعامـل مـع مختلـف تقنيـات الأنظمـة الوهميـة؛ وقبـل البـدء مـع libvirt، من الأفضل التحقق أنّ عتادك يدعم الملحقات الضرورية لعمل KVM، وذلك بإدخال الأمر الآتى في الطرفية:

#### kvm-ok

ستظهر رسالة تعلِمك إن كان معالجك يدعم أو لا يدعم الملحقات العتادية للأنظمة الوهمية.

ملا**حظة**: يكون من الضرورى فى أغلب الحواسيب التى تدعم معالجاتها الأنظمة الوهمية أن يفعَّل خيارٌ فى BIOS لتمكينها.

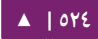

## **.ا التواصل الشبكي الوهمي**

هنالك عدِّة طرق للسماح لنظام وهمي بالوصول إلى الشبكة الخارجية؛ خيـار ضبط التواصل الشبكى الوهمى الافتراضي هو «usermode»، الذي يستخدم بروتوكول SLIRP ويمرِّر التراسـل الشبكي عبر NAT عبر بطاقة المضيف إلى الشبكة الخارجية.

لتمكين وصول المضيفين الخارجيين إلى الخدمات مباشرةً على الأنظمة الوهمية، فيجب اسـتخدام ضـبط «bridge»؛ هـذا يسـمح للبطاقـات الشـبكية الوهميـة بالاتصـال إلـى الشـبكة الخارجية عبر البطاقة العتادية، مما يجعلها تبدو كأظنها حواسيب عادية لبقية الشبسكة.

**.ب التثبيت**

أدخِل ما يلى في الطرفية لتثبيت الحزم اللازمة:

#### sudo apt-get install kvm libvirt-bin

يجب إضـافة المسـتخدم الـذي سـيدير الآلات الوهميـة إلـى مجموعـة libvirtd بعـد تثـبيت libvirt-bin؛ وبهذا تعطي المستخدم وصولًا إلى خيارات الشبكة المتقدمة؛ وذلك بإدخال الأمر الآتي:

sudo adduser \$USER libvirtd

ملا**حظة: إذا** كان المستخدم الذى أضفته هو المستخدم الحالى، فيجب عليك تسجيل الخروج ثم الدخول مرةً أخرى لكى تأخذ عضوية المجموعة الجديدة مفعولها.

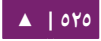

أنت الآن جاهز لتثبيت نظام تشغيل «ضيف» (Guest)؛ طريقة تثبيت نظام التشغيل على الآلات الوهميـة هـى نفـس طريقـة تثـبيته مباشـرةً علـى العتـاد؛ أى أنـك إمـا أن تحتـاج إلـى أتمتـة التثبيت، أو إلى لوحة مفاتيح وشاشة موصولين إلى اللة الفيزيائية.

في حالة الآلات الوهمية، تكون الواجهة الرسومية (GUI) مماثلة لاستخدام لوحة مفاتيح وفأرة فيزيائية؛ فبدلًا من تثبيت واجهة رسومية، يمكن استخدام التطبيق virt-viewer للاتصال إلى الآلة الوهمية باستخدام VNC، راجع القسم «عارض الآلات الوهمية» لمزيدٍ من التفاصيل.

هنالك عدّة طرق لأتمتة تثبيت أوبنتو، إذ يمكن ذلك باستخدام preseed أو kickstart . على سبيل المثال راجع [دليل تثبيت أوبنتو](https://help.ubuntu.com/14.04/installation-guide/) للتفاصيل.

طريقة أخرى لتثبيت أوبنتو على آلة افتراضية هي استخدام ubuntu-vm-builder، يسمح ubuntu-vm-builder بإعداد متقدم للأقسام، وتنفيذ سكربتات بعد التثبيت … إلخ. للتفاصيل، راجع القسم «[الصور السحابية وأداة](#page-533-0) uvtools«.

يمسكن ضبط Libvirt مع Xen، راجع صفحة مجتمع أوبنتو النمشار إلها في المصادر.

#### **virt-install الداة**

إن virt-install هو جزء من حزمة virtinst، أدخِل الأمر الآتي لتثبيتها:

sudo apt-get install virtinst

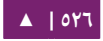

هنالك عدِّة خيارات متوفرة عند استخدام virt-install:

```
sudo virt-install -n web_devel -r 256 –disk \ 
path=/var/lib/libvirt/images/web_devel.img,bus=virtio,size=4 \
-c ubuntu-14.04-server-i386.iso \
--network network=default,model=virtio \
--graphics vnc,listen=0.0.0.0 --noautoconsole -v
```
- الخيار devel\_web n:- اسم اللة الوهمية، سيسكون devel\_web في هذا المثال.
- الخيار 256 r-: تحديد مقدار الذاكرة التي ستستخدمها الآلة الوهمية مقدرًا بالميغابايت.
- الشتتتتتارة :--disk path=/var/lib/libvirt/images/web\_devel.img,size=4 الخيتتتتتار• إلى مسار القرص الوهمى الذي يمكن أن يكون ملفًا أو قسمًا أو حجمًا وهميًا؛ في هذا المثال هنالـك ملــف باســم web\_devel.img فــى مجلــد /var/lib/libvirt/images/ بحجــم 4 غيغابايت، وسيستخدم virtio كناقل للقرص (bus disk(.
- CD-ROM الخيار c ubuntu-14.04-server-i386.iso :- الملف الذي سيُستخدَم كقرص وهمي، يمسكن أن يسكون الملف إما ملف ISO أو مسار إلى جهاز قرص ROM-CD في المضيف.
- الخيار network--: يوفر معلومات حول البطاقة الشبكية للآلة الوهمية؛ يُستخدَم هنا default، وضُبط موديل البطاقة إلى virtio.
- الخيتتتار 0.0.0.0=listen,vnc graphics:-- تصتتتدير طرفيتتتة الضتتتيف باستتتتخدام VNC على جميع البطاقات الشبكية للمضيف؛ إذ عمومًا لا يكون للخادوم واجهة رسومية، لذلك فيمكن لحاسوب آخـر علـى الشـبكة المحليـة ذي واجهـةٍ رسـومية أن يتصـل عـبر VNC لكمال التثبيت.

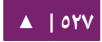

- الخيار noautoconsole--: يؤدى إلى عدم الاتصال تلقائيًا إلى طرفية الآلة الوهمية.
	- الخيار v- إظنشاء ضيف وهمي كامل : .

بعد تشغيل virt-install يمكنك الاتصال إلى طرفية الآلة الوهمية إما محليًا باستخدام GUI أو باستخدام الداة viewer-virt.

#### **virt-clone الداة**

يمسكن استخدام clone-virt لنسخ آلة وهمية إلى آلة أخرى؛ على سبيل المثال:

#### sudo virt-clone -o web devel -n database devel \ -f /path/to/database\_devel.img --connect=qemu:///system

- o- اللة الوهمية الصلية : .
- n- اسم اللة الوهمية الجديدة : .
- f-: المسار إلى الملف، أو القسم، أو الحجم المنطقى الذي سيُستخدَم من الآلة الوهمية الجديدة.
	- connect-- تحديد المشرف : « » (hypervisor الذي سنيت نصل به ) .

يمكن أيضًا استخدام الخيار d- أو debug-- لاستكشاف الأخطاء مع virt-clone.

**: ملحظة** استبدل devel\_web و devel\_database بأسماء ملئمة للل ت الوهمية.

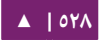

الظنظمة الوهمية - دليل إدارة خواديم أوبنتو . 04 14

#### **.ج إدارة اللة الوهمية**

#### **الداة virsh**

هنالك عدِّة أدوات متوفرة لإدارة الآلات الوهمية و libvirt؛ يمكن أن تُستخدَم الأداة virsh من سطر الوامر؛ هذه بعض المثلة:

لعرض قائمة بالآلات الوهمية التى تعمل:

virsh -c qemu:///system list

لبدء تشغيل آلة وهمية:

virsh -c qemu:///system start web\_devel

وبشكلٍ مشابه، لتشغيل الة وهمية عند الإقلاع:

virsh -c qemu:///system autostart web\_devel

أعد إقلاع آلة وهمية باستخدام الأمر:

virsh -c qemu:///system reboot web\_devel

يمكن حفظ «حالة» (state) الآلة الوهمية إلى ملف لتُستعاد لاحقًا؛ ما يلى سوف يحفظ حالة الآلة الوهمية إلى ملف مسمى وفقًا لتاريخ اليوم:

virsh -c qemu:///system save web\_devel web\_devel-022708.state

ستتوقف الآلة الوهمية عن العمل بعد حفظ حالتها.

يمكن استعادة الآلة الوهمية باستخدام:

virsh -c qemu:///system restore web\_devel-022708.state

نفِّذ الأمر لإيقاف تشغيل آلة وهمية:

virsh -c qemu:///system shutdown web\_devel

يمسكن وصل جهاز ROM-CD إلى آلة وهمية بالمر:

virsh -c qemu:///system attach-disk web\_devel /dev/cdrom \ /media/cdrom

 $\text{web\_devel}$  ملاحظـة: اســتبدل فـى الأمثلــة الســابقة web\_devel مــع اســم الآلــة الوهميــة الملائــم، و -web\_devel state022708. باسم ملف أكثر وصصفا.

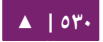

مدير الآلات الوهمية

تحتوي حزمة virt-manager على أداة رسومية لإدارة الآلات الوهمية المحلية والبعيدة؛ أدخِل الأمر الآتي لتثبيتها:

#### sudo apt-get install virt-manager

لما كانت الأداة virt-manager تتطلب واجهة رسومية (GUI) فمن المستحسن أن تُثبَّت على محطة عمل أو جهاز للاختبارات بدلًا من خادوم إنتاجي؛ أدخِل الأمر الآتي للاتصال بخدمة libvirt محلية:

virt-manager -c qemu:///system

تستطيع التصال بخدمة libvirt في مضيف آخر بإدخال ما يلي في الطرفية:

#### virt-manager -c qemu+ssh://virtnode1.mydomain.com/system

<mark>ملاحظـــة: يفـــت</mark>رض المثــــال الســــابق أن إمكانيــــة الاتصــــال عـــــبر SSH بيــــن نظــــام الإدارة و virtnode1.mydomain.com قـد ضُـبِطَت مسـبقًا، وتسـتخدم مفاتيـح SSH للاسـتيثاق؛ هنالـك حاجـة لمفاتيح SSH لأن المكتبة libvirt تُرسِل محث كلمة المرور إلى عملية أخرى. للتفاصيل عن ضبط SSH، راجع «الفصل السادس: الإدارة عن بعد».

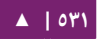

<span id="page-531-0"></span>**.د عارض اللت الوهمية**

يسمح التطبيق virt-viewer لك بالاتصال إلى طرفية الآلة الوهمية لكن virt-viewer يتطلب واجهة رسومية (GUI) للتعامل مع الآلة الوهمية، أدخِل الأمر الآتى من الطرفية لتثبيت :virt-viewer

sudo apt-get install virt-viewer

بعد تثبيت وتشغيل آلة وهمية، يمكنك الاتصال إلى طرفيتها بالأمر:

virt-viewer -c qemu:///system web\_devel

وكما في virt-manager، يمكن اتصال virt-viewer إلى مضيف بعيد باستخدام SSH مع استيثاق باستخدام مفتاح:

virt-viewer -c qemu+ssh://virtnode1.mydomain.com/system \ web\_devel

تأكد من استبدال devel\_web باسم اللة الوهمية الملئم.

إذا ضبطت استخدام بطاقة شبكية جسرية (bridged network interface)، فيمكنك ضبط وصول SSH إلى الآلة الوهمية؛ راجع [الفصل السادس](#page-135-0) لمزيدٍ من المعلومات.

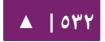

#### **.ه مصادر**

- راجع صفحة KVM [الرئيسية](http://kvm.qumranet.com/kvmwiki) للمزيد من التفاصيل.
- للمزيد من المعلومات حول libvirt، انظر إلى صفحة libvirt [الرئيسية](http://libvirt.org/).
- موقع «Virtual Machine Manager» فيـه المزيـد مـن المعلومـات حـول تطـوير .virt-manager

. . . . . . . . . . . . . . . . .

- ادخـل إلـى قنـاة #ubuntu-virt# علـى خـادوم [freenode](http://freenode.net/) لمناقشـة تقنيـات الأنظمـة الوهمية في أوبنتو.
	- مصدر آخر جيد هو صفحة ويسكي أوبنتو «[KVM](https://help.ubuntu.com/community/KVM)«.
- للمزيـد مـن المعلومـات حـول Xen، بمـا فيهـا اسـتخدام Xen مـع libvirt؛ رجـاءً راجـع صفحة ويكى أوبنتو «[Xen](https://help.ubuntu.com/community/Xen)».

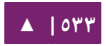

# .2 الصور السحابية وأداة uvtool

#### <span id="page-533-0"></span>**.ا مقدمة**

لما كانت أوبنتو هي أكثر نظام تشغيل مستخدم فى العالم فى أغلبية المنصات السحابية، فأصبح من الضروري توفير صور سحابية مستقرة وآمنة؛ وفي إصدارة ١٢.٠٤، تحسن استعمال الصـور السـحابية خـارج البنيـة التحتيـة للسـحابة؛ وأصـبح الآن بالإمكـان اسـتخدام هـذه الصـور لإنشاء آلات وهمية دون الحاجة إلى إجراء تثبيت كامل.

## **.ب إنشاء آلت وهمية باستخدام الداة uvtool**

بدءًا من ١٤.٠٤، أصبح هنالك أداة هي uvtool لتسهيل مهمة توليد الآلات الوهمية (VM) باسـتخدام الصـور السـحابية؛ تـوفر الأداة uvtool آليــةً للمزامنـة بيـن الصـور السـحابية محليًـا واستخدامها لإنشاء آلات وهمية في غضون دقائق.

#### **حزم Uvtool**

الحزم الآتية واعتمادياتها مطلوبةٌ لاستخدام uvtool:

uvtool uvtool-libvirt

تثبيت uvtool مثله كمثل غيره من التطبيقات باستخدام apt-get:

sudo apt-get install uvtool

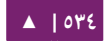

هذا سيتثبت الوامر الرئيسية للداة uvtool:

- uvt-simplestreams-libvirt
	- uvt-kvm •

**الحصول على صورة سحابة أوبنتو مع libvirt-simplestreams-uvt**

هذه إحدى التبسيطات التي جاءت بها الأداة uvtool؛ حيث أنها تعلم أين يمكن العثور علـى

الصور السحابية، لذلك ستحتاج إلى أمرٍ واحد للحصول على صورة سحابية؛ على سبيل المثال،

إذا أردت مزامنة كل الصور السحابية لمعمارية amd64، فسيكون الأمر كالآتي:

uvt-simplestreams-libvirt sync arch=amd64

بعد الفترة الضرورية من الزمن لتنزيل كل الصور من الإنترنت، سيكون لديك مجموعة كاملة من الصور السحابية مخزنةٌ محليًا؛ نفِّذ الأمر الآتي لرؤية الصور التي نُزِّلَت:

uvt-simplestreams-libvirt query release=oneiric arch=amd64 label=release (20130509) release=precise arch=amd64 label=release (20140227) release=quantal arch=amd64 label=release (20140302) release=saucy arch=amd64 label=release (20140226) release=trusty arch=amd64 label=beta1 (20140226.1)

وفـي حـال أردت مزامنـة صـورة سـحابية واحـد محـددة، فيمكنـك اسـتخدام المُرشِّـحات

=release و =arch لتعريف الصورة التي يجب مزامنتها:

uvt-simplestreams-libvirt sync release=precise arch=amd64

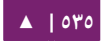

## **إنشاء آلة وهمية باستخدام kvm-uvt**

لكى تكون قادرًا على الاتصال بالآلة الوهمية بعد أن تُنشِئها، فمن الضرورى أن يكون لديك

مفتـاح SSH صـالح متـوفر لمسـتخدم أوبنتـو؛ إذا لـم يكـن لبيئتـك مفتـاح، فيمكنـك إنشـاء واحـد

بسهولة باستخدام الأمر الآتى:

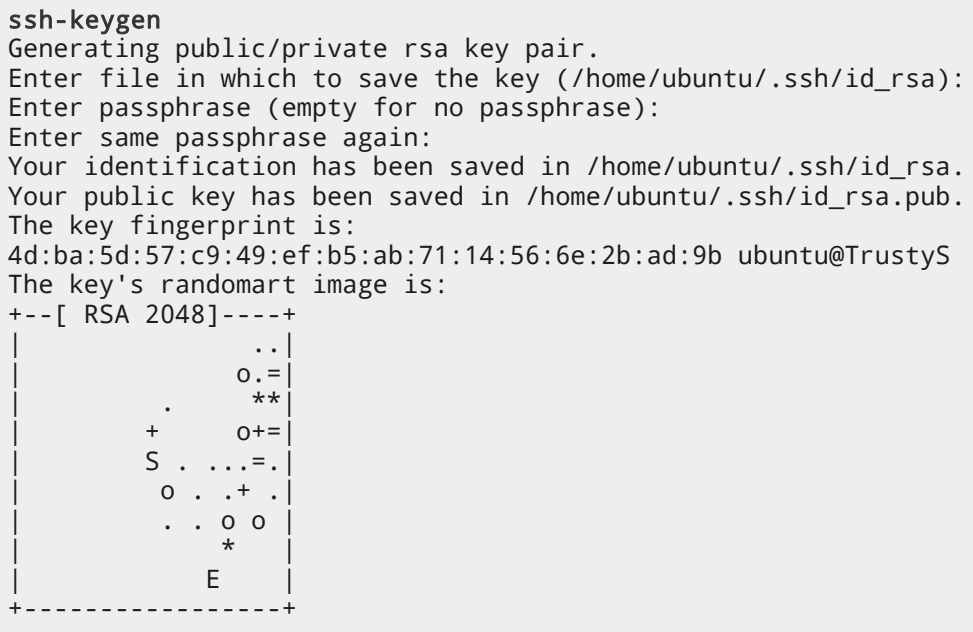

إنشاء آلة وهمية باستخدام uvtool هو أمر هيّن، ففي أبسط شكل، كل ما عليك فعله هو

تنفيذ المر:

uvt-kvm create firsttest

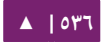

وهـذا مـا سينُشِـئ آلـةً وهميـةً باسـم firsttest باسـتخدام الصـورة السـحابية لنسـخة الـدعم الطويل الحالية (LTS) المتوفرة محليًا، إذا أردت تحديد إصدارة لتُستخدم لإنشاء الآلة الوهمية؛ فستحتاج إلى استخدام مرشح =release:

uvt-kvm create secondtest release=trusty

يمكن استخدام الأمر uvt-kvm wait NAME للانتظار حتى اكتمال إنشاء الآلة الوهمية:

uvt-kvm wait secondttest --insecure Warning: secure wait for boot-finished not yet implemented; use --insecure.

**التصال إلى آلة وهمية تعمل**

بعد إكمال إظنشاء اللة الوهمية، يمسكنك التصال إليها عبر SSH:

uvt-kvm ssh secondtest --insecure

وبالمناسبة، الخيار insecure-- مطلوب، لذلك عليك استخدام هذه الطريقة للاتصال إلى

الآلات الوهمية إذا كنت تثق بأمان البنية التحتية لشبكتك تمام الثقة.

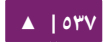

يمكنك أيضًا الاتصال إلى الآلة الوهمية باستخدام جلسة ssh اعتيادية باستعمال عنوان IP

للآلة الوهمية؛ يمكن أن يُطلَب عنوان IP عبر الأمر الآتي:

uvt-kvm ip secondtest 192.168.123.242 ssh -i ~/.ssh/id\_rsa ubuntu@192.168.123.242 The authenticity of host '192.168.123.242 (192.168.123.242)' can't be established. ECDSA key fingerprint is 3a:12:08:37:79:24:2f:58:aa:62:d3:9d:c0:99:66:8a. Are you sure you want to continue connecting (yes/no)? yes Warning: Permanently added '192.168.123.242' (ECDSA) to the list of known hosts. Welcome to Ubuntu Trusty Tahr (development branch) (GNU/Linux 3.13.0-12-generic x86\_64) \* Documentation: https://help.ubuntu.com/ System information disabled due to load higher than 1.0 Get cloud support with Ubuntu Advantage Cloud Guest: http://www.ubuntu.com/business/services/cloud 0 packages can be updated. 0 updates are security updates. Last login: Fri Mar 21 13:25:56 2014 from 192.168.123.1

**الحصول على قائمة باللت الوهمية التي تعمل**

يمكن الحصول على قائمة بالآلات الوهمية التى تعمل على نظامك باستخدام الأمر:

uvt-kvm list secondtest

**تدمير اللة الوهمية**

بعد أن تنتهى من الآلة الوهمية، يمكنك «تدميرها» والتخلص منها بالأمر:

uvt-kvm destroy secondtest

#### **المزيد من تخيارات kvm-uvt**

يمكن أن تُستخدَم الخيارات الآتية لتغيير بعض خصائص الذاكرة الوهمية التي تُنشِئها:

- الخيار memory--: مقدار الذاكرة (RAM) بواحدة الميغابايت، القيمة الافتراضية هي ٥١٢.
	- الخيار disk--: مقدار قرص النظام بواحدة الغيغابايت، القيمة الافتراضية هي ٨.
		- الخيار cup--: عدد أنوية المعالج، القيمة الافتراضية هي ١.

بعض المعاملات الأخرى لها تأثير على ضبط cloud-init:

- الخيــار password password--: الســماح بتســجيل الــدخول إلــى الآلــة الوهميــة باستخدام حساب ubuntu وكلمة المرور المزودة مع هذا الخيار.
- الخيـار run-script-once script\_file--: تشـغيل السـكربت script\_file بامتيـازات الجذر فى أول مرة تُقلِع فيها الآلة الوهمية، لكنه لن يُشغَّل بعد ذلك قط.
- package\_list j--- تثبيت الحـزم المـذكورة فـى package\_list والمفصول بينها بفواصل فى أول مرة تُقلِع فيها الآلة الوهمية.

يتوفر شرح كامل عن كل الخيارات المتوفرة في صفحة دليل man uvt-kvm.

#### **.ج مصادر**

- إذا كنت مهتمًا بتعلم المزيد أو كانت لديك أسئلة أو اقتراحات، فيمكنك مناقشة فريق خادوم أوبنتو على:
	- قناة IRC باسم server-ubuntu# على خادوم [Freenode](http://freenode.net/).
	- .[ubuntu-server at lists.ubuntu.com](https://lists.ubuntu.com/mailman/listinfo/ubuntu-server) البريدية القائمة :•

# .3 تسحابة أوبنتو

الحوسبة السحابية (Cloud Computing) هي نمط حوسبة تسمح بحجز أي مورد من مجموعة واسعة من أنواع الموارد وقت الحاجة؛ هذه الموارد مثل التخزين أو قوة المعالجة أو الشبكة أو البرمجيات يمكن أن تكون مجردة (abstracted) وتوصَّل كخدمة عبر الإنترنت إلى أى مكان فـى أي وقت. يُـدفَع ثمـن تلـك الخـدمات علـى أسـاس الـوقت المسـتهلك مثـل الخـدمات العامـة كالكهربـاء والميـاه وشـبكة الهـاتف؛ البنيـة التحتيـة لسـحابة أوبنتـو تسـتخدم البرمجيـة مفتوحة المصدر OpenStack لبناء حوسبة سحابية قابلة للتوسع للسُحب العامة والخاصة.

## **.ا التثبيت والضبط**

بسبب التواتر العالي لتطوير هذه البرمجية المعقدة، فإننا نُحيل القارئ إلى التوثيق الرسمى لجميع الأمور المتعلقة بتثبيت وضبط هذه البرمجية.

#### **.ب مصادر**

- .«[Colud Computing service models](http://en.wikipedia.org/wiki/Cloud_computing#Service_Models)» مقالة•
	- .[OpenStack Compute](http://www.openstack.org/software/openstack-compute/) •
	- .[OpenStack Image Service](http://docs.openstack.org/diablo/openstack-compute/starter/content/GlanceMS-d2s21.html) •
- .[OpenStack Object Storage Administration Guide](http://docs.openstack.org/trunk/openstack-object-storage/admin/content/index.html) •
- .«[Installing OpenStack Object Storage on Ubuntu](http://docs.openstack.org/trunk/openstack-object-storage/admin/content/installing-openstack-object-storage-on-ubuntu.html)» مقالة•
	- [.](http://cloudglossary.com/)[CloudGlossary.com](http://cloudglossary.com/)موقع•
# .4 تحاويات ليمنكس LXC

الحاويات (containers) هي تقنية أنظمة وهمية خفيفة؛ حيث تجنح لأن تكون شبيهةً بطريقة chroot محسّنة بدلًا من كونها تقنية أنظمة وهمية كاملة مثل Qemu أو VMware؛ لأن كلاهما لا يحاكى العتاد ولأن الحاويات تشارك نفس نظام التشغيل للمضيف؛ لذلك من الأفضل مقارنة الحاويات إلى «نطاقات سولارس» (Solaris zones) أو «سجون BSD jails) «BSD). إن Linux-vserver و OpenVZ هما نسختان من الحاويات لنظام لينُكس مطورتان بشكل منفصل عن بعضهما؛ فى الواقع، ظهرت الحاويات نتيجةً للعمل على تطوير وظائف vserver و OpenVZ.

هنالك نسختان فى «مجال المستخدم» (user-space) للحاويات تستخدمان نفس مزايا النواة؛ تسمح Libvirt باستخدام الحاويات عبر محرك LXC بالاتصال إلى «//xc:///»، قد يكون هذا أمرًا ملائمًا لأنها تملك نفس طريقة الاستخدام الموجودة فى المحركات الأخرى. النسخة الأخرى المُسماة ببساطة «LXC» هي غير متوافقة مع libvirt؛ لكنها أكثر مرونةً بأدوات أكثر في مجال المستخدم؛ من الممكن التبديل بين النسختين انفتَيّ الذكر، لكن هنالك بعض الخصوصيات التی قد تسبب ارتباكًا.

سنشرح في هذا الكتاب حزمة lxc شرحًا رئيسيًا، حيث أن استخدام libvirt-lxc ليس مستحسنًا لأنه يفتقر إلى حماية AppArmor لحاويات libvirt-lxc؛ وستكون أسماء الحاويات الموجودة في هذا الفصل هي CN، أو 1C، أو 2C.

**.ا التثبيت**

يمكن تثبيت حزمة lxc باستخدام الأمر:

#### sudo apt-get install lxc

سـنحتاج إلـى تنزيــل الاعتماديــات المطلوبــة والمستحســنة، وضـبط جســر الشــبكة لكــى يستخدمه الحاويات؛ إذا أردت استخدام حاويات دون امتيازات، فربما تحتاج إلى أن تتأكد أن للمستخدمين امتيازات subuids و subgids، وتريد أن تسمح للمستخدمين بوصل الحاويات إلى جسر؛ راجع القسم «[الستخدام الساسي دون امتيازا ت](#page-544-0)».

# **.ب الستخدام الساسي**

يمكن أن نستخدم LXC بطريقتين مختلفتين، الأولى بامتيازات عبر تنفيذ أوامر lxc بحساب المستخدم الجـذر؛ أو دون امتيـازات بتنفيـذ أوامـر lxc بحسـاب أي مسـتخدم عـدا الجـذر (فـي الواقـع، يمكن تشـغيل حاويـات دون امتيـازات بحسـاب الجـذر، لكننـا لـن نشـرح ذلـك هاهنـا)؛ الحاويـات دون امتيازات محدودة أكثر، فمثلًا لن تستطيع إنشاء عقد أجهزة أو تصل أنظمة ملفات كتلية؛ لكنها أقل خطرًا للمضيف، حيث يكون الجذر في الحاوية مربوطًا بحساب غير جذر في المضيف.

# الاست*خد*ام الأساسى بامتيازات

لإنشاء حاوية ذات امتيازات، كل ما عليك فعله هو تنفيذ الأمر:

sudo lxc-create --template download --name u1

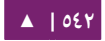

الأنظمة الوهمية - - - - - دليل إدارة خواديم أوبنتو - 1٤.٠٤

أو بشكل مختصر:

#### sudo lxc-create -t download -n u1

الذي سيسألك تفاعليًا عن نوع جذر نظام الملفات لكي يُنزَّل، وخصوصًا التوزيعة والإصدارة والمعمارية؛ يمكنك تحديـد هـذه القيـم فـى سـطر الأوامـر لإنشـاء حاويـة دون الإجابـة علـى تلـك الأسئلة تفاعليًا:

sudo lxc-create -t download -n u1 -- --dist ubuntu \ --release trusty --arch amd64

أو

sudo lxc-create -t download -n u1 -- -d ubuntu -r trusty \ -a amd64

يمكنك الآن استخدام lxc-ls لعرض قائمة بالحاويات، و lxc-info للحصول على معلومات مفصلة عن حاوية، و lxc-start لبدء و lxc-stop لإيقاف الحاوية؛ بينما يسمح لك الأمران -lxc attach و lxc-console بالدخول إلى حاوية إذا لم يكن الاتصال إليها عبر SSH متاحًا؛ والأمر kc-destory يحذف الحاوية، بما فى ذلك جذر نظام الملفات؛ راجع صفحات الدليل للأوامر السابقة للمزيد من المعلوما ت؛ أمثلة:

sudo lxc-ls --fancy sudo lxc-start --name u1 --daemon sudo lxc-info --name u1 sudo lxc-stop --name u1 sudo lxc-destroy --name u1

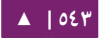

# **مجالت أسماء المستخدم**

تسمح الحاويات دون امتيازات للمستخدمين بإنشاء وإدارة الحاويات دون الحصول على امتيــازات الجــذر؛ أســاس هــذه الميــزة هــو مــا يســمى «مجــالات أســماء المســتخدم» (user namespaces)، إن مجالات أسماء المستخدم هيكليـةٌ، حيـث تكـون المهـام ذات امتيـازات فـي مجال الأسماء الأب قادرة على ربط معرِّفاتها إلى مجالات أسماء الأبناء؛ افتراضيًا، كل مهمة على المضيف تعمل في مجال أسماء مبدئي (initial user namespace)، حيث المجال الكامل لمعرفاتها مربـوطٌ مـع المجـال الكامـل؛ يمكـن مشـاهدة ذلـك بـالنظر إلـى proc/self/uid\_map/ و map\_gid/self/proc/؛ اللذان سيظهران القيمتة « 4294967295 0 0» عنتدما نيقترأ متن مجتال الأسـماء المبـدئي؛ وفـي أوبنتـو ١٤.٠٤، المسـتخدمون الجـدد الـذين يُنشـؤون يكـون لهـم افتراضيًا مجال من معرفات المستخدم؛ هذه القائمة من المعرفات المُسنَدة يمكن أن تُشاهد فـى الملفين etc/subgid و etc/subgid؛ انظر إلى صفحات الدليل الموافقة لهم للمزيد من المعلومات؛ ويبدأ subuid و subgid عرفصيا من المعرف100000 لتجنب التضارب مع مستخدمي النظام.

إذا أُنشِئ المستخدم فـى إصـدارة قديمـة، فيمكنـك منحـه مجـالًا مـن المعرفـات باسـتخدام usermod، كما يلي:

#### sudo usermod -v 100000-200000 -w 100000-200000 user1

برنامجـا newuidmap و newgidmap همـا برنامجـا setuid-root فـى حزمـة uidmap، اللـذان يُسـتخدمان داخليًـا بواسـطة lxc لربـط subgids و subgids مـن المضـيف إلـى حاويـة دون امتيازات؛ ويتأكدان من أن المستخدم يربط المعرفات المصرَّح بها فقط من ضبط المضيف.

<span id="page-544-0"></span>

**الستخدام الساسي دون امتيازات**

لإنشاء حاويات دون امتيازات، فإن هنالك خطوات أولية ضرورية؛ حيث تحتاج إلى إنشاء ملف ضبط حاوية افتراضى، مُحدِّدًا ربط المعرفات الذى تريده وضبط الشبكة، بالإضافة إلى ضبط المضيف للسماح لمستخدم دون امتيازات بالارتباط إلى شبكة المضيف؛ يفترض المثال الآتي أنك ربطت معرفات المستخدم والمجموعة ذات المجال165536 - 100000 .

mkdir -p  $\sim$ /.config/lxc echo "lxc.id\_map = u 0 100000 65536" > \ ~/.config/lxc/default.conf echo "lxc.id\_map = g 0 100000 65536" >> \ ~/.config/lxc/default.conf echo "lxc.network.type = veth" >>  $\sim$ /.config/lxc/default.conf echo "lxc.network.link = lxcbr0" >> ~/.config/lxc/default.conf echo "\$USER veth lxcbr0 2" | sudo tee -a /etc/lxc/lxc-usernet

بعد ذلك، يمكنك إنشاء حاويات دون امتيازات بنفس طريقة إنشاء حاويات بامتيازات، لكن

ببساطة دون sudo:

lxc-create -t download -n u1 -- -d ubuntu -r trusty -a amd64 lxc-start -n u1 -d lxc-attach -n u1 lxc-stop -n u1 lxc-destroy -n u1

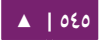

**التشعب**

لكى نشغِّل حاويات داخل حاويات -الأمر الذى يُشار إليه بتشعّب الحاويات- فإن سطرين يجب أن يوجدا في ملف ضبط الحاوية الب:

```
lxc.mount.auto = cgroup
lxc.aa_profile = lxc-container-default-with-nesting
```
سيسبب السطر الول بدمج مقبس مدير مجموعا ت التحسكم في الحاويتتة، لتذلك ستيسكون lxc داخل الحاوية قادرًا على إدارة مجموعات التحكم للحاويات المتشعبة الخاصة به؛ أما السطر الثـاني فيسـبب تشـغيل الحاويـة بوضـع أكـثر سـماحيةً بالنسـبة إلـي AppArmor، ممـا يسـمح للحاوية بإجراء عمليات الوصل اللازمة لبدء تشغيل الحاويات؛ لاحظ أن سياسة AppArmor الـتي سـتُطبَّق أقـل أمنًـا مـن السياسـة العاديـة أو سياسـة حاويـة دون امتيـازات؛ راجـع القسـم «[AppArmor](#page-288-0)» في هذا الفصل لمزيدٍ من المعلومات.

# **.ج الضبط العام**

تُستخدَم ملفات الضبط الآتيـة مـن LXC؛ للاستخدام ذو الامتيـازات، فإنهـا سـتتواجد فـي مجلد etc/lxc/، بينما للاستخدام دون امتيازات فستكون موجودةً فى config/lxc./~.

lxc.conf يُحدِّد اختياريًا القيـم البديلـة لمختلـف خيـارات ضـبط lxc، بمـا فيهـا lxcpath، والضـبط الافتراضـى، ومجموعـات التحكـم الـتى ستُسـتخدَم، ونمـط إنشـاء مجموعـة تحكـم، وإعدادات الواجهات الخلفية لتخزين lvm و zfs. default.conf يحـدد الضبط الـذى يجـب أن يحتـويه كـل ملـف ضـبط للحاويـات المُنشـأة حديثًا؛ يحتوى هذا الملف عادةً على الأقل على قسم للشبكة؛ ويحتوى على قسم لربط المعرفات للمستخدمين دون امتيازا ت.

lxc-usernet.conf يحدد كيف يوصل المستخدمون دون امتيازات حاوياتهم إلى شبكة مملوكة من المضيف.

الملفـان lxc.conf و default.conf موجـودان فـى etc/lxc/ و HOME/.config/lxc\$؛ بينما الملف lxc-usernet.conf هو ملف لعموم المضيف.

افتراضــيًا، تقبــع الحاويــات فــى مجلــد var/lib/lxc/ بالنســبة للمســتخدم الجــذر، و lxc/share/local/.HOME\$ عتتتتدا ذلتتتتك؛ يمسكتتتتن تحديتتتتد المستتتتار لجميتتتتع أوامتتتتر lxc باستتتتتخدام .«-P|--lxcpath» المعامل

#### **ضبط الشبكة**

افتراضيًا، يُنشِئ LXC مجـال أسـماء شـبكي خـاص لكـل حاويـة، الـذي يتضـمن مجموعـة الاتصال الشبكي من الطبقة الثانية (2 layer)، تتصل الحاويات عادةً إلى العالم الخارجي إما بالحصول على بطاقة شبكية فيزيائية، أو عبر نفق veth يُمرَّر إلى الحاوية؛ ينُشِئ LXC جسر NAT، الـذي هــو 0lxcbr عنــد إقلاع المضـيف؛ والحاويــات المُنشَــأة باســتخدام ملــف الضــبط الافتراضي سيكون لها بطاقة شبكية veth تكون نهايتها موصولةٌ إلى الجسر lxcbr0، يمكن للبطاقـة الشـبكية أن تتواجـد فـى مجـال أسـماء واحـد فـى وقـتٍ واحـد، لـذلك البطاقـة الشـبكية الفيزيائية المُمررة إلى الحاوية ستكون غير قابلة للاستخدام في المضيف.

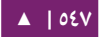

من الممكن إنشاء حاويات دون مجال أسماء شبكي خاص، ففي هذه الحالة، ستحصل الحاوية على وصول إلى شبكة المضيف مثل أي تطبيق آخر، لاحظ أنه هذا خطير خصوصًا إذا كانت الحاوية تُشغِّل توزيعـة تسـتخدم upstart، مثـل أوبنتـو، لأن البرامـج الـتى «تتحـدث» إلى init، مثل shutdown، سيتحدثون عبر مقبس مجال يوظنسكس مجرد

(abstract Unix domain socket) إلـى upstart للمضـيف، ممـا سـيوقف تشـغيل المضيف!

لمنح الحاويات في 0lxcbr عنوان IP ثابت بناءً على اسم المضيف، فيمكنك كتابة هذه :/etc/lxc/dnsmasq.conf إلى ت المدخل

dhcp-host=lxcmail,10.0.3.100 dhcp-host=ttrss,10.0.3.101

إذا كـان مـن المطلـوب أن يُسـمَح بالوصـول إلـى الحاويـة مـن الخـارج، فهنالـك عـدَّة طـرق للالتفاف على ذلك، إحداها هى استخدام iptables لتمرير منافذ المضيف إلى الحاوية، فمثلًا:

iptables -t nat -A PREROUTING -p tcp -i eth0 --dport 587 \ -j DNAT --to-destination 10.0.3.100:587

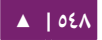

طريقة أخرى هي إنشاء جسر إلى إلى البطاقة الشبكية للمضيف (راجع «الفصل الرابع - الشبكات» لمزيدٍ من المعلومات)؛ ثم حدد جسر المضيف فى ملف ضبط الحاوية بدلًا من lxcbr0، فمثلًا:

lxc.network.type = veth lxc.network.link = br0

في النهايـة، يمكنـك سـؤال LXC ليسـتخدم macvlan كبطاقـة شـبكية للحاويـة؛ لاحـظ أن لهذه الطريقة حدود واعتمادًا على الضبط قد لا تتمكن الحاوية من «التحدث» إلى المضيف نفسـه، وبالتالي الخياران السابقان أفضل ونيستخدمان أكثر.

lxc-ls –fancy منالـك عـدّة طـرق لتحديـد عنـوان IP للحاويـة، فـأولًا، يمكنـك اسـتخدام fancy الذي سيطبع عناوين IP لجميع الحاويات التي تعمل؛ أو 2C-info -i -H -n C1 الذي سيطبع عنــوان IP للحاويــة C1؛ إذا كـان dnsmasq مثبتًــا علــى المضـيف، فيمكنــك إضــافة قيــد إلــى :يلي كما /etc/dnsmasq.conf

server=/lxc/10.0.3.1

بعد أن يستبين dnsmasq عنوان C1.lxc محليًا، فيمكنك تنفيذ:

#### ping C1 ssh C1

للمزيـد مـن المعلومـات، راجـع صـفحة دليـل lxc.conf ومثـال ضـبط الشـبكة فـي المسـار ./usr/share/doc/lxc/examples/

#### **.د بدء تشغيل LXC**

ل يملك LXC عفريصتا يعمل طوال الوقت، لسكنه يملك مهام upstart:

- المهمـة etc/init/lxc-net.conf/: هـى مهمـة اختياريــة تعمـل فقــط إذا حَــدَّد الملــف ؛ يا ) افتراضتتتتتص true هتتتتتي قيمتهتتتتتا ( USE\_LXC\_BRIDGE الخاصتتتتتية /etc/default/lxc حيث تهيٍّء جسر NAT لكي تستخدمه الحاويات.
- المهمــة etc/init/lxc.conf/: تعمــل إذا كــانت الخاصــية LXC\_AUTO (قيمتهــا true افتراضيًا) مضبوطة إلى true في etc/default/lxc/؛ حيث تبحث عن القيـود فـي المجلد /etc/lxc/auto/ حيث توجد وصلات رمزية إلى ملفات الضبط للحاويات التى يجب أن تُشغّل في وقت الإقلاع.
- المهمــة etc/init/lxc-instance.conf/: تُســتخدَم مــن etc/init/lxc.conf/ للبــدء التلقائي لتشغيل حاوية.

**.ه التخزين**

يدعم LXC عدّة أنماط من التخزين لجذر نظام ملفات الحاوية؛ افتراضيًا يكون مجلدًا بسيطًا، لأنه لا يتطلب أي ضبط مسبق للمضيف طالما أن نظام الملفات فيه مساحة تخزينية كافية؛ وهو لا يتطلب أيضًا امتيازات الجذر لإنشاء المخزن، لذلك سيكون ملائمًا للاستخدام دون امتيـازات؛ جـذر نظـام الملفـات للاسـتخدام مـع امتيـازات موجـود افتراضـيًا فـي المسـار var/lib/lxc/C1/rootfs/، بينما جذر نظام الملفات للحاويات التى تعمل دون امتيازات يكون فـــــى المســـــار Jxcpath،~، إذا حُـــــدِّد lxcpath، إذا متتتتتتتتت lxc.system.com، فـــ إن جــــذر نظــــام ملفــــات الحاويــــة ســــيكون موجــــودًا فــــى .\$lxcpath/C1/rootfs

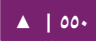

نسخة snapshot باسم C2 لحاوية C1 التي تُخزَّن في مجلد ستصبح حاويـة overlayfs، بجذر نظام ملفات هو overlayfs:/var/lib/lxc/C1/rootfs:/var/lib/lxc/C2/delta0، أذواع التخزين الخرى تتضمن loop، و btrfs، و LVM، و zfs.

حاوية تعتمد على تخزين btrfs تبدو عمومًا مثل حاوية تعتمد على التخزين فى مجلد، ويكون جذر نظام الملفات في نفس المكان؛ لكن جذر نظام الملفات يحتوي على حجم فرعي (subvolume)، لذلك تكون نسخة snapshot مُنشَأة باستخدام نسخة snapshot لحجم فرعي.

جذر نظام الملفات لحاوية تستخدم LVM يمكن أن يكون أي حجم منطقي منفصل؛ اسم مجموعـة الحجـوم الافتراضـي يمكـن أن يُحـدَّد فـي ملـف lxc.conf؛ ويُضـبَط نـوع وحجـم نظـام الملفات لكل حاوية باستخدام lxc-create.

جذر نظام الملفات لحاوية تستخدم zfs هو نظام ملفات zfs منفصل، وموصول في المكان التقليـدي var/lib/lxc/C1/rootfs/، يمكـن تحديـد zfsroot باسـتخدام lxc-create، ويمكـن تحديد قيمة افتراضية في ملف lxc.system.conf.

المزيد من المعلومات حول إنشاء الحاويات بمختلف طرائق التخزين يمكن أن توجد فى صفحة دليل lxc-create.

#### **.و القوالب**

يتطلب إنشاء حاوية عادةً إنشاء جذر نظام ملفات للحاوية؛ يفوض الأمر lxc-create هذا العمل إلى القوالب (templates)، التي تكون عادةً خاصة بالتوزيعة؛ قوالب lxc التي تأتي مع lxc يمكن أن توجد في مجلد usr/share/lxc/templates/، بما فيها القوالب لإنشاء أوبنتو، ودبيان، وفيدورا، وأوراكل، وسنتوس، وجنتو بالضافة لغيرها.

إنشاء صور للتوزيعات فى أغلب الحالات يتطلب القدرة على إنشاء عقد أجهزة، ويتطلب ذلك أدوات التى ليست متوفرة فى بقية التوزيعات، وعادةً يستغرق هذا الأمر وقتًا طويلًا؛ فلذلك يأتي lxc بقالب download، الذي ينزل صور مبنية مسبقًا للحاويات من خادوم lxc مركزي؛ أهم حالة استخدام هي السماح بإنشاء بسيط لحاويات دون امتيازات بواسطة مستخدمين غير الجذر، الذين لن يستطيعوا ببساطة تشغيل المر debootstrap.

عند تشغيل lxc-create، فجميع الخيارات التي تأتي بعد «--» تُمرَّر إلى القالب؛ ففي الأمر الآتي، تمرر الخيارات name-- و template-- و bdev-- إلى lxc-create، بينما يمرر الخيار release-- إلى القالب:

lxc-create --template ubuntu --name c1 --bdev loop -- \ --release trusty

يمكنك الحصول على مساعدة حول الخيارات المدعومة فى حاوية معينة بتمرير الخيار help-- واستتم القتتالب إلتتى المتتر create-lxc؛ فعلتتى ستتبيل المثتتال، للحصتتول علتتى مستتاعدة حتتول تنزيل قالب:

lxc-create --template download --help

**البدء التلقائي**

يدعم LXC تعليم الحاويات لكى تُشغَّل عند إقلاع النظام؛ ففي الإصدارات قبل أوبنتو ١٤.٠٤، كان يتم ذلك باستخدام وصلات رمزية في المجلد etc/lxc/auto/؛ وبدءًا من أوبنتو ١٤.٠٤، يتم ذلك عبر ملفات ضبط الحاوية؛ القيد:

lxc.start.auto = 1 lxc.start.delay = 5

يعنـى أن علـى الحاويـة البـدء عنـد إقلاع النظـام ويجـب الانتظـار ٥ ثـوانى قبـل بـدء تشـغيل الحاوية التالية؛ يدعم LXC أيضًا ترتيب وتجميع الحاويات، وأيضًا إعادة الإقلاع وإيقاف التشغيل عبر مجموعات autostart؛ راجع صفحات دليل lxc-container.conf و lxc-container.conf للمزيد من المعلوما ت.

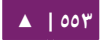

### **.ز برمجية AppArmor**

يأتي LXC متع ملتف ضتبط AppArmor مهمتتته هتتي حمايتتة المضتتيف متن الستاءة العرضتتية للامتيازات داخل الحاوية؛ على سبيل المثال، لن تكون الحاوية قادرةً على الكتابة إلى ملف proc/sysrq-trigger/ أو أغلبية ملفات sys/.

الملف usr.bin.lxc-start يدخل حيز التنفيذ عند تشغيل lxc-start؛ يمنع ملف الضبط kxc-start من وصل أنظمة ملفات جديدة خارج نظام ملفات الجذر الخاص بالحاوية؛ قبل تنفيذ init للحاوية، فإن LXC يطلب تبديلًا لملف ضبط الحاوية؛ افتراضيًا. هذا الضبط هو السياسة ./etc/apparmor.d/lxc/lxc-default الضتتتبط ملتتتف فتتتي نرفتتتة المع lxc-container-default يمنع هذا الضبط الحاوية من الوصول إلى مسارات خطرة، ومن وصل أغلبية أنظمة الملفات.

ل يمسكن تقييد البرامج في الحاوية أكثر من ذلك؛ فعلى سبيل المثتال، ختادوم MySQL التذي يعمل ضمن نطاق الحاوية (مما يحمى المضيف) لا يمكن أن يدخل في نطاق ملف ضبط MySQL (لحماية الحاوية).

لا يدخل lxc-execute ضمن سلطة AppArmor، لكن الحاويـة الـتي يُنشِئها (spawn) ستكون مقيدةً.

**تعديل سياسات الحاوية**

إذا وجـدت أن lxc-start لا يعمـل بسـبب تقييـد فـى الوصـول مـن سياسـة AppArmor، فيمكنك تعطيل ملف ضبط lxc-start بتنفيذ:

```
sudo apparmor_parser -R /etc/apparmor.d/usr.bin.lxc-start
sudo ln -s /etc/apparmor.d/usr.bin.lxc-start \ 
/etc/apparmor.d/disabled/
```
هذا سيجعل lxc-start يعمل دون قيود، لكن ستبقى الحدود موجودةً للحاوية نفسها، وإذا أردت إزالة التقييد عن الحاوية، فعليك بالإضافة إلى تعطيل ملف الضبط usr.bin.lxc-start أن تضيف السطر:

lxc.aa\_profile = unconfined

إلى ملف ضبط الحاوية. يأتي LXC مع سياسات بديلة للحاويات، فإذا أردت إنشاء حاويات داخـل حاويـات (تشـعب)، فعليـك اسـتخدام ملـف الضـبط -lxc-container-default-with nasting بإضافة السطر التي إلى ملف ضبط الحاوية:

 $lxc.aa$  profile =  $lxc$ -container-default-with-nesting

إذا أردت استخدام libvirt داخل الحاويات، فستحتاج إلى تعديل تلك السياسة (المعرفة : ( التي السطر عن التعليق وإزالة /etc/apparmor.d/lxc/lxc-default-with-nasting في

mount fstype=cgroup -> /sys/fs/cgroup/\*\*,

ثم أعد تحميل السياسة.

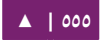

لاحظ أن سياسة التشعب للحاويات ذات الامتيازات هي أقل أمانًا من السياسة الافتراضية، حيث تسمح للحاويات بإعادة وصل sys/ و proc/ فى أمكان غير قياسية، مما يتجاوز سياسة AppArmor؛ لا تملك الحاويات دون امتيازات هذا التأثير الجانبي، لأن جذر الحاوية لا يمكنه السكتابة إلى ملفا ت proc و sys المملوكة من الجذر.

إذا أردت تشغيل الحاوية بملف ضبط مخصص، فبإمكانك إنشاء ملف ضبط فى المسار lxc-start،/ ويجب أن يبـدأ اسـمه بالكلمـة -lxc لكـى يُسـمَح لبرنامـج lxc-start بالانتقـال إليـه؛ ملـف lxc-default يتضـمن إعـادة اسـتعمال الملـف المجـرد فـى المسـار التـالى etc/apparmor.d/abstraction/lxc/container-base/؛ طريقة سهلة لإنشاء ملف ضبط جديد هي فعل المثل، ثم إضافة الأذونات الإضافية في نهاية السياسة.

حَمِّل الضبط الجديد بعد إنشاءه كما يلي:

#### sudo apparmor\_parser -r /etc/apparmor.d/lxc-containers

ســيُحمَّل هــذا الضــبط تلقائيّـــا بعــد إعـــادة الإقلاع، لأنـــه يُقـــرَأ مـــن الملـــف التـــالي etc/apparmor.d/lxc-containers/؛ وفي النهاية ولجعل الحاوية CN تستخدم ملف الضبط الجديد profile-CN-lxc، فأضف السطر التي إلى ملف الضبط:

lxc.aa\_profile = lxc-CN-profile

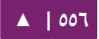

#### **.ح مجموعات التحكم**

إن مجموعات التحكم (cgroups) هي ميزة من ميزات النواة توفر تجميع للمهام تجميعًا هيكليًا، وإسناد وتحديد الموارد لكل مجموعة تحكم؛ تُستخدَم في الحاويات للحد من الوصول إلى الأجهزة الكتلية أو المحرفية (block or character devices) وتجمِّد عمل الحاويات؛ يمكن استعمالها أيضًا لتحديد استخدام الذاكرة وإيقاف الدخل أو الخرج، وضمانة استخدام أصغرى للمعالج، والسماح للحاوية بالوصول إلى معالجات محددة.

افتراضيًا، سيُسند للحاوية CN ذات امتيازات مجموعةُ تحكمٍ باسم lxc/CN؛ وفي حال حدوث تضارب بالاسم (الذي قد يحدث عند استخدام lxcpaths مخصصة)، فستُضاف لاحقة «n- «حيث n هو رقم صحيح يبدأ من الصفر، ونيسنند إلى اسم مجموعة التحسكم.

افتراضيًا، سيُسند للحاوية CN دون امتيازات مجموعة تحكم باسم CN في مجموعة التحكم الخاصة بالمهمة التي بدأت الحاوية، على سبيل المثال usr/1000.user/1.session/CN/ سيُمنَح جذر الحاوية ملكية المجموعة للمجلد (لكن ليس جميع الملفات)، وهذا ما سيسمح بإنشاء مجموعات تحكم فرعية.

وفي أوبنتو ١٤.٠٤، يستخدم LXC مدير مجموعات التحكم cgmanager لإدارة مجموعات التحكم؛ يستقبل مدير مجموعات التحكم طلبات D-Bus عبر مقبس يونكس sys/fs/cgroup/ /sock/cgmanager؛ يجب أن نيضاف السطر التي لستخدام آمن للحاويا ت المتشعبة:

lxc.mount.auto = cgroup

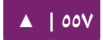

إلى ملف ضبط الحاويـة، ممـا يصـل المجلـد sys/fs/cgroup/cgmanager/ وصـلًا ترابطيًـا (bind-mounted) إلى الحاوية؛ ويجب على الحاوية في المقابل تشغيل وسيط إدارة مجموعات التحكم (ويتم ذلك افتراضيًا إذا كانت الحزمة cgmanager مثبتةً على الحاويـة) الـذي سـينقل ستتتيبدأ ثتتتم /sys/fs/cgroup/cgmanager.lower إلتتتى /sys/fs/cgroup/cgmanager المجلتتتد الاستماع إلى الطلبات للوسيط على مقبسه sys/fs/cgroup/cgmanager/sock/؛ سيتأكد مدير مجموعات التحكم في المضيف أن الحاويات المتشعبة لن تستطيع «الهروب» من مجموعات التحكم المُسندَة إليها أو إنشاء طلبات غير مصرح لها بها.

#### **الستنساخ**

للتزويد السريع بالحاويات، ربما تريد تخصيص حاوية تبعًا لحاجاتك ثم تُنشِئ عدَّة نسِخٍ منها؛ ويمكن فعل ذلك بالبرنامج lxc-clone.

الاستنساخ إما أن يكون عبر snapshots أو بنسخ حاوية أخرى؛ فالنسخ هو إنشاء حاوية جديدة منسوخة من الأصلية، وتأخذ مساحة تخزينية مثل الحاوية الأصلية؛ أما snapshot فإنها تستخدم قدرة آلية التخزين على إنشاء snapshots لإنشاء حاوية النسخ-عند-الكتابة (copy-on-write) تُشير إلى الحاوية الأولى؛ يمكن إنشاء snapshots للحاويات المخزنة فى btrfs، و LVM، و zfs، وتلـك الـتى تكـون مخزنـة فـى مجلـدات؛ حيـث كـل آليــة تخزيـن لهـا خصوصـياتها؛ فمثلًا، حاويــات LVM الــتى ليســت thinpool-provisioned لا تــدعم إنشـاء snapshots مـن snapshots؛ ولا يمكـن حــذف حاويــات zfs مـع snapshots قبــل أن تُطلَـق (release) جميـع snapshots؛ ويجـب أن يُخطـط جيـدًا لحاويـات LVM فقـد لا يـدعم نظـام الملفات أن يزيد حجمه. لا يعانى btrfs من تلك السلبيات، لكنه يعانى من أداء fsync منخفض يسبب جعل dpkg و get-apt أبطئ.

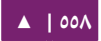

تُنشَأ snapshots مـن الحاويـات المخزنـة فـى مجلـدات عـبر نظـام الملفـات؛ فمثلًا يكـون لحاويــة ذات امتيــازات C1 جــذر نظــام ملفــات فــى var/lib/lxc/C1/rootfs/، وســتبدأ نســخة snapshot للحاوية C1 باسم C2 بجـذر نظـام الملفـات للحاويـة C1 موصـولًا للقـراءة فقـط فـي 0delta2/C/lxc/lib/var/؛ كل ما يهم في هذه الحالة أظنه ل يفتتترض أن تعمتتل أو تحتتذف الحاويتتة 1C أثنتتاء عمتتل 2C؛ متتن المستحستتن اعتبتتار الحاويتتة 1C هتتي حاويتتة أساستتية واستتتخدام ظنستتخة snapshot لها فقط.

لنفترض أن لدينا حاوية باسم C1، فيمكن إنشاء نسخة منها باستخدام الأمر:

sudo lxc-clone -o C1 -n C2

يمسكن إظنشاء snapshot باستخدام:

sudo lxc-clone -s -o C1 -n C2

راجع صفحة دليل lxc-clone لمزيد من المعلومات.

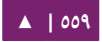

#### **دعم Snapshots**

LXC يتتدعم snapshots لتستتهيل دعتتم ظنستتخ snapshot لتطتتوير تسكتتراري للحاويتتة؛ فعنتتدما تعمل على حاوية C1 -وقبل إنشاء تغيير خطير وصعب العكس- يمكنك إنشاء snapshot:

sudo lxc-snapshot -n C1

التتتتتتتتتي هتتتتتتتتي ظنستتتتتتتتتخة snapshot باستتتتتتتتتم «0snap «فتتتتتتتتي مجلتتتتتتتتتد lxcsnaps/lib/var/ أو HOME/.local/share/lxcsnaps\$، النسخة الثانية ستُسمى «snap1» وهكذا؛ يمكن عرض النسـخ الموجـودة حاليًـا باسـتخدام الأمـر lxc-snapshot -L -n C1، ويمكـن أن تُسـتعاد نسـخة ،lxc-snapshot -r snap1 -n C1 الحاليـة باستخدام الأمـر 21 ac-snapshot -r snap1 -n C1 وبعد تنفيذ أمر الاستعادة، فستبقى النسخة snap1 موجودةً.

تُدعَم snapshots لحاويات btrfs، و lvm، و zfs، و overlayfs؛ في حالة إذا استدعى الأمر lxc-snapshot على حاوية تُخزَّن في مجلد، فسيسجل خطأ وستُنشَأ نسخة copy-clone: وسبب ذلك أنه لو أنشأ المستخدم نسخة overlayfs snapshot لحاوية تخزن في مجلد، فسينعكس جزء من تغيرات الحاوية الأصلية على نسخة snapshot؛ إذا كنت تريد إنشاء snapshots لحاوية C1 مخزنة فى مجلد، فيمكن إنشاء نسخة overlayfs للحاوية C1، ويجب ألّا تلمس C1 بعد ذلك قط، لكن يمكن أن نعدِّل overlayfs وننسخها نسخ snapshots كما نريد، أي:

lxc-clone -s -o C1 -n C2 lxc-start -n C2 -d # make some changes lxc-stop -n C2 lxc-snapshot -n C2 lxc-start -n C2 # etc

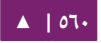

#### **الحاويات العابرة**

«الحاويات العابرة» (Ephemeral containers) هي حاويات تستخدم لمرة واحدة فقط؛ فليكن لدينا حاوية موجودة مسبقًا باسم C1، فيمكنك إنشاء حاوية عابرة باستخدام:

lxc-start-ephemeral -o C1

ستتبدأ الحاويتة كنستخة snapshot للحاويتة 1C، وستطبع التعليمتا ت للتدخول إلتى الحاويتة على الطرفية، وستدمر الحاويـة العابرة بعـد إيقـف التشـغيل، راجـع صـفحة الـدليل -lxc-start ephemeral لمزيد من الخيارا ت.

# **.ط إضاافات إدارة دورة التشغيل**

بدءًا من أوبنتو ١٢.١٠، أصبح من الممكن تعريف إضافات (hooks) تُنفَّذ عند نقاط محددة من دورة تشغيل الحاوية:

الإضافات التى تحدث قبل التشغيل تُنفَّذ من مجال أسماء المضيف قبل أن تُنشَأ طرفيات أو نقاط وصل الحاويات؛ إذا أُجرى أى وصل فى هذه الفترة، فيجب أن يُنظَّف فى إضافة تحدث بعد إيقاف التشغيل.

الإضافات التى تحدث قبل الوصل تُنفَّذ فى مجال أسماء الحاوية، لكن قبل أن يوصل جذر نظام الملفات؛ سينظف أي وصل لنظام الملفات في هذه الفترة تلقائيًا عند إيقاف تشغيل الحاوية.

إضـافات الوصـل هـى إضـافات تنفـذ بعـد وصـل أنظمـة ملفـات الحاويـة، لكـن قبـل أن تُنفِّـذ الحاوية root\_pivot لتغيير جذر ظنظام ملفاتها. الإضافات التي تحدث بعد إيقاف التشغيل ستنفَّذ بعد إيقاف تشغيل الحاوية.

إذا أعـادت أيّـة إضـافة خطـاً، فسـيلغى تشـغيل الحاويـة، لكـن أى إضـافة تحـدث بعـد إيقـاف التشغيل ستنفَّذ، ستُسجَّل أيّة مخرجات تولد من السكربت بأولوية التنقيح (debug).

رجـاءً راجــع صــفحة دليــل lxc.container.conf لصـيغة ملــف الضـبط الــتى ســيحدد الإضافات؛ يمكن أن تأتى بعض أمثلة الإضافات فى الحزمة lxc لتخدم كمثال حول طريقة كتابة إحدى تلك الإضافات.

# **سطر الوامر**

لدى الحاويـات عـدد مضـبوط مـن «أسـطر الأوامـر» (consoles)؛ أحـدها موجـودٌ دائمًـا فـي dev/console/؛ الذي يظهر فى الطرفية عندما تُشغِّل lxc-start ما لم تحدد الخيار d-؛ يمكن إعـادة تـوجيه ناتـج خـرج dev/console/ إلـى ملـف باسـتخدام c console-file- فـى الأمـر lxc-start؛ يمكن تحديد عدد إضافى من أسطر الأوامر باستخدام المتغير lxc.tty المضبوط عادةً إلى ٤؛ يمكن أن تظهر أسطر الأوامر تلك في dev/ttyN/ (حيث N أكبر أو تساوى ١، وأصغر أو تساوى ٤)؛ ولتسجيل الدخول إلى 3 console من المضيف، فنفِّذ الأمر:

#### sudo lxc-console -n container -t 3

إذا لم تحدد الخيار t N-، فسيتم اختيار سطر أوامر غير مُستخدَم؛ للخروج منه، استخدام عبارة الخروج Ctrl-a q؛ لاحظ أن عبارة الخروج لا تعمل في سطر الأوامر الناتج عن lxc-start دون الخيار d.-

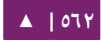

**.ي استكشاف التخطاء**

**التسجيل**

إذا حدث شيء ما خاطئ عند تشغيل حاوية، فإن أول خطوة هي الحصول على سجل كامل من LXC:

sudo lxc-start -n C1 -l trace -o debug.out

هذا سيؤدى إلى جعل lxc يسجل في أعلى درجة إسهاب، التي هي trace، وسيكون ملف التخزين هو ملف باسم «debug.out»، إذا كان الملف debug.out موجودًا مسبقًا، فستُضاف معلومات السجل الجديد إليه.

**مراقبة حالة الحاوية**

هنالك أمران متوفران لمراقبة تغيرات حالة الحاوية: lxc-monitor الذى يراقب حاويةً أو أكثر لأي تغيرات فـي الحالـة، حيث يأخـذ اسـم الحاويـة مـع الخيـار n- كالعـادة؛ لكـن فـي هـذا الحالة، يمكن أن يكون اسم الحاوية تعبيرًا نمطيًا من نمط POSIX للسماح بمراقبة مجموعة من الحاويـات؛ يسـتمر lxc-monitor بالعمـل ويعـرض تغيـرات حـالات الحاويـات؛ أمـا lxc-wait فينتظر تغيِّرًا محددًا في الحالة ثم ينتهي تنفيذه؛ على سبيل المثال:

sudo lxc-monitor -n cont[0-5]\*

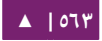

هذا سيعرض جميع تغيرات الحالة لأي حاوية تطابق التعبير النمطى؛ بينما:

#### sudo lxc-wait -n cont1 -s 'STOPPED|FROZEN'

سينتظر إلى أن تتغير حالة الحاوية 1cont إلى STOPPED أو FROZEN ثم ينتهي.

الوصل من الممكن في أوبنتو ١٤.٠٤ الوصل (attach) إلى مجال أسماء حاوية، أبسط طريقة هي تنفيذ:

sudo lxc-attach -n C1

الذي سيبدأ صدفة موصولة لمجال الحاوية C1، أو داخل الحاوية؛ آلية عمل الوصل هي معقدة جـدًا، ممـا يسـمح بوصـل مجموعـة فرعيـة مـن مجـالات أسـماء (namespaces) الحاويـة ونمط الحماية (security context)، راجع صفحة الدليل لمزيدٍ من المعلومات.

# **درجة إسهاب init افي الحاوية**

إذا أكمل LXC بدء تشغيل الحاوية، لكن فشل إكمال تنفيذ init فيها (على سبيل المثال، لم يُعرَض محث الدخول)، فمن المفيد طلب درجة إسهاب أكبر من عملية init، فلحاوية upstart:

sudo lxc-start -n C1 /sbin/init loglevel=debug

يمكنك أيضًا بدء تشغيل برامج مختلفة عن init، على سبيل المثال:

sudo lxc-start -n C1 /bin/bash sudo lxc-start -n C1 /bin/sleep 100 sudo lxc-start -n C1 /bin/cat /proc/1/status

**.ك التعامل مع API LXC**

يمكن الوصول إلى غالبية وظائف LXC عبر واجهة برمجية (API) مُصدَّرة من liblxc التي

تكون ارتباطاتها متوفرة لعدة لغات برمجية بما فيها بايثون، و lua، وروبي، و go.

مـا يلـى هـو مثـال عـن اسـتخدام ربـط بـايثون (المتـوفرة فـى حزمـة python3-lxc)، الـتى

تُنشِئ وتبدأ حاوية، ثم تنتظر إلى أن يوقف تشغيلها:

sudo python3 Python 3.2.3 (default, Aug 28 2012, 08:26:03) [GCC 4.7.1 20120814 (prerelease)] on linux2 Type "help", "copyright", "credits" or "license" for more information. >>> import lxc \_\_main\_\_:1: Warning: The python-lxc API isn't yet stable and may change at any p oint in the future. >>> c=lxc.Container("C1") >>> c.create("ubuntu") **True** >>> c.start() True >>> c.wait("STOPPED") True

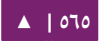

# **.ل الحماية**

يربط مجال الأسماء المعرفات (ids) إلى الموارد؛ لكنه لا يوفر للحاوية أي معرِّف يمكنه أن يشـير إلـى المـورد، لـذلك يمكـن أن يُحمـى المـورد؛ وهـذا هـو أسـاس بعـض الحمايــة المـوفرة لمستخدمى الحاوية؛ على سبيل المثال، مجال أسماء IPC معزول تمامًا؛ لكن مجالات أسماء أخرى فيها بعض «التسربات» (leaks) التى تسمح للامتيازات بأن تُستخرَج بشكل غير ملائم من الحاوية إلى حاوية أخرى، أو إلى المضيف.

افتراضيًا، تُشغَّل حاويات LXC بسياسة AppArmor التى تقيّد بعض الأفعال، تفاصيل دمج AppArmor مع LXC موجودة في قسم «AppArmor»، الحاويات دون امتيازات تربط الجذر في الحاوية إلى مستخدم دون امتيازات في المضيف، وهذا يمنع الوصول إلى ملفات proc/ و sys/ التي تمثل موارد المضيف، وغيرها من الملفات المملوكة من الجذر في المضيف.

# **الثغرات افي استدعاءات النظام**

ميزة أساسية من مزايا الحاويات أنها تشارك النواة مع المضيف؛ وهذا يعنى أنه إذا حوت النواة على أيّة ثغرات في استدعاءات النظام (system calls)، فيمكن أن تستغلها الحاوية؛ وبعد أن تتحكم حاوية بالنواة، فيمكنها أن تسيطر سيطرةً كاملةً على أي مورد معروف للمضيف!

بـدءًا مـن أوبنتـو ١٢.١٠، يمكـن أن تقيَّـد الحاويـة مـن مرشِّـح seccomp، إن Seccomp هـو ميـزة جديـدة فـى النـواة الـتى تُرشِّـح اسـتدعاءات النظـام الـتى يمكـن أن تُسـتخدَم مـن المهمـة وأولادهـا؛ بينمـا يتوقـع الوصـول إلـى إدارة سـهلة ومحسـنة للسياسـة فـى المسـتقبل القريـب، لكـن تحتوى السياسة الحالية على قائمة بيضاء بسيطة لأرقام استدعاءات النظام؛ يبدأ ملف السياسة برقتم الإصـدار (الـذى يجـب أن يكـون ١) فـى أول سـطر ونـوع السياسـة (الـذى يجـب أن يكـون whitelist) في ثاني سطر؛ وتُلحَق بقائمة أرقام، كل رقم في سطر.

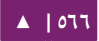

سنحتاج عادةً لتشغيل حاوية بتوزيعة كاملة إلى عدد كبير من استدعاءات النظام؛ لكن لحاويـات البرامـج، يمكـن أن نقلـل عـدد اسـتدعاءات النظـام المتـوفرة إلـى رقـم قليـل؛ وحـتى للحاويات التى تشغل توزيعات كاملة يمكن الحصول على فوائد أمنية إذا حذفت -على سبيل المثـال- اسـتدعاءات النظـام المتوافقـة مـع ٣٢ بـت فـي حاويـة ٦٤ بـت؛ راجـع صـفحة دليـل kc.container.conf. للمزيد من التفاصيل حول كيفية ضبط الحاوية لتستخدم seccomp؛ لن تُحمَّل افتراضيًا سياسة seccomp.

### **.م مصادر**

- كتتتاب «[Cookbook Containers Secure](http://www.ibm.com/developerworks/linux/library/l-lxc-security/index.html) «يشتترح كيفيتتة استتتخدام أظنمتتاط الحمايتتة لجعل الحاويات أكثر أمانًا.
	- [مشروع](http://linuxcontainers.org/) LXC مُستضاف في linuxcontainers.org.
	- مشاكل LXC الأمنية مذكورة ومناقشة في صفحة ويكي «LXC Security».

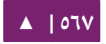

# مجموعات التحكم

21

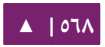

مجموعات التحكم هي آلية في النواة لتجميع وتتبع ووضع حد لاستهلاك الموارد للمهام؛ الواجهة الإدارية التى توفرها النواة تكون عبر نظام ملفات وهمى؛ لكن طوِّرت أدوات إدارية لمجموعات التحكم ذات مستوى أعلى، بما فيها libcgroup و lmctfy. بالإضافة لذلك، هنالك دليل في freedesktop.org حول كيف يمكن أن تتعاون التطبيقات بأفضل طريقة باستخدام واجهة نظام الملفات لمجموعات التحكم (cgroup filesystem interface).

في أوبنتو ١٤.٠٤؛ أصبح مدير مجموعات التحكم (cgmanager) متوفرًا كأداة أخرى لإدارة دواجهة cgroup؛ حيث هدفه هو الاستجابة لطلبات dbus من أي مستخدم، مما يمكّنه من إدارة مجموعات التحكم التى أُسنِدَت إليه فقط.

# .1 لمحة

إن مجموعـات التحكـم (cgroups) هـى الميـزة تسـتعمل لتجميـع المهـام؛ حيـث يكـون تتبـع الموارد ووضع حدود لها مُدارًا من أنظمة فرعية؛ إذ أنَّ الهيكلية (hierarchy) هي مجموعة من الأنظمة الفرعية الموصولة مع بعضها بعضًا؛ على سبيل المثال، إذا كانت الأنظمة الفرعية للذاكرة والأجهـزة (devices) موصـولة مـع بعضـها فـى sys/fs/cgroups/set1، فيمكـن لأي مهمـة فـي 1child/ أن تسكون عرضصة للحدود الموافقة للنظامين الفرعيين السابقين.

حيـث تُشـكِّل كـل مجموعـة مـن الأنظمـة الفرعيـة الموصـولة «هيكليـةً» (مـع اسـتثناءات)؛ مجموعـات التحكـم الـتى تكـون أولاد 1child1/ تكـون عرضـةً للحـدود المفروضـة علـى 1child1/، ويكون استهلاك الموارد محسوبًا على child1/.

الظنظمة الفرعية الموجودة تتضمن:

- cpusets: تبسيط إسناد مجموعة من المعالجات وعُقَد الذاكرة إلى مجموعات التحكم؛ فالمهام في مجموعة تحكّم فيها النظام الفرعي cpusets يمكن أن تستخدم المعالجات النمسنندة إلى تلك المجموعة فقط.
	- blkio تحديد كتل الدخل الخرج لسكل مجموعة تحسكم : / .
	- cpuacct توفير حساب الستهلك للمعالج لسكل مجموعة تحسكم : .
- devices: التحكم فى قدرة المهام على إنشاء أو استخدام عقد الأجهزة إما باستعمال قائمة بيضاء
	- (whitelist أو سوداء ) (blacklist(.
- freezer تتتوفير طريقتتة لتجميتتد : « » (freeze و تتتذويب ) « » (thaw (مجموعتتا ت التحسكتتم؛ لا يمكن جدولة
	- مجموعات التحكم وهي مجمدة. (scheduled)
	- hugetlb: تبسيط وضع حد لستهلك hugetlb لسكل مجموعة تحسكم.
	- memory: السماح للذاكرة، وذاكرة النواة، وذاكرة التبديل (swap) بأن تُتَبَّع وتقيّد.
- net\_cls: توفير واجهة لوضع علامات على الرزم الشبكية بناءً على مجموعة التحكم المُرسِلة؛ يمكن استعمال هذه العلامـات لاحقًا باستخدام traffic controller) tc) لإسناد أولويات للرزم الشبكية.
	- net\_prio: السماح بضبط أولوية بيانات التراسل الشبكى بناءً على مجموعة التحكم.
		- cup تمسكين ضبط جدولة الخصائص على أساس مجموعة التحسكم : .
- pref\_event: تفعيل نمط لكل معالج لمراقبة الخيوط (threads) لمجموعات تحكم معينة.

يمكن إنشاء مجموعات تحكم مُسماة دون استخدام أنظمة فرعية معها، ويكون الغرض من ذلك هو تتبع العمليات؛ على سبيل المثال، يقوم systemd بذلك لتتبع خدماته وجلسات المستخدم.

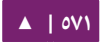

# .2 نظام الملفات

تُنشّأ هيكليـة بوصـل نسـخة مـن نظـام ملفـات مجموعـة التحكـم لكـل نظـام فرعـى مُـراد استخدامه كخيار للوصل؛ على سبيل المثال:

mount -t cgroup -o devices,memory,freezer cgroup /cgroup1

وهذا ما سيُنشِئ هيكلية فوريًا مع الأجهزة ومجموعات التحكم للذاكرة موصولةً مع بعضها؛ ويمكن إنشاء مجموعة تحكم فرعية (child cgroup) باستخدام mkdir:

mkdir /cgroup1/child1

يمكن نقل المهام إلى مجموعة التحكم الفرعية الجديدة بكتابة أرقام معرفات عملياتهم في :cgroup.procs أو tasks ملف

sleep 100 echo \$! > /cgroup1/child1/cgroup.procs

يمكن الإدارة أيضًا عبر ملفات فـى مجلـدات cgroup؛ علـى سـبيل المثـال، لتجميـد جميـع المهام في 1child:

echo FROZEN > /cgroup1/child1/freezer.state

يمكن العثور على كمية كبيرة من المعلومات عن مجموعات التحكم وأنظمتها الفرعية في مجلد التوثيق cgroups في شجرة مصدر النواة.

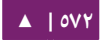

# .3 التفويض

يمكن لملفات ومجلدات مجموعات التحكم أن تُملَك من مستخدمين غير المستخدم الجذر، مما يمكِّن تفويض (delegation) إدارة مجموعات التحكم؛ عمومًا، تُجبِر النواة القيـود المفروضـة على الهيكلية على الأولاد؛ على سبيل المثال، إن كانت مجموعة الأجهزةchild1/ لا تملك وصولًا للقرص الصلب، فلا تستطيع مجموعة التحكم child1/child2/ إعطاء نفسها هذه الامتيازات.

في أوبنتو ١٤.٠٤، يوضع المستخدمون افتراضيًا في مجموعة من مجموعات التحكم التي يملكونها، مما يسمح لهم باحتواء المهام التي يشغلونها باستخدام مجموعات تحكم فرعية بأمان؛ تُستخدَم هـذه الميـزة عمليًـا ويمكـن الاعتمـاد عليهـا فمثلًا يمكـن اسـتخدامها لإنشـاء حاويـة LXC دون امتيازات.

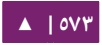

# .4 المدير

مـــدير مجموعـــات التحكـــم (cgmanager) يـــوفر خدمـــة D-Bus للســـماح للبرامـــج والمستخدمين بإدارة مجموعات التحكم دون الحاجة إلى معرفة أو وصول مباشر إلى نظام ملفات مجموعات التحكم. وللطلبات من المهام في نفس مجال الأسماء (namespace) للمدير، فيمكن للمدير إجراء التحققات الأمنية اللازمة للتأكد من شرعية تلك الطلبات؛ وللطلبات الأخرى، كتلك القادمة من مهمة في حاوية، فيجب القيام بطلبات D-Bus مُحَسَّنة؛ حيث يجب أن تُمرَّر معرفات process، و group على شكل SCM\_CREDENTIALS، لذلك يمكن للنواة ربط المعرفات إلى قيم المضيف العامة.

ولتبسـيط اسـتخدام اسـتدعاءات D-Bus مـن جميـع المسـتخدمين، فيبـدأ «وسـيط مـدير مجموعات التحكم» (cgproxy) تلقائيًا في الحاويات؛ حيث يقبل طلبات D-Bus قياسية من المهام في نفس مجال أسمائه، ثم يحوله إلى طلبات SCM D-Bus محسنة التي تُمرَّر بعد ذلك إلى cgmanager.

مثال بسيط عن إنشاء مجموعة تحكم -التى ستُشغِّل تصريفًا (compile) يستهلك كثيرًا من طاقة المعالجة- سيكون كالآتي:

cgm create cpuset build1 cgm movepid cpuset build1 \$\$ cgm setvalue cpuset build1 cpuset.cpus 1 make

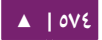

# .5 مصادر

- مشروع [cgmanager](http://cgmanager.linuxcontainers.org/) نمستضاف في org.linuxcontainers.
	- [صفحة توثيق النواة](https://git.kernel.org/cgit/linux/kernel/git/torvalds/linux.git/tree/Documentation/cgroups).
- ويمكن العثور على دليل freedesktop.org لاستخدام مجموعات التحكم.

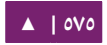

# 22 الشبكات العنقودية

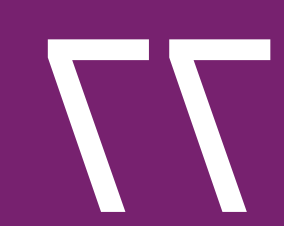

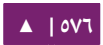
# .1 أنظمة DRBD

«جهاز كتلي موزع ومُستنسَخ» (DRBD] Distributed Replicated Block Device) ينشئ نسـخة انعكاسـية مـن الأجهـزة الكتليـة بيـن عـدِّة مضـيفين؛ الاستنسـاخ غيـر مرئـى لبقيـة التطبيقـات علـى الأنظمــة المضــيفة. أي أقــراص صــلبة، أو أقســام، أو أجهــزة RAID، أو حجــوم منطقية ...إلخ. يمكن أن تُنسَخ انعكاسيًا (mirrored).

للبدء باستخدام DRBD، عليك أولًا تثبيت الحزم الضرورية؛ وذلك بإدخال الأمر الآتى من الطرفية:

sudo apt-get install drbd8-utils

ملا**حظة: إذا كنت تستخدم نواةً وهمية (virtual kernel) كجزءٍ من الآلة الوهمية، فستحتاج إلى تصريف** 

(compile) وحـدة debd؛ ربمـا مـن الأسـهل تثـبيت حزمـة linux-server داخـل الآلـة الوهمية. يشرح هذا القسم كيفية ضبط debd لاستنساخ القسم srv/ بنظام ملفات 3ext بين مضيفَين؛ لا يهم حجم القسم، لكن يجب أن يكون كلا القسمَين بنفس الحجم.

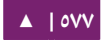

**.ا الضبط**

اسم المضيفين فـى هـذا المثـال هـو debd01 و drbd02؛ وسـنحتاج إلـى الحصـول علـى خدمة استبيان أسماء إما عبر DNS أو ملف hosts/etc/؛ راجع [الفصل الثامن](#page-242-0) للتفاصيل.

لضبط drbd، عدِّل ملف etc/drbd.conf/ على المضيف الأول:

```
global { usage-count no; }
common { syncer { rate 100M; } }
resource r0 {
          protocol C;
           startup {
                     wfc-timeout 15;
                     degr-wfc-timeout 60;
          }
          net {
                     cram-hmac-alg sha1;
                     shared-secret "secret";
 }
           on drbd01 {
                     device /dev/drbd0;
                     disk /dev/sdb1;
                     address 192.168.0.1:7788;
                     meta-disk internal;
           }
          on drbd02 {
                     device /dev/drbd0;
                     disk /dev/sdb1;
                     address 192.168.0.2:7788;
                     meta-disk internal;
          }
}
```
ملا**حظة: هنالك خيارات أخرى كثيرة في etc/drbd.conf/، لكن القيم الافتراضية كافيةٌ لهذا المثال.** 

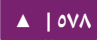

انسخ الآن الملف etc/drbd.conf/ إلى المضيف الثاني:

scp /etc/drbd.conf drbd02:~

الآن، انسخ الملف إلى etc/ في drbd02:

sudo mv drbd.conf /etc/

باستخدام أداة drbdadm لتهيئة تخزين البيانات الوصفية؛ نفِّذ على كل خادوم ما يلى:

sudo drbdadm create-md r0

وعلى كلا المضيفين، شغِّل عفريت drbd:

sudo service drbd start

في drbd01، أو أي مضيف تريد أن يكون هو المضيف الرئيسي، أدخِل ما يلي:

sudo drbdadm -- --overwrite-data-of-peer primary all

ستبدأ البيانات بالمزامنة مع المضيف الثانى بعد تنفيذ الأمر السابق؛ نفِّذ الأمر الآتى على 02drbd لمشاهدة العملية:

watch -n1 cat /proc/drbd

اضغط Ctrl+c لإيقاف الأمر السابق.

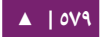

الشبكات العنقودية - 1٤.٠٤ مسموعة - دليل إدارة خواديم أوبنتو - ١٤.٠٤

# في النهاية، أضف نظام ملفات إلى dev/drbd0/ وصِله:

sudo mkfs.ext3 /dev/drbd0 sudo mount /dev/drbd0 /srv

**.ب التختبار**

لتختبر إذا كانت الملفات تُزامَن فعليًا بين المضيفين، فانسخ بعض الملفات في drbd01، إلى srv/:

sudo cp -r /etc/default /srv

ثم افصل srv:/

sudo umount /srv

الآن نزِّل مرتبة الخادوم الرئيسى إلى دور ثانوى:

sudo drbdadm secondary r0

ورقّ الخادوم الثانوي إلى رئيسي:

sudo drbdadm primary r0

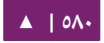

ثم صِل القسم:

#### sudo mount /dev/drbd0 /srv

وباستخدام ls، يجب أن تشاهد srv/default/ منسوخةً من الخادوم الرئيسي (سابقًا) الذي هو 01drbd.

**.ج مصادر**

- للمزيد من المعلومات حول DRBD، راجع [الصفحة الرئيسية](http://www.drbd.org/) الخاصة به.
- تحتوي صفحة دليل man drbd.conf على شرح لخيارات لم نغطها في هذا الفصل.
	- راجع أيضًا صفحة الدليل man drbdadm.
	- صفحة ويسكي أوبنتو «[DRBD](https://help.ubuntu.com/community/DRBD) فيها المزيد من المعلوما ت » .

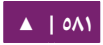

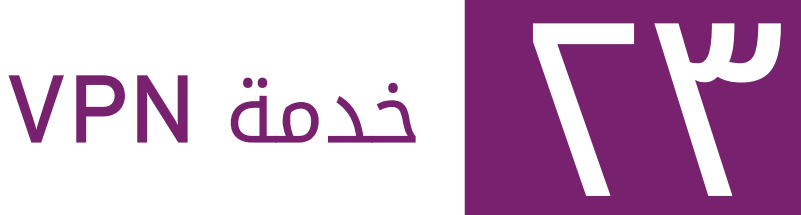

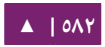

 هتتو حتت (Networks Private Virtual د إن OpenVPN ل لظنشتتاء شتتبسكا ت وهميتتة خاصتتة أو اختصارًا VPN) موجودٌ فى مستودعات أوبنتو؛ هو خدمة مرنة وعملية وآمنة، وينتمى إلى عائلـة SSL/TLS VPN (الـتى تختلـف عـن IPSec VPN)؛ يشـرح هـذا الفصـل تثـبيت وضـبط OpenVPN لظنشاء شبسكة وهمية خاصة.

# .1 برمجية OpenVPN

إذا كنت تريد أكثر من مجرد مفاتيح مُشارَكة مسبقًا؛ فيجعل OpenVPN من السهل إعداد واستخدام بينـة تحتيــة للمفتــاح العمــومي (PKI ااختصــارًا Public Key Infrastructure) لاستخدام شـهادات SSL/TLS للاسـتيثاق ومبادلـة المفاتيـح بيـن خـادوم VPN والعملاء؛ يمكـن أن يُستخدَم OpenVPN فـى نمط مـوَجِّه أو جسـر vouted or bridged VPN) VPN) ويمكن أن يُضبَط ليسـتخدم TCP أو UDP؛ ويمكن ضبط رقـم المنفـذ أيضًـا، لكن رقـم المنفـذ ١١٩٤ هـو الرقـم الرسمى لهذه الخدمة؛ عملاء VPN موجودون تقريبًا في جميع توزيعات لينُكس، ونظام ماك X OS؛ وويندوز والموجهات (routers) التي تعتمد على OpenWRT.

**.ا تثبيت الخادوم**

لتثبيت برمجية OpenVPN، أد شخل المر التي في الطرفية:

sudo apt-get install openvpn

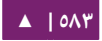

**.ب إعداد البنية التحتية للمفتاح العمومي**

أول خطـوة لضبط OpenVPN هـي إنشـاء بنيـة تحتيـة للمفتـاح العمـومي (PKI)؛ الـتي تحتوي على:

- شهادة منفصلة (تُسمى أيضًا مفتاح عمومى) وشهادة خاصة للخادوم ولكل عميل.
- شهادة سلطة شهادات (CA) رئيسية التى يمكن أن تُستخدَم لتوقيع شهادات كلٍّ من الخادوم والعملء.

يدعم OpenVPN الاستيثاق ثنائى الاتجاه بناءً على الشهادات، وهذا يعنى أن على العميل الاستيثاق من شـهادة الخـادوم، وعلـى الخـادوم الاسـتيثاق مـن شـهادة العميـل قبـل أن تُنشَـأ ثقـةٌ مشتركةٌ بينهما.

على الخـادوم والعميـل الاسـتيثاق مـن بعضـها أولًا عـبر التحقـق مـن أن الشـهادة موقعـة مـن سلطة الشهادات الرئيسية، ثم باختبار المعلومات فى ترويسة الشهادة المستوثق منها؛ مثل اسم الشهادة الشائع أو نوع الشهادة (عميل أو خادوم).

**إعداد سلطة الشهادات**

لضبط سلطة شهادات خاصة بك وتوليد شهادات ومفاتيح لخادوم OpenVPN ولبعض العملاء، عليك أولًا نسخ المجلد easy-rsa إلى etc/openvpn/؛ وهذا سيؤكد أن أي تغييرات إلى السكربتات لن تضيع عند تحديث الحزمة؛ أدخِل ما يلي في الطرفية:

mkdir /etc/openvpn/easy-rsa/ cp -r /usr/share/easy-rsa/\* /etc/openvpn/easy-rsa/

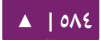

الآن عدِّل الملف etc/openvpn/easy-rsa/vars/ مغيّرًا ما يلي ليناسب بيئتك:

export KEY\_COUNTRY="US" export KEY\_PROVINCE="NC" export KEY\_CITY="Winston-Salem" export KEY\_ORG="Example Company" export KEY\_EMAIL="steve@example.com" export KEY\_CN=MyVPN export KEY\_NAME=MyVPN export KEY\_OU=MyVPN

أدخِل ما يلى لتوليد شهادة سلطة شهادات رئيسية ومفتاح:

cd /etc/openvpn/easy-rsa/ source vars ./clean-all ./build-ca

**شهادات الخادوم**

عليك توليد شهادة ومفتاح خاص للخادوم:

./build-key-server myservername

وكما في الخطوة السابقة، أغلبية المعاملات يمكن أن تبقى على قيمتها الافتراضية؛ هنالك سؤالان يجب أن تجيب عليهما بالقبول هما " Sign the certificate? [y/n] ا 1 out of 1 ."certificate requests certified, commit? [y/n]

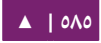

# يجب توليد معاملات Diffie Hellman لخادوم OpenVPN:

#### ./build-dh

جميع الشهادات والمفاتيح ستولد فى المجلد الفرعى keys؛؛ ومن العادات الشائعة بين

المدراء نسخها إلى etc/openvpn/:

cd keys/ cp myservername.crt myservername.key ca.crt dh2048.pem \ /etc/openvpn/

**شهادات العميل**

سيحتاج عميل VPN إلى شهادة أيضًا لكى يُعرِّف نفسه إلى الخادوم؛ عليك عادةً إنشاء شهادة منفصلة لكل عميل؛ أدخِل ما يلي في الطرفية لإنشاء شهادة:

cd /etc/openvpn/easy-rsa/ source vars ./build-key client1

انسخ الملفات الآتية إلى العميل باستخدام طريقة آمنة:

/etc/openvpn/ca.crt /etc/openvpn/easy-rsa/keys/client1.crt /etc/openvpn/easy-rsa/keys/client1.key

ولأن شهادات ومفاتيح العميل مطلوبة فقط على حاسوب العميل، فعليك حذفهم من الخادوم.

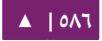

**.ج ضبط بسيط للخادوم**

ستحصل عند تثبيت OpenVPN على أمثلة عن ملفات الضبط:

ls -l /usr/share/doc/openvpn/examples/sample-config-files/ total 68 -rw-r--r-- 1 root root 3427 2011-07-04 15:09 client.conf -rw-r--r-- 1 root root 4141 2011-07-04 15:09 server.conf.gz

ابدأ بنسخ وفك ضغط server.conf إلى etc/openvpn/server.conf/.

sudo cp /usr/share/doc/openvpn/examples/\ sample-config-files/server.conf.gz /etc/openvpn/ sudo gzip -d /etc/openvpn/server.conf.gz

عدِّل ملف etc/openvpn/server.conf/ للتأكد من أن الأسطر الآتية تشير إلى الشهادات

والمفاتيح التي أظنشأتها في القسم السابق:

ca ca.crt cert myservername.crt key myservername.key dh dh2048.pem

عدِّل الملف etc/sysctl.conf/ وأزل التعليق عن السطر الآتى لتفعيل تمرير IP:

#net.ipv4.ip\_forward=1

ثم أعد تحميل sysctl:

sudo sysctl -p /etc/sysctl.conf

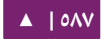

هـذا هـو الحـد الأدنـى الـذي تحتـاج لضـبط خـادوم OpenVPN؛ يمكنـك اسـتخدام جميـع الإعدادات الافتراضية فى ملف server.conf؛ الآن شـغِّل الخـادوم، وسـتجد رسـائل التسـجيل والخطأ موجودةً فى ملف syslog:

```
sudo service openvpn start
 * Starting virtual private network daemon(s)...
         Autostarting VPN 'server'
[ OK ]
```
تأكد الآن من أن OpenVPN قد أنشًأ البطاقة tun0:

#### ifconfig tun0

tun0 Link encap:UNSPEC HWaddr 00-00-00-00-00-00-00-00-00- 00-00-00-00-00-00-00 inet addr:10.8.0.1 P-t-P:10.8.0.2 Mask:255.255.255.255 UP POINTOPOINT RUNNING NOARP MULTICAST MTU:1500 Metric:1 [...]

**.د ضبط بسيط للعميل**

هنالك عدِّة نسخ من عملاء OpenVPN بواجهة أو بدون واجهة رسومية؛ يمكنك القراءة المزيد

عن العملاء في قسمٍ آخر؛ لكننا الآن سنستخدم عميل OpenVPN في أوبنتو الذي هو نفس الملف

التنفيذي للخادوم؛ لذلك عليك تثبيت الحزمة openvpn مرةً أخرى في جهاز العميل:

sudo apt-get install openvpn

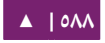

سننسخ هذه المرة ملف مثال الضبط client.conf إلى /etc/openvpn/:

sudo cp /usr/share/doc/openvpn/examples/\ sample-config-files/client.conf /etc/openvpn/

انسخ مفاتيح العميل والشهادة الصادرين من سلطة الشهادات التي أنشَأتها في قسمٍ سابق، وعدِّل etc/openvpn/client.conf/ للتأكد من أن الأسطر الآتية تُشير إلى تلك الملفات؛ يمكنك حذف المسار إذا كانت تلك الملفات موجودةً فى etc/openvpn/:

ca ca.crt cert client1.crt key client1.key

وعليــك تحديــد اســم أو عنــوان خــادوم OpenVPN واحــد علــى الأقــل؛ تأكــد أن الكلمــة

المحجوزة client موجودةٌ في ملف الضبط، لأن هذا ما سيُفعِّل نمط العميل:

client remote vpnserver.example.com 1194

شغًّا الآن عميل OpenVPN:

```
sudo service openvpn start
   * Starting virtual private network daemon(s)...
          Autostarting VPN 'client'
[ OK ]
```
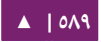

وتأكد من إنشاء البطاقة الشبكية tun0:

ifconfig tun0 tun0 Link encap:UNSPEC HWaddr 00-00-00-00-00-00-00-00-00-00- 00-00-00-00-00-00 inet addr:10.8.0.6 P-t-P:10.8.0.5 Mask:255.255.255.255 UP POINTOPOINT RUNNING NOARP MULTICAST MTU:1500 Metric:1

وتأكد إن كان بإمسكاظنك عمل ping لخادوم OpenVPN:

ping 10.8.0.1 PING 10.8.0.1 (10.8.0.1) 56(84) bytes of data. 64 bytes from 10.8.0.1: icmp\_req=1 ttl=64 time=0.920 ms

**: ملحظة** يستخدم خادوم OpenVPN أول عنتوان IP قابتل للستتخدام في شتبسكة العميتل ويسكتتون هتذا العنتوان هو الوحيد المستجيب للأداة ping؛ على سبيل المثال، لو ضُبط قناع 24/ لشبكة العميل، فسيقوم باستخدام العنوان 1؛ عنوان PTP (الند للند، أو peer to peer) الذي تراه في ناتج ifconfig أعلاه لا يجيب عادةً على طلبا ت ping.

تأكد من جداول التوجيه عندك:

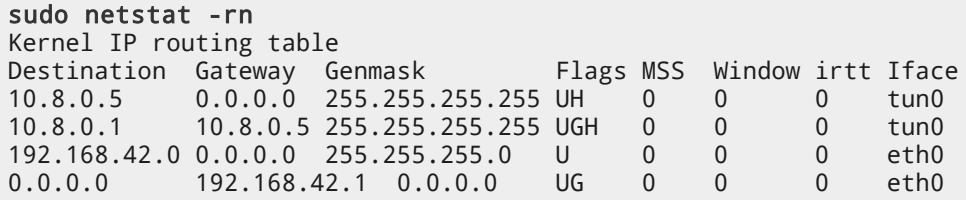

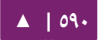

# **.ه أول تخطوة افي استكشاف التخطاء**

إذا لم يعمل ما سبق لك، فعليك أن تفعل ما يلي:

- .grep -i vpn /var/log/syslog أي ،عندك syslog سجل من تحقق .1
- ٢. هل يستطيع العميل الاتصال إلى الخادوم؟ ربما يحجب الجدار الناري وصوله؟ تأكد من سجل syslog على الخادوم.
- ۳. يجب أن يستخدم الخادوم والعميل نفس البروتوكول والمنفذ، مثلًا UDP بمنفذ ١١٩٤؛ راجع خيارَيّ الضبط proto و port.
- ٤. يجب أن يستخدم الخادوم والعميل نفس إعدادات الضبط الخاصة بالضغط، راجع خيار .comp-lzo الضبط
	- .5 يجب أن يستخدم الخادوم والعميل ظنفس الضبط المتعلق بنمط التوجيه والجسور.

#### **.و الضبط المتقدم**

# **ضبط VPN مو طجه على الخادوم**

الضبط السابق هو ضبط VPN بسيط جـدًا، يمكن للعميل الوصول إلى الخـدمات على خـادوم VPN عبر نفق مشـفَّر؛ إذا أردت الوصـول إلـى المزيـد مـن الخـواديم أو أي شـىء آخـر علـى الشـبكات الأخرى، فأعطى العملاء بعض تعليمات التوجيه؛ على سبيل المثال، لو كان بالإمكان تلخيص شبكة شركتك بالنطاق 192.168.0.0/16؛ فيمكنك إعطاء هذا التوجيه إلى العملاء، لكن عليك أيضًا تغيير التوجيه لطريقة العودة، أي أن خادومك عليه أن يعرف طريقة العودة إلى شبسكة عميل VPN.

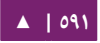

أو ربما تريد أن تعطى البوابة الافتراضية إلى جميع عملائك وترسل جميع البيانات الشبكية إلى بوابة VPN أولًا، ومن هناك إلى الجدار الناري للشركة ثم إلى الإنترنت؛ يوضح لك هذا القسم بعض الخيارات المتاحة أمامك.

سيسمح إعطاء التوجيهات للعميل له بالوصول إلى شبكات فرعية أخرى خلف الخادوم؛ تذكر أن هذه الشبكات الفرعية يجب أن تعرف أن عليها إعادة توجيه الرزم التابعة لنطاق عناوين عميل OpenVPN) 10.8.0.0/24 (إلى خادوم OpenVPN.

push "route 10.0.0.0 255.0.0.0"

ستضبط التعليمة السابقة جميع العملاء كى يعيدوا توجيه بوابة الشبكة الافتراضية عبر VPN، ممـا يـؤدى إلـى مـرور جميـع بيانـات الشـبكة كتصـفح الـويب أو طلبـات DNS عـبر VPN (ختادوم OpenVPN أو الجتدار النتاري المركتزي عنتدك التذي يحتتاج إلتى تمريتر بطاقتة TAP/TUN إلى الإنترنت لكى يعمل ذلك عملًا صحيحًا).

اضبط نمط الخـادوم ووفـر شـبكة VPN فرعيـة لكـى يسـحب OpenVPN عنـاوين العملاء منها؛ سيأخذ الخادوم العنوان 10.8.0.1 لنفسه، والبقية ستتوفر للعملاء؛ وكل عميل سيقدر على الوصول إلى الخادوم عبر 10.8.0.1. ضع تعليقًا قبل هذا السطر إذا كنت تستخدم جسر إيثرنت ( :(ethernet bridging

server 10.8.0.0 255.255.255.0

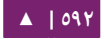

حافظ على سجل لارتباطات عناوين IP للعملاء فى هذا الملف؛ إذا توقف OpenVPN عن العمل أو أعيد تشغيله، فإن العملاء الذي سيعيدون إنشاء الاتصال سيُسنَد لهم نفس عنوان IP المُسنَد لهم سابقًا.

ifconfig-pool-persist ipp.txt

أضف خواديم DNS إلى العميل:

push "dhcp-option DNS 10.0.0.2" push "dhcp-option DNS 10.1.0.2"

اسمح بالتواصل من العميل إلى العميل:

client-to-client

تفعيل الضغط على خط VPN:

comp-lzo

تـؤدي التعليمـة keepalive بإرسـال شـبيهة برسـائل ping مـرارًا وتكـرارًا عـبر الخـط الـذي يصل بين الجانبين، لذلك سيعلم كل جانب متى ينقطع الاتصال عن الجانب الآخر؛ السطر الآتي سيرسـل ping كـل ١ ثانيـة، بـافتراض أن النـد البعيـد سـيكون متوقفًـا إذا لـم يَـرِد رد علـى الرسـالة خلل مدة 3 ثواظني:

keepalive 1 3

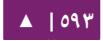

فكرةٌ جيدةٌ هى تقليص امتيازات عفريت OpenVPN بعد التهيئة:

user nobody group nogroup

يتضمن 2.0 OpenVPN خاصية تسمح لخادوم OpenVPN بالحصول الآمن على اسم مستخدم وكلمة مرور من العميل المتصل، ويستخدم هذه المعلومات كأساس للاستيثاق بالعميل؛ لاستخدام طريقة الاستيثاق هذه، أولًا أضف تعليمة auth-user-pass إلى ضبط العميل؛ التى ستوجه عميل OpenVPN لطلب اسم مستخدم وكلمة مرور، وتمريرها إلى الخادوم عبر قناة TLS آمنة.

# client config! auth-user-pass

هذا ستيخبر ختادوم OpenVPN أن يتحقتق متن استم المستتخدم وكلمتة المترور النمدنخلتة متن العملء باستتخدام واحتدة PAM لتستجيل التدخول؛ وهتذا يفيتد فتي حالتة كتان عنتدك آليتة مركزيتة للستيثاق مثل Kerberos.

plugin /usr/lib/openvpn/openvpn-auth-pam.so login

# **ضبط متقدم لخدمة VPN جسرية على الخادوم**

يمكـن إعـداد OpenVPN لكـى يعمـل بنمـط VPN جسـري (bridged VPN) أو مــوجَّه (routed VPN)؛ أحيانًـا يُشـار لـذلك بخدمـة VPN تعمـل بالطبقـة الثانيـة أو الثالثـة مـن OSI؛ في VPN جسري، جميع الإطارات (frames) الشبكية تكون من الطبقة الثانية (layer-2)، أي جميع إطارات إيثرنت تُرسَل إلى شركاء VPN partners) VPN)؛ بينما تُرسَل الرزم الشبكية من الطبقة الثالثة فقط إلى شركاء VPN Partners) VPN(»؛ في النمط الجسري، ستُرسَل جميع البيانات الشبكية بما التى تكون شبيهة بشبكة LAN مثل طلبات DHCP، و طلبات ARP ...إلخ إلى شركاء VPN، لسكن في النمط الموجه، سيتم تجاهل تلك الرزم.

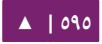

# .2 تحضير بطاقة شبكية لجسر على الخادوم

تأكد من أن لديك الحزمة bridge-utils:

#### sudo apt-get install bridge-utils

قبل أن تضبط OpenVPN في النمط الجسري، عليك تغيير ضبط بطاقات الشبكة؛ لنفترض أن لدى خادومك بطاقة اسمها eth0 موصولة إلى الإنترنت، وبطاقة باسم eth1 موصولة إلى شبكة LAN التي تريد إنشاء جسر لها؛ سيبدو ملف etc/network/interfaces/ كما يلى:

```
auto eth0
iface eth0 inet static
     address 1.2.3.4
     netmask 255.255.255.248
     default 1.2.3.1
auto eth1
iface eth1 inet static
     address 10.0.0.4
     netmask 255.255.255.0
```
هـذا ضبط بسـيط للبطاقـة ويجـب أن يُعـدَّل لكـى يغيَّـر إلـى النمـط الجسـرى حيـث تتحـول البطاقة 1eth إلى بطاقة 1br0 الجديدة؛ بالإضافة إلى أننا ضبطنا 1br0 لتكون البطاقة الجسرية للبطاقة 1eth؛ علينا التأكد أن البطاقة 1eth دو صما في ظنمط تمرير الحزم:

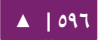

خدمة VPN - دليل إدارة خواديم أوبنتو . 04 14

auto eth0 iface eth0 inet static address 1.2.3.4 netmask 255.255.255.248 default 1.2.3.1 auto eth1 iface eth1 inet manual up ip link set \$IFACE up promisc on auto br0 iface br0 inet static address 10.0.0.4 netmask 255.255.255.0 bridge\_ports eth1

يجب أن تشغِّل الآن تلك البطاقة؛ تحضَّـر لأن هـذا قـد لا يعمـل كمـا هـو متوقـع، وسـتفقد

التحكم عن بعد؛ تأكد أنك تستطيع حل المشاكل بالوصول إلى الجهاز محليًا.

sudo ifdown eth1 && sudo ifup -a

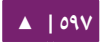

# .3 إعداد ضبط الخادوم للجسر

عدِّل الملف etc/openvpn/server.conf/، مغيّرًا ما يلي من الخيارات إلى:

;dev tun dev tap up "/etc/openvpn/up.sh br0 eth1" ;server 10.8.0.0 255.255.255.0 server-bridge 10.0.0.4 255.255.255.0 10.0.0.128 10.0.0.254

ثم أنشِئ سكربتًا مساعدًا لإضافة البطاقة tap إلى الجسر، وللتأكد من أن 1eth في وضع تمرير الحزم؛ أنشِئ الملف etc/openvpn/up.sh/:

#!/bin/sh

 $BR = $1$ ETHDEV=\$2 TAPDEV=\$3

/sbin/ip link set "\$TAPDEV" up /sbin/ip link set "\$ETHDEV" promisc on /sbin/brctl addif \$BR \$TAPDEV

ثم اجعل السكربت تنفيذًا:

sudo chmod 755 /etc/openvpn/up.sh

بعد ضبط الخادوم، عليك إعادة تشغيل خدمة openvpn بإدخال المر:

sudo service openvpn restart

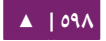

# .4 ضبط العميل

أولًا، ثبِّت openvpn على العميل:

#### sudo apt-get install openvpn

ثم بعد أن يكون الخادوم مضبوطًا، وشهادات العميل منسوخةً إلى etc/openvpn/؛ فأنشِئ

ملف ضبط للعميل بنسخ المثال، وذلك بإدخال الأمر الآتى في طرفية جهاز العميل:

sudo cp /usr/share/doc/openvpn/examples/sample-configfiles/client.conf /etc/openvpn

عدِّل الملف etc/openvpn/client.conf/ مغيّرًا الخيارات الآتية:

dev tap ;dev tun ca ca.crt cert client1.crt key client1.key

في النهاية، أعد تشغيل openvpn:

sudo service openvpn restart

يجب الآن أن تستطيع الوصول إلى شبكة LAN البعيدة عبر VPN.

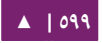

# **.ا نسخ عميل OpenVPN**

# الواجهة الرسومية لإدارة الشبكة في لين*ْكس*

تأتى أغلبية توزيعات لينُكس بما فيها توزيعة أوبنتو للأجهزة المكتبية على برمجية «مدير الشبكة»، الذي هـو واجهـة رسـومية جميلـة لإدارة خيـارات الشبكة؛ يمكنـك أيضًـا إدارة اتصـالات VPN منهـا؛ تأكـد أن لـديك الحزمـة network-manager-openvpn مثبتـةً، سـتلاحظ هنـا أن تثبيتها سيثبّت حزمًا أخرى مطلوبة:

#### sudo apt-get install network-manager-openvpn

لإعلام برمجية «مدير الشبكة» بتثبيت الحزم الجديدة، عليك إعادة تشغيله:

restart network-manager network-manager start/running, process 3078

في واجهة مدير الشبكة، اختر لسان VPN واضغط على زر "إضافة"، ثم اختر OpenVPN كنوع خدمة VPN ثم اضغط على «إنشاء»، في النافذة التالية أضف اسم خادوم OpenVPN «كبوابـة»، واخـتر «النـوع» إلـى «شـهادات (TLS» ثـم وجّّـه «شـهادة المسـتخدم» إلـى شـهادتك، و «شـهادة CA» إلـى سـلطة الشـهادات الـتى تعتمـدها، و «المفتـاح الخـاص» إلـى ملـف مفتاحـك الخـاص، اسـتخدم الـزر «خيـارات متقدمـة» لتفعيـل الضـغط أو غيـره مـن الخيـارات الخاصـة الـتي ضبطتها على الخادوم؛ جرِّب الآن إنشاء اتصال عبر VPN.

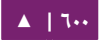

# **برمجية Tunnelblick لنظمة ماك X OS**

للاتصـال بخدمـة OpenVPN مـع واجهـة رسـومية يمكنـك اسـتخدام Tunnelblick وهـو نسخة ممتازة حرة مفتوحة المصدر لواجهة رسومية لعميل OpenVPN لنظام ماك؛ نزِّل آخر نسخة من المثبِّت من الموقع الرسمي وثبتِّها؛ ثم ضع ملف الضبط client.ovpn مع الشهادات والمفاتيح سويةً فى:

/Users/username/Library/ApplicationSupport/Tunnelblick/Configur ations/

ثم شغِّل Tunnelblick من مجلد «التطبيقات» لديك.

# sample client.ovpn for Tunnelblick client remote blue.example.com port 1194 proto udp dev tun dev-type tun ns-cert-type server reneg-sec 86400 auth-user-pass auth-nocache auth-retry interact comp-lzo yes verb 3 ca ca.crt cert client.crt key client.key

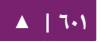

# **واجهة رسومية لعميل OpenVPN لويندوز**

نزًّا, وثبِّت آخر نسخة من عميل OpenVPN لويندوز؛ يمكنك تثبيت واجهـة رسـومية اختياريـة باسـم OpenVPN Windows GUI؛ ثـم عليـك تشـغيل خدمـة OpenVPN، وذلـك بالذهاب إلى «ابدأ - جهاز الكومبيوتر - إدارة - الخدمات» و «التطبيقات - الخدمات»، ثم اعثر على خدمة OpenVPN وشغِّلها، ثم اضبط نمط التشغيل إلى «تلقائى»؛ وعندما تشغِّل OpenVPN GUI MI لول مرة، فعليك تشغيله كمدير؛ وذلك بالنقر عليه بالزر اليمن واظنتقاء الخيار المناسب.

سيتوجب عليك كتابة ملف ضبط OpenVPN إلى ملف نصى ووضعه فى C:\Program ovpn.client\config\OpenVPN\Files متتع شتتهادة CA؛ وعليتتك وضتتع شتتهادة المستتتخدم فتتي مجلد المنزل للمستخدم كما في المثال التي:

# C:\Program Files\OpenVPN\config\client.ovpn client remote server.example.com port 1194 proto udp dev tun dev-type tun ns-cert-type server reneg-sec 86400 auth-user-pass auth-retry interact comp-lzo yes verb 3 ca ca.crt cert "C:\\Users\\username\\My Documents\\openvpn\\client.crt" key "C:\\Users\\username\\My Documents\\openvpn\\client.key" management 127.0.0.1 1194 management-hold management-query-passwords auth-retry interact ; Set the name of the Windows TAP network interface device here dev-node MyTAP

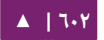

وإذا لم ترد الاستيثاق من المستخدم أو كنت تريد تشغيل الخدمة دون تفاعله، فأضف تعليقًا قبل الخيارات الآتية:

auth-user-pass auth-retry interact management 127.0.0.1 1194 management-hold management-query-passwords

# **استخدام OpenVPN مع OpenWRT**

يوصف OpenWRT أنه توزيعة لينُكس للأجهزة المدمجة مثل موجهات WLAN؛ هنالك بعـض الأنـواع مـن تلـك الموجهـات الـتى أُعـدَّت لتشـغيل OpenWRT؛ بالاعتمـاد علـى الـذاكرة المتوفرة فى الموجه لديك، ربما تتمكن من تشغيل برمجيات مثل OpenVPN ويمكنك بناء موجه لمكتب فرعي مع إمكانية الاتصال عبر VPN إلى المكتب الرئيسي.

سجِّل دخولك إلى OpenWRT وثبِّت OpenVPN:

opkg update opkg install openvpn

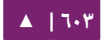

تفقَّد الملف etc/config/openvpn/ وضع ضبط العميل هناك؛ وانسخ الشهادة والمفاتيح

:/etc/openvpn إلى

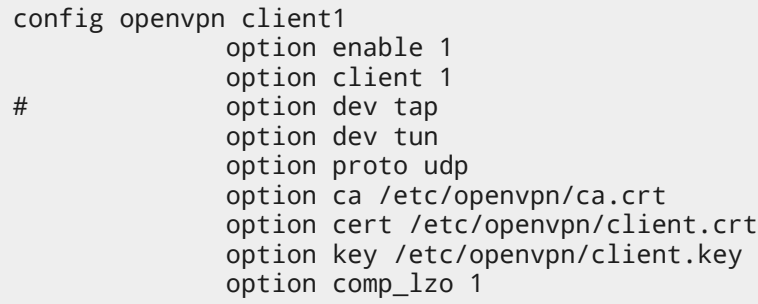

أعد تشغيل OpenVPN:

service openvpn restart

عليك أن ترى إذا كان عليك تعديل إعدادات الجدار الناري والتوجيه في موجهك.

**.ب مصادر**

- راجع موقع [OpenVPN](http://openvpn.net/) لمزيد من المعلوما ت.
- .«[OpenVPN hardening security guide](http://openvpn.net/index.php/open-source/documentation/howto.html#security)» كتاب راجع•
- أيضًا، الكتاب المنشور من Pakt باسم «OpenVPN: Building And Integration [Networks Private Virtual](http://www.packtpub.com/openvpn/book) هو مرجع جيد » .

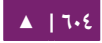

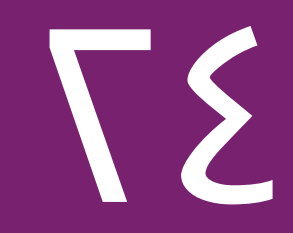

# برمجيات أخرىمفيدة

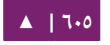

هنالك العديد من البرمجيات المفيدة جدًا المطورة من فريق خادوم أوبنتو وغيرهم التى تندمـج انـدماجًا جيـدًا مـع نسـخة خـادوم أوبنتـو، لكـن ربمـا لا تكـون معروفـةً جـدًا؛ سـيعرض هـذا الفصل بعض التطبيقات المفيدة التي تسهِّل إدارة خادوم، أو عدِّة خواديم، أوبنتو.

# pam\_motd تطبيق .1

عندما تسجل دخولك إلى خادوم أوبنتو، ربما تلاحظ «رسالة اليوم» (Message Of The Day اختصارًا MOTD)؛ تأتي هذه المعلومات وتُعرَض من حزمتين:

الحزمة landscape-common: توفر المكتبات الأساسية لبرمجيـة landscape-client، الـتى يمكـن أن تُسـتخدَم لإدارة الأنظمـة باسـتخدام تطـبيق الـويب Landscape؛ تتضـمن هـذه الحزمة الأداة usr/bin/landscape-sysinfo/ التي تُستخدَم لجمع المعلومات التي تُعرَض في MOTD، مثل المعالج، والذاكرة، والمساحة التخزينية للقرص الصلب ...إلخ. على سبيل المثال:

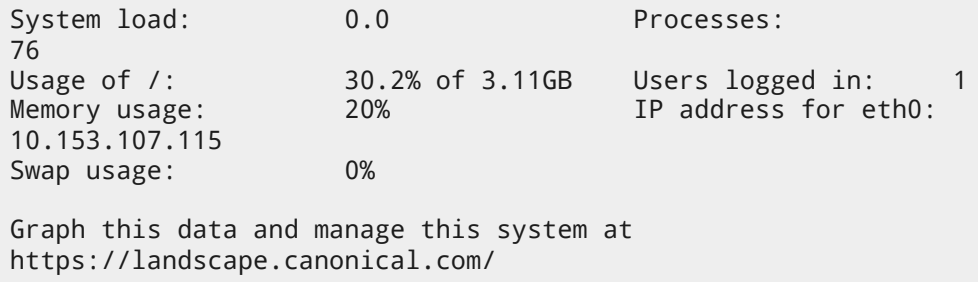

ملا**حظة:** يمكنك تشغيل الأمر landscape-sysinfo في أي وقت يدويًا.

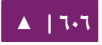

حزمة update-notifier-common: التى توفر معلومات عن التحديثات المتوفرة للحزم، والتحققات من أنظمة الملفات (fsck)، ومتى يجب إعادة الإقلاع (مثلًا، بعد تحديث النواة).

تنفِّذ pam\_motd السـكربتات في etc/update-motd.d/ في ترتيـبٍ مبنـيّ علـى الرقـم الذي يسبق اسـم السـكربت؛ يُكتَـب ناتـج السـكربتات إلـى var/run/motd/، بـترتيب رقمـي، ثـم تُجمَّع مع etc/motd.tail/.

يمكنـك إضـافة البيانـات الديناميكيـة إلـى رسـالة اليـوم؛ فمثلًا، لإضـافة معلومـات الطقـس المحلي:

:weather-util سُبِّت حزمة الله:

#### sudo apt-get install weather-util

تستخدم أداة الطقس بيانات METAR من National Oceanic and Atmospheric علتتتتى وللعثتتتتور ؛National Weather Service متتتتن Administration and Forecast المعلومات المحلية، فستحتاج إلى رمز ICAO من أربعة محارف؛ الذي يمكن تحديده بتصفح . [Weather.gov](http://www.weather.gov/tg/siteloc.shtml) موقع

وعلى الرغم من أن National Weather Service هى وكالة حكومية تابعة للولايات المتحدة، لكن هنالك محطات طقس متوفرة فى جميع أنحاء العالم، لكن ربما لا تتوفر معلومات الطقس لجميع المناطق خارج الولايات المتحدة.

أنشِئ الملـف usr/local/bin/local-weather/، الـذي هـو سـكربت شِـل بسـيط للحصـول

على الطقس لمنطقتك المحلية:

#!/bin/sh # # # Prints the local weather information for the MOTD. # # # Replace KINT with your local weather station. # Local stations can be found here: http://www.weather.gov/tg/siteloc.shtml echo weather -i KINT echo

اجعل السكربت قابلًا للتنفيذ:

sudo chmod 755 /usr/local/bin/local-weather

ثم أنشِئ وصلةً رمزيةً إلى etc/update-motd.d/98-local-weather:

sudo ln -s /usr/local/bin/local-weather \ /etc/update-motd.d/98-local-weather

في النهاية، أغلق جلستك الحالية، وأعد تشغيل الدخول لمشاهدة رسالة اليوم الجديدة.

يجب أن يُرحَّب بك الآن ببعض المعلومات المفيـدة؛ لكن بعض المعلومـات حـول الطقـس المحلى قد لا تكون مفيدةً جدًا! لكن هذا المثال يشرح مرونة pam\_motd.

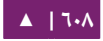

# .2 تطبيق etckeeper

يسمح etckeeper بتخزين محتويات /etc/ بسهولة في مستودع نظام تحكم بالإصدارات (VCS)؛ حيـث يندمـج مـع apt لكـي يـودع التغيـرات الحاصـلة علـى etc/ تلقائيًّـا عنـدما تُثبَّـت أو تُحدَّث الحزم. وضع etc/ ضمن مستودع للتحكم بالإصدارات هو أفضل ممارسة يُنصَح بها في مجال العمل، وهدف etckeeper هو جعل هذه المهمة أسهل ما يمسكن.

أد شخل المر التي في الطرفية لتثبيت etckeeper:

#### sudo apt-get install etckeeper

ملـف الضـبط الافتراضـى etc/etckeeper/etckeeper.conf/ هـو بسـيط جـدًا؛ الخيـار الرئيسي يكون لضبط أي متحكم بالإصدارات ليُستخدَم؛ افتراضيًا، يكون etckeeper مضبوط لاستخدام Bazaar للتحكم بالإصدارات؛ ويُهيَّأ المستودع تلقائيًّا (ويُودَع فيه لأول مرة) أثناء عملية تثبيت الحزمة؛ من الممكن التراجع عن هذه الخطوة بإدخال الأمر:

#### sudo etckeeper uninit

سيودع etckeeper التغيرات غير المودعة التي حصلت على etc/ يوميًا افتراضيًا؛ يمكن تعطيـل هـذا باسـتخدام خيـار الضـبط AVOID\_DAILY\_AUTOCOMMITS؛ وسـتودع أيضًـا التغيرات تلقائيًا قبل وبعد تثبيت الحزم.

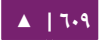

للمزيد من القدرة على التحكم بالتغيرات، من المستحسن أن تودع التغيرات يدويًا مع رسـالة اليداع كما يلي:

sudo etckeeper commit "..Reason for configuration change.."

يمكنك باستخدام أوامر VCS مشاهدة سجل المعلومات حول الملفات في etc/:

sudo bzr log /etc/passwd

لشرح طريقة الاندماج مع نظام إدارة الحزم، جرِّب تثبيت الحزمة postfix:

sudo apt-get install postfix

بعد انتهاء التثبيت، ستودَع كل ملفات ضبط postfix إلى المستودع:

Committing to: /etc/ added aliases.db modified group modified groupmodified gshadow modified gshadowmodified passwd modified passwdadded postfix added resolvconf added rsyslog.d modified shadow modified shadowadded init.d/postfix added network/if-down.d/postfix added network/if-up.d/postfix added postfix/dynamicmaps.cf added postfix/main.cf

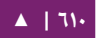

added postfix/master.cf added postfix/post-install added postfix/postfix-files added postfix/postfix-script added postfix/sasl added ppp/ip-down.d added ppp/ip-down.d/postfix added ppp/ip-up.d/postfix added rc0.d/K20postfix added rc1.d/K20postfix added rc2.d/S20postfix added rc3.d/S20postfix added rc4.d/S20postfix added rc5.d/S20postfix added rc6.d/K20postfix added resolvconf/update-libc.d added resolvconf/update-libc.d/postfix added rsyslog.d/postfix.conf added ufw/applications.d/postfix Committed revision 2.

وكمثال عن طريقة تتبع etckeeper للتغيرات اليدوية، أضف مضيفًا جديدًا إلى ملف /etc/

hosts؛ ثم استخدام bzr لمشاهدة أي ملفات قد عُدِّلَت:

sudo bzr status /etc/ modified: hosts

يمكنك إيداع التغيرات الآن:

sudo etckeeper commit "new host"

للمزيد من المعلومات حول bzr، راجع «الفصل السابع عشر: أنظمة التحكم بالإصدارات».

# .3 تطبيق Byobu

أحد أكثر البرامـج فائدةً لأي مدير أنظمة هو screen، حيث يسمح بتنفيـذ عـدِّة صـدفات (shells) في طرفية واحدة؛ ولجعل بعض ميزات screen المتقدمة أكثر قربًا من المستخدم، ولتوفير بعض المعلومات المفيدة عن النظام؛ أنشِئت الحزمة byobu.

عند تنفيذ byobu، سيُظهر الضغط على زر F9 قائمةَ الضبط التي تسمح لك بما يلي:

- عرض قائمة المساعدة.
- تغيير لون خلفية Byobu.
- تغيير لون أمامية Byobu.
- تبديل ظهور شريط الشعارا ت.
	- تغيير ربط المفاتيح.
	- تغيير سلسلة الخروج.
		- إظنشاء ظنوافذ جديدة.
	- إدارة النوافذ الافتراضية.

# **«ل يبدأ Byobu عند تسجيل الدتخول تفعيل ذاك الخيار ( )».**

ربط المفاتيح يحدد بعض الأمور مثل سلسلة الخروج (escape sequence)، وإنشاء نافذة جديدة، وتغيير النافذة...إلخ. هنالك مجموعتا ربط للمفاتيح يمكن الاختيار بينها، واحدة باسم f-keys، والأخرى screen-escape-keys؛ إذا أردت استخدام الربط الافتراضي، فاختر none.

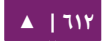
يوفر byobu قائمةً تُظهِر إصدارة أوبنتو، ومعلومات المعالج، ومعلومات الذاكرة، والوقت والتاريخ؛ مما يجعلها تبدو كقائمة سطح مكتب.

تفعيل خيـار «لا يبـدأ Byobu عنـد تسـجيل الـدخول» سـيجعل byobu يبـدأ عنـد فتـح أي طرفيـة؛ التغيـرات الـتى تحصـل علـى byobu تكـون خاصـة بالمسـتخدم، ولـن تـؤثر علـى بقيـة مستخدمي النظام.

أحـد الميــزات فــى byobu هــو نمــط scrollback، اضــغط علــى زر F7 للــدخول بوضــع scrollback، الـذي يسـمح لـك بالتنقـل إلـى المخرجـات السـابقة باسـتخدام أوامـر شـبيهة بـأوامر محرر vi؛ هذه قائمة سريعة بأوامر الحركة:

- h: تحريك المؤشر إلى اليسار محرفًا واحدًا.
- j تحريك المؤشر إلى السفل سط صرا واح صدا : .
- k: تحريك المؤشر إلى الأعلى سطرًا واحدًا.
- 1: تحريك المؤشر إلى اليمين محرفًا واحدًا.
- 0 تحريك المؤشر إلى بداية السطر الحالي : .
- \$: تحريك المؤشر إلى نهاية السطر الحالي.
- G تحريك المؤشر إلى سطر محدد افتراضصيا إلى النهاية : ( ).
	- البحث إلى الخلف ?: .
- n الظنتقال إلى المطابقة التالية إما إلى المام أو إلى الخلف : .

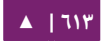

### ٤. مصادر

• راجـع صـفحة الـدليل man update-motd للمزيـد مـن الخيـارات المتـوفرة لحزمـة .update-motd

- راجع موقع [etckeeper](http://kitenet.net/~joey/code/etckeeper/) لمزيدٍ من التفاصيل حول استخدامه.
	- راجع أيضًا صفحة ويكي أوبنتو «[etckeeper](https://help.ubuntu.com/community/etckeeper)».
	- لخر الخبار عن bzr، اظنظر إلى موقع bzr [الرسمي](http://bazaar-vcs.org/).
	- لمزيد من المعلوما ت حول screen، راجع [موقعه الرسمي](http://www.gnu.org/software/screen/).
		- وأيضًا صفحة ويكي أوبنتو «[Screen](https://help.ubuntu.com/community/Screen)».
		- راجع صفحة مشروع [Byobu](https://launchpad.net/byobu) لمزيدٍ من المعلومات.

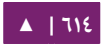

# الملحق الول: التبليغ عن العلل

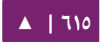

يستخدم مشروع أوبنتو -وبالتالى نسخة خادوم أوبنتو- موقع [Launchpad](https://launchpad.net/) كمتتبع للعلل؛ ولكى تُسجِّل علَّة، فستحتاج إلى حساب في Launchpad، أُنشِئ واحدًا إن كان ذلك ضروريًّا.

#### ا. التبليغ عن العلل باستخدام apport-cli

الطريقة المفضَّلة للتبليـغ عـن العلـل هـى عـبر الأمـر apport-cli: يجـب أن يُنفَّذ الأمـر علـى الجهاز المصاب بالعلَّة لأنه يجمع معلومات من النظام الذى يُنفَّذ عليه وينشرها إلى البلاغ عن العلة في Launchpad؛ إيصال المعلوما ت إلى Launchpad قد يصبح صعصبا إن لم يسكن يعمل النظام ببيئة سطح مكتب لاستخدام متصفح (وهذا أمرٌ شائعٌ في الخواديم) أو لم يكن يملك وصولًا إلى الإنترنت؛ الخطوات التى يجب اتباعها فى هذه الحالات مشروحةٌ فى الأسفل.

ملا**حظة: يعط**ى الأمرَين apport-cli و ubuntu-bug نفس النتائج على خادوم بواجهة سطرية؛ حيث الأخير هو فعليًا وصلة رمزية إلى apport-bug، الذي هو ذكي كفايةً لمعرفة إذا كان البيئة المستخدمة هي بيئة سطح مكتب، وسيختار apport-cli فيما عدا ذلك؛ ولمّا كانت أنظمة الخواديم تجنح لأن تكون ببيئة سطرية فقط، فسنشرح في هذا الكتاب apport-cli.

يجب أن تُسجَّل التبليغات عن العلل فى أوبنتو على حزمة برمجية محددة، لذلك اسم الحزمة المصابة بالعلة (الحزمة المصدرية أو اسم البرنامج/مساره) يجب أن تُزوَّد إلى apport-cli:

apport-cli PACKAGENAME

**ملاحظة: ارجع إلى «الفصل الثالث: إدارة الحزم» للمزيد من المعلومات حول الحزم في أوبنتو.** 

بعد انتهاء جمع المعلومات من apport-cli، ستُسأل عمّا تريد فعله بها؛ على سبيل المثال،

للتبليغ عن علَّة فى vim:

apport-cli vim \*\*\* Collecting problem information The collected information can be sent to the developers to improve the application. This might take a few minutes. ... \*\*\* Send problem report to the developers? After the problem report has been sent, please fill out the form in the automatically opened web browser. What would you like to do? Your options are: 1 https://launchpad.net/ 2 https://help.launchpad.net/YourAccount/NewAccount S: Send report (2.8 KB) V: View report K: Keep report file for sending later or copying to somewhere else I: Cancel and ignore future crashes of this program version C: Cancel Please choose (S/V/K/I/C):

أول ثلاثة خيارات مشروحة في الأسفل:

• الخيتتار Send: إرستتال المعلومتتا ت النمج نمعتتة إلتتى Launchpad كجتتزء متتن عمليتتة إملء

بلاغ علَّة جديد؛ ستعطى الفرصة لوصف العلة بكلماتك.

\*\*\* Uploading problem information The collected information is being sent to the bug tracking system. This might take a few minutes. 94% \*\*\* To continue, you must visit the following URL: https://bugs.launchpad.net/ubuntu/+source/vim/ +filebug/09b2495a-e2ab-11e3-879b-68b5996a96c8?

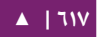

 You can launch a browser now, or copy this URL into a browser on another computer. Choices: 1: Launch a browser now C: Cancel Please choose (1/C): 1

المتصـفح الـذي سيسـتخدم عنـد اختيــار «١» هــو المتصـفح المعـروف بالاســم «-www browser فتتي النظتتام عتتبر ظنظتتام البتتدائل الختتاص بنظتتام دبيتتان » ([alternatives Debian](http://manpages.ubuntu.com/manpages/en/man8/update-alternatives.8.html) [system](http://manpages.ubuntu.com/manpages/en/man8/update-alternatives.8.html)(؛ أمثلتتتتتة عتتتتتن المتصتتتتتفحا ت النصتتتتتية لتثبيتهتتتتتا تتضتتتتتمن links، و elinks، و lynx، و m3w؛ يمسكنك توجيه متصفح آخر إلى عنوان URL النمعطى.

- الخيتتار View: عتترض المعلومتتا ت التتتي نجشم نعتتت علتتى الشاشتتة لمراجعتهتتا؛ التتتي قتتد تسكتتون بيانات كثيرة، اضغط على زر «Enter» للتمرير إلى الأسفل، و «q» للخروج والعودة إلى قائمة الختيار.
- الخيتتار Keep: كتابتتة المعلومتتا ت النمج نمعتتة إلتتى القتترص، يمسكتتن أن نيستتتخ ندم الملتتف الناتتتج لاحقًا للتبليغ عن العلة (عمومًا بعد نقل الملف إلى نظام أوبنتو آخر).

What would you like to do? Your options are: S: Send report (2.8 KB) V: View report K: Keep report file for sending later or copying to somewhere else I: Cancel and ignore future crashes of this program version C: Cancel Please choose (S/V/K/I/C): k Problem report file: /tmp/apport.vim.1pg92p02.apport

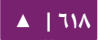

للتبليغ عن العلة، انقل الملف إلى نظام أوبنتو فيه اتصال بالإنترنت ونفِّذ الأمر apport-cli عليه؛ وهذا ما سيسبب إظهار القائمة فوريًا (لأن المعلومات قد جُمِعَت مسبقًا)؛ عليك بعدها أن تضغط على «s» لإرسال البلاغ:

apport-cli apport.vim.1pg92p02.apport

لحفظ البلاغ إلى القرص مباشرةً (دون الحاجة إلى استخدام القوائم) فيمكنك تنفيذ:

apport-cli vim --save apport.vim.test.apport

يجب أن تنتهى أسماء ملفات البلاغات باللاحقة "apport.".

ملاحظة: إذا كان النظام الذي فيه اتصال بالإنترنت ليس أوبنتو/دبيان؛ فإن apport-cli ليس متوفرًا، لذلك عليك إظنشاء العلة يدوصيا؛ ل يجب تضمين بلغ apport كمرفق بالعلة، لذلك هو عديم الفائدة في هذه الحالة.

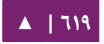

## .2 التبليغ عن النهيارات في التطبيقات

يمكن ضبط حزمة البرمجيات التي توفر الأداة apport المسماة apport لكي «تلتقط»

حالة البرمجيات المنهارة؛ وهذا أمرٌ مفعَّل افتراضيًا (في etc/default/apport/).

سيخرِّن apport نسخةً من تقرير الانهيار في var/crash/ بعد أن ينهار التطبيق:

-rw-r----- 1 peter whoopsie 150K Jul 24 16:17 ↪ \_usr\_lib\_x86\_64-linux-gnu\_libmenu-cache2\_libexec\_m

استخدم الأداة apport-cli دون أيّة وسائط لمعالجة أيّة تقارير انهيار في الانتظار؛ حيث

ستمنحك الخيار للتبليغ عنها واحدةً تلو الأخرى.

apport-cli \*\*\* Send problem report to the developers? After the problem report has been sent, please fill out the form in the automatically opened web browser. What would you like to do? Your options are: S: Send report (153.0 KB) V: View report K: Keep report file for sending later or copying to somewhere else I: Cancel and ignore future crashes of this program version C: Cancel Please choose (S/V/K/I/C): s

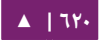

# إذا أرسـلت البلاغ -كمـا هـو موضَّـح فـى الأعلـى- فسـيعود إليـك محـث الطرفيـة مباشـرةً، وسيحتوي المجلد crash/ var/ على ملفين إضافيين:

-rw-r----- 1 peter whoopsie 150K Jul 24 16:17 ↪ \_usr\_lib\_x86\_64-linux-gnu\_libmenu-cache2\_libexec\_m -rw-rw-r-- 1 peter whoopsie 0 Jul 24 16:37 ↪ \_usr\_lib\_x86\_64-linux-gnu\_libmenu-cache2\_libexec\_m -rw------- 1 whoopsie whoopsie 0 Jul 24 16:37 ↪ \_usr\_lib\_x86\_64-linux-gnu\_libmenu-cache2\_libexec\_m

إرسال بلاغ الانهيار بهذه الطريقة لن يسبب في إنشاء بلاغ عام (public) للعلة؛ سيكون البلاغ خاصًا (private) في Launchpad، هذا يعني أنه سيكون مرئيًا لجزءٍ من الناشطين في تتبع العلل؛ حيث سيبحثون عن أيّة معلومات خاصة بك قبل إنشاء بلاغ عام.

#### .3 مصادر

- راجع صفحة ويكى أوبنتو «Reporting Bugs».
- صفحة «[Apport](https://wiki.ubuntu.com/Apport)» فيها بعض المعلومات المفيدة، وتشير بعضها إلى كيفية استخدام الواجهة الرسومية للتبليغ عن العلل.

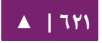